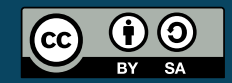

<span id="page-0-0"></span>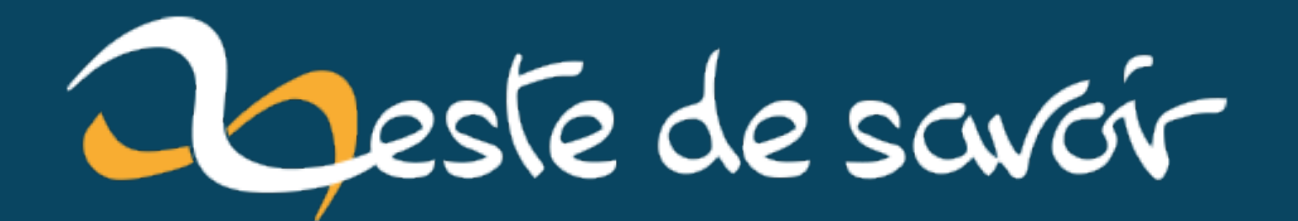

# **Un zeste de Python**

**dimanche 18 février 2024**

# Table des matières

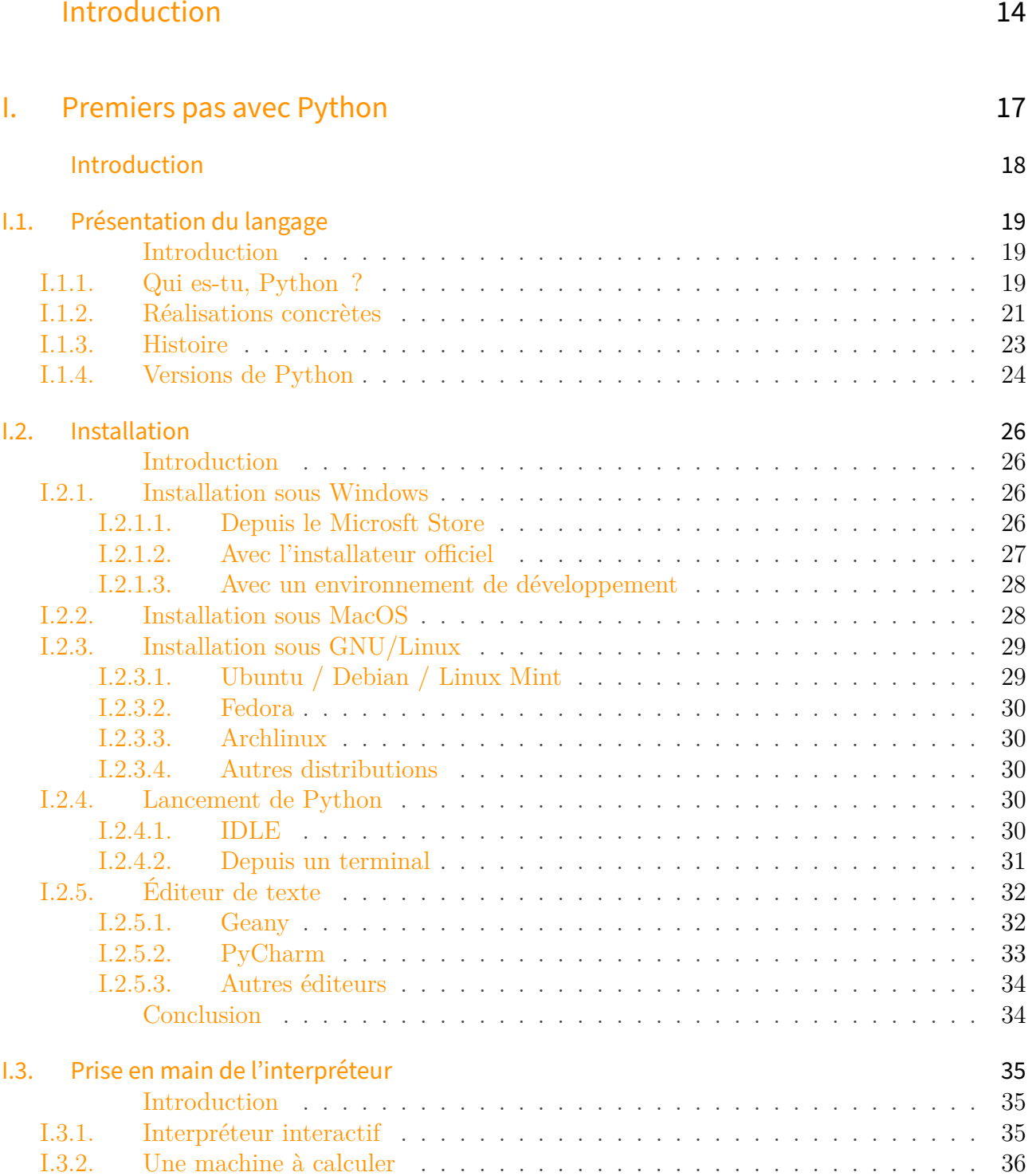

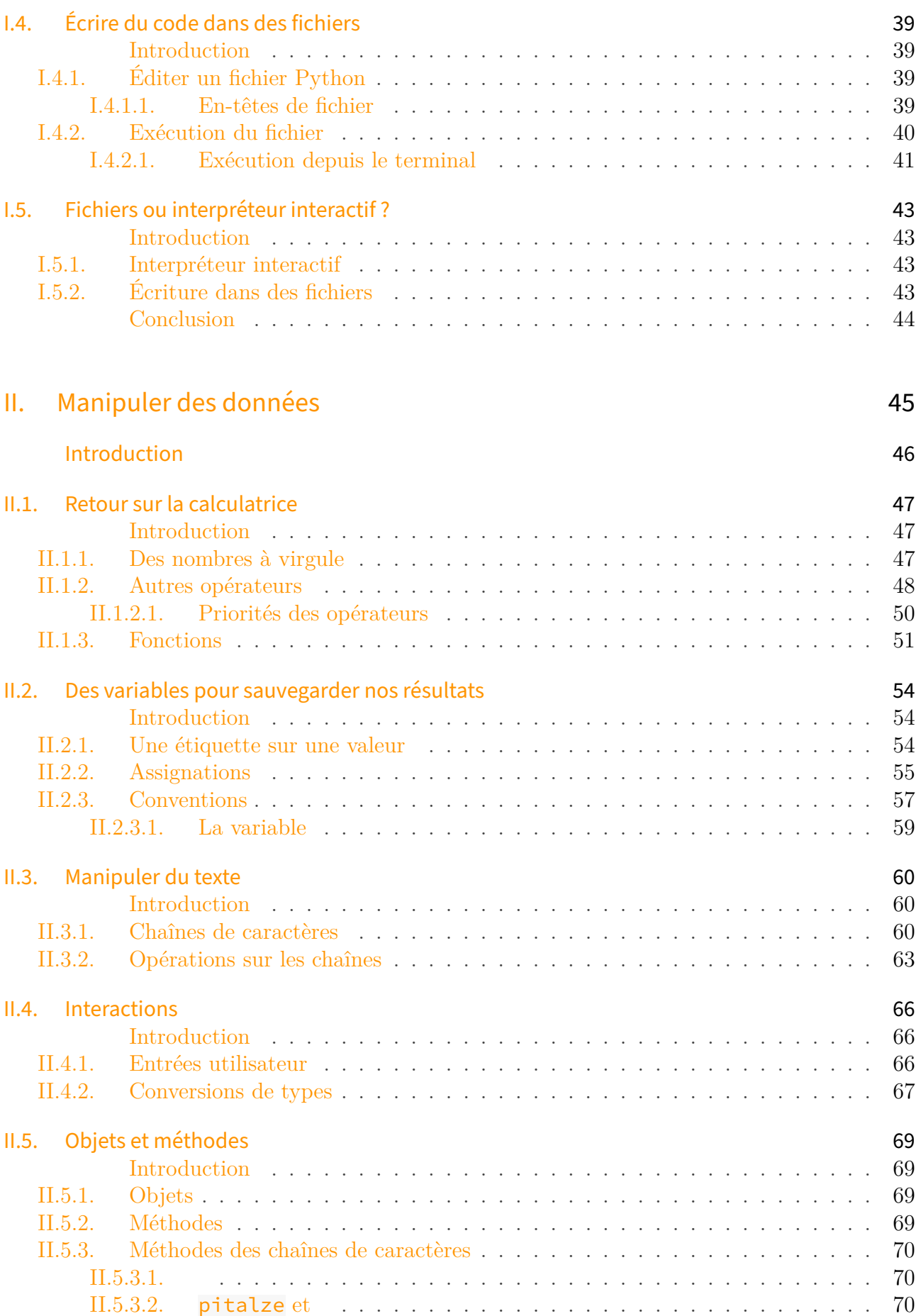

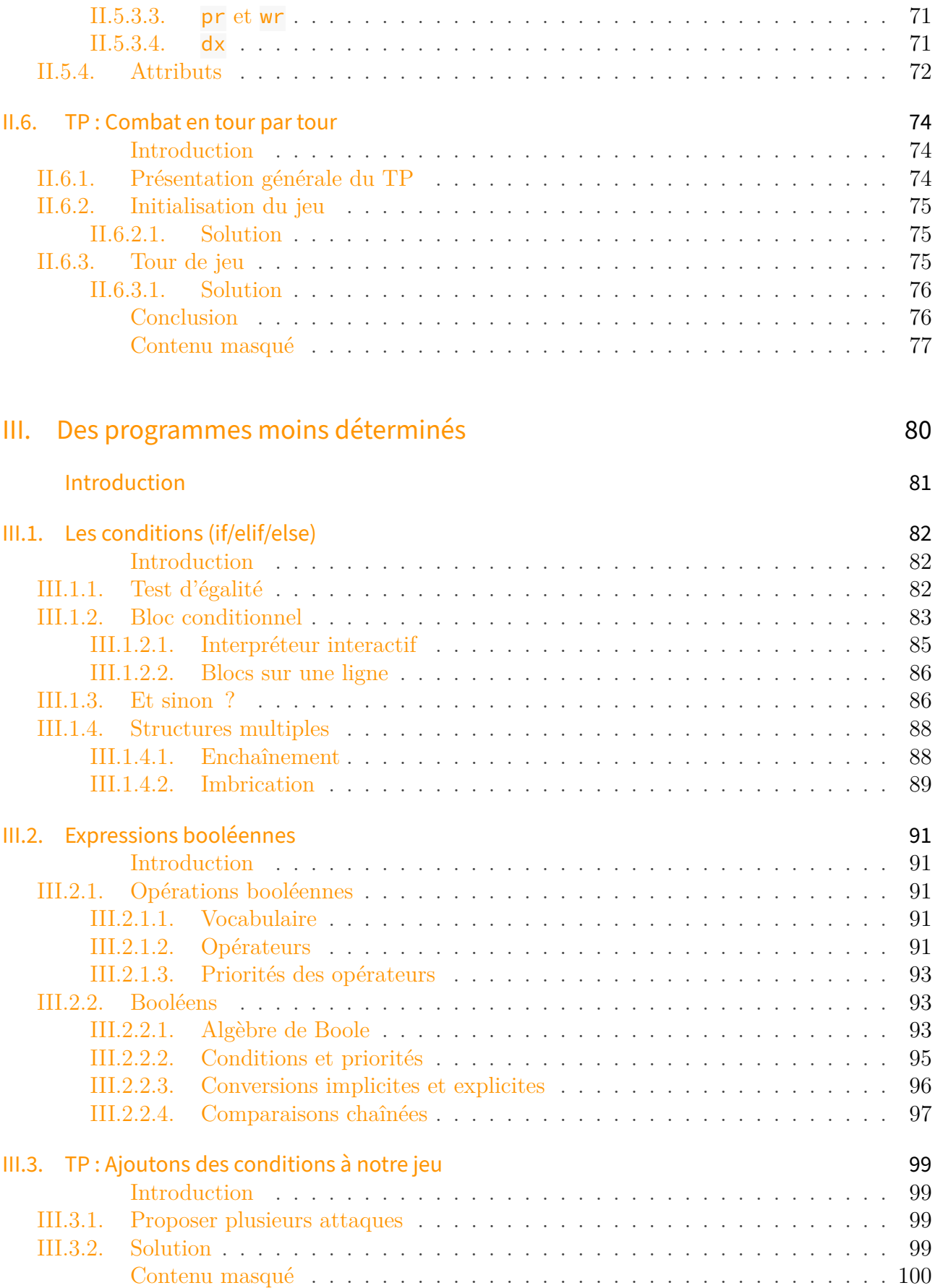

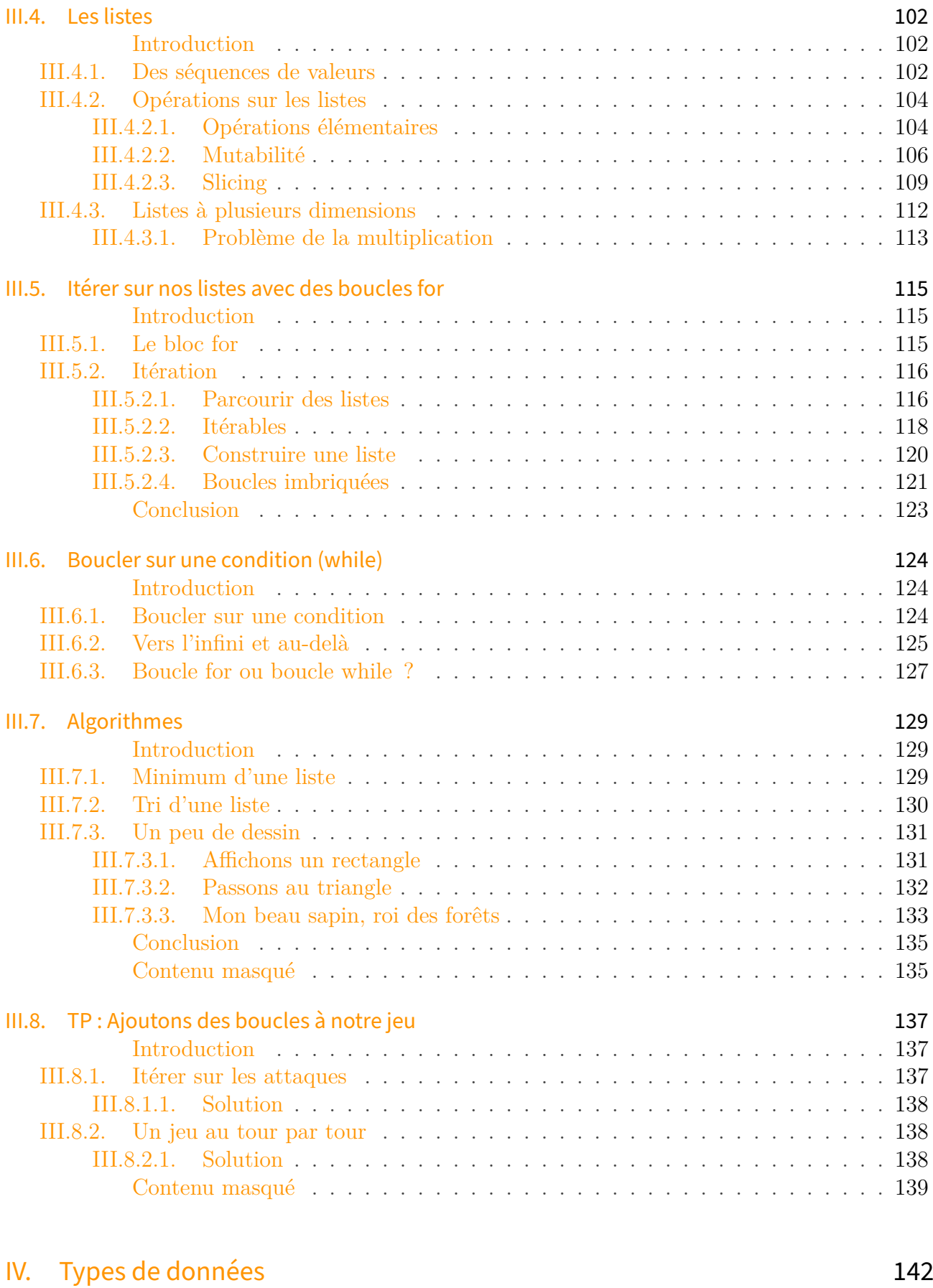

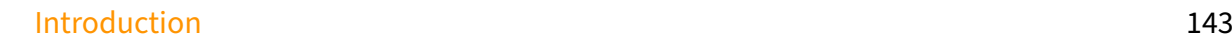

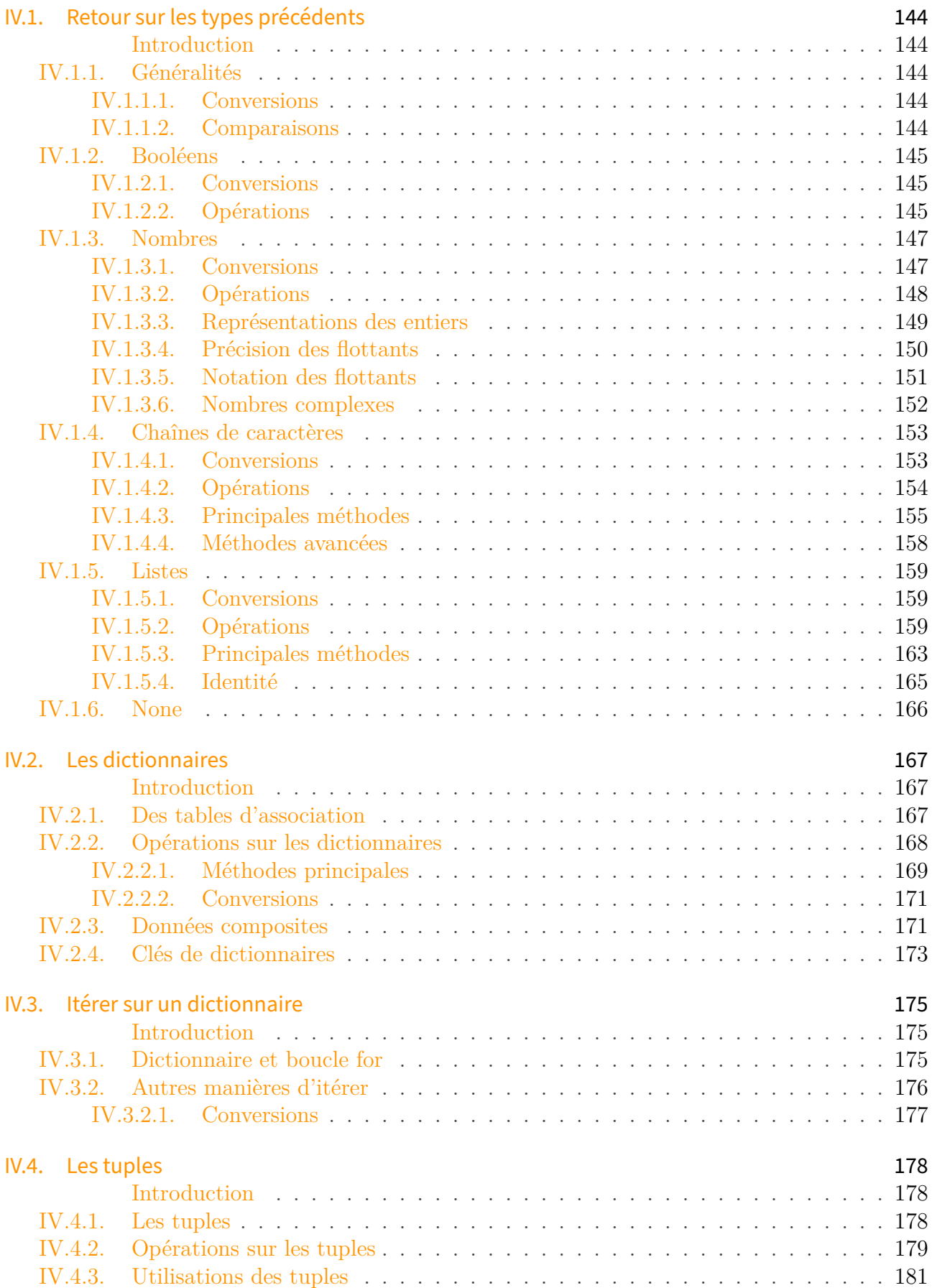

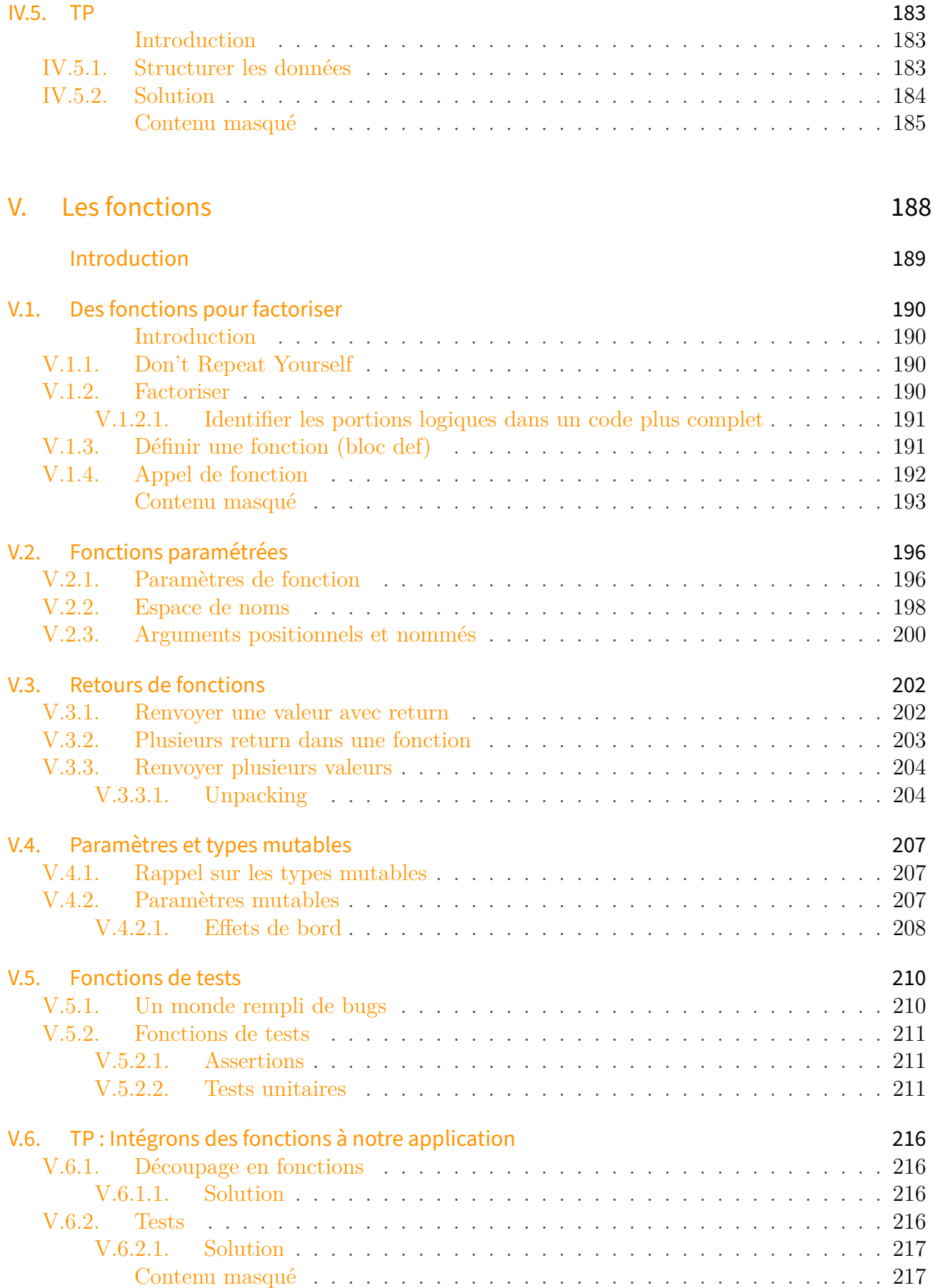

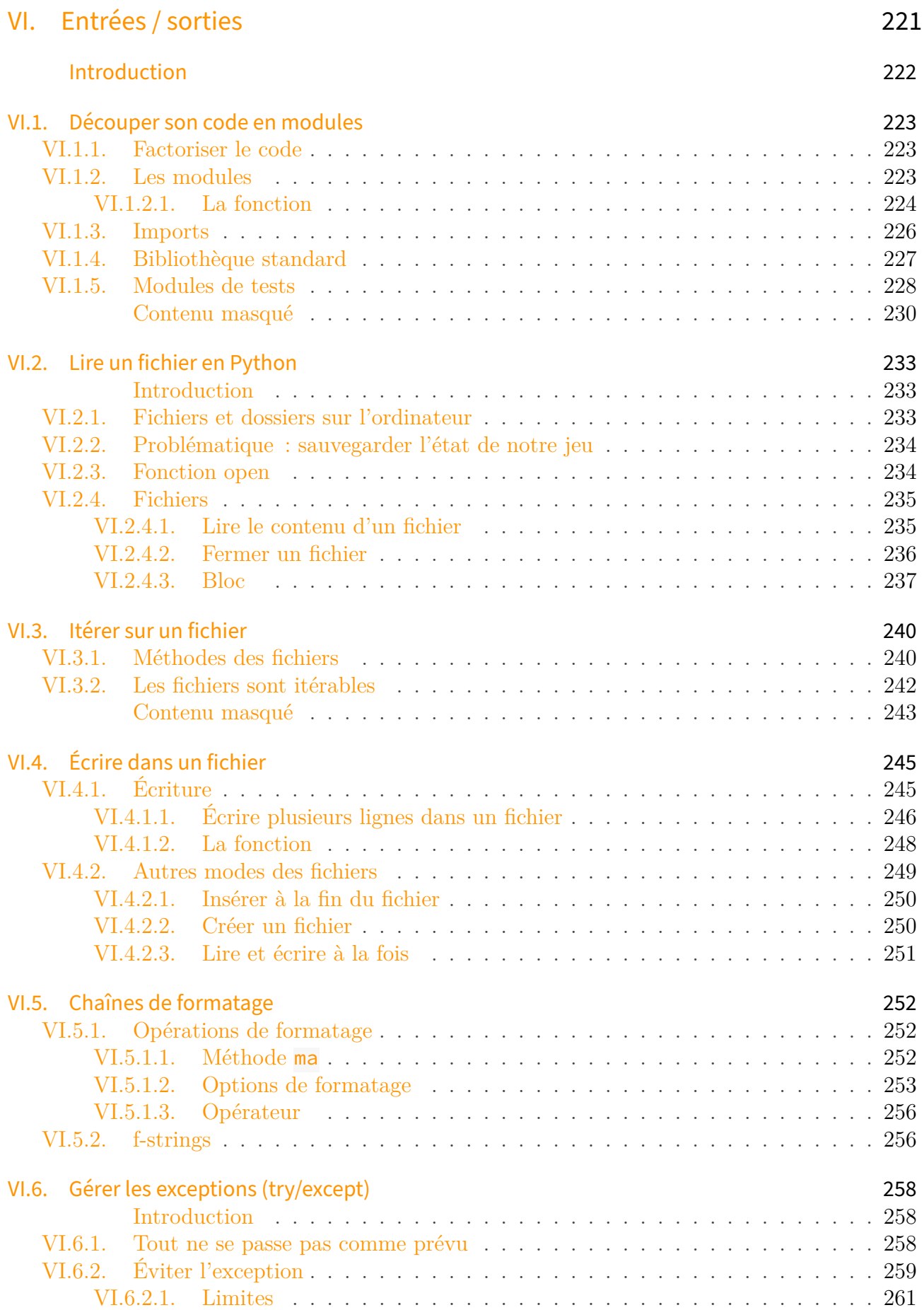

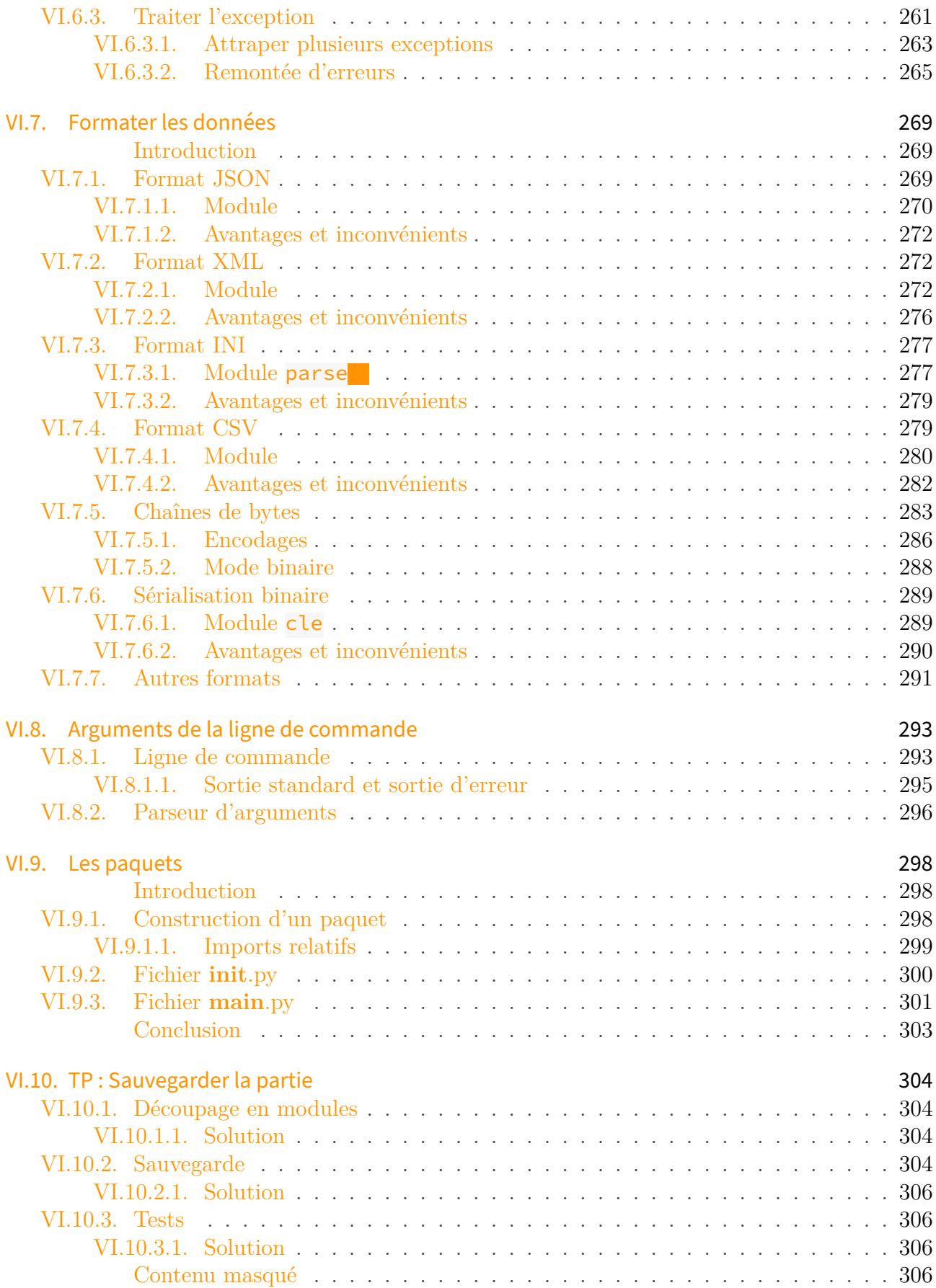

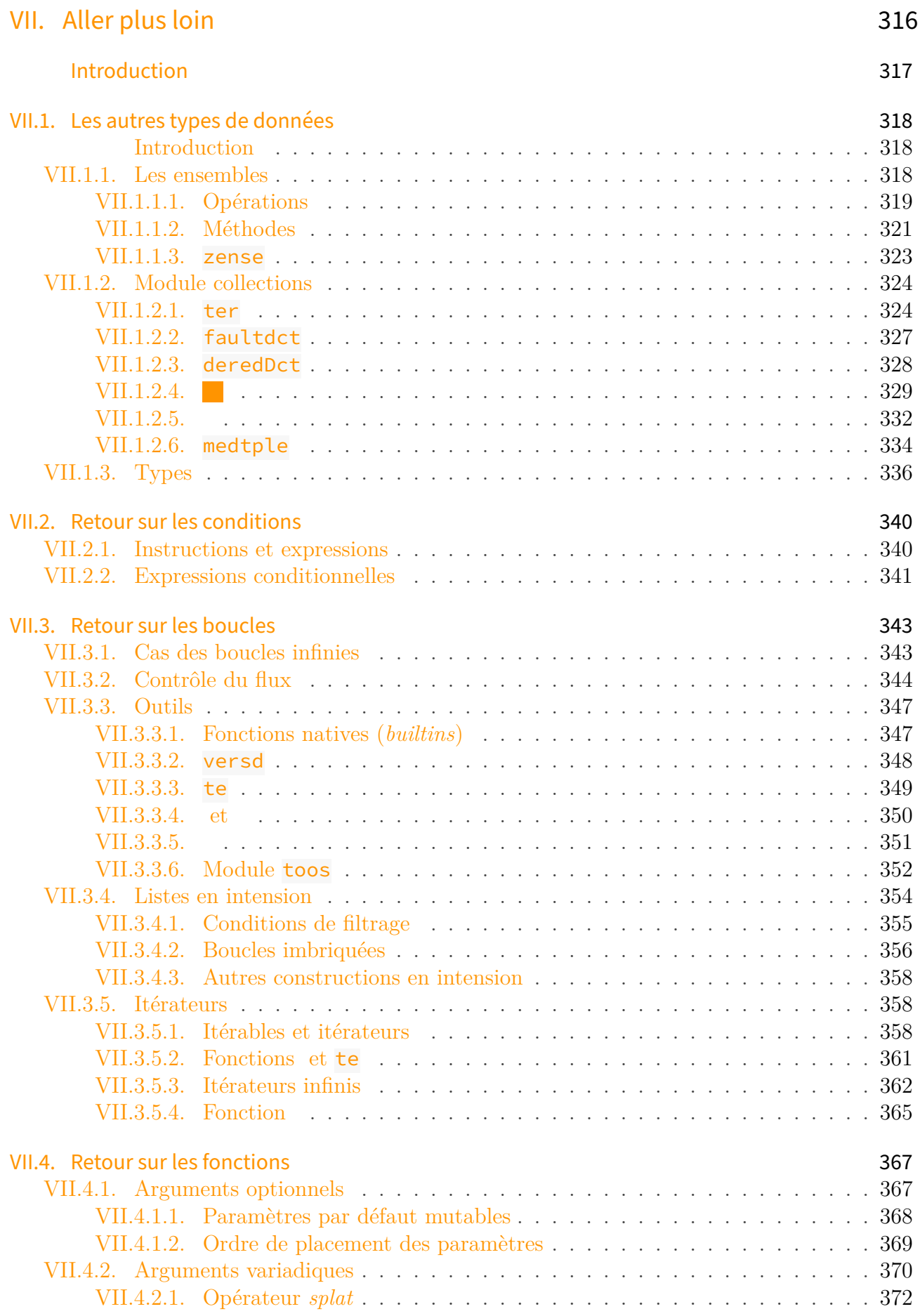

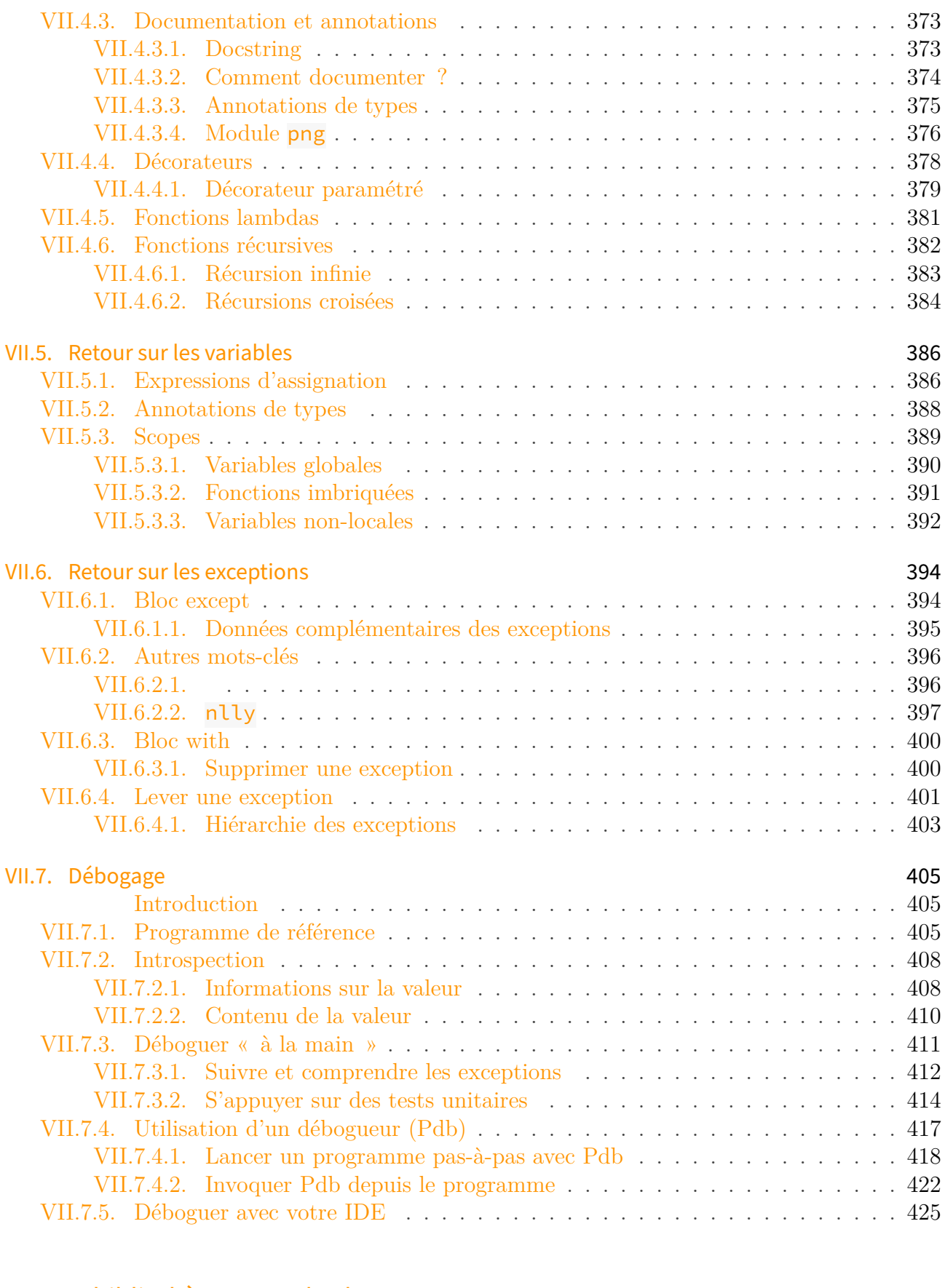

### [VIII. La bibliothèque standard](#page-428-0) 427

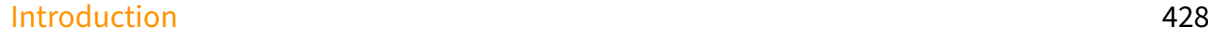

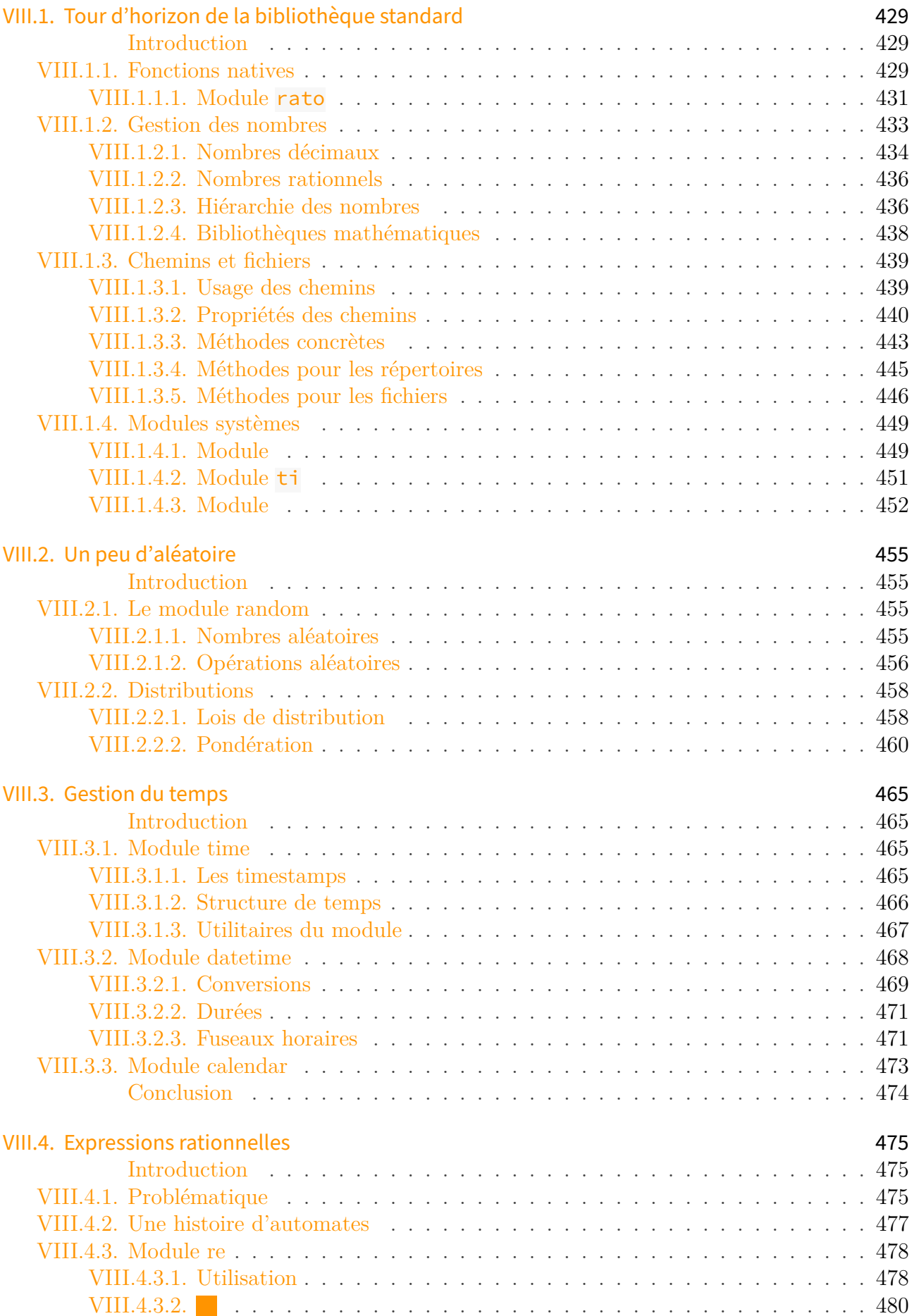

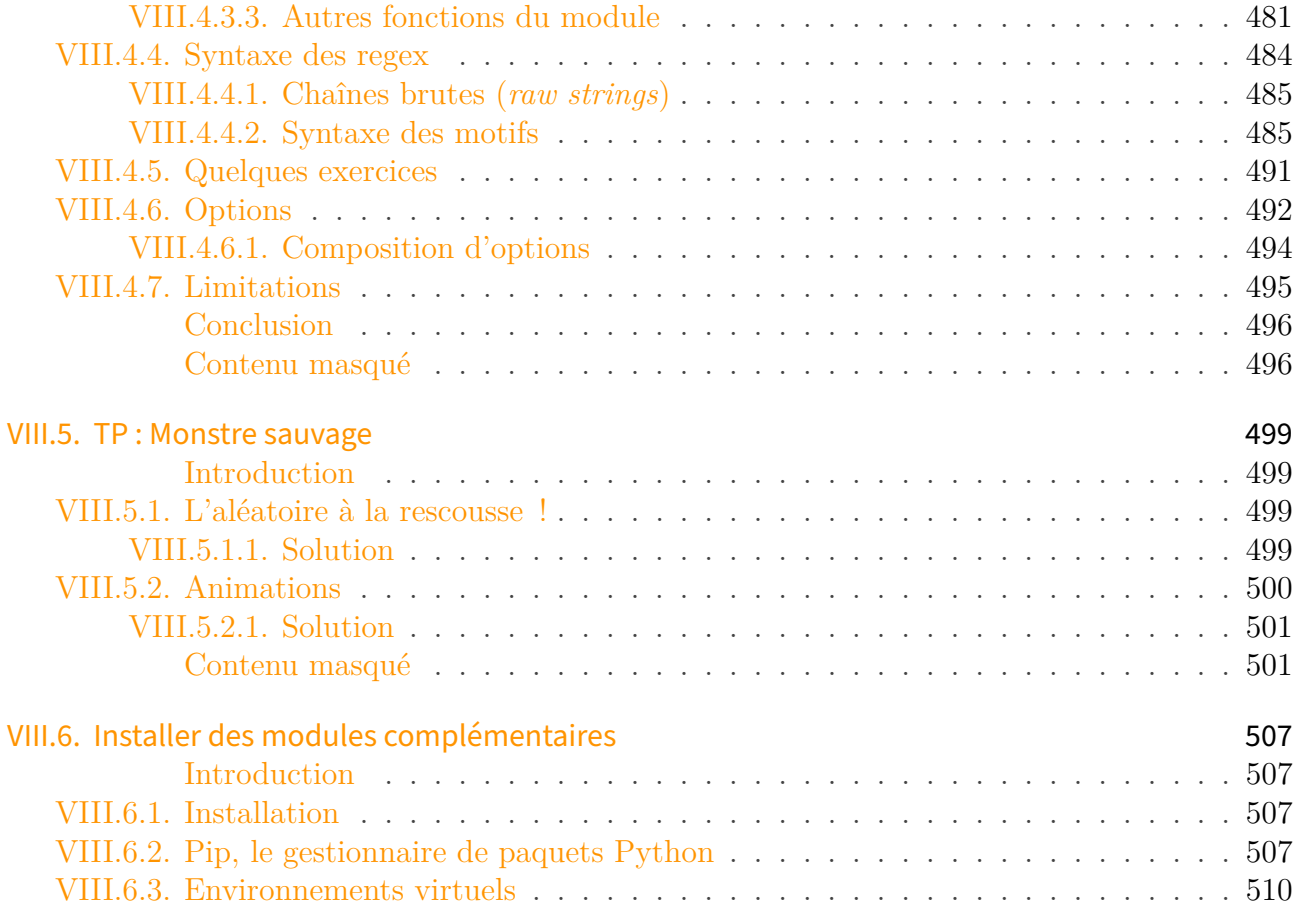

#### [IX. Annexes](#page-513-0) 512

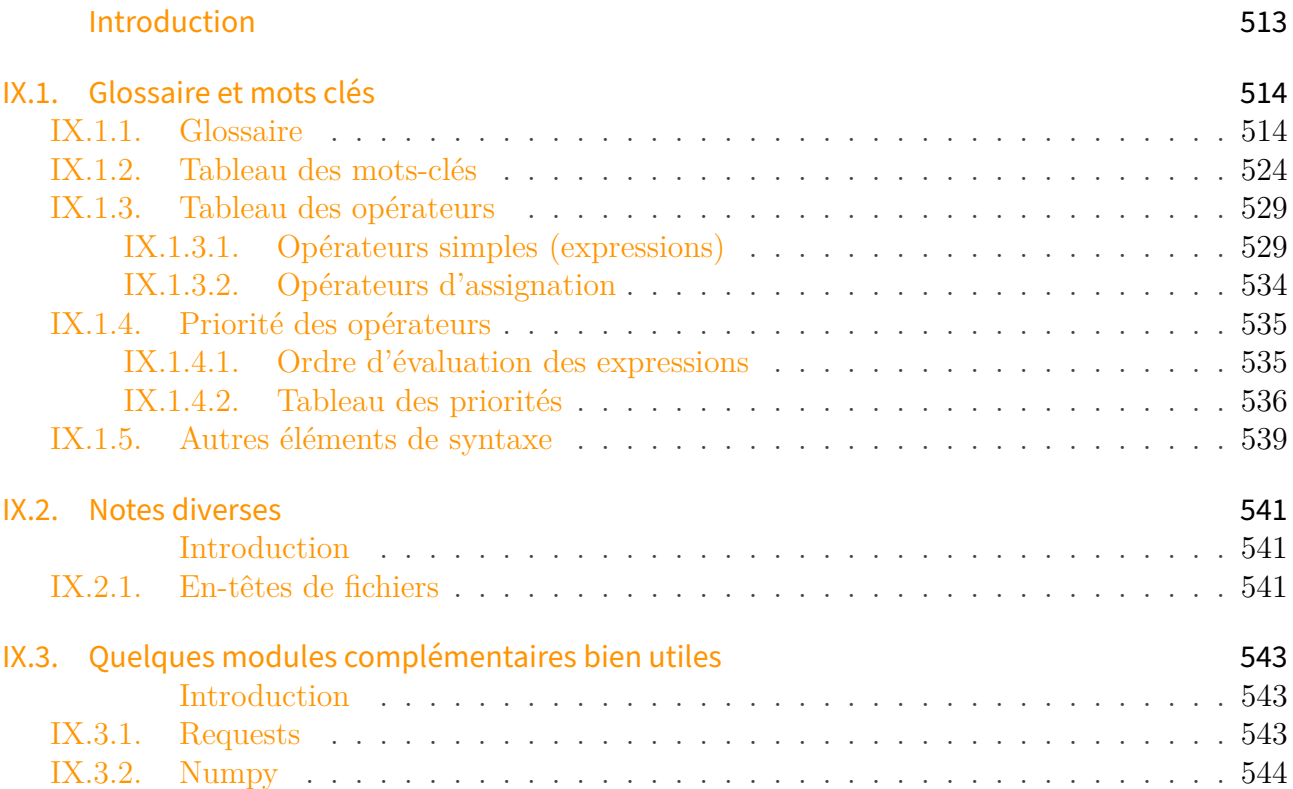

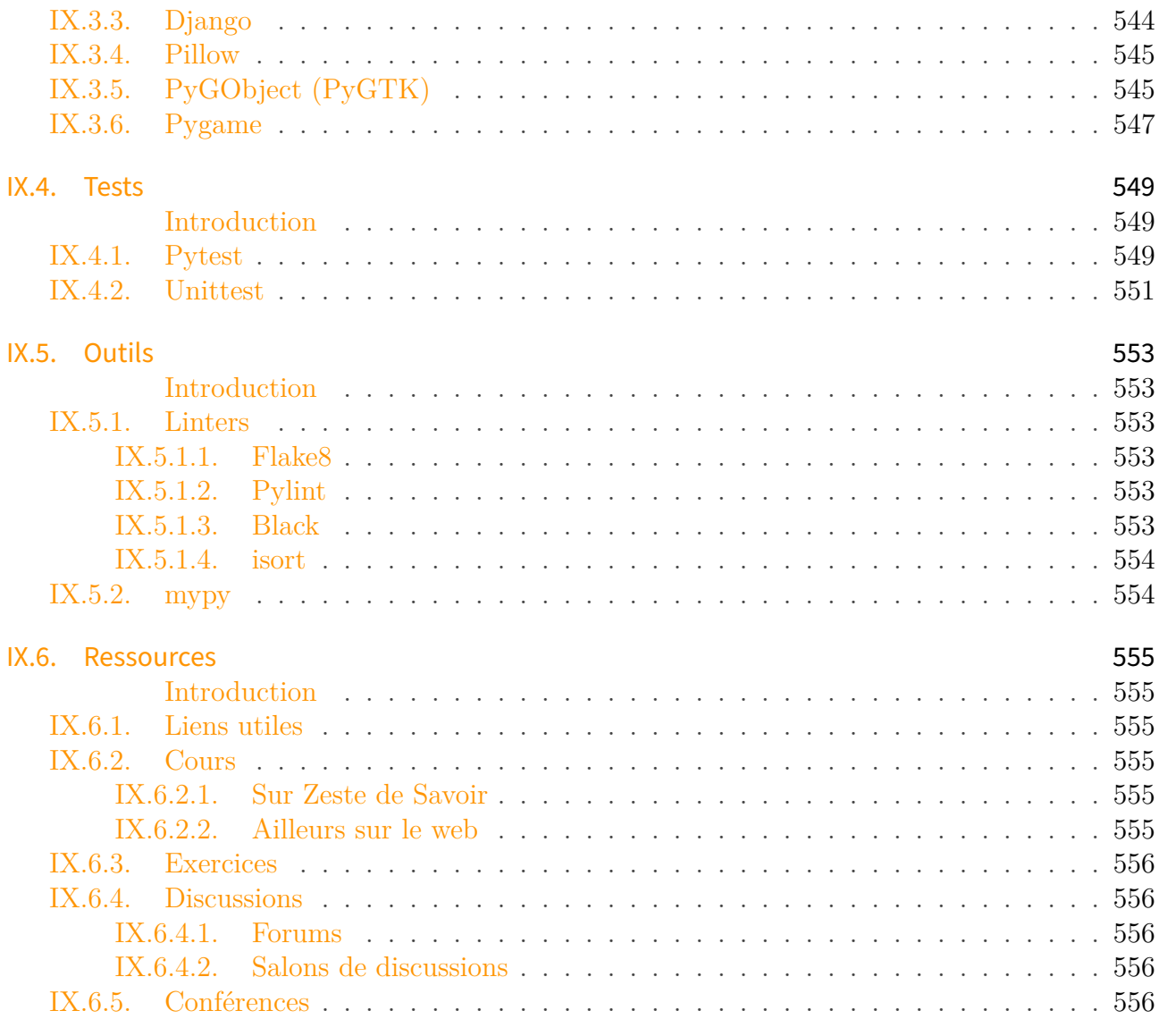

# [Conclusion](#page-558-0) 557

<span id="page-15-0"></span>Introduction

#### Introduction

Bien le bonjour ! Bienvenue dans le monde magique de Python !

À toi qui t'intéresses à la programmation informatique, au développement logiciel et à son apprentissage : voici un tutoriel pour te guider et te permettre d'avancer dans ta quête.

Ce cours a pour but de t'apprendre à parler le Python. Il s'agit d'un langage particulier — un langage de programmation — pour communiquer avec ton ordinateur afin de lui demander de réaliser des tâches précises (comme exécuter un calcul, récupérer des événements du clavier, afficher une image à l'écran, etc.), c'est-à-dire exécuter un programme informatique (un logiciel).

Il existe une multitude de langages de programmation (tels que le C, le Java, le PHP ou le Javascript), j'ai choisi le Python pour ce cours car il me semble être le langage idéal pour débuter puis continuer la programmation.

Peut-être connais-tu déjà l'un ou l'autre de ces langages, ou même que tu programmes au quotidien : ce cours s'adresse tout de même à toi, il vise à apprendre le Python quelque soit ton niveau de départ.

Ta quête du Python est sur le point de commencer ! Un tout nouveau monde de rêves, d'aventures et de programmation t'attend ! Dingue !

Pour nous rejoindre, rien de plus simple, rends-toi de ce pas vers [le premier chapitre](#page-0-0)  $\sigma$  afin d'en découvrir plus sur le langage.

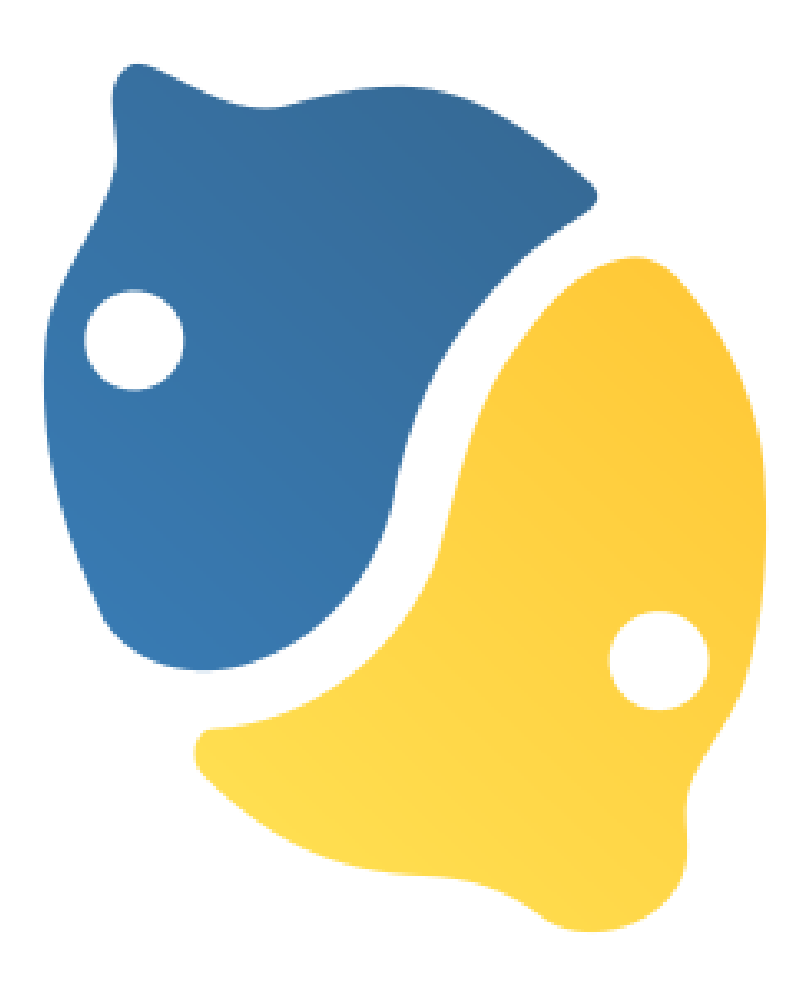

#### Figure 1. – Un zeste de Python.

J'ai découpé ce cours en plusieurs parties (ou paliers) pour te permettre d'avancer pas à pas dans l'apprentissage du Python, en commençant par les bases pour à terme réussir à réaliser des programmes complets.

Chaque partie se divise en chapitres, pour présenter les différentes notions du langage, avec des exercices pour les mettre en pratique.

Les parties sont généralement conclues par un chapitre de travaux pratiques (TP), pour utiliser concrètement les connaissances apprises au long des chapitres qui précèdent, dans le but de réaliser un jeu de combat au tour par tour en mode texte.

 $\boldsymbol{i}$ 

Tu n'as pas besoin de connaissances particulières pour démarrer ce tutoriel : savoir installer un logiciel sur ton ordinateur et connaître les bases du calcul (opérations élémentaires) sont les seuls pré-requis.

Quelques notions d'anglais sont un plus.

La difficulté augmente bien sûr au long du cours, mais j'ai fait en sorte que l'avancée soit progressive et donc que cette difficulté soit transparente. N'hésite pas à demander de l'aide si toutefois tu buttais sur un point ou étais bloqué sur un exercice.

Je suis aussi ouvert à tous retours si tu trouves que telle notion est mal expliquée ou que telle autre mériterait d'être abordée.

Car oui, ce cours ne couvre pas l'entièreté du langage Python et n'a pas pour volonté de remplacer [sa documentation](https://docs.python.org/fr/3/)  $\mathbb{C}$ . Il a simplement pour but d'apprendre les bases du langage et d'écrire des programmes complets en exploitant ces bases.

Mais ce tuto ne traite pas de la programmation objet en Python ou des notions avancées du langage, sujets pour lesquels j'ai écrit deux autres cours afin de compléter ton apprentissage :

— [La programmation orientée objet en Python](https://zestedesavoir.com/tutoriels/1253/la-programmation-orientee-objet-en-python/)  $\mathbb{C}$ .

— [Notions de Python avancées](https://zestedesavoir.com/tutoriels/954/notions-de-python-avancees/)  $\mathbb{C}$ .

Je t'ai donné soif d'apprendre ? Alors installe-toi, prends un smoothie, et n'hésite pas à y ajouter un zeste de Python.

# <span id="page-18-0"></span>Première partie Premiers pas avec Python

# <span id="page-19-0"></span>Introduction

Cette première partie a pour but d'entrer en contact avec Python pour être en mesure d'exécuter vos premières commandes.

# <span id="page-20-0"></span>I.1. Présentation du langage

# <span id="page-20-1"></span>Introduction

Avant d'entrer dans le dur du sujet, j'aimerais déjà que vous fassiez connaissance et je vais donc vous parler un peu de Python.

Vous décrire ses caractéristiques et son histoire, vous montrer de quoi il est capable.

# <span id="page-20-2"></span>I.1.1. Qui es-tu, Python ?

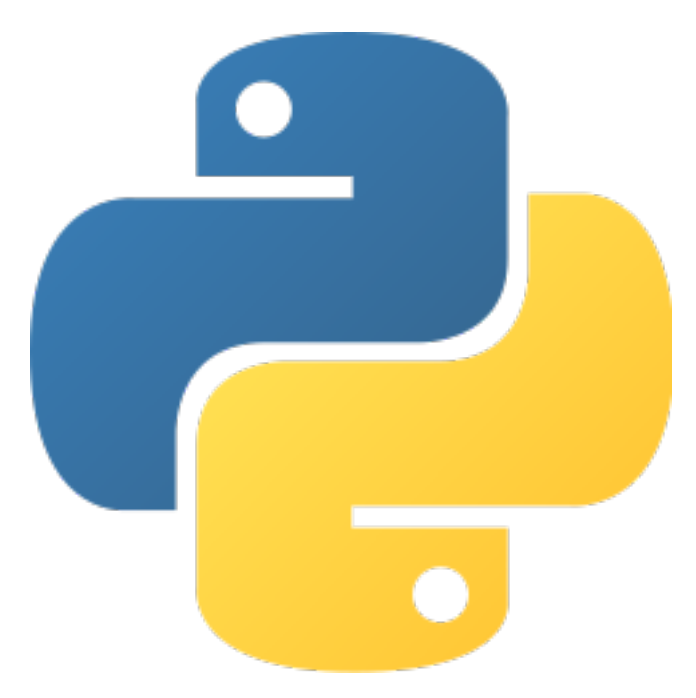

Figure I.1.1. – Logo de Python

Comme je le disais en introduction, Python est ce que l'on appelle un langage de programmation. L'ordinateur ne parlant pas notre langue, il est nécessaire d'adopter la sienne pour parler avec lui. Mais celle-ci est très rudimentaire, c'est le langage machine compris par le processeur.

Avec le temps, d'autres langages sont apparus autour pour pouvoir communiquer avec l'ordinateur plus simplement que par des instructions processeurs, les langages de programmation. Je ne pourrais pas vous en faire de liste exhaustive tellement ils sont nombreux, même Wikipédia [a du mal à le faire](https://fr.wikipedia.org/wiki/Liste_de_langages_de_programmation)  $\mathbb C$  .

Python est un langage dit de haut-niveau, c'est-à-dire qu'il s'éloigne du langage machine en ajoutant des concepts et des outils le rendant plus facile à lire et à écrire, plus proche du langage humain (de l'anglais en l'occurrence).

Python est aussi un langage portable : en dehors de certains cas exceptionnels, un programme Python peut être exécuté de la même manière sur un ordinateur Windows, Mac OS ou GNU/Linux, ainsi que sur des OS mobiles comme Android ou iOS.

Voici un exemple de code écrit en Python :

```
1 def hello(name=None):
2 if name is None:
3 print('Hello World!')
4 else:
5 print('Hello', name)
6
7 hello('Clem')
8 hello()
```
Listing 1 – Un programme tout simple pour dire bonjour en Python

i

Comme vous pouvez le remarquer dans cet exemple, plusieurs lignes commencent par des espaces.

C'est ce qui permet en Python de séparer les différentes portions de code tout en l'aérant, on appelle cela l'**indentation**, mais on y reviendra.

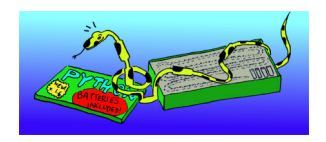

FIGURE I.1.2. – « Piles incluses » — *Crédits : [Frank Stajano](https://commons.wikimedia.org/wiki/File:Python_batteries_included.jpg)*  $\mathbb{C}$ 

Python est parfois qualifié de « piles incluses », par rapport au fait qu'il est fourni de base avec beaucoup de fonctionnalités (création de fenêtres, gestion native de différents formats de fichiers, etc.).

Mais en plus de ça il dispose d'une large communauté de développeurs et développeuses, contribuant à élargir l'écosystème Python en développant un grand nombre de nouveaux outils pour répondre à des tâches particulières, que vous pourrez réutiliser à votre tour dans vos logiciels.

Cette forte communauté fournit aussi à Python une documentation très complète, qui est de plus traduite en français.

De même, vous trouverez facilement quelqu'un dans la communauté Python pour vous aider dans votre développement, en vous orientant vers des forums de discussion tels que celui de Zeste de Savoir.

On dit aussi de Python qu'il est un langage orienté objet.

Cela signifie que les valeurs que l'on y manipule sont des objets : ils ont des propriétés et des actions qui leur sont propres, ils interagissent les uns avec les autres.

#### I. Premiers pas avec Python

C'est une technologie libre d'utilisation et gratuite. Vous pouvez utiliser Python dans vos programmes comme vous le voulez, distribuer ou vendre ces programmes. Cela signifie aussi que vous pouvez vous-même contribuer au code de Python.

Python se démarque par sa lisibilité, mais cela représente un coût en performances car il faut dans tous les cas que le code soit converti en langage machine.

Cela ne devrait pour autant pas trop vous limiter dans ce que vous pourrez faire avec lui, comme je le montre dans la section qui suit.

De plus c'est un langage extensible, il vous sera donc toujours possible de réaliser du code dans un autre langage dont vous tireriez d'autres avantages puis de le brancher à du code Python.

# <span id="page-22-0"></span>I.1.2. Réalisations concrètes

La première question que vous pourriez vous poser à propos de Python serait : « Qu'est-ce qu'il est possible de faire avec ? ». À laquelle je pourrais répondre « à peu près tout » mais ce ne serait pas très précis.

Python est utilisé dans de nombreux domaines, à commencer par les sites web.

Le cœur d'Instagram par exemple est entièrement écrit en Python<sup>1</sup>, de même qu'une bonne partie de Spotify<sup>2</sup>. Youtube a démarré avec Python et l'utilise encore aujourd'hui pour de nombreuses tâches, il représente aussi une part importante chez Google<sup>3</sup>.

#### I. Premiers pas avec Python

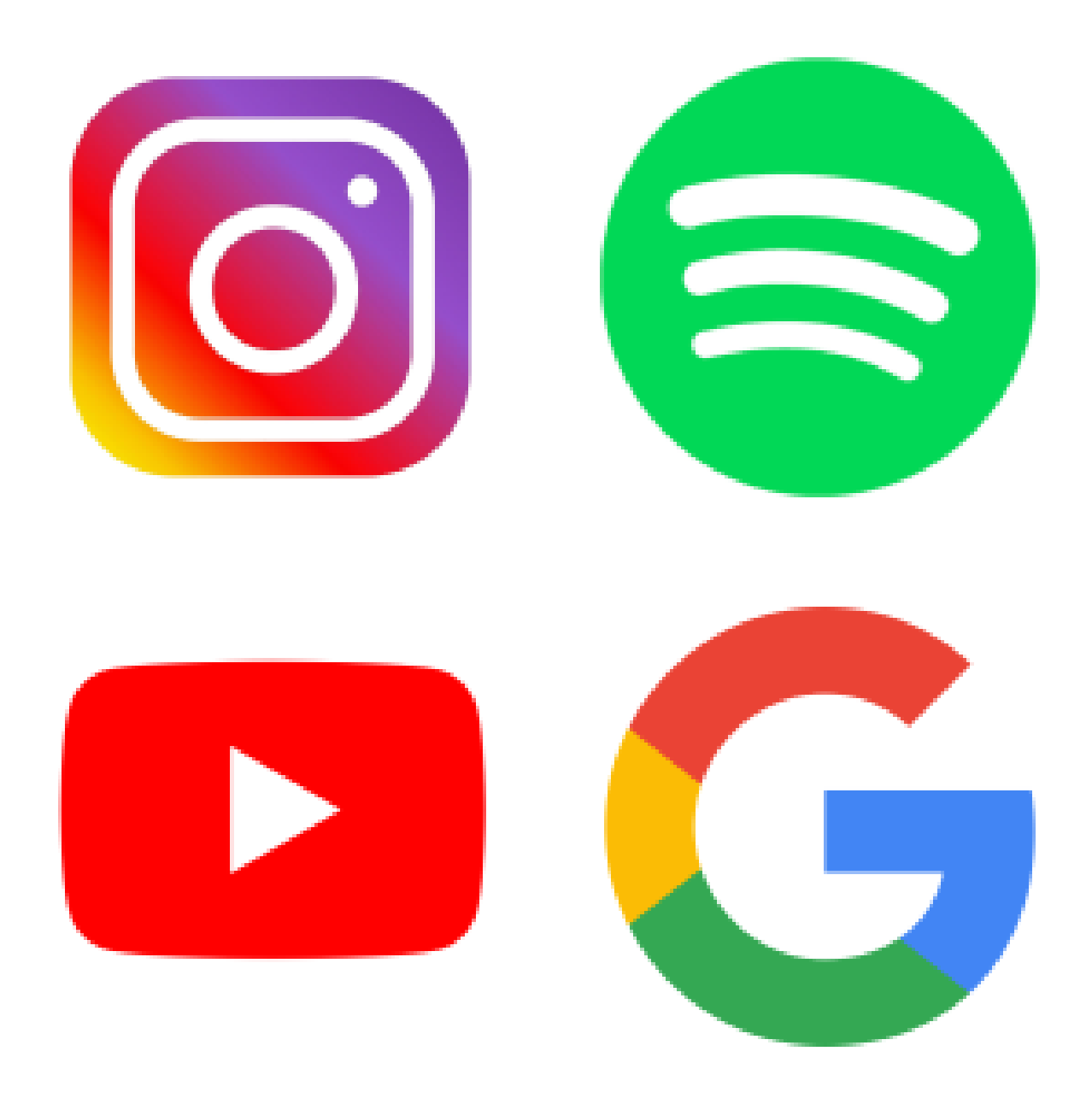

Figure I.1.3. – Quelques projets utilisant Python.

Zeste de Savoir lui-même tourne grâce à Python : avec Django plus précisément, un outil Python très répandu pour écrire des sites Internet.

Python est aussi très représenté dans le monde scientifique, avec des applications dans l'intelligence artificielle et le *machine learning*. Il a par exemple été impliqué dans la photographie du trou noir M87 en  $2019<sup>4</sup>$  ou le vol de l'hélicoptère Ingenuity sur Mars en  $2021<sup>5</sup>$ .

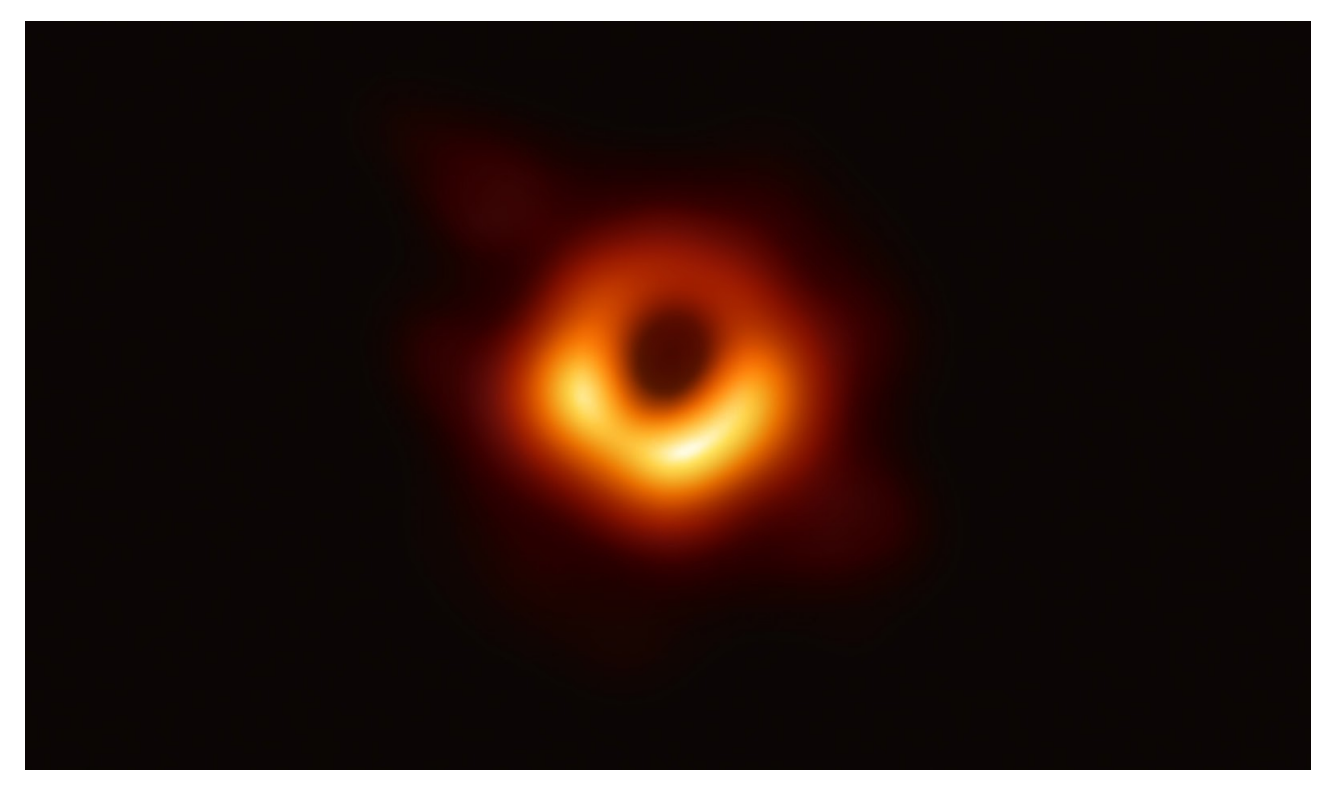

Figure I.1.4. – Trou noir M87 (*crédits : Event Horizon Telescope Collaboration*)

Le langage est aussi beaucoup utilisé dans le développement lui-même, pour la réalisation de scripts : des petits programmes rapides pour réaliser des tâches précises.

Enfin, on le retrouve aussi dans différents logiciels, que ce soit dans le cœur du programme ou dans des modules annexes.

Le logiciel de synchronisation de fichiers Dropbox est par exemple écrit en Python. Le langage  $\alpha$  occupe aussi une place importante dans les jeux Civilization IV et Eve online<sup>3</sup>. Il intervient encore dans le moteur d'animation du logiciel de modélisation Blender, et sous forme de modules complémentaires dans le logiciel de dessin Inkscape.

# <span id="page-24-0"></span>I.1.3. Histoire

Place maintenant à un petit historique du langage Python, pour mieux le situer et le comprendre.

Python est né en 1991 aux Pays-Bas dans sa version 0.9.0, conçu par Guido van Rossum, développeur dans un centre de recherche néerlandais (CWI) qui commença à développer le projet à la fin des années 1980. Il s'inspira principalement du langage de programmation [ABC](https://fr.wikipedia.org/wiki/ABC_(langage)) qui était développé au sein de ce centre mais aussi du langage  $C \nvert c$  et de [Modula-3](https://en.wikipedia.org/wiki/Modula-3)  $c$ .

<sup>1.</sup> <https://instagram-engineering.com/static-analysis-at-scale-an-instagram-story-8f498ab71a0c>

<sup>2.</sup> <https://engineering.atspotify.com/2013/03/20/how-we-use-python-at-spotify/> $\sigma$ 

<sup>3.</sup> <https://www.python.org/about/quotes/> $\mathcal{C}$ 

<sup>4.</sup> <https://numpy.org/case-studies/blackhole-image/>

<sup>5.</sup> <https://github.com/readme/nasa-ingenuity-helicopter>  $\mathfrak{S}$ 

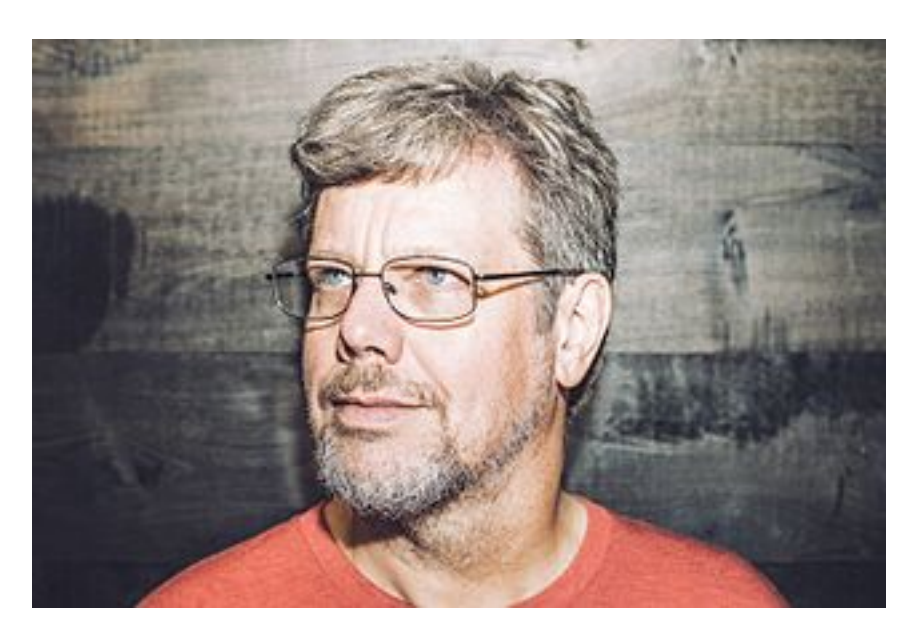

FIGURE I.1.5. – Guido van Rossum, créateur de Python — Photo de Dan Stroud  $\sigma$ .

Python tire son nom de la troupe comique des Monty Python, dont était fan Guido. On trouve d'ailleurs de nombreuses références à cette troupe dans la documentation du langage, avec des exemples usant des noms spam et eggs.

La version 1.0 de Python arriva en 1994 et ressemblait déjà beaucoup au Python d'aujourd'hui que je vais vous enseigner dans ce cours.

Suivront les versions majeures 2.0 en 2000 et 3.0 en 2008, avec bien sûr de nombreuses versions mineures intermédiaires. Elles ajouteront à Python de nouvelles influences, telles que les langages de programmation [Haskell](https://fr.wikipedia.org/wiki/Haskell)  $\mathbb{C}$  ou [SETL](https://fr.wikipedia.org/wiki/SETL)  $\mathbb{C}$ .

La version 3 fit grand bruit puisqu'elle choisit de casser la rétrocompatibilité pour corriger des erreurs de conception des versions précédentes, il fallut une dizaine d'années pour achever la transition de Python 2 vers Python 3.

En 2001 est créée la *Python Software Foundation* (ou *PSF*) dans le but de promouvoir et de protéger le langage, supervisant son développement et récoltant les fonds pour son financement. La fondation œuvre aussi pour organiser des conférences tout autour du monde à propos de Python, les *[PyCon](#page-560-0)*. On trouve par exemple la [PyConFr](https://www.pycon.fr/)  $\sigma$  organisée chaque année par l'[AFPy,](#page-560-1) relai francophone de la PSF.

À la tête du développement du projet depuis sa création en tant que [BDFL](#page-560-2) (ou « Dictateur bienveillant à vie »), Guido van Rossum s'en retire en 2018 pour des « vacances permanentes », laissant place à un comité de direction. Il reste depuis très impliqué dans les évolutions du langage.

# <span id="page-25-0"></span>I.1.4. Versions de Python

Ce cours est destiné à un apprentissage de Python 3. Une version au moins supérieure à 3.8 est recommandée, les précédentes n'étant plus officiellement supportées (ou seulement partiellement) par les développeurs de Python.

Une version non supportée est susceptible de comporter des bugs ou des problèmes de sécurité qui ne seront pas corrigés, il est donc toujours préférable de se maintenir à jour et d'utiliser une version récente de Python. Cela permet de plus de profiter des dernières nouveautés du langage, car Python est un langage qui évolue sans cesse et dont les mises à jour sont intégrées aux nouvelles versions.

Ainsi, faite votre choix selon les versions proposées par votre système d'exploitation, mais sachez que je ne garantis pas le bon fonctionnement des exemples du tutoriel pour les versions antérieures à la 3.6.

Python suit depuis 2019 un cycle annuel de sortie, chaque nouvelle version paraissant au mois d'octobre. Le calendrier de support des versions de Python est disponible sur [la page de](https://www.python.org/downloads/) [téléchargements du site officiel](https://www.python.org/downloads/)  $\mathbb C$  .

Même si la question du choix de version est aujourd'hui simple, elle s'est longtemps posée en raison de la coexistence entre Python 2 et Python 3. La version 2.7 a finalement arrêté d'être supportée au 1er janvier 2020.

Cependant, il est à noter qu'il se peut que vous rencontriez sur le net des exemples de code utilisant Python 2 et qui ne seraient alors pas compatibles avec votre version.

# <span id="page-27-0"></span>I.2. Installation

### <span id="page-27-1"></span>Introduction

Avant de pouvoir commencer à programmer avec Python, il nous faut faire comprendre ce langage à notre ordinateur. Et pour cela, nous avons besoin d'installer un logiciel qui lui servira d'interprète. Ce logiciel répond simplement au nom de Python.

Je ne vais pas revenir sur l'historique des versions de Python : à moins d'une contrainte imposée par votre système d'exploitation ou votre gestionnaire de paquets, préférez la dernière version 3.x.y en date.

i

Il existe en fait plusieurs implémentations du langage Python qui sont par exemple CPython, Jython ou encore pypy. Leurs différences se situent sur l'outillage mis en place pour faire comprendre le code Python à l'ordinateur, et non sur le langage en lui-même. Nous resterons ici sur l'implémentation officielle de Python, CPython.

### <span id="page-27-2"></span>I.2.1. Installation sous Windows

#### <span id="page-27-3"></span>I.2.1.1. Depuis le Microsft Store

Le plus simple si vous utilisez Windows 10 ou plus est de vous orienter vers le *Microsoft Store*, le gestionnaire de paquets officiel sous Windows.

Vous pourrez y trouver la dernière version du paquet « Python », publié par la *Python Software Foundation*. Ce paquet se chargera d'installer les programmes Python et IDLE (je reviendrai sur lui par la suite) qui seront tous deux présents dans le menu « Démarrer ».

Le paquet Python publié par la *PSF* est entièrement gratuit. Si vous êtes invité à payer c'est que vous avez sélectionné un paquet frauduleux ne provenant pas de la PSF.

i

Le *Microsoft Store* impose certaines restrictions sur les paquets qui y sont publiés. Ainsi, Python installé de cette manière ne vous permettra pas de réaliser des programmes utilisant les emplacements partagés ou le registre.

Ces fonctionnalités ne sont pas abordées dans ce tutoriel et donc ne devraient pas poser problème, mais reportez-vous à l'installateur officiel si vous avez un tel besoin.

#### <span id="page-28-0"></span>I.2.1.2. Avec l'installateur officiel

Pour l'installation classique sous Windows, il vous suffit de vous rendre sur le site officiel de Python dans la section « Downloads > Windows » : [https://www.python.org/downloads/win](https://www.python.org/downloads/windows/)[dows/](https://www.python.org/downloads/windows/) $\sigma$ .

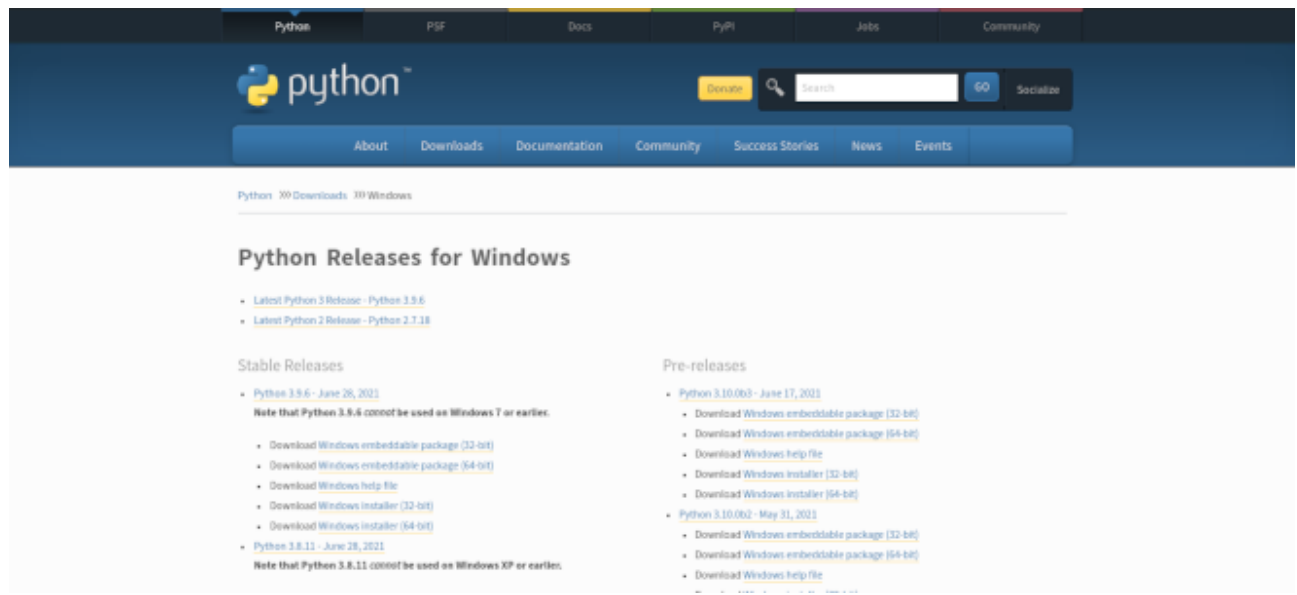

Figure I.2.1. – Page des téléchargements.

Là, vous pouvez sélectionner le lien « Download Windows installer (64-bit) » de la version stable (*Stable Release*) la plus récente<sup>1</sup>. Téléchargez le fichier *exe pointé et exécutez-le*.

Téléchargez toujours l'installateur depuis le site officiel de Python plutôt qu'une autre source, afin d'éviter tout programme frauduleux.

<sup>1.</sup> Ces informations sont données pour le cas général. Dans d'autres cas précis (version ancienne de Windows, système 32 bits), référez-vous aux recommandations données par la page de téléchargement.

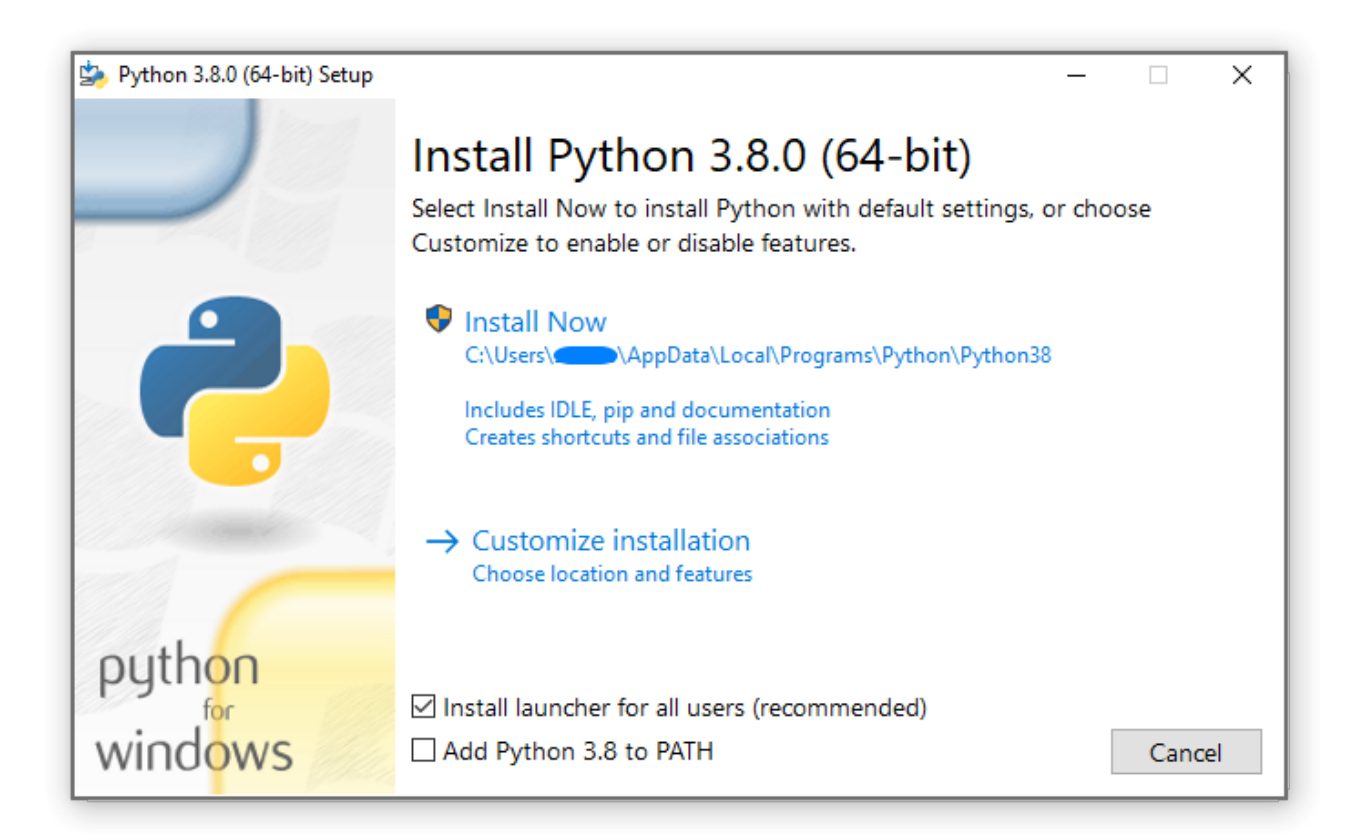

Figure I.2.2. – Installation de Python

Cochez alors les cases « Install launcher for all users » (installer pour tous les utilisateurs) et « Add Python to PATH » (ajouter Python aux chemins système) pour simplifier les utilisations futures. Cliquez ensuite sur « Install now » (installer maintenant) afin de procéder à l'installation de Python sur votre système.

#### <span id="page-29-0"></span>I.2.1.3. Avec un environnement de développement

Pour des utilisations spécifiques (telles que la programmation scientifique), il peut être utile de préférer l'installation d'un environnement de développement dédié. Je vous redirige pour cela vers le tutoriel [Installer un environnement de développement python avec conda](https://zestedesavoir.com/tutoriels/1448/installer-un-environnement-de-developpement-python-avec-conda/)  $\sigma$  de @Gabbro.

### <span id="page-29-1"></span>I.2.2. Installation sous MacOS

Python est souvent déjà installé sur MacOS mais en version 2.7. Or c'est de la version 3 dont nous avons besoin pour ce cours.

Pour installer Python dans sa dernière version, rendez-vous sur la page [https://www.py](https://www.python.org/downloads/mac-osx/)[thon.org/downloads/mac-osx/](https://www.python.org/downloads/mac-osx/) et sélectionnez le lien « universal2 installer » de la version la plus récente.

#### I. Premiers pas avec Python

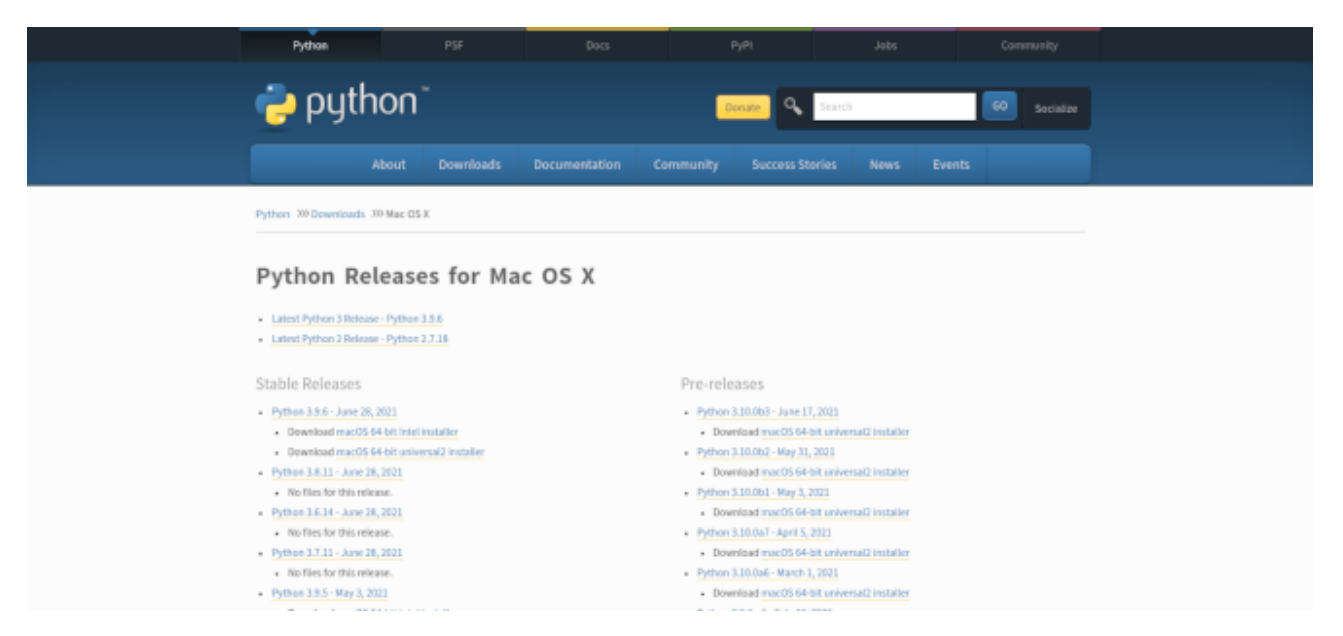

Figure I.2.3. – Page des téléchargements.

Après exécution de cet installateur, vous devriez trouver Python dans les applications de l'ordinateur.

### <span id="page-30-0"></span>I.2.3. Installation sous GNU/Linux

Si vous utilisez Linux, il est probable que Python soit déjà installé sur votre système, car il est nécessaire à certains outils d'administration. Mais il se peut qu'il ne soit pas installé dans la bonne version.

Pour savoir s'il est déjà installé, vous pouvez entrer la commande python -V ou python3 -V dans un terminal et vous assurer de voir apparaître un message Python 3.x.y

#### <span id="page-30-1"></span>I.2.3.1. Ubuntu / Debian / Linux Mint

Sur la distribution Debian et ses dérivées, le gestionnaire de paquets est apt et le paquet dédié à Python 3 se nomme python3. Il vous faudra les droits administrateur pour l'installer au niveau du système.

Si vous utilisez un gestionnaire de paquets graphique, il vous suffit de faire une recherche sur python3 et d'installer le paquet correspondant.

Sinon cela peut aussi se faire à l'aide des commandes suivantes.

- $1$  sudo apt update
- $2$  sudo apt install python3

La première commande ne sert qu'à mettre à jour l'index des dépôts pour éviter toute surprise.

Sur ces distributions, il faudra utiliser la commande python3 plutôt que simplement python pour invoquer la version 3 de Python.

#### <span id="page-31-0"></span>I.2.3.2. Fedora

Sur Fedora, vous pouvez installer le paquet python à l'aide du gestionnaire dnf. Vous aurez pour cela besoin des droits administrateurs.

```
dnf install python
```
#### <span id="page-31-1"></span>I.2.3.3. Archlinux

Sur Archlinux, python est présent dans les dépôts du gestionnaire de paquets pacman. Vous pouvez l'installer avec la commande suivante, qui nécessite les droits administrateurs.

 $1$  pacman -Sy python

#### <span id="page-31-2"></span>I.2.3.4. Autres distributions

Pour les autres distributions Linux, vous pouvez vous référer à votre gestionnaire de paquets pour trouver un paquet python ou python3.

Dans le cas échéant, il est toujours possible de télécharger Python depuis ses sources [sur](https://www.python.org/downloads/) [la page des téléchargements](https://www.python.org/downloads/)  $\mathbb{C}$  : sélectionnez la version voulue puis cliquez sur le lien « Download », vous pouvez alors télécharger le fichier « Gzipped source tarball » au format gzip. Il faudra ensuite suivre la procédure pour compiler Python : [https://docs.py](https://docs.python.org/fr/3/using/unix.html#building-python)[thon.org/fr/3/using/unix.html#building-python](https://docs.python.org/fr/3/using/unix.html#building-python)  $\sigma$ .

# <span id="page-31-3"></span>I.2.4. Lancement de Python

#### <span id="page-31-4"></span>I.2.4.1. IDLE

Suite à cette installation, vous devriez trouver un programme intitulé « IDLE » dans les applications installées sur votre ordinateur. Vous pouvez le trouver dans le menu Démarrer, le dossier Applications, ou autres selon votre système d'exploitation.

IDLE c'est l'environnement de développement fourni par défaut avec Python (*Interactive DeveLopment Environment*). Il va nous permettre d'exécuter facilement du code Python quelque soit votre système.

La fenêtre qui s'ouvre devrait ressembler à cela :

File Edit Shell Debug Options Window Help

Python 3.9.4 (default, Apr 20 2021, 15:51:38) 

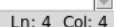

Figure I.2.4. – IDLE

C'est un peu austère, mais vous voilà dans un interpréteur Python ! Il n'attend que votre code.

Vérifiez bien que la version qui s'affiche est une 3.x.x, sinon c'est que vous n'avez pas installé la bonne version et je vous renvoie aux chapitres précédents.

Le « i » de IDLE est pour « interactif », c'est-à-dire qu'il est possible d'y exécuter directement du code et d'en obtenir le résultat. Nous reviendrons dessus par la suite, mais cet interpréteur interactif nous sera très utile pour tester nos premiers codes.

Les possibilités d'IDLE ne s'arrêtent pas là et il nous sera aussi possible d'exécuter du code Python depuis un fichier.

#### <span id="page-32-0"></span>I.2.4.2. Depuis un terminal

Si vous êtes un peu plus à l'aise avec votre système d'exploitation, vous pouvez aussi choisir d'exécuter directement Python depuis un terminal.

Le terminal varie selon votre système, il s'appellera par exemple Powershell sur Windows et Terminal sur Mac. C'est une invite de commandes qui est propre à cet OS et qui permet d'interagir avec lui.

Tout se passe en mode texte : on écrit des commandes, elles sont exécutées par le système et il nous affiche leur résultat dans la fenêtre.

Pour accéder à Python depuis un terminal, il nous suffit alors d'y exécuter la commande python (ou python3 selon la version par défaut) :

```
1 \, % python
2 Python 3.9.4 (default, Apr 20 2021, 15:51:38)
3 [GCC 10.2.0] on linux
```

```
4 Type "help", "copyright", "credits" or "license" for more
      information.
```
 $\rightarrow$ 

# <span id="page-33-0"></span>I.2.5. Éditeur de texte

Un éditeur de texte est un programme tel que le bloc-notes qui nous permet de modifier des fichiers texte, ici nos fichiers de code Python.

Même si IDLE peut faire office d'éditeur de texte, il n'est pas le plus pratique pour ça. Il offre en effet de la coloration syntaxique sur le code (ce qui permet de mettre en évidence les mots-clés et structures du langage) mais est assez rudimentaire sur le reste.

D'autres éditeurs vont fournir des fonctionnalités supplémentaires utiles pour travailler sur vos projets, comme le fait de fournir des onglets pour naviguer entre les fichiers.

Ainsi, je vous conseille d'installer un autre éditeur pour être plus à l'aise avec votre code Python.

Mais je fais face à une question houleuse, le choix d'un éditeur de texte s'apparentant parfois à une guerre de religions. Il existe plein d'éditeurs, il y en a pour tous les goûts : des plus ou moins complets, plus ou moins légers, plus ou moins faciles, etc.

J'utilise personnellement emacs mais je ne l'impose à personne.

#### <span id="page-33-1"></span>I.2.5.1. Geany

Ici, j'aimerais vous recommander Geany, c'est un éditeur simple à prendre en main avec quelques fonctionnalités pratiques comme le fait d'intégrer directement un terminal dans la fenêtre pour y exécuter vos programmes.

Il vous permettra aisément de vous y retrouver entre les différents fichiers de votre projet. Geany peut-être téléchargé via son [site officiel](https://www.geany.org/download/releases/)  $\sigma$  pour Windows ou Mac, et pourra être trouvé dans votre gestionnaire de logiciels sous Linux (paquets geany et geany-plugins). C'est un logiciel libre, entièrement gratuit et sans publicité.

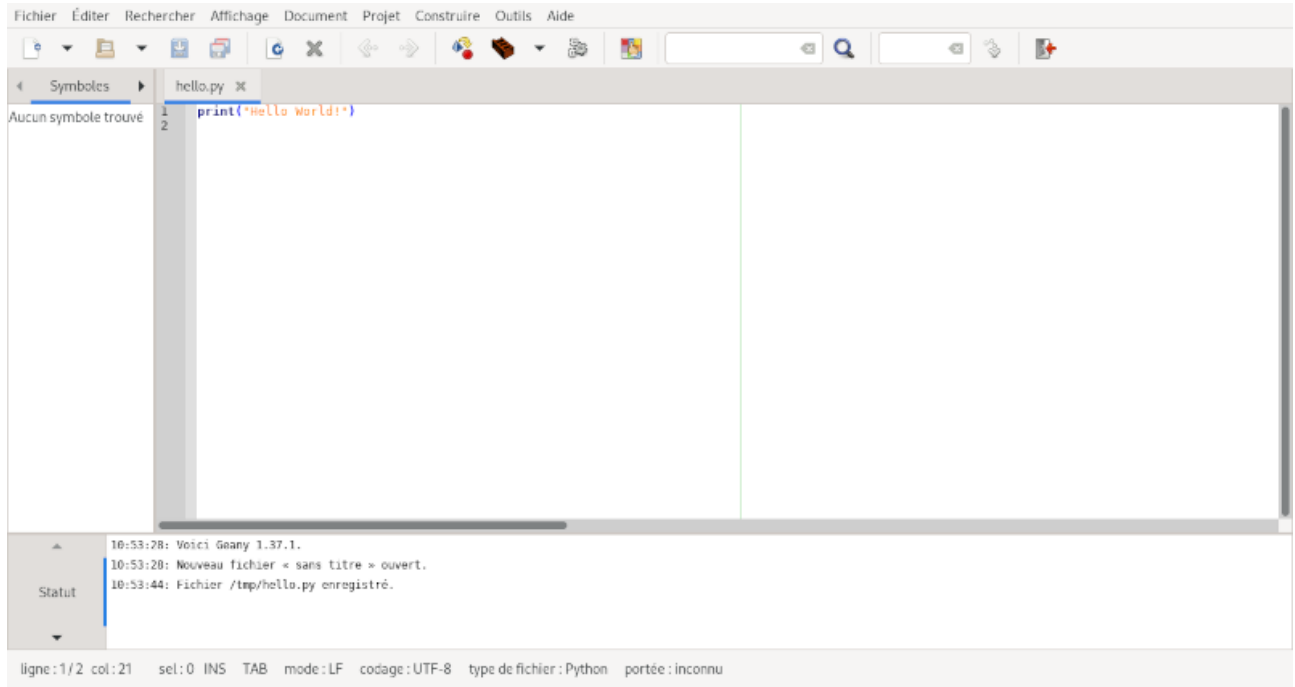

#### FIGURE  $I.2.5.$  – Geany

Le terminal dont je parlais se trouve dans la fenêtre des messages au bas de l'écran, vous pouvez faire défiler les onglets jusqu'à lui.

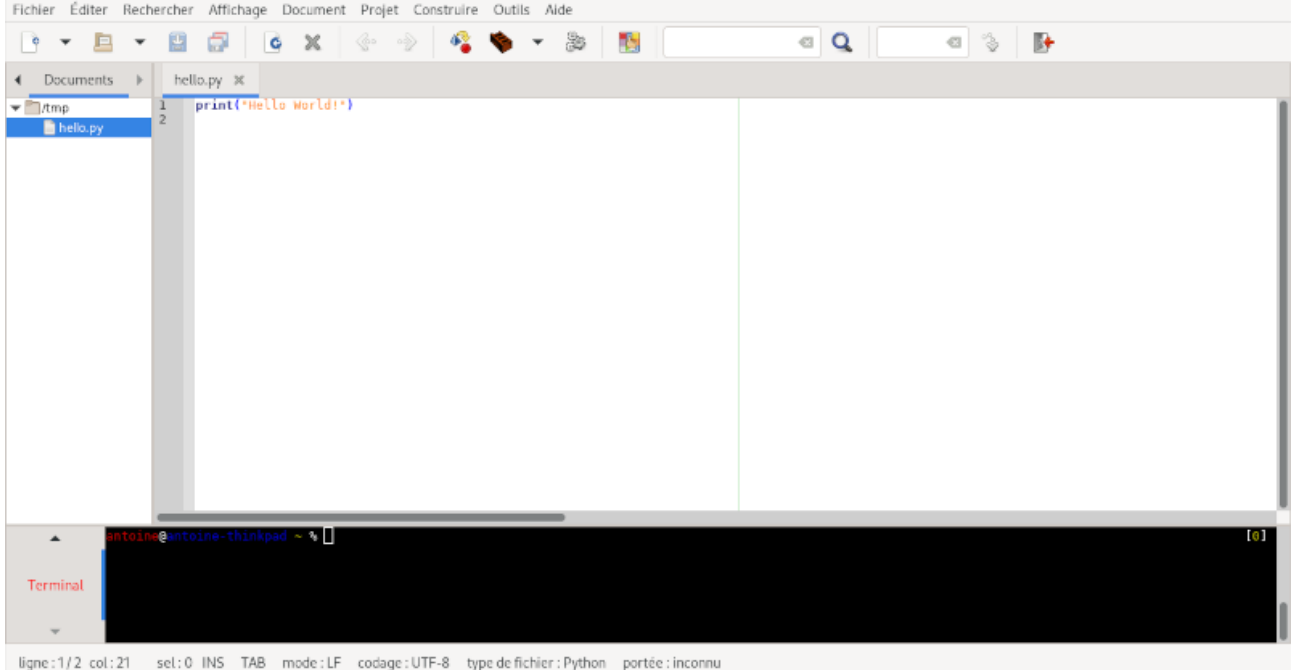

Figure I.2.6. – Terminal intégré à Geany

Une autre fonctionnalité intéressante de Geany est qu'il vous permet d'exécuter directement Python sur vos fichiers de code, grâce au menu *Construire* > *Execute* ou simplement par un clic sur le bouton dédié (rouages) ou la touche F5 . Les commandes utilisées sont définies dans le menu *Construire* > *Définir les commandes de construction*.

#### <span id="page-34-0"></span>I.2.5.2. PyCharm

J'aimerais aussi vous parler de PyCharm car c'est un éditeur de texte dédié au Python assez en vogue. Il est donc courant de le voir utilisé dans différents cours sur Internet, ou recommandé sur les forums. Il intègre aussi un débogueur directement dans l'éditeur, ce qui pourra être utile pour aider à dénicher les erreurs dans un programme.

C'est un logiciel édité par Jetbrains, entreprise spécialisée dans les IDE (environnements de développement), qui est disponible en version gratuite (mais limitée). Comme toujours, vous pouvez le trouver sur le [site officiel de Jetbrains](https://www.jetbrains.com/fr-fr/pycharm/download)  $\mathfrak{c}^2$  pour Windows et Mac, et dans votre gestionnaire d'applications sur Linux.

#### I. Premiers pas avec Python

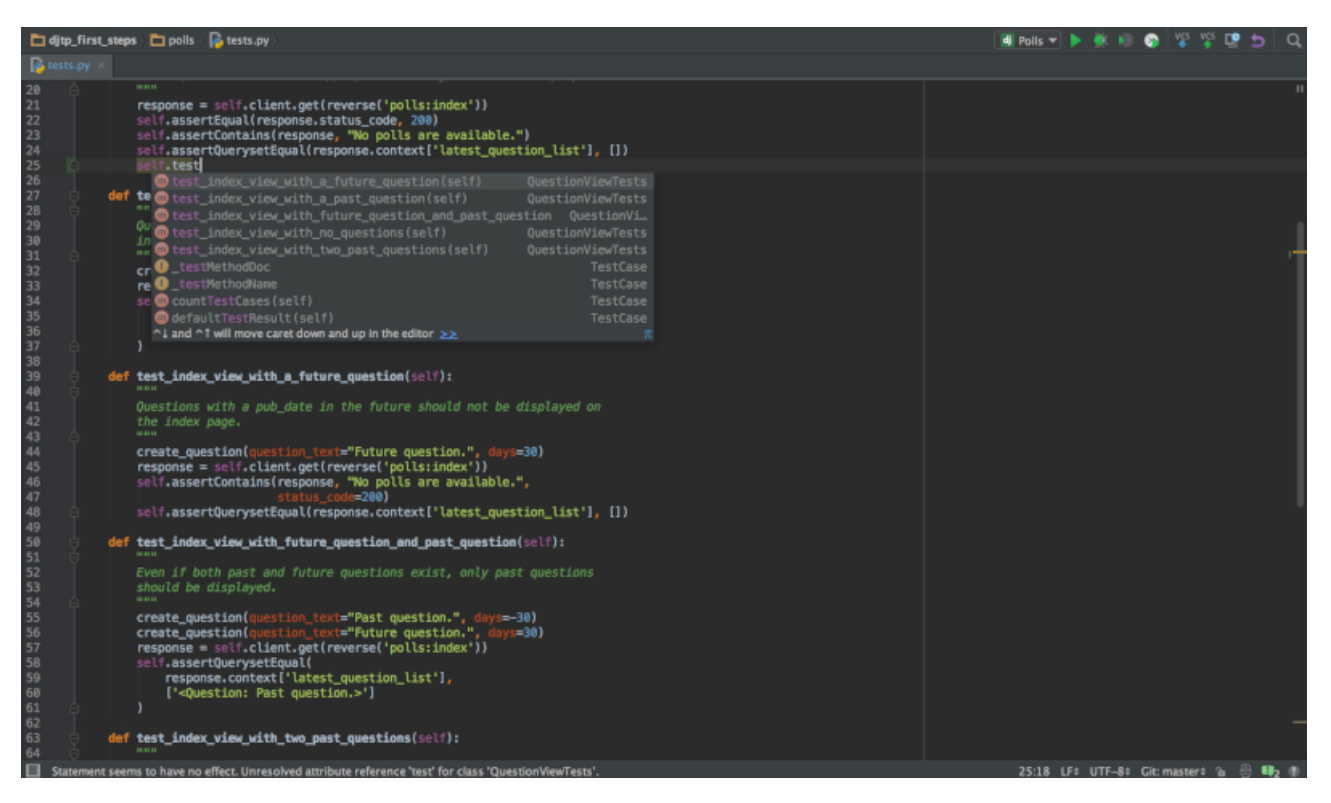

Figure I.2.7. – PyCharm

#### <span id="page-35-0"></span>I.2.5.3. Autres éditeurs

Si vous possédez déjà un éditeur de texte dédié au code, vous pouvez regarder s'il gère déjà nativement la coloration pour Python ou si c'est quelque chose que vous pouvez installer afin de conserver ce même éditeur.

# <span id="page-35-1"></span>Conclusion

Pour de plus amples informations sur l'installation et la configuration de Python, ou pour l'installer sur d'autres systèmes d'exploitation que ceux listés ici, je vous conseille d'aller lire [la](https://docs.python.org/fr/3/using/index.html) [page dédiée dans la documentation](https://docs.python.org/fr/3/using/index.html)  $\mathbb{C}$ .
## I.3. Prise en main de l'interpréteur

### Introduction

Il est maintenant temps d'entrer dans le vif du sujet et de commencer à communiquer avec Python ! Pour cela nous avons besoin de lancer l'interpréteur, le programme qui comprendra et exécutera le code que nous entrerons.

### I.3.1. Interpréteur interactif

Ainsi, comme nous l'avons vu dans le chapitre précédent, nous pouvons exécuter l'interpréteur interactif à l'aide du programme IDLE, ou de la commande python dans un terminal. Vous vous retrouvez maintenant face à ce que l'on appelle une invite de commande. Cela se reconnaît par les >> en début de ligne, qu'on appelle le *prompt*. L'interpréteur attend que vous lui demandiez quelque chose.

Mais quoi ? Pour commencer, je vous propose d'entrer un nombre, Python le comprendra.

```
1 \rightarrow \rightarrow 122 | 12
```

```
File Edit Shell Debug Options Window Help
Python 3.9.4 (default, Apr 20 2021, 15:51:38)
[GCC 10.2.0] on linux
Type "help", "copyright", "credits" or "license()" for more information.
> 12<br>12
₷
                                                                                                                              Ln: 6 Col: 4
```
Figure I.3.1. – Exécution dans l'interpréteur interactif.

Nous avons demandé à Python d'exécuter le code 12, il a répondu 12. Ce qu'on ne voit pas, c'est que Python a évalué le code que nous avons entré. Il l'a analysé et en a calculé le résultat. Puis il a affiché ce résultat pour que nous en ayons connaissance.

Ainsi, Python nous dit que 12 vaut 12. Merci Python !

Notez que lorsqu'au long de ce cours je vous présenterai un code sous la forme suivante :

 $1$  >>> xxx  $2$  vyy

i

Cela signifie qu'il faut exécuter le code xxx dans l'interpréteur Python et que celui-ci nous affiche alors yyy.

J'utiliserai donc cette notation avec des chevrons pour présenter des exemples de l'interpréteur interactif.

#### I.3.2. Une machine à calculer

Mais il ne se limite pas à cela, nous pouvons lui demander de calculer des opérations, comme une calculatrice. Tout ce que nous avons à faire, c'est d'exprimer le calcul dans les termes qu'il comprend.

Nous avons de la chance, Python utilise la même notation que nous pour l'addition.

 $1 \rightarrow \rightarrow 5 + 3$  $2 | 8$ 

Plus fort encore, on peut lui demander d'additionner plusieurs nombres !

 $1 \rightarrow > 1 + 2 + 3$  $2|6$ 

Je mets des espaces autour des + mais celles-ci sont facultatives. Elles sont néanmoins préférables pour une bonne lisibilité du code.

 $1$  >>> 1+2+3  $2 | 6$ 

Python connaît aussi la soustraction et les nombres négatifs.

#### I. Premiers pas avec Python

 $1 \rightarrow > 8 - 5$  $2 \mid 3$  $3$  >>> 1 - 10  $4 - 9$  $5$  >>> 1 - -10 6 11

Autre opération courante, Python sait évaluer la multiplication entre deux nombres. Mais il faut parler dans son langage, l'opérateur pour la multiplication est \*.

 $1 \rightarrow 2$  4  $*$  5  $2 \mid 20$  $3$  >>> 6 \* 7 \* -1  $4 - 42$ 

Et bien sûr, les priorités entre les opérations sont gérées. Quand en mathématiques on écrit « 1  $+ 2 \times 3$  », la multiplication est prioritaire sur l'addition, donc elle est exécutée en premier, d'où le résultat de « 7 ». Il en est de même en Python :

 $1 \rightarrow > 1 + 2 \times 3$  $2 \mid 7$ 

Et comme en maths, on peut utiliser des parenthèses pour prioriser certaines opérations.

 $1 \rightarrow \rightarrow (1 + 2) \times 3$  $2 | 9$ 

Les parenthèses permettent aussi de jouer sur l'associativité des opérateurs, 1 - 2 - 3 n'est pas la même chose que  $1 - (2 - 3)$ 

 $1 \rightarrow > 1 - 2 - 3$  $2$  -4  $3$  >>> 1 - (2 - 3)  $4 \mid 2$ 

Tout ce que nous demandons à Python doit être exprimé dans la syntaxe qu'il comprend — ici des nombres et des opérations, mais nous verrons par la suite qu'il est possible de bien plus. Dans le cas contraire, Python nous annoncera gentiment qu'il ne comprend pas ce que nous lui demandons, que la syntaxe est incorrecte.

```
1 >>> il fait beau aujourd'hui
 2 File "<stdin>", line 1
 3 il fait beau aujourd'hui
  4 \end{\math{\math{\math{\math{\math{\math{\math{\math{\math{\math{\math{\math{\math{\math{\math{\math{\math{\math{\math{\math{\math{\math{\math{\math{\math{\math{\math{\math{\math{\math{\math{\math{\math{\math{\math{\mat
 5 SyntaxError: invalid syntax
 6 >>> 1!7 File "<stdin>", line 1
 8 1!
 9 \sqrt{\lambda}10 SyntaxError: invalid syntax
```
# I.4. Écrire du code dans des fichiers

### Introduction

Nous avons vu comment utiliser Python en mode interactif, mais l'interpréteur peut aussi exécuter du code contenu dans des fichiers. Cela nous sera utile pour réaliser nos premiers programmes.

Un fichier de code Python se présente comme un fichier texte avec une extension .py. On dit que le contenu du fichier est le code source du programme.

### I.4.1. Éditer un fichier Python

Pour ouvrir un fichier avec IDLE, il suffit de cliquer sur le menu *File* > *New File* (ou utiliser le raccourci **Ctrl**  $\vert \cdot \vert N \vert$ . Il est aussi possible d'ouvrir un fichier existant avec *Open File* (**Ctrl**  $\vert \cdot \vert O \vert$ ). Cela ouvrira une nouvelle fenêtre à côté de l'interpréteur interactif.

Vous vous retrouvez alors face à une fenêtre blanche, où il est possible d'entrer du texte, ou plutôt du code Python. On peut par exemple écrire le contenu suivant :

$$
\begin{array}{c|c}\n1 & 8 + 5 \\
2 & 3 \end{array}
$$

#### Listing  $2 - \text{calc.py}$

Là, vous pouvez rédiger votre code Python puis enregistrer le fichier avec l'option *Save* du menu  $(\overline{Ctrl} + \overline{S})$ . Pensez à nommer votre fichier avec une extension .py. Dans mon cas j'ai choisi calc.py comme nom de fichier.

Nous commençons simple pour le moment avec deux calculs faciles comme nous le faisions dans le chapitre précédent. Nos fichiers de code s'étofferont avec le temps pour devenir des programmes plus complets, mais calc.py est déjà un programme Python à part entière, qui ne permet que de calculer le résultat de simples opérations.

C'est à peu près le même fonctionnement si vous utilisez Geany comme éditeur de texte, vous trouvez le même genre d'options pour ouvrir un nouveau fichier, ouvrir un fichier existant et enregistrer le fichier courant, dans le menu *Fichier*.

#### I.4.1.1. En-têtes de fichier

Dans certains cas d'usage, si par la suite vous rencontrez des problèmes avec des caractères accentués par exemple, il peut être utile de définir des en-têtes à notre fichier Python.

Ce sont des données associées au fichier qui permettront à Python et au système d'exploitation d'interpréter correctement son contenu.

Je vous indique alors [cette section en annexe](https://zestedesavoir.com/tutoriels/2514/un-zeste-de-python/10-annexes/2-notes-diverses/#1-1-entetes)  $\mathbb{C}^2$  qui vous en dira plus.

## I.4.2. Exécution du fichier

Maintenant que nous avons écrit notre premier programme, nous pouvons donc passer à la prochaine étape : l'exécuter !

Dans IDLE, cela se fait à l'aide du menu  $Run > Run$  Module (ou de la touche **F5**). De même dans Geany avec la commande *Execute* ( F5 ).

On exécute alors le fichier à l'aide de l'interpréteur… et rien ne se passe. Enfin plus précisément, on ne voit rien de particulier.

File Edit Format Run Options Window Help  $8 + 5$ 

 $555$ 

Ln: 2 Col: 0

Ln: 6 Col:  $4$ 

File Edit Shell Debug Options Window Help Python 3.9.5 (default, May 24 2021, 12:50:35) (GCC 11.1.0) on linux<br>Type "help", "copyright", "credits" or "license()" for more information.<br>>>> ----------- RESTART: /tmp/calc.py ---

Figure I.4.1. – Exécution du fichier dans IDLE.

Le code a bien été exécuté mais il n'a affiché aucun résultat, donc rien de visible. Dans

l'interpréteur interactif, la valeur calculée de chaque ligne était affichée dans le terminal, parce que c'est plus facile à suivre. Mais dans le cas d'un fichier, ça polluerait inutilement la console, on ne veut pas afficher le résultat de chaque calcul intermédiaire.

On aimerait tout de même pouvoir en afficher certains, et il existe pour cela la commande print. Elle permet, suivie d'une paire de parenthèses comprenant une valeur, d'afficher cette valeur sur le terminal.

 $1 \vert print(8 + 5)$ 2 print $(3 \times 7)$ 

#### Listing  $3 - \text{calc.py}$

Il faut bien différencier l'affichage de l'évaluation. L'évaluation c'est le processus par lequel Python calcule le résultat d'une opération, sans nécessairement l'afficher.

#### I.4.2.0.1. Commentaires

Dans notre fichier, nous pouvons aussi placer des commentaires pour expliquer ce qui est fait. Les commentaires ne sont pas interprétés par Python, ils se destinent aux développeurs qui liront le fichier, et permettent de renseigner des informations ou documenter.

Un commentaire est simplement une ligne commençant par un # et suivie de n'importe quel texte. On peut aussi placer un commentaire derrière une ligne de code, toujours en le faisant précéder d'un #.

```
1 \mid # Calcul du prix au kilo de pommes
2
3 \mid # Nous avons acheté 500g de pommes pour 1€
4 print(1 / 0.5) # Prix total (\epsilon) / Poids des pommes (Kg)
```
#### Listing  $4$  – pommes.py

#### I.4.2.1. Exécution depuis le terminal

Voilà pour l'exécution depuis l'éditeur de texte, mais si vous êtes un adepte de la console vous voudrez peut-être aussi lancer votre programme depuis le terminal.

Pour cela, il suffit de lancer un terminal dans le répertoire où se trouve votre fichier de code (ou de se rendre dans le bon répertoire avec la commande cd) puis de lancer python calc.py (ou python3 suivant la version par défaut).

```
1 % python calc.py
2 \mid 133 \mid 21
```
#### I. Premiers pas avec Python

#### i

Sous Windows, il est préférable d'utiliser la commande py plutôt que python. Elle est en effet présente par défaut dans les répertoires d'installation et ne nécessite donc pas de manipuler la configuration des chemins du système.

Attention aussi sous Windows, pensez à utiliser un terminal persistant pour éviter que celui-ci ne se ferme à la fin du programme ou lorsqu'une erreur est rencontrée. Évitez donc d'exécuter vos fichiers en double-cliquant dessus et préférez ouvrir un Powershell dans lequel vous appellerez Python comme ci-dessus.

## I.5. Fichiers ou interpréteur interactif ?

### Introduction

Nous avons vu les deux modes d'exécution de l'interpréteur Python, par fichiers et en interactif. Mais quel mode est le meilleur choix dans quelle situation ? C'est ce que nous allons voir dans ce chapitre.

### I.5.1. Interpréteur interactif

L'interpréteur interactif est très pratique pour tester un bout de code rapidement ou explorer une valeur : on peut directement voir ce que contient une valeur, et facilement essayer telle ou telle ligne de code pour vérifier qu'elle fonctionne.

Il permet aussi de réaliser des calculs étape par étape.

Mais il n'est pas adapté pour écrire du plus long code, il gère mal l'indentation (c'est une spécificité du langage Python sur laquelle nous reviendrons par la suite) et les blocs de code à la suite.

De plus tout code tapé dans l'interpréteur interactif est à usage unique : il est possible de le retrouver dans l'historique de saisie, mais les lignes précédemment tapées ne sont plus modifiables.

 $\dot{i}$ 

Au long de ce cours j'utiliserai parfois le terme de *REPL* pour désigner l'interpréteur interactif. Il signifie *Read-Evaluate-Print Loop*, soit un programme chargé de lire, évaluer et afficher en boucle ce qu'on lui demande.

C'est un terme plus générique que l'on rencontre aussi dans d'autres langages.

### I.5.2. Écriture dans des fichiers

À l'inverse, les fichiers permettent d'éditer et de revenir sur le code, et donc de le sauvegarder. Ils permettent de gérer des codes beaucoup plus gros sans s'y perdre, parce que tout cela est géré par l'éditeur de texte.

Il est en effet possible de remonter dans le code pour aller modifier n'importe quelle ligne, puis de le réexécuter en totalité.

De plus, de nombreux éditeurs proposent une coloration syntaxique du code, ce qui permet d'avoir un rendu bien plus lisible, en identifiant facilement les mots-clés et constructions du langage.

Enfin, un programme s'écrit forcément dans des fichiers, pour pouvoir être partagé.

Mais cela demande d'écrire et de sauvegarder le fichier chaque fois que l'on veut tester une nouvelle partie du code, et d'utiliser print pour afficher les résultats voulus.

#### I. Premiers pas avec Python

### Conclusion

Les deux modes ont leurs avantages et leurs inconvénients, il convient donc de tirer parti des deux.

De plus ils ne sont pas exclusifs, il est ainsi possible de lancer l'interpréteur avec l'option -i sur un fichier, pour obtenir un interpréteur interactif à la suite de l'exécution d'un fichier. Ce qui est bien pratique pour vérifier un résultat dans un programme en cours de développement. Par exemple si on reprend le fichier suivant :

 $1 \vert print(8 + 5)$ 2 print $(3 \times 7)$ 

#### Listing  $5 - \text{calc.py}$

On peut l'exécuter avec l'option -i et continuer à utiliser l'interpréteur à la suite du fichier.

```
1 % python -i calc.py
2 \mid 133 \mid 214 >>> 1 / 2
5 | 0.5
```
Son utilité n'apparaît peut-être pas flagrante pour le moment, mais ça nous sera utile quand nous aurons des fichiers plus complets et que nous voudrons y tester une valeur en particulier.

L'option -c de l'interpréteur est aussi utile pour lancer l'interpréteur et exécuter une simple ligne.

 $1 \mid \xi$  python -c 'print(1+5)'  $2|6$ 

Dans ce tutoriel, j'utiliserai toujours les signes  $\gg$  pour présenter les codes exécutés dans l'interpréteur interactif, et donc suivis du résultat affiché. Les autres codes seront considérés comme écrits dans des fichiers.

Deuxième partie Manipuler des données

# Introduction

Au-delà de la simple calculatrice, voyons maintenant ce qu'il est possible de faire avec Python et comment réaliser nos premiers *vrais* programmes.

## II.1. Retour sur la calculatrice

#### Introduction

En utilisant Python en tant que calculatrice, nous avons remarqué qu'il était capable d'interpréter différentes opérations sur les nombres.

Voyons maintenant ce que nous réserve d'autre cette super-calculatrice.

#### II.1.1. Des nombres à virgule

Nous nous sommes intéressés aux principaux opérateurs arithmétiques à l'exception de l'un d'entre eux : l'opérateur de division (/). Il est un peu différent des autres parce que la division entre deux nombres entiers n'est pas nécessairement un nombre entier.

En effet, que vaut « 5 divisé par 2 » (5 / 2) ? Aucun des nombres que l'on sait représenter n'est égal à ce résultat. Il nous faut aller au-delà des nombres entiers pour découvrir le monde des nombres à virgule, ou nombres flottants. Les nombres flottants se composent d'une partie entière et d'une partie fractionnaire séparées par un point (notation anglaise). Ainsi le résultat de notre précédent calcul se note 2.5.

```
1 \rightarrow > 5 / 22 \mid 2.5
```
Chaque valeur en Python est associée à un type, c'est-à-dire qu'elle appartient à une certaine catégorie. Cette catégorie régit les opérations qui sont applicables sur ses valeurs. Les nombres entiers (int) et les flottants (float) sont deux types différents, deux catégories distinctes.

 $1$  >>> 8 / 2  $2 \mid 4.0$ 

Ainsi ici Python nous renvoie la valeur 4.0, qui n'est pas la même chose que 4. Les deux valeurs sont égales et représentent le même nombre, mais elles ne sont pas du même type en Python. Les opérations que nous avons vues sur les nombres entiers s'appliquent aussi aux flottants, la différence étant que le résultat sera toujours un nombre flottant.

```
1 \rightarrow 2 \rightarrow 1.1 + 3.42 \mid 4.53 >>> 4.5 \star 2.7
4 \mid 12.15
```
#### II. Manipuler des données

```
5 >>> 12.15 - 0.1
6 \mid 12.057 >>> 12.05 / 0.5
8 24.1
```
Et ces deux types de nombres sont compatibles entre eux, il est par exemple possible d'additionner un entier et un flottant. Là aussi le résultat sera un flottant, pour éviter toute perte d'information de la partie fractionnaire.

 $1 \rightarrow > > 5 + 0.8$  $2 \mid 5.8$  $3 \rightarrow > > 0.3 \times 10$  $4 \mid 3.0$ 

Une chose à laquelle il faut faire attention avec les nombres à virgule se situe sur les arrondis. Par exemple, il n'est pas possible de représenter la division de 8 par 3 par un nombre à virgule précis, et c'est donc le nombre le plus proche qui nous sera renvoyé par cette opération.

 $1 \rightarrow \rightarrow 8 / 3$ 2 2.6666666666666665

Mais ça ne s'arrête pas là. Contrairement à nous qui avons l'habitude du système décimal, l'ordinateur stocke les nombres sous forme binaire.

Ainsi, tous les nombres décimaux que nous utilisons ne sont pas représentables par un flottant, et Python devra effectuer un arrondi.

C'est le cas de  $0.1$  qui est en fait égal à  $0.100000000000000005...$  À l'usage, il est ainsi courant de rencontrer des cas où ces erreurs d'arrondis deviennent visibles, comme dans les exemples suivants.

 $1 \rightarrow \rightarrow 0.1 + 0.1 + 0.1$ 2 0.30000000000000004  $3 \rightarrow > 1.5 \times 1.6$ 4 2.4000000000000004

Vous trouverez plus d'information sur ces erreurs dans [le tutoriel d'@Aabu dédié à l'arithmétique](https://zestedesavoir.com/tutoriels/570/introduction-a-larithmetique-flottante/) [flottante](https://zestedesavoir.com/tutoriels/570/introduction-a-larithmetique-flottante/)  $\sigma$  que je vous invite à consulter après ce cours.

#### II.1.2. Autres opérateurs

L'opérateur de division (/) entre deux nombres calcule une division décimale et renvoie un nombre flottant, mais ce n'est pas la seule opération de division possible.

En effet, Python permet aussi de réaliser une division euclidienne (ou division entière) avec les opérateurs // et %, calculant respectivement le quotient et le reste de la division.

Souvenez-vous : cela correspond à la division posée que l'on apprenait à l'école où à partir du dividende et du diviseur, par multiplications et soustractions successives, on trouvait ce quotient et ce reste (indivisible).

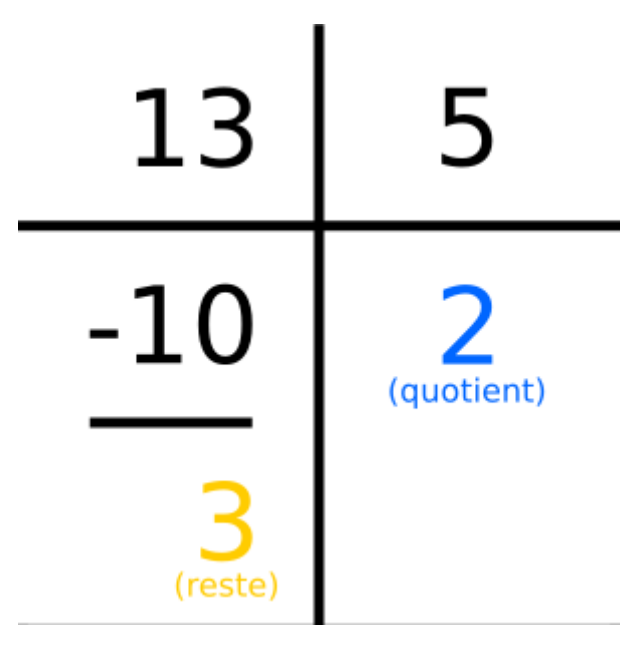

Figure II.1.1. – Division euclidienne

```
1 \rightarrow \rightarrow 13 // 5
2 \mid 23 >>> 13 % 5
4 3
```
On peut vérifier notre résultat en multipliant le quotient par le diviseur et en lui ajoutant le reste.

```
1 \rightarrow > 2 \star 5 + 3
2 | 13
```
Ces opérations renvoient des nombres entiers quand elles sont appliquées à des nombres entiers. Une autre opération mathématique courante est l'exponentiation, autrement dit la mise en puissance. Cette opération se note \*\*, avec le nombre à gauche et la puissance à droite.

```
1 >>> 5 ** 2 # 5 à la puissance 2 soit 5 au carré
2 \mid 253 >>> 1.5 ** 3 # 1.5 au cube
4 3.375
```
Et pour les connaisseurs il est aussi possible d'utiliser des puissances flottantes, comme 0.5 pour calculer une racine carrée.

 $1$  >>> 2 \*\* 0.5 2 1.4142135623730951

#### II.1.2.1. Priorités des opérateurs

Comme nous l'avons vu, les opérateurs ont chacun leur priorité, et celle-ci peut être changée à l'aide de parenthèses.

Ainsi, l'exponentiation est prioritaire sur la multiplication et la division, elles-mêmes prioritaires sur l'addition et la soustraction.

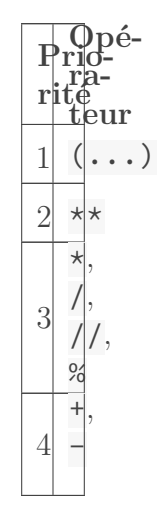

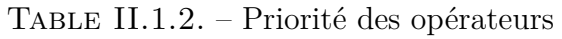

Et chaque opérateur a aussi ses propres règles d'associativité. Ce sont des règles qui indiquent si, pour des opérations de même priorité, elles doivent s'exécuter de gauche à droite ou de droite à gauche.

Si elles importent peu pour l'addition et la multiplication  $((1+2)+3$  et  $1+(2+3)$  ont la même valeur, de même pour  $(2*3)*4$  et  $2*(3*4)$ , elles le sont pour les autres opérations.

Les opérations de priorités 3 et 4 (addition, soustraction, multiplication, divisions) sont toutes associatives à gauche, c'est-à-dire que les opérations de gauche sont exécutées en priorité, de façon à ce que 1 - 2 + 3 soit égal à (1-2) + 3.

```
1 \rightarrow > 1 - 2 + 32 | 23 \rightarrow \rightarrow (1 - 2) + 34 \mid 25 \mid >> 1 - (2 + 3)6 - 47 >>>
 8 >>> 1 / 2 / 3
 9 0.16666666666666666
10 \rightarrow >>(1 / 2) / 311 0.16666666666666666
12 \rightarrow > 1 / (2 / 3)
```

```
13 1.5
14 >>>
15 >>> 1 / 2 * 3
16 \mid 1.517 >>> (1 / 2) * 3
18 \mid 1.519 >>> 1 / (2 * 3)20 0.16666666666666666
```
À l'inverse, l'opération d'exponentiation (\*\*) est associative à droite, donc les opérations sont exécutées de droite à gauche.

```
1 >>> 2 ** 3 ** 4
2 2417851639229258349412352
3 >>> 2 ** (3 ** 4)
4 2417851639229258349412352
5 >>> (2 \star \star 3) \star \star 46 4096
```
### II.1.3. Fonctions

Mais notre calculatrice ne s'arrête pas à ces simples opérateurs, elle est aussi capable d'appliquer des fonctions sur nos nombres. Une fonction est une opération particulière à laquelle on va donner une valeur en entrée et qui va en renvoyer une nouvelle, comme en mathématiques. Par exemple, abs est la fonction qui calcule la valeur absolue d'un nombre (il s'agit grossièrement de la valeur de ce nombre sans le signe + ou -).

Pour appliquer une fonction sur une valeur, on écrit le nom de la fonction suivi d'une paire de parenthèses, entre lesquelles on place notre valeur.

```
1 \, \Rightarrow \, \text{abs}(-5)2 \mid 53 \rightarrow > > abs(3.2)4 3.2
```
Faites bien attention aux parenthèses qui sont obligatoires pour appeler une fonction. L'appel sans parenthèses, qui est parfois d'usage en mathématiques ou dans d'autres langages de programmation, produit ici une erreur de syntaxe.

```
1 >>> abs 3.2
2 File "<stdin>", line 1
3 abs 3.2
4 ^
5 SyntaxError: invalid syntax
```
#### II. Manipuler des données

Une autre fonction sur les nombres fournie par Python est la fonction round qui permet de calculer l'arrondi à l'entier d'un nombre flottant.

```
1 \, >>> round(1.4)
2|13 >> round(1.5)
4 \mid 2
```
Ces deux fonctions abs et round sont prédictibles : pour une même valeur en entrée le résultat sera toujours le même. On pourrait les appeler à l'infini et obtenir toujours la même chose. Le résultat d'une fonction est donc une valeur comme une autre, ici un nombre, que l'on peut alors utiliser au sein d'autres opérations.

```
1 >> abs(-2) * (round(3.7) - 1)2 | 6
```
C'est ce que l'on appelle une « **expression** », cela désigne une ligne de Python qui produit une valeur.

Cela peut être une simple valeur (42), une opération  $(3 \times 5)$  ou un appel de fonction  $(abs(-2))$ : tous ces exemples sont des expressions, qui peuvent ainsi se composer les unes avec les autres dans de plus grandes expressions.

 $1 \rightarrow 2$  42 - 3  $*$  5 + abs(-2)  $2 | 29$ 

La valeur que l'on envoie à la fonction est appelée un **argument**. abs(-5) se lit « appel de la fonction abs avec l'argument -5 », et 5 est la **valeur de retour** de la fonction.

Un argument est aussi une expression, et l'on peut donc faire un appel de fonction sur une opération et non juste sur une valeur littérale.

```
1 \mid >> \text{abs}(3 - 10)2 \mid 73 >> round(9 / 2)
4 | 4
```
Les exemples précédents présentaient des appels avec un unique argument. Mais certaines fonctions vont pouvoir recevoir plusieurs arguments, qui devront alors être séparés par des virgules lors de l'appel. Il convient de mettre une espace derrière la virgule pour bien aérer le code.

C'est le cas de la fonction round, qui prend un deuxième argument optionnel permettant de préciser combien de chiffres après la virgule on souhaite conserver. Par défaut, on n'en conserve aucun.

```
1 >>> round(2.3456)
 2 \mid 23 \rightarrow \text{round}(2.3456, 1)4 \mid 2.35 >>> round(2.3456, 2)
 6 \mid 2.357 >> round(2.3456, 3)
 8 2.346
 9 \rightarrow \rightarrow round(2.3456, 4)
10 2.3456
```
D'autres fonctions vont recevoir plusieurs arguments, c'est le cas par exemple de min, qui renvoie la plus petite valeur de ses arguments. À l'inverse, max renvoie la plus grande valeur.

```
1 >>> min(4, 9, -2, 7)
2 - 23 \rightarrow \n max(4, 9, -2, 7)
4 9
```
Une fonction est toujours associée à un « ensemble de définition », on ne peut que lui donner des arguments qui sont cohérents avec le calcul qu'elle doit réaliser. abs(1, 2) et min(1) sont par exemple des appels qui n'ont pas de sens et qui produiront des erreurs.

```
1 \rightarrow \rightarrow abs(1, 2)
2 Traceback (most recent call last):
3 File "<stdin>", line 1, in <module>
4 TypeError: abs() takes exactly one argument (2 given)
5 >>> min(1)
6 Traceback (most recent call last):
7 File "<stdin>", line 1, in <module>
8 TypeError: 'int' object is not iterable
```
Nous verrons par la suite ce que signifient précisément ces erreurs. Pour l'instant, retenez qu'une fonction attend un certain nombre d'arguments, de certains types. Et que déroger à ces règles produit des erreurs.

## II.2. Des variables pour sauvegarder nos résultats

#### Introduction

Lorsque nous entrons une expression dans l'interpréteur interactif, sa valeur est calculée puis affichée dans le terminal. Mais après cela, elle est perdue. Pourtant il pourrait nous être utile de conserver un résultat, afin de le réutiliser par la suite dans d'autres calculs.

Par exemple, dans un jeu, on aimerait pouvoir conserver le nombre de points de vie d'un joueur, pour l'utiliser dans le calcul des dégâts ou pour le modifier.

Comment faire alors ? Grâce aux variables bien sûr !

## II.2.1. Une étiquette sur une valeur

En effet, ce sont les variables qui vont nous permettre de stocker nos résultats de calculs. Une variable, c'est juste un nom que l'on associe à une valeur, afin d'indiquer à Python de la conserver en mémoire (de ne pas l'effacer) mais aussi de pouvoir la retrouver (grâce à son nom).

On peut voir la variable comme une simple étiquette qui sera collée sur notre valeur pour indiquer comment elle se nomme.

En Python, on assigne une variable sur une valeur à l'aide de l'opérateur =. À gauche, on écrit le nom de la variable, une suite de lettres sans espace. À droite on peut avoir n'importe quelle expression comme vu précédemment.

 $\gg$  result = round(8 / 3) + 2

On voit que l'interpréteur ne nous affiche rien cette fois-ci, parce que le résultat a été stocké dans result. result est une variable qui pointe non pas vers l'expression round(8 / 3) + 2 mais vers le résultat de cette opération, soit le nombre 5.

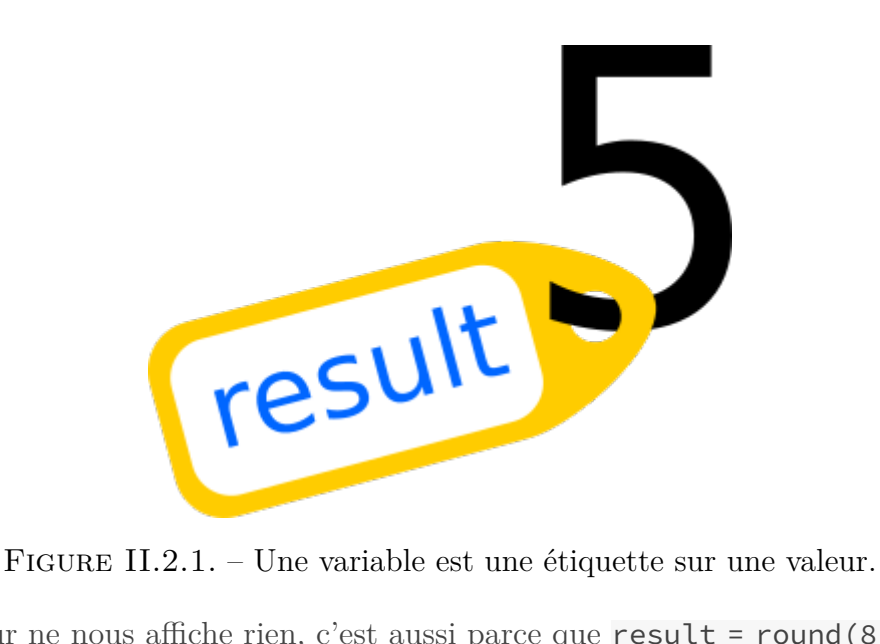

Si l'interpréteur ne nous affiche rien, c'est aussi parce que  $result = round(8 / 3) + 2$  n'est pas une expression. Cette ligne définit une variable mais ne possède pas de valeur à proprement parler. On ne peut pas l'utiliser au sein d'une autre expression. On dit simplement qu'il s'agit d'une instruction.

Le nom de la variable définie devient quant à lui une valeur comme une autre, qui peut être utilisée dans différentes opérations.

Dans chaque expression, le nom de variable est évalué par Python et remplacé par sa valeur, permettant donc d'exécuter la suite du calcul.

```
1 >>> result
2 \mid 53 \rightarrow \rightarrow result + 1
465 >>> min(result + 2, result * 2)
6
```
Et par extension, il est donc possible de définir une variable à l'aide de la valeur d'une autre variable :

```
1 \rightarrow \rightarrow result2 = result - 1
2 >>> result2
3 \mid 4
```
### II.2.2. Assignations

Comme son nom l'indique, une variable n'est pas fixée dans le temps. À tout moment, il est possible de la réassigner sur une nouvelle valeur, perdant ainsi la trace de l'ancienne.

```
1 >>> result = 6 * 72 >>> result
3 \mid 424 >>> result = 9 * 45 >>> result
6 36
```
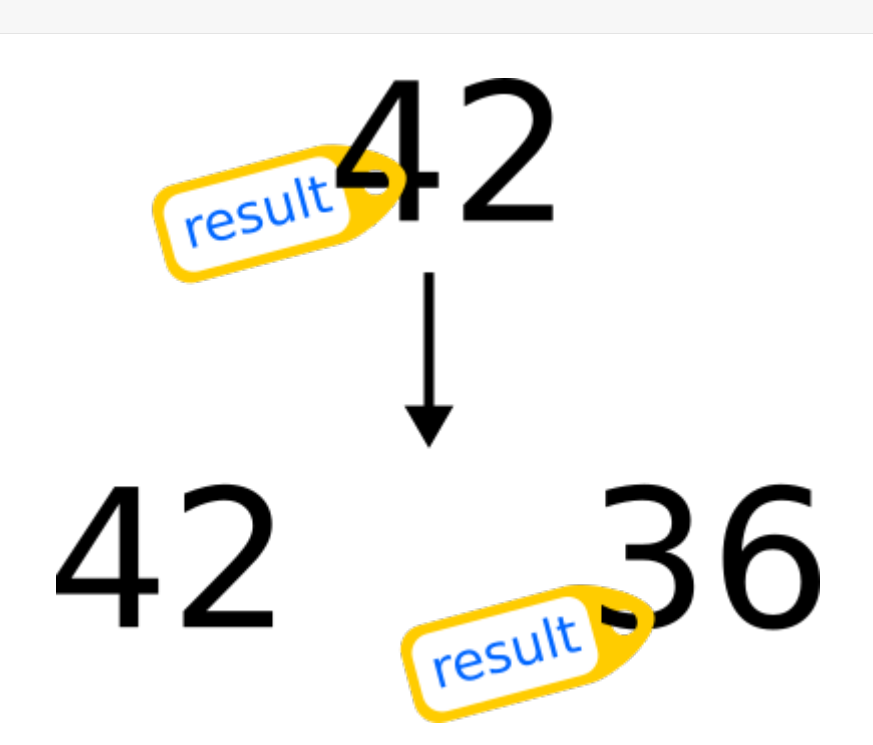

Figure II.2.2. – Réassignation de variable.

Mais on peut aussi utiliser une même variable à gauche et à droite de la définition.

```
1 \rightarrow \rightarrow result = result + 1
```
Il ne faut donc pas voir ici le = comme une égalité, mais bien comme une assignation.

La ligne précédente signifie que l'on prend la valeur actuelle de result (36), que l'on lui ajoute 1, et que l'on assigne ce nouveau résultat à la variable result. result vaut donc maintenant 37.

Autre exemple avec la réassignation d'une variable x.

 $1 \rightarrow \rightarrow \times \times = 3$  $2 \rightarrow>} \times = \times + 2$  $3$  >>> x  $4 \mid 5$ 

Les opérations du type  $x = x + y$  sont d'ailleurs tellement courantes que Python leur a prévu un opérateur d'affectation spécifique : +=.

 $x \neq 1$  est ainsi équivalent à  $x = x + 1$ . On appelle cette opération une incrémentation, car on ajoute un incrément au nombre actuel.

Et cela ne se limite pas à l'addition mais comprend aussi les autres opérateurs arithmétiques qui bénéficient tous de leur propre opérateur d'affectation : -=, \*=, /=, //=, %= et \*\*=. L'opération de soustraction-assignation (-=) s'appelle une décrémentation.

```
1 >>> x = 02 >> x -= 8
3 >>> x \star = -11
4 >>> x //= 4
5 >>> x **= 3
6 >> x %= 10
7 >>> x
8 8
```
Une autre propriété intéressante de l'opérateur = est qu'il peut être chaîné afin de définir plusieurs variables en même temps.

```
1 \rangle >> x = y = 102 >>> x
3 | 104 >>> y
5 | 10
```
### II.2.3. Conventions

Un nom de variable ne peut pas être composé de n'importe quels caractères. Il ne doit contenir que des lettres (minuscules ou majuscules), des chiffres et des *underscores* (caractère \_). La seconde règle est que le nom ne peut pas commencer par un chiffre.

Ainsi, un nom ne peut pas contenir d'espaces ou de caractères spéciaux, contrevenir à ces règles produira des erreurs de syntaxe.

```
1 >>> 0x = 1
2 File "<stdin>", line 1
3 \mid 0x = 14 ^
5 SyntaxError: invalid token
6 >> x y = 17 File "<stdin>", line 1
8 x y = 1
 9 | ^
10 SyntaxError: invalid syntax
11 >>> x! = 1
12 File "<stdin>", line 1
```
 $13$   $x! = 1$ 14 ^ 15 SyntaxError: invalid syntax

Certains noms sont aussi réservés, car ils correspondent à des mots-clés Python. Il est donc impossible de nommer une variable avec l'un des noms présents dans le tableau suivant.

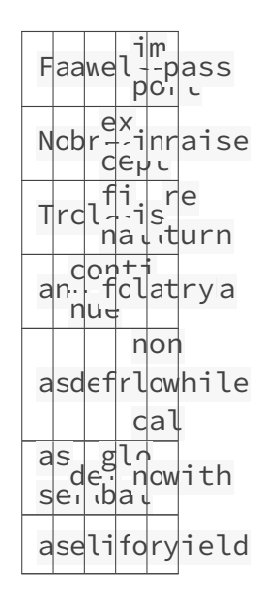

```
1 Type "help", "copyright", "credits" or "license" for more
     information.
2 >>> def = 10
3 File "<stdin>", line 1
4 def = 105 ^
6 SyntaxError: invalid syntax
```
Il faut ajouter à cela quelques conventions de style. Il est ainsi conseillé d'éviter les lettres majuscules et accentuées dans les noms de variables. Par exemple, pour un nom de variable composé de plusieurs mots, on préfèrera points\_vie à pointsVie.

Mais on préférera souvent utiliser l'anglais pour garder une cohérence avec les mots-clés du langage et faciliter les collaborations, notre variable se nommerait donc plutôt health\_points.

Les lettres majuscules sont par contre conventionnelles pour des variables définies dans le fichier et dont la valeur ne change jamais. Par exemple une variable MAX\_POINTS\_VIE qui contient le nombre maximum absolu de points de vie possible. On parle alors habituellement de constante même si ce concept n'existe pas en tant que tel en Python.

 $\tilde{\boldsymbol{i}}$ 

On notera tout de même que les variables sont sensibles à la casse, c'est-à-dire qu'elles distinguent majuscules et minuscules. Ainsi points\_vie et POINTS\_VIE peuvent être définies comme deux variables distinctes et ne seront jamais mélangées.

#### II. Manipuler des données

### i

```
1 >>> points_vie = 10
2 >>> POINTS_VIE = 20
3 >>> points_vie
4 \mid 105 >>> POINTS VIE
6 \mid 20
```
Aussi, il est déconseillé de nommer une variable d'un même nom qu'une fonction de Python, comme abs, min ou max.

On évitera enfin les noms l, O ou I qui portent à confusion car ne sont pas bien distinguables de 1 ou 0 avec certaines polices de caractères.

i

Les différentes règles de style à appliquer en Python sont décrites dans la [PEP8](https://www.python.org/dev/peps/pep-0008/)  $\sigma$ . Il s'agit initialement d'un guide écrit par les développeurs de Python pour expliquer quelles sont les règles en vigueur dans le projet Python. Ce guide est ensuite devenu une référence pour de nombreux projets et aujourd'hui considéré comme un standard. Une section de la PEP8 est particulièrement dédiée au nommage : [https://www.py](https://www.python.org/dev/peps/pep-0008/#naming-conventions)thon.org/dev/peps/pep-0008/ $\#$ naming-conventions  $\mathfrak{C}$ .

#### II.2.3.1. La variable \_

Autre convention, il est courant d'appeler \_ une variable dont on n'utilise pas le résultat. Cela est utile dans des cas où il est nécessaire de préciser un nom de variable mais dont on ne veut pas vraiment conserver la valeur. On verra ça par la suite avec les assignations multiples où \_ pourra servir à combler les trous.

La variable \_ a aussi un sens spécial dans l'interpréteur interactif : elle garde la trace de la dernière expression calculée et affichée.

 $1 \rightarrow > 1 + 2$  $2 \mid 3$  $3$  >>>  $4 \mid 3$  $5$  >>>  $-$  + 1 6 4  $7$  >>>  $-$  + 1 8 5

## II.3. Manipuler du texte

#### Introduction

Et si nous apprenions maintenant à Python à parler ? Nous nous efforçons à parler sa langue, ce serait bien qu'il fasse aussi un pas vers nous.

#### II.3.1. Chaînes de caractères

Nous n'avons jusqu'ici manipulé que des nombres, mais ce ne sont pas les seuls types de données utilisables en Python, bien heureusement. Bien que la mémoire de l'ordinateur ne sache traiter que des nombres, les langages de programmation offrent des abstractions pour représenter d'autres données.

Ainsi Python sait associer chaque lettre ou chaque caractère à un nombre grâce aux tables d'encodage. Et le texte, ce n'est au final qu'une suite de lettres, une séquence de caractères. On parle alors d'une chaîne de caractères.

On définit une chaîne de caractères à l'aide d'une paire de guillemets (*double-quotes*), entre lesquels on place le texte voulu.

```
1 >>> "Salut les gens !"
2 'Salut les gens !'
```
On voit Python nous répondre par cette même chaîne délimitée par des apostrophes (*quotes*). Il s'agit juste de deux syntaxes équivalentes pour représenter la même chose : une chaîne peut être délimitée par des apostrophes ou des guillemets, cela revient au même.

```
1 >>> 'toto'
2 'toto'
3 >>> "toto"
4 'toto'
```
Les chaînes de caractères sont un type de valeur et donc des expressions, qu'il est possible d'assigner à des variables.

```
1 >>> text = 'toto'
```
Si l'on appelle print sur une chaîne de caractères, son contenu est simplement affiché sur le terminal, sans les délimiteurs.

```
1 >>> print(text)
2 | \text{toto}3 \rightarrow \rightarrow print('Salut les gens !')
4 Salut les gens !
```
L'avantage des deux syntaxes pour délimiter les chaînes, c'est qu'il est possible d'entourer la chaîne d'apostrophes pour lui faire contenir des guillemets, et inversement.

```
1 >>> 'Il a dit "salut"'
2 'Il a dit "salut"'
3 >>> "Oui il l'a dit"
4 "Oui il l'a dit"
```
Autrement, on aurait le droit à de belles erreurs car Python penserait en rencontrant le premier guillemet que l'on termine la chaîne, et il ne comprendrait donc pas les caractères qui suivraient.

```
1 >>> "Il a dit "salut""
2 File "<stdin>", line 1
3 "Il a dit "salut""
4 \end{\math{\math{\math{\math{\math{\math{\math{\math{\math{\math{\math{\math{\math{\math{\math{\math{\math{\math{\math{\math{\math{\math{\math{\math{\math{\math{\math{\math{\math{\math{\math{\math{\math{\math{\math{\mat
5 SyntaxError: invalid syntax
```
Mais comment alors représenter une chaîne de caractères possédant à la fois des apostrophes et des guillemets (telle que J'ai dit "salut") ? La solution se situe au niveau de l'échappement. Il suffit de faire précéder un caractère d'un *backslash* (ou *antislash*, \) pour qu'il ne soit pas interprété par Python comme un caractère de délimitation.

 $1$  >>> 'J\'ai dit "salut"' 2 'J\'ai dit "salut"'

Ces échappements, comme les délimiteurs, disparaissent lorsque le texte est affiché à l'aide d'un print.

```
1 >>> print('J\'ai dit "salut"')
2 J'ai dit "salut"
```
D'autres séquences d'échappement sont disponibles, comme  $\setminus t$  pour représenter une tabulation (alinéa) ou \n pour un saut de ligne (*n* comme *newline*, soit *nouvelle ligne*). Il n'est en effet pas possible de revenir à la ligne dans une chaîne de caractères, et le \n est donc nécessaire pour insérer un saut de ligne.

```
1 >>> print('Elle a dit :\t"Salut"')
2 Elle a dit : "Salut"
3 >>> print('Première ligne\nDeuxième ligne')
4 Première ligne
5 Deuxième ligne
```
Certains systèmes d'exploitation comme Windows pourraient ne pas bien interpréter le \n comme un saut de ligne et demander à ce qu'il soit précédé du caractère « retour-chariot »  $(\n\chi r)$  pour fonctionner.

```
1 >>> print('Une\r\nDeux')
2 Une
3 Deux
```
C'est un héritage de l'époque des machines à écrire où il fallait à la fois passer à la ligne suivante (nouvelle ligne) et revenir en début de ligne (retour chariot).

Et enfin, le *backslash* étant lui-même un caractère spécial, il est nécessaire de l'échapper (donc le doubler) si on veut l'insérer dans une chaîne. Comme par exemple pour un chemin de fichier sous Windows :

```
1 \rightarrow \text{('C:\\Python\\project\\example.py')2 C:\Python\projet\example.py
```
Afin de moins avoir recours aux séquences d'échappement, il est aussi possible d'utiliser des *triple-quotes* pour définir une chaîne de caractères. Il s'agit de délimiter notre chaîne par trois apostrophes (ou trois guillemets) de chaque côté, lui permettant alors d'utiliser librement apostrophes et guillemets à l'intérieur, mais aussi des retours à la ligne.

```
1 >>> print('''J'ai dit "salut"''')
2 J'ai dit "salut"
3 >>> print("""Une chaîne sur
4 ... plusieurs lignes
5 ... avec des ' et des " dedans""")
6 Une chaîne sur
7 plusieurs lignes
8 avec des ' et des " dedans
```
### i

On voit des ... apparaître à la place des >> dans l'interpréteur interactif. Cela signifie que l'interpréteur ne peut pas exécuter telle quelle la ligne de code entrée et qu'il attend pour cela les lignes suivantes, qui complèteront le code.

## II.3.2. Opérations sur les chaînes

Une chaîne de caractères est une valeur à part entière, et comme toute valeur elle a certaines opérations qui lui sont applicables.

Pour commencer, la fonction len est une fonction de base de Python, qui peut être appelée avec une chaîne de caractères en argument. La fonction renvoie un nombre entier représentant la longueur de la chaîne, c'est-à-dire le nombre de caractères qu'elle contient.

```
1 >>> len('Hello')
2 \mid 53 >>> len('Hello World!')
4 | 12
```
C'est une fonction assez utile puisqu'elle nous permet par exemple de calculer l'espace occupé à l'écran par notre texte.

Mais d'autres opérations agissent directement sur le texte. C'est le cas de l'opérateur d'addition (+) que nous avons vu pour les nombres et qui existe aussi pour le texte, mais pour lequel il a un sens un peu différent.

On ne va en effet pas additionner deux chaînes de caractères, ça n'aurait pas de sens, mais on va les mettre l'une à la suite de l'autre. On appelle cette opération une concaténation.

```
1 >>> 'Hello' + ' ' + 'World' + '!'
2 'Hello World!'
```
Les délimiteurs ne faisant pas partie de la chaîne, il est bien sûr possible de mixer des chaînes délimitées par des apostrophes avec d'autres délimitées par des guillemets.

```
1 >> 'abc' + "def"
2 'abcdef'
```
Nous retrouvons aussi l'opérateur de multiplication \* pour représenter un autre type de concaténation : la répétition d'une chaîne un certain nombre de fois. 'to' \* 3 est ainsi équivalent à 'to' + 'to' + 'to'.

 $1$  >>> 'to' \* 3 2 'tototo'

On peut multiplier un texte par un nombre nul ou négatif, cela a pour effet de produire une chaîne vide. En revanche multiplier une chaîne par un nombre flottant n'a aucun sens, et Python nous le fait bien comprendre.

```
1 >>> 'toto' * 0
2 | 113 >>> 'toto' * -10
4 115 >>> 'toto' * 1.5
6 Traceback (most recent call last):
7 File "<stdin>", line 1, in <module>
8 TypeError: can't multiply sequence by non-int of type 'float'
```
Toutes les facilités vues jusqu'ici avec les opérateurs d'assignation restent bien sûr valables.

```
1 \rightarrow \rightarrow msg = 'Salut'
2 >>> msg += 'tom'*2 + ' et ' + 'na'*2
3 \rightarrow \rightarrow print(msg)
4 Salut tomtom et nana
```
Mais nous découvrons aussi d'autres opérateurs que nous n'avions pas vus jusque-là, pour des opérations spécifiques à ce nouveau type de données.

Les chaînes de caractères formant une séquence d'éléments (des caractères), il est possible d'accéder de façon directe à chacun de ces éléments.

Cela se fait à l'aide de crochets ([ ]) en indiquant entre eux la position du caractère voulu, par exemple msg[3].

Il faut savoir que généralement en informatique on compte à partir de 0. Le premier caractère d'une chaîne se trouve donc à la position 0 de la séquence, le deuxième caractère à la position 1, etc. jusqu'au n-ième caractère à la position *n-1*.

```
1 >>> msg = 'Salut'
2 \, | \rightarrow \rightarrow \, \text{msg[0]}3 \mid \mid S<sup>\mid</sup>
4 >>> msg[0] + msg[1] + msg[2] + msg[3] + msg[4]
5 'Salut'
```
La valeur 'S' renvoyée par  $msg[0]$  est un caractère, c'est-à-dire en Python une chaîne de taille 1.

On peut alors représenter notre chaîne de caractères 'Salut' sous la forme d'un tableau, associant une position (un index) à chaque caractère de la chaîne :

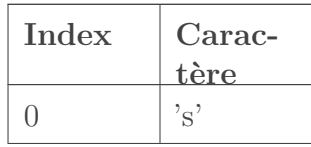

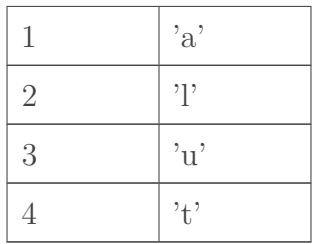

Il est ainsi possible d'accéder à n'importe quel caractère de la chaîne à partir de son index, s'il est compris dans les bornes (de  $\theta$  à len(msg)-1).

```
1 >>> msg[5]
2 Traceback (most recent call last):
3 File "<stdin>", line 1, in <module>
4 IndexError: string index out of range
```
On observe qu'au-delà on obtient une erreur IndexError, soit un index invalide. On peut en revanche utiliser des index négatifs pour prendre la chaîne en sens inverse : -1 correspond au dernier caractère, -2 à l'avant-dernier, jusqu'à -len(msg) pour le premier. Chaque caractère a ainsi deux positions possibles dans la chaîne.

```
1 \rightarrow \rightarrow msg[-1]
2 't3 \rightarrow \Rightarrow msg[-3]
4 'l'
5 >>> msg[-5]
6 \overline{\phantom{0}} 'S'
```
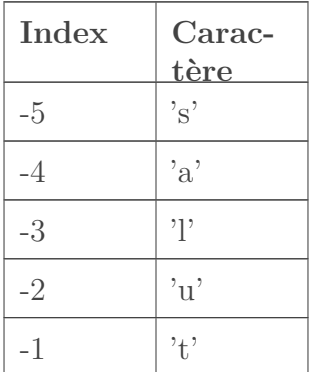

## II.4. Interactions

#### Introduction

Pour casser la monotonie de nos programmes, nous allons maintenant voir comment y ajouter un peu d'interactions.

### II.4.1. Entrées utilisateur

Nous avons déjà vu la commande print('message') qui permet d'écrire un message sur le terminal. Il s'agit en fait d'une fonction prenant un nombre variable d'arguments et les affichant successivement dans la fenêtre de l'interpréteur. Les arguments passés peuvent être de n'importe quel type.

 $1$  >>> print(10, 'text', 4.2) 2 10 text 4.2

Par défaut, les valeurs sont séparées par une espace. Il est toutefois possible de choisir un autre séparateur en ajoutant un argument sep='xxx' après tous les autres.

```
1 >>> print(10, 'text', 4.2, sep=' - ')
2 \mid 10 - \text{text} - 4.2
```
Contrairement aux autres arguments, il est ici nécessaire de préciser un nom (sep) pour que Python fasse la différence avec les autres valeurs : il ne doit pas considérer ' - ' comme une valeur à afficher en plus des autres, mais comme le séparateur entre ces valeurs. On parle alors d'argument nommé.

Sachez aussi que l'on peut appeler la fonction print sans lui passer aucun argument. À quoi cela peut bien servir ? Juste à afficher une ligne vide. Cela revient à appeler print avec une chaîne vide.

```
1 >>> print()
2
3 \rightarrow \rightarrow print('')
4
```
À l'inverse de print, il existe aussi une fonction input pour lire une chaîne de caractères depuis le terminal, selon ce qui est entré par l'utilisateur.

 $1 \rightarrow \rightarrow$  input() 2 coucou 3 'coucou'

Après avoir entré la commande input(), on est invité à écrire une ligne de texte en terminant par un retour à la ligne ( Entrée ). Cette ligne est ensuite renvoyée, sous forme d'une chaîne de caractères, par la fonction input.

 $\dot{i}$ 

Le texte qui s'affiche sous la ligne >> input() dans l'exemple au-dessus est donc le texte entré dans le terminal par l'utilisateur. Je vous invite alors à essayer ces exemples chez vous pour bien voir comment ils se comportent. Vous pouvez y entrer ce que bon vous semble.

input prend aussi un argument optionnel permettant d'afficher un message juste avant de demander la saisie, comme dans l'exemple suivant.

```
1 >>> name = input('Quel est ton nom ? ')
2 Quel est ton nom ? entwanne
3 \rightarrow \rightarrow print("Tu t'appelles", name)
4 Tu t'appelles entwanne
```
On comprend ainsi tout l'intérêt des variables. Jusqu'ici, nous ne manipulions que des données connues du programme et les variables pouvaient sembler futiles. Mais elles vont maintenant nous servir à stocker et traiter des données venant de l'extérieur, inconnues au lancement du programme.

### II.4.2. Conversions de types

Comme indiqué, input renvoie toujours une chaîne de caractères. Comment faire alors pour demander à l'utilisateur un nombre afin de l'utiliser dans un calcul ?

Il y a pour cela des mécanismes pour convertir (dans la mesure du possible) une valeur d'un type vers un autre. Je n'ai pour le moment présenté les types que comme des catégories regroupant des valeurs, mais ils ont en fait une existence propre en Python.

Les nombres entiers correspondent ainsi au type int (pour *integer*, entier), les nombres à virgule au type float (flottant) et les chaînes de caractère au type str (pour *string*, chaîne).

Chacun de ces types peut être vu et utilisé comme une fonction permettant de convertir des données vers ce type.

```
1 >>> int(4.2)
2|43 \rightarrow \rightarrow float(4)
4 | 4.0
```
 $5$  >>> str(4)  $6 \mid 4$ '  $7$   $>>$  int('10') 8 10

On voit dans ce dernier exemple que '10' et 10 sont des valeurs de types différents, la première est une chaîne de caractères et la seconde un nombre. Il ne s'agit donc pas de la même chose, on ne peut pas exécuter les mêmes opérations sur les deux.

```
1 \rightarrow \rightarrow 10 + 12 | 113 >>> 10 + '1'
4 Traceback (most recent call last):
5 File "<stdin>", line 1, in <module>
6 TypeError: unsupported operand type(s) for +: 'int' and 'str'
7 >>> '10' + '1'
8 '101'
```
Ainsi, pour en revenir à la demande initiale, afin traiter une entrée de l'utilisateur comme un nombre, il convient alors de convertir en int le retour d'input.

```
1 \rightarrow \rightarrow n = int(input('Choisis un nombre : '))
2 Choisis un nombre : 5
3 \rightarrow \rightarrow print('Le double de', n, 'vaut', n * 2)
4 Le double de 5 vaut 10
```
Cependant, toute valeur n'est pas convertible d'un type vers un autre, par exemple la chaîne de caractères 'toto' ne correspond à aucun nombre. Lorsque la conversion est impossible, on verra survenir lors de l'appel une erreur explicitant le problème.

```
1 >>> int('toto')
2 Traceback (most recent call last):
3 File "<stdin>", line 1, in <module>
4 ValueError: invalid literal for int() with base 10: 'toto'
```
## II.5. Objets et méthodes

#### Introduction

Avant d'aller plus loin dans les interactions avec Python, j'aimerais que l'on prenne un peu de temps pour regarder de plus près la structure des données en Python.

### II.5.1. Objets

Python est ce que l'on appelle un langage orienté objet (ou simplement langage objet). C'est-àdire que toutes les valeurs que l'on manipule sont des objets : les entiers, les flottants ou les chaînes de caractères sont des objets.

Les objets sont définis comme des entités sur lesquels il est possible d'exécuter des actions (des opérations). Ils répondent ainsi à une interface qui définit quelles actions sont disponibles pour quels objets, c'est cette interface qu'on appelle le type.

Qu'est-ce que cela apporte ? C'est une manière de concevoir la structure d'un programme, de modéliser les interactions entre les valeurs. Il s'agit de définir les valeurs non pas selon ce qu'elles contiennent (des nombres, du texte) mais selon leur comportement : pouvoir être additionnées, pouvoir être affichées à l'écran, etc.

### II.5.2. Méthodes

Les actions sur les objets sont plus généralement appelées des méthodes.

Elles sont très similaires aux fonctions, si ce n'est qu'elles appartiennent à un type et donc s'appliquent sur des objets en particulier (sur les objets de ce type).

Pour appeler une méthode sur une valeur, on fait suivre cette valeur d'un point puis du nom de la méthode, et enfin d'une paire de parenthèses comme pour les appels de fonction. On récupère de la même manière la valeur de retour de la méthode lors de l'évaluation de l'expression.

Par exemple la méthode strip du type str permet de renvoyer la chaîne de caractères en retirant les espaces présents au début et à la fin.

 $1 \rightarrow \rightarrow '$  hello '.strip() 2 'hello'

Pour que l'expression ait un sens, il faut bien sûr que la méthode existe pour cet objet. On obtient une erreur dans le cas contraire.

 $1 \rightarrow \rightarrow$  'hello'.toto() 2 Traceback (most recent call last): 3 File "<stdin>", line 1, in <module> 4 AttributeError: 'str' object has no attribute 'toto'

### II.5.3. Méthodes des chaînes de caractères

Les chaînes de caractères possèdent d'autres méthodes utiles dont voici un bref aperçu. Nous en découvrirons encore bien d'autres dans la suite de ce cours.

#### II.5.3.1. strip

La méthode strip vue précédemment retire les espaces aux extrémités de la chaîne, mais n'affecte pas ceux qui se trouvent au milieu.

 $1 \rightarrow \rightarrow$  ' hello world '.strip() 2 'hello world'

Il est possible d'appliquer la méthode sur une variable si celle-ci est assignée à une chaîne de caractères. Ou sur toute autre expression s'évaluant comme une chaîne de caractères, des parenthèses pouvant alors être nécessaires pour changer la priorité de l'opération.

```
1 \rightarrow \rightarrow text = ' hello world '
2 \rightarrow \rightarrow text.strip()
3 'hello world'
4 >>> input().strip()
5 coucou
6 'coucou'
7 >>> (' to' * 3).strip()
8 'to to to'
```
Cette méthode, tout comme les autres qui suivent, renvoie une nouvelle chaîne de caractères modifiée. Elle n'affecte jamais directement la chaîne sur laquelle elle est appliquée.

```
1 >>> text.strip()
2 'hello world'
3 \rightarrow \rightarrow text
4 ' hello world '
```
#### II.5.3.2. capitalize et title

capitalize est une méthode qui permet de passer en majuscule le premier caractère de la
chaîne (si c'est une lettre) et en minuscules tous les autres.

```
1 >>> 'coucou'.capitalize()
2<sup>|</sup> Coucou'
3 >>> 'COUCOU'.capitalize()
4 'Coucou'
```
Semblable à capitalize, title effectue ce traitement sur tous les mots de la chaîne de caractères.

```
1 >>> 'bonjour à tous'.capitalize()
2 'Bonjour à tous'
3 \rightarrow \rightarrow 'bonjour à tous'.title()
4 'Bonjour À Tous'
```
#### II.5.3.3. upper et lower

Il s'agit ici de passer la chaîne entière en majuscules ou en minuscules.

```
1 >>> 'CoUcOu'.upper()
2 'COUCOU'
3 >> 'CoUcOu'.lower()
4 'coucou'
```
#### II.5.3.4. index

La méthode index permet de trouver un caractère dans la chaîne et d'en renvoyer la position. Il s'agit donc du comportement réciproque de l'opérateur [ ].

```
1 >>> text = 'abcdef'
2 >>> text.index('d')
3 \mid 34 >>> text[3]
5 \vert \vert d'
```
À noter que si le caractère est présent plusieurs fois dans la chaîne, c'est la première position trouvée qui est renvoyée.

```
1 \rightarrow>} 'abcabc'.index('b')2|1
```
Et une erreur survient si le caractère n'est pas trouvé.

```
1 \rightarrow \rightarrow 'abcdef'.index('g')
2 Traceback (most recent call last):
3 File "<stdin>", line 1, in <module>
4 ValueError: substring not found
```
### II.5.4. Attributs

Les objets sont caractérisés par leur type et les méthodes qui lui sont applicables, mais ce n'est pas tout. Chaque objet a une existence propre, qui le différencie des autres objets du même type, et des données annexes peuvent lui être associées.

Ces données annexes sont autant de valeurs qui peuvent décrire l'état interne des objets. On les appelle des attributs.

Ils sont peu utilisés sur les objets que nous manipulons jusqu'ici (nombres et chaînes de caractères) car ces objets correspondent à de la donnée brute et n'ont pas besoin de valeurs annexes.

Leur utilité peut alors ne pas sembler évidente pour le moment, mais elle le deviendra quand on manipulera des objets plus complexes, composés de différentes données.

Il n'empêche que nos objets de base possèdent tout de même quelques attributs. Par exemple, chaque objet Python est pourvu d'un attribut \_\_class\_\_ (faites bien attention aux deux *underscores* de chaque côté) qui permet d'accéder à son type.

```
1 >>> 'hello'. class
2 <class 'str'>
3 >>> 1.4. __class__
4 <class 'float'>
```
Vous découvrez ainsi la syntaxe pour accéder à un attribut d'un objet : on fait suivre l'objet d'un point puis du nom de l'attribut. C'est donc similaire aux méthodes, qui fonctionnent sur le même principe.

On notera cependant une petite différence pour les nombres entiers : comme le point y a déjà une signification (précéder une potentielle partie décimale) il ne peut pas être utilisé tel quel pour accéder aux attributs.

On ne peut ainsi pas écrire 42.\_\_class\_\_ qui ne serait pas compris par Python, il faut alors entourer le nombre de parenthèses pour lever toute ambigüité.

```
1 >>> 42. class
2 File "<stdin>", line 1
3 | 42. - class_ -4 ^
5 SyntaxError: invalid syntax
6 >> (42). class
7 <class 'int'>
```
Cette exception ne s'applique bien sûr qu'aux nombres littéraux, et pas aux variables qui référencent des nombres qui n'ont aucun problème d'ambigüité à ce niveau.

```
1 \rightarrow \rightarrow \times \times = 422 \rightarrow > x. __class__
3 <class 'int'>
```
Les nombres entiers possèdent aussi deux attributs numerator (numérateur) et denominator (dénominateur) qui leur permettent d'être vus comme des fractions (et donc d'être utilisés dans un contexte où une fraction serait attendue, nous découvrirons ça plus tard). Comme il s'agit de nombres entiers, le dénominateur sera toujours de 1.

 $1$  >>> x.numerator  $2 | 42$  $3$  >>> x.denominator  $4|1$ 

# II.6. TP : Combat en tour par tour

# Introduction

Il est temps maintenant de mettre en pratique ce que l'on a vu jusqu'ici avec un premier TP.

# II.6.1. Présentation générale du TP

Afin de nous accompagner dans l'apprentissage du Python, voici un projet que je vous propose de réaliser au long des chapitres. L'idée est d'améliorer ce projet au fur et à mesure avec les nouvelles compétences que vous aurez acquises.

L'objectif final du projet est de réaliser un système de combat au tour par tour entre deux monstres, à la manière de Pokémon. Les deux monstres seront alors dotés d'une barre de vie (PV) et d'attaques. Les attaques se caractérisent par le nombre de points de vie qu'elles infligent en dégâts.

À chaque tour de jeu, une attaque est sélectionnée pour chaque monstre et les dégâts correspondants sont infligés à l'adversaire. Un monstre est KO quand sa barre de vie est vide. Le survivant remporte le combat.

Dans ces TP tu seras accompagné par Pythachu, Pythard et Ponytha.

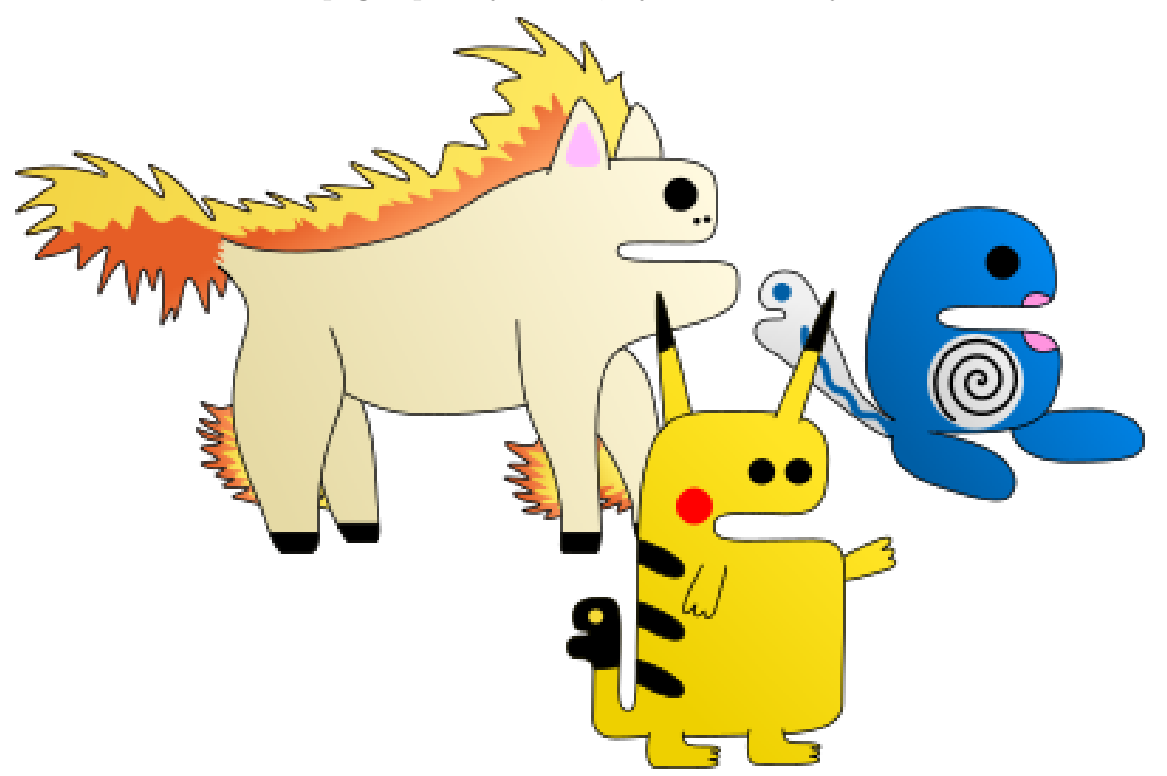

Figure II.6.1. – Attrapez-les tous !

Pour plus de facilité, le jeu se déroulera en mode texte dans le terminal. Nous allons y aller par étapes et ce TP constitue la première étape : on va ici chercher à réaliser un seul tour de jeu.

# II.6.2. Initialisation du jeu

Tout d'abord, avant de faire un premier tour de combat, il faut procéder à l'initialisation du jeu. En effet, il nous faut connaître les monstres en jeu et leur nombre initial de points de vie. Pour cela on utilisera la fonction input afin de demander aux deux joueurs les différentes informations. Nous les conserverons dans des variables et les afficherons en début de partie à l'aide de la fonction print.

```
1 Entrez le nom du 1er joueur : pythachu
2 Et son nombre de PV : 50
3 Entrez le nom du 2ème joueur : pythard
4 Et son nombre de PV : 40
5
6 +++++++++++++++++++++++++++++++++++++++++++++
7 + Pythachu (50 PV) affronte Pythard (40 PV) +
8 +++++++++++++++++++++++++++++++++++++++++++++
```
Vous le voyez, j'ai ajouté un cadre autour du message à afficher. On peut faire ça simplement à l'aide des opérateurs + et \* que nous avons vus pour les chaînes de caractères.

La fonction len vous sera utile aussi pour que la largeur du cadre s'adapte à la taille du texte. On peut voir que j'ai passé en majuscule la première lettre des noms, saurez-vous retrouver la méthode qui permet ça ? Aussi, il nous faudra penser à convertir les PV saisis pour les traiter en tant que nombres.

#### II.6.2.1. Solution

Cette première étape devrait se faire assez facilement, et je vous laisse revoir les chapitres précédents en cas de doutes.

<span id="page-76-0"></span>Voici tout de même la solution que je propose à ce début d'exercice, à comparer avec la vôtre. Je la mets en balise secret, suivie de quelques explications.

```
Contenu masqué n°1
```
Nous pouvons maintenant passer à la suite du TP.

# II.6.3. Tour de jeu

Un tour de jeu se divise en deux manches, d'abord le premier monstre attaque le second, puis l'inverse.

Nous ne sommes pour l'instant pas en mesure de traiter une liste d'attaques, nous demanderons alors simplement aux joueurs d'entrer le nombre de dégâts qu'ils souhaitent infliger à l'adversaire. Comme précédemment, on utilisera pour ça la fonction input et la conversion dans le type voulu.

À partir de ces dégâts, on calculera alors le nombre de points de vie restants du monstre cible, afin de les afficher dans un récapitulatif. Nous utiliserons toutes les données recueillies pour fournir le plus d'informations possibles aux joueurs.

À la suite de nos deux manches, on pourra afficher un résumé de la partie. Voici ce à quoi pourrait ressembler un tour de jeu.

```
1 Pythachu, combien de dégâts infligez-vous à Pythard ? 30
2
3 +++++++++++++++++++++++++++++++++++++++++++
4 + Pythachu attaque Pythard qui perd 30 PV +
5 + Pythard a maintenant 10 PV +6 +++++++++++++++++++++++++++++++++++++++++++
7
8 Pythard, combien de dégâts infligez-vous à Pythachu ? 15
9
10 +++++++++++++++++++++++++++++++++++++++++++
11 + Pythard attaque Pythachu qui perd 15 PV +
12 + Pythachu a maintenant 35 PV +13 +++++++++++++++++++++++++++++++++++++++++++
14
15 ++++++++++++++++++++++++
16 + Résulat du combat : +
17 + Pythachu a 35 PV +
18 + Pythard a 10 PV +
19 +++++++++++++++++++++++
```
### II.6.3.1. Solution

L'affichage correct du cadre autour des messages pourrait vous donner du fil à retordre, pensez à la fonction max pour en connaître la taille.

<span id="page-77-0"></span>Je vous propose la solution suivante à cette deuxième partie, mais prenez d'abord le temps de compléter la vôtre.

[Contenu masqué n°2](#page-78-1)

## Conclusion

Voilà ce qui conclut notre premier TP, j'espère qu'il vous a plu, même s'il est très limité pour le moment. Vous pouvez continuer à travailler dessus pour vous exercer et l'améliorer au fil du temps.

Nous y reviendrons au cours des prochains chapitres pour lui ajouter de nouvelles fonctionnalités.

Il serait possible de réaliser plusieurs tours de jeu en dupliquant la partie de code dédiée autant de fois que l'on voudrait voir de tours, mais ce n'est pas une bonne pratique. Nous verrons par la suite comment faire cela proprement.

# Contenu masqué

#### <span id="page-78-0"></span>Contenu masqué n°1

```
1 | name1 = input('Entrez le nom du 1er joueur : ').capitalize()
2 |pv1 = int(input('Et son nombre de PV : '))3
4 name2 = input('Entrez le nom du 2ème joueur : ').capitalize()
5 |pv2 = int(input('Et son nombre de PV : '))6
7 print()
8
9 | message = name1 + \cdot (\cdot + str(pv1) + \cdot PV) affronte \cdot + name2 +
        ' (' + str(pv2) + ' PV)'
10 print('+' * (len(message)+4))
11 \vertprint('+', message, '+')
12 print('+' \star (len(message)+4))
```
- La méthode capitalize, appliquée directement sur le retour d'input nous permet de transformer un 'pytachu' entré en 'Pythachu'.
- Les points de vie sont convertis en nombres à l'aide d'appels à int.
- print peut s'utiliser sans arguments pour juste afficher une ligne vide et séparer les informations les unes des autres.
- Pour l'affichage du cadre, on commence par forger une variable message qui contient le message à afficher. Ça se fait aisément à l'aide de concaténations (+) entre nos différents bouts de texte.
- À partir de la taille du message, on peut alors afficher les lignes haute et basse du cadre. Mais attention : avec les marges, elles comprennent 4 caractères de plus que le message.
- Enfin, pour l'affichage du message à proprement parler, on peut juste utiliser les différents arguments de print, sans concaténation.

[Retourner au texte.](#page-76-0)

### <span id="page-78-1"></span>Contenu masqué n°2

```
1 att1 = int(input(name1 + \prime, combien de PV infligez-vous à \prime +
         name2 + ' ?')2
 3 print()
 4
 5 pv2 -= att1
 6 mspl = name1 + 'attaque ' + name2 + ' qui perd ' + str(at1) +' PV'
 7 | msg2 = name2 + 'a maintenant ' + str(pv2) + ' PV'8 \text{ max_size} = \text{max}(\text{len}(\text{msg1}), \text{len}(\text{msg2}))9 \text{ msg1} += \text{ } \cdot \cdot \cdot \text{ (max_size - len(msg1))}10 msg2 += \cdot \cdot \cdot (max size - len(msg2))
```

```
11 print('+' \star (max size+4))
12 print('+', msg1, '+)13 \vert print('+', msg2, \vert'+')
14 print('+' \star (max size+4))
15
16 print()
17
18 att2 = int(input(name2 + \prime, combien de PV infligez-vous à \prime +
        name1 + ' ? ')19
20 print()
21
22 |pv1 - = att223 msg1 = name2 + ' attaque ' + name1 + ' qui perd ' + str(att2) +
        ' PV'
24 msg2 = name1 + ' a maintenant ' + str(pv1) + ' PV'
25 max size = max(len(msg1), len(msg2))
26 msg1 += \cdot \cdot * (max_size - len(msg1))
27 msg2 += \cdot \cdot \cdot (max_size - len(msg2))
28 print('+' * (max_size+4))29 print('+', msg1, '+')
30 print('+', msg2, '+')
31 print('+' \star (max_size+4))
32
33 print()
34
35 msg1 = 'Résulat du combat :'
36 msg2 = name1 + ' a ' + str(pv1) + ' PV'
37 \text{ msg3} = \text{name2} + \text{ s} + \text{ str}(\text{pv2}) + \text{ PV}38 \text{ max} size = max(len(msg1), len(msg2), len(msg3))
39 \text{ msg1} += \cdot \cdot \cdot (max_size - len(msg1))
40 msg2 += \cdot \cdot \cdot (max_size - len(msg2))
41 msg3 += ' ' * (max_size - len(msg3))42 \text{print}('+' * (max_size+4))43 print('+', msg1, '+')
44 print('+', msg2, '+')
45 print('+', msg3, '+')
46 print('+' * (max_size+4))
```
- On appelle input avec un message formaté à l'aide de concaténations, on prend soin d'en convertir le retour en int.
- Ce nombre de dégâts est ensuite utilisé pour décrémenter les PV de l'ennemi.
- Pour l'affichage du cadre, celui-ci contient maintenant deux lignes différentes. Il faut alors calculer la taille maximale (max\_size) à l'aide de la fonction max pour connaître la taille des lignes haute et basse.
- La longueur maximale sert aussi à calculer les marges pour que nos deux lignes s'intègrent correctement dans le cadre, en ajoutant autant d'espaces que besoin. On n'a pas peur pour cela de multiplier notre chaîne ' ' par un nombre négatif.
- On remarque pas mal de répétitions dans le code, ce n'est pas idéal et on verra comment y remédier dans un prochain chapitre.

[Retourner au texte.](#page-77-0)

# Troisième partie

# Des programmes moins déterminés

# Introduction

Interagir avec l'utilisateur, c'est bien, mais il serait encore mieux de pouvoir réagir différemment suivant ce qui est entré. C'est pourquoi nous allons maintenant voir comment rendre l'exécution de nos programmes moins linéaire.

# III.1. Les conditions (if/elif/else)

## Introduction

Une première étape pour aller vers plus d'interactivité est d'ajouter à notre programme des conditions. Les conditions vont nous permettre d'effectuer une action ou une autre suivant la valeur d'une expression. Par exemple « affiche "gagné" si l'utilisateur a entré le bon nombre ».

## III.1.1. Test d'égalité

Nous avons vu différents opérateurs arithmétiques mais il est maintenant temps de nous intéresser à une nouvelle catégorie : les opérateurs de comparaison. À commencer par l'opérateur d'égalité, noté  $==$ .

Cet opérateur appliqué à deux valeurs renvoie un état vrai (True) ou faux (False) indiquant si les valeurs sont égales ou non.

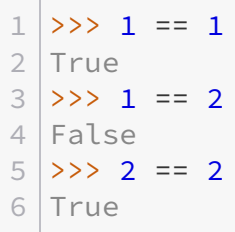

Le test d'égalité fonctionne pour tous les types de données et quelles que soient les expressions.

```
1 \rangle >> 3 + 5 == 2 \times 42 True
3 >>> word = 'abc'4 >>> word == 'ab' + 'c'5 True
6 >>> word == 'ab' + 'cd'7 False
```
Attention cependant aux comparaisons avec des flottants. Si vous vous souvenez, on avait vu que les nombres flottants pouvaient comporter des erreurs d'arrondis. Il peut ainsi arriver qu'une égalité entre flottants que l'on pense vraie ne le soit en fait pas, en raison de ces arrondis.

#### III. Des programmes moins déterminés

```
1 \rightarrow > 0.1 + 0.2 == 0.3
2 False
3 \rightarrow > > 0.1 + 0.2 = 0.30000000000000044 True
```
De manière générale, évitez donc les tests d'égalité entre nombres flottants, nous verrons dans un prochain chapitre ce que l'on peut faire à la place.

Il est aussi possible de comparer des valeurs de types différents, mais le résultat sera souvent faux car des valeurs de types différents sont généralement considérées comme différentes (exception faite pour les nombres entiers et flottants).

```
1 \rightarrow > word == 2
2 False
3 >>> '2' == 24 False
5 >> 2.0 == 2
6 True
```
Ainsi l'objectif est maintenant d'exécuter une action uniquement si un test d'égalité (une condition) est vérifié, c'est là qu'interviennent les blocs conditionnels !

### III.1.2. Bloc conditionnel

Une condition en Python correspond à un bloc if, traduction anglaise du mot « si ». Un bloc est un élément de syntaxe que nous n'avons pas encore vu jusqu'ici : il s'agit de plusieurs lignes de code réunies au sein d'une même entité logique.

Un bloc conditionnel est introduit à l'aide du mot-clé **if** suivi d'une expression et d'un signe :. Le contenu du bloc est constitué des lignes qui suivent, qui doivent être indentées par rapport à l'ouverture du bloc, c'est-à-dire décalées vers la droite avec des espaces pour les démarquer. On utilise conventionnellement 4 espaces.

Le contenu du bloc ne sera exécuté que si l'expression du if est évaluée à « vrai » (True).

```
1 \mid i \nmid 2 == 2:
2 print('> Nous sommes dans le bloc conditionnel')
3 print('> Ici encore')
4
5 print('Nous sommes en dehors du bloc')
```
Ainsi le code précédent se lit :

— Si 2 est égal à 2, afficher « Nous sommes dans le bloc conditionnel » et « Ici encore ».

— Dans tous les cas afficher « Nous sommes en dehors du bloc ».

#### III. Des programmes moins déterminés

Et s'exécute comme suit.

 $1$  > Nous sommes dans le bloc conditionnel  $2$  > Ici encore 3 Nous sommes en dehors de tout bloc

#### Listing 6 – Exécution du programme

Comme on le voit, un bloc prend fin dès la première ligne qui n'est pas indentée.

Pour cet exemple comme pour ceux qui suivront, je vous conseille d'utiliser un fichier Python plutôt que l'interpréteur interactif qui gère assez mal les problématiques d'indentation. J'y reviens juste après.

Lorsque la condition est fausse, le contenu du bloc if n'est jamais exécuté et on passe directement à la suite du programme.

```
1 \text{ if } 1 == 2:
2 print("Cette ligne n'est jamais exécutée")
3
4 print('Cette ligne est en dehors du bloc')
```
Qui donne à l'exécution :

1 Cette ligne est en dehors du bloc

#### Listing 7 – Exécution du programme

Mais les exemples qui précèdent ont peu d'intérêt car les conditions sont fixées et ont donc toujours la même valeur. Il pourrait être intéressant par exemple d'interagir avec l'utilisateur à l'aide d'un input.

```
1 | nbr = int(input('Devinez le nombre secret : '))
2
3 \text{ if } \text{nbr} = 42:
4 print('Bravo, vous avez trouvez le nombre mystère !')
5
6 print('Relancez le programme pour une nouvelle partie')
```
On peut alors exécuter le programme plusieurs fois pour tester nos réponses, et avoir une exécution différente selon ce que l'on saisit.

```
1 Devinez le nombre secret : 10
2 Relancez le programme pour une nouvelle partie
```
Listing 8 – Première exécution

1 Devinez le nombre secret : 42 2 Bravo, vous avez trouvez le nombre mystère ! 3 Relancez le programme pour une nouvelle partie

Listing 9 – Seconde exécution

#### III.1.2.1. Interpréteur interactif

L'interpréteur interactif peut parfois poser problème quand on utilise des blocs. Il demande en effet de laisser une ligne vide après chaque bloc (ce qui n'est pas nécessaire autrement), sans quoi vous obtiendrez une erreur de syntaxe.

```
1 \rightarrow>> if 2 == 2:
2 ... print('Gagné')
3 | \ldots print('Fin')
4 File "<stdin>", line 3
5 print('Fin')
6 ^
7 SyntaxError: invalid syntax
```
On remarque cela aux caractères utilisés par le prompt : quand nous sommes en dehors de tout bloc, les caractères >> sont utilisés. Mais une fois dans un bloc, ce prompt se transforme en ..., signifiant que l'interpréteur attend d'autres lignes à ajouter au bloc.

Tout ce qui est tapé derrière un ... est donc considéré par l'interpréteur interactif comme appartenant toujours au même bloc, ce qui provoque une erreur de syntaxe lorsque l'indentation est absente.

Une ligne vide permet de demander à l'interpréteur de sortir du bloc, qui serait alors exécuté immédiatement avant de passer à la suite.

```
1 >>> if 2 == 2:
2 ... print('Gagné')
3 \ldots4 Gagné
5 >>> print('Fin')
6 Fin
```
Dans un fichier, la première syntaxe est parfaitement valide, puisque ce sont les tabulations uniquement qui délimitent les blocs.

```
1 \mid if 2 == 2:
2 print('Gagné')
3 print('Fin')
```
De la même manière, il est impossible d'avoir une ligne vide au milieu d'un bloc conditionnel dans l'interpréteur interactif, même si cette syntaxe est valide en Python.

```
1 \mid \text{if } 2 == 2:
2 print('Gagné')
3
4 print('Tu es trop fort')
```
## i

Ces limitations peuvent être très gênantes et c'est pourquoi l'interpréteur interactif est déconseillé pour des codes complexes. Il reste toutefois très utile pour tester rapidement un petit bout de code.

#### III.1.2.2. Blocs sur une ligne

Il faut relever une exception au fait que le contenu d'un bloc conditionnel soit toujours indenté. Si un bloc se compose d'une seule ligne, il est possible de faire suivre cette ligne directement après le : du if, sans retour à la ligne ni indentation.

1 if nbr == 42: print('Bravo, vous avez trouvez le nombre !')

Cette forme est à déconseiller car elle fait perdre en lisibilité, mais elle reste néanmoins utile pour des cas particuliers comme une vérification rapide avec python -c.

```
1 % python -c "if 2 * 21 == 42: print('Bravo')"
2 Bravo
```
# III.1.3. Et sinon ?

Nous avons vu quoi faire quand une condition était vraie, mais ce n'est pas le seul cas qui nous intéresse. Une condition est en effet soit vraie soit fausse, et un traitement particulier doit pouvoir être apporté à ce deuxième cas de figure.

Python fournit pour cela le bloc else (« sinon ») qui se place directement après un bloc if. Aucune expression n'est nécessaire derrière le mot-clé else (pas de condition à préciser), le

signe : reste néanmoins obligatoire pour introduire le bloc. Le contenu du bloc else sera exécuté si et seulement si la condition du if est fausse.

```
1 secret = 42
2 \text{ hbr} = \text{int}(\text{input}(\text{Devinez le nombre secret : '}))3
4 \text{ if } \text{nbr} == \text{secret:}5 print('Bravo, vous avez trouvez le nombre !')
6 else:
7 print('Perdu, le nombre était', secret)
8
9 print('Relancez le programme pour une nouvelle partie')
```
Le programme précédent se lit comme suit :

Le joueur entre un nombre.

- Si le nombre est égal à 42, afficher « Bravo […] ».
- Sinon, afficher « Perdu […] ».
- Dans tous les cas, afficher « Relancez le programme […] ».

Avec nos blocs conditionnels, nous avons chaque fois deux issues : soit la condition du if est vraie et nous entrons dans son bloc, soit elle est fausse et c'est le bloc else qui est exécuté. Il est en fait possible d'avoir plus d'options que cela en combinant plusieurs conditions, c'est-à-dire en testant une seconde condition quand la première est fausse. Plutôt que d'avoir un simple « si / sinon » nous pourrions avoir « si / sinon si / sinon ».

Ce « sinon si » prend la forme du mot-clé elif (contraction de « else if » en anglais), qui s'utilise donc suivi d'une nouvelle expression conditionnelle.

```
1 secret = 42
 2 \text{ hbr} = \text{int}(\text{input}(\text{Devinez} \text{le nombre secret : }'))3
 4 \text{ if } \text{nbr} == \text{secret}:5 print('Bravo, vous avez trouvez le nombre !')
 6 elif nbr == secret - 1:
 7 print('Un peu plus...')
 8 else:
 9 print('Perdu, le nombre était', secret)
10
11 print('Relancez le programme pour une nouvelle partie')
```
Ainsi, dans le cas où nbr vaut secret nous afficherons « Bravo », s'il vaut secret - 1 nous obtiendrons « Un peu plus » et nous aurons « Perdu » dans tous les autres cas. Une structure conditionnelle peut contenir autant de blocs elif que nécessaire (contrairement au else qui ne peut être présent qu'une fois), pour tester différentes conditions à la suite.

```
1 secret = 42
2 \ln br = int(input('Devinez le nombre secret : '))3
4 \text{ if } \text{nbr} == \text{secret}:5 print('Bravo, vous avez trouvez le nombre !')
6 elif nbr == secret - 1:
7 print('Un peu plus...')
8 \text{left} nbr == secret + 1:
9 print('Un peu moins...')
10 else:
11 print('Perdu, le nombre était', secret)
12
13 print('Relancez le programme pour une nouvelle partie')
```
Il faut bien noter qu'un bloc elif dépend du if et des autres elif qui le précèdent, son contenu ne sera donc exécuté que si toutes les conditions précédentes se sont révélées fausses. if étant le mot-clé qui introduit une structure conditionnelle, il doit être placé avant les elif / else. De même, else terminant cette structure, il se place à la suite de tous les elif. elif et else restent bien sûr optionnels, un bloc conditionnel peut ne contenir qu'un simple if. On peut aussi imaginer un if suivi de elif mais sans else.

```
1 secret = 'p4ssw0rd'
2 password = input('Entrez le mot de passe : ')
3
4 if password == '':5 print('Veuillez saisir un mot de passe valide')
6 elif password == secret:
7 print('Authentification réussie')
```
# III.1.4. Structures multiples

### III.1.4.1. Enchaînement

Les exemples présents dans les sections qui précèdent montraient des structures conditionnelles seules : chacune est introduite par un if, peut comporter plusieurs clauses elif et peut être terminée par un else.

Mais dans un programme il est généralement nécessaire de tester différentes conditions et donc d'avoir plusieurs structures conditionnelles, c'est-à-dire plusieurs if.

Dans un fichier, on placera ainsi les blocs conditionnels les uns à la suite des autres, et Python comprendra qu'il s'agit d'une nouvelle structure chaque fois qu'il verra un if.

```
1 user = input("Entrez le nom d'utilisateur: ")
2 password = input("Entrez le mot de passe: ")
3
```

```
4 if user == 'admin':
5 print("Le compte administrateur est désactivé")
6
7 if password == '1234':
8 print("Mot de passe trop faible")
9 elif password == '4321':
10 print("C'est pas mieux")
```
Dans le code précédent, les deux structures conditionnelles sont indépendantes l'une de l'autre. Le deuxième if / elif est exécuté quelle que soit l'issue du premier if. Il se lit de la manière suivante :

L'utilisateur entre un nom et un mot de passe.

- Si le nom d'utilisateur est « admin », afficher « Le compte administrateur est désactivé. »
- Si le mot de passe est « 1234 », afficher « Mot de passe trop faible ».
- Sinon, si le mot de passe est « 4321 », afficher « C'est pas mieux ».

Et comme on le voit, le elif se rapporte toujours au if qui le précède directement, il en est de même pour else.

Encore une fois, attention aux exemples de code qui pourraient ne pas fonctionner dans l'interpréteur interactif. Ce dernier demandera toujours de laisser une ligne vide entre deux blocs conditionnels distincts.

#### III.1.4.2. Imbrication

Une autre manière de combiner plusieurs blocs conditionnels consiste à les imbriquer / emboîter. Il est effectivement courant au sein d'un bloc if de vouloir tester une nouvelle condition pour effectuer un traitement particulier.

Pour rappel, Python délimite les blocs de code par leur indentation, c'est-à-dire les 4 espaces laissées en début de ligne. Quand il n'y a qu'un seul bloc, on ne constate qu'un niveau d'indentation.

Mais pour imbriquer une nouvelle condition sous une autre, il va nous falloir passer au niveau d'indentation suivant en ajoutant encore 4 espaces. Ainsi, Python compte le nombre d'espaces présentes en début de ligne pour déterminer dans quel bloc il se trouve.

Cela nous donne aussi une démarcation visuelle pour bien voir comment s'agencent nos blocs conditionnels.

```
1 quit = input('Voulez vous quitter le programme (oui/non) ? ')
2
3 if quit == 'oui':
4 confirm = input('Vous êtes sûr (oui/non) ? ')
5 if confirm == 'oui':
6 print('Fermeture en cours...')
7 else:
```

```
8 print('Décidez-vous !')
9 else:
10 print('Ok, on continue.')
```
Je vous invite à recopier le code qui précède dans un fichier et à l'exécuter en testant les 3 combinaisons possibles. On constate bien que la condition sur confirm n'est exécutée que lorsque quit vaut « oui », et que les else sont indentés au même niveau que les if auxquels ils se rapportent.

```
1 Voulez vous quitter le programme (oui/non) ? oui
2 Vous êtes sûr (oui/non) ? non
3 Décidez-vous !
```
Listing 10 – Exécution du programme

# III.2. Expressions booléennes

# Introduction

Au chapitre précédent nous avons appris à créer des conditions basées sur l'égalité entre deux valeurs. Mais l'égalité n'est pas l'unique opération conditionnelle possible et c'est ce que nous allons voir maintenant.

# III.2.1. Opérations booléennes

#### III.2.1.1. Vocabulaire

Pour rappel, un test d'égalité peut s'évaluer à True (vrai) ou False (faux). Il s'agit de deux valeurs qui forment un nouveau type de données, le type booléen (bool en Python).

Ce nom provient de George Boole qui a introduit ce concept d'une valeur ne pouvant avoir que deux états, vrai ou faux.

C'est pourquoi on parle généralement d'opération ou d'expression booléenne pour qualifier une expression s'évaluant en un booléen.

Derrière les structures conditionnelles se cache aussi la notion de prédicat. C'est le nom que l'on donne à l'expression booléenne qui conditionne la suite de l'exécution du bloc.

Typiquement, un prédicat peut correspondre à une vérification d'une entrée utilisateur, pour s'assurer qu'un mot de passe est correct ou qu'un nombre se situe bien dans un certain intervalle.

#### III.2.1.2. Opérateurs

Outre l'égalité (==), plusieurs opérateurs de comparaison permettent d'obtenir des booléens. On trouve ainsi l'opérateur de différence, !=, qui teste si deux valeurs sont différentes l'une de l'autre.

Cet opérateur s'utilise de la même manière que l'égalité, sur des valeurs de tous types.

```
1 \rightarrow 2 1 != 1
2 False
3 >>> 1 != 2
4 True
5 >>> 1 != 'abc'
6 True
7 >>> 1 != '1'
8 True
```
Sont aussi présents les opérateurs d'inégalités < et > pour tester les relations d'ordre :

```
- a \leq b teste si a est strictement inférieur à b;
```
— a > b teste si a est strictement supérieur à b.

```
1 >>> 1 < 2
2 True
3 >>> 1 > 2
4 False
```
Cette fois-ci l'opération n'est possible qu'entre deux valeurs compatibles, c'est-à-dire ordonnables l'une par rapport à l'autre. Ce qui est par exemple le cas des entiers et des flottants.

```
1 >>> 5 < 5.1
2 True
3 >>> 1.9 > 3
4 False
```
Les chaînes de caractères sont ordonnables les unes par rapport aux autres, selon un ordre appelé « ordre lexicographique », une extension au classique ordre alphabétique. Il est ainsi possible de tester les inégalités entre deux chaînes de caractères.

```
1 >>> 'renard' > 'loup'
2 True
3 >>> 'loup' < 'lama'
4 False
```
L'ordre lexicographique définit explicitement l'ordre de tous les caractères, selon la table unicode. Il faut savoir par exemple que bien que les lettres soient dans l'ordre alphabétique, les majuscules sont considérées comme inférieures aux minuscules, et les lettres accentuées supérieures aux autres.

```
1 >>> 'Loup' < 'lama'
2 True
3 >>> 'léopard' > 'loup'
4 True
```
Il n'est en revanche pas possible de comparer un nombre avec une chaîne de caractères, car aucune relation d'ordre n'existe entre ces deux types.

```
1 \rightarrow 5 5 > '4'
2 Traceback (most recent call last):
3 File "<stdin>", line 1, in <module>
4 TypeError: '>' not supported between instances of 'int' and 'str'
```
Enfin ces deux opérateurs possèdent des variantes <= et >= correspondant aux opérations « inférieur ou égal » et « supérieur ou égal » en mathématiques.

```
1 \rightarrow > 1 < 12 False
3 >>> 1 <= 1
4 True
5 >>> 'abc' <= 'abc'
6 True
```
### III.2.1.3. Priorités des opérateurs

La priorité entre opérateurs ne concerne pas que les opérations arithmétiques, les opérateurs de comparaison sont eux aussi concernés. Tous ces opérateurs possèdent la même priorité, qui se situe juste en dessous de l'addition. Ainsi, toutes les opérations arithmétiques sont prioritaires sur les opérations de comparaison.

On a donc  $3 + 5 == 2 * 4$  qui est équivalent à  $(3 + 5) == (2 * 4)$ .

 $1 \rightarrow >$  3 + 5 == 2  $\times$  4 2 True  $3 \rightarrow > (3 + 5) == (2 * 4)$ 4 True

Les opérations booléennes étant des expressions comme les autres, il est tout à fait possible d'en stocker le résultat dans des variables. Il est alors courant d'entourer l'expression de parenthèses pour bien la distinguer de l'opérateur = d'assignation.

```
1 >>> equal = (5 == 8)2 \rightarrow \rightarrow equal
3 False
4 >>> inferior = ('abc' < 'def')
5 >>> inferior
6 True
```
# III.2.2. Booléens

Ainsi, le type bool est un type composé de seulement deux valeurs, True et False. Ces valeurs répondent à ce que l'on appelle [algèbre de Boole](https://zestedesavoir.com/tutoriels/2256/de-la-logique-aux-processeurs/lalgebre-de-boole/)  $\sigma$ , qui définit les opérations logiques possibles entre les booléens.

### III.2.2.1. Algèbre de Boole

L'opération la plus élémentaire est la négation logique (« NON ») qui se note not en Python. C'est un opérateur unaire (qui ne prend qu'un seul opérande), qui consiste à calculer l'inverse

#### III. Des programmes moins déterminés

du booléen : True devient False et inversement.

 $1$  >>> not True 2 False 3 >>> not False 4 True

Il est courant de représenter les opérations booléennes sous forme de tables de vérité. C'est-à-dire de présenter un tableau associant à chaque valeur le résultat de l'opération. Voici donc la table de vérité de l'opérateur not :

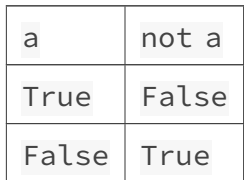

La négation d'une égalité est alors la même chose que la différence.

```
1 >>> not 'abc' == 'def'
2 True
3 >>> 'abc' != 'def'
4 True
```
Mais il est aussi possible de combiner plusieurs booléens entre eux, de différentes manières.

La première est la conjonction (« ET ») qui permet de tester si deux valeurs sont vraies. Avec a et b deux booléens, l'expression « a ET b » est vraie si et seulement si a est vrai et que b l'est aussi.

En Python, cet opérateur binaire (à deux opérandes) se note and.

```
1 >>> True and True
2 True
3 >>> True and False
4 False
5 \rightarrow \rightarrow 'abc' == 'zzz' and 3 > 0
6 False
```
Et sa table de vérité est la suivante.

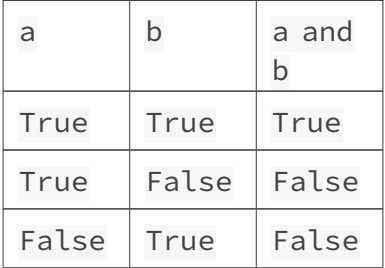

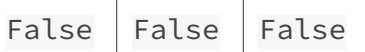

Enfin, l'autre opération que l'on trouve en Python sur les booléens est la disjonction (« OU », soit or en Python). L'expression « a OU B » étant vraie si a est vrai ou que b l'est.

```
1 >>> True or False
2 True
3 >>> False or False
4 False
5 >> 'abc' == 'zzz' or 3 > 06 True
```
On note que le « OU » est inclusif, ce qui peut se différencier de l'usage courant. En effet quand on dit « a OU b » on a tendance à imaginer que c'est soit l'un soit l'autre (exclusif) mais pas les deux. En informatique on considère que « a OU b » est vraie aussi si a et b sont vrais.

 $1$  >>> True or True 2 True

Voici donc la table de vérité du or.

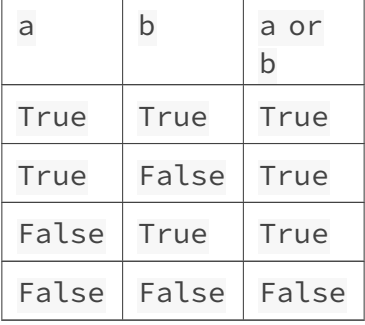

Ces opérateurs sont bien sûr composables les uns avec les autres pour former des expressions plus complexes. On utilisera généralement des parenthèses pour isoler les différentes opérations et ne pas avoir à se soucier de leur priorité (voir plus loin).

```
1 >>> (True or False) and not (True and False)
2 True
```
#### III.2.2.2. Conditions et priorités

Ces trois opérateurs peuvent donc s'utiliser au sein d'expressions booléennes pour introduire des blocs conditionnels et ainsi combiner en une seule clause plusieurs sous-conditions.

```
1 username = input("Nom d'utilisateur : ")
2 password = input("Mot de passe : ")
3
4 \mid \text{if} username == 'admin' and password == 'nimda':
5 print('Vous êtes connecté')
6 else:
7 print('Échec de la connexion')
```
Il est à noter que and, or et not sont les opérateurs en Python ayant la plus faible priorité. Plus faible encore que les opérateurs de comparaison (==, !=, etc.).

C'est pourquoi l'expression dans le code qui précède est équivalente à (username == 'admin') and (password == 'nimda').

Aussi, not est prioritaire sur and qui est lui-même prioritaire sur or, comme on peut le voir dans le code suivant.

```
1 >>> not True and False
2 False
3 >>> True or True and False
4 True
```
Mais ce comportement peut différer d'un langage de programmation à un autre, c'est pourquoi on utilisera toujours des parenthèses autour des sous-expressions booléennes combinant ces différents opérateurs, pour plus de clarté.

```
1 \rightarrow \rightarrow (not True) and False
2 False
3 \rightarrow \ True or (True and False)
4 True
```
#### III.2.2.3. Conversions implicites et explicites

Bien que nous n'ayons pour le moment utilisé de blocs if qu'avec des expressions booléennes, il faut savoir que ceux-ci acceptent n'importe quelle expression, par exemple ici avec un int.

```
1 >>> if 5 + 3 * 4:
2 ... print('Ça marche')
3 ...
4 Ca marche
```
En fait, toute valeur Python est implicitement convertible en booléen, et c'est cette conversion qu'opère Python sur les expressions qu'il rencontre dans un bloc conditionnel.

Ainsi, le nombre zéro (0 ou 0.0) et la chaîne vide ('') s'évaluent à False. Alors que tous les autres nombres (même négatifs) et chaînes de caractères s'évaluent à True

Cette facilité permet de simplifier certaines conditions, comme pour tester si une chaîne entrée n'est pas vide.

```
1 | name = input('Bonjour, qui est tu ? ')
2
3 if name:
4 print('Bonjour', name)
5 else:
6 print('Erreur de saisie')
```
Dans cet exemple, if name: est équivalent à if name != '', car une chaîne vide s'évaluera toujours à False. On préférera donc généralement utiliser cette version raccourcie plutôt qu'ajouter une comparaison inutile.

Il reste bien sûr possible�—�quand cela est nécessaire�—�de convertir explicitement une valeur en booléen, en utilisant le type bool comme une fonction sur la valeur que l'on souhaite convertir. La conversion se fera selon les mêmes règles que celles décrites au-dessus.

```
1 >>> bool('hello')
2 True
3 >>> bool('')
4 False
5 \rightarrow \rightarrow bool(-5.8)
6 True
7 >>> bool(0)
8 False
```
De la même manière, il n'est pas utile de comparer un booléen à True ou False dans une condition, ce qui ne fait que rallonger l'expression sans y apporter plus de sens. Avec result le résultat d'une opération booléenne (result = (name == 'admin')), on écrira donc simplement if result: ... et jamais if result == True: ....

Et on écrira if not result: ... plutôt que if result == False: ....

#### III.2.2.4. Comparaisons chaînées

Les opérateurs de comparaison que l'on a vus peuvent s'enchaîner afin de créer plus facilement des opérations booléennes entre plusieurs valeurs.

Par exemple, si l'on souhaite tester l'égalité entre trois valeurs a, b et c, on pourra écrire a ==  $b == c$  plutôt que  $a == b$  and  $b == c$ .

 $1$  >>> 10 == 10 == 10  $2$  True  $3 \rightarrow > 10 = 10 = 5$ 4 False

Ou encore pour tester une inégalité, 0 < temp < 100 est plus simple à lire que 0 < temp and

#### III. Des programmes moins déterminés

temp < 100.

and the state

```
\left| \begin{array}{c} 1 \end{array} \right| >> 0 < 25 < 1002 True
 3 >>> 0 < -25 < 100
 4 False
 5 >>> 0 < 125 < 100
6 False
```
# III.3. TP : Ajoutons des conditions à notre jeu

## Introduction

Ces blocs conditionnels vont nous être d'une grande aide dans le développement de notre jeu de combat au tour par tour, puisque nous allons pouvoir avoir un programme vraiment interactif. Il sera alors possible de réagir différemment suivant les données saisies par l'utilisateur. Et pour commencer, nous allons introduire un choix d'attaque, chaque attaque ayant un nombre de dégâts infligés différent.

## III.3.1. Proposer plusieurs attaques

L'idée maintenant va donc être d'avoir un nombre de dégâts pour chaque attaque, et de proposer à l'utilisateur l'une ou l'autre des attaques.

Ce qu'on voudrait c'est afficher une sorte de menu proposant les différentes attaques. Par exemple, on pourrait utiliser le message suivant lors de l'input :

```
1 Quelle attaque voulez-vous utiliser ?
```

```
2 | 1. Charge (-20 PV)
```

```
3 \mid 2. Tonnerre (-50 PV)
```
Une condition permettrait ensuite de savoir quelle attaque a été choisie ('1' ou '2') et d'agir en conséquence en infligeant les dégâts à l'adversaire.

En bonus on pourrait même autoriser d'entrer le nom de l'attaque plutôt que son numéro, je vous laisse y réfléchir.

Notre jeu ne comporte encore qu'un seul tour, mais on pourrait aussi conclure la fin du tour en annonçant le vainqueur, à l'aide d'une condition sur le nombre de PV..

## III.3.2. Solution

J'ai ici volontairement allégé le programme par rapport à la solution du précédent TP, en retirant tout ce qui avait trait au formatage des chaînes de caractères. Mais n'hésitez pas à reprendre votre programme précédent pour le compléter avec ces nouvelles fonctionnalités.

```
Contenu masqué n°3
```
Et à l'utilisation, on a bien un programme de combat un peu plus dynamique.

```
1 Entrez le nom du 1er joueur : Pythachu
 2 Et son nombre de PV : 100
 3 Entrez le nom du 2ème joueur : Ponytha
 4 Et son nombre de PV : 100
 5
 6 Pythachu affronte Ponytha
 7
8 Pythachu quelle attaque voulez-vous utiliser ?
9 | 1. Charge (-20 PV)
10 2. Tonnerre (-50 PV)
11 > 212 Pythachu attaque Ponytha qui perd 50 PV
13 Ponytha quelle attaque voulez-vous utiliser ?
14 1. Charge (-20 PV)15 2. Tonnerre (-50 PV)
16 > Charge
17 Ponytha attaque Pythachu qui perd 20 PV
18 Pythachu remporte le combat
```
Mais il est difficile avec le code actuel d'ajouter de nouvelles attaques et l'on voit encore beaucoup de répétitions dans ce code. Pas d'inquiétudes, nous corrigerons tout cela dans les chapitres qui viennent.

# Contenu masqué

<span id="page-101-0"></span>Contenu masqué n°3

```
1 name1 = input('Entrez le nom du 1er joueur : ').capitalize()
2 |pv1 = int(input('Et son nombre de PV : '))3
4 name2 = input('Entrez le nom du 2ème joueur : ').capitalize()
5 |pv2 = int(input('Et son nombre de PV : '))6
7 print()
8 print(name1, 'affronte', name2)
9 print()
10
11 menu = '''quelle attaque voulez-vous utiliser ?
12 1. Charge (-20 PV)13 2. Tonnerre (-50 PV)'''
14
15 \pm  Joueur 1
16
17 print(name1, menu)
18 | att1 = input('> ').lower()
19
```
 $\sim 100$ 

```
20 if att1 == '1' or att1 == 'charge':
21 damages = 20
22 elif att1 == '2' or att1 == 'tonnerre':
23 damages = 5024 else:
25 print('Erreur de saisie')
26 damages = \theta27
28 pv2 -= damages
29 print(name1, 'attaque', name2, 'qui perd', damages, 'PV')
30
31 # Joueur 2
32
33 print(name2, menu)
34 att2 = input('> ').lower()
35
36 if att2 == '1' or att2 == 'charge':
37 damages = 2038 elif att2 == '2' or att2 == 'tonnerre':
39 damages = 50
40 else:
41 print('Erreur de saisie')
42 damages = 0
43
44 pv1 -= damages
45 print(name2, 'attaque', name1, 'qui perd', damages, 'PV')
46
47 if pv1 == pv2:
48 print('Match nul')
49 elif pv1 > pv2:
50 print(name1, 'remporte le combat')
51 else:
52 print(name2, 'remporte le combat')
```
[Retourner au texte.](#page-100-0)

# III.4. Les listes

## Introduction

Place à présent à un nouveau type de données, les listes, qui vont nous permettre de construire des valeurs plus complexes. Les listes vont en effet nous servir à composer plusieurs valeurs en une seule.

# III.4.1. Des séquences de valeurs

Une liste en Python peut être vue comme une séquence de valeurs. Imaginez une simple ligne de tableau avec des cases, chaque case contenant une valeur.

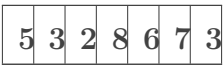

Ceci est la représentation d'une liste de 7 nombres entiers. On la noterait en Python de la manière suivante :

```
numbers = [5, 3, 2, 8, 6, 7, 3]
```
On utilise donc des crochets pour délimiter la liste, et des virgules pour séparer les valeurs les unes des autres.

Chaque case de la liste est associée à une position (ou **index**). Ainsi la case en première position contient la valeur 5, celle en deuxième position contient la valeur 3, etc. L'ordre des éléments dans une liste est donc important, et celui-ci est libre (mes valeurs n'ont par exemple pas besoin d'être rangées en ordre croissant).

```
1 \rightarrow \rightarrow [1, 2, 3]2 [1, 2, 3]
3 \rightarrow \rightarrow [2, 3, 1]4 [2, 3, 1]
```
On note que la case en septième (dernière) position contient aussi la valeur 3. Une même valeur peut être présente dans la liste à plusieurs positions.

La liste peut être vue comme une généralisation des chaînes de caractères : là où la chaîne est une séquence de caractères, la liste peut contenir des valeurs de tous types. L'exemple précédent ne montre qu'une liste composée de nombres entiers (int), mais n'importe quelle valeur peut être contenue dans une liste.

```
1 >>> ['abc', 'def']
2 \lceil 'abc', 'def']
3 \rightarrow > [4.5, 1.8, -3.2]
4 [4.5, 1.8, -3.2]
```
Il faut voir les listes comme des ensembles de valeurs distinctes les unes des autres mais qui forment un tout. Elles sont le reflet même des listes de la vie courante : une liste de courses, une liste d'élèves, une liste de notes, etc.

```
1 courses = ['pain', 'œufs', 'lait', 'pâtes', 'tomates']
2 eleves = ['Julie', 'Martin', 'Sami', 'Natacha']
3 \text{ notes} = [12, 9, 16, 13]
```
On peut aussi construire une liste composée de valeurs de types différents. On verra par la suite que l'important est d'avoir une manière unique de traiter l'ensemble des éléments.

1 notes =  $[12, 8.5, 16, 12.5]$ 2 items =  $[ 'salut', 42, True, 1.5 ]$ 

Une liste peut aussi ne contenir aucun élément (liste vide), on la définit alors à l'aide d'une simple paire de crochets [].

Un autre cas particulier est celui des listes contenant un seul élément, où la virgule est facultative puisqu'il n'y a pas de valeurs à séparer.

```
1 >>> []
2 | []3 >>> [4]4 | 4]5 >>> \lceil'salut',]
6 \lceil 'salut']
```
Quand on initialise une liste avec beaucoup d'éléments, il arrive que la ligne de définition soit assez longue.

```
1 words = ['sur', 'zeste', 'de', 'savoir', 'vous', 'pouvez',
      'trouver', 'des', 'contenus', 'sur', 'des', 'sujets', 'variés']
```
Il est alors intéressant d'aérer le tout pour que ça devienne plus lisible. Python permet d'effectuer des retours à la ligne dans la définition d'une liste, entre les valeurs.

Attention, un retour à la ligne ne remplace pas la virgule séparant les valeurs, qui reste obligatoire.

On prendra l'habitude d'indenter les valeurs par rapport à la ligne d'ouverture de la liste.

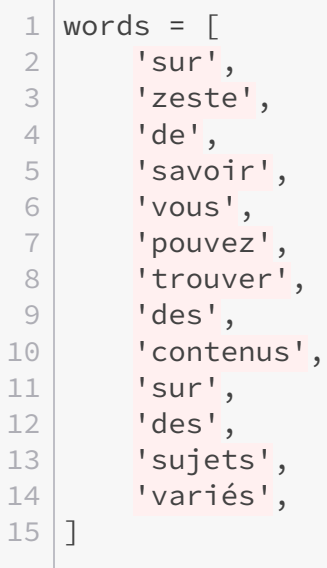

Seule la dernière virgule, puisque suivie d'aucune valeur, est facultative. Je la laisse par commodité et pour ne pas faire de différences entre les lignes.

Une liste se définit aussi par le nombre d'éléments qu'elle contient, sa taille. Cette taille sera amenée à évoluer au cours du déroulement du programme, la liste pouvant gagner ou perdre des éléments suivant certaines opérations.

# III.4.2. Opérations sur les listes

### III.4.2.1. Opérations élémentaires

Tout comme les chaînes de caractères, les listes possèdent donc une taille. Là encore, il est possible de connaître cette taille à l'aide d'un appel à la fonction len.

```
1 \rightarrow \rightarrow len(numbers)
2 \mid 73 \rightarrow > len(words)
4 | 13
```
Comme pour les chaînes toujours, il est possible d'accéder aux éléments de la liste à l'aide de l'opérateur [] associé à une position. 0 correspondant à la première position, 1 à la deuxième, etc.

```
1 >>> numbers[4]
2 | 63 \rightarrow \rightarrow print(words[8])
4 contenus
```
Les index négatifs sont aussi acceptés.

 $1$  >>> words[-2] 2 'sujets'

On peut tester l'égalité entre deux listes à l'aide des opérateurs == et !=. Deux listes sont égales si elles contiennent les mêmes valeurs dans le même ordre.

```
1 \rightarrow \rightarrow \lceil 1, 2, 3 \rceil = \lceil 1, 2, 3 \rceil2 True
3 \rightarrow \{ 1, 2, 3 \} = [3, 2, 1]4 False
5 \rightarrow \ [1, 2, 3] != [3, 2, 1]
6 True
```
Comme les chaînes de caractères, les listes sont aussi concaténables les unes aux autres, permettant de construire une grande liste en agrégeant des plus petites. De même qu'elles sont concaténables par multiplication avec un nombre entier.

```
1 \rightarrow \rightarrow [1, 1, 2, 3] + [5, 8, 13] + [21]
2 [1, 1, 2, 3, 5, 8, 13, 21]
3 \rightarrow>} ['ab', 'cd'] * 3
4 ['ab', 'cd', 'ab', 'cd', 'ab', 'cd']
```
En plus de ça, les listes possèdent aussi différentes méthodes, par exemple pour rechercher et compter les éléments :

— index renvoie la position d'une valeur dans la liste. Cette position correspond au premier élément trouvé (si la valeur est présente plusieurs fois), et la méthode produit une erreur si la valeur n'est pas trouvée.

```
1 >>> numbers.index(2)
 2 \mid 23 \rightarrow \rightarrow numbers.index(3)
 4|15 \rightarrow \rightarrow numbers.index(7)
 6 5
 7 >>> numbers.index(9)
8 Traceback (most recent call last):
9 File "<stdin>", line 1, in <module>
10 ValueError: 9 is not in list
11 >>> words.index('savoir')
12 \mid 3
```
— count compte et renvoie le nombre d'occurrences d'un élément dans la liste (donc 0 si l'élément n'est pas présent).

```
1 \rightarrow \rightarrow numbers.count(3)
2 \mid 23 \rightarrow \rightarrow numbers.count(8)
4 \mid 15 >>> numbers.count(9)
6 0
7 >>> words.count('des')
8 2
```
#### III.4.2.2. Mutabilité

Les listes sont des objets dits mutables, c'est-à-dire modifiables, ce qui n'est pas le cas des autres types de données que nous avons vus jusqu'ici. En effet, sur les précédentes données que nous manipulions, leur valeur ne pouvait pas changer une fois qu'elles avaient été définies.

Nous pouvions redéfinir une variable vers une nouvelle valeur ( $a = 10$ ;  $a \div 1$ ), mais la valeur en question restait inchangée (10 valait toujours 10).

Sur les listes, nous pouvons par exemple librement remplacer certains éléments par d'autres, grâce à l'opérateur d'indexation ([]) couplé à une affectation (=).

```
1 >>> words = ['salut', 'les', 'amis']
2 \rightarrow \rightarrow words[2] = 'copains'
3 >>> words
4 ['salut', 'les', 'copains']
```
Ici c'est bien la valeur même de la liste qui a été modifiée : on a altéré son contenu pour remplacer un élément, mais words est toujours la même liste.

On peut mettre cet état de fait en évidence si l'on a deux variables qui référencent la même liste.

```
1 \rightarrow \rightarrow numbers = copy = [1, 2, 3, 4]2 >>> numbers[0] = 10
3 >>> numbers
4 [10, 2, 3, 4]
5 >>> copy
6 [10, 2, 3, 4]
```
C'est d'ailleurs un comportement qui est souvent perçu comme une erreur par les débutants, mais il faut bien comprendre que numbers et copy sont deux étiquettes sur une même liste. Ainsi, une modification de numbers est également une modification de copy.
```
1 >>> numbers = copy = [1, 2, 3, 4]numbers
            Figure III.4.1. – Deux étiquettes sur une même liste.
 2 >>> numbers[0] = 10
                           , 2,numbers
                                               \mathbf{S}Figure III.4.2. – Les deux étiquettes sont affectées.
```
Nos listes étant modifiables, elles proposent aussi certaines opérations pour insérer ou supprimer des éléments.

La méthode append permet comme son nom l'indique d'ajouter un nouvel élément en fin de liste (à la dernière position), augmentant donc de 1 la taille de la liste.

```
1 >>> letters = \lceil 'a', 'b', 'c', 'd' \rceil2 \rightarrow \rightarrow len(letters)
3 \mid 44 >>> letters.append('e')
5 \rightarrow \rightarrow letters
6 ['a', 'b', 'c', 'd', 'e']
7 >> len(letters)
8 5
```
Plus généralement, on trouve la méthode insert qui permet d'insérer un élément à une position (un index) particulière dans la liste, décalant ainsi s'il y en a les éléments à sa droite d'un cran.

```
1 \rightarrow \rightarrow letters.insert(0, 'à')
 2 \rightarrow \rightarrow letters
 3 ['à', 'a', 'b', 'c', 'd', 'e']
 4 >>> letters.insert(6, 'é')5 >> letters
 6 ['à', 'a', 'b', 'c', 'd', 'e', 'é']
 7 >>> letters.insert(3, 'ĉ')
8 >>> letters
9 ['à', 'a', 'b', 'ĉ', 'c', 'd', 'e', 'é']
10 \rightarrow>} letters.insert(-2, 'd')
11 >>> letters
12 ['à', 'a', 'b', 'ĉ', 'c', 'd', 'đ', 'e', 'é']
```
Comme vous le voyez, les index négatifs sont aussi acceptés. Si la position est plus grande que la taille de la liste, la valeur sera insérée la fin. De même, la valeur sera insérée au début pour une position négative dépassant la limite.

```
1 \rightarrow \rightarrow letters.insert(20, 'f')
2 >>> letters
3 ['à', 'a', 'b', 'ĉ', 'c', 'd', 'đ', 'e', 'é', 'f']
4 \rightarrow \rightarrow letters.insert(-50, 'å')
5 >>> letters
6 ['å', 'à', 'a', 'b', 'ĉ', 'c', 'd', 'đ', 'e', 'é', 'f']
```
La méthode **pop** sert quant à elle à supprimer un élément de la liste. Utilisée sans argument, elle en supprimera le dernier élément. La méthode renvoie l'élément qui vient d'être supprimé, ce qui permet de le conserver dans une variable par exemple.

```
1 >>> letters.pop()
2 | | | |3 \rightarrow \rightarrow deleted = letters.pop()
4 >>> print(deleted, 'a été supprimée')
5 é a été supprimée
6 >>> letters
7 ['å', 'à', 'a', 'b', 'ĉ', 'c', 'd', 'đ', 'e']
```
Mais la méthode peut aussi être appelée avec une position en argument, pour supprimer une valeur à un index particulier.

```
1 \rightarrow \rightarrow letters.pop(0)
2 'å'
3 >>> letters
4 ['à', 'a', 'b', 'ĉ', 'c', 'd', 'đ', 'e']
```
#### III. Des programmes moins déterminés

On notera aussi l'opérateur del permettant lui aussi de supprimer une valeur mais sans la renvoyer.

```
1 >>> del letters[3]
2 >>> letters
3 ['à', 'a', 'b', 'c', 'd', 'đ', 'e']
```
# i

L'opérateur del est d'ailleurs un opérateur qui permet de supprimer une variable. del foo revient à désaffecter la variable foo qui n'existe alors plus dans la suite du programme.

```
1 \rightarrow \rightarrow foo = 'abc'
2 \rightarrow \rightarrow del foo
3 >>> foo
4 Traceback (most recent call last):
5 File "<stdin>", line 1, in <module>
6 NameError: name 'foo' is not defined
```
del ne supprime pas la valeur à proprement parler qui peut toujours être référencée par une autre variable.

```
1 \rightarrow>} foo = bar = [1, 2, 3]2 >> del foo
3 >>> bar
4 [1, 2, 3]
```
### III.4.2.3. Slicing

Nous avons vu pour l'instant comment accéder facilement à un élément d'une liste à partir de son index, grâce à l'opérateur d'indexation ([]). Mais cet opérateur est plus puissant que cela et permet des utilisations plus avancées.

#### III.4.2.3.1. Obtenir une partie d'une liste

Il est en effet possible d'extraire plusieurs éléments en un seul appel, à l'aide d'une syntaxe particulière. Il s'agit de préciser entre les crochets une position de début et une position de fin, séparées par un signe :. On appelle cela le *slicing* (ou « découpage »).

La valeur renvoyée sera la liste des éléments compris entre ces deux positions (démarrant à la position de début et s'arrêtant juste avant la position de fin).

```
1 \rightarrow \rightarrow numbers = [1, 1, 2, 3, 5, 8, 13, 21]
2 \rightarrow>} numbers [1:4]
3 | 1, 2, 3]4 >>> numbers[0:7]
5 \mid [1, 1, 2, 3, 5, 8, 13]
```
On voit bien que numbers[1:4] nous renvoie la liste des éléments d'index compris entre 1 et 3 (inclus). Ces opérations n'affectent pas la liste d'origine qui reste inchangée.

 $1$  >>> numbers  $2 | 1, 1, 2, 3, 5, 8, 13, 21 |$ 

Une fois de plus, il est possible d'utiliser des index négatifs pour se positionner à partir de la fin de la liste.

```
1 >>> numbers[-5:-1]
2 [3, 5, 8, 13]
3 \rightarrow>} numbers [1:-2]4 [1, 2, 3, 5, 8]
```
Une autre facilité est que l'on peut omettre la position de début ou la position de fin. Sans position de début, on considère que l'on part du début de la liste (index 0), et sans fin, que l'on va jusqu'à la fin (index len(numbers)).

```
1 \rightarrow \rightarrow numbers[3:]
2 | 3, 5, 8, 13, 21 |3 \rightarrow>} numbers [-3]4 [1, 1, 2, 3, 5]
```
Si l'on omet le début et la fin, on récupère une liste contenant tous les éléments de la liste d'origine.

 $1$  >>> numbers[:]  $2$  [1, 1, 2, 3, 5, 8, 13, 21]

On peut enfin préciser une troisième valeur qui est le « pas » (par défaut de 1). Ce pas indique combien d'index on passe entre chaque élément. Un pas de 3 signifie que l'on ne considère qu'un élément sur 3.

Ainsi, [1:8:3] correspondra aux index 1, 4 et 7 (3 de différence entre chaque index)

 $1$  >>> numbers [1:8:3]  $2$  [1, 5, 21]

Ou encore [::2] permettra d'extraire un élément sur deux de la liste initiale. En effet cela permet d'extraire l'élément d'index 0, puis 2, puis 4, etc.

```
1 >>> numbers[::2]
2 [1, 2, 5, 13]
```
Le pas est calculé à partir de l'index de départ, le résultat sera donc différent avec [1::2] qui considérera en premier l'élément d'index 1, puis 3, puis 5, etc.

```
1 \rightarrow \rightarrow numbers [1::2]
2 \begin{bmatrix} 1, & 3, & 8, & 21 \end{bmatrix}
```
#### III.4.2.3.2. Modifier une partie d'une liste

Voilà pour ce qui est des accès en lecture, mais ces opérations sont aussi possibles pour la modification.

 $1$  >>> numbers[:2] = [2, 0]  $2$  >>> numbers  $3$  [2, 0, 2, 3, 5, 8, 13, 21]

La liste que l'on assigne n'a pas besoin de faire la même taille que le nombre d'éléments concernés par le *slicing*, ce qui peut alors modifier la longueur de la liste d'origine.

```
1 \rightarrow \rightarrow numbers[-1:] = [21, 34, 55]
2 >>> numbers
3 \mid [2, 0, 2, 3, 5, 8, 13, 21, 34, 55]4 >>> numbers [1:5] = []
5 >>> numbers
6 [2, 8, 13, 21, 34, 55]
```
Et ces opérations concernent aussi l'opérateur del.

```
1 >>> del numbers[1:-1]
2 >>> numbers
3 | 2, 55]
```
Enfin, l'opération de *slicing* (en lecture seulement) est aussi disponible sur les chaînes de caractères, renvoyant donc une chaîne composée des caractères aux positions comprises dans l'intervalle..

```
1 >>> 'pouetpouet' [3:-2]
2 'etpou'
```
Pour plus d'informations sur le *slicing* en Python, je vous invite à découvrir ce tutoriel : [Les](https://zestedesavoir.com/tutoriels/582/les-slices-en-python/) [slices en Python](https://zestedesavoir.com/tutoriels/582/les-slices-en-python/)  $\mathbb{C}$ .

# III.4.3. Listes à plusieurs dimensions

Je présentais en introduction les listes comme des séquences, des lignes d'éléments. L'analogie est bonne, d'autant que nos listes précédentes ne contenaient que des types de données simples : nombres ou chaînes de caractères.

Mais les listes peuvent contenir toutes sortes de données, même des plus complexes comme… d'autres listes.

 $1 \rightarrow \rightarrow$  items = [1, 2, [3, [4]]]  $2 \rightarrow \rightarrow$  items  $3$  [1, 2, [3, [4]]]

Pour accéder aux éléments des sous-listes, on pourra simplement chaîner les opérateurs [].

```
1 >>> items[2][1][0]
2 \mid 4 \mid3 >>> items[2][0] = 5
4 >>> items
5 [1, 2, [5, [4]]]
```
Quand une liste est composée uniquement de sous-listes, elle peut alors prendre la forme d'un tableau. Comme ici avec une liste représentant un plateau de morpion.

```
1 \mid \text{morphism} = \lceil2 ['x', ' ', ' '],
3 ['o', 'o', ' '],
4 [\, \mathbf{x}^{\mathsf{T}}, \, \mathbf{I} \, \mathbf{I}, \, \mathbf{I} \, \mathbf{I} \, \mathbf{I} \, \mathbf{I} \, ]5|1
```
Que l'on peut représenter sous la forme du tableau suivant.

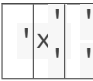

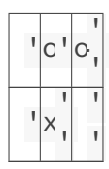

Il s'agit ici d'un tableau à deux dimensions (lignes et colonnes). Mais les listes n'ont pas de limite et l'on pourrait alors voir d'autres subdivisions s'il y avait un niveau supplémentaire de listes.

### III.4.3.1. Problème de la multiplication

?

Je vous parlais de l'opérateur de multiplication des listes pour les concaténer, mais que se passe-t-il si on l'utilise sur des listes à plusieurs dimensions ?

Eh bien ça ne fonctionne pas comme prévu !

En effet, cet opérateur ne crée pas de copies mais duplique les références à une même valeur. La même sous-liste est alors répétée plusieurs fois dans la liste, provoquant des comportements inattendus en cas de modifications.

```
1 |>>> grid = [[1, 2, 3]] * 22 \rightarrow \rightarrow grid
3 [[1, 2, 3], [1, 2, 3]]
4 \rightarrow \rightarrow grid[0].append(4)
5 \rightarrow \ grid
6 [[1, 2, 3, 4], [1, 2, 3, 4]]
```
Le code précédent étant en fait équivalent à :

```
1 >>> line = [1, 2, 3]2 \rightarrow \ grid = [line, line]
3 >>> grid
4 [[1, 2, 3], [1, 2, 3]]
5 \rightarrow \ line.append(4)
6 >>> grid
7\vert [[1, 2, 3, 4], [1, 2, 3, 4]]
```
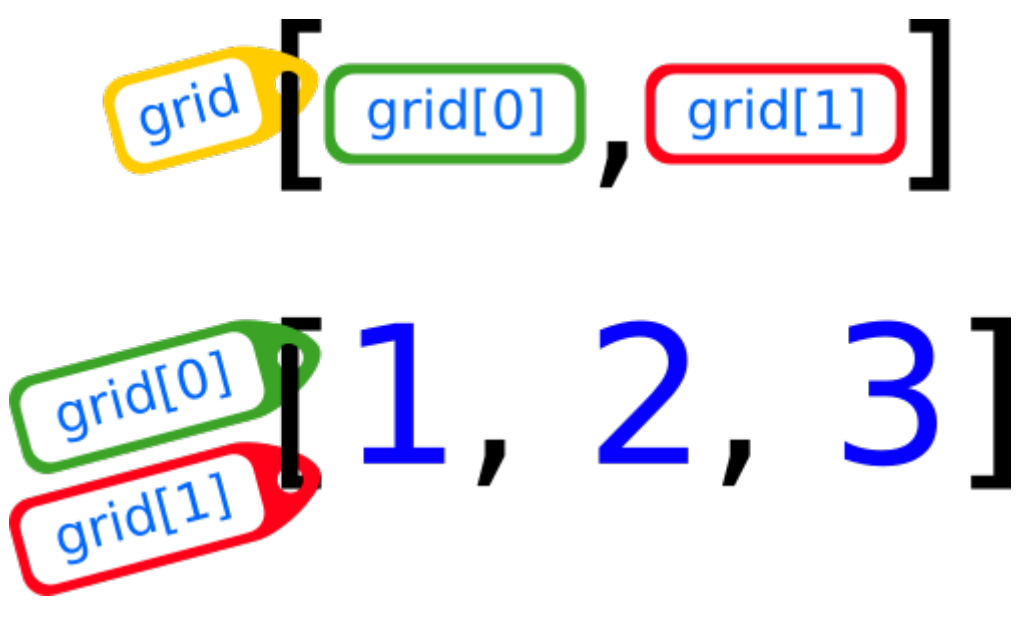

FIGURE III.4.3. – Étiquettes dupliquées entre les lignes.

Ce comportement de duplication des références n'est pas propre aux listes multidimensionnelles. Un code tel que  $\lceil 0 \rceil \times 10$  duplique aussi 10 fois la référence à la valeur  $\overline{0}$ , mais cela ne pose pas de problème particulier car les nombres ne sont pas des valeurs modifiables. Le comportement apparaît donc problématique dans le cas des sous-listes en raison de leur mutabilité.

Nous verrons dans le chapitre prochain comment contrer ce problème en construisant nos listes itérativement, en attendant je vous conseille de simplement ne pas utiliser la multiplication dans des cas comme celui-ci.

```
1 \rightarrow \rightarrow grid = [[1, 2, 3], [1, 2, 3]]
2 \rightarrow \ grid[0].append(4)
3 >>> grid
4 [[1, 2, 3, 4], [1, 2, 3]]
```
# III.5. Itérer sur nos listes avec des boucles for

## Introduction

On sait maintenant représenter une liste de valeurs. Mais vous pourrez me demander : quel intérêt de stocker 10 valeurs dans une liste plutôt que d'avoir 10 variables différentes ? Et la réponse vient avec ce chapitre : grâce aux listes, on va pouvoir appliquer un même traitement sur toutes les valeurs, sans répéter de code.

### III.5.1. Le bloc for

Une liste possède donc un nombre « indéterminé » de valeurs�—�on connaît sa taille au moment de l'exécution mais pas quand on écrit le code. Pour réaliser un traitement (par exemple afficher un message) pour chacune des valeurs de la liste, il nous faudrait alors pouvoir la parcourir d'élément en élément.

En programmation ce genre de construction s'appelle une boucle, soit un bloc de code qui sera répété un certain nombre de fois. Ici un bloc exécuté pour chaque élément de notre liste.

On a pour cela en Python le bloc for qui permet de parcourir une liste, d'itérer sur ses éléments. Sa syntaxe est la suivante :

1 for element in values:  $2$  ...

values étant ici notre liste, et element une variable qui sera successivement (à chaque tour de boucle) assignée à chaque élément de la liste.

for introduit un bloc, la ligne se termine donc par un : et est suivie d'un bloc indenté.

```
1 \rightarrow \rightarrow numbers = [1, 1, 2, 3, 5, 8, 13]
 2 \rightarrow \rightarrow for elem in numbers:
 3 ... print('Nombre actuel :', elem)
4 ...
5 Nombre actuel : 1
6 Nombre actuel : 1
7 Nombre actuel : 2
8 Nombre actuel : 3
9 Nombre actuel : 5
10 Nombre actuel : 8
11 Nombre actuel : 13
```
On peut voir l'itération comme un curseur qui se déplace le long de notre liste.

elem est à l'intérieur de la boucle une variable tout ce qu'il y a de plus standard, on peut l'utiliser dans toutes nos opérations usuelles.

```
1 >>> for elem in numbers:
 2 ... result = 2 * elem + 1
 3 ... print(result)
 4 \cdot \cdot \cdot5 \mid 36 3
 7 \mid 58 7
9 11
10 17
11 27
```
Comme toute variable, il nous est aussi possible de la redéfinir, mais attention : il ne s'agit que d'une variable assignée à un élément de la liste, elle n'est en aucune manière liée à la liste. Donc redéfinir la variable n'aura aucun effet sur la liste qui restera inchangée. Et la redéfinition n'est que temporaire, puisque la variable sera assignée à une nouvelle valeur de la liste à la prochaine itération.

```
1 \rightarrow \rightarrow for elem in numbers:
 2 | ... elem += 1
 3 | \ldots print(elem)
 4 \cdot \cdot \cdot5 \mid 26 \mid 27 3
 8 4
 9 610 9
11 14
12 >> numbers
13 \mid [1, 1, 2, 3, 5, 8, 13]
```
# III.5.2. Itération

#### III.5.2.1. Parcourir des listes

Avec ce bloc, il nous est ainsi possible d'itérer sur une liste et d'appliquer un même traitement à toutes les valeurs. Mais est-ce que c'est toujours ça que l'on veut ? Pas nécessairement, non, il peut être utile de différencier les cas.

Heureusement, nous avons pour cela les conditions avec lesquelles nous allons séparer nos cas. Par exemple, on pourrait imaginer un mécanisme de recherche dans une liste. Le code parcourerait tous les éléments jusqu'à trouver celui ou ceux qui répondent à notre critère.

Disons par exemple que nous voulions trouver un nombre impair dans une liste de nombres.

#### III. Des programmes moins déterminés

Dans le bloc de notre boucle, nous testerons si la valeur actuelle est impaire, et la conserverons dans une variable si tel est le cas.

Ainsi, à la fin de la boucle, cette variable définie uniquement sous condition sera toujours assignée à notre valeur.

```
1 \rightarrow \rightarrow numbers = [8, 2, 6, 3, 4, 0]
2 \rightarrow \rightarrow for number in numbers:
3... if number % 2 == 1:
4 \ldots found = number
5 ...
6 >>> print('Trouvé :', found)
7 Trouvé : 3
```
Vous pouvez changer l'ordre des éléments de la liste, le résultat est toujours le même. On a par contre un petit souci si notre liste contient plusieurs éléments impairs.

```
1 >>> numbers = [8, 2, 6, 3, 4, 0, 5]
2 \rightarrow>} for number in numbers:
3 ... if number % 2 == 1:
4 | \ldots found = number
5 ...
6 \rightarrow \rightarrow print('Trouvé :', found)
7 Trouvé : 5
```
Et oui, la condition est certes vraie pour 3 mais elle l'est aussi pour 5. Ainsi, on définit une première fois found = 3 mais on l'écrase ensuite pour lui assigner 5, et on perd toute trace du 3.

×

Attention aussi, la variable found n'est ici définie que dans le cas où l'on rentre dans la condition.

Ainsi, si notre liste ne contient pas de nombre impair, la variable found ne sera pas définie. On pourrait résoudre ce problème en ajoutant found = -1 avant notre boucle, donnant une valeur par défaut à la variable.

Il serait bien de pouvoir conserver toutes les valeurs qui correspondent à notre recherche. On n'aurait pas un type de donnée pour contenir un nombre indéterminé de valeurs ? La liste bien entendu !

```
1 \rightarrow > found = []
2 \rightarrow \rightarrow for number in numbers:
3 | ... if number % 2 == 1:
4 ... found.append(number)
5 ...
```
 $6$  >>> found  $7$  [3, 5]

Passons maintenant à un exemple plus complexe et tentons d'identifier le plus grand nombre dans une liste. On va ainsi itérer sur les nombres, et s'il est le plus grand, on le conserve dans une variable.

Sur le principe c'est très bien, mais comment saura-t-on sur le moment qu'il est le plus grand de tous les nombres ? C'est difficile à déterminer, il nous faudrait à chaque fois reparcourir toute la liste pour voir si l'on trouve un autre nombre encore plus grand… ça fait beaucoup d'opérations.

Mais ce qu'on peut facilement déterminer, c'est s'il est le plus grand nombre jusqu'ici. En effet, on peut conserver dans une variable le plus grand nombre trouvé, et le mettre à jour chaque fois qu'on tombe sur un nombre qui lui est supérieur. À la fin du parcours, on est sûr que notre variable contient le plus grand nombre de la liste.

```
1 \rightarrow \rightarrow numbers = [3, 2, 5, 8, 4, 7, 9, 1, 6]
2 \rightarrow \rightarrow max number = 0
 3 >>> for number in numbers:
4 |... if number > max number:
 5 \ldots max number = number
6 ... print("Le plus grand nombre trouvé jusqu'ici est",
       max_number)
7 ...
8 Le plus grand nombre trouvé jusqu'ici est 3
9 Le plus grand nombre trouvé jusqu'ici est 5
10 Le plus grand nombre trouvé jusqu'ici est 8
11 Le plus grand nombre trouvé jusqu'ici est 9
12 >>> max_number
13 | 9
```
On notera que cette opération existe déjà en Python et est réalisée par la fonction max.

```
1 >>> max(numbers)
2|9
```
### III.5.2.2. Itérables

Les listes ne sont pas le seul type de données que l'on peut utiliser dans une boucle for, cela fonctionne aussi avec des chaînes de caractères par exemple, pour les parcourir caractère par caractère.

```
1 >>> for char in 'Hello':
2 | \ldots print(char)
```
3  $4$  H  $5 e$  $6 l$  $71$ 8 o

Plus généralement, on parle d'**itérables** pour désigner les types que l'on peut parcourir avec un bloc for.

Un nouveau type de données va nous être bien utile ici, c'est le range. Un range représente un intervalle entre deux nombres entiers, on peut le voir comme la liste des nombres entre ces deux bornes.

L'intervalle formé entre 1 et 10 se note par exemple range(1, 10). Il faut savoir que c'est un intervalle fermé à gauche mais ouvert à droite, il contient ainsi 1 mais pas 10 (il s'arrête à 9).

```
1 \rightarrow \rightarrow for n in range(1, 10):
 2 | \ldots print(n)
 3 ...
 415 \mid 26 3
 7 4
 8 5
 9 6
10 7
11 | 812 9
```
Avec ça, nous pouvons donc avoir une boucle itérant sur des nombres. Et encore une fois n est ici une variable redéfinie à chaque tour de boucle. On peut utiliser sa valeur dans nos calculs, comme ici pour la table de multiplication par 3.

```
1 \rightarrow \rightarrow for n in range(1, 11):
 2 ... print('3 \times', n, '=', 3 \times n)
 3 ...
 4 \mid 3 \times 1 = 35 \mid 3 \times 2 = 66 \mid 3 \times 3 = 97 \mid 3 \times 4 = 128 \mid 3 \times 5 = 159 \mid 3 \times 6 = 1810 \mid 3 \times 7 = 2111 \mid 3 \times 8 = 2412 \mid 3 \times 9 = 2713 \mid 3 \times 10 = 30
```
#### III. Des programmes moins déterminés

i

Il faut savoir qu'il est courant, dans des petites boucles (quelques lignes), d'utiliser un nom de variable court pour itérer sur nos valeurs. Ne soyez donc pas surpris de rencontrer des i (indice) ou n (*number*) utilisés à cet effet pour itérer sur des nombres, ou des s (*string*) pour itérer sur des chaînes de caractères.

Le premier argument donné à range est optionnel, et vaut 0 s'il est omis. Ainsi, range(5) est équivalent à range(0, 5).

```
1 \rightarrow>} for n in range(5):
2 | \ldots print(n)
3 ...
4 05|16 \mid 27 3
8 4
```
Et comme pour le *slicing*, les intervalles possèdent un pas optionnel, qui représente le nombre de valeurs à passer entre chaque élément. Un intervalle de 0 à 10 avec un pas de 2 représentera donc tous les nombres pairs de cet intervalle.

```
1 \rightarrow \rightarrow for n in range(0, 10, 2):
2 | \ldots print(n)
3 ...
405 \mid 26 4
7 6
8 8
```
#### III.5.2.3. Construire une liste

À l'aide de range et de la méthode append des listes, on peut alors facilement construire une liste itérativement, en ajoutant un nouvel élément à chaque tour de boucle. Par exemple ici une liste de cinq zéros (équivalente à  $[0] \times 5$ ).

```
1 \rightarrow > zeros = []
2 \rightarrow>} for \_ in range(5):
3 ... zeros.append(0)
4 ...
5 >>> zeros
6 | [0, 0, 0, 0, 0]
```
i

Pour rappel, \_ est le nom de variable usuel pour une valeur que l'on n'utilise pas. On n'a en effet pas besoin ici de savoir quelle est la valeur de l'itération en cours, tout ce qui nous importe est de faire cinq itérations.

Ou la liste des carrés des 10 premiers entiers naturels.

```
1 \rightarrow \rightarrow squares = \lceil \rceil2 \rightarrow>} for i in range(10):
3 | ... squares.append(i**2)
4 ...
5 >>> squares
6 [0, 1, 4, 9, 16, 25, 36, 49, 64, 81]
```
C'est aussi la solution à notre problème de multiplication des listes multidimensionnelles, puisque nous avons maintenant un moyen d'instancier séparément chacune des sous-listes !

```
1 \rightarrow > grid = []
2 \rightarrow>} for \_ in range(2):
3 | \ldots grid.append([1, 2, 3])
4 \ldots5 >>> grid
6 [[1, 2, 3], [1, 2, 3]]
7 >>> grid[0].append(4)
8 >>> grid
9 | [[1, 2, 3, 4], [1, 2, 3]]
```
#### III.5.2.4. Boucles imbriquées

De la même manière que pour les conditions, les boucles peuvent être imbriquées les unes aux autres. Ce qui va permettre d'avoir un traitement répétitif dans une autre répétition. Pour revenir à l'exemple des tables de multiplication, on peut ainsi représenter toutes les tables de 1 à 3.

```
1 \rightarrow \rightarrow for a in range(1, 4):
 2 | \ldots for b in range(1, 11):
 3 | \ldots print(a, 'x', b, '=', a * b)
 4 | \ldots print('---')
 5 ...
 6 1 × 1 = 1
 7 \mid 1 \times 2 = 28 \mid 1 \times 3 = 39 \mid 1 \times 4 = 410 \mid 1 \times 5 = 5
```

```
11 \mid 1 \times 6 = 612 \mid 1 \times 7 = 713 | 1 \times 8 = 814 | 1 \times 9 = 915 \mid 1 \times 10 = 1016 ---17 \mid 2 \times 1 = 218 2 × 2 = 4
19 \mid 2 \times 3 = 620 \mid 2 \times 4 = 821 \mid 2 \times 5 = 1022 \mid 2 \times 6 = 1223 \mid 2 \times 7 = 1424 \mid 2 \times 8 = 1625 \mid 2 \times 9 = 1826 \mid 2 \times 10 = 2027 ---28 \mid 3 \times 1 = 329 \mid 3 \times 2 = 630 | 3 \times 3 = 931 \mid 3 \times 4 = 1232 \mid 3 \times 5 = 1533 \mid 3 \times 6 = 1834 \mid 3 \times 7 = 2135 \mid 3 \times 8 = 2436 | 3 \times 9 = 2737 \mid 3 \times 10 = 3038 ---
```
On remarque que le second print est en dehors de la deuxième boucle, il est ainsi exécuté à chaque itération de la première et permet de marquer une séparation entre chaque table. Les boucles imbriquées nous permettent aussi de réaliser toutes sortes de combinaisons entre plusieurs ensembles de données.

```
1 >>> names = ['Jeanne', 'Paul', 'Max']
2 \rightarrow \rightarrow fruits = ['pommes', 'poires', 'cerises', 'fraises']
3 \rightarrow > >4 >>> for name in names:
5 ... for fruit in fruits:
6 | ... print(name, 'aime les', fruit)
7 ...
8 Jeanne aime les pommes
9 Jeanne aime les poires
10 Jeanne aime les cerises
11 Jeanne aime les fraises
12 Paul aime les pommes
13 Paul aime les poires
14 Paul aime les cerises
```
 Paul aime les fraises Max aime les pommes Max aime les poires Max aime les cerises Max aime les fraises

Et bien sûr, on peut ajouter toutes sortes de conditions au sein de nos boucles.

```
1 >>> for name in names:
2 ... for fruit in fruits:
3 | ... if name == 'Paul' and (fruit == 'pommes' or fruit ==
      'cerises'):
4 | \ldots print(name, "n'aime pas les", fruit)
5 ... else:
6 ... print(name, "aime les", fruit)
7 ...
8 Jeanne aime les pommes
9 Jeanne aime les poires
10 Jeanne aime les cerises
11 Jeanne aime les fraises
12 Paul n'aime pas les pommes
13 Paul aime les poires
14 Paul n'aime pas les cerises
15 Paul aime les fraises
16 Max aime les pommes
17 Max aime les poires
18 Max aime les cerises
19 Max aime les fraises
```
# Conclusion

Les boucles for et le mécanisme d'itération forment un pan très important du langage Python, c'est pourquoi nous aurons l'occasion de revenir dessus à de nombreuses reprises.

# III.6. Boucler sur une condition (while)

## Introduction

Les boucles for permettent de parcourir les éléments d'un itérable, mais un autre type de boucle est possible : les boucles testant une condition.

À la manière d'un if qui exécute un bloc si une condition est vraie, il s'agira ici d'exécuter un bloc tant que cette condition est vraie.

### III.6.1. Boucler sur une condition

C'est ainsi qu'entre en scène la boucle while (qui signifie littéralement « tant que ») et qui sert à boucler sur un prédicat. Un bloc while est alors assez similaire à un if : on a le mot-clé while suivi d'une expression conditionnelle et d'un :, puis les lignes indentées qui correspondent au contenu du bloc.

Ce contenu sera exécuté en boucle tant que le prédicat est vrai, celui-ci étant testé à nouveau avant chaque itération. Il convient donc dans le contenu du bloc de faire varier les valeurs utilisées par le prédicat, afin qu'il finisse par être faux et que l'on sorte de la boucle.

```
1 answer = 'o'
2
3 while answer == 'o':4 print('Vous êtes dans la boucle')
5 answer = input('Souhaitez-vous rester dans la boucle (o/n) ? ')
6
7 print('Vous êtes sorti de la boucle')
```

```
1 Vous êtes dans la boucle
2 Souhaitez-vous rester dans la boucle (o/n) ? o
3 Vous êtes dans la boucle
4 Souhaitez-vous rester dans la boucle (o/n) ? o
5 Vous êtes dans la boucle
6 Souhaitez-vous rester dans la boucle (o/n) ? n
7 Vous êtes sorti de la boucle
```
À la première ligne de mon fichier, j'initialise une variable answer à 'o'. Sans elle, la condition de mon while ne serait pas valide puisque answer n'aurait pas encore été définie (elle n'est définie ensuite que dans le bloc du while).

Je lui donne comme valeur 'o' pour que la condition du while soit vraie et que l'on puisse entrer dans le bloc. Si j'initialise la variable à 'n', alors la condition sera fausse dès le premier

#### III. Des programmes moins déterminés

test et le contenu du bloc jamais exécuté.

Pour chaque tour de boucle, l'expression conditionnelle est à nouveau évaluée. Si elle s'évalue à faux, la boucle s'arrête immédiatement. Ainsi dans mon exemple, à la 4ème itération de la boucle, answer vaut maintenant 'n' (c'est la valeur qui lui a été donnée dans la 3ème itération). L'expression étant fausse, la boucle se termine et son contenu n'est pas exécuté pour la 4ème itération.

Mais l'expression conditionnelle n'est testée qu'au tout début de chaque itération, pas au milieu de celle-ci, ce qui fait que la boucle ne peut se terminer qu'à un moment bien précis. Regardons par exemple le code qui suit :

```
1 pv = 50
2
3 print('Pythachu a', pv, 'PV')
4
5 while pv > 0:
6 print('Pythachu perd 20 PV')
7 pv -208 print('Il lui reste maintenant', pv, 'PV')
9
10 print('Pythachu est KO, avec', pv, 'PV')
```

```
1 Pythachu a 50 PV
2 Pythachu perd 20 PV
3 Il lui reste maintenant 30 PV
4 Pythachu perd 20 PV
5 Il lui reste maintenant 10 PV
6 Pythachu perd 20 PV
7 Il lui reste maintenant -10 PV
8 Pythachu est KO, avec -10 PV
```
On constate bien qu'au cours de la 3ème itération, le nombre de PV devient inférieur à 0. Mais l'itération continue (on affiche le message), ce n'est qu'à l'itération suivante que l'expression est recalculée et que la boucle se termine.

On remarque aussi que la valeur pv existe toujours après la boucle, et possède la dernière valeur qui lui a été assignée.

# III.6.2. Vers l'infini et au-delà

Notre boucle while s'arrête quand le prédicat devient faux. Mais que se passe-t-il alors si celui-ci est toujours vrai ?

Notre boucle se retrouve alors à tourner indéfiniment…

```
1 >>> while True:
2 | ... print("Vers l'infini et au-delà !")
3 ...
4 Vers l'infini et au-delà !
5 Vers l'infini et au-delà !
6 Vers l'infini et au-delà !
7 Vers l'infini et au-delà !
8 Vers l'infini et au-delà !
9 Vers l'infini et au-delà !
10 Vers l'infini et au-delà !
11 \lceil...]
```
i

Quand votre programme rencontre une boucle infinie, utilisez la combinaison de touches Ctrl <sup>+</sup> C pour l'interrompre.

Bien sûr, nous avons ici écrit volontairement une boucle infinie, mais celles-ci sont plus insidieuses et peuvent parfois se cacher là où on ne les attend pas. Prenons par exemple le programme suivant qui a pour but de calculer la factorielle<sup>1</sup> d'un nombre.

```
1 \mid n = \text{int}(\text{input}(\text{Enterz un nombre : '}))2
3 i = n4 \vert fact = 1
5 while i != 0:
6 fact \star= i
7 i - 1
8
9 print('La factorielle de', n, 'vaut', fact)
```
Listing 11 – factorielle.py

Ce code fonctionne très bien pour des entiers naturels :

```
1 % python factorielle.py
2 Entrez un nombre : 5
3 La factorielle de 5 vaut 120
4 % python factorielle.py
5 Entrez un nombre : 1
6 La factorielle de 1 vaut 1
```
Mais dans le cas où l'on entre un nombre négatif, le programme se met à boucler indéfiniment et l'on doit le couper avec un  $\text{Ctrl}$   $\in$   $\mathcal C$  .

<sup>1.</sup> La factorielle est la fonction mathématique calculant le produit des nombres entiers de 1 à n. Ainsi la factorielle de 5 est  $1 \times 2 \times 3 \times 4 \times 5$  soit 120.

```
1 % python factorielle.py
2 Entrez un nombre : -1
3 ^CTraceback (most recent call last):
4 File "factorielle.py", line 6, in <module>
5 fact \star= i
6 KeyboardInterrupt
```
En effet, pour un nombre négatif la condition n != 0 sera toujours vrai puisque le nombre est décrémenté à chaque tour de boucle (il restera négatif et ne sera jamais nul). Dans l'idéal il faudrait donc traiter les nombres négatifs comme une erreur et afficher un avertissement dans ces cas-là pour prévenir toute boucle infinie.

Le souci est qu'à l'exécution il n'est théoriquement pas possible de savoir si une boucle va s'arrêter ou non, c'est un problème indécidable [\(problème de l'arrêt](https://fr.wikipedia.org/wiki/Probl%C3%A8me_de_l%27arr%C3%AAt)  $\mathbb{C}$ ) : dans le cas précédent on ne sait pas quelle valeur sera donnée à notre programme puisqu'elle dépend d'une saisie de l'utilisateur.

Ainsi, il faut être prudent et faire très attention aux conditions utilisées pour les while et bien s'assurer que celles-ci finissent toujours par devenir fausses.

Mais nous découvrirons par la suite qu'il y a des usages légitimes de boucles infinies, et des moyens de contrôler le déroulement de la boucle.

# III.6.3. Boucle for ou boucle while ?

Avec nos deux types de boucles, on pourrait se demander quand utiliser l'une et quand utiliser l'autre.

Un bloc while correspond à l'action de répéter. On répète un même traitement et on fait varier les paramètres.

Il peut s'agir d'attendre une certaine entrée utilisateur ou d'affiner un calcul par exemple. Le but est alors que la boucle while serve à construire/calculer une valeur que l'on réutilisera par la suite.

On peut par exemple imaginer une boucle while pour calculer itérativement la racine carrée de 2 selon la [méthode de Héron](https://fr.wikipedia.org/wiki/M%C3%A9thode_de_H%C3%A9ron)  $\sigma$ , en s'arrêtant quand une certaine précision a été atteinte.

```
1 \times = 12
3 \text{ while } abs(2 - x**2) > 0.001:
4 x = (x + 2/x) / 25
6 print('La racinne carrée de 2 vaut environ', x)
```
Pour tout le reste, il y a la boucle for.

Un bloc for correspond à l'action d'itérer, de parcourir des éléments.

Quand on souhaite exécuter une action pour chaque valeur d'une séquence identifiable (éléments d'une liste, caractères d'une chaîne, nombres d'un intervalle, etc.) c'est un for qui doit être utilisé, pour tout ce qui peut s'apparenter à de l'itération sur des valeurs.

Dans l'exemple des boucles infinies, nous n'aurions par exemple pas rencontré de problème en

#### III. Des programmes moins déterminés

utilisant une boucle for. Ces dernières sont en effet plus facilement prédictibles si l'on sait que l'on va itérer sur un ensemble fini d'éléments (tel qu'un intervalle de nombres).

```
1 \mid n = \text{int}(\text{input}(\text{Enterz un nombre : '}))2
3 fact = 1
4 for i in range(2, n + 1):
5 fact \star= i6
7 print('La factorielle de', n, 'vaut', fact)
```
# III.7. Algorithmes

# Introduction

Dans ce cours, je ne veux pas seulement vous apprendre à écrire du code Python mais plus généralement à apprendre la programmation, et donc le raisonnement qui va avec.

Un programme informatique dans la vie courante va souvent consister à résoudre un problème particulier ou de multiples sous-problèmes : calculer un score, résoudre une équation, transformer une image, etc.

Pour résoudre ces problèmes on va bien sûr utiliser les outils proposés par le langage (les constructions telles que les conditions et les boucles, les types de données, etc.) mais cela ne fait pas tout, il faut leur donner un sens.

Ainsi on va devoir développer une suite logique d'opérations, comme une recette de cuisine, pour expliquer à l'ordinateur comment résoudre le problème, quel raisonnement appliquer.

Cette recette ou ce raisonnement, c'est ce que l'on appelle un algorithme.

Il y a des algorithmes génériques pour résoudre tous types de problèmes (nous allons en voir quelques-uns ici), mais il est souvent nécessaire de les adapter, de les utiliser les uns avec les autres pour en former de nouveaux.

Pour continuer sur l'analogie de la recette de cuisine, il nous faut réaliser des choux d'une part et de la crème pâtissière de l'autre pour faire des choux à la crème, et spécialiser la crème selon le parfum que l'on veut lui donner.

Dans le cas d'un programme informatique, il nous faut aussi réfléchir à ce que l'on a en entrée du programme (un nombre ? un fichier ? une adresse web ?) et ce que l'on souhaite en sortie (afficher un résultat ? créer un fichier ?).

## III.7.1. Minimum d'une liste

On a déjà réalisé quelques algorithmes dans les derniers chapitres. Pour illustrer les boucles for je vous montrais par exemple comment identifier le maximum d'une liste. Identifier le minimum suit donc le même principe.

On avait imaginé deux solutions au problème. La première consisterait à itérer sur tous les éléments de la liste, et à vérifier pour chaque élément qu'il est le minimum en le comparant avec les autres éléments.

S'il existe un autre élément plus petit, alors l'élément courant ne peut pas être le minimum.

```
1 | numbers = [3, 2, 5, 8, 4, 7, 9, 1, 6]2 \mid \text{minimum} = \text{numbers[0]}3
4 for i in numbers [1:]:
5 is_minimum = True
6 for j in numbers:
```

```
7 if i < i:
8 is minimum = False
9 if is_minimum:
10 minimum = i
11
12 print('Le minimum est', minimum)
```
Cet algorithme fonctionne mais est particulièrement inefficace : il nous faut re-parcourir la liste complète pour chaque élément. Cela revient à dire que pour une liste de N éléments on va devoir effectuer un total de N² comparaisons.

L'autre algorithme que nous avions implémenté était bien meilleur. On pouvait simplement ne comparer chaque élément qu'avec les éléments précédents.

Et comme le minimum des éléments précédents est déjà connu à chaque instant, on peut juste comparer chaque élément avec le minimum déjà connu.

```
1 | numbers = [3, 2, 5, 8, 4, 7, 9, 1, 6]2 \mid \text{minimum} = \text{numbers[0]}3
4 for i in numbers[1:]:
5 if i < minimum:
6 minimum = i
7
8 print('Le minimum est', minimum)
```
En plus d'être plus efficace (on ne réalise ici que N comparaisons pour une liste de taille N), le code est bien plus concis est lisible.

Même si la différence de performances ne saute pas aux yeux, parce que nos listes sont de tailles modestes, cela peut devenir problématique quand on commence à beaucoup l'utiliser ou l'appliquer à des données en plus grande quantité.

Cette notion de nombre d'opérations effectuées en fonction du nombre d'éléments en entrée est ce que l'on appelle la complexité algorithmique<sup>1</sup>.

On dit de notre premier algorithme qu'il a une complexité quadratique (N² opérations pour N éléments), et du second qu'il a une complexité linéaire (N opérations).

i

Cet algorithme n'est présenté que comme un exercice, dans la vie de tous les jours il serait bien sûr inutile puisque Python possède déjà une fonction min qui fait le boulot.

# III.7.2. Tri d'une liste

Maintenant que l'on sait identifier le plus petit élément d'une liste, on peut passer à un problème un peu plus compliqué, celui du tri d'une liste. C'est un problème algorithmique très classique qui consiste à ranger dans l'ordre les éléments d'une liste.

<sup>1.</sup> Pour en apprendre davantage sur la complexité algorithmique, je vous invite à consulter [ce tutoriel](https://zestedesavoir.com/tutoriels/621/algorithmique-pour-lapprenti-programmeur/399_presentation-de-la-notion-de-complexite-algorithmique/2020_la-notion-de-complexite/)  $\sigma$ .

Une approche simple consiste à trouver le minimum pour le retirer de la liste et l'ajouter à une nouvelle liste d'éléments triés. L'opération est alors recommencée jusqu'à épuiser la liste de départ.

C'est ce qu'on appelle le tri par sélection.

```
1 | numbers = [3, 2, 5, 8, 4, 7, 9, 1, 6]2 sorted numbers = []
3
4 while numbers:
5 \mid m = min(numbers)6 sorted_numbers.append(m)
7 i = numbers.index(m)
8 del numbers[i]
9
10 print(sorted_numbers)
```
Cet algorithme n'est pas le plus efficace puisqu'il effectue environ N² opérations (le calcul du minimum comptant comme N comparaisons) pour une liste de N éléments. Il faut savoir que d'autres algorithmes plus performants existent tels que le tri rapide et le tri fusion, mais qui sont hors de portée pour le moment.

Python implémente lui-même son propre algorithme de tri inspiré des tris précédents, le *Tim sort* (du nom de Tim Peters, contributeur de Python). Ce tri est accessible par la fonction sorted.

```
1 >>> numbers = [3, 2, 5, 8, 4, 7, 9, 1, 6]
2 \rightarrow \rightarrow sorted(numbers)
3 \mid [1, 2, 3, 4, 5, 6, 7, 8, 9]
```
i

Ainsi, avant de vous lancer tête baissée dans un algorithme, pensez à regarder si Python ne propose pas déjà une solution pour vous.

# III.7.3. Un peu de dessin

Et si nous nous intéressions à des algorithmes un peu plus visuels ? Dans cette section je vous propose de dessiner diverses formes géométriques, à l'aide de caractères affichés dans le terminal.

### III.7.3.1. Affichons un rectangle

Un premier exercice simple consiste à afficher un rectangle dans le terminal. À partir d'une largeur et d'une hauteur données (par exemple via des input()), on peut afficher les différents caractères pour dessiner les bords de notre rectangle.

On pourrait par exemple utiliser le caractère  $+$  pour les coins,  $-$  pour les lignes horizontales et  $\top$ pour les lignes verticales.

#### III. Des programmes moins déterminés

Voici ce que donnerait un rectangle de dimensions  $10\times5$ :

1 +--------+  $2 \mid \mid$  $3 \mid \mid$   $\mid$   $\mid$   $\mid$   $\mid$   $\mid$  $4$  | |  $\blacksquare$ 5 +--------+

#### Listing  $12$  – Rectangle  $10\times5$

 $\boldsymbol{\eta}$ 

i

Comme vous le voyez, les coins sont compris dans les dimensions du rectangle. Pensez alors aux cas « dégénérés » tels que des rectangles de dimensions 5×1, 5×2, 1×5,  $1\times1, 0\times0,$  etc.

<span id="page-133-0"></span>Et voici une solution possible pour cet exercice :

[Contenu masqué n°4](#page-136-0)

#### III.7.3.2. Passons au triangle

Augmentons un peu la difficulté et cherchons maintenant à afficher un triangle. Il s'agit d'un triangle équilatéral défini par sa hauteur. Voici par exemple un triangle de hauteur 10 :

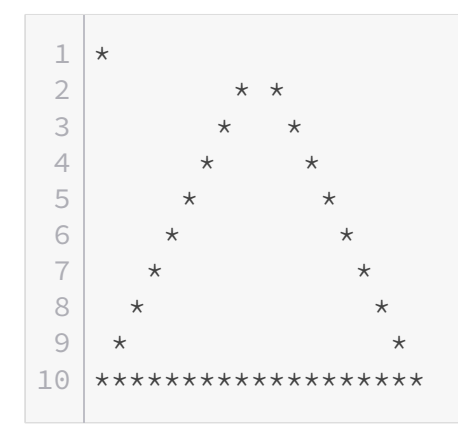

#### Listing 13 – Triangle de hauteur 10

Chaque ligne du triangle fait ainsi toujours deux caractères de plus que la précédente : \* donne suite à  $\star \star$  puis  $\star \star \star$ , etc.

Et comme vous le voyez, les lignes devront être centrées pour avoir un joli résultat.

### i

Pour connaître la marge à appliquer à gauche de chaque ligne, pensez à calculer en amont la taille de la dernière ligne.

<span id="page-134-0"></span>Sans plus attendre, la solution :

[Contenu masqué n°5](#page-136-1)

### III.7.3.3. Mon beau sapin, roi des forêts

Encore un cran de difficulté supplémentaire, mais le code du précédent triangle va nous être bien utile. On voudrait ensuite faire dessiner un sapin à notre programme.

Un sapin serait composé de triangle et trapèzes empilés, ainsi qu'un rectangle pour le tronc. Il serait là encore défini par une hauteur, désignant le nombre de sections du sapin ainsi que la taille de son tronc.

Vous trouverez ci-dessous des exemples de sapins de différentes tailles.

 $1 \times$  $\overline{2}$  $3 \; * \; * \; * \; * \; *$  $4 \times \star \star \star \star \star \star$ 5 |

#### Listing 14 – Sapin de taille 1

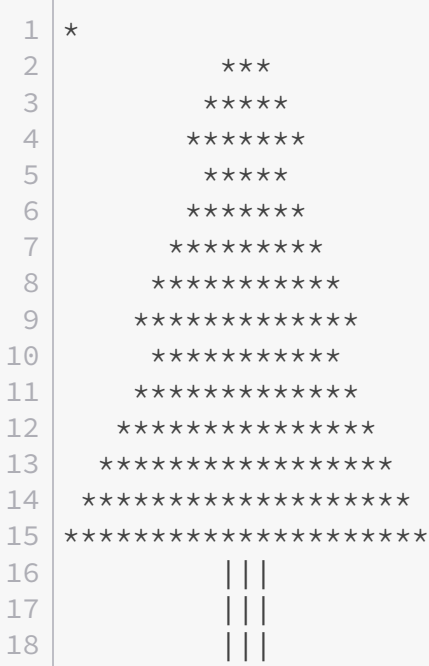

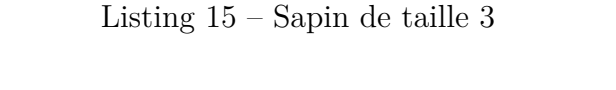

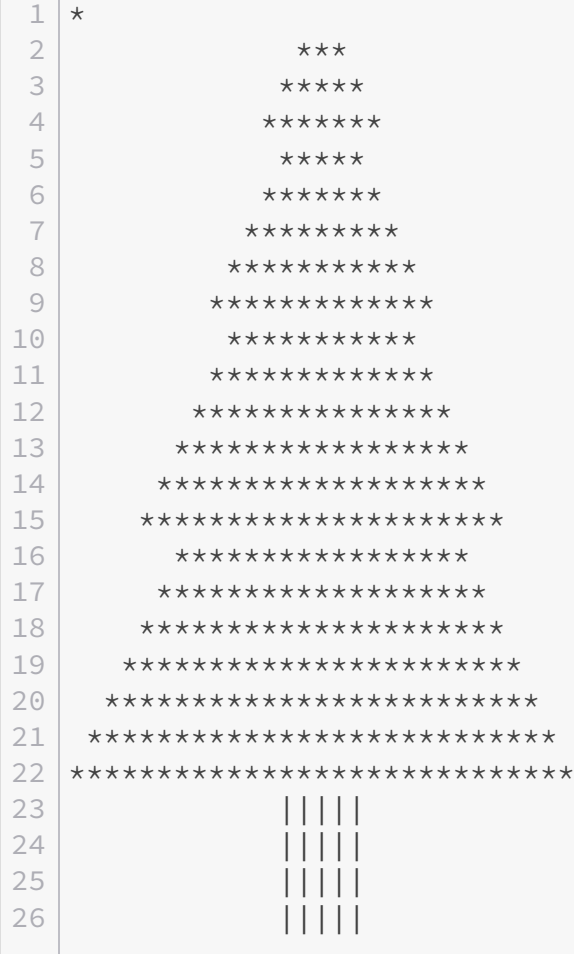

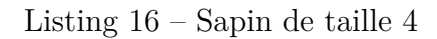

# i

**Contract** 

Triangles et trapèzes se dessinent à peu près de la même manière.

Attention aux tailles paires pour les dimensions du tronc.

Je ne vous propose pas de solution pour cet exercice, mais sachez que vous pouvez le retrouver sur la plateforme HackInScience : [Le sapin](https://www.hackinscience.org/exercises/sapin)  $\mathbb{C}$ .

### $\tilde{\boldsymbol{\eta}}$

[HackInScience](https://www.hackinscience.org/)  $\mathbb{C}$  est un site d'exercices algorithmiques à réaliser avec Python où vous trouverez beaucoup d'exercices de ce genre. Vous pouvez y exécuter directement vos codes et valider vos solutions.

Un exercice validé permet d'accéder aux solutions partagées par les autres membres du site.

## Conclusion

Voilà ce qui conclut ce chapitre, mais n'hésitez pas à vous reporter aux exercices ou à des plateformes comme [HackInScience](https://www.hackinscience.org/)  $\mathbb{C}$  ou [exercism.io](https://exercism.org/)  $\mathbb{C}$  pour continuer à vous entraîner et pratiquer l'algorithmique.

## Contenu masqué

<span id="page-136-0"></span>Contenu masqué n°4

```
1 width = int(input('Entrez la largeur : '))
2 \text{ height} = \text{int}(\text{input}(\text{Interest} \text{and} \text{b}}))3
4 for y in range(height):
5 line = ''6
7 if y == 0 or y == height - 1:
8 if width > 0:
9 line += '+'10 \vert line += \vert - \vert * (width - 2)
11 if width > 1:
12 line += '+'13 else:
14 if width > 0:
15 line += '|'
16 line += ' ' * (width - 2)
17 if width > 1:
18 line += '|'
19
20 print(line)
```
[Retourner au texte.](#page-133-0)

### Contenu masqué n°5

```
1 height = int(input('Entrez la hauteur : '))
2
3 max_len = 2 * height - 1
4
5 \text{ width} = 16
7 for y in range(height):
8 padding = (max_len - width) // 2
9 line = ' * padding
10
11 if width > 2 and y != height - 1:
```

```
\vert 12 <br> 11ne += '*' + ' ' * (width - 2) + '*'
13 else:
14 line += \mathbf{I} \star \mathbf{I} * width
15
16 print(line)
17 width += 2
```
[Retourner au texte.](#page-134-0)

# III.8. TP : Ajoutons des boucles à notre jeu

## Introduction

Les boucles vont nous permettre d'améliorer grandement notre jeu, puisque nous allons enfin pouvoir mettre en place des actions répétitives.

## III.8.1. Itérer sur les attaques

Nous allons donc modifier le code de notre TP pour mettre les attaques disponibles sous la forme d'une liste. Ou même plutôt deux listes : une pour les noms d'attaques et une pour les dégats associés.

```
1 attack names = ['charge', 'tonnerre']2 attack_damages = [20, 50]
```
Ainsi, il suffira d'itérer sur cette liste pour proposer chaque attaque au joueur, plutôt que de devoir les écrire manuellement une par une.

```
1 \mid 1. charge
2 \mid 2. tonnerre
```
En plus de ça, on pourra identifier l'attaque par son index (sa position dans la liste) et donc directement savoir quelle est l'attaque sélectionnée. En effet, si l'utilisateur entre 2, on peut savoir que ça correspond au nombre 2 (conversion en nombre avec int) soit à l'index 1 (puisqu'on commence toujours à l'index 0), et donc on peut exécuter l'attaque « tonnerre » sans avoir un bloc conditionnel par attaque.

```
1 \rightarrow \rightarrow attack_idx = int(input('Quelle attaque ? ')) - 1
2 Quelle attaque ? 2
3 \rightarrow \rightarrow attack_names[attack_idx]
4 'tonnerre'
```
On peut aussi ajouter une boucle while pour vérifier la validité de la saisie : si l'utilisateur entre un numéro d'attaque incorrect, il serait bon de lui demander à nouveau de choisir une attaque plutôt que de couper le programme.

On utilisera pour ça la méthode isdigit des chaînes de caractères qui renvoie un booléen indiquant si la chaîne représente un nombre ou non (ce qui permet d'effectuer la conversion sans erreur), on testera aussi si ce nombre est dans le bon intervalle.

```
1 >>> 'abc'.isdigit()
 2 False
 3 >>> '123'.isdigit()
 4 True
 5 \rightarrow \rightarrow n = 2
 6 \rightarrow >> 1 <= n <= len(attack names)
 7 True
 8 \, | \rightarrow \rightarrow \, n = 39 \rightarrow \rightarrow 1 <= n <= len(attack_names)
10 False
```
L'utilisation d'expressions booléennes (à base d'opérations not et or) nous sera alors utile pour écrire la condition sous laquelle une saisie sera invalide.

Je vous laisse compléter cette partie avant de passer à la section suivante pour continuer à améliorer notre programme.

### III.8.1.1. Solution

<span id="page-139-0"></span>Voici la solution pour cette étape de l'exercice, le reste du code étant inchangé.

[Contenu masqué n°6](#page-140-0)

### III.8.2. Un jeu au tour par tour

On va enfin vraiment avoir un jeu en tour par tour !

Grâce au while, il nous est en effet possible de répéter le processus de jeu jusqu'à ce que l'un des monstres soit KO. Une ébauche était présentée dans le chapitre sur les boucles while et il nous suffit de la compléter ici.

On souhaiterait donc que notre programme boucle tant que les deux monstres ont encore des points de vie, c'est-à-dire que leurs PV sont strictement supérieurs à zéro. À l'intérieur de la boucle, on saura donc que nos deux montres sont encore en vie.

Un petit détail auquel il nous faudra cependant penser : le premier monstre attaque avant le second et lui retire des points de vie. Lors du tour du second monstre il est donc possible qu'il soit déjà KO, ce qui est censé l'empêcher d'attaquer. On ajoutera donc une condition pour éviter de rencontrer un bug avec ce cas.

En fin de jeu, on peut aussi retirer la condition de match nul puisque celle-ci ne pourra plus se produire : un monstre sera forcément KO avant l'autre.

On se permettra enfin d'ajouter un récapitulatif après chaque attaque pour nous rappeler où nous en sommes dans les points de vie.

### III.8.2.1. Solution

<span id="page-139-1"></span>Voici sans plus attendre la solution de notre jeu qui en est maintenant vraiment un.

[Contenu masqué n°7](#page-141-0)

i

Si vous faites bien attention, vous remarquerez que l'on peut arriver dans un cas où les PV d'un monstre sont négatifs.

Ce n'est pas très grave parce que cela ne change rien au déroulement du jeu, mais cela peut facilement se régler à l'aide d'une condition ou d'un appel à la fonction max : pv2 =  $max(pv2 - damanges, 0)$ .

### Contenu masqué

#### <span id="page-140-0"></span>Contenu masqué n°6

```
1 ...
2
3 | \text{attack\_names} = [ 'charge', 'tonnerre']4 attack_damages = [20, 50]5
6 menu = 'quelle attaque voulez-vous utiliser ?'
7
8 \mid \# Joueur 1
9
10 print(name1, menu)
11|i = 112 for name in attack names:
13 print(i, name.capitalize(), -attack damages[i - 1], 'PV')
14 i += 1
15
16 att1 = input('> ')
17 while not attl.isdigit() or not 1 \leq i int(attl) \leq ilen(attack_names):
18 | print('Attaque invalide, veuillez resaisir le numéro')
19 att1 = input('> ')
20
21 att1_idx = int(att1) - 1
22 damages = attack_damages[att1_idx]
23
24 pv2 -= damages
25 print(name1, 'attaque', name2, 'qui perd', damages, 'PV')
26
27 \# Même chose pour le joueur 2
28
29 \mid \ldots
```
[Retourner au texte.](#page-139-0)

### <span id="page-141-0"></span>Contenu masqué n°7

```
1 name1 = input('Entrez le nom du 1er joueur : ').capitalize()
2
3 |pv1 str = input('Et son nombre de PV : ')4 while not pv1_str.isdigit():
5 print('Nombre de PV invalide (doit être un nombre positif)')
6 pv1_str = input('Entrez à nouveau : ')
7 |pv1 = int(pv1_str)8
9 name2 = input('Entrez le nom du 2ème joueur : ').capitalize()
10
11 pv2 str = input('Et son nombre de PV : ')
12 while not pv2 str.isdigit():
13 print('Nombre de PV invalide (doit être un nombre positif)')
14 pv2_str = input('Entrez à nouveau : ')
15 |pv2 = int(pv2_str)16
17 print()
18 print(name1, 'affronte', name2)
19 print()
20
21 attack_names = \lceil'charge', 'tonnerre']
22 | attack_damages = [20, 50]23
24 menu = 'quelle attaque voulez-vous utiliser ?'
25
26 while pv1 > 0 and pv2 > 0:
27 # Joueur 1
28
29 print(name1, menu)
30 i = 131 for name in attack_names:
32 print(i, name.capitalize(), -attack_damages[i - 1], 'PV')
33 i + = 134
35 att1 = input('> ')
36 while not attl. isdigit() or not 1 \le int(attl) \lelen(attack_names):
37 print('Attaque invalide, veuillez resaisir le numéro')
38 att1 = input('> ')
39
40 att1_idx = int(att1) - 1
41 damages = attack_damages[att1_idx]
42
43 pv2 -= damages
44 print(name1, 'attaque', name2, 'qui perd', damages,
          'PV, il lui en reste', pv2)
45
```

```
46 # Joueur 2
47 if pv2 > 0:
48 print(name2, menu)
49 i = 150 for name in attack_names:
51 print(i, name.capitalize(), -attack_damages[i - 1],
                'PV')
52 i += 1
53
54 att2 = input('> ')
55 while not att2.isdigit() or not 1 \le int(att1) \lelen(attack_names):
56 print('Attaque invalide, veuillez resaisir le numéro')
57 attl = input('> ')
58
59 \vert att2_idx = int(att2) - 1
60 damages = attack_damages[att2_idx]
61
62 pv1 -= damages
63 print(name2, 'attaque', name1, 'qui perd', damages,
            'PV, il lui en reste', pv1)
64
65 if pv1 > pv2:
66 print(name1, 'remporte le combat')
67 else:
68 print(name2, 'remporte le combat')
```
[Retourner au texte.](#page-139-1)

Quatrième partie Types de données
# Introduction

Python est un langage disposant de nombreux types de données par défaut, répondant à différents besoins. Ce chapitre a pour but d'en présenter les principaux pour découvrir à quoi ils servent et comment les utiliser.

# IV.1. Retour sur les types précédents

# Introduction

Mais avant d'aller plus loin, il serait bon de refaire un tour d'horizon des types vus précédemment, de revoir leurs opérations et méthodes.

# IV.1.1. Généralités

Une valeur en Python peut-être le résultat de n'importe quelle expression (opération, appel de fonction, accès à une variable, etc.). Toute valeur possède un type qui définit les opérations qui lui sont applicables.

#### IV.1.1.1. Conversions

Certaines valeurs peuvent être converties d'un type vers un autre. Pour cela, les types s'utilisent comme des fonctions, où la valeur à convertir est donnée en argument.

```
1 >>> int('123')
2 | 1233 \rightarrow > float(42)
4 | 42.05 >>> list('abc')
6 ['a', 'b', 'c']
7 >>> str(1.5)
8 '1.5'
```
#### IV.1.1.2. Comparaisons

Les opérateurs d'égalité (==) et de différence (!=) sont applicables à tous les types.

```
1 \rightarrow > 2 = 22 True
3 \rightarrow > 1.5 == 3.74 False
5 >>> 'abc' != 'def'
6 True
7 >>> [1, 2, 3] == [1, 2, 3]
8 True
```
Ces opérations sont de plus compatibles entre valeurs de types différents.

```
1 \rightarrow >2 = 2.02 True
3 >>> 2 == 2.5
4 False
5 >>> 2 != '2'
6 True
7 >>> 2 == [2]
8 False
```
# IV.1.2. Booléens

Le type booléen (bool) permet de représenter les valeurs True (vrai) et False (faux). Ces valeurs peuvent être le résultat d'une opération booléenne comme les opérateurs de comparaison  $(==, !=, <, etc.).$ 

#### IV.1.2.1. Conversions

Toute valeur Python peut être interprétée comme un booléen (par conversion implicite) :

- Le nombre zéro (0, 0.0) vaut False.
- Les conteneurs vides (chaîne vide, liste vide) valent False.
- Toute valeur qui ne vaut pas explicitement False vaut True.

Il est aussi possible de convertir explicitement une valeur en booléen en faisant appel au type booléen. Les règles de conversion sont les mêmes que celles énoncées ci-dessus.

```
1 \rightarrow \rightarrow bool(5)
2 True
3 \rightarrow > > bool(0.0)4 False
5 \rightarrow \rightarrow bool('abc')
6 True
7 >>> bool([])
8 False
```
#### IV.1.2.2. Opérations

Trois opérateurs existent sur les booléens : not (unaire), and et or (binaires), répondant chacun à une table de vérité.

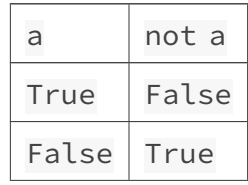

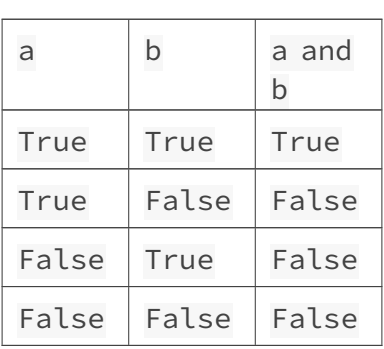

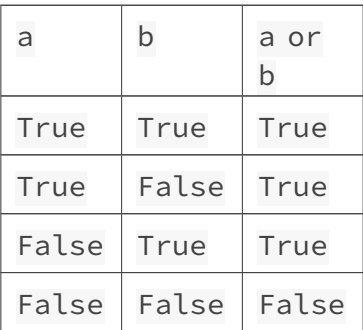

Ces opérateurs sont présentés comme renvoyant toujours True ou False, mais ce n'est en vérité pas toujours le cas. Étant donné que toute valeur peut être vue comme un booléen, il suffit de renvoyer une valeur qui sera interprétée comme True ou False.

Prenons le cas de and avec une opération a and b :

- Si a vaut False, le résultat sera forcément False. Donc and fait un raccourci et ne regarde même pas b. Dans ce cas la valeur renvoyée est a (qui peut être interprétée comme False).
- Si a vaut True, alors and renverra simplement b, puisque la conversion de b en booléen sera le résultat de l'opération.

```
1 >>> \lceil and 5
2 \lceil \rceil3 >>> ['foo'] and 5
4 \overline{5}5 >>> ['foo'] and 0
607 >>> 5 and True
8 True
```
Le même genre de raccourci existe pour or, qui renvoie a si a vaut True et b sinon.

```
1 >>> ['foo'] or 5
2 | ['foo']
3 \rightarrow > \lceil or 5
```

```
4 5
5 >>> \lceil or 0
6 0
7 >>> 0 or True
8 True
```
On notera enfin en termes de conversions que les booléens eux-mêmes sont aussi implicitement convertis en nombres lorsque utilisés comme tels. On aura ainsi True converti en 1 et False en 0.

```
1 >>> False + 2 * True
2 2
```
# IV.1.3. Nombres

Nous avons rencontré deux types pour représenter les nombres : les entiers et les flottants (nombres à virgule). Les premiers ne représentent que des nombres entiers, avec une précision infinie (il n'y a pas de limite), les seconds représentent des nombres réels mais avec une précision limitée.

#### IV.1.3.1. Conversions

On peut facilement convertir des valeurs en int ou float en faisant appel à ces types comme à des fonctions.

```
1 >>> int('42')
2 \mid 423 >>> float('4.5')
4 \mid 4.55 \, | \gg \rangle int(4.5)
6 4
7 >> int(float('4.5'))
8 4
```
Toute valeur n'est pas convertible en nombre, des erreurs peuvent donc survenir si l'argument est invalide.

```
1 >>> int('4.5') # 4.5 n'est pas un nombre entier valide
2 Traceback (most recent call last):
3 File "<stdin>", line 1, in <module>
4 ValueError: invalid literal for int() with base 10: '4.5'
```
#### IV. Types de données

#### IV.1.3.2. Opérations

Beaucoup d'opérations sont applicables sur les nombres, et les deux types sont compatibles entre eux. On retrouve d'abord les opérations arithmétiques : addition  $(+)$ , soustraction  $(-)$ , multiplication ( $\star$ ), division (/), division euclidienne (//), modulo (%) et puissance ( $\star\star$ ).

```
1 >>> 1 + 5
 2 | 63 >>> 4.3 - 2
 4 \mid 2.35 >>> 1.5 \star 4
 6 6.0
 7 >>> 7 / 5
 8 \mid 1.49 >>> 7 // 5
10 | 111 >>> 7 % 5
12 \mid 213 >>> 2 ** 3
14 \mid 8
```
On a aussi tous les opérateurs de comparaison, qui renvoient des valeurs booléennes : l'égalité  $(==)$ , la différence  $(!=)$ , l'infériorité  $( \leq, \leq)$  et la supériorité  $( \geq, \geq)$ .

```
1 \rightarrow \rightarrow 3 = 3.02 True
 3 >>> 1 != 2
 4 True
 5 >>> 3 < 4.0
 6 True
 7 >>> 4 > 4.0
 8 False
9 >>> 4 >= 4.0
10 True
```
Et d'autres opérateurs ne sont accessibles que via des fonctions : la valeur absolue (abs), l'arrondi (round), le minimum (min), le maximum (max) et la division euclidienne avec reste (divmod).

```
1 \rightarrow \rightarrow abs(-1.2)
2 \mid 1.23 >>> round(1/3, 4)
4 | 0.33335 >>> min(1.5, -6, 3.7)
6 - 67 >>> max(1.5, -6, 3.7)
```

```
8 3.7
9 \rightarrow \rightarrow divmod(7, 5)
10 | (1, 2)
```
#### IV.1.3.3. Représentations des entiers

On sait que l'on peut convertir un nombre en chaîne de caractères en appelant str, qui utilise la représentation décimale (en base 10), mais d'autres représentations sont possibles pour les entiers. bin permet d'avoir la représentation binaire (base 2), oct pour l'octale (base 8) et hex pour l'hexadécimale (base 16).

```
1 \rightarrow \rightarrow bin(42)
2 '0b101010'
3 >>> oct(42)
4 | 00525 >> hex(42)
6 '0x2a'
```
Ces représentations sont d'ailleurs parfaitement valides pour être entrées en tant que nombre dans l'interpréteur, qui les analysera donc selon leur préfixe (0b, 0o ou 0x).

```
1 >>> 0b101010
2 | 423 >>> 0o52
4 \mid 425 >>> 0x2a
6 \mid 42
```
Puisqu'on en est à parler des bases, tout nombre peut ainsi être considéré comme une succession de bits (tel que la représentation renvoyée par bin). Un bit étant soit 0 soit 1, on peut même parler de tableau de booléens.

Différents opérateurs — à rapprocher des opérateurs booléens — tirent parti de cette particularité pour offrir des opérations bit-à-bit sur les nombres.

Ainsi, l'opérateur ET (&) calcule le nombre résultat de l'application d'un ET binaire (and) entre chaque bit de deux nombres.

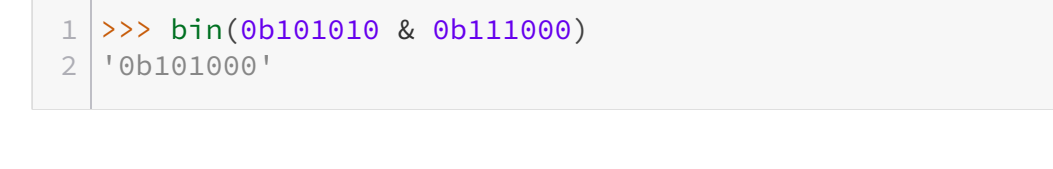

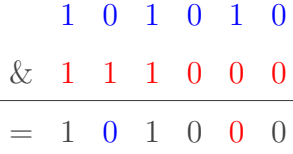

#### IV. Types de données

J'utilise ici des représentations binaires pour que le calcul soit plus lisible, mais l'opérateur s'applique simplement sur des entiers et renvoie un entier.

 $1$  >>> 42 & 56  $2 | 40$ 

De la même manière, on a les opérateurs OU-inclusif (|) et OU-exclusif/XOR  $(^{\wedge})$ .

```
1 >>> bin(0b101010 | 0b111000)
2 '0b111010'
```
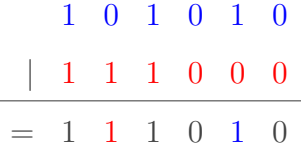

```
1 >>> bin(0b101010 ^ 0b111000)
2 '0b10010'
```
1 0 1 0 1 0 ˆ 1 1 1 0 0 0  $= 0 1 0 0 1 0$ 

i

Notez que le premier zéro n'apparaît pas dans le résultat renvoyé par Python pour le XOR, mais 0b10010 et 0b010010 sont bien deux représentations du même nombre (18).

D'autres opérations bit-à-bit sont encore possibles (~, <, >), vous pourrez en apprendre plus sur [cette page dédiée aux opérateurs](https://zestedesavoir.com/tutoriels/2514/un-zeste-de-python/10-annexes/1-glossaire/#3-3-operateurs)  $\mathbb C$ .

### IV.1.3.4. Précision des flottants

Les nombres flottants en Python ont une précision limitée, c'est-à-dire qu'ils auront du mal à représenter des nombres trop grands ou avec trop de chiffres après la virgule.

 $1$  >>> 0.10000000000000001  $2 0.1$ 

On voit ici que le dernier 1 s'est perdu. C'est dû au fait que ces nombres sont stockés sur une zone mémoire de taille fixe, et que des arrondis sont nécessaires dans certains cas. On peut le voir aussi sur d'autres opérations qui produisent normalement des nombres infinis.

```
1 >>> 1/32 0.33333333333333
3 \rightarrow > > 7/64 1.166666666666667
```
Par ailleurs, les nombres y sont stockés en base 2, et certains nombres qui nous paraissent finis (0.1) ne le sont pas en binaire (il faut une infinité de chiffres derrière la virgule pour représenter 0.1 en base 2). C'est pourquoi des arrondis sont effectués sur ces nombres. Ils ne sont pas toujours visibles, mais ils peuvent apparaître à certains moments et être source de bugs.

```
1 \rightarrow \rightarrow 0.1 + 0.1 + 0.12 0.30000000000000004
```
En raison de ces arrondis il est plutôt déconseillé de comparer deux flottants avec ==, puisque cela pourrait amener à un résultat incohérent. Nous verrons dans la suite du cours comment résoudre ce problème.

 $1 \rightarrow 0.1 + 0.1 + 0.1 = 0.3$ 2 False

### IV.1.3.5. Notation des flottants

123.456 est la notation habituelle des nombres flottants, mais une autre est possible : la notation scientifique. Il s'agit de représenter un nombre avec un exposant d'une puissance de 10. Cela aide à écrire les nombres très grands ou très petits.

Par exemple, 3.2e5 est égal à  $3.2 \times 10 \times 5$  soit 320000.0, et 4e-3 à 4.0  $\times$  10 $\times$ -3 donc 0.004

```
1 >>> 3.2e5
2 320000.0
3 \rightarrow > 4e-34 | 0.004
```
Pour certains nombres, trop grands/petits pour être représentés correctement avec la notation habituelle, Python basculera automatiquement en notation scientifique.

```
1 \rightarrow 2 9.6 ** 100
2 1.6870319358849588e+98
3 >>> 2 / 10000000000
4 \mid 2e-10
```
Enfin, il est aussi possible avec les flottants de représenter les infinis (positif et négatif), mais ils ne sont pas directement accessibles. On peut accéder à l'infini positif à l'aide de l'expression float('inf').

```
1 \rightarrow \rightarrow inf = float('inf')
2 \rightarrow \rightarrow inf
3 inf
4 >>> inf + 2
5 inf
6 >>> inf * inf
7 inf
8 >>> 1 / inf
9 0.0
```
L'infini sera toujours supérieur à n'importe quel autre nombre.

```
1 >>> inf > 10**1002 True
```
De façon similaire, on retrouve l'infini négatif avec float('-inf').

#### IV.1.3.6. Nombres complexes

# i

Vous pouvez passer cette section si vous n'êtes pas familiers des nombres complexes, ce n'est pas important pour la suite.

Python embarque aussi nativement les nombres complexes qui sont accessibles via le suffixe j pour représenter la partie imaginaire. Les complexes sont un sur-ensemble des flottants, et les mêmes opérations sont donc applicables sur eux.

```
1 >>> 1+2j + 4+5j
2 \mid (5+7j)3 \rightarrow 0.5j + 3.2 + 9.3j4 \mid (3.2 + 9.8j)5 | >> (1+2j) * (4+5j)6 \mid (-6+13j)
```

```
7 >>> 1j*1j
8 | (-1+0j)9 \ket{>>} (1+2j) ** 2
10 | (-3+4j)
```
Par ailleurs, on trouve sur ces nombres des attributs real et imag pour accéder aux parties réelle et imaginaire, et une méthode conjugate pour calculer le conjugué.

```
1 \vert >> c = 1 + 2i2 \rightarrow \rightarrow c.real
3 | 1.04 >>> c.imag
5 \mid 2.06 >>> c.conjugate()
7 | (1-2j)
```
Bien sûr, les nombres complexes ne sont par ordonnables entre eux.

```
1 >>> 1+2j < 2+1j
2 Traceback (most recent call last):
3 File "<stdin>", line 1, in <module>
4 TypeError: '<' not supported between instances of 'complex' and
      'complex'
```
Enfin, la fonction abs (valeur absolue) permet aussi de calculer le module d'un nombre complexe.

 $1 \mid >> \text{abs}(3+4j)$  $2 \mid 5.0$ 

# IV.1.4. Chaînes de caractères

La chaîne de caractère est le type utilisé pour représenter du texte, on peut la voir comme une séquence (ou un tableau) de caractères.

#### IV.1.4.1. Conversions

Toute valeur Python est convertible en chaîne de caractères, en faisant appel à str.

```
1 >>> str(True)
2 'True'
```

```
3 \rightarrow \Rightarrow str(4)4^{14}5 >>> str(1.5)6 |1.57 >>> str('foo')
8 'foo'
9 >> str([1, 2, 3])
10 | [1, 2, 3]
```
C'est ainsi que print procède d'ailleurs pour afficher n'importe quelle valeur.

# IV.1.4.2. Opérations

La longueur d'une chaîne peut être obtenue par un appel à la fonction len.

```
1 \rightarrow \rightarrow len('foo')
2 \mid 33 \rightarrow \ len('hello world')
4 | 115 >> len(')
6 0
```
#### IV.1.4.2.1. Indexation

On peut accéder aux différents caractères de la chaîne à l'aide de l'opérateur d'indexation [] accompagné d'un index (une position dans la chaîne, à partir de 0). Cet index peut être négatif pour parcourir la chaîne depuis la fin.

```
1 >>> 'hello world'[1]
2 'e'3 \rightarrow \ 'hello world'[-3]
4 \mid \mid \mid \mid
```
On peut préciser un intervalle d'index grâce au *slicing* avec la syntaxe debut:fin:pas où chaque élément est optionnel.

```
1 >>> 'hello world'[3:]
2 'lo world'
3 >>> 'hello world'[:-4]
4 'hello w'
5 >>> 'hello world'[1:8:2]
6 'el o'
```
#### IV. Types de données

#### IV.1.4.2.2. Concaténation

Il est possible de concaténer (mettre à la suite) plusieurs chaînes de caractères avec l'opérateur +.

```
1 >>> 'hello' + ' ' + 'world' + '!'
2 'hello world!'
```
On peut aussi « multiplier » une chaîne par un nombre entier *n* pour obtenir *n* concaténations de cette même chaîne.

```
1 \rightarrow \rightarrow 'hello ' * 3
2 'hello hello hello '
```
#### IV.1.4.2.3. Relations d'ordre

Les chaînes de caractères sont ordonnées les unes par rapport aux autres, il est donc possible d'utiliser les opérateurs <, >, <= et >= entre deux chaînes.

La comparaison est faite en fonction de l'ordre lexicographique, une extension de l'ordre alphabétique.

```
1 >>> 'abc' < 'def'
2 True
3 >>> 'abc' > 'def'
4 False
```
#### IV.1.4.2.4. Appartenance

L'opérateur in permet de tester si une chaîne contient un caractère ou une sous-chaîne (ou vu autrement, si cette sous-chaîne appartient à la chaîne). L'opération renvoie un booléen.

```
1 >>> 'h' in 'hello'
2 True
3 >> 'lo' in 'hello'
4 True
5 >>> 'la' in 'hello'
6 False
```
#### IV.1.4.3. Principales méthodes

Les méthodes lstrip, rstrip et strip permettent respectivement de renvoyer une nouvelle chaîne en supprimant les espaces au début, à la fin ou des deux côtés.

```
1 \rightarrow \rightarrow ' foo bar '.lstrip()
2 'foo bar '
3 \rightarrow > ' foo bar '.rstrip()
4 ' foo bar'
5 \rightarrow \rightarrow ' foo bar '.strip()
6 'foo bar'
```
Elles acceptent un argument optionnel pour supprimer des caractères en particulier plutôt que des espaces.

```
1 \rightarrow \rightarrow \cdot ...hello...'.strip('.')
2 'hello'
3 \rightarrow>} '.-hello-.'.strip('.-')4 'hello'
```
Attention, l'argument donné à strip spécifie un ensemble de caractères à supprimer et non une chaîne précise. s.strip('.-') et s.strip('-.') sont équivalents.

Les méthodes upper, lower, capitalize et title permettent d'obtenir une nouvelle chaîne en changeant la casse des caractères.

```
1 >>> 'HeLlO wOrLd!'.upper()
2 'HELLO WORLD!'
3 >>> 'HeLlO wOrLd!'.lower()
4 'hello world!'
5 >>> 'HeLlO wOrLd!'.capitalize()
6 'Hello world!'
7 >>> 'HeLlO wOrLd!'.title()
8 'Hello World!'
```
index et find servent à trouver la première position d'un caractère (ou d'une sous-chaîne) dans une chaîne.

index produit une erreur si le caractère n'est pas trouvé, find renvoie -1.

```
1 \rightarrow \rightarrow 'hello world'.index('o')
2|43 \rightarrow \rightarrow 'hello world'.find('h')
4 \mid 05 >>> 'hello world'.index('world')
6 6
7 >>> 'hello world'.find('world')
```

```
8 6
9 \rightarrow \rightarrow 'hello'.index('w')
10 Traceback (most recent call last):
11 File "<stdin>", line 1, in <module>
12 ValueError: substring not found
13 \rightarrow 'hello'.find('w')
14 - 1
```
Il est possible de compter le nombre d'occurrences d'un caractère (ou d'une sous-chaîne) avec la méthode count.

```
1 \rightarrow \rightarrow 'hello world'.count('o')
2 23 >> 'toto'.count('to')
4 \mid 2
```
On peut tester spécifiquement si une chaîne commence ou termine par une autre avec les méthodes startswith et endswith. Ces méthodes renvoient un booléen.

```
1 >>> 'hello world'.startswith('hello')
2 True
3 >>> 'hello world'.endswith('hello')
4 False
5 >>> 'hello world'.startswith('world')
6 False
7 >>> 'hello world'.endswith('world')
8 True
```
# i

Depuis Python 3.9, les chaînes de caractères possèdent aussi des méthodes removeprefix et removesuffix qui permettent de retirer une sous-chaîne au début ou à la fin de notre chaîne.

Ces méthodes ne produisent pas d'erreur si la sous-chaîne n'est pas trouvée et renvoient juste la chaîne telle quelle.

```
1 >>> 'helloworld'.removeprefix('hello')
2 'world'
3 >>> 'helloworld'.removesuffix('world')
4 'hello'
5 >>> 'helloworld'.removeprefix('world')
6 'helloworld'
```
Différents tests sont possibles sur les chaînes de caractères pour savoir si elles sont composées de caractères alphanumériques (isalnum), alphabétiques (isalpha), numériques (isdigit) et d'autres encore.

```
1 >>> 'salut123'.isalnum()
 2 True
 3 \rightarrow \ 'salut 123'. isalnum()
 4 False
 5 \rightarrow \ 'salut'.isalpha()
 6 True
7 \rightarrow 'salut123'.isalpha()
8 False
9 >>> '123'.isdigit()
10 True
```
### IV.1.4.4. Méthodes avancées

La méthode replace permet de renvoyer une copie de la chaîne en remplaçant un caractère (ou une sous-chaîne) par un autre.

```
1 \rightarrow \rightarrow 'hello world'.replace('o', 'a')
2 'hella warld'
3 >>> 'hello world'.replace('ll', 'xx')
4 'hexxo world'
5 >>> 'hello world'.replace('ll', '')
6 'heo world'
```
On peut découper une chaîne de caractères vers une liste de chaînes à partir d'un séparateur (caractère ou sous-chaîne) avec la méthode split. Par défaut, le séparateur est l'espace.

```
1 \rightarrow \rightarrow 'hello world'.split()
2 ['hello', 'world']
3 \rightarrow>} 'abc:def:ghi'.split(':')4 ['abc', 'def', 'ghi']
5 \rightarrow \ 'abc : def : ghi'.split(' : ')
6 ['abc', 'def', 'ghi']
```
Ce séparateur ne peut pas être une chaîne vide.

```
1 >>> 'hello'.split('')
2 Traceback (most recent call last):
3 File "<stdin>", line 1, in <module>
4 ValueError: empty separator
```
Enfin, il est possible d'unir les chaînes de caractère d'une liste autour d'un séparateur en utilisant la méthode join sur ce séparateur.

```
1 \rightarrow \rightarrow ''.join(['hello', 'world'])
2 'hello world'
3 \rightarrow \rightarrow '':'.join(\lceil 'abc', 'def', 'ghi']4 'abc:def:ghi'
```
La chaîne vide est ici acceptée pour concaténer directement les chaînes.

```
1 >>> \frac{1}{1};join(['h', 'e', 'l', 'l', 'o'])
2 'hello'
```
# IV.1.5. Listes

Les listes représentent des tableaux de valeurs de tous types. Contrairement aux types précédents, les listes sont des objets modifiables (leur valeur peut varier avec le temps).

#### IV.1.5.1. Conversions

Une chaîne de caractères étant une séquence, elle peut être convertie en liste de caractères en faisant appel à list.

 $1$  >>> list('hello') 2 ['h', 'e', 'l', 'l', 'o']

Cela peut justement permettre de récupérer l'équivalent modifiable d'une chaîne de caractères.

```
1 >>> txt = list('hello')
2 >>> txt[1] = 'a'
3 \rightarrow \rightarrow ''.join(txt)4 'hallo'
```
#### IV.1.5.2. Opérations

On retrouve pour les listes les opérations d'indexation  $([$ ]), de concaténation  $($ +,  $\star)$  et d'appartenance  $(in).$ 

L'indexation permet cependant de modifier une liste en assignant une valeur à une position et d'en supprimer avec del.

1 >>> values =  $[3, 4, 5]$  $2 \rightarrow \rightarrow \text{values[0]}$  $3 \mid 3$ 

```
4 >>> values[1:]
 5 \mid 4, 5 \mid6 >> values [-1] = 67 >>> del values[0]
 8 >>> values
9 [4, 6]
10 >> [1, 2] + values
11 | [1, 2, 4, 6]12 >>> values \star 2
13 \mid [4, 6, 4, 6]14 \rightarrow > 4 in [1, 2, 3]
15 False
16 \rightarrow > 4 in [1, 2, 4]
17 True
```
Contrairement aux chaînes de caractères, l'opérateur in n'ira pas chercher de sous-liste dans une liste.

```
1 \rightarrow \rightarrow [1, 2] in [1, 2, 3]
2 False
3 \rightarrow \ [1, 2] in [[1, 2], [3, 4]]
4 True
```
Au niveau de la multiplication d'une liste par un nombre, il faut bien faire attention aux cas de références multiples. Quand on multiplie ainsi une liste, on ne copie pas les éléments qu'elle contient, mais on ne fait que les dupliquer. On a donc plusieurs fois un même objet dans la liste.

Ce n'est pas gênant pour des valeurs non modifiables (nombres, chaînes), mais si une liste contient d'autres listes cela peut vite devenir problématique.

```
1 >>> table = [0, 0, 0] * 2
2 \rightarrow \rightarrow table
3 | [[0, 0, 0], [0, 0, 0]]4 >>> table[0][1] = 5
5 >>> table
6 | [[0, 5, 0], [0, 5, 0]]
```
Les opérateurs d'ordre (<, >) sont aussi utilisables entre deux listes, leur résultat dépend de la comparaison entre les éléments des listes, par ordre lexicographique.

C'est-à-dire qu'on commence par comparer les premiers éléments des deux listes : s'ils sont différents, alors la liste dont l'élément est le plus grand est considérée comme supérieure.

 $1 \rightarrow \rightarrow [3, 0, 0] > [1, 9, 9]$ 2 True

```
3 \rightarrow \ [3, 0, 0] < [1, 9, 9]
4 False
 5 >>> [3, 0, 0] < [4, 9]
 6 True
 7 >>> [1, 2, 3] < [2]
8 True
9 >>> ['abc', 'def'] < ['ghi']
10 True
```
Mais s'ils sont égaux, l'opération continue en passant aux éléments suivants, et ainsi de suite jusqu'à l'épuisement de l'une des listes. Une liste qui est épuisée avant l'autre est considérée comme inférieure. Ainsi [1, 2, 3] est inférieure à [1, 2, 3, 4].

```
1 \rightarrow \rightarrow [1, 2, 3] \leq [1, 2, 4]2 True
 3 \rightarrow \{1, 2, 3\} \leq [1, 2, 2]4 False
 5 \rightarrow \ [1, 2, 3] < [1, 2, 3, 4]
 6 True
 7 \rightarrow [1, 2, 3, 9] < [1, 2, 4]8 True
 9 \rightarrow \ [1, 2, 3] < [1]
10 False
11 >>> \lceil \cdot \text{abc'} \rceil, \lceil \cdot \text{def'} \rceil > \lceil \cdot \text{abc'} \rceil12 True
```
Dans le cas où les éléments des deux listes ne sont pas ordonnables, on obtient une erreur de type signifiant que la comparaison est impossible.

```
1 \rightarrow \rightarrow [1, 2] \leq [1, 'a']2 Traceback (most recent call last):
3 File "<stdin>", line 1, in <module>
4 TypeError: '<' not supported between instances of 'int' and 'str'
```
Et on retrouve bien sûr les opérateurs d'inégalités <= et >=.

```
1 \rightarrow \rightarrow [3, 2, 1] \rightarrow [3, 2, 1]2 False
3 \rightarrow \ [3, 2, 1] >=[3, 2, 1]4 True
5 \rightarrow \ [3, 2, 1] <= [3, 2, 1]
6 True
```
D'autres opérateurs prennent la forme de fonctions. C'est le cas de len pour récupérer la taille

#### IV. Types de données

d'une liste.

```
1 >>> len(['a', 'b', 'c'])
2 \mid 3
```
On a aussi les fonctions min et max pour récupérer le plus petit ou le plus grand élément d'une liste.

```
1 \rightarrow \rightarrow min([3, 1, 2])
2|13 \rightarrow \text{max}(['z', 'c', 'a', 'y'])4<sup>1</sup>7<sup>1</sup>
```
sum est une fonction qui opère sur une liste de nombres et en calcule la somme.

 $1 \rightarrow \rightarrow$  sum([1, 2, 3, 4, 5, 6, 7, 8, 9, 10])  $2|55$ 

Enfin je voulais aussi vous présenter les fonctions all et any, qui agissent comme des and/or sur l'ensemble des éléments d'une liste, mais renvoient un booléen dans tous les cas. all vérifie que tous les éléments sont vrais, et any qu'au moins un élément est vrai.

Ainsi, all([a, b, c, d]) est équivalent à a and b and c and d et any([a, b, c, d]) à a or b or c or d.

```
1 \rightarrow \rightarrow all([1, 2, 3, 4])
 2 True
 3 \rightarrow \text{all}([1, 2, 3, 4])4 True
 5 \gg \text{all}([0, 1, 2, 3, 4])6 False
 7 >> any([0, 1, 2, 3, 4])
 8 | True
 9 \, >>> \, \text{any} \, (\, [0] \,)10 False
```
Attention cependant au comportement sur les listes vides : all s'attend à ce que tous les éléments soient vrais ; mais si la liste ne contient aucun élément, alors techniquement ils sont bien tous vrais. De même pour any qui veut au moins un élément vrai, ce qui ne peut pas être le cas s'il n'y a aucun élément.

 $1 \rightarrow \rightarrow$  all([]) 2 True  $3$  >>> any([]) 4 False

#### IV.1.5.3. Principales méthodes

Venons-en maintenant à quelques méthodes sur les listes.

Comme sur les chaînes, on a une méthode index pour rechercher le premier index d'un élément.

```
1 >>> values = \lceil a', 'b', 'c', 'd' \rceil2 \rightarrow \rightarrow values.index('c')
3 \mid 2
```
Les méthodes append, insert, pop et clear permettent de modifier la liste en ajoutant / insérant / supprimant un élément, ou en la vidant.

```
1 \rightarrow \rightarrow values.append('e')
2 \rightarrow \rightarrow values.insert(3, 'ç')
3 \rightarrow \rightarrow \text{values.pop}(1)4 ^{\dagger} b<sup>\dagger</sup>
5 \rightarrow \rightarrow \text{values}6 ['a', 'c', 'ç', 'd', 'e']
7 >>> values.clear()
8 >>> values
9 | []
```
Les listes ont aussi une méthode remove pour supprimer un élément en fonction de sa valeur plutôt que son index.

```
1 >>> values = [ 'a', 'b', 'c', 'd' ]2 \rightarrow \rightarrow values.remove('c')
3 >>> values
4 \lceil 'a', 'b', 'd']
```
La méthode extend permet d'ajouter une liste d'éléments à la fin, ce qui revient à concaténer la liste donnée en argument dans la liste actuelle.

```
1 >>> values.extend(['c', 'e', 'f'])
2 \rightarrow \rightarrow \text{values}3 ['a', 'b', 'd', 'c', 'e', 'f']
```
Quelques méthodes permettent de faire varier l'ordre des éléments dans la liste. C'est le cas de reverse qui inverse l'ordre des éléments.

```
1 >>> values.reverse()
2 \rightarrow \rightarrow \text{values}3 ['f', 'e', 'c', 'd', 'b', 'a']
```
sort permet quant à elle de trier les éléments du plus petit au plus grand.

```
1 >>> values.sort()
2 >>> values
3 \lceil 'a', 'b', 'c', 'd', 'e', 'f']
```
Il est possible de passer un booléen comme argument nommé reverse pour trier les éléments dans l'autre sens.

```
1 >>> values.sort(reverse=True)
2 \rightarrow \rightarrow \text{values}3 \lceil 'f', 'e', 'd', 'c', 'b', 'a']
```
Enfin, on a vu plus haut les problèmes que pouvaient causer les multiples références sur une même liste. Parfois, on veut simplement deux listes contenant les mêmes valeurs mais indépendantes l'une de l'autre, et l'on doit pour cela en réaliser une copie. Les listes possèdent pour cela une méthode copy.

```
1 \rightarrow \rightarrow other values = values.copy()
2 \rightarrow \rightarrow values.append('g')
3 >>> values
4 ['a', 'b', 'c', 'd', 'e', 'f', 'g']
5 >>> other values
6 ['a', 'b', 'c', 'd', 'e', 'f']
```
Ce même comportement est aussi possible en appelant list sur une liste existante, ou en utilisant un *slicing* vide.

```
1 >>> list(values)
2 ['a', 'b', 'c', 'd', 'e', 'f', 'g']
3 \rightarrow \rightarrow values[:]
4 ['a', 'b', 'c', 'd', 'e', 'f', 'g']
```
#### IV. Types de données

Attention cependant avec les listes multidimensionnelles : copy ne réalise une copie que du premier niveau de la liste.

Ainsi, avec le code qui suit, nous aurons encore des références communes entre les deux listes.

```
1 >>> values = [[a', 'b', 'c'], ['d', 'e', 'f'])]2 \rightarrow \rightarrow other_values = values.copy()
3 \rightarrow \rightarrow values[1].append('g')
4 >>> other values
     \left[ \begin{bmatrix} \begin{bmatrix} 1 & 2 & 3 \\ 0 & 1 & 5 \end{bmatrix}, \begin{bmatrix} 1 & 3 & 3 \\ 0 & 1 & 3 \end{bmatrix}, \begin{bmatrix} 1 & 3 & 3 \\ 0 & 1 & 3 \end{bmatrix}, \begin{bmatrix} 1 & 3 & 3 \\ 0 & 1 & 3 \end{bmatrix}, \begin{bmatrix} 1 & 3 & 3 \\ 0 & 1 & 3 \end{bmatrix}, \begin{bmatrix} 1 & 3 & 3 \\ 0 & 1 & 3 \end{bmatrix}, \begin{bmatrix} 1 & 3 & 3 \\ 0 & 1 & 3 \end{bmatrix} \right]
```
Nous verrons par la suite comment réaliser une copie en profondeur et éviter ce problème. Mais cela ne concerne bien sûr que les dimensions imbriquées : values et other\_values restent deux listes distinctes.

```
1 \rightarrow \rightarrow values.append([ 'h', 'i', 'j' ] )2 \rightarrow \rightarrow \text{values}3 [[['a', 'b', 'c'], ['d', 'e', 'f', 'g'], ['h', 'i', 'j']]
4 >>> other_values
5 [['a', 'b', 'c'], ['d', 'e', 'f', 'g']]
```
#### IV.1.5.4. Identité

Il existe en Python un opérateur d'identité, l'opérateur is. Celui-ci permet de tester si deux valeurs sont un seul et même objet, et non simplement des valeurs égales.

Il permet ainsi de savoir si deux variables pointent vers une même liste ou vers deux listes distinctes.

```
1 \rightarrow \rightarrow values = [1, 2, 3]2 \rightarrow \rightarrow other_values = values
3 \rightarrow \rightarrow other_values is values
4 True
5 \rightarrow \rightarrow other_values = values.copy()
6 >>> other_values is values
7 False
8 \rightarrow \bullet other_values == values
9 True
```
À l'inverse, on trouve l'opérateur is not pour tester la non-identité.

```
1 >>> other_values is not values
2 True
```
## IV.1.6. None

None est une valeur particulière en Python, qui représente l'absence de valeur. On l'a déjà rencontrée sans vraiment y faire attention.

C'est par exemple la valeur renvoyée par les fonctions ou méthodes qui ne renvoient « rien ».

```
1 \rightarrow \rightarrow [].clear()
2 \rightarrow \text{print}([].clear())3 None
```
La fonction print en elle-même renvoie None.

```
1 >>> print(print())
2
3 None
```
Dans certains traitements, il est parfois utile de savoir si l'on a affaire à None ou à une autre valeur. Pour vérifier ça, on serait tenté de tester si notre valeur est égale à None avec un ==. Mais None est une valeur unique en Python, il n'en existe qu'un (on parle de *singleton*) et on préférera donc utiliser l'opérateur d'identité : is.

```
1 >> None is None
2 True
3 \rightarrow \ [].clear() is None
4 True
5 \rightarrow \rightarrow abs(-5) is None
6 False
```
On retrouve aussi l'opérateur is not pour vérifier qu'une valeur n'est pas None.

```
1 \rightarrow \rightarrow abs(-5) is not None
2 True
3 \rightarrow \ [].clear() is not None
4 False
```
# IV.2. Les dictionnaires

# Introduction

Les listes permettent de stocker un ensemble d'éléments en associant chaque élément à un index numérique.

Mais cela n'est pas adapté à toutes les données, toutes ne représentent pas une séquence de valeurs.

Comment par exemple représenter un répertoire téléphonique ? Avec une liste de listes où chaque sous-liste serait composée de deux éléments : un nom et un numéro ? Par exemple, on pourrait avoir :

```
1 phonebook = \lceil Alice', '0633432380'], \lceil Bob', '0663621029'],
       ['Alex', '0714381809']]
```
Ça fonctionnerait mais c'est loin d'être idéal, il faudrait se souvenir d'utiliser [0] pour le nom et [1] pour le numéro, et ça demanderait de parcourir toute la liste chaque fois que l'on voudrait chercher un numéro.

Heureusement pour nous, les dictionnaires sont une structure de données bien plus adaptée à ce genre de problématique.

# IV.2.1. Des tables d'association

Comme les listes, les dictionnaires sont des conteneurs. C'est-à-dire qu'ils contiennent d'autres valeurs auxquelles on peut accéder avec l'opérateur d'indexation [].

Mais plutôt qu'associer une valeur à un index, ils vont l'associer à une clé quelconque, par exemple une chaîne de caractères. Il s'agit donc d'un ensemble de couples clé-valeur.

Un dictionnaire se définit avec des accolades, entre lesquelles les couples sont séparés par des virgules. Un couple clé-valeur est de la forme clé: valeur.

Voilà à quoi pourrait ressembler le répertoire téléphonique donné en introduction :

```
1 phonebook = {'Alice': '0633432380', 'Bob': '0663621029', 'Alex':
    '0714381809'}
```
C'est déjà plus clair à écrire, mais là où ça devient intéressant c'est pour l'accès aux éléments. On retrouve en effet l'opérateur [], mais on va pouvoir lui préciser une clé de notre dictionnaire plutôt qu'un index.

```
1 >>> phonebook['Alex']
2 '0714381809'
```
Il suffit de connaître le nom pour accéder au numéro, pas besoin de parcourir tout le répertoire. On comprend donc l'analogie avec le dictionnaire, qui permet d'associer des définitions à des mots, et de retrouver la définition à partir du mot.

# IV.2.2. Opérations sur les dictionnaires

Les dictionnaires sont des objets modifiables, on retrouve donc l'opérateur d'indexation en lecture et en écriture.

```
1 >>> phonebook['Alice']
2 '0633432380'
3 >>> phonebook['Bob'] = '0712800331'
4 >>> del phonebook['Alex']
5 >>> phonebook
6 {'Alice': '0633432380', 'Bob': '0712800331'}
```
Par contre pas de *slicing* ici, cela n'a pas de sens sur des clés de dictionnaire. Une clé non trouvée dans le dictionnaire provoque une erreur.

```
1 >>> phonebook['Mehdi']
2 Traceback (most recent call last):
3 File "<stdin>", line 1, in <module>
4 | KeyError: 'Mehdi'
```
Les dictionnaires sont sensibles à la casse, c'est-à-dire que les lettres majuscules sont traitées différemment des minuscules. 'Alice' et 'alice' sont alors deux clés distinctes.

```
1 >>> phonebook['alice'] = '0729570663'
2 \rightarrow \rightarrow phonebook
3 {'Alice': '0633432380', 'Bob': '0712800331', 'alice': '0729570663'}
```
On retrouve aussi l'opérateur d'appartenance (in), qui fonctionne sur les clés et non sur les valeurs.

```
1 >>> 'Bob' in phonebook
2 True
3 >>> '0633432380' in phonebook
4 False
```
#### IV. Types de données

Et on peut connaître la taille d'un dictionnaire en appelant la fonction len.

 $1$  >>> len(phonebook)  $2 \mid 3$ 

Comme tout objet, il est possible de tester l'égalité entre deux dictionnaires avec l'opérateur ==, et la différence avec !=. Deux dictionnaires sont considérés comme égaux s'ils contiennent les mêmes éléments, avec les mêmes valeurs pour les mêmes clés.

```
1 >>> \{ 'a': 1 \} == \{ 'a': 1 \}2 True
3 \rightarrow \rightarrow \{ 'a': 0 \} == \{ 'b': 0 \}4 False
5 >>> {'a': 0} != {'a': 0, 'b': 1}
6 True
```
Cela est vrai quel que soit l'ordre des éléments dans le dictionnaire.

```
1 >>> {'a': 0, 'b': 1} == {'b': 1, 'a': 0}
2 True
3 \rightarrow \rightarrow \{ 'a': 0, 'b': 1 \} := \{ 'b': 1, 'a': 0, 'c': 2 \}4 True
```
#### IV.2.2.1. Méthodes principales

Une première méthode intéressante est la méthode get. Elle agit comme l'opérateur [] mais sans produire d'erreur si la clé n'est pas trouvée.

```
1 >>> phonebook.get('Mehdi')
2 >>> print(phonebook.get('Mehdi'))
3 None
```
Comme on le voit, la valeur renvoyée si la clé n'est pas trouvée est None. Il est possible de renvoyer une autre valeur en la précisant comme second argument à get.

```
1 >>> phonebook.get('Mehdi', 'xxx')
2 \vert \vert xxx\vert
```
Ensuite on va surtout trouver des méthodes pour modifier le dictionnaire, comme on en trouvait sur les listes.

La méthode pop est d'ailleurs équivalente à celle des listes, elle supprime une clé du dictionnaire et renvoie la valeur associée.

 >>> phonebook.pop('Alice') '0633432380'  $3 \rightarrow \rightarrow$  phonebook.pop('alice') '0729570663'

L'appel produit une erreur si la clé n'est pas trouvée, mais il est là encore possible de donner une valeur par défaut en deuxième argument.

```
1 >>> phonebook.pop('Mehdi')
2 Traceback (most recent call last):
3 File "<stdin>", line 1, in <module>
4 | KeyError: 'Mehdi'
5 >>> phonebook.pop('Mehdi', 'xxx')
6 \sqrt{3}
```
La méthode update permet d'étendre le dictionnaire avec les données d'un autre dictionnaire.

```
1 >>> phonebook.update({'Julie': '0619096810', 'Mehdi':
      '0762253973'})
2 >>> phonebook
3 {'Bob': '0712800331', 'Julie': '0619096810', 'Mehdi': '0762253973'}
```
Si une clé existe déjà dans le dictionnaire actuel, sa valeur est remplacée par la nouvelle qui est reçue.

```
1 >>> phonebook.update({'Julie': '0734593960'})
2 >>> phonebook
3 {'Bob': '0712800331', 'Julie': '0734593960', 'Mehdi': '0762253973'}
```
La méthode clear sert à vider complètement un dictionnaire.

```
1 >>> phonebook.clear()
2 >>> phonebook
3 | {\{ \} }
```
{} représente donc un dictionnaire vide.

Enfin, setdefault est un peu le pendant de get mais en écriture : elle va insérer une valeur dans le dictionnaire seulement si la clé n'est pas déjà présente.

La méthode renvoie la valeur associée à cette clé dans le dictionnaire, donc soit celle qui vient d'être ajoutée soit celle qui était déjà présente.

```
1 >>> phonebook.setdefault('Julie', '0619096810')
2 '0619096810'
3 >>> phonebook.setdefault('Julie', '0734593960')
4 '0619096810'
5 >>> phonebook
6 {'Julie': '0619096810'}
```
### IV.2.2.2. Conversions

On peut convertir une liste de couples clé/valeur en un dictionnaire, en appelant dict comme une fonction.

Par exemple avec notre répertoire téléphonique défini en introduction :

```
1 >>> phonebook = [['Alice', '0633432380'], ['Bob', '0663621029'],
       ['Alex', '0714381809']]
2 \rightarrow \rightarrow dict(phonebook)
3 {'Alice': '0633432380', 'Bob': '0663621029', 'Alex': '0714381809'}
```
L'appel à dict sur un dictionnaire existant permet aussi d'en créer une copie.

```
1 >>> phonebook = {'Mehdi': '0762253973'}
2 \rightarrow \rightarrow \text{mybook} = \text{dict}(\text{phonebook})3 >>> mybook['Julie'] = '0734593960'
4 >>> mybook
5 {'Mehdi': '0762253973', 'Julie': '0734593960'}
6 >>> phonebook
7 {'Mehdi': '0762253973'}
```
Enfin, une autre utilité de l'appel à dict est de pouvoir construire un dictionnaire à partir d'arguments nommés. Les noms des arguments deviennent ainsi les clés du dictionnaire.

```
1 >>> dict(Bob='0712800331', Julie='0734593960', Mehdi='0762253973')
2 {'Bob': '0712800331', 'Julie': '0734593960', 'Mehdi': '0762253973'}
```
# IV.2.3. Données composites

Un autre cas d'utilisation des dictionnaires est celui d'agréger dans un même objet plusieurs valeurs liées les unes aux autres, plutôt que dans des variables différentes. Pensez par exemple à la représentation des monstres dans notre TP : on a un nom d'un côté, un nombre de PV de l'autre et aussi une liste d'attaques.

À la place, on pourrait utiliser un dictionnaire par monstre, en y faisant figurer toutes ses données.

```
1 {
2 | 'nom': 'Pythachu',
3 'PV': 50,
4 'attaques': ['tonnerre', 'charge'],
5 | }
```
En effet, tous les types de données sont acceptés en tant que valeurs, et toutes les valeurs n'ont pas besoin d'être du même type.

Mais on peut faire encore mieux. En usant de listes et de dictionnaires, on construit facilement des structures arborescentes pour représenter toutes nos données.

```
1 | monstres = {
2 | 'Pythachu': {
3 'type': 'foudre',
4 | description': 'Petit rat surchargé.',
5 'attaques': ['tonnerre', 'charge'],
6 },
7 'Pythard': {
8 | 'type': 'aquatique',
9 \vert 'description': "Tétard qui a cru qu'il était tôt.",
10 'attaques': ['jet-de-flotte', 'charge'],
11 },
12 'Ponytha': {
13 'type': 'flamme',
14 \vert 'description': 'Cheval enflammé.',
15 | 'attaques': ['brûlure', 'charge'],
16 },
17 }
18
19 attaques = \{20 'charge': {'degats': 20},
21 'tonnerre': {'degats': 50},
22 'jet-de-flotte': {'degats': 40},
23 | 'brûlure': {'degats': 40},
24 }
25
26 joueurs = \lceil27 {
28 'nom': 'Joueur 1',
29 | 'monstre': 'Pythachu',
30 'PV': 100,
31 },
32 {
33 'nom': 'Joueur 2',
34 'monstre': 'Ponytha',
35 'PV': 120,
36 },
```

```
37
```
Ainsi, on représente dans des variables différentes la structure de nos données. Pour avoir d'un côté la définition des monstres et des attaques, et de l'autre les monstres en jeu.

```
1 >>> print(joueurs[0]['nom'], ':', joueurs[0]['monstre'])
2 Joueur 1 : Pythachu
3 \rightarrow>} print('Attaques :',
      monstres[joueurs[0]['monstre']]['attaques'])
4 Attaques : ['tonnerre', 'charge']
5 >>> print('Dégâts de tonnerre :', attaques['tonnerre']['degats'])
6 Dégâts de tonnerre : 50
```
# IV.2.4. Clés de dictionnaires

Jusqu'ici, je n'ai présenté que des chaînes de caractères comme clés de dictionnaire, par souci de simplicité.

Mais ce ne sont pas les seuls types de clés possibles, les booléens ou les nombres sont aussi des clés valides.

```
1 choices = {
2 True: 'OK',
3 False: 'KO',
4}
5
6 diviseurs = {
7 4: [1, 2],
8 6: [1, 2, 3],
9 \mid 8: [1, 2, 4],10 9: [1, 3],
11 10: [1, 2, 5],
12 }
```
Qui s'utilisent de la même manière lors de l'indexation.

```
1 >>> choices[True]
2 \sqrt{0} \sqrt{0}3 \rightarrow \rightarrow choices[False] = 'erreur'
4 >>> diviseurs[8]
5 [1, 2, 4]
6 \rightarrow \rightarrow diviseurs.get(5, [1])
7 | 11
```
#### IV. Types de données

### i

Dans le cas de la construction d'un dictionnaire à l'aide d'un appel du type dict(a=0, b=1), les clés seront forcément des chaînes de caractères et doivent correspondre à des noms valides.

Il n'est alors pas possible d'écrire quelque chose comme dict(9=[1, 3]) puisque 9 n'est pas un nom d'argument valide.

En revanche, tout type de données n'est pas accepté comme clé de dictionnaire. Vous avez dû vous en rendre compte si vous avez essayé d'y placer une liste ou un dictionnaire.

```
1 >>> {[]: 0}
2 Traceback (most recent call last):
3 File "<stdin>", line 1, in <module>
4 TypeError: unhashable type: 'list'
```
Nous reviendrons plus tard sur cette erreur et ce qu'elle signifie, mais retenez pour le moment que dans les types que nous connaissons seuls les non-modifiables peuvent être utilisés en tant que clés.

Les valeurs modifiables telles que les listes ou les dictionnaires ne peuvent pas être utilisées en tant que clés, car comment retrouverait-on la valeur associée si la clé est mise à jour ?

# IV.3. Itérer sur un dictionnaire

# Introduction

On a vu que la boucle for ne se limitait pas aux listes : elle permet aussi d'itérer sur les chaînes de caractères et les *range* par exemple. Plus généralement, un for itère sur un objet dit itérable.

Et ca tombe bien : les dictionnaires sont itérables !

# IV.3.1. Dictionnaire et boucle for

Mais itérer sur un dictionnaire, qu'est-ce que ça veut dire ?

En fait un dictionnaire peut être vu comme un ensemble de clés. Itérer sur un dictionnaire revient donc à itérer sur ces clés.

```
1 >>> phonebook = {'Alice': '0633432380', 'Bob': '0663621029',
       'Alex': '0714381809'}
2 \rightarrow>} for name in phonebook:
3 | \ldots print(name)
4 ...
5 Alice
6 Bob
7 Alex
```
Et à partir d'une clé, il est facilement possible d'accéder à la valeur associée, grâce à l'opérateur [].

```
1 \rightarrow \rightarrow for name in phonebook:
2 | \ldots print(name, ' : ', phonebook[name])
3 ...
4 Alice : 0633432380
5 Bob : 0663621029
6 Alex : 0714381809
```
i

Si vous utilisez une version de Python antérieure à 3.6, il se peut que vous obteniez un ordre différent dans les itérations. En effet, l'ordre des éléments dans un dictionnaire était auparavant aléatoire.

Le fait qu'un dictionnaire soit itérable le rend donc convertible en liste (en appelant **list**) ce qui aura pour effet de renvoyer la liste des clés.

```
1 \rightarrow \rightarrow list(phonebook)
2 ['Alice', 'Bob', 'Alex']
```
# IV.3.2. Autres manières d'itérer

On sait itérer sur les clés et récupérer la valeur associée à chaque clé, mais est-ce qu'il n'y a pas plus simple ? En effet, imaginons que nous ne soyons intéressés que par les valeurs du dictionnaire, pourquoi s'encombrer avec les clés ?

Les dictionnaires possèdent pour cela une méthode values renvoyant l'ensemble des valeurs du dictionnaire, sans les clés.

```
1 >>> phonebook.values()
2 dict_values(['0633432380', '0663621029', '0714381809'])
```
La méthode renvoie un objet d'un type un peu spécial, dict\_values. Il s'agit en fait d'une « vue », une sorte de liste qui n'existe pas en tant que telle en mémoire (il n'y a pas de séquence d'éléments) mais qui sait où aller chercher ses éléments.

Il n'y a donc pas de duplication des données, la vue référence juste les valeurs du dictionnaire. Et cet objet un peu spécial est bien sûr itérable :

```
1 \rightarrow \rightarrow for phone in phonebook.values():
2 ... print('Numéro de téléphone :', phone)
3 ...
4 Numéro de téléphone : 0633432380
5 Numéro de téléphone : 0663621029
6 Numéro de téléphone : 0714381809
```
De façon symétrique on trouve aussi une méthode keys pour renvoyer une vue sur les clés.

```
1 >>> phonebook.keys()
2 dict_keys(['Alice', 'Bob', 'Alex'])
```
Itérer sur cette vue revient donc à itérer directement sur le dictionnaire, mais comme on dit « explicit is better than implicit  $\gamma^1$ .

<sup>1.</sup> Il s'agit d'un « vers » extrait de la [PEP20](https://www.python.org/dev/peps/pep-0020/)  $\sigma$ , un « poème » qui décrit la philosophie de Python.

```
1 >>> for name in phonebook.keys():
2 | \ldots print(name)
3 ...
4 Alice
5 Bob
6 Alex
```
Enfin, les dictionnaires disposent d'une troisième vue très utile, la vue items. Cette vue renvoie les couples clé/valeur du dictionnaire.

```
1 \rightarrow \rightarrow phonebook.items()
2 dict_items([('Alice', '0633432380'), ('Bob', '0663621029'),
       ('Alex', '0714381809')])
```
Étant donné qu'il s'agit de couples, on peut itérer sur cette vue en précisant deux variables dans notre for : une pour recevoir la clé et une pour la valeur.

```
1 >>> for name, phone in phonebook.items():
2 | \ldots print(name, | \cdot |, phone)
3 ...
4 Alice : 0633432380
5 Bob : 0663621029
6 Alex : 0714381809
```
#### IV.3.2.1. Conversions

On l'a vu, on peut convertir un dictionnaire en liste, ce qui nous renvoie la liste de ses clés. Les différentes vues que nous venons de voir sont elles aussi convertibles. Plus généralement, tout objet itérable (que l'on peut parcourir avec un for) est convertible en liste via un appel à list.

```
1 >>> list(phonebook.keys())
2 ['Alice', 'Bob', 'Alex']
3 \rightarrow \ list(phonebook.values())
4 ['0633432380', '0663621029', '0714381809']
5 \rightarrow \ list(phonebook.items())
6 [('Alice', '0633432380'), ('Bob', '0663621029'), ('Alex',
       '0714381809')]
```
?

Que représentent les parenthèses dans le dernier exemple ? La réponse est dans le prochain chapitre.

# IV.4. Les tuples

# Introduction

On vient de voir que la méthode items des dictionnaires renvoyait des couples de valeurs. Mais qu'est-ce que c'est au juste qu'un couple, un nouveau type ? Oui, il s'agit d'un tuple.

## IV.4.1. Les tuples

Les tuples (parfois traduits en n-uplets) sont des équivalents non modifiables aux listes. C'est-àdire des séquences d'un nombre fixe d'éléments : après la définition, on ne peut ni ajouter, ni supprimer, ni remplacer d'élément.

Un tuple est généralement défini par une paire de parenthèses contenant les éléments séparés par des virgules. Comme une liste, un tuple peut contenir des éléments de types différents.

```
1 \rightarrow \rightarrow (1, 2, 3)2 | (1, 2, 3)3 >>> ('a', 'b', 'c')
4|(a', 'b', 'c')5 >>> (42, '!')
6 (42, 11)
```
On notera tout de même que les parenthèses sont facultatives, c'est la virgule qui définit réellement un tuple. Comme pour les opérations arithmétiques, les parenthèses servent en fait à gérer les priorités et mettre en valeur le tuple.

```
1 \rightarrow 2, 2, 3
2 | (1, 2, 3)3 \rightarrow 2, 2, 3 * 3
4 | (1, 2, 9)5 \rightarrow \rightarrow (1, 2, 3) * 36 (1, 2, 3, 1, 2, 3, 1, 2, 3)
```
Il faut bien penser à cette virgule lorsque l'on cherche à définir un tuple contenant un unique élément. En effet, (1) étant une notation équivalente à 1, il est nécessaire d'en ajouter une pour expliciter le tuple.
$1 \rightarrow > \rightarrow (1)$  $2|1$  $3 \rightarrow > \ (1,)$  $4 | (1, )$  $5$  >>> 1,  $6 | (1,)$ 

Par ailleurs, il est possible de définir un tuple vide à l'aide d'une simple paire de parenthèses (il n'y a dans ce cas pas de confusion avec d'autres utilisations possibles des parenthèses).

 $1$  >>> ()  $2$  ()

J'utiliserai principalement le terme de tuple, mais il faut savoir qu'on rencontre parfois d'autres noms suivant la taille du tuple. On parle ainsi parfois de couple pour des tuples de 2 éléments, des triplets pour 3, etc.

Par exemple il est courant de dire que la méthode items des dictionnaires renvoie des couples clé/valeur.

```
1 >>> phonebook = {'Alice': '0633432380', 'Bob': '0663621029',
       'Alex': '0714381809'}
2 \rightarrow \rightarrow for couple in phonebook.items():
3 | \ldots print(couple)
4 \ldots5 ('Alice', '0633432380')
6 ('Bob', '0663621029')
7 ('Alex', '0714381809')
```
### IV.4.2. Opérations sur les tuples

Les opérations sont semblables à celles des listes. Il est possible de convertir un itérable en tuple en appelant le type tuple comme une fonction.

```
1 \rightarrow \rightarrow tuple([1, 2, 3])
2 | (1, 2, 3)3 >>> tuple('abcd')
4 ('a', 'b', 'c', 'd')
```
On peut accéder aux éléments d'un tuple (en lecture uniquement) avec l'opérateur d'indexation [], qui gère les index négatifs et les slices.

```
1 >>> values = (4, 5, 6)2 \rightarrow \rightarrow \text{values}[1]3 \mid 54 >>> values[-1]
5 \mid 66 >>> values[::2]
7 | (4, 6)
```
in permet de vérifier si une valeur est présente dans le tuple.

```
1 \rightarrow \rightarrow 3 in values
2 False
3 >>> 4 in values
4 True
```
On peut concaténer deux tuples avec +, et multiplier un tuple par un nombre avec \*.

 $1 \rightarrow \rightarrow (4, 5, 6) + (7, 8, 9)$  $2 \mid (4, 5, 6, 7, 8, 9)$  $3 \rightarrow > (4, 5, 6) * 2$  $4 \mid (4, 5, 6, 4, 5, 6)$ 

Les tuples sont ordonnables les uns par rapport aux autres, de la même manière que les listes.

 $1 \rightarrow \rightarrow (1, 2, 3) < (1, 2, 4)$ 2 True  $3 \rightarrow \rightarrow (1, 2, 3) \leftarrow (1, 2, 2)$ 4 False

Les fonctions len, min, max, all, any etc. sont aussi applicables aux tuples.

```
1 >>> len(values)
 2 \mid 33 \rightarrow \rightarrow \text{min}(\text{values})4 \mid 45 \rightarrow \rightarrow \text{max}(\text{values})6 6
 7 >>> all((True, True, False))
 8 False
 9 \rightarrow \rightarrow any((True, True, False))
10 True
```
Enfin, les tuples sont pourvus de deux méthodes, index et count, pour respectivement trouver la position d'un élément et compter les occurrences d'un élément.

```
1 \rightarrow \rightarrow values.index(6)
2 \mid 23 \rightarrow \rightarrow values.count(6)
4|1
```
### IV.4.3. Utilisations des tuples

On peut parfois se demander quand utiliser un tuple et quand utiliser une liste. Le tuple étant comparable à une liste non modifiable, il peut donc être utilisé pour toutes les opérations attendant une liste et ne cherchant pas à la modifier. Il est même préférable de l'utiliser si l'on sait qu'il ne sera jamais question de modification, ou si l'on veut empêcher toute modification. Mais il y a aussi des opérations qui ne sont possibles qu'avec les tuples. Étant non modifiables, ils peuvent être utilisés en tant que clés de dictionnaires.

```
1 >>> cells = {(0, 0): 'x', (0, 1): '.', (1, 0): '.', (1, 1): 'x'}
2 >> cells[(1, 0)]3 1, 14 >>> cells[(1, 1)] = ''
5 >>> cells
6 \{(\Theta, \Theta): 'x', (\Theta, 1): '.', (1, \Theta): '.', (1, 1): ''\}
```
Les parenthèses sont encore une fois facultatives lors des accès.

```
1 >>> cells[0, 0]
2 \vert x \vert
```
Cette structure permet ainsi de représenter d'une grille de données où chaque case est associée à ses coordonnées.

Attention cependant, un tuple qui contient un élément modifiable pourra lui aussi être indirectement altéré.

Par exemple si un tuple contient une liste, rien n'empêche d'ajouter des éléments à cette liste.

```
1 >>> events = ('29/05/2019', ['anniversaire', 'soirée'])
2 >>> events[1].append('rdv coiffeur')
3 >>> events
```
4 ('29/05/2019', ['anniversaire', 'soirée', 'rdv coiffeur'])

Un tel tuple ne pourra donc pas être utilisé comme clé de dictionnaire, parce qu'il contient une liste qui ne peut pas être utilisée comme tel.

```
1 >>> {events: None}
2 Traceback (most recent call last):
3 File "<stdin>", line 1, in <module>
4 TypeError: unhashable type: 'list'
```
Mais beaucoup d'utilisations des tuples sont tous simplement implicites. C'est en effet une manière de faire des assignations multiples de variables.

```
1 \rightarrow>} a, b = 1, 22 \rightarrow > > a3|14 >> b
5 \mid 2
```
Techniquement, cela revient à écrire  $(a, b) = (1, 2)$ , ou encore :

```
1 \rightarrow \rightarrow tmp = (1, 2)2 \rightarrow > (a, b) = \text{tmp}
```
i

On appelle cette seconde opération (assigner plusieurs variables depuis un tuple) l'*unpacking*, mais nous y reviendrons plus tard.

# IV.5. TP

### Introduction

L'objectif maintenant va être de reprendre notre code et de placer des dictionnaires aux endroits adéquats. Notamment remplacer les multiples variables associées à un seul monstre par des dictionnaires représentant la hiérarchie de nos données.

#### IV.5.1. Structurer les données

Un monstre devient alors une structure avec un nom et une liste d'attaques. Et une attaque se compose simplement d'un nombre de dégâts.

Dans le chapitre sur les dictionnaires, je présentais comment les utiliser pour former des données composites, avec un exemple correspondant à notre TP. En repartant de cet exemple on va pouvoir structurer facilement nos monstres et nos attaques.

```
1 monsters = {
2 'pythachu': {
3 'name': 'Pythachu',
4 'attacks': ['tonnerre', 'charge'],
5 },
6 'pythard': {
7 'name': 'Pythard',
8 \vert 'attacks': ['jet-de-flotte', 'charge'],
9 },
10 'ponytha': {
11 | 'name': 'Ponytha',
12 | 'attacks': ['brûlure', 'charge'],
13 },
14 }
15
16 attacks = \{17 'charge': {'damages': 20},
18 | 'tonnerre': {'damages': 50},
19 'jet-de-flotte': {'damages': 40},
20 'brûlure': {'damages': 40},
21 }
```
L'avantage de cette structure c'est que les attaques sont pleinement séparées des monstres, ce qui permet de ne pas les répéter quand elles sont partagées entre plusieurs monstres. Le second avantage c'est qu'on est maintenant en mesure de définir précisément quel monstre peut utiliser quelle attaque, et donc d'avoir une meilleure validation à ce niveau.

Pour commencer le jeu, on demandera toujours aux deux joueurs de choisir leur monstre et d'indiquer les points de vie associés, mais on pourra maintenant vérifier qu'il s'agit d'un monstre que l'on connaît.

```
1 print('Monstres disponibles :')
2 | for monster in monsters.values():
 3 print('-', monster['name'])
4
5 players = [1]6
7 print('Joueur 1, quel monstre choisissez-vous ?')
8 name = input('> ').lower()
9 while name not in monsters:
10 print('Monstre invalide')
11 name = input('> ').lower()
12 |pv = int(input('Quel est son nombre de PV ? '))13 | players.append(\{ 'id': '1', 'monster': name, 'pv': pv \} )
```
Le fait d'utiliser des dictionnaires pour représenter nos joueurs nous permet aussi de les stocker dans une liste plutôt que dans deux variables distinctes, et donc d'éviter les répétitions que l'on avait dans nos traitements (puisque l'on va pouvoir appliquer une boucle sur cette liste).

### IV.5.2. Solution

<span id="page-185-0"></span>On retrouve maintenant la solution à ce TP, qui se rapproche de plus en plus d'un vrai système de combat.

[Contenu masqué n°8](#page-186-0)

À l'exécution, on a bien quelque chose d'assez clair sur le déroulement du jeu.

```
1 Monstres disponibles :
2 - Pythachu
3 - Pythard
4 - Ponytha
5 Joueur 1 quel monstre choisissez-vous ?
6 > Pythachu
7 Quel est son nombre de PV ? 100
8 Joueur 2 quel monstre choisissez-vous ?
9 > Ponytha
10 Quel est son nombre de PV ? 120
11
12 Pythachu affronte Ponytha
13
14 Joueur 1 quelle attaque utilisez-vous ?
```

```
15 - Tonnerre -50 PV
16 - Charge -20 PV
17 > tonnerre
18 Pythachu attaque Ponytha qui perd 50 PV, il lui en reste 70
19 Joueur 2 quelle attaque utilisez-vous ?
20 - Brûlure -40 PV
21 - Charge -20 PV
22 > charge
23 Ponytha attaque Pythachu qui perd 20 PV, il lui en reste 80
24 Joueur 1 quelle attaque utilisez-vous ?
25 - Tonnerre -50 PV
26 - Charge -20 PV
27 > charge
28 Pythachu attaque Ponytha qui perd 20 PV, il lui en reste 50
29 Joueur 2 quelle attaque utilisez-vous ?
30 - Brûlure -40 PV31 - Charge -20 PV
32 > brulure
33 Attaque invalide
34 > brûlure
35 Ponytha attaque Pythachu qui perd 40 PV, il lui en reste 40
36 Joueur 1 quelle attaque utilisez-vous ?
37 - Tonnerre -50 PV
38 - Charge -20 PV
39 > tonnerre
40 Pythachu attaque Ponytha qui perd 50 PV, il lui en reste 0
41 Le joueur 1 remporte le combat avec Pythachu
```
# Contenu masqué

#### <span id="page-186-0"></span>Contenu masqué n°8

```
1 monsters = {
2 'pythachu': {
3 'name': 'Pythachu',
4 'attacks': ['tonnerre', 'charge'],
5 },
6 'pythard': {
7 'name': 'Pythard',
8 \vert 'attacks': ['jet-de-flotte', 'charge'],
9 },
10 'ponytha': {
11 | 'name': 'Ponytha',
12 \vert 'attacks': ['brûlure', 'charge'],
13 },
14 }
15
```

```
16 attacks = \{17 'charge': {'damages': 20},
18 | 'tonnerre': {'damages': 50},
19 'jet-de-flotte': {'damages': 40},
20 | 'brûlure': {'damages': 40},
21 }
22
23 print('Monstres disponibles :')
24 for monster in monsters.values():
25 print('-', monster['name'])
26
27 players = []
28
29 # Boucle pour créer 2 joueurs sans se répéter
30 for i in range(2):
31 player_id = i + 1
32 print('Joueur', player id, 'quel monstre choisissez-vous ?')
33
34 name = input('> ').lower()
35 while name not in monsters:
36 print('Monstre invalide')
37 name = input('> ').lower()
38
39 pv = int(input('Quel est son nombre de PV ? '))
40 players.append({'id': player_id, 'monster': monsters[name],
          'pv': pv})
41
42 print()
43 print(players[0]['monster']['name'], 'affronte',
       players[1]['monster']['name'])
44 print()
45
46 # Représente les tours de jeu, liste de couples (joueur, opposant)
47 turns = \lceil48 (players[0], players[1]),
49 (players[1], players[0]),
50 ]
51
52 \text{ while players[0]['pv'] > 0 and players[1]['pv'] > 0:53 # On effectue les deux tours de jeu
54 for player, opponent in turns:
55 # Le joueur ne peut jouer que s'il n'est pas KO
56 if player\lceil \cdot |p_{V'}| \rceil > 0:
57 print('Joueur', player['id'],
                  'quelle attaque utilisez-vous ?')
58 for name in player['monster']['attacks']:
59 print('-', name.capitalize(),
                      -attacks[name]['damages'], 'PV')
60
61 att name = input('> ').lower()
```

```
62 while att_name not in attacks:
63 print('Attaque invalide')
64 att_name = input('> ').lower()
65 attack = attacks[att_name]
66
67 | opponent['pv'] -= attack['damages']
68
69 print(
70 player['monster']['name'],
71 'attaque',
72 opponent['monster']['name'],
73 'qui perd',
74 attack['damages'],
75 'PV, il lui en reste',
76 opponent['pv'],
77 )
78
79 \mid \text{if players[0]['pv'] > players[1]['pv']:
80 winner = players[0]
81 else:
82 winner = players[1]
83
84 print('Le joueur', winner['id'], 'remporte le combat avec',
     winner['monster']['name'])
```
[Retourner au texte.](#page-185-0)

Cinquième partie Les fonctions

# Introduction

Nous avons déjà rencontré des fonctions au long de ce tutoriel : print, len ou round en sont des exemples.

Dans cette partie il va maintenant être question d'écrire nos propres fonctions, afin de pouvoir les appeler et d'obtenir les comportements voulus suivant les arguments qui leur seront passés.

# V.1. Des fonctions pour factoriser

#### Introduction

Mais au juste pourquoi vouloir écrire des fonctions, à quoi ca sert ?

#### V.1.1. Don't Repeat Yourself

L'idée première, c'est d'éviter de se répéter, de dupliquer du code. En effet, il y a plusieurs portions du code de notre TP qui pourraient être mises en commun et qui nous ferait gagner en clarté.

Un code dupliqué, c'est un code plus difficile à maintenir. Déjà, il est plus long à lire et il faut garder plus d'éléments de contexte en tête pour le comprendre. Mais ça alourdit aussi les étapes de réécriture et/ou de correction.

Quand un code est présent à un seul endroit, il n'y a que cet endroit à réécrire pour l'adapter. Quand il est dupliqué à dix emplacements différents, il devient plus difficile d'aller tous les corriger. Et une erreur peut facilement s'y glisser, si l'on oublie l'un de ces emplacements.

En factorisant le code, on isole les portions logiques que l'on peut ainsi plus facilement retrouver. On divise ainsi un programme en plusieurs petites portions de code qu'il est aisé de relire indépendamment les unes des autres. On verra aussi par la suite qu'un code divisé en fonctions est plus facile à tester.

#### V.1.2. Factoriser

La question va maintenant être de savoir comment identifier et réunir les portions logiques pour éviter les répétitions.

Mais souvent, on ne sera pas face à deux codes strictement identiques, ils seront simplement similaires. L'idée sera alors de travailler à les rendre identiques afin de les factoriser en une unique fonction. Pour cela, il faudra identifier les paramètres variables qui agissent sur le code et le font se différencier. Une fois ces paramètres isolés et placés dans des variables avant la portion concernée, le code deviendra factorisable.

Prenons l'exemple suivant, qui affiche les tables de multiplication de 3 et de 5.

```
1 for i in range(1, 11):
2 print(3, 'x', i, '=', 3*1)
3
4 for i in range(1, 11):
5 print(5, |x|, i, |=, 5*i)
```
On a deux boucles très semblables qui ne sont pourtant pas identiques. Un paramètre diffère entre les deux, le nombre par lequel on multiplie. Si l'on isole ce nombre dans une variable, on

constate que nos deux boucles deviennent identiques.

```
1 \mid n = 32 for i in range(1, 11):
3 print(n, 'x', i, '=', n*i)
4
5 \mid n = 56 for i in range(1, 11):
7 print(n, \vert x \vert, i, \vert \vert z \vert, n*i)
```
On pourrait alors écrire une fonction pour réaliser ces opérations, paramétrée selon la valeur de n.

C'est donc en ça que consiste le travail de factorisation : œuvrer pour que des codes similaires mais différents puissent utiliser une fonction commune.

#### V.1.2.1. Identifier les portions logiques dans un code plus complet

Pour s'exercer sur un cas d'usage réel, on peut reprendre le code du dernier TP que je réinsère ci-dessous. Notre travail va alors être d'identifier les différentes sections qui composent notre programme et qui pourront donc être séparées en fonctions.

<span id="page-192-0"></span>[Contenu masqué n°9](#page-194-0)

À sa lecture on distingue ainsi plusieurs blocs avec des logiques bien distinctes :

- Lignes 1 à 21, la définition de nos données.
- Lignes 23 à 25, l'affichage des monstres existants.
- Lignes 27 à 44, la sélection des joueurs, et plus particulièrement :
	- Lignes 34 à 40, la sélection d'un joueur.
	- Lignes 34 à 37, la validation des monstres.
	- Lignes 42 à 44, l'affichage des monstres en jeu.
- Lignes 46 à 50, la définition des tours de jeu.
- Lignes 52 à 77, la boucle jeu et le déroulement des combats, notamment :
	- Lignes 57 à 77, le déroulement du combat pour un joueur.
	- Lignes 57 à 65, le choix d'une attaque.
	- Lignes 67 à 77, l'application d'une attaque (avec affichage).
- Lignes 79 à 84, la désignation du vainqueur.

L'écriture des fonctions correspondant à ces différentes logiques sera l'objet du prochain TP.

## V.1.3. Définir une fonction (bloc def)

On définit une fonction à l'aide du mot-clé def qui introduit un bloc. On le fait suivre du nom de la fonction, d'une paire de parenthèses et d'un signe :. Toutes les lignes indentées qui suivent appartiendront au corps de la fonction.

```
1 def toto():
2 print('Hello')
3 print('World!')
```
Ainsi, les lignes ne sont pas directement exécutées. Le bloc de code précédent ne fait que créer une nouvelle fonction connue sous le nom de toto. Son contenu sera exécuté lors de l'appel à la fonction.

Le nom d'une fonction est similaire à celui d'une variable, et doit donc se soumettre aux mêmes règles : composé uniquement de lettres, de chiffres et d'*underscores* (\_), et ne pouvant pas commencer par un chiffre.

### V.1.4. Appel de fonction

On appelle notre fonction comme toute autre fonction (sans arguments pour le moment), en faisant suivre son nom d'une paire de parenthèses.

```
1 >>> toto()
2 Hello
3 World!
```
Le code contenu dans le bloc de notre fonction est alors exécuté, c'est pourquoi nous voyons s'afficher les messages passés à print.

Tout le code de la fonction sera à nouveau exécuté à chaque nouvel appel, chaque appel étant indépendant des autres.

```
1 >>> toto()
2 Hello
3 World!
4 >>> toto()
5 Hello
6 World!
```
Ce sont les parenthèses qui demandent à Python d'appeler la fonction et d'en exécuter le contenu. Sans elles, l'interpréteur ne ferait qu'évaluer l'expression toto pour nous indiquer qu'elle correspond à une fonction.

 $1 \rightarrow \rightarrow$  toto 2 <function toto at 0x7fea64fcf1f0> i

Ne vous souciez pas de cette valeur 0x7fea64fcf1f0 qui apparaît derrière et qui différera sûrement chez vous, il ne s'agit que de l'emplacement en mémoire de la fonction.

# Contenu masqué

#### <span id="page-194-0"></span>Contenu masqué n°9

```
1 monsters = {
2 'pythachu': {
3 'name': 'Pythachu',
4 'attacks': ['tonnerre', 'charge'],
5 },
6 'pythard': {
7 'name': 'Pythard',
8 \vert 'attacks': ['jet-de-flotte', 'charge'],
9 },
10 'ponytha': {
11 | 'name': 'Ponytha',
12 | 'attacks': ['brûlure', 'charge'],
13 },
14 }
15
16 attacks = \{17 'charge': {'damages': 20},
18 | 'tonnerre': {'damages': 50},
19 'jet-de-flotte': {'damages': 40},
20 'brûlure': {'damages': 40},
21 }
22
23 print('Monstres disponibles :')
24 for monster in monsters.values():
25 print('-', monster['name'])
26
27 players = []
28
29 # Boucle pour créer 2 joueurs sans se répéter
30 for i in range(2):
31 player id = i + 1
32 print('Joueur', player_id, 'quel monstre choisissez-vous ?')
33
34 name = input('> ').lower()
35 while name not in monsters:
36 print('Monstre invalide')
37 name = input('> ').lower()
38
39 pv = int(input('Quel est son nombre de PV ? '))
```

```
40 players.append({'id': player_id, 'monster': monsters[name],
         'pv': pv})
41
42 print()
43 print(players[0]['monster']['name'], 'affronte',
      players[1]['monster']['name'])
44 print()
45
46 # Représente les tours de jeu, liste de couples (joueur, opposant)
47 turns = \Gamma48 (players[0], players[1]),
49 (players[1], players[0]),
50 ]
51
52 \text{ while players[0]['pv'] > 0 and players[1]['pv'] > 0:53 # On effectue les deux tours de jeu
54 for player, opponent in turns:
55 # Le joueur ne peut jouer que s'il n'est pas KO
56 if player['pv'] > 0:
57 print('Joueur', player['id'],
                'quelle attaque utilisez-vous ?')
58 for name in player['monster']['attacks']:
59 print('-', name.capitalize(),
                   -attacks[name]['damages'], 'PV')
60
61 att_name = input('>'). lower()
62 while att_name not in attacks:
63 print('Attaque invalide')
64 att_name = input('> ').lower()
65 attack = attacks[att_name]
66
67 | opponent['pv'] -= attack['damages']
68
69 print(
70 player['monster']['name'],
71 'attaque',
72 opponent['monster']['name'],
73 'qui perd',
74 attack['damages'],
75 'PV, il lui en reste',
76 opponent['pv'],
77 )
78
79 if players[0]['pv'] > players[1]['pv']:
80 winner = players[0]
81 else:
82 winner = players [1]
83
84 print('Le joueur', winner['id'], 'remporte le combat avec',
      winner['monster']['name'])
```
#### V. Les fonctions

[Retourner au texte.](#page-192-0)

# V.2. Fonctions paramétrées

#### V.2.1. Paramètres de fonction

On sait définir et appeler une fonction, mais on obtient toujours la même chose à chaque appel. Il serait bien de pouvoir faire varier le comportement d'une fonction suivant les valeurs de certaines expressions, et c'est là qu'interviennent les paramètres.

Le paramètre est une variable définie dans la fonction qui recevra une valeur lors de chaque appel. Cette valeur pourra être de tout type, suivant ce qui est fourni en argument.

Les noms des paramètres sont inscrits lors de la définition de la fonction, entre les parenthèses qui suivent son nom.

```
1 def table multiplication(n):
2 for i in range(1, 11):
3 print(n, \vert x \vert, i, \vert z \vert, n*i)
```
Encore une fois, les paramètres sont des variables et donc suivent les mêmes règles de nomenclature. S'il y a plusieurs paramètres, ils doivent être séparés par des virgules.

```
1 def hello(firstname, lastname):
2 print('Hello', firstname, lastname, '!')
```
Lors de l'appel de la fonction, on utilisera les arguments pour donner leurs valeurs aux paramètres. On précise ainsi les valeurs dans les parenthèses qui suivent le nom de la fonction.

```
1 \rightarrow \rightarrow table_multiplication(3)
 2 \mid 3 \times 1 = 33 \times 2 = 64 \times 3 = 95 \mid 3 \times 4 = 126 \mid 3 \times 5 = 157 \mid 3 \times 6 = 188 \mid 3 \times 7 = 219 \mid 3 \times 8 = 2410 | 3 \times 9 = 2711 \mid 3 \times 10 = 3012 \rightarrow \rightarrow table_multiplication(5)
13 \mid 5 \times 1 = 514 | 5 \times 2 = 10
```
**Contract Contract** 

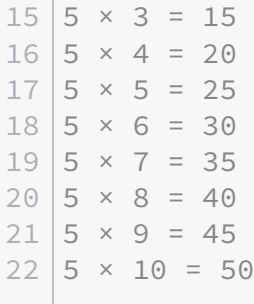

Le comportement est le même pour les fonctions à plusieurs paramètres, les valeurs leur sont attribuées dans l'ordre des arguments : le premier paramètre prend la valeur du premier argument, etc.

Chaque argument correspond ainsi à un paramètre (et inversement).

```
1 >>> hello('Père', 'Noël')
2 Hello Père Noël !
3 >>> hello('Blanche', 'Neige')
4 Hello Blanche Neige !
```
Une erreur survient s'il n'y a pas assez d'arguments pour compléter tous les paramètres.

```
1 \rightarrow \rightarrow hello()
2 Traceback (most recent call last):
3 File "<stdin>", line 1, in <module>
4 TypeError: hello() missing 2 required positional arguments:
      'firstname' and 'lastname'
5 >>> hello('Asterix')
6 Traceback (most recent call last):
7 File "<stdin>", line 1, in <module>
8 TypeError: hello() missing 1 required positional argument:
      'lastname'
```
Au contraire, une autre erreur est levée s'il y a trop d'arguments par rapport au nombre de paramètres.

```
1 >>> hello('Homer', 'Jay', 'Simpson')
2 Traceback (most recent call last):
3 File "<stdin>", line 1, in <module>
4 TypeError: hello() takes 2 positional arguments but 3 were given
```
Derrière ces exemples simples, il est bien sûr possible d'avoir de vrais comportements qui dépendent des valeurs de nos paramètres.

```
1 def print_div(a, b):
2 if b == 0:
3 print('Division impossible')
4 else:
5 print(a / b)
```

```
1 >>> print_div(5, 2)
2 \mid 2.53 \rightarrow \rightarrow print_div(1, 0)
4 Division impossible
```
### V.2.2. Espace de noms

Chaque fonction comporte son propre espace de noms (ou scope), c'est-à-dire une entité qui contient toutes les définitions de variables. Ainsi, une variable définie à l'intérieur d'une fonction n'existe que dans celle-ci.

```
1 \rightarrow \rightarrow def f():
2 ... a = 53 | \ldots print(a)
4 \cdot \cdot \cdot5 >>> a
6 Traceback (most recent call last):
7 File "<stdin>", line 1, in <module>
8 NameError: name 'a' is not defined
```
Que ce soit avant ou après l'appel de la fonction, la variable a n'existe pas dans l'espace de noms principal (ou global).

```
1 >>> f()
2|53 \rightarrow > > a4 Traceback (most recent call last):
5 File "<stdin>", line 1, in <module>
6 NameError: name 'a' is not defined
```
Il en est de même pour les paramètres qui sont au final des variables comme les autres au sein de la fonction.

```
1 >>> def f(x):
2 | \ldots print(x)
3 \dots4 >>> f(5)5 \mid 56 >> x
7 Traceback (most recent call last):
8 File "<stdin>", line 1, in <module>
9 NameError: name 'x' is not defined
```
Il est en revanche possible pour une fonction d'accéder aux variables définies à l'extérieur de celle-ci.

```
1 \rightarrow \rightarrow \text{value} = 422 >>>
3 \rightarrow \rightarrow def f():
4 | \ldots print(value)
5 \ldots6 >> f()
7 \mid 42
```
Ce qui implique que le comportement de la fonction change si la valeur de la variable est modifiée.

```
1 \rightarrow > > value = 13
2 >>> f()
 3 \mid 13
```
Mais les espaces de noms extérieur et intérieur à la fonction sont bien deux scopes distincts. Deux variables de même nom peuvent exister dans des scopes différents sans qu'elles n'interfèrent entre elles.

```
1 >>> x = 02 >>>
 3 >>> def f():
 4 | \ldots x = 15 | \ldots print(x)
6 \cdot \cdot \cdot7 >>> x
8 0
9 >>> f()
10|111 >>> x
```

```
12 0
```
Ce qui implique qu'il n'est pas possible de redéfinir une variable extérieure à la fonction (du moins pas de cette manière) car Python croira toujours que l'on cherche à définir une variable locale.

Cela peut poser problème si l'on essaie dans une fonction d'accéder à une variable avant de la redéfinir. En effet, Python ne saura pas si l'on souhaite récupérer une variable extérieure portant ce nom (puisqu'elle n'aura pas encore été définie dans le scope local) ou en définir une nouvelle. Il lèvera donc une erreur pour éviter toute ambigüité.

```
1 \rightarrow > def f():
2 | \ldots print(x)
3 | \ldots x = 14 ...
5 >>> f()
6 Traceback (most recent call last):
7 File "<stdin>", line 1, in <module>
8 File "<stdin>", line 2, in f
9 UnboundLocalError: local variable 'x' referenced before assignment
```
### V.2.3. Arguments positionnels et nommés

Nous n'avons vu pour le moment que les arguments positionnels. C'est-à-dire dont l'association avec les paramètres se fait par la position de l'argument (n-ième argument pour le n-ième paramètre).

Mais il est aussi possible de spécifier des arguments nommés, où la correspondance avec le paramètre se fait par le nom.

```
1 \rightarrow \rightarrow def f(a, b):
2 | \ldots print(a, b)
3 \mid \ldots4 \gg f(a=1, b=2)
512
```
Dans ce contexte, il est possible d'inverser l'ordre des paramètres (puisqu'il n'importe pas pour les identifier).

 $1 \rightarrow \rightarrow$  f(b=2, a=1)  $2 \mid 1 \mid 2$ 

Il est possible de passer à la fois des arguments positionnels et nommés, mais les positionnels devront toujours se trouver avant (puisque c'est leur position qui détermine le paramètre).

```
1 \rightarrow \rightarrow f(1, b=2)
2 | 1 23 >>> f(b=2, 1)
4 File "<stdin>", line 1
5 SyntaxError: positional argument follows keyword argument
```
Un paramètre ne peut toujours correspondre qu'à un seul argument, Python lèvera donc une erreur s'il reçoit deux arguments (un positionnel et un nommé) pour un même paramètre.

```
1 \rightarrow \rightarrow f(1, 2, b=3)
2 Traceback (most recent call last):
3 File "<stdin>", line 1, in <module>
4 TypeError: f() got multiple values for argument 'b'
```
Ou si un argument nommé est répété.

```
1 \rightarrow>} f(1, b=2, b=3)
2 File "<stdin>", line 1
3 SyntaxError: keyword argument repeated
```
De la même manière, il n'est pas possible de préciser un argument positionnel pour le second paramètre sans en préciser pour le premier (puisque le premier argument positionnel est forcément destiné au premier paramètre).

Ainsi, dans l'appel suivant Python considèrera qu'il reçoit l'argument positionnel 2 pour le paramètre a (le premier) et donc lèvera aussi une erreur.

```
1 \rightarrow \rightarrow f(2, a=1)
2 Traceback (most recent call last):
3 File "<stdin>", line 1, in <module>
4 TypeError: f() got multiple values for argument 'a'
```
# V.3. Retours de fonctions

#### V.3.1. Renvoyer une valeur avec return

Pour l'instant nos fonctions s'occupent d'afficher des valeurs mais ne renvoient rien (ou plutôt renvoient None).

```
1 def addition(a, b):
2 print(a + b)
```
C'est-à-dire que addition(1, 2) est une expression qui s'évalue à None, malgré le texte affiché par la fonction.

```
1 \rightarrow \rightarrow x = addition(1, 2)
2 \mid 33 \rightarrow \Rightarrow print(x)4 None
```
On ne peut donc rien faire de ce résultat qui a été affiché par la fonction. Afin d'extraire le résultat, il va nous falloir le renvoyer depuis notre fonction, ce qui se fait avec le mot-clé return.

return est suivi d'une expression vers laquelle sera évalué l'appel de la fonction.

```
1 def addition(a, b):
2 return a + b
```
On remarque que maintenant, l'appel à la fonction n'affiche plus rien (il n'y a plus de print).

```
1 \rightarrow \rightarrow x = addition(1, 2)
```
En revanche, on récupère bien le résultat calculé dans la variable x.

 $1 \rightarrow \rightarrow$  print(x)  $2 \mid 3$ 

 $x = addition(1, 2)$  est grossièrement équivalent à  $x = 1 + 2$ , l'expression addition(1, 2) valant  $1 + 2$ .

Étant une expression à part entière, il est possible de l'utiliser comme valeur dans d'autres expressions :

```
1 \rightarrow \rightarrow addition(addition(1, 1), addition(addition(1, 1), 1))
2 \mid 5
```
#### V.3.2. Plusieurs return dans une fonction

Une fonction n'est pas limitée à un seul return et il est ainsi possible d'en avoir plusieurs pour contrôler le flux d'exécution.

L'exécution de la fonction s'arrêtera au premier return rencontré, renvoyant la valeur associée à l'expression de ce return.

On pourrait par exemple imaginer une fonction division(a, b) renvoyant la division de a par b et gérant le cas de la division par zéro en renvoyant zéro.

```
1 def division(a, b):
2 if b == 0:
3 return 0
4 return a / b
```
Dans les cas où b vaut zéro, on rentrera donc dans le bloc de la première condition et le return sera exécuté. On se retrouve donc à sortir de la fonction sans exécuter la suite, c'est pourquoi aucune erreur n'est ensuite levée.

```
1 \rightarrow \rightarrow division(1, 2)
2 | 0.53 \rightarrow \rightarrow division(2, 0)
400
```
Si aucun return n'est rencontré lors de l'exécution de la fonction, c'est la valeur None qui sera automatiquement renvoyée.

```
1 def secret_addition(a, b):
2 if a + b == 42:
3 return 42
```

```
1 \rightarrow \rightarrow secret_addition(12, 30)
2 | 423 \rightarrow \rightarrow secret addition(12, 33)
   >>> print(secret_addition(12, 33))
5 None
```
Pour rappel, la valeur None n'est par défaut pas affichée par l'interpréteur interactif, d'où l'appel à print pour la mettre en évidence.

#### V.3.3. Renvoyer plusieurs valeurs

Comme on vient de le voir, la fonction s'arrête au premier return rencontré. Une fonction renvoie donc toujours une et une seule valeur, celle de l'expression située derrière ce premier return.

Mais il existe une astuce pour faire comme si on renvoyait plusieurs valeurs en une fois : en utilisant un tuple contenant ces valeurs. C'est le cas de la fonction divmod de Python, renvoyant à la fois la division entière et le modulo.

```
1 \, | \gg \gt divmod(13, 4)
2|(3, 1)
```
On pourrait recoder cette fonction comme cela.

```
1 def divmod(a, b):
2 return (a / b, a % b)
```
Les parenthèses autour des tuples étant facultatives, il est courant de les omettre pour les return, ce qui donne vraiment l'impression de renvoyer plusieurs valeurs.

```
1 | def divmod(a, b):
2 return a // b, a % b
```
#### V.3.3.1. Unpacking

Mais une construction très intéressante en Python à ce propos est l'*unpacking*, qui permet de déstructurer un tuple. Il s'agit en fait d'utiliser un « tuple de variables »<sup>1</sup> comme membre de gauche lors d'une assignation, pour assigner les éléments du tuple de droite aux variables de gauche.

<sup>1.</sup> Il ne s'agit pas à proprement parler d'un tuple (un tuple est une expression) mais d'une notation prenant la même forme.

```
1 \rightarrow \rightarrow (a, b) = (3, 4)
2 \rightarrow > > a3 \mid 34 >> b
5|4
```
Encore une fois, les parenthèses sont facultatives, on a donc quelque chose qui ressemble à une affectation multiple.

 $1 \rightarrow > a$ , b = 3, 4

Et bien sûr, cela fonctionne avec toute expression s'évaluant comme un tuple, par exemple un appel à divmod.

```
1 >>> d, m = divmod(13, 4)
2 >>> d
3 \mid 34 >>> m
5|1
```
Parfois, certains éléments du tuple ne nous intéressent pas lors de l'unpacking, une convention dans ces cas-là est d'utiliser la variable \_ pour affecter les résultats inintéressants.

```
1 def compute(x):
2 return x, x*2, x*3, x*4
```

```
1 \rightarrow \rightarrow _, a, _, b = compute(2)
2 \rightarrow \rightarrow a
3 \mid 44 >> b
5 \mid 8
```
On notera que l'*unpacking* est aussi possible pour des tuples d'un seul élément.

```
1 >>> values = (42, )2 \rightarrow \rightarrow a, = values
3 \rightarrow > > a4 | 42
```
Enfin, une propriété amusante de la construction/déconstruction de tuples est qu'elle permet

facilement d'échanger les valeurs de deux variables. En effet, il suffit de construire un tuple avec les valeurs des deux variables puis de le déconstruire vers ces deux mêmes variables en les inversant.

```
1 \rightarrow \rightarrow a = 3
2 >> b = 53 \rightarrow \rightarrow a, b = b, a4 >>> a
5 \mid 56 >> b7 3
```
# V.4. Paramètres et types mutables

#### V.4.1. Rappel sur les types mutables

On a vu que certains types étaient modifiables (mutables) et d'autres non. Les types mutables que nous avons étudiés sont les listes et les dictionnaires.

Cela signifie qu'une fois ces objets instanciés, il est possible d'en modifier la valeur. Ce qui n'est pas la même chose que réassigner une variable car cela affecte toutes les références vers l'objet.

```
1 \rightarrow \rightarrow a = b = {}
2 \rightarrow \rightarrow a[0] = True3 \rightarrow > > a4 | {0: True}5 >>> b
6 | {0 : True}
```
Cela n'est pas possible avec un nombre, une chaîne de caractères ou un tuple, qui ne peuvent pas être modifiés en tant que tels. Et la réassignation d'une variable la fait pointer vers une nouvelle valeur, sans affecter les autres références à l'ancienne valeur.

```
1 \rightarrow \rightarrow a = b = 3
2 \rightarrow \rightarrow a = 5
3 \rightarrow \rightarrow a
4 \overline{5}5 >>> b
6 3
```
Ainsi, toute référence vers un objet mutable va permettre d'en modifier le contenu, ce sera donc le cas aussi pour ces objets passés en arguments à des fonctions. Il faudra alors être très attentif sur ceux-ci.

#### V.4.2. Paramètres mutables

Ça peut donc être perturbant au premier abord, puisque la modification d'un paramètre altère la valeur passée en argument.

```
1 def append zero(values):
2 values.append(0)
```
3 return values

```
1 \rightarrow \rightarrow 1 = [1, 2, 3]2 \rightarrow \rightarrow append_zero(l)
3 [1, 2, 3, 0]
4 >>> 1
5 [1, 2, 3, 0]
```
Ce n'est pas le cas avec une redéfinition qui crée une nouvelle instance (et donc oublie la référence précédente).

```
1 def append_zero(values):
2 values = values + [0]3 return values
```

```
1 \rightarrow > l = [1, 2, 3]2 \rightarrow \rightarrow append_zero(l)
3 [1, 2, 3, 0]
4 >>> l
5 [1, 2, 3]
```
Attention cependant à l'opérateur += des listes qui opère une modification sur la liste existante plutôt qu'une réaffectation sur une nouvelle liste.

```
1 def append_zero(values):
2 values += \lceil 0 \rceil3 return values
```

```
1 \rightarrow \rightarrow 1 = [1, 2, 3]2 \rightarrow \rightarrow append_zero(l)
3 [1, 2, 3, 0]
4 >>> 1
5 [1, 2, 3, 0]
```
#### V.4.2.1. Effets de bord

Modifier ainsi les valeurs passées en paramètres provoque ce que l'on appelle des effets de bord, c'est-à-dire que l'exécution de la fonction affecte un état extérieur, elle n'est pas reproductible dans les mêmes conditions.

#### V. Les fonctions

On dit aussi qu'elle n'est pas « pure » (contrairement à une fonction purement mathématique qui ne ferait que calculer un nouveau résultat à partir des paramètres).

Parfois, ces effets de bord sont désirables, mais ils ne le sont pas toujours. Dans les cas où on veut les éviter, on privilégiera alors des types immutables (tuples par exemple) ou l'on créera des copies des objets reçus en paramètres.

```
1 def append_zero(values):
2 values = list(values) # on crée une copie
3 values.append(0)
4 return values
```
# V.5. Fonctions de tests

#### V.5.1. Un monde rempli de bugs

Dans un monde idéal, on écrirait le code d'un programme du premier coup et celui-ci fonctionnerait sans aucun bug. Malheureusement ce monde n'est pas le nôtre, ici les bugs sont légion.

Regardez le code suivant, qui se veut être un équivalent à la fonction sum de Python.

```
1 def my sum(numbers):
2 result = numbers[0]
3 \mid size = len(numbers) - 1
4 for i in range(1, size):
5 result += numbers[i]
```
En regardant le code rapidement on se dit que ça doit répondre au problème. Et pourtant plusieurs bugs se sont glissés dans le code de la fonction qui font qu'elle ne pourra pas renvoyer le bon résultat.

Pour vérifier ça on va tester notre fonction, c'est-à-dire l'appeler avec différents arguments et vérifier son comportement et sa valeur de retour.

On pourrait tester une fois pour toutes les cas qui nous passent par la tête, considérer la fonction comme bonne si elle valide tout et ne plus y toucher, mais c'est une technique qui risquerait de laisser passer beaucoup de bugs. En effet, un code est amené à évoluer. Et si nous touchons au code de notre fonction (ou d'une autre fonction qu'elle appellerait), il faudrait nous assurer que son comportement est toujours le bon, qu'il n'y a pas eu de régressions.

Pour cela, on préfère avoir une suite de tests que l'on réappliquera à chaque nouvelle modification, afin de vérifier que nous n'avons rien cassé (que le comportement est toujours celui attendu). Il faudra donc écrire les scénarios de tests les plus précis et complets possibles pour qu'ils couvrent bien tout ce que doit réaliser la fonction.

Des bugs peuvent se glisser à toutes les phases du développement, et il est donc préférable de ne pas attendre la fin du développement d'une fonctionnalité pour la tester. Tester tôt permet en effet d'éliminer plus tôt les bugs rencontrés, et de ne pas les enfouir sous d'autres couches qui les rendront plus difficilement détectables.

Certains modèles vont encore plus loin et préconisent l'écriture des tests avant même de réaliser les fonctionnalités cibles (on parle de *test-driven development*). Cela permet d'être clair sur le comportement attendu et d'avancer itérativement en écrivant les tests puis les fonctionnalités, jusqu'à ce que notre fonction remplisse tous les cas de tests attendus.

Nous allons maintenant voir comment écrire simplement nos scénarios de tests en Python.

#### V.5.2. Fonctions de tests

#### V.5.2.1. Assertions

Il existe en Python un mot-clé, assert, qui permet de tester une expression booléenne. Si cette expression s'évalue à True, il ne se passe rien.

```
1 \rightarrow \rightarrow assert 1 == 1
```
Mais si l'expression s'évalue à False, alors une erreur de type AssertionError est levée.

```
1 \rightarrow \rightarrow assert 1 == 2
2 Traceback (most recent call last):
3 File "<stdin>", line 1, in <module>
4 AssertionError
```
Attention cependant, les assertions ne doivent avoir un rôle que lors du développement. Elles peuvent en effet être désactivées (et donc n'avoir aucun effet même si évaluées à False) en production (notamment si les optimisations de l'interpréteur sont activées). Aucun problème pour des tests puisqu'ils seront exécutés dans un environnement de développement ou de tests.

i

Vous pouvez d'ailleurs essayer en lançant un script contenant des assertions avec python -O script.py, celles-ci n'ont alors plus aucun effet.

#### V.5.2.2. Tests unitaires

Le but maintenant va être de réaliser des assertions sur des appels à notre fonction. On veut que pour une entrée donnée, on obtienne le retour attendu.

Par exemple assert my\_sum( $\lceil 1, 2, 3 \rceil$ ) == 6.

Afin d'avoir quelque chose de facilement reproductible, on va placer notre assertion dans une fonction test\_my\_sum qu'il nous suffira de réexécuter pour lancer la suite de tests. On va en profiter pour ajouter quelques autres assertions.

```
1 def test_my_sum():
2 assert my_sum([1, 2, 3]) == 6
3 assert my_sum([-1, 0, 1]) == 0
4 assert my_sum([42]) == 42
```
Puis on l'exécute.

 $1$  >>> test\_my\_sum() 2 Traceback (most recent call last): 3 File "<stdin>", line 1, in <module> 4 File "<stdin>", line 2, in test\_my\_sum 5 AssertionError

Voilà déjà une première erreur, sur la première assertion (*line 2*). Et en effet, si on regarde de plus près, on voit que la fonction ne renvoie rien.

```
>>> my_sum([1, 2, 3])
```
On corrige donc en ajoutant un return result en fin de fonction, et on relance les tests.

```
1 def my_sum(numbers):
2 result = numbers[0]
3 \mid size = len(numbers) - 1
4 for i in range(1, size):
5 result += numbers[i]
6 return result
```

```
1 >>> test_my_sum()
2 Traceback (most recent call last):
3 File "<stdin>", line 1, in <module>
4 File "<stdin>", line 2, in test_my_sum
5 AssertionError
```
Toujours une erreur sur la même assertion, quel est le souci cette fois ? Nous verrons plus loin quelques outils d'aide au débugage, on va pour le moment regarder « manuellement ».

```
1 >>> my_sum([1, 2, 3])
2 \mid 33 \rightarrow \rightarrow my_sum([1, 2, 3, 4])
4 \mid 65 >>> my_sum([1, 2, 3, 4, 5])
6 10
7 >>> my sum([11, 2, 3, 4, 5])
8 20
```
Il semble bien que c'est le dernier élément de la liste qui est ignoré.

On peut ajouter un print(i) dans la boucle de notre fonction pour nous en assurer. Quel est le souci ? On a oublié que range  $(a, b)$  itérait sur les entiers i tels que  $a \leq i \leq b$  et non a <= i <= b. On a donc calculé size = len(numbers) - 1 comme index du dernier élément alors qu'il aurait fallu l'index après le dernier, simplement size = len(numbers). Ce genre d'erreur est très courant et porte un nom, c'est une *off-by-one error*, une erreur de décalage de 1.

On corrige le code de notre fonction, et on relance.

```
1 def my sum(numbers):
2 result = numbers[0]
3 \mid size = len(numbers)
4 for i in range(1, size):
5 result += numbers[i]
6 return result
```
 $1$  >>> test my sum()

Cette fois-ci, il ne se passe rien, c'est donc que toutes les assertions sont bonnes et que les tests sont validés.

Est-ce que pour autant notre fonction est bonne ? Cela dépend justement des tests.

Quand on teste, il est important d'identifier quels cas peuvent potentiellement être problématiques. Ici on a testé avec des listes de nombres entiers positifs, des négatifs, zéro, c'est très bien. Mais on n'a pas testé de nombres flottants, on n'a pas testé de tuples. On n'a pas non plus testé le cas d'une liste vide.

Pour ne pas trop surcharger notre fonction test my sum de cas en tous genres, on va la découper en plusieurs petites fonctions pour séparer les cas bien précis. Il sera ainsi plus facile d'identifier quel genre de problème fait buguer notre fonction.

Par commodité, on gardera pour le moment une fonction test\_my\_sum générale pour appeler toutes nos autres fonctions et avoir ainsi un unique point d'entrée. On verra par la suite qu'il est possible d'avoir beaucoup mieux avec les bons outils de tests.

```
1 def test_my_sum_int():
2 assert my_sum([1, 2, 3]) == 6
3 assert my_sum([-1, 0, 1]) == 0
4 assert my_sum([42]) == 42
5
6 def test_my_sum_float():
7 assert my_sum([1.0, 2.0, 3.0]) == 6.0
8 assert my_sum([0.1, 0.2, 0.3]) == 0.6
9
10 def test_my_sum_tuple():
11 assert my_sum((1, 2, 3)) == 6
12
13 def test my sum empty():
14 assert my sum([]) == 0
15 assert my_sum(()) == 0
16
```

```
17 def test_my_sum():
18 test my sum int()
19 test_my_sum_float()
20 test my sum tuple()
21 test_my_sum_empty()
```
C'est l'heure du test !

```
1 >>> test_my_sum()
2 Traceback (most recent call last):
3 File "<stdin>", line 1, in <module>
4 File "<stdin>", line 3, in test_my_sum
5 File "<stdin>", line 3, in test_my_sum_float
6 AssertionError
```
Ah, la deuxième assertion (*line 3*) des tests sur les flottants ne fonctionne pas.

```
1 >>> my_sum([0.1, 0.2, 0.3])
2 0.6000000000000001
```
Et oui, souvenez-vous, l'arithmétique sur les flottants n'est pas la même chose que l'arithmétique sur les nombres décimaux. Ici c'est notre test qui est faux, il s'attend à obtenir 0.6 alors que  $0.1 + 0.2 + 0.3 = 0.6000000000000001$ .

Il existe des fonctions pour tester l'égalité entre flottants avec un seuil de tolérance, nous découvrirons ça dans un prochain chapitre. Pour le moment, on va simplement comparer notre résultat avec celui d'une addition entre flottants.

```
1 def test_my_sum_float():
2 assert my_sum([1.0, 2.0, 3.0]) == 1.0 + 2.0 + 3.0
3 assert my sum([0.1, 0.2, 0.3]) == 0.1 + 0.2 + 0.3
```
Mais c'est aussi quelque chose à quoi il faudra faire attention, les problèmes peuvent aussi bien se situer dans la fonction à tester que dans les tests eux-mêmes. On relance une nouvelle fois nos tests.

```
1 >>> test_my_sum()
2 Traceback (most recent call last):
3 File "<stdin>", line 1, in <module>
4 File "<stdin>", line 5, in test_my_sum
5 File "<stdin>", line 2, in test_my_sum_empty
6 File "<stdin>", line 2, in my_sum
7 IndexError: list index out of range
```
Maintenant, c'est le test sur la liste vide qui plante. Mais on n'obtient pas une AssertionError, c'est une IndexError qui est levée. Parce que ce n'est pas l'assertion qui a échoué, une erreur est survenue avant.

Si on regarde à la ligne indiquée dans la fonction my\_sum, on voit result = numbers[0]. En effet, sur une liste vide il n'y a pas de premier élément (index 0), d'où l'erreur IndexError. Comme correction, on pourrait apporter une pré-condition en début de fonction pour traiter explicitement le cas de la liste vide en renvoyant directement zéro. Ainsi, la suite de la fonction ne serait pas exécutée et on éviterait de rencontrer l'erreur.

```
1 def my sum(numbers):
2 if not numbers: # une liste vide s'évalue à False
3 return \theta4 result = numbers[0]
5 size = len(numbers)
6 for i in range(1, size):
7 result += numbers[i]
8 return result
```
Et maintenant, ça marche.

 $1$  >>> test\_my\_sum()

Cette fois-ci, nous couvrons l'ensemble des cas que nous souhaitions vérifier. Nous ne testons pas la fonction sur une chaîne de caractères ou d'autres types incohérents car nous savons qu'elle n'est pas prévue pour fonctionner dans ces conditions.

## i

Bien sûr, la fonction my sum est inutilement compliquée, elle n'était là que dans un but d'exercice pour montrer comment apparaissaient les erreurs et quelles stratégies on pouvait adopter pour les corriger. En voici une autre version bien plus lisible et elle aussi dépourvue de bugs.

```
1 def my sum(numbers):
2 result = 0
3 for number in numbers:
4 result += number
5 return result
```
>>> test my sum()

# V.6. TP : Intégrons des fonctions à notre application

## V.6.1. Découpage en fonctions

On le sait, et je le répète depuis le début : le code actuel de notre TP est très répétitif. Le but ici va donc être de le factoriser pour enfin gagner en lisibilité.

Pour cela on va se donner les différents objectifs suivants :

- Diviser et grouper les différentes commandes de saisie et de validation en fonctions.
- Ajouter une fonction pour initialiser un nouveau joueur.
- Ajouter une fonction pour réaliser un tour de jeu (joueur courant contre adversaire).
- Ajouter une fonction dédiée à l'application d'une attaque.
- Ajouter une fonction pour identifier le gagnant.
- Paramétrer ces fonctions selon les besoins.

Cette liste d'objectifs est bien sûr donnée à titre indicatif, n'hésitez pas à ajouter d'autres fonctions si vous les trouvez utiles.

#### V.6.1.1. Solution

Voici la solution que je propose pour ce TP. Elle repose sur plusieurs fonctions, notamment get\_choice\_input(choices, error\_message) qui permet de demander une saisie à l'utilisateur et de la vérifier en fonction des choix prévus, et game\_turn(player, opponent) qui exécute un tour de jeu (sélection et application d'une attaque).

<span id="page-217-0"></span>[Contenu masqué n°10](#page-218-0)

### V.6.2. Tests

On va maintenant ajouter quelques tests à notre jeu, pour vérifier le bon comportement de certaines fonctions.

Malheureusement, beaucoup de nos fonctions attendent des saisies de l'utilisateur, et nous ne sommes pas en mesure de les tester automatiquement pour le moment.

Nos tests vont donc se résumer aux fonctions qui n'intéragissent pas avec l'utilisateur : dans ma solution il s'agit des fonctions apply\_attack et get\_winner. Pour les autres fonctions, il faudra pour l'instant se contenter de tests manuels en exécutant le code du TP.

Pour la fonction apply\_attack, nous voulons nous assurer que les dégâts correspondants à l'attaque sont bien soustraits aux points de vie du joueur adverse. Nous souhaitons aussi vérifier que les points de vie ne descendent jamais en dessous de zéro.

Pour ce qui est de get winner, on cherche à contrôler que c'est le joueur avec le plus de points de vie qui est identifié comme gagnant. Le cas de l'égalité entre joueurs ne nous intéresse pas

vraiment, car il ne peut pas se produire en jeu, mais on peut toujours le vérifier pour s'assurer que la fonction est cohérente (renvoie toujours le deuxième joueur par exemple).

#### V.6.2.1. Solution

<span id="page-218-1"></span>Voilà donc les deux fonctions de tests que l'on peut ajouter et exécuter dans notre TP pour vérifier le comportement de nos fonctions.

```
Contenu masqué n°11
```
## Contenu masqué

#### <span id="page-218-0"></span>Contenu masqué n°10

```
1 monsters = {
2 | 'pythachu': {
3 'name': 'Pythachu',
4 'attacks': ['tonnerre', 'charge'],
5 },
6 'pythard': {
7 'name': 'Pythard',
8 \vert 'attacks': ['jet-de-flotte', 'charge'],
9 },
10 'ponytha': {
11 | 'name': 'Ponytha',
12 | 'attacks': ['brûlure', 'charge'],
13 },
14 }
15
16 attacks = \{17 'charge': {'damages': 20},
18 | 'tonnerre': { 'damages': 50},
19 | 'jet-de-flotte': {'damages': 40},
20 | 'brûlure': {'damages': 40},
21 }
22
23
24 def get_choice_input(choices, error_message):
25 entry = input(' > '). lower()
26 while entry not in choices:
27 print(error_message)
28 entry = input('>'). lower()
29 return choices[entry]
30
31
32 def get_player(player_id):
```

```
33 print('Joueur', player_id, 'quel monstre choisissez-vous ?')
34 monster = get_choice_input(monsters, 'Monstre invalide')
35 pv = int(input('Quel est son nombre de PV ? '))
36 return {'id': player id, 'monster': monster, 'pv': pv}
37
38
39 def get_players():
40 print('Monstres disponibles :')
41 for monster in monsters.values():
42 print('-', monster['name'])
43 return get_player(1), get_player(2)
44
45
46 def apply_attack(attack, opponent):
47 | opponent['pv'] -= attack['damages']
48 if opponent [vv'] < 0:
49 opponent \lceil \cdot \text{pv'} \rceil = 050
51
52 def game_turn(player, opponent):
53 # Si le joueur est KO, il n'attaque pas
54 if player['pv'] \leq 0:
55 return
56
57 monster_attacks = {}
58
59 print('Joueur', player['id'], 'quelle attaque utilisez-vous ?')
60 for name in player['monster']['attacks']:
61 # On récupère les attaques disponibles pour ce monstre
62 monster_attacks[name] = attacks[name]
63 print('-', name.capitalize(), -attacks[name]['damages'],
              'PV')
64
65 attack = get_choice_input(monster_attacks, 'Attaque invalide')
66 apply_attack(attack, opponent)
67
68 print(
69 player['monster']['name'],
70 'attaque',
71 opponent['monster']['name'],
72 'qui perd',
73 attack['damages'],
74 'PV, il lui en reste',
75 opponent['pv'],
76 )
77
78
79 def get_winner(player1, player2):
80 if player1['pv'] > player2['pv']:
81 return player1
```

```
82 else:
83 return player2
84
85
86 player1, player2 = get_players()
87
88 print()
89 print(player1['monster']['name'], 'affronte',
       player2['monster']['name'])
90 print()
91
92 while player1['pv'] > 0 and player2['pv'] > 0:
93 game_turn(player1, player2)
94 game_turn(player2, player1)
95
96 winner = get_winner(player1, player2)
97 print('Le joueur', winner['id'], 'remporte le combat avec',
      winner['monster']['name'])
```
[Retourner au texte.](#page-217-0)

#### <span id="page-220-0"></span>Contenu masqué n°11

```
1 def test_apply_attack():
2 player = \{ 'id': 0, 'monster': monsters['python'], 'pv': 100}
3
4 apply attack(attacks['brûlure'], player)
5 assert player['pv'] == 60
6
7 apply_attack(attacks['tonnerre'], player)
8 assert player['pv'] == 10
9
10 apply_attack(attacks['charge'], player)
11 assert player['pv'] == \theta12
13
14 def test_get_winner():
15 player1 = \{ 'id': 0, 'monster': monsters['python']', 'pv': 100 \}16 player2 = \{id': 0, \text{ 'monster': monsters['python'd'], 'pv': 0\}17 assert get winner(player1, player2) == player1
18 assert get winner(player2, player1) == player1
19
20 | player2['pv'] = 12021 assert get_winner(player1, player2) == player2
22 assert get_winner(player2, player1) == player2
23
24 player1['pv'] = player2['pv'] = 0
25 assert get_winner(player1, player2) == player2
```
#### V. Les fonctions

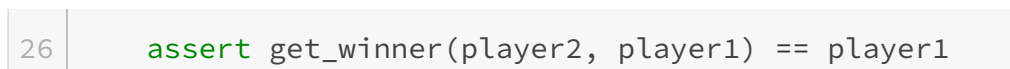

[Retourner au texte.](#page-218-1)

Sixième partie Entrées / sorties

## Introduction

On a maintenant les outils pour faire un programme, mais un programme qui ne sait pas faire grand chose. Niveau interactions, on se limite aux fonctions input et print, qui sont assez limitées.

Dans cette partie nous allons voir comment gérer de façon plus poussée les événements extérieurs.

## VI.1. Découper son code en modules

### VI.1.1. Factoriser le code

À force de factoriser notre code, on peut facilement se retrouver avec un script Python contenant de nombreuses fonctions. Des fonctions qui ne sont pas toujours liées les unes aux autres car agissent sur des concepts différents.

Pour aller plus loin dans la factorisation, il faudrait alors regrouper nos fonctions selon les liens qu'elles entretiennent, pour former des unités logiques. Par exemple les fonctions liées à l'affichage d'un côté et celles concernant les calculs de l'autre.

Ces unités logiques portent un nom en Python, on les appelle des modules.

#### VI.1.2. Les modules

Les modules forment un espace de noms et permettent ainsi de regrouper les définitions de fonctions et variables, en les liant à une même entité.

Ils prennent la forme de fichiers Python (un nom et une extension .py) et doivent suivre une nomenclature particulière (la même que pour les noms de variables ou de fonction) : uniquement composés de lettres, de chiffres et d'*underscores* (\_), et ne commençant pas par un chiffre. Ainsi, un fichier foo.py correspondra à un module foo.

```
1 | def addition(a, b):2 return a + b
3
4 def soustraction(a, b):
5 return a - b
```
#### Listing  $17 -$  foo.py

Pour charger le code d'un module (le code du fichier associé) et avoir accès à ses définitions, il est nécessaire de l'importer. On utilise pour cela le mot-clé import de Python suivi du nom du module (foo dans notre exemple).

>>> import foo

Rien ne se passe. En fait, le code de notre fichier foo.py a bien été exécuté, mais comme il ne fait que définir des fonctions c'est invisible pour nous. Avec le fichier bar.py suivant :

```
1 print('Je suis le module bar')
```
Listing  $18 - \text{bar.py}$ 

On constate bien que son code est exécuté à l'import.

 $1$  >>> import bar 2 Je suis le module bar

Mais revenons-en à notre premier module, foo. C'est bien beau de l'avoir importé, mais on aimerait pouvoir en exécuter les fonctions. Si vous avez tenté d'appeler addition ou soustrac tion vous avez remarqué que les fonctions n'existaient pas et obtenu une erreur NameError. C'est parce que les fonctions existent mais dans l'espace de noms (*namespace*) du module foo. Il faut alors les préfixer de foo. pour y accéder : foo.addition ou foo.soustraction. L'opérateur . signifiant « accède au nom contenu dans ».

 $1 \rightarrow \rightarrow$  foo.addition(3, 5)  $28$  $3 \rightarrow \$  foo.soustraction(12, 42)  $4 - 30$ 

foo en lui-même est un objet d'un nouveau type représentant le module importé.

```
1 \rightarrow \rightarrow foo
2 <module 'foo' from '/.../foo.py'>
```
#### VI.1.2.1. La fonction help

Une fonction de Python est très utile pour se documenter sur un module, il s'agit de la fonction help. On appelle la fonction depuis l'interpréteur interactif en lui donnant l'objet-module en argument (il faut donc l'avoir importé au préalable).

 $1 \rightarrow \rightarrow$  help(foo)

Le terminal affiche alors un écran d'aide détaillant le contenu du module. Appuyez sur la touche Q pour quitter cet écran et revenir à l'interpréteur.

```
1 Help on module foo:
2
```

```
3 NAME
 4 \overline{\phantom{a}} foo
 5
 6 FUNCTIONS
 7 addition(a, b)
8
9 soustraction(a, b)
10
11 FILE
12 /.../foo.py
13
14 (END)
```
C'est très succinct pour le moment, nous verrons par la suite comment étayer tout cela en ajoutant de la documentation à notre module.

Notez que la fonction help n'est pas utile uniquement pour les modules, elle permet aussi de se documenter sur une fonction ou un type.

 $1 \rightarrow \rightarrow$  help(abs) 2  $3 \rightarrow \rightarrow$  help(int)  $\Delta$ 

Vous pouvez faire défiler l'écran à l'aide des flèches haut/bas ou page-up/page-down, ainsi que la touche espace pour naviguer de page en page.

La fonction s'utilise aussi avec une chaîne de caractères en argument pour rechercher de l'aide sur un sujet précis. Par exemple help('keywords') pour obtenir la liste des mots-clés de Python.

Enfin, on peut utiliser la fonction sans argument pour entrer dans une interface d'aide où chaque ligne entrée sera exécutée comme un nouvel appel à la fonction help.

```
1 \rightarrow \rightarrow help()
2
3 Welcome to Python 3.9's help utility!
4
5 [\ldots]6
7 help>
```
i

Actuellement nos modules ne sont accessibles que si les fichiers Python sont disposés dans le même répertoire. Nous verrons dans un prochain chapitre comment permettre une arborescence plus complexe à l'aide des paquets.

#### VI.1.3. Imports

Il y a différentes manières d'importer un module, et nous allons ici voir en quoi elles consistent. Déjà, on a vu le simple import foo qui crée un nouvel objet foo représentant notre module et donc contenant les fonctions du module foo.addition et foo.soustraction.

Il est possible lors de l'import de choisir un autre nom que foo pour l'objet créé (par exemple pour opter pour un nom plus court) à l'aide du mot-clé as suivi du nom souhaité.

```
1 >>> import foo as oof
2 \rightarrow \rightarrow foo
3 Traceback (most recent call last):
4 File "<stdin>", line 1, in <module>
5 NameError: name 'foo' is not defined
6 \rightarrow \rightarrow oof
7 <module 'foo' from '/tmp/foo.py'>
8 >>> oof.addition(1, 2)
9 3
```
Une autre syntaxe permet d'importer directement les objets que l'on veut depuis le module, sans créer d'objet pour le module, il s'agit de from ... import ....

```
1 >>> from foo import addition
2 \rightarrow \rightarrow addition
3 <function addition at 0x7feb439c34c0>
4 >>> addition(3, 5)
5 \mid 86 >>> soustraction
7 Traceback (most recent call last):
8 File "<stdin>", line 1, in <module>
9 NameError: name 'soustraction' is not defined
10 >>> foo
11 Traceback (most recent call last):
12 File "<stdin>", line 1, in <module>
13 NameError: name 'foo' is not defined
```
Comme on le voit, cette syntaxe permet de rendre accessible la fonction addition directement, et uniquement elle.

Il est aussi possible de préciser plusieurs objets à importer en les séparant par des virgules.

```
1 >>> from foo import addition, soustraction
2 \rightarrow \rightarrow addition(3, 5)
384 >>> soustraction(8, 2)
5 \mid 6
```
Enfin, il peut arriver que vous rencontriez des from foo import \*. Cela permet d'importer

tous les noms présents dans le module foo (ici addition et soustraction) et de les rendre directement accessibles comme s'ils étaient tous précisés explicitement.

C'est une syntaxe pratique pour des tests rapides dans l'interpréteur mais qui est peu recommandable généralement, parce qu'elle pollue inutilement l'espace de noms courant avec tout le contenu du module (et peut effacer des objets s'il y a un conflit entre les noms). Comme on dit, l'explicite est préférable à l'implicite.

## VI.1.4. Bibliothèque standard

Python dispose par défaut de nombreux modules déjà prêts à être utilisés. Ils sont regroupés dans ce qu'on appelle la bibliothèque standard (ou *stdlib* pour *standard library*), c'est-à-dire les modules disponibles directement après l'installation de Python.

Ces modules apportent des fonctions concernant des domaines particuliers qui ne sont pas incluses dans l'espace de noms global pour ne pas le surcharger. Ainsi on a par exemple un module math pour toutes les fonctions mathématiques usuelles (sqrt, exp, cos, sin) ainsi que les constantes (pi, e).

On importe donc le module comme on le faisait précédemment.

 $1$  >>> import math

Le module a beau ne pas se trouver dans le répertoire d'exécution, Python arrive à le trouver car il se situe dans un des répertoires d'installation.

Attention d'ailleurs à la priorité des répertoires lors de la recherche d'un module : si nous avions un fichier math.py dans le répertoire d'exécution, c'est lui qui serait importé lors d'un import math plutôt que celui de la bibliothèque standard. Veillez donc toujours à ne pas utiliser de nom existant pour vos propres modules.

Comme annoncé, nous retrouvons dans ce module différentes constantes mathématiques. Il s'agit de nombres flottants, avec donc la précision qui est la leur.

```
1 \rightarrow \rightarrow math.pi
2 3.141592653589793
3 >> math.e
4 2.718281828459045
5 \rightarrow \rightarrow math.inf
6 inf
```
Cette dernière représente l'infini, un nombre flottant supérieur à tout autre.

Question fonctions, il ne sera pas possible de tout énumérer, mais en voici quelques exemples.

```
1 >>> math.sqrt(2) # Racine carrée
 2 1.4142135623730951
 3 >>> math.floor(1.5) # Arrondi à l'inférieur
 4 \mid 15 \rightarrow \rightarrow math.ceil(1.5) # Arrondi au supérieur
 6 2
 7 >>> math.cos(math.pi) # Cosinus (argument en radians)
8 | -1.09 \rightarrow \rightarrow math.sin(0) # Sinus (argument en radians)
10 0.0
11 >>> math.radians(180) # Conversion degrés -> radians
12 3.141592653589793
13 >>> math.degrees(math.pi) # Conversion radians -> degrés
14 180.0
15 >>> math.exp(1) # Exponentielle
16 2.718281828459045
17 \rightarrow \rightarrow math.log(math.e) # Logarithme
18 1.0
19 >>> math.gcd(12, 8) # Calcul de PGCD
20 | 4
```
Encore une fois, pensez à help(math) si vous voulez un aperçu complet, ou à consulter [la](https://docs.python.org/fr/3/library/math.html) [documentation](https://docs.python.org/fr/3/library/math.html)  $\mathbb{C}$ .

Je voudrais enfin attirer votre attention sur la fonction isclose. Cette fonction permet de comparer deux nombres flottants avec une certaine marge d'erreur.

Pour rappel, il y a une certaine imprécision dans le stockage des flottants, et l'opérateur == est donc déconseillé. isclose prend simplement les deux nombres en paramètres et renvoie un booléen indiquant s'ils sont « égaux » (disons très proches) ou non.

```
1 \rightarrow \rightarrow 0.1 + 0.2 = 0.32 False
3 \rightarrow \ math.isclose(0.1 + 0.2, 0.3)
4 True
5 >>> math.isclose(0.2, 0.3)
6 False
```
## VI.1.5. Modules de tests

Revenons-en à notre dernier TP. Il serait intéressant dans un premier temps de séparer les tests du reste du code. Ils n'ont en effet pas de raison particulière d'être placés là.

Dans un fichier tests.py, on va donc placer toutes les fonctions test  $*$ . Mais ce module tests n'aura par défaut pas accès aux fonctions à tester, il va donc nous falloir les importer. Au début du module tests, on placera donc les lignes d'import suivantes.

```
1 from game import ...
2 from game import ...
```
Aussi, vous vous souvenez de notre fonction pour réunir tous les tests ? Elle n'a maintenant plus lieu d'être, étant donné que nous sommes dans un module à part nous savons que son code ne sera pas exécuté par erreur.

On peut donc placer les appels des fonctions de tests à la toute fin de notre module. Enfin pas tout à fait, on va inclure nos appels dans un bloc conditionnel  $if \_name = = ' \_main \_':$ .

```
1 \mid \text{if} \quad \text{name} \quad == \; ' \quad \text{main} \quad !2 test_\ldots()3 test_...()
```
Cette ligne obscure permet de savoir si on exécute directement le module ou si on l'importe. En effet, la variable spéciale \_\_name\_\_ contient le nom du module. Dans le cas où le module est exécuté directement par Python (python tests.py), ce nom vaudra '\_\_main\_\_' (il s'agira sinon de 'tests' lors d'un import).

Par cette ligne, nous nous assurons donc que les fonctions de tests ne seront pas exécutées lors d'un import. Ce n'est pas très important pour un module de tests qui n'a pas vocation à être importé, mais ça reste un outil pratique pour qu'un script soit importable. C'est donc toujours une bonne habitude à prendre.

```
1 print('A')
2
3 \mid \text{if } \_\_name{max} == \_\_name{max} == \4 print('B')
```
#### Listing  $19 -$  foo.by

```
1 \mid \xi python foo.by
2 A
3 B
```

```
1 >>> import foo
2 A
```
<span id="page-230-0"></span>Nous allons d'ailleurs aussi modifier le code de notre TP pour ajouter une telle condition if \_\_name\_\_ == '\_\_main\_\_': et y placer le code qui ne figure dans aucune fonction. Ça nous évitera d'avoir le code du jeu qui s'exécute lors d'un import game depuis les tests.

```
Contenu masqué n°12
```
## Contenu masqué

### <span id="page-231-0"></span>Contenu masqué n°12

```
1 monsters = {
2 | 'pythachu': {
3 'name': 'Pythachu',
4 attacks': ['tonnerre', 'charge'],
5,
6 'pythard': {
7 'name': 'Pythard',
8 \vert 'attacks': ['jet-de-flotte', 'charge'],
9 },
10 | 'ponytha': {
11 | 'name': 'Ponytha',
12 <sup>'</sup>attacks': ['brûlure', 'charge'],
13 },
14 }
15
16 attacks = {
17 'charge': {'damages': 20},
18 | 'tonnerre': {'damages': 50},
19 | 'jet-de-flotte': {'damages': 40},
20 | 'brûlure': {'damages': 40},
21 }
22
23
24 def get_choice_input(choices, error_message):
25 entry = input('>'). lower()
26 while entry not in choices:
27 print(error_message)
28 entry = input('>'). lower()
29 return choices[entry]
30
31
32 def get_player(player_id):
33 print('Joueur', player_id, 'quel monstre choisissez-vous ?')
34 monster = get_choice_input(monsters, 'Monstre invalide')
35 pv = int(input('Quel est son nombre de PV ? '))
36 return {'id': player_id, 'monster': monster, 'pv': pv}
37
38
39 def get_players():
40 print('Monstres disponibles :')
```

```
41 for monster in monsters.values():
42 print('-', monster['name'])
43 return get_player(1), get_player(2)
44
45
46 def apply_attack(attack, opponent):
47 | opponent['pv'] -= attack['damages']
48 if opponent ['pv'] \leq 0:
49 \Box opponent ['pv'] = 0
50
51
52 def game_turn(player, opponent):
53 # Si le joueur est KO, il n'attaque pas
54 if player['pv'] \leq 0:
55 return
56
57 print('Joueur', player['id'], 'quelle attaque utilisez-vous ?')
58 for name in player['monster']['attacks']:
59 print('-', name.capitalize(), -attacks[name]['damages'],
              'PV')
60
61 attack = get_choice_input(attacks, 'Attaque invalide')
62 apply_attack(attack, opponent)
63
64 print(
65 player['monster']['name'],
66 'attaque',
67 opponent['monster']['name'],
68 'qui perd',
69 attack['damages'],
70 'PV, il lui en reste',
71 opponent['pv'],
72 )
73
74
75 def get_winner(player1, player2):
76 if player1['pv'] > player2['pv']:
77 return player1
78 else:
79 return player2
80
81
82 \text{ if } __name__ == \text{ '}__main__':
83 player1, player2 = get_players()
84
85 print()
86 print(player1['monster']['name'], 'affronte',
          player2['monster']['name'])
87 print()
88
```

```
89 while player1['pv'] > 0 and player2['pv'] > 0:
90 game_turn(player1, player2)
91 game_turn(player2, player1)
92
93 winner = get_winner(player1, player2)
94 print('Le joueur', winner['id'], 'remporte le combat avec',
          winner['monster']['name'])
```
[Retourner au texte.](#page-230-0)

## VI.2. Lire un fichier en Python

## Introduction

Avec les modules nous savons déjà lire les fichiers Python, mais seulement eux et pour un traitement bien particulier.

Ici, nous voulons plutôt apprendre à gérer les fichiers présents sur l'ordinateur, comme des documents textes.

## VI.2.1. Fichiers et dossiers sur l'ordinateur

Pour rappel, un ordinateur organise ses données en fichiers. Il existe des fichiers de tous types : des images, des fichiers de code, des musiques, etc. Un fichier représente un document bien précis sur l'ordinateur.

Chaque fichier se situe dans un dossier (ou répertoire). On peut voir les dossiers comme des classeurs où seraient rangés les fichiers.

Ces dossiers forment une structure hiérarchique sur l'ordinateur : un dossier peut contenir d'autres dossiers, comme des intercalaires dans un classeur, ou des classeurs sur une étagère.

Un fichier appartient alors à un dossier, qui lui-même appartient à un dossier parent, etc. jusqu'à atteindre la racine du système de fichiers.

Pour retrouver un fichier, il est alors courant d'utiliser son chemin. Il s'agit de la hiérarchie de dossiers à parcourir puis du nom du fichier en question. Ce chemin est unique. C'est ce chemin que nous utiliserons dans nos programmes pour accéder aux fichiers.

Sous Windows, un chemin sera généralement de la forme C:\chemin\vers\mon\fichier.txt où C:\ représente la racine du système de fichiers.

Sous Linux on verra plutôt /chemin/vers/mon/fichier.txt (où / est la racine).

On dit que ce chemin est le chemin absolu vers le fichier, car il débute par la racine du système, qui permet donc de le retrouver depuis n'importe où.

Mais il est aussi possible de préciser le chemin d'un fichier à partir d'un autre répertoire, on parle alors de chemin relatif.

Par exemple, depuis le répertoire C:\chemin\vers (ou /chemin/vers), le chemin relatif de notre fichier est mon\fichier.txt (ou mon/fichier.txt). Il s'agit du chemin restant à parcourir pour trouver le fichier.

En programmation, nous exécuterons toujours notre code depuis un répertoire particulier, que l'on appellera répertoire courant (généralement le dossier dans lequel sont stockés les fichiers de code). Nous pourrons ainsi référencer nos fichiers par leur chemin absolu, ou par leur chemin relatif par rapport à ce répertoire.

 $\boldsymbol{i}$ 

Il est aussi possible dans un chemin relatif d'accéder à un fichier d'un répertoire parent, à l'aide de la syntaxe ...

Par exemple depuis le répertoire C:\chemin\vers\toto (/chemin/vers/toto), on

i

peut accéder à notre fichier fichier.txt via le chemin relatif ..\mon\fichier.txt (../mon/fichier.txt).

## VI.2.2. Problématique : sauvegarder l'état de notre jeu

Avec notre jeu, nous sommes pour l'instant obligé de faire toute la partie en une fois. Bon, il est assez simpliste et ne consiste que dans un combat.

Mais imaginons que nous le développions pour avoir un système de tournoi, ou développer un RPG autour, alors il serait pratique de pouvoir mettre le jeu en pause. Pour cela, il va falloir d'une manière ou d'une autre enregistrer l'état actuel du jeu afin de le reprendre plus tard.

Et la manière la plus simple de procéder, c'est d'utiliser un fichier : l'état du jeu sera sauvegardé dans le fichier à la fermeture, et rechargé depuis le même fichier au lancement. Nous allons donc dans un premier temps voir comment nous pouvons gérer nos fichiers, et dans un second nous nous intéresserons au format des données.

## VI.2.3. Fonction open

Nous allons commencer simplement avec un fichier texte. Commencez par créer un fichier hello.txt dans votre répertoire courant, contenant simplement la phrase Hello World!. Vous pouvez utiliser votre éditeur de code pour créer ce fichier.

Sous Windows, l'extension des fichiers n'est pas affichée par défaut. Assurez-vous donc que votre fichier se nomme bien hello.txt (extension comprise) pour que la suite puisse fonctionner correctement.

Depuis Python, nous utiliserons ensuite la fonction open pour ouvrir le fichier, avec comme argument le chemin vers notre fichier. Ici, comme notre fichier se trouve dans le répertoire courant, il nous suffira de faire open('hello.txt').

Pour un fichier dans le répertoire parent, nous aurions par exemple écrit open('../hello.txt'), ou open('subdirectory/hello.txt') pour un répertoire enfant (open('..\hello.txt') ou open('subdirectory\hello.txt') sous Windows).

 $1$  >>> open('hello.txt') 2 <\_io.TextIOWrapper name='hello.txt' mode='r' encoding='UTF-8'>

On voit que l'appel nous renvoie un objet un peu étrange mais l'essentiel est là : nous avons ouvert un fichier hello.txt encodé en *UTF-8* et en mode r. Qu'est-ce que ce mode ?

Il faut savoir que plusieurs opérations sont possibles pour les fichiers, de lecture et d'écriture. Les différentes opérations impliquent des besoins différents et le système d'exploitation requiert donc un mode lors de l'ouverture du fichier.

Ici, r signifie que nous ouvrons le fichier en lecture seule (*read*), nous verrons par la suite quels autres modes d'ouverture existent.

#### VI. Entrées / sorties

La fonction open prend un deuxième argument optionnel pour spécifier ce mode. Il vaut 'r' par défaut, d'où le comportement que nous observons.

```
1 \rightarrow \rightarrow open('hello.txt', 'r')
2 <_io.TextIOWrapper name='hello.txt' mode='r' encoding='UTF-8'>
```
Ça c'est pour les cas où ça se passe bien. Il se peut aussi que l'ouverture échoue : si le fichier est introuvable ou que les droits sont insuffisants par exemple (pas la permission d'accéder au fichier appartenant à un autre utilisateur). Dans ce cas, une erreur sera levée par la fonction open et le fichier ne sera pas ouvert.

```
1 >>> open('notfound.txt')
2 Traceback (most recent call last):
3 File "<stdin>", line 1, in <module>
4 FileNotFoundError: [Errno 2] No such file or directory:
      'notfound.txt'
5 \rightarrow \rightarrow open('cantread.txt')
6 Traceback (most recent call last):
7 File "<stdin>", line 1, in <module>
8 PermissionError: [Errno 13] Permission denied: 'cantread.txt'
```
Dans le cas où vous rencontriez ces erreurs pour un fichier qui devrait être bon, assurez-vous donc toujours que vous êtes dans le bon répertoire et que l'utilisateur a les droits suffisants pour lire le fichier.

## VI.2.4. Fichiers

#### VI.2.4.1. Lire le contenu d'un fichier

Avoir ouvert un fichier, c'est bien, mais ce qui nous intéresse ici est son contenu. Nous allons pour cela nous intéresser à l'objet renvoyé par open.

Il s'agit d'un objet de type TextIOWrapper, c'est ainsi que Python identifie un fichier textuel. Cet objet possède différentes méthodes, et notamment la méthode read. Utilisée sans argument, elle renvoie le contenu complet du fichier sous forme d'une chaîne de caractères.

```
1 \rightarrow \rightarrow f = open('hello.txt')
2 \rightarrow \rightarrow f.read()
3 'Hello World!\n'
```
On remarque ici que mon fichier se termine par un saut de ligne, cela fait partie du contenu du fichier.

#### VI. Entrées / sorties

#### i

Sous Windows, il est possible que votre fichier se termine par  $\Gamma \n\setminus n$ , qui est la représentation d'un passage à la ligne sur ce système.

Mais l'objet que nous avons en Python n'est pas à proprement parler un fichier, c'est une entité qui enrobe les opérations possibles sur le fichier, on parle de *wrapper*. Et celui-ci ne représente qu'un curseur qui avance dans le fichier présent sur le système. Ainsi, l'état d'un fichier évolue au fur et à mesure qu'on le parcourt.

À l'ouverture, le curseur se trouvait naturellement au début du fichier. Mais une fois le contenu lu, celui-ci s'est déplacé�—�comme sur une bande d'enregistrement qui défilerait�—�et se trouve maintenant à la fin. Ne vous étonnez donc pas si vous tentez un nouveau read sur le même fichier et obtenez une chaîne vide.

```
1 \rightarrow \rightarrow f.read()
2 | 11
```
L'explication est que la fonction lit le contenu à partir de là où se trouve le curseur dans le fichier, et en l'occurrence il n'y a plus rien à lire.

Une seule lecture suffit généralement à traiter le contenu du fichier, mais il peut arriver dans certains cas que l'on veuille revenir en arrière. Il existe pour cela la méthode seek prenant une position dans le fichier pour y déplacer le curseur. 0 correspond au début du fichier.

```
1 \rightarrow \rightarrow f.seek(0)
2 03 \rightarrow>} f.read()
4 'Hello World!\n'
```
Mais une autre position dans le fichier serait aussi valide.

```
1 \rightarrow \rightarrow f.seek(6)
2 | 63 \rightarrow>} f.read()
4 'World!\n'
```
#### VI.2.4.2. Fermer un fichier

Un tel curseur sur un fichier représente une ressource au niveau du système d'exploitation, et les ressources sont limitées. Le nombre de fichiers qu'un programme peut ouvrir va dépendre de la machine et du système, il est par exemple de 1024 chez moi. C'est-à-dire que chaque programme ne peut ouvrir plus de 1024 fichiers simultanément.

Vous me direz que nous en sommes encore loin mais toujours est-il qu'il n'est pas utile de gaspiller ces ressources. Ainsi, nous prendrons l'habitude de libérer notre ressource dès que nous aurons terminé de travailler avec elle.

Cela se fait par exemple avec un appel à la méthode close sur le fichier.

 $1 \rightarrow \rightarrow$  f.close()

La méthode ne renvoie rien, tout s'est bien passé, la ressource est maintenant libérée sur le système.

Si nous essayons à nouveau de réaliser une opération sur notre fichier (read, seek), nous obtiendrons une erreur comme quoi le fichier est fermé. Python n'a en effet plus de référence vers le fichier et il faudrait l'ouvrir à nouveau (avec un appel à open) pour retravailler dessus.

```
1 \rightarrow \rightarrow f.read()
2 Traceback (most recent call last):
3 File "<stdin>", line 1, in <module>
4 ValueError: I/O operation on closed file.
```
#### VI.2.4.3. Bloc with

Néanmoins, l'appel explicite à close n'est pas la manière à privilégier pour libérer la ressource. Prenons par exemple la fonction suivante, pour récupérer le contenu d'un fichier sous forme d'un nombre entier (int).

```
1 def get file number(filename):
2 f = open(filename)
3 content = f.read()
4 value = int(content)
5 f.close()
6 return value
```
À l'usage, sur un fichier number.txt contenant le texte 42, elle fonctionne très bien.

```
1 >>> get file number('number.txt')
2 | 42
```
Mais si on tente de l'exécuter avec notre fichier hello.txt (qui ne contient pas un nombre) on obtient logiquement une erreur.

```
1 >>> get_file_number('hello.txt')
2 Traceback (most recent call last):
3 File "<stdin>", line 1, in <module>
4 File "<stdin>", line 4, in get_file_number
5 ValueError: invalid literal for int() with base 10: 'Hello
      World!\n'
```
#### VI. Entrées / sorties

L'erreur survient à la ligne 4 de notre fonction, value =  $int(content)$ . À cet instant, l'exécution de la fonction s'arrête pour remonter l'erreur survenue.

La ligne suivante, f.close() n'a donc pas pu être exécutée, et ne le sera pas. C'est tout de même problématique.

Il y a des mécanismes pour traiter les erreurs et gérer des cas comme celui-ci (voir chapitres suivants), mais le plus simple est encore de ne pas avoir à faire l'appel à close nous-même.

Pour cela il existe en Python ce qu'on appelle des gestionnaires de contexte qui permettent de facilement traiter les ressources. Ils prennent la forme d'un bloc with, suivi par l'expression récupérant la ressource (ici l'appel à open). Le mot-clé as permet ensuite de récupérer cette ressource dans une variable.

```
1 with open('hello.txt') as f:
2 print(f.read())
```
Le code précédent est ainsi équivalent à :

```
1 \mid f = \text{open}('hello.txt')2 \text{print}(f, \text{read}())3 f. close()
```
À l'exception que le close sera réalisé dans tous les cas, même si le read échoue par exemple. Le code de notre fonction get\_file\_number deviendrait donc :

```
1 def get file number(filename):
2 with open(filename) as f:
3 content = f.read()
4 return int(content)
```
Et on observe le même comportement que précédemment à l'utilisation.

```
1 >>> get_file_number('number.txt')
2 | 423 >>> get_file_number('hello.txt')
4 Traceback (most recent call last):
5 File "<stdin>", line 1, in <module>
6 File "<stdin>", line 4, in get_file_number
7 ValueError: invalid literal for int() with base 10: 'Hello
      World!\n'
```
L'erreur survient toujours, mais cette fois-ci la ressource a correctement été libérée, le mécanisme est géré par Python.

### VI. Entrées / sorties

i

Quand vous manipulez des fichiers, utilisez donc toujours un bloc with pour éviter les soucis.

## VI.3. Itérer sur un fichier

### VI.3.1. Méthodes des fichiers

Avec read nous savons lire le contenu complet d'un fichier dans une chaîne de caractères. Mais ce n'est pas toujours le plus pratique et il est souvent préférable de pouvoir traiter un fichier par morceaux. En plus, ça évite de devoir stocker la totalité du fichier en mémoire si ça n'est pas nécessaire (heureusement que les lecteurs vidéo ne chargent pas tout le contenu d'un film dans une chaîne de caractères).

<span id="page-241-0"></span>Pour ce chapitre, j'utiliserai le fichier corbeau.txt avec le contenu suivant :

```
Contenu masqué n°13
```
Une première manière de découper est d'utiliser l'argument optionnel de read qui permet de préciser une taille. La longueur du texte renvoyé sera ainsi toujours inférieure ou égale à cette taille (inférieur s'il n'y a plus rien d'autre à lire par exemple), et le curseur avancé d'autant dans le fichier.

```
1 >>> with open('corbeau.txt') as f:
2 ... f.read(100)
3 ... f.read(100)
4 ... f.read(100)
5... f.read(100)
6 \ldots f.read(100)
7 | \ldots f.read(100)
8 ... f.read(100)
9 \mid \ldots f.read(100)
10 \ldots11 "Maître Corbeau, sur un arbre perché,\nTenait en son bec un
       fromage.\nMaître Renard, par l'odeur alléch"
12 'é,\nLui tint à peu près ce langage :\nEt bonjour, Monsieur du
       Corbeau.\nQue vous êtes joli ! que vous m'
13 'e semblez beau !\nSans mentir, si votre ramage\nSe rapporte à
       votre plumage,\nVous êtes le Phénix des h'
14 'ôtes de ces bois.\nÀ ces mots, le Corbeau ne se sent pas de joie
       ;\nEt pour montrer sa belle voix,\nIl '
15 "ouvre un large bec, laisse tomber sa proie.\nLe Renard s'en
       saisit, et dit : Mon bon Monsieur,\nAppren"
16 "ez que tout flatteur\nVit aux dépens de celui qui
       l'écoute.\nCette leçon vaut bien un fromage, sans do"
```
17 "ute.\nLe Corbeau honteux et confus\nJura, mais un peu tard, qu'on ne l'y prendrait plus.\n"

Il serait possible, à l'aide d'une boucle, de parcourir le fichier en entier.

```
1 with open('corbeau.txt') as f:
2 chunk = f.read(100)
3 while chunk:
4 print(chunk)
5 chunk = f.read(100)
```
C'est très bien quand on souhaite découper en morceaux de taille fixe (ou tronçons, *chunks*), mais ça se prête assez mal à un fichier texte. Une lecture ligne par ligne nous serait plus utile. Et c'est le but de la méthode readline. Celle-ci s'occupe de repérer où sont les retours à la ligne et ainsi de ne renvoyer qu'une ligne à la fois, en gardant ce qui suit pour un prochain appel.

```
1 >>> with open('corbeau.txt') as f:
2 ... line = f.readline()
 3 | \ldots while line:
4 ... line
5 \ldots line = f.readline()
6 ...
7 'Maître Corbeau, sur un arbre perché,\n'
8 'Tenait en son bec un fromage.\n'
9 "Maître Renard, par l'odeur alléché,\n"
10 'Lui tint à peu près ce langage :\n'
11 'Et bonjour, Monsieur du Corbeau.\n'
12 'Que vous êtes joli ! que vous me semblez beau !\n'
13 'Sans mentir, si votre ramage\n'
14 'Se rapporte à votre plumage,\n'
15 'Vous êtes le Phénix des hôtes de ces bois.\n'
16 'À ces mots, le Corbeau ne se sent pas de joie ;\n'
17 'Et pour montrer sa belle voix,\n'
18 'Il ouvre un large bec, laisse tomber sa proie.\n'
19 "Le Renard s'en saisit, et dit : Mon bon Monsieur,\n"
20 'Apprenez que tout flatteur\n'
21 "Vit aux dépens de celui qui l'écoute.\n"
22 'Cette leçon vaut bien un fromage, sans doute.\n'
23 'Le Corbeau honteux et confus\n'
24 "Jura, mais un peu tard, qu'on ne l'y prendrait plus.\n"
```
On constate tout de même que le retour à la ligne est considéré comme faisant partie de la ligne.

On trouve aussi la méthode readlines pour lire toutes les lignes d'un coup et les renvoyer dans un tableau. Mais on retombe sur le problème initial : cela demande à stocker le fichier en

mémoire dans sa totalité.

```
1 >>> with open('corbeau.txt') as f:
2 ... f.readlines()
 3 ...
4 ['Maître Corbeau, sur un arbre perché,\n',
5 'Tenait en son bec un fromage.\n',
6 "Maître Renard, par l'odeur alléché,\n",
7 'Lui tint à peu près ce langage :\n',
8 'Et bonjour, Monsieur du Corbeau.\n',
9 'Que vous êtes joli ! que vous me semblez beau !\n',
10 Sans mentir, si votre ramage\n',
11 'Se rapporte à votre plumage, \n',
12 'Vous êtes le Phénix des hôtes de ces bois.\n',
13 \vert 'À ces mots, le Corbeau ne se sent pas de joie ;\n',
14 'Et pour montrer sa belle voix,\n',
15 'Il ouvre un large bec, laisse tomber sa proie.\n',
16 "Le Renard s'en saisit, et dit : Mon bon Monsieur,\n",
17 'Apprenez que tout flatteur\n',
18 "Vit aux dépens de celui qui l'écoute.\n",
19 'Cette leçon vaut bien un fromage, sans doute.\n',
20 | 'Le Corbeau honteux et confus\n',
21 "Jura, mais un peu tard, qu'on ne l'y prendrait plus.\n"]
```
## VI.3.2. Les fichiers sont itérables

La solution avec readlines n'est pas satisfaisante si nous voulons traiter le fichier pas à pas, et celle avec readline est un peu compliquée : on constate que la boucle while ne se prête pas à ce problème puisqu'on est obligé de répéter l'opération line = f.readline(). Mais pour rappel, les listes ne sont pas les seuls objets itérables. Outre les autres exemples que l'on a déjà vus, il est aussi possible d'itérer sur des fichiers. Et cela correspond évidemment à une itération ligne par ligne sur le fichier.

```
1 >>> with open('corbeau.txt') as f:
2 ... for line in f:
 3 | \ldots line
4 ...
5 'Maître Corbeau, sur un arbre perché,\n'
6 'Tenait en son bec un fromage.\n'
7 "Maître Renard, par l'odeur alléché,\n"
8 'Lui tint à peu près ce langage :\n'
9 'Et bonjour, Monsieur du Corbeau.\n'
10 'Que vous êtes joli ! que vous me semblez beau !\n'
11 'Sans mentir, si votre ramage\n'
12 'Se rapporte à votre plumage, \n'
13 'Vous êtes le Phénix des hôtes de ces bois.\n'
```
 'À ces mots, le Corbeau ne se sent pas de joie ;\n' 'Et pour montrer sa belle voix,\n' 'Il ouvre un large bec, laisse tomber sa proie.\n' "Le Renard s'en saisit, et dit : Mon bon Monsieur,\n" 'Apprenez que tout flatteur\n' "Vit aux dépens de celui qui l'écoute.\n" 'Cette leçon vaut bien un fromage, sans doute.\n' 'Le Corbeau honteux et confus\n' "Jura, mais un peu tard, qu'on ne l'y prendrait plus.\n"

On fera difficilement plus simple que cette solution.

Partant de là, il est aussi facile de traiter notre fichier comme s'il ne s'agissait que d'un ensemble de lignes, avec une fonction comme la suivante.

```
1 def print_text(lines):
2 \mid i = 1 # Compteur de ligne
3 for line in lines:
4 line = line.rstrip('\n') # On retire le saut de ligne
5 print(i, ':', line)
6 i + 17
8 with open('corbeau.txt') as f:
9 print_text(f)
```
Cette fonction s'abstrait complètement du type réel de l'objet et fonctionnerait très bien avec une liste de chaînes de caractères en argument.

```
1 >>> print_text(['abc', 'def', 'ghi'])
2 \mid 1 : abc
3 2 : def
4 \mid 3 :ghi
```
## Contenu masqué

#### <span id="page-244-0"></span>Contenu masqué n°13

```
1 Maître Corbeau, sur un arbre perché,
2 Tenait en son bec un fromage.
3 Maître Renard, par l'odeur alléché,
4 Lui tint à peu près ce langage :
5 Et bonjour, Monsieur du Corbeau.
6 Que vous êtes joli ! que vous me semblez beau !
7 Sans mentir, si votre ramage
```
 $8$  Se rapporte à votre plumage, 9 Vous êtes le Phénix des hôtes de ces bois.  $10$   $\lambda$  ces mots, le Corbeau ne se sent pas de joie ; 11 Et pour montrer sa belle voix, 12 Il ouvre un large bec, laisse tomber sa proie. 13 Le Renard s'en saisit, et dit : Mon bon Monsieur, 14 Apprenez que tout flatteur 15 Vit aux dépens de celui qui l'écoute. 16 Cette leçon vaut bien un fromage, sans doute. 17 Le Corbeau honteux et confus 18 Jura, mais un peu tard, qu'on ne l'y prendrait plus. - 1

Listing 20 – corbeau.txt

[Retourner au texte.](#page-241-0)

# VI.4. Écrire dans un fichier

## VI.4.1. Écriture

Nous avons vu que la fonction open prenait un argument optionnel pour spécifier le mode d'ouverture du fichier, et n'avons pour le moment utilisé que le mode lecture ('r'). Vous vous en doutez, il va ici être question d'un nouveau mode afin de pouvoir écrire dans nos fichiers. Il n'y a pas un unique mode d'écriture, car plusieurs options sont possibles, mais nous allons commencer avec le mode 'w' (pour *write*).

#### i

Dans les exemples qui suivront je n'utiliserai pas de bloc with pour simplifier les opérations dans l'interpréteur interactif.

Il s'agit là d'une exception, gardez en tête de toujours utiliser un bloc with par défaut dans vos codes.

Commençons par ouvrir notre fichier hello.txt.

```
1 >>> f = open('hello.txt', 'w')
2 >>> f
3 <_io.TextIOWrapper name='hello.txt' mode='w' encoding='UTF-8'>
```
Comme le mode l'indique, il ne nous est pas possible de lire le contenu du fichier, l'opération produirait une erreur.

```
1 \rightarrow \rightarrow f.read()
2 Traceback (most recent call last):
3 File "<stdin>", line 1, in <module>
4 io.UnsupportedOperation: not readable
```
Mais il nous est alors possible d'écrire dans le fichier, à l'aide de la méthode write.

```
1 >>> f.write('Salut')
2 \mid 5
```
La méthode prend naturellement une chaîne de caractères en argument et renvoie le nombre de caractères écrits, c'est-à-dire la longueur de la chaîne dans notre cas.

Si vous regardez alors le contenu de votre fichier depuis un éditeur de texte, il se peut que vous le voyiez vide.

En fait, les fichiers fonctionnent avec une mémoire tampon pour éviter les écritures trop nombreuses sur le disque dur. Cette mémoire est généralement vidée (et donc le contenu du fichier écrit sur le disque) à la fermeture du fichier, lors d'un retour à la ligne ou par une demande explicite.

Ce dernier cas correspond à la méthode flush qui permet donc de valider toutes les opérations d'écriture en cours.

```
>>> f.flush()
```
Si vous inspectez à nouveau le contenu du fichier, le contenu devrait cette fois-ci apparaître. Il n'est généralement pas utile de faire appel à flush, car celui-ci arrivera bien assez tôt (comme dans les cas expliqués plus haut). Mais à titre d'exemple, vous saurez que la méthode existe et quel effet elle a.

```
1 salut
```
#### Listing 21 – hello.txt

Nous pouvons maintenant fermer notre fichier (en l'absence de with) : f.close().

Pour rappel, notre fichier contenait précédemment le texte « Hello World ! », celui-ci a été entièrement effacé lorsque nous avons ouvert le fichier en mode 'w'. C'est le comportement de Python avec ce mode.

Un autre comportement du mode d'écriture est de créer le fichier de destination si celui-ci n'existe pas.

```
1 with open('newfile.txt', 'w') as f:
2 f.write('I am a new file')
```
Ce code ne provoque pas d'erreur et crée un nouveau fichier newfile.txt contenant le texte « I am a new file ».

#### VI.4.1.1. Écrire plusieurs lignes dans un fichier

Vous avez peut-être effectué plusieurs appels successifs à write en espérant écrire plusieurs lignes dans un fichier. Mais ça ne fonctionne pas comme ça, vous avez juste obtenu des lettres à la suite.

```
1 >>> with open('alphabet.txt', 'w') as f:
2 ... f.write('abc')
3 ... f.write('def')
4 ... f.write('ghi')
5 \dots6 3
```

```
7 3
8 3
9 >>> with open('alphabet.txt', 'r') as f:
10 ... f.read()
11 ...
12 'abcdefghi'
```
En fait, si vous vous souvenez de la lecture des fichiers, les lignes étaient chaque fois terminées d'un caractère pour marquer le saut de ligne, '\n'. C'est aussi ce caractère que nous devons utiliser pour passer des lignes dans notre fichier.

```
1 >>> with open('alphabet.txt', 'w') as f:
2 | \ldots f.write('abc\n')
3 | \ldots f.write('def\n')
4 ... f.write('ghi\n')
5 ...
6 4
7 \mid 48 4
9 >>> with open('alphabet.txt', 'r') as f:
10 ... f.readlines()
11 \ldots12 ['abc\n', 'def\n', 'ghi\n']
```
Bien sûr, cela fonctionnerait de la même manière avec un seul appel à write, celui-ci n'étant pas lié au nombre de lignes que l'on veut écrire.

```
1 with open('alphabet.txt', 'w') as f:
2 f.write('abc\ndef\nghi\n')
```
Mais on pourra trouver plusieurs appels à write si l'on dispose par exemple d'une liste d'éléments à écrire, auquel cas on procèdera avec une boucle for.

```
1|lines = ['abc\n', 'def\n', 'ghi\n']
2
3 with open('alphabet.txt', 'w') as f:
4 for line in lines:
5 f.write(line)
```
Notez que les fichiers possèdent déjà une méthode writelines pour répondre à ce problème, qui est donc l'inverse de readlines (writelines prend en argument le même type de valeur que ce que renvoie readlines).

```
1 >>> with open('alphabet.txt', 'w') as f:
2 | \ldots f.writelines(['abc\n', 'def\n', 'ghi\n'])
3 \ldots4 >>> with open('alphabet.txt', 'r') as f:
5 ... f.readlines()
6 ...
7 ['abc\n', 'def\n', 'ghi\n']
```
#### VI.4.1.2. La fonction print

Enfin, sachez qu'il est aussi possible d'utiliser la fonction print pour écrire dans des fichiers. Par défaut cette fonction écrit son résultat sur le terminal (qui est vu comme un fichier par le système), mais il est possible de choisir une autre sortie (un autre fichier) avec l'argument nommé file.

```
1 >>> with open('hello.txt', 'w') as f:
2 | \ldots print('Hello', 'World!', file=f)
3 \cdot \ldots4 >>> with open('hello.txt', 'r') as f:
5 \ldots f.read()
6
7 'Hello World!\n'
```
La fonction procède de la même manière que sur le terminal et espace donc les arguments, puis ajoute un saut de ligne à la fin.

Cela permet aussi facilement d'écrire vers un fichier des objets autres que des chaînes de caractères, ce qui n'est pas possible avec des appels à write (à moins de convertir préalablement les valeurs).

```
1 >>> with open('types', 'w') as f:
2 | ... print(42, {'a': True}, [1.5], file=f)
3 ...
4 >>> with open('types', 'r') as f:
5 ... f.read()
6 \ldots7 | 42 \{ 'a': True \} [1.5] \n\}
```
Ce saut de ligne ajouté à la fin est le comportement par défaut de print mais il est possible de le changer à l'aide de l'argument nommé end, qui prend une chaîne de caractères comme marqueur de fin de ligne.

```
1 >>> print('hello', 'world', end='!\n')
2 hello world!
3 >>> print('hello', 'world', end='!')
4 hello world!>>>
```
i

Le résultat sans  $\overline{\nabla}$  peut paraître surprenant. Les  $\overline{\nabla}$  sont en fait l'invite de commande de Python : comme il n'y a pas eu de saut de ligne, il apparaît à la suite.

Dans un fichier cela donnerait les résultats que l'on pouvait avoir précédemment avec write.

```
1 >>> with open('hello.txt', 'w') as f:
2 | ... print('Hello', file=f, end=' ')
3 | \ldots print('World!', file=f)
4 ...
5 >>> with open('hello.txt', 'r') as f:
6 \ldots f.read()
7 ...
8 'Hello World!\n'
```
Cela est bien sûr compatible avec l'argument sep pour préciser le séparateur de valeurs.

```
1 >>> with open('hello.txt', 'w') as f:
2 | ... print('Hello', 'World', file=f, sep=' - ', end='!\n')
3 ...
4 >>> with open('hello.txt', 'r') as f:
5 ... f.read()
6 ...
7 'Hello - World!\n'
```
Enfin la fonction print prend aussi un argument optionnel flush recevant un booléen, et qui permet donc un appel automatique à la méthode flush si True lui est passé. Ce n'est encore une fois utile que dans de rares cas, et pour des écritures qui ne seraient pas déjà terminées d'un saut de ligne.

## VI.4.2. Autres modes des fichiers

On l'a vu, le mode 'w' a pour effet de supprimer le contenu du fichier pour partir sur un contenu vierge.

```
1 with open('hello.txt', 'w') as f:
2 f.write('salut')
```
Ce n'est pas toujours le comportement voulu, et c'est pourquoi il existe différents modes d'ouverture.

#### VI.4.2.1. Insérer à la fin du fichier

On a ainsi un mode 'a' (pour *append*, ajouter) qui permet d'insérer du texte à la fin du fichier. C'est-à-dire que tout le contenu déjà présent sera conservé, les modifications apportées seront simplement ajoutées au fichier.

Voyez par exemple avec notre fichier hello.txt contenant pour le moment salut.

```
1 >>> with open('hello.txt', 'a') as f:
2 ... f.write(' tout le monde')
3 ...
4 \mid 145 >>> with open('hello.txt', 'r') as f:
6 \ldots f.read()
7 ...
8 'salut tout le monde'
```
C'est un mode qui peut être particulièrement utile pour des outils de journalisation, car cela évite les conflits entre de multiples écritures.

#### VI.4.2.2. Créer un fichier

On l'a vu, le mode 'w' crée le fichier s'il n'existe pas. Il existe un mode plus strict, 'x' (pour *eXclusif*), spécialement dédié à la création de fichier : ce mode échouera si le fichier existe déjà.

```
1 >>> with open('hello.txt', 'x') as f:
2 \ldots pass
3 ...
4 Traceback (most recent call last):
5 File "<stdin>", line 1, in <module>
6 FileExistsError: [Errno 17] File exists: 'hello.txt'
```
Mais dans le cas d'un fichier inexistant, il aura le même effet que le mode 'w'. C'est un mode qui permet par exemple d'éviter que deux programmes concurrents n'écrasent un fichier en croyant le créer.

## ?

Quelle est donc cette instruction pass ?

C'est une instruction Python qui permet juste de ne rien faire, elle permet de conclure un bloc indenté (quand Python attend quelque chose) sans rien faire de particulier, juste *passer*.

Elle n'est pas équivalente à ..., qui est une expression et possède donc une valeur (Ellipsis).
```
1 >>> with open('newfile.txt', 'x') as f:
2 ... f.write('New file')
3 \dots4 \mid 8
```
## VI.4.2.3. Lire et écrire à la fois

Nous avons vu que nous pouvions ouvrir un fichier pour le lire ou pour y écrire, mais il est aussi possible d'y faire les deux à la fois. Cela se fait avec le mode 'r+', dédié à la mise à jour (*update*).

```
1 >>> with open('hello.txt', 'r+') as f:
2 | \ldots f.read()
 3 ... f.write('!!!')
4 ...
5 'salut tout le monde'
6 3
7 >>> with open('hello.txt', 'r') as f:
8 \ldots f.read()
9 ...
10 'salut tout le monde!!!'
```
Mais attention à ne pas vous emmêler avec les lectures/écritures et la mémoire tampon, sachant qu'il n'y a qu'un unique curseur dans le fichier. Il est ainsi possible d'écraser des portions du fichier qui n'ont pas encore été lues, c'est pourquoi il faut être vigilent lors de l'utilisation de ce mode.

```
1 >>> with open('hello.txt', 'r+') as f:
2 ... f.write('>>>')
3 \ldots f.read()
4 ...
5 \mid 36 'ut tout le monde!!!'
7 >>> with open('hello.txt', 'r') as f:
8 \ldots f.read()
9 ...
10 '>>>ut tout le monde!!!'
```
Pensez donc aux méthodes seek et flush qui pourraient vous être utiles pour vous déplacer dans le fichier et vider le tampon.

De façon similaire on trouve aussi des modes de mise à jour en ajout ('a+'), en troncature ('w+') et en création ('x+'). Le premier aura pour effet de placer le curseur à la fin du fichier, et le second d'effacer le contenu actuel du fichier.

Il ne s'agit ici que de modes pour opérer sur les fichiers en mode texte, nous verrons par la suite comment traiter les fichiers binaires.

# VI.5. Chaînes de formatage

# VI.5.1. Opérations de formatage

### VI.5.1.1. Méthode format

La méthode write des fichiers textes ne comprend que les chaînes de caractères. Nous avons vu qu'il était possible avec print d'écrire d'autres types de données, mais les options de formatage sont relativement limitées.

Par exemple il ne nous est pas possible de choisir combien de chiffres après la virgule on veut afficher pour les décimaux (souvenez-vous des erreurs d'arrondis qui donnent parfois des résultats inattendus) ni gérer facilement les espacements.

Tout cela relève du formatage, et il existe une méthode dédiée : la méthode format des chaînes de caractères. C'est une méthode qui permet de générer une nouvelle chaîne à partir d'un patron (la chaîne d'origine) et d'arguments.

Pour cela, une syntaxe particulière est utilisée dans la chaîne faisant office de patron pour définir où seront insérés les arguments (on parle de *placeholders*). Cette syntaxe, c'est {}.

Lors d'un appel à format sur une chaîne de caractères, les {} seront repérés dans la chaîne et remplacés par les arguments.

```
1 >>> '{}'.format(10)
2 | 10'3 \rightarrow > '{}'.format(1.5)
4 1.55 >>> '{}'.format('abc')
6 | abc
```
Chaque {} correspond à la valeur suivante dans la liste des arguments.

```
1 >>> '{}-{}'.format(10, 'abc')
2 '10-abc'
3 \rightarrow \rightarrow '{}' dit à \{\}: \{\}'.format('Alice', 'Bob', 'Salut')
4 'Alice dit à Bob : Salut'
```
Mais ces accolades ne sont pas destinées à rester éternellement vides, on peut y préciser différents types de choses. Déjà, cela peut servir à spécifier l'argument que l'on souhaite utiliser : il peut arriver qu'on veuille afficher le deuxième argument avant le premier par exemple. On entre donc simplement le numéro de l'argument positionnel entre les accolades pour y faire référence (0 étant le premier argument, 1 le deuxième, etc.).

```
1 \rightarrow \rightarrow '0 ^{-1} \cdot format(10, 'abc')
2 '10-abc'
3 \rightarrow \rightarrow '{}'_{1}-\{0\}'.format(10, 'abc')
4 \text{1} abc-10<sup>'</sup>
```
La méthode format ne se limite pas aux arguments positionnels mais accepte aussi les arguments nommés, ce qui permet de gagner en clarté. Pour utiliser un argument nommé, il faudra nécessairement préciser son nom entre les accolades.

```
1 \rightarrow \rightarrow '{number}-{name}'.format(number=10, name='abc')
2 '10-abc'
3 \rightarrow \rightarrow '{speaker} dit à {listener} : {sentence}'.format(listener=
       'Alice', speaker='Bob',
       sentence='Salut')
4 'Bob dit à Alice : Salut'
```
Il est possible de mixer arguments positionnels et nommés, mais attention à ne pas perdre en lisibilité.

```
1 >>> '{0}-{name}'.format(10, name='abc')
2 '10-abc'
```
On peut aussi accéder directement aux attributs ou éléments de l'argument positionnel ou nommé, en utilisant le point pour les attributs et les crochets pour les éléments.

```
1 >>> '{0.real}-{items[1]}'.format(1+2j, items=['a', 'b', 'c'])
2 | 1.0-b
```
Voilà pour le placement des arguments mais ce n'est pas tout : le principal intérêt de cette méthode format est de pouvoir… formater les valeurs, leur donner le format que l'on souhaite.

### VI.5.1.2. Options de formatage

Il existe pour cela un mini-langage dédié aux options de formatage. Ces options se placeront toujours derrière un signe : entre les accolades.

Par exemple, il est possible en utilisant un nombre comme option d'aligner le texte sur un certain nombre de caractères. On l'appelle la largeur de champ.

```
1 >>> '{:10}'.format('abc')
2 'abc
```
Par défaut le texte sera aligné à gauche (espaces ajoutées à droite). Il est possible d'être explicite là-dessus en faisant précéder le nombre d'un <.

Mais on peut aussi utiliser > ou ^ pour l'aligner à droite ou le centrer.

```
1 >>> '{:<10}'.format('abc')
2 'abc
3 >>> '{:>10}'.format('abc')
4' abc'
5 >>> '{:^10}'.format('abc')
6 \mid \mid abc
```
Pour le formatage des nombres, on peut préciser l'option (espace) qui a pour effet d'ajouter une espace avant les nombres positifs, de façon à les aligner avec les négatifs (qui commencent par un caractère -).

De même on peut utiliser l'option + pour afficher explicitement le + des nombres positifs.

```
1 >>> '{: }'.format(5)
2 | 5 |3 \rightarrow > '{'}: ', format(-5)
4 -55 >> '{:+}'.format(5)
6 +5'
7 >>> '{:+}'.format(-5)
8 -5'
```
Pour les nombres entiers, on peut utiliser les caractères x, o ou b comme options pour choisir la base dans laquelle le nombre sera écrit. Avec x, le nombre sera écrit en hexadécimal, en octal avec o et en binaire avec b.

```
1 >>> '\{:x\}'.format(42)
2 | 2a<sup>|</sup>
3 \rightarrow \ '{:0}'.format(42)
4 1525 >> '{};b}''.format(42)6 '101010'
```
On peut ajouter un # avant ce caractère pour insérer un préfixe indiquant la base utilisée.

```
1 >>> '{:#x}'.format(42)
2 | 0x2a'3 \rightarrow > '{:#b}'.format(42)
4 '0b101010'
```
La largeur de champ est aussi utilisable pour les nombres, ils seront par défaut alignés à droite.

On peut préfixer cette largeur de champ d'un 0 pour compléter le nombre avec des zéros plutôt qu'avec des espaces.

```
1 >>> '{:5}'.format(123)
2 123'3 \rightarrow \ '{:05}'.format(123)
4 '00123'
```
Pour ce qui est des nombres flottants, on peut utiliser l'option . suivie d'un nombre pour indiquer la précision. Ce nombre correspond au nombre maximum de chiffres que l'on veut afficher, cela compte les chiffres avant et après la virgule (sauf les zéros initiaux)

```
1 \rightarrow \rightarrow '{}'.format(0.1+0.2)
 2 '0.30000000000000004'
 3 \rightarrow \rightarrow ' \{: .1\}'.format(0.1+0.2)
 4 | 0.35 >>> '{}'.format(1/3)
 6 '0.3333333333333333'
 7 >>> '{:.5}'.format(1/3)
8 '0.33333'
 9 >>> '{:.5}'.format(4/3)
10 '1.3333'
11 \gg '{:.5}'.format(1/30)
12 '0.033333'
```
Il existe aussi une option % pour afficher un nombre flottant sous la forme d'un pourcentage. On peut ajouter une précision (avec un point) à ce pourcentage, qui cette fois-ci précise le nombre de chiffres après la virgule uniquement.

```
1 >>> '{:%}'.format(1/2)
2 '50.000000%'
3 \rightarrow > \{ : .1\% \}. format(1/3)
4 '33.3%'
```
Étant donné que les accolades ont un effet bien particulier au sein des chaînes de formatage, il est nécessaire de les échapper pour les ajouter en tant que caractères. Il faut pour cela les doubler. {{ correspondra au caractère { dans une chaîne de formatage, et }} au caractère }.

1 >>> '{} {{}} {}'.format(1, 2)  $2 | 1 |$  {} 2'

Ces options de formatage ne sont pas exhaustives, et vous les trouverez plus en détails dans la [documentation détaillée](https://docs.python.org/fr/3/library/string.html#formatspec)  $\mathbb{C}$ .

Vous pouvez aussi obtenir plus d'aide sur le formatage à l'aide de l'appel help('FORMATTING') depuis l'interpréteur interactif.

# VI.5.1.3. Opérateur %

Une autre méthode de formatage plus ancienne existe aussi en Python, elle utilise l'opérateur %.

On applique donc cet opérateur à une chaîne (à gauche) en lui donnant un tuple d'arguments (à droite). Comme précédemment, la chaîne suit un certain format pour définir où seront insérés les arguments.

Ici, le format est celui utilisé par la fonction printf en C, où l'on identifie les valeurs par leur type : %s pour une chaîne de caractère, %d pour un nombre entier ou encore %f pour un flottant. Les arguments seront toujours pris successivement dans le tuple qui les fournit (comme les arguments positionnels avec {}).

En pratique, on a donc quelque chose de la sorte :

```
1 >>> '%s dit à %s: tu me dois %d\epsilon' % ('Bob', 'Alice', 20)
2 'Bob dit à Alice: tu me dois 20€'
```
On trouve aussi la possibilité de préciser des options telles que la largeur de champ ou la précision, en les insérant entre le % et le caractère représentant le type.

```
1 >>> '%10s répond: il ne me reste que %.2f€' % ('Alice', 18.5)
2 | ' Alice répond: il ne me reste que 18.50€'
3
```
Et il existe encore d'autres possibilités (types et options). Mais cette syntaxe est de moins en moins utilisée en Python, c'est pourquoi je n'en parlerai pas plus longuement. Vous trouverez cependant plus d'informations à son sujet [dans la documentation](https://docs.python.org/fr/3/library/stdtypes.html#printf-style-string-formatting)  $\mathbb{C}$ .

Sachez que tout ce qu'il est possible de faire sur les chaînes de caractères avec % est aussi réalisable avec la méthode format. Et nous allons maintenant voir une forme encore plus simple d'utilisation.

# VI.5.2. f-strings

Les *f-strings* ou chaînes de formatage sont une nouveauté apportée par Python 3.6 qui simplifie la création de chaînes de caractères dynamiques (se construisant à partir d'autres valeurs). Elles se caractérisent par un préfixe f placé avant les guillemets délimitant la chaîne.

 $1$  >>>  $f'abc'$ 2 'abc'

Il ne s'agit pas d'un type particulier, on le voit car notre expression a juste renvoyé la chaîne 'abc'. Le préfixe signale simplement qu'il peut y avoir des choses à interpréter à l'intérieur de notre chaîne.

Et ces choses, elles sont similaires à ce que l'on faisait avec str.format. Dans les chaînes de formatage, on va pouvoir trouver des séquences entre accolades pour signaler où l'on souhaite insérer des valeurs.

Ainsi,  $\{\} + \{\} = \{\}'$ .format(3, 5, 3 + 5) deviendra f' $\{3\} + \{5\} = \{3 + 5\}'$ . Plus court et plus clair.

Ici il n'est donc pas question de préciser des positions entre les accolades, mais des expressions. Il est ainsi possible de capturer des variables pour les utiliser dans la chaîne.

 $1 \rightarrow \rightarrow$  a = 3  $2 \rightarrow \rightarrow$  b = 5  $3 \rightarrow \rightarrow f'$  {a} + {b} = {a+b}'  $4$  | '3 + 5 = 8'

Bien sûr, tous les types de données y sont utilisables.

```
1 >>> name = 'Max'
2 \rightarrow > f'salut {name} !'
3 'Salut Max !'
```
Et tous types d'expressions sont valides à l'intérieur de ces accolades. Il faut juste faire attention à ne pas s'emmêler les pinceaux avec les guillemets : on ne peut pas placer d'apostrophe dans une chaîne délimitée par des apostrophes par exemple.

```
1 >>> fruits = {'a': 'abricot', 'b': 'banane'}
2 \rightarrow \ f"{fruits['b']}, {len(fruits)}"
3 'banane, 2'
```
Entre accolades, on peut aussi placer un : et y ajouter toutes les options de formatage disponibles avec str.format.

```
1 >>> f'{a} + {b} = {a+b:+}'
2 \mid 3 + 5 = +83 >>> f'Salut {name:10} !'
4 'Salut Max !'
```
# VI.6. Gérer les exceptions (try/except)

# Introduction

Quand on code un programme il peut arriver que tout ne se passe pas comme prévu, que des exceptions surviennent qui interrompent le déroulé normal du programme.

Ce chapitre a pour but de vous présenter le fonctionnement des exceptions et la manière de les gérer.

# VI.6.1. Tout ne se passe pas comme prévu

On a déjà rencontré des exceptions, ce sont les erreurs qui se produisent quand une opération échoue (conversion impossible, élément inexistant dans un dictionnaire, ouverture d'un fichier introuvable, etc.). L'erreur survient alors sous la forme d'une exception avec un type particulier (ValueError, TypeError, KeyError, etc.).

Le souci est que cela coupe l'exécution de la fonction et du programme (hors interpréteur interactif).

Imaginons que nous souhaitions au chargement de notre jeu regarder si une sauvegarde existe. On essaierait alors d'ouvrir le fichier de sauvegarde, et s'il n'existe pas on obtiendrait une exception.

```
1 with open('game.sav') as save:
2 state = load game(save.read())
3
4 print('Jeu en cours...')
```
Listing  $22$  – game.py

À l'exécution :

1 Traceback (most recent call last): 2 File "<stdin>", line 1, in <module> 3 FileNotFoundError: [Errno 2] No such file or directory: 'game.sav'

Ainsi, le programme s'arrête à l'exception, ce qui est plutôt embêtant. Notre jeu devrait être en mesure de démarrer sans sauvegarde existante, de traiter l'erreur et de continuer.

Pour autant une exception peut être un comportement attendu, d'autant plus si elle provient d'une valeur entrée par l'utilisateur. Dans une calculatrice, on ne veut pas que le programme plante si l'utilisateur demande une division par zéro. De même dans un annuaire si un nom n'est pas trouvé.

```
1 def calculatrice(a, op, b):
2 if op == !+!:
3 return a + b4 if op == '-':
5 return a - b
6 if op == '*':
7 return a * b
8 if op == !/:
9 return a / b
10 print('Calcul impossible')
```

```
1 \rightarrow \rightarrow calculatrice(3, '+', 0)
2 \mid 33 \rightarrow \infty calculatrice(3, \frac{1}{1}, 0)
4 Traceback (most recent call last):
5 File "<stdin>", line 1, in <module>
6 File "<stdin>", line 9, in calculatrice
7 ZeroDivisionError: division by zero
```
Comment alors peut-on gérer ces erreurs pour éviter cela ?

# VI.6.2. Éviter l'exception

Une solution pour éviter les erreurs est d'empêcher qu'elles se produisent. Ainsi, avant d'exécuter une action, on va tester différents cas d'erreurs pour les écarter. C'est la stratégie dite *LBYL* (*Look before you leap*, soit *réfléchis avant d'agir*).

Par exemple pour une calculatrice dans le cadre d'une division, on testerait si le quotient n'est pas nul avant de réaliser l'opération.

```
1 def calculatrice(a, op, b):
2 if op == '+ :
3 return a + b4 if op == '-':
5 return a - b
6 if op == '*':
7 return a * b
8 if op == \frac{1}{1} and b != 0:
9 return a / b
10 print('Calcul impossible')
```

```
1 \rightarrow \rightarrow calculatrice(3, \vert/\vert, 2)
2 \mid 1.53 \rightarrow \infty calculatrice(3, \frac{1}{1}, 0)
4 Calcul impossible
```
Pour notre problématique de sauvegarde, il faudrait donc être en mesure de tester si un fichier existe. Une telle fonctionnalité est disponible dans le module pathlib. Ce module propose un type Path représentant un chemin sur le système de fichiers, et bénéficiant naturellement d'une méthode exists renvoyant un booléen pour tester si le chemin existe ou non.

```
1 \rightarrow \rightarrow from pathlib import Path
2 \rightarrow > p = Path('hello.txt')3 \rightarrow \rightarrow p \cdot exists()4 True
5 \rightarrow \rightarrow p =Path('game.sav')
6 >>> p.exists()
7 False
```
Ainsi, on peut remplacer notre code de chargement par :

```
1 from pathlib import Path
2
3 if Path('game.sav').exists():
4 with open('game.sav') as save:
5 state = load_game(save.read())
6 else:
7 state = None
```
On notera que les objets Path possèdent aussi une méthode open équivalente à la fonction du même nom : Path(foo).open() revient à écrire open(foo). On peut alors améliorer notre code précédent pour éviter les répétitions.

```
1 save path = Path('game.sav')
2
3 if save_path.exists():
4 with save_path.open() as save:
5 state = load_game(save.read())
6 else:
7 state = None
```
### VI.6.2.1. Limites

La stratégie *LBYL* est cependant limitée. Déjà, il est difficile d'envisager tous les cas d'erreurs : on pourrait obtenir une exception parce que le fichier est un répertoire, parce que les permissions ne sont pas suffisantes pour le lire, etc.

Mais considérons que l'on arrive à anticiper toutes les erreurs possibles, il resterait un problème. Quand on demande au système si un fichier existe, il le vérifie à l'instant *t* ; mais quand on l'ouvre nous sommes à l'instant *t+1*.

Pendant ce très court laps de temps le fichier a pu être supprimé, déplacé, ses permissions modifiées, et donc on n'échapperait pas à l'exception.

Il va alors nous falloir adopter une autre stratégie, dite *EAFP* (*Easier to ask for forgiveness than permission*, *il est plus simple de demander pardon que demander la permission*). C'est-à-dire laisser l'exception se produire et la traiter ensuite, comme nous allons le voir tout de suite.

Pour autant, la stratégie *LBYL* n'est pas à jeter, il reste des cas où elle est parfaitement adaptée, quand les conditions ne sont pas amenées à changer entre les pré-conditions et l'opération. C'est le cas par exemple du test pour le quotient nul dans la division, s'il est non-nul à l'instant *t*, il sera toujours à *t+1*.

# VI.6.3. Traiter l'exception

Pour gérer les exceptions on va utiliser un nouveau type de bloc, ou plutôt un couple de blocs, introduits par les mots-clés try et except (littéralement « essaie » et « à l'exception de »). Ces deux mots-clés vont de pair pour intercepter les erreurs.

Dans le bloc try on place le code qui peut échouer, et le bloc except sera exécuté si et seulement si une exception survient. Il aura pour effet d'attraper cette exception et donc éviter que le programme ne plante, en proposant un traitement adapté.

```
1 >>> try:
2 ... result = 1 / 0
3 ... except:
4 ... print('Division par zéro')
5 ...
6 Division par zéro
```
Ici notre traitement est simplement d'afficher un message, mais il est possible de faire ce que l'on veut dans le bloc except, comme renvoyer une valeur particulière.

```
1 def division(a, b):
2 try:
3 return a / b
4 except:
5 return float('nan')
```
?

```
Quel est ce float('nan') ?
NaN, pour Not a Number (Pas un Nombre), est une valeur particulière de la norme des
nombres flottants évoquant un résultat qui ne serait pas un nombre.
On y accède en Python via la variable nan du module math, ou avec un simple
float('nan').
```

```
1 \rightarrow \rightarrow division(3, 5)
2 | 0.63 \rightarrow \rightarrow division(4, 2)
4 \mid 2.05 >>> division(10, 0)
6 \lnan
```
L'exécution du programme reprend normalement à l'issue du except. On ne le voit pas dans l'exemple car on y utilise un return, mais la suite de la fonction est bien exécutée.

```
1 def division(a, b):
2 try:
3 result = a / b
4 except:
5 result = float('nan')
6 print('Résultat :', result)
7 return result
```
Si l'exécution s'arrêtait juste après le except, nous ne passerions pas dans le print et le return.

```
1 \rightarrow \rightarrow division(1, 2)
2 Résultat : 0.5
3 \mid 0.54 >>> division(1, 0)
5 Résultat : nan
6 \lnan
```
Aussi, nous utilisons except sans lui préciser aucun argument, il attrapera donc toute exception qui surviendrait, quel qu'en soit son type.

```
1 >>> division('x', 'y')
2 Résultat : nan
3 \lnan
```
Pourtant ce n'est pas toujours souhaitable. Par exemple dans le cas présent il s'agit d'une erreur

de type et donc d'un mauvais usage de la fonction, on pourrait préférer ne pas traiter cette exception et la laisser survenir.

Ainsi, on pourra préciser derrière except le type de l'exception que l'on veut attraper, dans notre cas ZeroDivisionError.

```
1 def division(a, b):
2 try:
3 return a / b
4 except ZeroDivisionError:
5 return float('nan')
```
Notre fonction interceptera maintenant les erreurs de division par zéro, et uniquement celles-ci.

```
1 \rightarrow \rightarrow division(1, 2)
2 | 0.53 \rightarrow \rightarrow division(1, 0)
4 nan
5 >>> division(1, 'x')
6 Traceback (most recent call last):
7 File "<stdin>", line 1, in <module>
8 File "<stdin>", line 3, in division
9 TypeError: unsupported operand type(s) for /: 'int' and 'str'
```
### VI.6.3.1. Attraper plusieurs exceptions

On peut placer plusieurs blocs except à la suite d'un try pour traiter des exceptions différentes. Sur le même principe que les if / elif / else, un seul de ces blocs sera exécuté, le premier qui correspond à l'exception survenue.

Changeons d'exemple et passons à un cas plus réel de lecture de fichier. Imaginons que l'on souhaite simplement lire un score dans un fichier. Il nous faut alors une fonction prenant un chemin de fichier en paramètre et renvoyant son contenu sous forme de nombre.

Plusieurs exceptions peuvent survenir comme on l'a vu : le fichier peut ne pas exister ou ne pas avoir les bonnes permissions (erreurs OSError), peut contenir une valeur invalide (ValueError) et d'autres encore.

```
1 def get_score(path):
2 try:
3 with open(path) as f:
4 return int(f.read())
5 except OSError:
6 print("Impossible d'ouvrir le fichier")
7 except ValueError:
8 print('Score invalide')
```
Maintenant voilà ce que l'on obtient avec un fichier score.txt contenant 42 et un fichier

### VI. Entrées / sorties

hello.txt quelconque.

```
1 >>> get_score('score.txt')
2 | 423 >>> get score('hello.txt')
4 Score invalide
5 >>> get_score('not_found.txt')
6 Impossible d'ouvrir le fichier
```
Bien sûr, les blocs except ne peuvent attraper que les exceptions qui surviendraient pendant l'exécution du try. Toute exception survenue avant leur échapperait.

```
1 def get score(path):
2 with open(path) as f:
3 try:
4 return int(f.read())
5 except OSError:
6 print("Impossible d'ouvrir le fichier")
7 except ValueError:
8 brint('Score invalide')
```
Dans l'exemple précédent, la conversion du contenu du fichier en nombre a toujours lieu dans le try donc l'erreur sur hello.txt sera bien traitée. Mais l'ouverture du fichier se situe en dehors, nous ne gérons donc pas l'erreur OSError sur not\_found.txt.

```
1 >>> get_score('score.txt')
2 | 423 >>> get_score('hello.txt')
4 Score invalide
5 >>> get_score('not_found.txt')
6 Traceback (most recent call last):
7 File "<stdin>", line 1, in <module>
8 File "<stdin>", line 2, in get_score
9 FileNotFoundError: [Errno 2] No such file or directory:
      'not_found.txt'
```
i

On voit que l'erreur qui survient est une FileNotFoundError et non une OSError. Il faut savoir qu'il existe une hiérarchie des exceptions que nous étudierons plus tard, et que FileNotFoundError est une erreur qui descend de OSError.

Aussi, l'exécution d'un bloc try s'arrête à la première erreur rencontrée. Cela signifie que tout son contenu n'est pas nécessairement exécuté, donc certaines variables définies dans le try n'existent peut-être pas.

Essayez la fonction suivante pour vous rendre compte des problèmes que cela peut poser.

```
1 def get_score(path):
2 try:
3 with open(path) as f:
4 content = f.read()
5 score = int(content)
6 except OSError:
7 print("Impossible d'ouvrir le fichier")
8 except ValueError:
9 print('Score invalide')
10 return score
```
La fonction de cet exemple gère mal les exceptions : score ne sera jamais définie si une erreur est survenue, et donc le return échouera car accèdera à une variable inexistante.

Quant aux variables f et content on ne sait pas si elles existent car cela dépend de l'endroit précis où est survenue l'erreur. Pour une erreur à l'ouverture du fichier content ne sera pas définie, mais s'il s'agit d'une erreur lors de la conversion alors content contiendra sa bonne valeur.

Pour s'assurer que ces variables existent, il nous faut alors les définir dans tous les cas. Soit en le faisant avant le try (puisque c'est du code qui sera toujours exécuté), soit en répétant la définition dans chaque clause except.

```
1 def get score(path):
2 score = None
3
4 try:
5 with open(path) as f:
6 content = f.read()
7 score = int( content)
8 except OSError:
9 print("Impossible d'ouvrir le fichier")
10 except ValueError:
11 print('Score invalide')
12
13 return score
```
### VI.6.3.2. Remontée d'erreurs

On peut voir l'exécution d'un programme informatique comme le parcours d'un arbre, de branche en branche, de façon à passer par toutes les feuilles. Les embranchements étant faits de conditions, de boucles et d'appels de fonctions. Notamment d'appels de fonctions.

À chaque instant du programme, l'instruction en cours d'exécution représente un curseur le long d'une branche : l'appel d'une fonction fait aller ce curseur plus loin dans l'arbre tandis qu'un retour le fait revenir sur ses pas.

Ainsi, il existe toujours un chemin depuis la racine du programme (le tronc) jusque la position actuelle du curseur.

Ce chemin représente la pile d'appels courante (*stacktrace*), les fonctions qu'il a fallu parcourir

pour arriver jusqu'à ce point du programme. Toute exception est liée à la position courante dans le programme, au contexte qui l'a fait surgir, et donc à un certain état de la pile d'appels. Cette pile liée à l'exception, on la voit d'ailleurs apparaître dans le terminal quand on n'attrape pas l'exception.

```
1 def division(a, b):
2 return a / b
3
4 def inverse(x):
5 return division(1, x)
6
7 |def main():
8 for i in range(10):
9 print(i, inverse(i))
10
11 main()
```
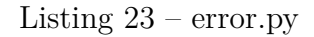

```
1 % python error.py
2 Traceback (most recent call last):
3 File "error.py", line 11, in <module>
4 main()
5 File "error.py", line 9, in main
6 print(i, inverse(i))
7 File "error.py", line 5, in inverse
8 return division(1, x)
9 File "error.py", line 2, in division
10 return a / b
11 ZeroDivisionError: division by zero
```
De haut en bas, on voit que l'appel à main ligne 11 a provoqué un appel à inverse ligne 9, qui induit lui-même un appel à division ligne 5, à l'intérieur de laquelle se produit l'erreur (ligne 2).

Quand une exception n'est pas attrapée, elle remonte pas à pas la pile d'appels, et continue sa route jusqu'à couper le programme lui-même.

Car oui, il n'existe pas un seul endroit où l'exception peut être attrapée, elle peut l'être tout le long du programme. On pourrait choisir de placer un try / except dans la fonction division, mais aussi dans inverse ou dans main. Choisir de le mettre dans la boucle ou à l'extérieur, chaque solution ayant un comportement différent.

Par exemple, attraper l'exception à l'extérieur de la boucle aura pour effet de s'arrêter à la première erreur, puisque la boucle sera coupée à la première itération (i = 0).

 $7 | def main():$ 8 try:  $9$  for i in range(10): 10 **print(i, inverse(i))** 11 except ZeroDivisionError: 12 pass

Listing 24 – error.py

 $1$  % python error.py

Alors qu'attraper l'exception à l'intérieur de la boucle permettra de ne couper que l'itération courante puis de passer à la suivante.

```
7 def main():
8 for i in range(10):
9 try:
10 print(i, inverse(i))
11 except ZeroDivisionError:
12 pass
```
Listing 25 – error.py

```
1 % python error.py
 2 \mid 1 \; 1.03 \mid 2 \mid 0.54 3 0.3333333333333333
 5 \mid 4 \mid 0.256 5 0.2
 7 6 0.16666666666666666
 8 7 0.14285714285714285
 9 \, | \, 8 \, | \, 0.12510 9 0.1111111111111111
```
Mais dans cet exemple, les appels à inverse(0) ou division(1, 0) continuent d'échouer : on pourrait choisir de traiter l'erreur dans ces fonctions pour renvoyer *NaN*.

```
1 def division(a, b):
2 try:
3 return a / b
```
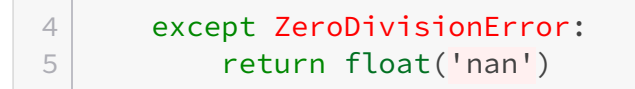

Listing 26 – error.py

 $1$  % python error.py  $2 | 0$  nan  $3 \mid 1 \; 1.0$  $4 \mid 2 \mid 0.5$ 5 3 0.3333333333333333  $6 \mid 4 \mid 0.25$  $7|50.2$ 8 6 0.1666666666666666 9 7 0.14285714285714285 10 8 0.125 11 9 0.1111111111111111

Il convient alors chaque fois de réfléchir au comportement que l'on veut adopter et de placer judicieusement les blocs try / except en fonction de cela, pour n'être ni trop large, ni trop fin.

# VI.7. Formater les données

# Introduction

On a vu comment ouvrir des fichiers et y écrire du texte, mais toutes les données que nous manipulons ne sont pas du texte. Bien sûr il est possible de les convertir, c'est d'ailleurs ce que fait la fonction print sur ce qu'elle reçoit, mais comment conserver une structure des données ?

Par exemple pour notre sauvegarde il va nous falloir enregistrer l'état du jeu, tout ce qui différencie la partie en cours d'une autre : les noms des monstres et leurs points de vie. Il s'agit donc de données de types différents (chaînes de caractères, nombres) qu'il va nous falloir représenter, en utilisant pour cela un format de données adéquat. Le format est une notion un peu abstraite qui explique de quelle manière les données doivent être traitées, comment elles peuvent être reconstruites à partir de leur représentation.

Tous les fichiers que l'on utilise représentent leurs données selon un certain format, et tous les formats ne permettent pas de stocker la même chose, ils ont chacun leurs particularités. On ne représente pas une image de la même manière qu'une musique par exemple.

On appelle sérialisation l'opération qui permet de transformer en texte des données structurées, de façon à pouvoir reconstruire ces données ensuite. À l'inverse, cette reconstruction s'appelle une désérialisation. On parle aussi de *parsing* pour qualifier l'analyse syntaxique du texte et l'extraction des données.

## VI.7.1. Format JSON

Un premier format de données assez courant en informatique est le JSON (pour *JavaScript Object Notation*) qui comme son nom l'indique provient du Javascript. Il s'est ainsi répandu dans le monde du web pour devenir un format de prédilection pour les échanges entre applications. C'est un format textuel, c'est-à-dire qu'il est lisible à l'œil sous forme de texte (contrairement à un format binaire), bien que parfois difficile à écrire à la main. Voici à quoi ressemble un document JSON :

```
1 {
2 "id": "001",3 "name": "Pythachu",
4 "type": "foudre",
5 "attaques": ["tonnerre", "charge"],
6 "base_pv": 50
7 }
```
#### Listing 27 – pythachu.json

On le voit, c'est un format qui ressemble beaucoup au Python. Il est cependant plus restreint.

Un document JSON ne peut comporter des valeurs que de 7 types :

- null, équivalent au None de Python.
- boolean, un booléen donc, true ou false.
- $-$  int, un nombre entier  $(42)$ .
- $-$  float, un nombre flottant  $(1.5, 1e10)$ .
- str, une chaîne de caractère, toujours entre double guillemets ("hello world").
- array, un tableau de valeurs, équivalent à une liste Python ([8, "foo"]).
- object, l'équivalent plus restreint d'un dictionnaire Python : seules les chaînes de caractères peuvent être utilisées en clés, les types des valeurs sont libres ({"key": [3, 5]}).

### VI.7.1.1. Module json

Ce format est exploitable en Python avec [le module](https://docs.python.org/fr/3/library/json.html) json  $\sigma$  de la bibliothèque standard. Le module fournit principalement 4 fonctions : load, loads, dump et dumps. Retenez ces noms de fonctions, ils sont courants en Python et communs à beaucoup de modules de sérialisation.

#### VI.7.1.1.1. Lecture

load est une fonction qui prend en argument un fichier (un objet-fichier ouvert en lecture au préalable) et traite son contenu afin de le renvoyer sous la forme d'un objet Python. Par exemple, avec le document pythachu.json présenté plus haut, nous aurions ceci.

```
1 >>> import json
2 >>> with open('pythachu.json') as f:
3 | \ldots json.load(f)
4 \cdot .5 {'id': '001', 'name': 'Pythachu', 'type': 'foudre', 'attaques':
      ['tonnerre', 'charge'], 'base_pv': 50}
```
La fonction nous a renvoyé la représentation en Python de notre objet.

loads est similaire à load mais reçoit en argument une chaîne de caractères plutôt qu'un fichier (*loads* pour *load string*). Elle traite donc le contenu directement depuis la chaîne.

 $1 \rightarrow \rightarrow$  json.loads('{"name": "Pythard", "base\_pv": null}')  $2$  {'name': 'Pythard', 'base pv': None}

Ces fonctions lèveront une exception si l'entrée n'est pas dans un format correct.

```
1 >>> json.loads('{42: "foo"}')
2 Traceback (most recent call last):
3 File "<stdin>", line 1, in <module>
4 \left[\ldots\right]json.decoder.JSONDecodeError: Expecting property name enclosed in
      double quotes: line 1 column 2 (char 1)
```
### VI. Entrées / sorties

### VI.7.1.1.2. Écriture

dump et dumps sont les fonctions de sérialisation, elles permettent de passer d'un objet Python à sa représentation JSON.

dumps reçoit en argument un objet Python et renvoie sa sérialisation sous forme d'une chaîne de caractères.

```
1 \rightarrow>} json.dumps([1, 2, 3, 'foo'])
2 | '[1, 2, 3, "foo"]'
```
dump reçoit un objet Python et un fichier (ouvert en écriture), la sérialisation de l'objet sera écrite dans le fichier donné.

```
1 with open('output.json', 'w') as f:
2 json.dump({'key': 'value'}, f)
```
 $1$  {"key": "value"}

#### Listing 28 – output.json

Ces deux fonctions prennent aussi un argument nommé indent qui permet de préciser l'indentation du document de sortie. Avec json.dump({'key': 'value'}, f, indent=2), nous aurions obtenu le résultat suivant.

```
1 {
2 "key": "value"
3 | }
```
#### Listing 29 – output.json

L'objet passé en argument se doit d'être composé de types convertibles en JSON, une exception sera levée dans le cas contraire.

```
1 >> json.dumps(1+5j)
2 Traceback (most recent call last):
3 File "<stdin>", line 1, in <module>
4 \lceil \ldots \rceil5 TypeError: Object of type complex is not JSON serializable
```
## VI.7.1.2. Avantages et inconvénients

Les avantages de ce format sont qu'il est très répandu et assez lisible, il est donc adapté pour une communication basique entre programmes (notamment des API web) ou pour sauvegarder des données simples (dans les types supportés par le format).

C'est en revanche un format avec une syntaxe assez stricte, qui ne conviendrait pas à une écriture humaine, évitez-le donc pour un fichier de configuration. Il est assez verbeux et ne se prête pas forcément à des échanges « intenses » entre programmes. De plus il ne permet pas de représenter tous les objets Python, ce qui peut-être limitant dans certains cas.

# VI.7.2. Format XML

Le XML (pour *eXtensible Markup Language*) est un format assez ancien toujours couramment utilisé (SVG, XHTML, docx, ODT).

C'est un langage dit de balisage, formé de différentes balises imbriquées. Il se présente comme suit.

```
1 <monster id="001">
2 <name>Pythachu</name>
3 <type>foudre</type>
4 <attaques>
5 <attaque>tonnerre</attaque>
6 <attaque>charge</attaque>
7 </attaques>
8 <br />
Solved <br />
Solved <br />
Solved <br />
Solved <br />
Solved <br />
Solved <br />
Solved <br />
Solved <br />
Solved <br />
Solved <br />
Solved <br />
Solved <br />
Solved <br />
Solved <br />
Solved <br />
Sol
9 </monster>
```
#### Listing 30 – pythachu.xml

On le voit donc, une balise XML s'ouvre par un <br/> <br/> <br/>stat se ferme avec un </br/>/balise>, on peut placer à l'intérieur d'autres balises (qui forment donc la hiérarchie du document) ou du texte.

Il est aussi possible de spécifier des attributs aux balises lors de leur ouverture, comme des métadonnées, avec la syntaxe <br/> <br/>balise attribut="valeur">.

Un document XML ne comprend que le texte et pas d'autres types de valeurs, il vous faudra donc opérer les conversions manuellement lors du traitement du document.

### VI.7.2.1. Module xml

L'analyse d'un document XML n'est pas aussi simple que celle d'un JSON. Il n'y a pas un unique module pour le faire, et pas de fonction load / dump, juste des fonctions pour opérer sur le document et aller extraire des informations à un endroit précis.

Il existe plusieurs modules Python dédiés à l'analyse des documents XML, tous regroupés dans le [module](https://docs.python.org/fr/3/library/xml.html)  $xm \& C$ . Nous ne nous intéresserons ici qu'au module  $xm \& C$ .

Pour commencer, on va importer le module xml.etree.ElementTree qu'il est courant de simplement appeler ET.

```
1 import xml.etree.ElementTree as ET
```
#### VI.7.2.1.1. Lire un fichier XML

Ensuite, on va ouvrir un document XML à l'aide de la fonction parse de ce module. La fonction accepte un chemin de fichier en argument, ou directement un objet-fichier.

```
1 >>> tree = ET.parse('pythachu.xml')
2 >>> tree
3 <xml.etree.ElementTree.ElementTree object at 0x7f6ff11b5f70>
```
i

Il est coutume d'appeler tree (*arbre*) un document XML, par rapport à sa structure arborescente.

Une fois ce document chargé, on peut en récupérer l'élément principal (le nœud racine) à l'aide de la méthode getroot.

```
1 \rightarrow \rightarrow root = tree.getroot()
2 \rightarrow \rightarrow root
3 <Element 'monster' at 0x7f6ff0faaef0>
```
root est un objet de type Element. Il possède entre autres un attribut tag qui référence le nom de la balise, et un attribut attrib qui contient le dictionnaire d'attributs de la balise.

```
1 \rightarrow \rightarrow root.tag
2 'monster'
3 \rightarrow>} root.attrib
4 {'id': '001'}
```
Notez qu'il existe aussi la fonction fromstring pour charger un élément à partir d'une chaîne de caractères.

```
1 >>> ET.fromstring('<foo>bar</foo>')
2 <Element 'foo' at 0x7f6ff10e1900>
```
Cette fonction lève une erreur ParseError si la chaîne ne représente pas un document XML valide (il en est de même avec la fonction parse).

```
1 >>> ET.fromstring('<foo>bar</foo')
2 Traceback (most recent call last):
3 File "<stdin>", line 1, in <module>
4 File "/usr/lib/python3.9/xml/etree/ElementTree.py", line 1348,
        in XML
5 return parser.close()
6 xml.etree.ElementTree.ParseError: unclosed token: line 1, column 8
```
Les éléments XML sont des objets Python itérables. Itérer dessus revient à parcourir les balises filles.

```
1 >>> for elem in root:
2 ... print(elem)
3 ...
4 <Element 'name' at 0x7f6ff0faaf40>
5 <Element 'type' at 0x7f6ff0faaf90>
6 <Element 'attaques' at 0x7f6ff0fad040>
7 <Element 'base_pv' at 0x7f6ff0fad130>
```
Les éléments possèdent aussi une méthode find pour directement trouver une balise fille en fonction de son nom.

```
1 \rightarrow \rightarrow root.find('name')
2 <Element 'name' at 0x7f6ff0faaf40>
3 \rightarrow \rightarrow root.find('attaques')
4 <Element 'attaques' at 0x7f6ff0fad040>
```
Quand il existe plusieurs éléments du même nom, la méthode findall permet de tous les trouver, elle renvoie une liste d'éléments.

```
1 >>> root.find('attaques').findall('attaque')
2 [<Element 'attaque' at 0x7f6ff0fad090>, <Element 'attaque' at
      0x7f6ff0fad0e0>]
```
Et l'on peut accéder au contenu textuel des éléments à l'aide de leur attribut text.

```
1 >>> root.find('name').text
2 'Pythachu'
3 >>> root.find('base_pv').text
4 1505 \rightarrow \rightarrow for attack in root.find('attaques').findall('attaque'):
6 ... print(attack.text)
```
7 8 tonnerre 9 charge

#### VI.7.2.1.2. Construire un fichier XML

Il est aussi possible de construire un document XML de toute pièce à l'aide d'etree. On peut pour cela commencer par créer un élément racine en instanciant un objet Element, en fournissant le nom de la balise comme argument.

```
1 >>> root = ET.Element('foo')
2 \rightarrow \rightarrow root
3 <Element 'foo' at 0x7f2496c4c8b0>
```
On peut ensuite facilement ajouter des éléments à un élément parent avec la fonction SubEle ment.

```
1 >>> ET.SubElement(root, 'bar')
2 <Element 'bar' at 0x7f2496c4c8b0>
3 >>> ET.SubElement(root, 'baz')
4 <Element 'baz' at 0x7f2496c44f40>
```
Et l'on peut parfaitement ajouter des sous-éléments à un sous-élément, etc.

```
1 >>> sub = ET.SubElement(root, 'list')
2 \rightarrow>} ET. SubElement(sub, 'item')
3 <Element 'item' at 0x7f2496c619a0>
4 >>> ET.SubElement(sub, 'item')
5 <Element 'item' at 0x7f2496b2af90>
```
On peut aussi manipuler directement le dictionnaire d'attributs des éléments pour en ajouter ou en modifier.

```
1 >>> root.attrib['name'] = 'Doc'
2 \rightarrow \rightarrow root.attrib
3 {'name': 'Doc'}
```
De même que l'on peut redéfinir l'attribut text pour ajouter du texte à une balise.

```
1 | root.find('bar').text = 'bonjour'
```
### VI. Entrées / sorties

Enfin, le module ET possède une fonction dump pour transformer en chaîne de caractères l'élément que l'on vient de créer.

```
1 \rightarrow \rightarrow ET.dump(root)
2 <foo name="Doc"><bar>bonjour</bar><baz />>/>/><list><item /><item>
        /></list></foo>
```
i

Notez que les balises telles que <br/> <br/> <br/>sont des balises auto-fermantes.  $\langle$ baz/> est équivalent à  $\langle$ baz> $\langle$ /baz>, c'est simplement une balise qui ne contient ni enfants ni texte.

Il est aussi possible de créer un document (ElementTree) et d'appeler sa méthode write pour écrire le document dans un fichier.

>>> ET.ElementTree(root).write('doc.xml')

<foo name="Doc"><bar>bonjour</bar><baz /><list><item />>/<item /></list></foo>

### Listing 31 – doc.xml

Il y a beaucoup à dire sur le format XML et tout ne pourra pas être décrit ici. Sachez que c'est un format assez complet, qui comporte des mécanismes de validation (schémas XML), d'espaces de noms (*namespaces*), un sous-langage de requêtage (XPath) et tout un écosystème avec des outils de transformation comme XSLT.

Tous ces termes peuvent vous amener à des ressources complémentaires sur le format XML.

Il est aussi à noter que plusieurs types de parseurs existent pour analyser des documents XML. L'approche de construction d'un document tel que nous l'avons fait ici [\(DOM](https://fr.wikipedia.org/wiki/Document_Object_Model)  $\mathbb{C}$  n'est pas la seule.

Ilexiste par exemple l['approche SAX](https://fr.wikipedia.org/wiki/Simple_API_for_XML)  $\sigma$  qui consiste à ne pas construire le document mais à le parcourir et à appeler des fonctions définies par l'utilisateur pour chaque ouverture/fermeture de balise, ce qui permet de ne pas occuper de place en mémoire. Voyez par exemple [cet article](https://zestedesavoir.com/articles/152/la-puissance-cachee-des-coroutines/) qui utilise la fonction iterparse d'etree pour analyser un document (l'article nécessite de comprendre [les générateurs](https://zestedesavoir.com/tutoriels/954/notions-de-python-avancees/3-further/1-generators/) ).

Enfin, sachez qu'il existe en Python une bibliothèque externe,  $\lambda x \in \mathbb{Z}$ , qui simplifie l'usage des documents XML.

### VI.7.2.2. Avantages et inconvénients

Son ancienneté et les technologies autour (XMLSchema, XSLT, XPath) sont les forces de ce format plutôt décrié pour sa verbosité et sa relative illisibilité.

Un autre avantage se situe au niveau des diverses technologies de *parsing*, notamment le SAX plutôt adapté aux gros documents et à la réception de données au fil de l'eau.

Mais le gros point noir d'un point de vue Python est clairement relatif à ces technologies, il est difficile de savoir par où commencer et de manipuler un document XML, là où JSON est très simple d'utilisation.

# VI.7.3. Format INI

Le format INI (*Initialization*) est un format dédié à l'écriture de fichiers de configuration simples.

Il permet de décrire différents paramètres de configuration (sous forme de couples clé-valeur) et de les regrouper en sections.

```
1 [game]
2 save=game.dat
3
4 [window]
5 title=Mon super jeu
6 width=800
7 height=600
```
Listing 32 – config.ini

Ainsi une section est définie par un [nom\_de\_la\_section] et réunit en son sein toutes les définitions suivantes (de la forme cle=valeur).

Toutes les valeurs sont considérées comme des chaînes de caractères et peuvent donc nécessiter une conversion manuelle au cas par cas (on voudra par exemple convertir les valeurs width et height vers des nombres).

### VI.7.3.1. Module configparser

Python propose une implémentation du format INI via son module [configparser](https://docs.python.org/fr/3/library/configparser.html)  $\sigma$ .

### VI.7.3.1.1. Lecture

Afin de lire un document INI, il faut au préalable instancier un objet ConfigParser.

```
1 >>> from configparser import ConfigParser
2 \rightarrow \rightarrow config = ConfigParser()
```
Cet objet possède une méthode read qui prend un chemin de fichier en argument et complète la configuration à partir du contenu de ce fichier.

1 >>> config.read('config.ini') 2 ['config.ini']

On peut ensuite accéder aux différentes sections de la configuration à l'aide de la méthode sections et utiliser l'objet config comme un dictionnaire.

```
1 \rightarrow \rightarrow config.sections()
2 ['game', 'window']
3 >> config['game']
4 | <Section: game>
5 >>> config['window']
6 <Section: window>
```
Les sections elles aussi sont des objets semblables à des dictionnaires que l'on peut donc manipuler pour accéder aux différentes valeurs.

```
1 >>> config['game']['save']
2 'game.dat'
3 >>> config['window']['height']
4 '600'
5 >>> int(config['window']['height'])
6 600
7 >>> dict(config['window'])
 \left| \{\text{'title'}: 'Mon super jeu'}, 'width': '800', 'height': '600' \} \right|
```
En cas de fichier invalide, la méthode read lèvera une exception configparser.ParsongEr ror.

```
1 >>> config.read('invalid.ini')
2 Traceback (most recent call last):
3 File "<stdin>", line 1, in <module>
4 File "/usr/lib/python3.10/configparser.py", line 698, in read
5 self._read(fp, filename)
6 File "/usr/lib/python3.10/configparser.py", line 1117, in _read
7 raise e
8 configparser. ParsingError: Source contains parsing errors:
      'invalid.ini'
9 [line 6]: 'width\n'
```
### VI.7.3.1.2. Écriture

En écriture, un objet ConfigParser se comporte là aussi comme un dictionnaire.

```
1 \rightarrow \rightarrow config = ConfigParser()
2 \rightarrow \infty config['game'] = {'save': 'new.dat'}
3 \rightarrow \rightarrow config['window'] = {}
  | >> config['window']['width'] = '200'
```
Attention, toutes les valeurs renseignées dans la configuration doivent être des chaînes de caractères, sans quoi vous obtiendrez une erreur TypeError.

Et l'objet possède une méthode write pour écriture le contenu de la configuration dans un fichier précédemment ouvert en écriture.

```
1 >>> with open('new.ini', 'w') as configfile:
2 ... config.write(configfile)
3 ...
```

```
1 \mid[game]
2 save = new.dat
3
4 [window]
5 \text{ width} = 200
```
Listing 33 – new.ini

## VI.7.3.2. Avantages et inconvénients

Le format INI est un format plat (il n'y a pas de structures arborescentes), ce qui est à la fois un avantage et un inconvénient : cela permet de garder des fichiers de configuration simples puisque les constructions complexes n'y sont pas permises.

Ce format a aussi l'avantage d'être clair pour comprendre en un coup d'œil la configuration d'un programme, il est aussi assez répandu.

Son principal inconvénient est de n'autoriser que les chaînes de caractères et donc de forcer les conversions manuelles pour chacune des valeurs.

# VI.7.4. Format CSV

Le format CSV (*Comma-Separated Values*) est un format textuel utilisé pour représenter des données tabulaires, comme un tableur. Chaque ligne du fichier correspondra à une ligne du tableau, et les lignes sont divisées en colonnes selon un séparateur (généralement , ou ;). Voici un exemple de document CSV :

```
1 \mid[game]
2 save = new.dat
3
4 [window]
5 \text{ width} = 200
```
#### Listing 34 – attaques.csv

Une première ligne (l'en-tête) identifie les noms des colonnes, elle est facultative, mais il faudra en tenir compte lors de l'analyse du fichier.

Comme en XML, toutes les données du document sont considérées comme du texte, les nombres devront donc être convertis manuellement.

### VI.7.4.1. Module csv

[Le module](https://docs.python.org/fr/3/library/csv.html)  $\csc \sigma$  de la bibliothèque standard offre ce qu'il faut pour traiter un document CSV.

#### VI.7.4.1.1. Lecture

Le module fournit une fonction reader qui permet de lire un document CSV depuis un fichier. Elle reçoit donc le fichier en argument<sup>1</sup> et renvoie un itérable contenant les lignes du CSV, ces lignes prenant la forme de listes de valeurs.

```
1 >>> import csv
2 >> with open('attaques.csv') as f:
 3 ... reader = csv.reader(f)
4 ... for row in reader:
5 | \ldots print(row)
6 ...
7 ['nom', 'type', 'degats']
8 ['charge', 'normal', '20']
9 ['tonnerre', 'foudre', '50']
10 ['jet-de-flotte', 'aquatique', '40']
11 ['brûlure', 'flamme', '40']
```
Comme on le voit notre en-tête est considérée comme une ligne à part entière. Il serait néanmoins possible de l'isoler en utilisant par exemple la fonction next de Python (je reviendrai plus tard sur cette fonction).

```
1 >>> with open('attaques.csv') as f:
2 ... reader = csv.reader(f)
3 | ... header = next(reader)
```
<sup>1.</sup> En réalité tout itérable sur des lignes (chaînes de caractères) est accepté en entrée, un fichier correspond à cette définition.

```
4 ... print('en-tête:', header)
5 ... for row in reader:
6 | \ldots print(row)
7 ...
8 en-tête: ['nom', 'type', 'degats']
9 ['charge', 'normal', '20']
10 ['tonnerre', 'foudre', '50']
11 ['jet-de-flotte', 'aquatique', '40']
12 ['brûlure', 'flamme', '40']
```
Mais encore mieux, le module offre aussi l'utilitaire DictReader. Celui-ci s'utilise de la même manière que reader, mais il consomme directement l'en-tête et produit les lignes sous forme de dictionnaires plutôt que de listes (utilisant les valeurs de l'en-tête comme clés).

```
1 >>> with open('attaques.csv') as f:
2 | ... reader = csv.DictReader(f)
3 ... for row in reader:
4 | \ldots print(row)
5 ...
6 {'nom': 'charge', 'type': 'normal', 'degats': '20'}
7 {'nom': 'tonnerre', 'type': 'foudre', 'degats': '50'}
8 {'nom': 'jet-de-flotte', 'type': 'aquatique', 'degats': '40'}
9 {'nom': 'brûlure', 'type': 'flamme', 'degats': '40'}
```
### VI.7.4.1.2. Écriture

On trouve de manière similaire une fonction writer recevant un fichier (ouvert en écriture) pour y écrire des données tabulaires au format CSV. Cette fonction renvoie un objet possédant une méthode writerow qui sera appelée pour l'écriture de chaque ligne.

```
1 >>> with open('monstres.csv', 'w') as f:
2 | \ldots writer = csv.writer(f)
3 | ... writer.writerow(['nom', 'type', 'pv']) # en-tête
4 ... writer.writerow(['pythachu', 'foudre', '100'])
5 | \ldots writer.writerow(['ponytha', 'flamme', '150'])
6 ...
7 \mid 138 21
9 \mid 20
```
Chaque appel renvoie le nombre d'octets écrits dans le fichier. Le code précédent produit donc le fichier suivant.

```
1 >>> with open('monstres.csv', 'w') as f:
2 | \ldots writer = csv.writer(f)
3 | \ldots writer.writerow(['nom', 'type', 'pv']) # en-tête
4 ... writer.writerow(['pythachu', 'foudre', '100'])
5... writer.writerow(['ponytha', 'flamme', '150'])
6 ...
7 \mid 138 21
9 \mid 20
```
#### Listing 35 – monstres.csv

On notera que l'objet possède aussi une méthode writerows pour écrire plusieurs lignes en une fois (en prenant en argument une liste de lignes).

De même, le module propose aussi DictWriter pour écrire des lignes depuis un dictionnaire. Le DictWriter doit être appelé avec en arguments le fichier de sortie mais aussi la ligne d'entête, qui servira à extraire les bonnes valeurs des dictionnaires. La ligne d'en-tête en elle-même sera écrite en appelant la méthode writeheader de l'objet.

Ainsi, notre code précédent est équivalent à :

```
1 \mid \text{with open('monstres.csv', 'w') as f:}2 writer = csv.DictWriter(f, \lceil'nom', 'type', 'pv'])
3 writer.writeheader()
4 writer.writerow({'nom': 'pythachu', 'type': 'foudre', 'pv':
          '100'})
5 writer.writerow({'nom': 'ponytha', 'type': 'flamme', 'pv':
          '150'})
```
### VI.7.4.1.3. Dialectes

Une particularité du CSV est de supporter plusieurs dialectes, car différents outils apportent au format leurs propres spécifications. , n'est pas toujours le séparateur de colonnes par exemple. Le dialecte définit aussi quels caractères d'échappement utiliser dans différents contextes. Ainsi, toutes les fonctions que nous avons vu acceptent un argument nommé dialect qui permet de choisir le dialecte à utiliser (il s'agit d''excel' par défaut), ou directement des arguments correspondant aux options à définir (delimiter, quotechar, escapechar, etc.).

### VI.7.4.2. Avantages et inconvénients

Le format CSV a l'intérêt d'être interopérable, malgré ses multiples dialectes qui peuvent rendre son utilisation confuse. Il est néanmoins assez lisible et facile d'utilisation.

C'est par contre un format assez limité qui ne permet que de représenter des données tabulaires simples (peu adapté pour formater des données arborescentes) et qui ne permet pas de typer ses valeurs.

# VI.7.5. Chaînes de bytes

Pour la suite nous allons quitter les formats textuels et nous intéresser aux formats dits « binaires », qui ne sont donc pas lisibles comme du texte. Et pour cela, nous avons besoin de découvrir un autre type de Python, le type bytes.

Ce type représente une chaîne d'octets, les octets étant l'unité de stockage des informations sur un ordinateur, soit des nombres de 8 bits (de 0 à 255 inclus). Un objet *bytes* peut donc être vu comme un tableau de nombres, chaque nombre étant la valeur d'un octet.

On peut d'ailleurs définir un objet *bytes* à partir d'un tel tableau.

```
1 \rightarrow \rightarrow bytes([1, 2, 3])
2 | b' \x01 \x02 \x03'
```
La représentation de notre objet peut sembler perturbante, mais il s'agit bien de notre tableau.

```
1 | >> data = bytes([1, 2, 3])
2 \rightarrow > > data[0]3|1
```
Comme les chaînes de caractères, les chaînes d'octets sont immutables.

```
1 \rightarrow \rightarrow data[0] = 10
2 Traceback (most recent call last):
3 File "<stdin>", line 1, in <module>
4 TypeError: 'bytes' object does not support item assignment
```
Les deux types sont d'ailleurs assez semblables, ils étaient même confondus en Python 2, les deux identifiant des chaînes.

Les caractères ne sont qu'une abstraction pour interpréter des octets comme du texte, et une chaîne de caractères est ainsi une chaîne d'octets munie d'une règle définissant comment interpréter les octets en caractères. Cette règle est appelée un encodage, mais j'y reviendrai ensuite.

Cette similitude entre les deux s'appuie entre autres sur la table ASCII qui établit une correspondance entre certains caractères (notamment les caractères alphanumériques latins « de base » — sans accents — et les chiffres, ainsi que des caractères de contrôle) et des octets, elle sert encore aujourd'hui de base à de nombreux encodages.

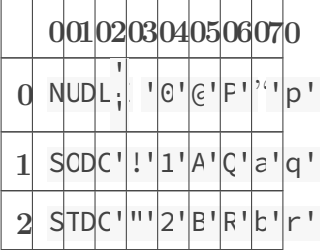

| $\overline{3}$ | ETDC ' #' 3' C' S' c' s'        |  |                      |  |                               |                |      |                     |  |
|----------------|---------------------------------|--|----------------------|--|-------------------------------|----------------|------|---------------------|--|
| $\overline{4}$ | ECDC ' \$ ' 4 ' D ' T ' d ' t ' |  |                      |  |                               |                |      |                     |  |
| 5              | ENNA ' % ' 5 ' E ' U '          |  |                      |  |                               |                |      | $\epsilon$ ' u'     |  |
| $\overline{6}$ | ACSY' 8' 6' F' V' f' v'         |  |                      |  |                               |                |      |                     |  |
| 7              | BEET"                           |  | $^{\prime}$          |  |                               |                |      | 7' G' \\' g' w'     |  |
| 8              | BSCA'                           |  |                      |  |                               |                |      | $('8'$  H' X' h' x' |  |
| 9              | HTEM')' 9' I' Y' i' y'          |  |                      |  |                               |                |      |                     |  |
| Ą              | $L$ FSU' * '                    |  |                      |  |                               |                |      | : ' J' Z' j' z'     |  |
|                | $B\sqrt{T}S'$  +'               |  |                      |  |                               |                |      | ;' K' [' k' {'      |  |
|                | $C$ FFFS'                       |  |                      |  | $,$ ' $ <$ ' $ $ L' $ $       |                | \"l" | I                   |  |
|                | $D$ CFGS,                       |  |                      |  | $\mathbf{I} = \mathbf{I}  N $ | J'             | n    | }'                  |  |
|                | E SCRS'                         |  | $\ddot{\phantom{a}}$ |  | $>$ ' $N'$                    | $\sqrt{1}$     |      | $ r  \sim$          |  |
| $_{\rm F}$     | $STUS'$ /'                      |  |                      |  | $?$ ' C'                      | $\overline{a}$ |      | CDE1                |  |

Table VI.7.2. – Table ASCII

C'est pourquoi, lors de l'affichage, Python essaie généralement de représenter un objet *bytes* comme du texte, en s'appuyant sur la table ASCII.

1 >>> bytes( $[65, 66, 67]$ )  $2$  | b'ABC'

65, 66 et 67 sont les valeurs ASCII des caractères A, B et C (ou 0x41, 0x42 et 0x43 en hexadécimal).

On le voit ainsi, une chaîne d'octets peut simplement se définir comme une chaîne de caractères préfixée d'un b.

 $1$  >>> b'foobar' 2 b'foobar'

Cela ne change rien au fait que la chaîne ainsi créée est toujours considérée comme un tableau de nombres.

 $1 \rightarrow \rightarrow$  b'foobar'[0]  $2 | 102$ 

Bien sûr, seulement les caractères de la table ASCII sont utilisables pour construire une chaîne

d'octet, impossible d'y utiliser des caractères spéciaux qui n'ont aucune correspondance.

```
1 >>> b'été'
2 File "<stdin>", line 1
3 SyntaxError: bytes can only contain ASCII literal characters.
```
Et comme on l'a vu plus haut, on peut utiliser la notation  $\chi NN$  pour insérer des octets particuliers, NN étant la valeur de l'octet en hexadécimal.

```
1 >>> data = b' \x01 \x2A \x61'2 \rightarrow \rightarrow \text{data}[1]3 \mid 424 >>> hex(data[1])
5 \degree 0x2a\degree6 >>> hex(data[2])
7 '0x61'
```
Les octets pouvant être interprétés comme des caractères sont affichés comme tel par Python pour faciliter la lisibilité.

 $1 \rightarrow \rightarrow$  data  $2 \mid b' \x01*a'$ 

Qui dit similitude avec les chaînes de caractères dit aussi opérations similaires. Ainsi il est possible de concaténer des chaînes d'octets et d'y appliquer pratiquement les mêmes méthodes.

```
1 >>> b'abc' + b'def'
2 \mid b'abcdef'
3 \rightarrow>} b'foo'.replace(b'o', b'e')
4 b'fee'
5 \rightarrow>} b'a;b;c'.split(b';')6 [b'a', b'b', b'c']
```
Mais les deux types ne sont pas compatibles entre eux.

```
1 >>> b'abc' + 'def'
2 Traceback (most recent call last):
3 File "<stdin>", line 1, in <module>
4 TypeError: can't concat str to bytes
```
### VI.7.5.1. Encodages

Il est en revanche possible de convertir l'un vers l'autre. Les chaînes de caractères possèdent une méthode encode renvoyant une chaîne d'octets.

```
1 >>> 'foobar'.encode()
2 b'foobar'
```
À l'inverse, les chaînes d'octets ont une méthode decode pour les convertir en chaînes de caractères.

```
1 >>> b'foobar'.decode()
2 'foobar'
```
Je n'utilise ici que des caractères de la table ASCII, mais cela fonctionne aussi avec des caractères « spéciaux ».

```
1 >>> 'été'.encode()
2 | b' \xc3 \xa9t \xc3 \xa9'3 \rightarrow b' \xc3\xa9t\xc3\xa9'.decode()
4 'été'
```
Comment cela fonctionne ? Avec la notion d'encodage dont je parlais plus haut. Un encodage c'est une table qui fait la correspondance entre des caractères et des octets, associant un ou plusieurs octets à un caractère. La table ASCII est un encodage (mais avec un ensemble limité de caractères).

 $En$  Python, on utilise plus couramment des encodages unicode — qui peuvent représenter tous les caractères existant — et plus particulièrement UTF-8. C'est cet encodage UTF-8 qui a été utilisé par défaut lors des opérations précédentes. En effet, les méthodes encode et decode peuvent prendre un argument optionnel pour spécifier l'encodage vers lequel encode / depuis lequel décoder.

```
1 >>> 'été'.encode('utf-8')
2 b'\xc3\xa9t\xc3\xa9'
```
On notera que la taille varie entre chaînes de caractères et chaînes d'octets, l'appel à len nous renverra 3 dans le premier cas et 5 dans le second. C'est bien parce que l'on compte soit les caractères soit les octets.

```
1 >>> len('été')
2 \mid 33 \rightarrow \ len('été'.encode('utf-8'))
```
```
5
```
D'autres encodages existent et ils ont chacun leurs particularités. Par exemple l'UTF-32 est un encodage unicode qui représente chaque caractère sur 4 octets.

```
1 >>> 'été'.encode('utf-32')
2 b'\xff\xfe\x00\x00\xe9\x00\x00\x00t\x00\x00\x00\xe9\x00\x00\x00'
3 >>> 'abc'.encode('utf-32')
4 b'\xff\xfe\x00\x00a\x00\x00\x00b\x00\x00\x00c\x00\x00\x00'
```
Ou encore l'encodage latin-1 (ou iso-8859–1) un encodage encore parfois utilisé sur certains systèmes en Europe (Windows notamment).

```
1 \rightarrow \rightarrow 'été'.encode('latin-1')
2 \vert b' \ranglexe9t\vert x e 9' \rangle
```
Mais latin-1 n'est pas un encodage unicode et ne pourra donc pas représenter tous les caractères.

```
1 >>> '♫'.encode('utf-8')
2 \mid b' \xe2 \x99 \xab'3 >>> '♫'.encode('latin-1')
4 Traceback (most recent call last):
5 File "<stdin>", line 1, in <module>
6 UnicodeEncodeError: 'latin-1' codec can't encode character
      '\u266b' in position 0: ordinal not in range(256)
```
Une chaîne ayant été encodée avec un certain encodage doit toujours être décodé avec ce même encodage, cela donnerait sinon lieu à des erreurs ou des incohérences.

```
1 \rightarrow \rightarrow 'été'.encode('utf-8').decode('latin-1')
2 \overline{A}C\overline{A}C\overline{A}3 \rightarrow \rightarrow 'été'.encode('latin-1').decode('utf-8')
4 Traceback (most recent call last):
5 File "<stdin>", line 1, in <module>
6 UnicodeDecodeError: 'utf-8' codec can't decode byte 0xe9 in
        position 0: invalid continuation byte
```
On notera aussi que l'ascii est reconnu comme un encodage à part entière par les méthodes encode et decode. Bien sûr, seuls les caractères de la table ASCII sont autorisés dans les chaînes.

```
1 >>> 'abcdef'.encode('ascii')
2 \mid b'abcdef'
3 >>> b'abcdef'.decode('ascii')
4 'abcdef'
```
Les encodages interviennent quand vous traitez des données extérieures au programme, et notamment des fichiers. Ainsi, la fonction open dispose d'un paramètre encoding pour préciser l'encodage du fichier à ouvrir.

```
1 with open('output.txt', 'w', encoding='latin-1') as f:
2 f.write('été')
```
Gardez donc en tête qu'un fichier texte (ou même n'importe quel texte) est toujours lié à un encodage, et que celui-ci n'est pas toujours UTF-8. Souvent l'encodage sera renseigné comme métadonnée avec le fichier, comme c'est le cas en HTTP avec l'en-tête Content-Type qui précise l'encodage des données.

## VI.7.5.2. Mode binaire

Mais tous les fichiers ne représentent pas du texte, même sous des encodages particuliers, les images par exemple. Ainsi, on voudrait parfois pouvoir traiter un fichier comme des données brutes, comme des octets.

Cela est possible à l'aide du mode binaire, il s'agit d'un caractère b ajouté au mode d'ouverture du fichier. Ce mode aura pour effet que toutes les opérations sur le fichier traiteront des chaînes d'octets et non des chaînes de caractères.

```
1 >>> with open('output.txt', 'rb') as f:
2 | \ldots f.read()
3 \ldots4 \vert b' \rangle xe9t\vert xe9'
```
Il en est de même en écriture, où les méthodes attendront des chaînes d'octets.

```
1 >>> with open('output.txt', 'wb') as f:
2 ... f.write(b' \x01 \x02 \x03')
3 \ldots4 \mid 3
```
Ce mode nous sera utile pour maintenant aborder un autre format de sérialisation des données, un format binaire.

## VI.7.6. Sérialisation binaire

Python possède un format de sérialisation qui lui est propre, disponible via le module pickle, capable de gérer à peu près tous les types Python. C'est donc un format très pratique pour enregistrer l'état d'un programme.

Étant un format binaire, je ne vais pas décrire à quoi il ressemble, ça serait juste un tas d'octets illisibles. Sachez juste que le format gère de nombreux objets Python, pour peu que leur type soit connu par le programme qui chargera les données, en inspectant ce qui est contenu dans ces objets.

### VI.7.6.1. Module pickle

[Le module](https://docs.python.org/fr/3/library/pickle.html) pickle  $\mathbb Z$  utilise l'interface dont je vous avais parlé plus tôt pour json, et propose donc les fonctions load, loads, dump et dumps.

#### VI.7.6.1.1. Écriture

Puisqu'il nous est impossible de partir d'un fichier existant, nous débuterons cette fois par l'écriture. Elle se fait donc à l'aider des fonctions dump et dumps.

dump prend en argument un objet Python et un fichier (ouvert en écriture) vers lequel le sérialiser.

Il est possible d'enchaîner les appels à dump pour écrire plusieurs objets dans le fichier.

```
1 with open('game.dat', 'wb') as f:
2 monsters = {
3 '001': {
4 'name': 'Pythachu',
5 'attaques': ['charge', 'tonnerre'],
6 },
7 '002': {
8 'name': 'Pythard',
9 | 'attaques': ['charge', 'jet-de-flotte'],
10 },
11 }
12 pickle.dump(monsters, f)
13 attacks = \lceil14 {'name': 'charge', 'type': 'normal', 'damage': 20},
15 \{ 'name': 'tonnerre', 'type': 'foundre', 'damage': 50 \},16 {'name': 'jet-de-flotte', 'type': 'aquatique', 'damage':
            50},
17 ]
18 pickle.dump(attacks, f)
```
La méthode dumps prend simplement un objet et renvoie une chaîne d'octets qui sera compatible avec loads.

```
1 \rightarrow \rightarrow pickle.dumps([1, 2, 3])
2 b'\x80\x04\x95\x0b\x00\x00\x00\x00\x00\x00\x00]\x94(K\x01K\x02K\x0 c
       3e.'
3 \rightarrow \rightarrow pickle.dumps(2+1j)
4 |b' \x80 \x04 \x95. \x00 \x00 \x00 \x00 \x00 \x00 \x00 \x00 \x00 \x8c \x08builtins\x94\x8
       c\x07complex\x94\x93\x94G@\x00\x00\x00\x00\x00\x00\x00G?\xf0\x c
       00\x00\x00\x00\x00\x00\x86\x94R\x94.'
```
#### VI.7.6.1.2. Lecture

La méthode loads prend donc en argument une chaîne d'octets, reconstruit l'objet Python représenté et le renvoie.

```
1 >>> pickle.loads(b'\x80\x04\x95\x0b\x00\x00\x00\x00\x00\x00\x00\x00]
      \x94(K\x01K\x02K\x03e.')
2 [1, 2, 3]
3 >>> pickle.loads(b'\x80\x04\x95.
      \x00\x00\x00\x00\x00\x00\x00\x8c\x08builtins\x94\x8c\x07 c
      complex\x94\x93\x94G@\x00\x00\x00\x00\x00\x00\x00\x000?
      \xf0\x00\x00\x00\x00\x00\x00\x86\x94R\x94.')
4 (2+1<sup>1</sup>)
```
load prend elle un fichier et renvoie aussi l'objet qui y est contenu. Comme pour dump, il est possible d'appeler load plusieurs fois de suite sur un même fichier (pour y lire les différents objets écrits).

```
1 >>> with open('game.dat', 'rb') as f:
2 | ... print('monstres :', pickle.load(f))
3 ... print('attaques :', pickle.load(f))
4 \cdot \cdot \cdot5 monstres : {'001': {'name': 'Pythachu', 'attaques': ['charge',
      'tonnerre']}, '002': {'name': 'Pythard', 'attaques':
      ['charge', 'jet-de-flotte']}}
6 attaques : [{'name': 'charge', 'type': 'normal', 'damage': 20},
      {'name': 'tonnerre', 'type': 'foudre', 'damage': 50}, {'name':
      'jet-de-flotte', 'type': 'aquatique', 'damage': 50}]
```
## VI.7.6.2. Avantages et inconvénients

Vous l'aurez compris, pickle est un format très pratique en Python, puisqu'il permet de tout représenter ou presque. Il n'est en revanche pas interopérable puisque applicable seulement à Python.

Attention aussi, ce format permet l'exécution de code arbitraire ce qui présente donc une grosse faille de sécurité sur des données non sûres, il est donc à bannir pour tout ce qui reçoit des données distantes sans couche supplémentaire de sécurité.

Dans notre cas d'une sauvegarde de l'état d'un programme, c'est un assez bon choix.

## VI.7.7. Autres formats

Nous avons fait un tour des modules disponibles dans la bibliothèque standard de Python, mais ce ne sont pas les seuls formats existant. Pour les autres, il faudra en revanche s'appuyer sur des modules tiers, nous verrons par la suite comment en installer.

Voici donc quelques autres formats que vous pourriez croiser et qui se prêtent à diverses utilisations.

#### VI.7.7.0.1. toml

Le format *toml* est un format simple adapté à des fichiers de configuration, dérivé du format INI.

Il permet ainsi de représenter des couples clé/valeur regroupés en sections mais ajoute la gestion des types des valeurs.

Le type d'une valeur sera alors dépendant de la syntaxe utilisée pour la définir, de la même manière que le fait le format JSON. Ainsi dans l'exemple suivant width et height seront des valeurs de type int alors que save sera une chaîne de caractères.

```
1 [window]
2 \text{ width} = 8003 height = 600
4
5 [game]
6 save = "game.dat"
```
#### Listing  $36 - \text{config.toml}$

— Page de la bibliothèque toml en Python : <https://github.com/uiri/toml> $\sigma$ 

#### VI.7.7.0.2. yaml

*YAML* est un format de données riches, semblable à *JSON* mais plus axé sur la lisibilité. Il permet de décrire de manière claire des données complexes.

```
1 id: 001
2 name: Pythachu
3 type: foudre
4 attaques:
5 - tonnerre
```
 $6$  - charge  $7$  base pv: 50

#### Listing 37 – pythachu.yaml

— Page de la bibliothèque PyYAML en Python : <https://pyyaml.org/wiki/PyYAML>  $\sigma$ 

#### VI.7.7.0.3. msgpack

*msgpack* est lui aussi un format de données assez semblable à JSON, à l'exception près que c'est un format binaire. Il permet donc de manière compacte de représenter nombres, chaînes de caractères, listes et dictionnaires.

C'est un format interopérable qui possède des bibliothèques pour à peu près tous les langages.

— Page du projet msgpack : <https://msgpack.org/> $\sigma$ 

#### VI.7.7.0.4. Protobuf

*Protobuf* est un format plus complexe destiné à établir des protocoles de communication entre programmes. Les programmes doivent donc utiliser un protocole commun qui définit les types des données transmises dans un message.

Cela permet d'omettre les informations de typage dans la sérialisation, et d'avoir une assurance de la validité des données transmises.

— Page du projet protobuf : <https://developers.google.com/protocol-buffers>  $\mathfrak{C}$ 

## VI.8. Arguments de la ligne de commande

## VI.8.1. Ligne de commande

Pour l'instant nous appelons nos programmes depuis la ligne de commande en tapant python program.py (mais nous savons aussi [comment utiliser](https://zestedesavoir.com/tutoriels/2514/un-zeste-de-python/10-annexes/2-notes-diverses/#shebang) ./program.py sous Linux  $\mathbb{C}$ ).

Dans les deux cas, cela fait appel à l'interpréteur Python en lui donnant le chemin de notre programme en argument. Mais il est possible de renseigner d'autres arguments lors du lancement et ceux-ci seront transmis à notre programme.

Ils seront accessibles sous la forme d'une liste de chaînes de caractères, la liste argv qu'il faudra importer depuis le module sys (un module qui gère les informations sur le système).

```
1 import sys
2
3 print(sys.argv)
```
#### Listing 38 – program.py

À l'utilisation, nous recevons bien les différents arguments passés au programme.

```
1 % python program.py
2 ['program.py']
3 % python program.py foo bar
4 ['program.py', 'foo', 'bar']
5 % python program.py 1 2 3
6 ['program.py', '1', '2', '3']
```
On voit que le premier argument est toujours le nom du programme.

Comme indiqué, il ne s'agit que de chaînes de caractères et il va donc falloir convertir les types lorsque cela est nécessaire. Par exemple avec cette mini-calculatrice.

```
1 import sys
2
3 | a = int(sys.argv[1])4 | b = int(sys.argv[2])5 \vert print(a + b)
```
Listing 39 – addition.py

```
1 % python addition.py 3 5
2 \, | \, 83 \times python addition.py 10 -3
4 \mid 7
```
Mais attention, notre code plantera méchamment si nous ne fournissons pas suffisamment d'arguments.

```
1 \times python addition.py 1
2 Traceback (most recent call last):
3 File "addition.py", line 4, in <module>
4 b = int(sys.argv[2])
5 IndexError: list index out of range
```
En effet, sys.argv est une liste ordinaire, et si sa taille n'est que de 2, alors elle ne possède pas d'élément à l'index 2.

Pour nous prémunir de ce genre d'erreurs, il faut donc vérifier la taille de la liste avant d'accéder à ses éléments. Et généralement dans ces cas là, on quittera le programme en affichant un message expliquant comment l'appeler.

Pour quitter un programme à tout moment, on peut faire appel à la fonction sys.exit.

```
1 import sys
2
3 \text{ if } len(sys.argv) < 3:
4 print('Usage: addition.py nb1 nb2')
5 sys.exit()
6
7 | a = int(sys.argv[1])8 | b = int(sys.argv[2])9 print(a + b)
```
À l'utilisation c'est tout de suite plus propre.

```
1 \times python addition.py 1 2
2 \mid 33 \times python addition.py 1
4 Usage: addition.py nb1 nb2
```
Pour plus de généricité, on pourrait écrire print (f'Usage: {sys.argv[0]} nb1 nb2') évitant d'inscrire en dur le nom du programme. Le premier élément de sys.argv sera toujours présent, notre programme n'aurait pas pu être appelé sinon.

### VI.8.1.1. Sortie standard et sortie d'erreur

Il y a un seul souci avec notre message d'erreur : celui-ci est imprimé sur la sortie standard.

? Qu'est-ce que la sortie standard ? Sur Linux, les programmes qui tournent sont automatiquement reliés à 3 périphériques : — L'entrée standard, celle qui récupère le texte entré sur le terminal, accessible via input(). — La sortie standard, où est affiché par défaut tout ce qui sort du programme sur le terminal (avec print par exemple). — La sortie d'erreur, spécifiquement dédiée aux erreurs. Les sorties standard et d'erreur sont toutes deux affichées par défaut sur le terminal, mais elles sont pourtant différentes. Dans un shell Bash, il est possible d'utiliser l'opérateur > pour rediriger le flux de sortie standard vers un fichier, et l'opérateur 2> pour la sortie d'erreur.

1 % python addition.py > out 2> err

Si l'on inspecte nos fichiers, on constate bien que out contient le message d'erreur et que err est vide. On aimerait que ce soit l'inverse en cas d'erreur.

En fait, chaque sortie correspond à un fichier ouvert par défaut par le programme. Pour la sortie standard, il s'agit de sys.stdout. (*standard output*). On peut l'utiliser comme tout autre fichier ouvert en écriture.

```
1 >>> import sys
2 \rightarrow \rightarrow sys.stdout.write('hello\n')
3 hello
4 6
5 >>> print('world', file=sys.stdout)
6 world
```
Le 6 qui apparaît n'est que le retour de l'appel à write (6 caractères ont été écrits). Et de façon similaire, on a sys.stderr qui correspond à la sortie d'erreur.

```
1 >>> print('error', file=sys.stderr)
2 error
```
Bien sûr la différence n'est pas flagrante dans cet exemple, elle le sera si l'on redirige les sorties standard et d'erreur vers des fichiers différents. Ce qui est généralement fait pour la journalisation d'un programme.

```
1 import sys
2
3 print('standard output', file=sys.stdout)
4 print('error output', file=sys.stderr)
```
Listing  $40$  – outputs.py

```
1 % python outputs.py > out 2> err
2 \times cat out
3 standard output
4 \times cat err
5 error output
```
Ainsi, nous pouvons remplacer notre code de traitement d'erreur par le suivant.

```
1 | if len(sys.argv) \leq 3:
2 print(f'Usage: {sys.argv[0]} nb1 nb2', file=sys.stderr)
3 sys.exit()
```
## VI.8.2. Parseur d'arguments

Manipuler sys.argv ça va quand on a des arguments simples comme deux nombres ici, mais ça devient vite compliqué pour gérer les options passées à un programme.

En effet, il serait difficile de gérer manuellement les arguments d'un appel tel que python cmd.py -v -f pdf --foo=bar --foo2 42 photo.jpg. C'est pourquoi des outils existent pour analyser à votre place les arguments, les valider en fonction de ce qui est attendu, et les classer convenablement.

Le module argparse de la bibliothèque standard propose l'un de ces outils.

argparse fournit un type ArgumentParser que l'on peut instancier pour obtenir un parseur d'arguments.

```
1 import argparse
2
3 parser = argparse.ArgumentParser()
```
#### Listing  $41 - \text{cmd.py}$

Des méthodes sont ensuite disponibles sur ce parseur pour le personnaliser et préciser les arguments que l'on attend.

Notamment la méthode add\_argument qui permet de demander à gérer un nouvel argument.

Celle-ci accepte de nombreuses options que je ne détaillerai pas ici. Sachez simplement qu'elle attend en premier le nom voulu pour l'agument.

- Si ce nom est de type -x alors elle gèrera l'argument comme -x VALEUR lors de l'appel au programme.
- S'il est de type --abc, elle gèrera --abc=VALEUR et --abc VALEUR.

— S'il ne débute pas par un tiret, alors il s'agira d'un argument positionnel du programme. Un paramètre action sert à préciser quoi faire de l'argument rencontré.

— store\_const permet de simplement stocker la valeur associée à l'argument.

— store\_true permet de stocker True si l'argument est présent et False sinon.

Une valeur par défaut pour l'argument peut être renseignée avec le paramètre default. Par défaut, la valeur de l'argument sera stockée dans l'objet résultant sous le nom de l'argument. Il est cependant possible de choisir un autre nom pour le stockage à l'aide du paramètre dest. Enfin, il est possible d'utiliser le paramètre type pour convertir automatiquement la valeur d'un argument vers le type voulu.

Voilà par exemple comment nous pourrions traiter les arguments présentés pour la commande plus haut.

```
1 | parser.add_argument('-v', dest='verbose', action='store_true')
2 parser.add_argument('-f', dest='format', default='text')
3 parser.add_argument('--foo')
4 parser.add_argument('--foo2', type=int)
5 parser.add_argument('file')
6
7 args = parser.parse_args()
8 print(args)
9 print('Verbose:', args.verbose)
10 print('Format:', args.format)
```
Listing  $42 - \text{cmd.py}$ 

```
1 % python cmd.py -v -f pdf --foo=bar --foo2 42 photo.jpg
2 Namespace(verbose=True, format='pdf', foo='bar', foo2=42,
      file='photo.jpg')
3 Verbose: True
4 Format: pdf
5 % python cmd.py doc.odt
6 Namespace(verbose=False, format='text', foo=None, foo2=None,
      file='doc.odt')
7 Verbose: False
8 Format: text
```
Pour plus d'informations au sujet du module argparse, vous pouvez consulter sa page de documentation : <https://docs.python.org/fr/3/library/argparse.html>  $\sigma$ .

## VI.9. Les paquets

## Introduction

Les paquets (ou *packages*) forment une entité hiérarchique au-dessus des modules : un paquet est un module qui contient d'autre modules, un peu comme un dossier contient des fichiers. D'ailleurs, les paquets prennent généralement la forme de dossiers sur le système de fichiers. On en a déjà rencontré pendant ce cours : souvenez-vous du module xml.etree.Element Tree : il s'agissait en fait d'un module ElementTree dans un paquet xml.etree. On comprend par la même occasion qu'etree est lui-même imbriqué dans un paquet xml, car les paquets sont hiérarchiques.

## VI.9.1. Construction d'un paquet

Pour créer notre propre paquet, on peut alors simplement créer un nouveau répertoire dans lequel on placera nos fichiers Python (nos modules).

Créons par exemple un dossier operations depuis le répertoire courant, avec deux fichiers addition.py et soustraction.py :

```
1 | def addition(a, b):2 return a + b
```
#### Listing  $43$  – operations/addition.py

```
1 def soustraction(a, b):
2 return a - b
```
#### Listing 44 – operations/soustraction.py

Nous voilà maintenant avec un nouveau paquet operations. Ce paquet forme un espace de noms supplémentaire autour de nos modules, et nous devons donc les préfixer de operations. pour les importer.

```
1 >>> from operations import addition
2 \rightarrow \rightarrow \ast # on a importé le module addition
3 \rightarrow \rightarrow addition.addition(1, 2)
4 \mid 35 >>> from operations.soustraction import soustraction
```

```
6 >>> # on a importé directement la fonction soustraction
7 >>> soustraction(1, 2)
8 - 1
```
Pensez à bien vous placer depuis le répertoire contenant le dossier operations et non dans le dossier operations lui-même pour exécuter ce code.

Par exemple si votre dossier operations se trouve dans un dossier projet, il faut que vous exécutiez l'interpréteur depuis ce dossier projet sans quoi Python ne serait pas en mesure de trouver le paquet.

On remarque que l'on ne peut pas simplement faire import operations puis utiliser par exemple operations.addition.addition $(1, 2)$  comme on le ferait avec des modules. C'est parce que les modules d'un paquet ne sont pas directement chargés quand le paquet est importé, mais nous verrons ensuite comment y parvenir.

#### VI.9.1.1. Imports relatifs

Il peut arriver depuis un paquet que nous ayons besoin d'accéder à d'autres modules du même paquet. Par exemple, notre fonction soustraction pourrait vouloir faire appel à la fonction addition.

Pour cela, on va pouvoir importer la fonction addition dans le module soustraction, comme on vient de le faire dans l'interpréteur interactif.

```
1 from operations.addition import addition
2
3 def soustraction(a, b):
4 return addition(a, -b)
```
Listing 45 – operations/soustraction.py

Et tout fonctionne comme prévu :

```
1 >>> from operations.soustraction import soustraction
2 \rightarrow \rightarrow soustraction(8, 5)
3 \mid 3
```
Mais la syntaxe peut paraître lourde, pourquoi avoir besoin de préciser operations alors qu'on est déjà dans ce paquet ? Python a prévu une réponse à ça : les imports relatifs.

Ainsi, pour un import au sein d'un même paquet, on peut simplement référencer un autre module en le préfixant d'un . sans indiquer explicitement le paquet (qui sera donc le paquet courant).

```
1 from .addition import addition
2
3 def soustraction(a, b):
4 return addition(a, -b)
```
#### Listing 46 – operations/soustraction.py

Et l'on peut vérifier en important le module operations.soustraction que tout fonctionne toujours correctement.

Attention cependant, cette syntaxe d'imports relatifs n'est valable que dans le cas d'un from ... import .... Il n'est ainsi pas possible d'écrire simplement import .addition pour importer le module addition.

En revanche la syntaxe from . import addition est valide (équivalente à from opera tions import addition).

## VI.9.2. Fichier init.py

Comme je le disais précédemment, le code des modules n'est pas directement chargé quand on importe le paquet. Qu'est-ce qui se passe alors quand on fait un import operations ?

À notre niveau pas grand chose en fait. Python identifie où se trouvent les fichiers du paquet operations et instancie un module vide qu'il nous renvoie.

Mais dans les faits, il cherche un fichier \_\_init\_\_.py à l'intérieur du paquet pour l'exécuter. C'est en fait ce fichier qui contient le code du paquet à proprement parler : tout ce qui sera présent dedans sera exécuté lors d'un import operations.

```
1 print('Hello')
```
#### Listing  $47$  – operations/\_\_init\_\_.py

```
1 >>> import operations
2 Hello
```
Attention au nommage du fichier, il faut bien deux *underscores* de part et d'autre de init.

Bien sûr cet exemple n'est pas très utile, mais ce fichier \_\_**init\_\_.py** peut aussi nous servir à charger directement le code des modules du paquet.

Par exemple on peut y importer nos fonctions addition et soustraction pour les rendre accessibles plus facilement.

1 from .addition import addition 2 from .soustraction import soustraction

Listing  $48$  – operations/\_\_init\_\_.py

```
1 >>> import operations
2 \rightarrow \rightarrow operations.addition(3, 5)
384 >>> from operations import soustraction
5 \rightarrow \sim soustraction(8, 5)
6 3
```
## i

Avant Python 3.3, le fichier \_\_init\_\_.py était nécessaire pour que Python considère le répertoire comme un paquet. Ce n'est plus le cas aujourd'hui mais ce fichier reste toutefois utile pour indiquer à Python que tout le code du paquet se trouve dans ce même répertoire. Prenez ainsi l'habitude de toujours avoir un fichier \_\_init\_\_.py (même vide) dans vos paquets, cela pourrait vous éviter certaines déconvenues.

## VI.9.3. Fichier main.py

Il existe un autre fichier « magique » au sein des paquets, le fichier \_\_main\_\_.py Mais avant d'y revenir, je dois vous parler de l'option -m de l'interpréteur Python.

C'est une option qui permet de demander à Python d'exécuter un module à partir de son nom. Cela permet de ne pas avoir à connaître le chemin complet vers le fichier du module pour le lancer. Et certains modules Python s'en servent pour mettre à disposition des petits programmes.

Par exemple le module turtle propose une démo si on l'exécute via python -m turtle :

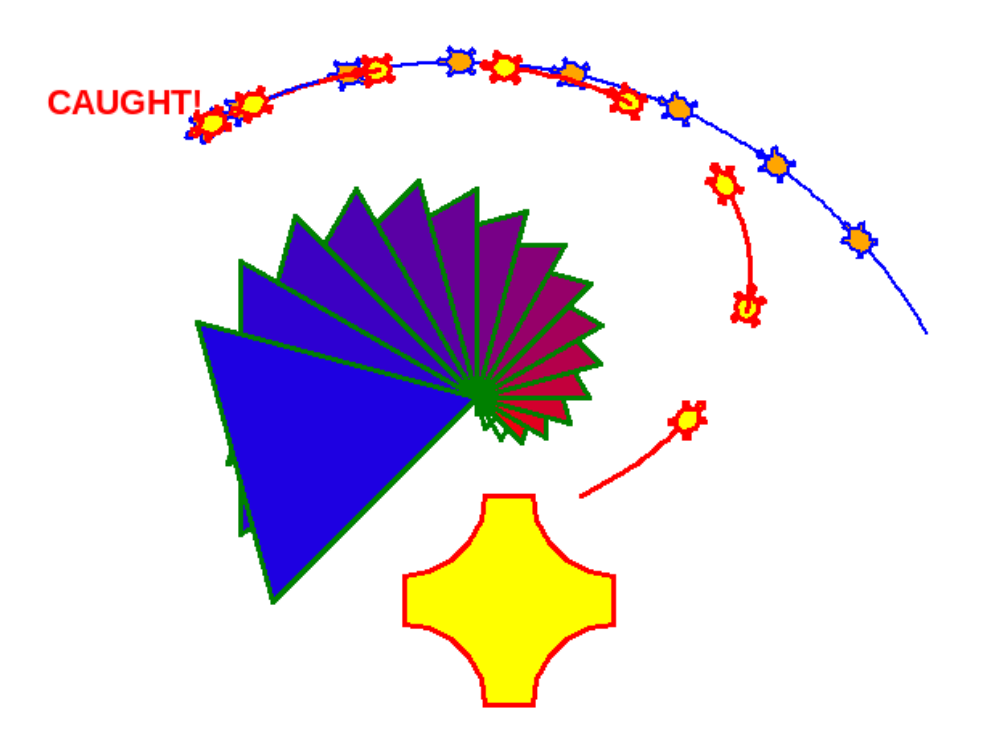

FIGURE  $VI.9.1.$  – python  $-m$  turtle

Cela fonctionne aussi avec nos propres modules.

```
1 def hello():
2 print('Hello World!')
3
4 \text{ if } __name__ == \text{ '__main__ ' :}5 hello()
```
Listing 49 – hello.py

```
1 \times python -m hello
2 Hello World!
```
## i

Pour rappel, le bloc conditionnel if \_\_name\_\_ == '\_\_main\_\_' permet de placer du code qui sera exécuté uniquement quand le module est lancé directement (python hello.py ou python -m hello) mais pas quand le module est importé.

Dans le cadre de notre paquet, python -m operations cherchera à exécuter son fichier \_\_main\_\_.py. Nous pouvons alors y créer un tel fichier pour nous aussi faire une démonstration de notre paquet.

```
1 from .addition import addition
2 from .soustraction import soustraction
3
4 \text{ if } __name__ == \text{ '}__main__':
5 print('Addition: 3+5 = 1, addition(3, 5))
6 print('Soustraction: 8-3 = 1, soustraction(8, 3))
```
Listing  $50$  – operations/\_\_main\_\_.py

```
1 % python -m operations
2 Addition: 3+5 = 83 Soustraction: 8-3 = 5
```
## **Conclusion**

En conclusion, je vous invite à consulter mon billet [Notes sur les modules et packages en Python](https://zestedesavoir.com/billets/1842/notes-sur-les-modules-et-packages-en-python/)  $\mathbb{C}^2$ qui répond à plusieurs problématiques au sujet des paquets et des imports en Python.

## VI.10. TP : Sauvegarder la partie

## VI.10.1. Découpage en modules

Une première étape dans l'avancement de notre TP va être de le découper en modules. En effet, nous l'avons précédemment découpé en fonctions, mais ces fonctions cohabitent toutes ensemble dans un joyeux bordel.

Nous pouvons donc aller plus loin et réunir ces fonctions en unités logiques dans un paquet. Je vous propose pour cela un paquet tp contenant des modules pour les différentes parties de notre jeu : définitions des données, gestion des joueurs, gestion des entrées utilisateur. On gardera aussi un module game pour les fonctions principales du jeu.

#### VI.10.1.1. Solution

Un découpage possible est le suivant.

J'ai utilisé un module definitions pour stocker les dictionnaires monsters et attacks. Ce module est assimilable à une base de données, il n'y a que lui à faire évoluer pour ajouter de nouveaux monstres ou de nouvelles attaques.

En plus de ça, un module prompt reprend la fonction get\_choice\_input et un module get\_players est dédié à l'instanciation des joueurs.

<span id="page-305-0"></span>J'ai aussi ajouté un fichier \_\_main\_\_.py pour exécuter notre TP avec python -m tp.

```
Contenu masqué n°14
```
i

Comme vous le voyez, j'ai ici laissé un fichier \_\_init\_\_.py vide car il ne nous est pas utile.

### VI.10.2. Sauvegarde

Venons-en maintenant à l'objectif de ce TP : la sauvegarde du jeu.

On pourra pour cela ajouter un fichier save.py à notre paquet contenant une fonction load\_game(filename) pour charger une sauvegarde depuis un fichier, renvoyant les deux joueurs ainsi chargés, et une fonction save\_game(filename, player1, player2) pour enregistrer la sauvegarde (l'état des deux joueurs) dans un fichier.

Dans la boucle principale de notre jeu, on ajoutera donc une question pour demander à l'utilisateur s'il souhaite continuer ou s'arrêter. En cas d'arrêt, on lui demandera alors s'il souhaite sauvegarder la partie et dans quel fichier.

```
1 \times python -m tp
2 Monstres disponibles :
3 - Pythachu
4 - Pythard
5 - Ponytha
6 Joueur 1 quel monstre choisissez-vous ?
7 > Pythachu
8 Quel est son nombre de PV ? 100
9 Joueur 2 quel monstre choisissez-vous ?
10 > Ponytha
11 Ouel est son nombre de PV ? 120
12
13 Pythachu affronte Ponytha
14
15 Voulez-vous continuer ? [O/n] o
16 Joueur 1 quelle attaque utilisez-vous ?
17 - Tonnerre -50 PV
18 - Charge -20 PV
19 > tonnerre
20 Pythachu attaque Ponytha qui perd 50 PV, il lui en reste 70
21 Joueur 2 quelle attaque utilisez-vous ?
22 - Brûlure -40 PV
23 - Charge -20 PV
24 > brûlure
25 Ponytha attaque Pythachu qui perd 40 PV, il lui en reste 60
26 Voulez-vous continuer ? [O/n] n
27 Voulez-vous sauvegarder ? [o/N] o
28 Dans quel fichier sauvegarder ? game.dat
```
Dans l'autre sens, on permettra au programme de prendre un argument pour charger le jeu depuis la sauvegarde pointée par ce fichier.

```
1 \times python -m tp game.dat
2 Pythachu affronte Ponytha
3
4 Voulez-vous continuer ? [O/n]
5 Joueur 1 quelle attaque utilisez-vous ?
6 - Tonnerre -50 PV
7 - Charge -20 PV
8 > tonnerre
9 Pythachu attaque Ponytha qui perd 50 PV, il lui en reste 20
10 \lceil \ldots \rceil
```
On privilégiera le format JSON pour le fichier de sauvegarde.

#### VI.10.2.1. Solution

Voici maintenant la solution à cet exercice, qui repose principalement sur le fichier tp/save.py, dont les fonctions sont appelées dans le module game.

On peut voir aussi la fonction get\_yesno\_input dans le module prompt. C'est une fonction qui permet de poser une question qui attend pour réponse oui ou non  $(0/n)$ . Elle propose aussi de définir une valeur par défaut, reconnaissable à la lettre en majuscule (O ici pour Oui). Ainsi si l'utilisateur entre une ligne vide, c'est cette valeur par défaut qui sera utilisée.

<span id="page-307-1"></span>[Contenu masqué n°15](#page-310-0)

### VI.10.3. Tests

Maintenant que l'on a un paquet dédié à notre TP, il va être plus simple de le tester depuis l'extérieur. On va pouvoir déplacer nos tests dans un fichier test\_tp.py à l'extérieur du paquet. Depuis ce fichier, on importera les différentes fonctions que l'on souhaite tester.

À notre module, on va ajouter des fonctions pour tester nos fonctions de sauvegarde. Vérifier qu'une sauvegarde se fait correctement vers le fichier et qu'il est possible d'en charger une ensuite.

#### VI.10.3.1. Solution

<span id="page-307-2"></span>Retrouvez maintenant ci-dessous la solution que je propose pour ce TP.

```
Contenu masqué n°16
```
## i

On remarque qu'après l'exécution de nos tests, un fichier test\_game.dat persiste dans le répertoire courant. Ce n'est pas très grave pour l'instant mais ce n'est pas très propre non plus.

Il existe une manière d'éviter cela à l'aide [du module](https://docs.python.org/fr/3/library/tempfile.html) tempfile de la bibliothèque standard pour créer un fichier temporaire.

## Contenu masqué

#### <span id="page-307-0"></span>Contenu masqué n°14

1

Listing  $51 - tp/$ \_init\_\_.py

```
1 from . import game
2
3
4 \mid \text{if } \_\_\text{name} == \text{'} \_\text{main}:
5 game.main()
```
Listing  $52 - tp/\_ \text{main}\_\text{-}$ .py

```
1 monsters = {
2 'pythachu': {
3 'name': 'Pythachu',
4 'attacks': ['tonnerre', 'charge'],
5,
6 'pythard': {
7 'name': 'Pythard',
8 \vert 'attacks': ['jet-de-flotte', 'charge'],
9 },
10 'ponytha': {
11 | 'name': 'Ponytha',
12 | 'attacks': ['brûlure', 'charge'],
13 },
14 }
15
16 attacks = \{17 | 'charge': {'damages': 20},
18 | 'tonnerre': {'damages': 50},
19 | 'jet-de-flotte': {'damages': 40},
20 | 'brûlure': {'damages': 40},
21 }
```
Listing  $53 - tp$  definitions.py

```
1 from .definitions import attacks
2 from .players import get_players
3 from .prompt import get_choice_input
4
5
6 def apply_attack(attack, opponent):
7 opponent['pv'] -= attack['damages']
8 if opponent['pv'] < 0:
9 opponent ['pv'] = 0
10
11
12 def game_turn(player, opponent):
```

```
13 # Si le joueur est KO, il n'attaque pas
14 if player['pv'] \leq 0:
15 return
16
17 print('Joueur', player['id'], 'quelle attaque utilisez-vous ?')
18 for name in player['monster']['attacks']:
19 print('-', name.capitalize(), -attacks[name]['damages'],
             'PV')
2021 attack = get_choice_input(attacks, 'Attaque invalide')
22 apply_attack(attack, opponent)
23
24 print(
25 player['monster']['name'],
26 'attaque',
27 | opponent<sup>['monster']['name'],</sup>
28 'qui perd',
29 attack['damages'],
30 'PV, il lui en reste',
31 opponent['pv'],
32 )
33
34
35 def get_winner(player1, player2):
36 if player1['pv'] > player2['pv']:
37 return player1
38 else:
39 return player2
40
41
42 def main():
43 player1, player2 = get_{\text{players}}()44
45 print()
46 print(player1['monster']['name'], 'affronte',
          player2['monster']['name'])
47 print()
48
49 while player1['pv'] > 0 and player2['pv'] > 0:
50 game_turn(player1, player2)
51 game_turn(player2, player1)
52
53 winner = get_winner(player1, player2)
54 print('Le joueur', winner['id'], 'remporte le combat avec',
          winner['monster']['name'])
```
Listing  $54 - tp/g$ ame.py

```
1 from .definitions import monsters
2 from .prompt import get_choice_input
3
4
5 def get player(player id):
6 print('Joueur', player_id, 'quel monstre choisissez-vous ?')
7 monster = get_choice_input(monsters, 'Monstre invalide')
8 pv = int(input('Quel est son nombre de PV ? '))
9 return {'id': player_id, 'monster': monster, 'pv': pv}
10
11
12 def get_players():
13 print('Monstres disponibles :')
14 for monster in monsters.values():
15 print('-', monster['name'])
16 return get_player(1), get_player(2)
```
Listing  $55 - tp/players.py$ 

```
1 def get_choice_input(choices, error_message):
2 entry = input('> ').lower()
3 while entry not in choices:
4 print(error_message)
5 entry = input('> ').lower()
6 return choices[entry]
```
Listing  $56 - tp/prompt.py$ 

[Retourner au texte.](#page-305-0)

### Contenu masqué n°15

<span id="page-310-0"></span>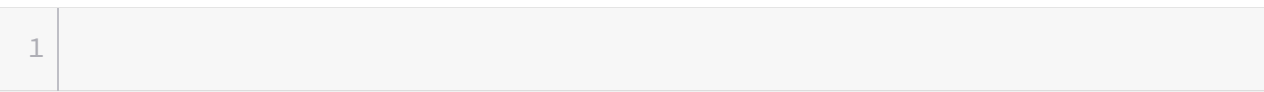

#### Listing  $57 - tp/\n$ \_init\_\_.py

```
1 from . import game
2
3
4 \mid \text{if } \_\_name{name\_} == \text{ ' } \_\_main \_\cdot :
5 game.main()
```

```
Listing 58 - tp/\_main\_.py
```

```
1 monsters = {
2 | 'pythachu': {
3 'name': 'Pythachu',
4 'attacks': ['tonnerre', 'charge'],
5 },
6 'pythard': {
7 'name': 'Pythard',
8 \vert 'attacks': ['jet-de-flotte', 'charge'],
9 },
10 'ponytha': {
11 | 'name': 'Ponytha',
12 <sup>'</sup>attacks': ['brûlure', 'charge'],
13 },
14 }
15
16 attacks = {
17 'charge': {'damages': 20},
18 | 'tonnerre': {'damages': 50},
19 | 'jet-de-flotte': {'damages': 40},
20 | 'brûlure': {'damages': 40},
21 }
```
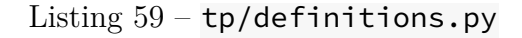

```
1 import sys
2
3 from .definitions import attacks
4 from .players import get_players
5 from .prompt import get_choice_input, get_yesno_input
6 from .save import load_game, save_game
7
8
9 def apply_attack(attack, opponent):
10 opponent['pv'] -= attack['damages']
11 if opponent['pv'] < 0:
12 opponent [vv'] = 013
14
15 def game_turn(player, opponent):
16 # Si le joueur est KO, il n'attaque pas
17 if player['pv'] <= 0:
18 return
19
20 print('Joueur', player['id'], 'quelle attaque utilisez-vous ?')
21 | for name in player['monster']['attacks']:
```

```
22 print('-', name.capitalize(), -attacks[name]['damages'],
            'PV')
23
24 attack = get choice input(attacks, 'Attaque invalide')
25 apply attack(attack, opponent)
26
27 print(
28 player['monster']['name'],
29 'attaque',
30 opponent['monster']['name'],
31 'qui perd',
32 attack['damages'],
33 'PV, il lui en reste',
34 opponent['pv'],
35 )
36
37
38 def get winner(player1, player2):
39 if player1['pv'] > player2['pv']:
40 return player1
41 else:
42 return player2
43
44
45 def main():
46 if len(sys.argv) > 1:
47 \vert filename = sys.argv[1]48 try:
49 | # Chargement de la sauvegarde
50 player1, player2 = load_game(filename)
51 except:
52 print('Échec du chargement de la sauvegarde',
                filename, file=sys.stderr)
53 return
54 else:
55 player1, player2 = get_players()
56
57 print()
58 print(player1['monster']['name'], 'affronte',
         player2['monster']['name'])
59 print()
60
61 while player1['pv'] > 0 and player2['pv'] > 0:
62 if not get_yesno_input('Voulez-vous continuer ? ', True):
63 if get_yesno_input('Voulez-vous sauvegarder ? ',
                False):
64 filename =
                   input('Dans quel fichier sauvegarder ? ')
65 save_game(filename, player1, player2)
66 return
```

```
67
68 game turn(player1, player2)
69 game_turn(player2, player1)
70
71 winner = get_winner(player1, player2)
72 print('Le joueur', winner['id'], 'remporte le combat avec',
          winner['monster']['name'])
```
Listing  $60 - \text{tp/game.py}$ 

```
1 from .definitions import monsters
2 from .prompt import get choice input
3
4
5 def get_player(player_id):
6 print('Joueur', player_id, 'quel monstre choisissez-vous ?')
7 monster = get_choice_input(monsters, 'Monstre invalide')
8 pv = int(input('Quel est son nombre de PV ? '))
9 return {'id': player_id, 'monster': monster, 'pv': pv}
10
11
12 def get_players():
13 print('Monstres disponibles :')
14 for monster in monsters.values():
15 print('-', monster['name'])
16 return get_player(1), get_player(2)
```
Listing  $61 - tp/players.py$ 

```
1 def get_choice_input(choices, error_message):
2 entry = input('> ').lower()
3 while entry not in choices:
4 print(error message)
5 entry = input('> ').lower()
6 return choices[entry]
7
8
9 def get_yesno_input(prompt, default):
10 if default:
11 prompt += '[O/n] '
12 else:
13 prompt += '[o/N] '
14
15 resp = input(prompt).lower()
16 if resp.startswith('o'):
```
**return True** 18 elif resp.startswith('n'): return False 20 return default

Listing  $62 - tp/prompt.py$ 

```
1 import json
2
3 from .definitions import monsters
4
5
6 def load game(filename):
7 with open(filename) as f:
8 player1, player2 = json.load(f)
9 # On récupère les monstres à partir de leurs noms
10 player1['monster'] = monsters[player1['monster']]
11 player2['monster'] = monsters[player2['monster']]
12 return player1, player2
13
14
15 def save_game(filename, player1, player2):
16 player1 = dict(player1)
17 player2 = dict(player2)
18 # On enregistre seulement le nom des monstres
19 player1['monster'] = player1['monster']['name'].lower()
20 player2['monster'] = player2['monster']['name'].lower()
21 with open(filename, 'w') as f:
22 json.dump([player1, player2], f)
```
Listing  $63 - tp/s$ ave.py

[Retourner au texte.](#page-307-1)

#### <span id="page-314-0"></span>Contenu masqué n°16

```
1 import json
2
3 from tp.definitions import monsters, attacks
4 from tp.game import apply_attack, get_winner
5 from tp.save import load_game, save_game
6
7
8 def test apply attack():
9 player = \{\text{lid}: 0, \text{ 'monster': monsters['python']}, \text{ 'pv': 100}\}
```

```
10
11 apply attack(attacks['brûlure'], player)
12 assert player[ 'p v' ] = 60 13
14 apply_attack(attacks['tonnerre'], player)
15 assert player['pv'] == 1016
17 apply_attack(attacks['charge'], player)
18 assert player['pv'] == \theta19
20
21 def test_get_winner():
22 player1 = \{ 'id': 0, 'monster': monsters['python'], 'pv': 100}
23 player2 = \{ 'id': 0, 'monster': monsters['pythard'], 'pv': 0 \}24 assert get_winner(player1, player2) == player1
25 assert get_winner(player2, player1) == player1
26
27 player2['pv'] = 120
28 assert get_winner(player1, player2) == player2
29 assert get_winner(player2, player1) == player2
30
31 player1['pv'] = player2['pv'] = 0
32 assert get_winner(player1, player2) == player2
33 assert get_winner(player2, player1) == player1
34
35
36 def test_load_game():
37 filename = 'test_game.dat'
38 with open(filename, 'w') as f:
39 json.dump([
40 {'id': 1, 'monster': 'pythachu', 'pv': 50},
41 {'id': 2, 'monster': 'pythard', 'pv': 40},
42 ], f)
43
44 p1, p2 = load_game(filename)
45 assert p1 == {
46 'id': 1,
47 | 'monster': monsters['pythachu'],
48 'pv': 50,
49 }
50 assert p2 == {
51 'id': 2,
52 'monster': monsters['pythard'],
53 'pv': 40,
54 }
55
56
57 def test_save_game():
58 filename = 'test_game.dat'
59 player1 = \{
```

```
60 'id': 1,
61 'monster': monsters['pythachu'],
62 'pv': 30,
63 }
64 player2 = {
65 'id': 2,
66 | 'monster': monsters['ponytha'],
67 'pv': 20,
68 }
69 save_game(filename, player1, player2)
70
71 with open(filename) as f:
72 doc = json.load(f)
73
74 assert doc == [
75 {'id': 1, 'monster': 'pythachu', 'pv': 30},
76 {'id': 2, 'monster': 'ponytha', 'pv': 20},
77 ]
78
79
80 \text{ if } __name__ == ' __main__':
81 test_apply_attack()
82 test_get_winner()
83 test_load_game()
84 test_save_game()
```
Listing  $64 - \text{test\_tp.py}$ 

[Retourner au texte.](#page-307-2)

Septième partie Aller plus loin

# Introduction

Vous connaissez maintenant le Python et êtes en mesure de réaliser pas mal de programmes avec lui.

Mais dans notre course pour arriver à ce but, j'ai omis certains aspects du langage qu'il est important de connaître pour aller plus loin. Laissez-moi donc maintenant vous présenter tout cela pour compléter votre apprentissage.

## VII.1. Les autres types de données

## Introduction

Python n'est pas juste un monde de chaînes de caractères, de listes et de dictionnaires. De nombreux autres types existent qui apportent leurs particularités pour répondre à différents besoins.

Voici donc un tour d'horizon de quelques autres types de la bibliothèque standard.

### VII.1.1. Les ensembles

Les ensembles sont des collections de données pour représenter des valeurs uniques. Dans un ensemble, il ne peut pas y avoir de doublons, un peu comme pour les clés de dictionnaires. D'ailleurs, la syntaxe pour définir un ensemble ressemble à celle des dictionnaires : un ensemble se définit à l'aide d'accolades à l'intérieur desquelles on sépare les valeurs par des virgules.

 $1 \rightarrow \rightarrow \{0, 1, 2, 3, 4, 5\}$  $2 | {0, 1, 2, 3, 4, 5}$ 

Si l'on essaie d'insérer des doublons, on voit que ceux-ci ne sont pas pris en compte.

 $1 \rightarrow \rightarrow \{0, 1, 2, 3, 4, 5, 2, 3\}$  $2 | {0, 1, 2, 3, 4, 5}$ 

Une autre particularité commune aux ensembles et aux dictionnaires est que les valeurs d'un ensemble doivent être *hashables*, impossible donc d'y stocker des listes.

```
1 \rightarrow \rightarrow {[]}
2 Traceback (most recent call last):
3 File "<stdin>", line 1, in <module>
4 TypeError: unhashable type: 'list'
```
Il est aussi possible de convertir en ensemble un autre objet en appelant explicitement set (le type des ensembles).

```
1 \rightarrow \rightarrow set([0, 1, 2, 3, 4, 5, 2, 3])
  \{0, 1, 2, 3, 4, 5\}
```
Par ailleurs, {} étant la syntaxe pour définir un dictionnaire vide, un ensemble vide se définit avec set().

```
1 >>> set()
2 | set()
```
#### VII.1.1.1. Opérations

Les ensembles peuvent être considérés au sens mathématique du terme, une collection contenant juste des valeurs. Et il est ainsi possible d'appliquer des opérations ensemblistes à ces collections.

Ainsi, on peut calculer l'union entre deux ensembles à l'aide de l'opérateur |. L'union de deux ensembles consiste en l'ensemble des valeurs contenues dans l'un ou dans l'autre (ou les deux).

 $1 \rightarrow \rightarrow \{0, 1, 3, 4\}$  |  $\{2, 3, 4, 5\}$  $2 | {0, 1, 2, 3, 4, 5}$ 

À l'inverse, l'intersection est obtenue avec l'opérateur &. L'intersection ne contient que les valeurs présentes dans les deux ensembles.

 $1 \rightarrow \rightarrow \{0, 1, 3, 4\}$  &  $\{2, 3, 4, 5\}$  $2 | {3, 4}$ 

La différence est l'opération qui consiste à soustraire au premier ensemble les éléments du second. Elle se calcule avec l'opérateur -.

 $1 \rightarrow \rightarrow \{0, 1, 3, 4\} - \{2, 3, 4, 5\}$  $2 | {0, 1}$ 

Enfin, ^ est l'opérateur de différence symétrique. La différence symétrique calcule l'ensemble des valeurs qui ne sont pas communes aux deux ensembles, c'est l'inverse de l'intersection. Ou autrement dit la différence entre l'union et l'intersection.

 $1 \rightarrow \rightarrow \{0, 1, 3, 4\}$  ^ {2, 3, 4, 5}  $2 | {0, 1, 2, 5}$  $3 \rightarrow \rightarrow \{0, 1, 3, 4\}$   $\{2, 3, 4, 5\}$  -  $(\{0, 1, 3, 4\}$  &  $\{2, 3, 4, 5\})$  $4 | {0, 1, 2, 5}$ 

J'ai représenté ici les ensembles comme des collections d'éléments ordonnés, mais il n'en est rien, aucune relation d'ordre n'existe dans un ensemble.

Ainsi, deux ensembles sont égaux s'ils contiennent exactement les mêmes valeurs, et différents dans le cas contraire.

```
1 \rightarrow \rightarrow \{1, 2, 3\} == \{3, 2, 1\}2 True
3 \rightarrow \{1, 2, 3\} != \{2, 3, 4\}4 True
```
Il n'y a d'ailleurs pas d'accès direct aux éléments comme il peut y avoir sur une liste, car les éléments ne sont associés à aucun index.

Pour autant, il reste possible de parcourir un ensemble avec une boucle for pour itérer sur ses valeurs.

```
1 \rightarrow>} for i in \{1, 2, 3\}:
2 | \ldots print(i)
3 \ldots4 \mid 15 \mid 26 3
```
On peut tester si une valeur est présente dans un ensemble à l'aide de l'opérateur in. Et c'est là tout l'intérêt des ensembles : cette opération est optimisée pour s'exécuter en temps constant (là où il peut être nécessaire de parcourir tous les éléments sur une liste).

```
1 \rightarrow \rightarrow 3 in {1, 2, 3}
2 True
3 \rightarrow 2 4 in \{1, 2, 3\}4 False
```
L'opérateur not in est l'inverse de in, il permet de tester l'absence de valeur.

```
1 \rightarrow \rightarrow 3 not in \{1, 2, 3\}2 False
3 \rightarrow 4 not in \{1, 2, 3\}4 True
```
Enfin, on trouve d'autres opérations ensemblistes liées aux opérateurs d'égalité.

 $\langle \cdot, \langle \cdot \rangle \rangle$  et  $\rangle$  = permettent de tester les sur-ensembles et sous-ensembles. Avec a et b deux ensembles, a <= b est vraie si tous les éléments de a sont présents dans b (a est un sous-ensemble de b).

 $1 \rightarrow \rightarrow \{2, 3\} \leftarrow \{1, 2, 3, 4\}$ 2 True  $3 \rightarrow \{2, 3, 5\} \leftarrow \{1, 2, 3, 4\}$ 4 False

Et l'opération est équivalente à b >= a, vue dans l'autre sens (b est un sur-ensemble de a).

 $1 \rightarrow \rightarrow \{1, 2, 3, 4\} \rightarrow = \{2, 3\}$ 2 True  $3 \rightarrow \{1, 2, 3, 4\} \rightarrow = \{2, 3, 5\}$ 4 False

< et > sont les pendants stricts de ces opérateurs : a < b ne sera pas vraie si a et b contiennent exactement les mêmes valeurs.

 $1 \rightarrow \rightarrow \{1, 2, 3\} \leq \{1, 2, 3, 4\}$ 2 True  $3 \rightarrow \{1, 2, 3\} < \{1, 2, 3\}$ 4 False  $5 \rightarrow \{1, 2, 3\} \leftarrow \{1, 2, 3\}$ 6 True

#### VII.1.1.2. Méthodes

Les ensembles étant des collections, il est naturellement possible d'utiliser la fonction len pour calculer leur taille.

```
1 >>> len(\{1, 2, 3\})
2 \mid 33 \rightarrow \text{len}(\{1, 2, 3, 5\})4 | 4
```
Étant modifiables, il est possible d'ajouter et de retirer des éléments dans des ensembles. Cela se fait avec les fonctions add et remove.

```
1 >>> values = set()
2 \rightarrow \rightarrow \text{values.add}(2)3 \rightarrow \rightarrow \text{values.add}(4)4 \rightarrow \rightarrow \text{values.add}(6)5 >>> values
6 | \{2, 4, 6\}
```

```
7 >>> values.remove(4)
8 >>> values
9 | {2, 6}
```
La méthode discard est semblable à remove mais ne lève pas d'erreur si l'élément à supprimer est absent.

```
1 \rightarrow \rightarrow values.remove(8)
2 Traceback (most recent call last):
3 File "<stdin>", line 1, in <module>
4 KeyError: 8
5 \rightarrow \rightarrow values.discard(8)
6 \rightarrow \rightarrow values.discard(2)
7 >>> values
8 | {6}
```
Et la méthode pop permet aussi de retirer (et renvoyer) un élément de l'ensemble, sans sélectionner lequel. Elle lève une exception si l'ensemble est vide.

```
1 \rightarrow \rightarrow values.pop()
2 | 63 \rightarrow \rightarrow \text{values.pop}()4 Traceback (most recent call last):
5 File "<stdin>", line 1, in <module>
6 KeyError: 'pop from an empty set'
```
On retrouve sinon différentes méthodes sur les ensembles équivalentes aux opérateurs décrits au-dessus : union, intersection, difference et symmetric\_difference. L'avantage par rapport aux opérateurs est que ces méthodes peuvent prendre plusieurs ensembles en paramètres, ou même des objets de tous types (itérables) et opérer dessus.

```
1 \rightarrow \rightarrow \{1, 2\}.union(\{2, 3\}, [4], (5, 6))
2 | {1, 2, 3, 4, 5, 6}
```
Chacune de ces méthodes est doublée d'une version qui modifie en place l'ensemble courant, respectivement update, intersection\_update, difference\_update et symmetric\_diffe rence update. Ces méthodes ne renvoient rien.

```
1 \rightarrow \rightarrow values = {1, 2, 3}
2 \rightarrow \rightarrow values.intersection_update([3, 4, 5])
3 \rightarrow \rightarrow \text{values}4 | 3
```
Les ensembles disposent aussi de méthodes booléennes, notamment issubset et issuperset équivalentes aux opérateurs <= et >=, ainsi que isdisjoint pour tester si deux ensembles sont disjoints (dont l'intersection est vide).

```
1 \rightarrow \rightarrow \{1, 2, 3\}. isdisjoint(\{4, 5, 6\})
2 True
3 \rightarrow \{1, 2, 3\}. isdisjoint({3, 4, 5})
4 False
```
Enfin, on retrouve les méthodes clear et copy, comme sur les listes et les dictionnaires, respectivement pour vider l'ensensemble et pour en faire une copie.

#### VII.1.1.3. frozenset

Un ensemble étant une collection de données mutable, il n'est pas *hashable* et ne peut donc pas être utilisé comme clé de dictionnaire. Ainsi, un autre type existe pour représenter un ensemble immutable de données : le frozenset.

Un frozenset se définit en appelant explicitement le type avec n'importe quel itérable en argument.

1 >>> frozenset( $\{1, 2, 3\}$ ) 2 | frozenset $( {1, 2, 3} )$ 

Il peut aussi s'appeler seul pour définir un ensemble vide.

```
1 >>> frozenset()
2 frozenset()
```
Le frozenset dispose des mêmes méthodes et opérateurs que les ensembles classiques, à l'exception de celles qui modifient l'objet.

```
1 >>> frozenset(\{1, 2, 3\}) | frozenset(\{3, 4, 5\})
2 frozenset({1, 2, 3, 4, 5})3 \rightarrow \text{frozenset}(\{1, 2, 3\}). isdisjoint(frozenset(\{3, 4, 5\}))
4 False
```
Les ensembles et les frozenset sont compatibles entre eux, mais attention au type de retour qui dépendra de l'objet sur lequel la méthode ou l'opérateur est appliqué.

```
1 >>> frozenset({1, 2, 3}) & {3, 4, 5}
2 frozenset(\{3\})
```

```
3 \rightarrow 3 {3, 4, 5} & frozenset({1, 2, 3})
4 | {3}
```
## VII.1.2. Module collections

Python dispose encore de nombreux autres types définis dans différents modules de sa bibliothèque standard. Par exemple le module collections propose plusieurs types pour gérer des collections de données avec diverses spécificités.

### VII.1.2.1. Counter

Un problème courant en programmation est de vouloir compter des choses. Pour cela, les dictionnaires sont une bonne structure de données : on peut facilement associer un nombre à un élément et ainsi incrémenter ce nombre pour compter les occurrences d'un élément.

```
1 \rightarrow \rightarrow numbers = [1, 2, 2, 3, 4, 4, 4]
2 \rightarrow \rightarrow occurrences = {}
3 \rightarrow>} for number in numbers:
4 | \ldots occurrences[number] = occurrences.get(number, 0) + 1
5 \ldots6 >>> occurrences
7 | {1: 1, 2: 2, 3: 1, 4: 3}
```
Il y a en fait beaucoup plus simple avec le type Counter du module collections, spécialement dédié à compter des objets.

Il se comporte comme un dictionnaire où chaque clé non existante serait considérée comme associée à la valeur 0.

```
1 >>> from collections import Counter
2 \rightarrow \rightarrow occurrences = Counter()
3 >>> occurrences[4]
4 0
5 >>> occurrences
6 Counter()
```
On peut donc facilement modifier les valeurs sans avoir à se demander si la clé existe déjà.

```
1 \rightarrow \rightarrow occurrences [3] += 1
2 >>> occurrences [5] += 2
3 >>> occurrences
4 Counter({5: 2, 3: 1})
```
Quand une valeur est redéfinie, elle est donc présente « pour de vrai » dans le dictionnaire, même si elle nulle.

```
1 \rightarrow \rightarrow occurrences[4] = 0
2 >>> occurrences
3 Counter({5: 2, 3: 1, 4: 0})
```
Un objet Counter peut être initialisé comme un dictionnaire : à partir d'un dictionnaire existant ou à l'aide d'arguments nommés.

```
1 >>> Counter({'foo': 3, 'bar': 5})
2 Counter({'bar': 5, 'foo': 3})
3 \rightarrow \rightarrow Counter(foo=3, bar=5)
4 Counter({'bar': 5, 'foo': 3})
```
Mais il peut aussi être instancié avec un itérable quelconque, auquel cas il s'initialisera en comptant les différentes valeurs de cet itérable.

```
1 \rightarrow \rightarrow Counter([1, 2, 3, 4, 3, 1, 3])
2 Counter(\{3: 3, 1: 2, 2: 1, 4: 1\})
3 >>> Counter('tortue')
4 Counter({'t': 2, 'o': 1, 'r': 1, 'u': 1, 'e': 1})
```
Très pratique donc pour compter directement ce qui nous intéresse.

En plus des opérations communes aux dictionnaires, on trouve aussi des opérations arithmétiques. Il est ainsi possible d'additionner deux compteurs, ce qui renvoie un nouveau compteur contenant les sommes des valeurs.

```
1 >> Counter(a=5, b=1) + Counter(a=3, c=2)
2 Counter({'a': 8, 'c': 2, 'b': 1})
```
À l'inverse, la soustraction entre compteurs renvoie les différences. Les valeurs négatives sont ensuite retirées du résultat.

```
1 >> Counter(a=5, b=1) - Counter(a=3, c=2)
2 | Counter(\{ 'a': 2, 'b': 1 \})
```
Il est possible de calculer l'union et l'intersection entre deux objets Counter, l'union étant composée des maximums de chaque valeur et l'intersection des minimums (zéro compris).

```
1 >>> Counter(a=5, b=1) | Counter(a=3, c=2)
2 Counter({'a': 5, 'c': 2, 'b': 1})
3 \rightarrow \rightarrow Counter(a=5, b=1) & Counter(a=3, c=2)
4 Counter({'a': 3})
```
### i

On peut voir cela comme des opérations sur des ensembles où les éléments peuvent avoir plusieurs occurrences. Logiquement, l'intersection entre un ensemble qui contient 5 occurrences de a et un ensemble qui en contient 3 est un ensemble avec 3 a.

Enfin, les compteurs ajoutent quelques méthodes par rapport aux dictionnaires.

most\_common par exemple permet d'avoir la liste ordonnée des valeurs les plus communes, associées à leur nombre d'occurrences. La méthode prend un paramètre n pour spécifier le nombre de valeurs que l'on veut obtenir (par défaut toutes les valeurs seront présentes).

```
1 >>> count = Counter('abcdabcaba')
2 \rightarrow \rightarrow count.most_common()
3 | [(1a', 4), (1b', 3), (1c', 2), (1d', 1)]4 >>> count.most_common(2)
5 | [( 'a', 4), ('b', 3) ]
```
La méthode elements permet d'itérer sur les valeurs comme si elles étaient représentées plusieurs fois selon leur nombre d'occurrences.

```
1 >>> for item in count.elements():
 2 | \ldots print(item)
 3 \ldots4 a5 a6 a7 a8 b
9<sub>h</sub>10 h11 c12 c
13 d
```
update est une méthode déjà présente sur les dictionnaires, qui a pour effet d'affecter de nouvelles valeurs aux clés existantes. Sur les compteurs, la méthode se chargera de faire la somme des valeurs.

Elle peut prendre n'importe quel itérable en argument, qu'elle considérera comme un compteur.

```
1 >>> count.update('bcde')
2 >>> count
3 Counter({'a': 4, 'b': 4, 'c': 3, 'd': 2, 'e': 1})
```
Il est aussi possible de faire la même chose en soustrayant les compteurs avec la méthode substract.

```
1 >>> count.subtract('abcd')
2 \rightarrow \rightarrow count
3 Counter({'a': 3, 'b': 3, 'c': 2, 'd': 1, 'e': 1})
```
#### VII.1.2.2. defaultdict

On a vu il y a quelques chapitres que les dictionnaires possédaient une méthode setdefault. Cette méthode permettait d'assurer qu'une valeur soit toujours présente pour une clé. Cela simplifie des problèmes où l'on veut associer des listes de valeurs à des clés, comme un annuaire où chaque personne pourrait avoir plusieurs numéros.

```
1 \rightarrow \rightarrow phonebook = {}
2 >>> phonebook.setdefault('Bob', []).append('0663621029')
3 \rightarrow \rightarrow phonebook.setdefault('Bob', []).append('0714381809')
4 >>> phonebook.setdefault('Alice', []).append('0633432380')
5 >>> phonebook
6 {'Bob': ['0663621029', '0714381809'], 'Alice': ['0633432380']}
```
Mais les defaultdict permettent cela encore plus facilement : les valeurs manquantes seront automatiquement instanciées, sans besoin d'appel explicite à setdefault. Pour cela, un de faultdict s'instancie avec une fonction (ou un type) qui sera appelée à chaque clé manquante pour obtenir la valeur à affecter.

Ainsi, l'exemple précédent pourrait se réécrire comme suit.

```
1 >>> from collections import defaultdict
2 \rightarrow \rightarrow phonebook = defaultdict(list)
3 >>> phonebook['Bob'].append('0663621029')
4 >>> phonebook['Bob'].append('0714381809')
5 >>> phonebook['Alice'].append('0633432380')
6 >>> phonebook
7 defaultdict(<class 'list'>, {'Bob': ['0663621029', '0714381809'],
       'Alice': ['0633432380']})
```
Chaque fois qu'une clé n'existe pas dans le dictionnaire, defaultdict fait appel à list qui renvoie une nouvelle liste vide.

Il suffit d'ailleurs d'essayer d'accéder à la valeur associée à une telle clé pour provoquer sa création.

```
1 >>> phonebook['Alex']
2 \lceil \rceil3 >>> phonebook
4 defaultdict(<class 'list'>, {'Bob': ['0663621029', '0714381809'],
       'Alice': ['0633432380'], 'Alex': []})
```
Et bien sûr, toute fonction pourrait être utilisée comme argument à defaultdict.

```
1 \rightarrow \rightarrow def get default color():
2 ... return 'noir'
3 ...
4 \rightarrow \rightarrow colors = defaultdict(get_default_color)
5 >>> colors['mur'] = 'bleu'
6 >>> colors['mur']
7 'bleu'
8 >>> colors['sol']
9 'noir'
```
### VII.1.2.3. OrderedDict

Avant Python 3.6 les dictionnaires ne conservaient pas l'ordre d'insertion des clés. La seule manière d'avoir un dictionnaire ordonné était d'utiliser le type OrderedDict du module col lections. Les choses ont évolué depuis et le type a un peu perdu de son intérêt.

Comme les dictionnaires, un OrderedDict se construit à partir d'un dictionnaire existant et/ou d'arguments nommés. Sans argument, on construit simplement un dictionnaire vide.

```
1 >>> from collections import OrderedDict
2 \rightarrow \rightarrow OrderedDict()
3 OrderedDict()
4 >>> OrderedDict({'foo': 0, 'bar': 1})
5 OrderedDict([('foo', 0), ('bar', 1)])
6 \rightarrow \rightarrow OrderedDict(foo=0, bar=1)
7 OrderedDict([('foo', 0), ('bar', 1)])
```
On le voit par sa représentation, le dictionnaire ordonné est en fait vu comme une liste de couples clé/valeur.

Il reste néanmoins une différence importante entre les dictionnaires ordonnés et les dictionnaires standards : l'ordre des éléments fait partie de la sémantique du premier.

Là où deux dictionnaires seront considérés comme égaux s'ils ont les mêmes couples clé/valeur, quel que soit leur ordre, ça ne sera pas le cas pour les OrderedDict qui ne seront égaux que si leurs clés sont dans le même ordre.

```
1 >>> {'foo': 0, 'bar': 1} == {'bar': 1, 'foo': 0}
2 True
3 \rightarrow \rightarrow OrderedDict(foo=0, bar=1) == OrderedDict(bar=1, foo=0)
4 False
5 \rightarrow \rightarrow OrderedDict(foo=0, bar=1) == OrderedDict(foo=0, bar=1)
6 True
```
Ce n'est bien sûr valable que pour l'égalité entre deux dictionnaires ordonnés. L'égalité entre un dictionnaire ordonné et un standard ne tiendra pas compte de l'ordre.

1 >>> OrderedDict(foo=0, bar=1) == {'bar': 1, 'foo': 0} 2 True

Faites donc appel à OrderedDict si vous avez besoin d'un tel comportement, sinon vous pouvez vous contenter d'un dictionnaire standard.

#### VII.1.2.4. ChainMap

Parfois on a plusieurs dictionnaires que l'on aimerait pouvoir considérer comme un seul, sans pour autant nécessiter de copie vers un nouveau dictionnaire qui les intégrerait tous. En effet, la copie peut être coûteuse et elle n'a surtout lieu qu'une fois, le dictionnaire copié ne sera pas affecté si les dictionnaires initiaux sont modifiés.

```
1 >>> phonebook sim = {'Alice': '0633432380', 'Bob': '0663621029'}
2 >>> phonebook_tel = {'Alex': '0714381809'}
3 \rightarrow \rightarrow phonebook = dict(phonebook sim) # Copie pour fusionner les
      deux dictionnaires
4 >>> phonebook.update(phonebook_tel)
5 >>> phonebook
6 {'Alice': '0633432380', 'Bob': '0663621029', 'Alex': '0714381809'}
7 >>> phonebook_tel['Mehdi'] = '0762253973'
8 >>> phonebook # phonebook n'a pas changé
9 {'Alice': '0633432380', 'Bob': '0663621029', 'Alex': '0714381809'}
```
Le type ChainMap répond à ce problème puisqu'il permet de chaîner des dictionnaires dans un seul tout.

```
1 >>> from collections import ChainMap
2 >>> phonebook_sim = {'Alice': '0633432380', 'Bob': '0663621029'}
3 >>> phonebook_tel = {'Alex': '0714381809'}
4 >>> phonebook = ChainMap(phonebook_sim, phonebook_tel)
5 >>> phonebook
```

```
6 ChainMap({'Alice': '0633432380', 'Bob': '0663621029'}, {'Alex':
      '0714381809'})
```
Lors de la recherche d'une clé, les dictionnaires seront parcourus successivement pour trouver la valeur.

```
1 >>> phonebook['Bob']
2 '0663621029'
3 >>> phonebook['Alex']
4 '0714381809'
```
Si la clé n'existe dans aucun dictionnaire, on obtient une erreur KeyError comme habituellement.

```
1 >>> phonebook['Mehdi']
2 Traceback (most recent call last):
3 File "<stdin>", line 1, in <module>
4 File "/usr/lib/python3.8/collections/__init__.py", line 891, in
        __getitem__
5 return self._missing_(key) # support subclasses
         that define __missing__
6 File "/usr/lib/python3.8/collections/__init__.py", line 883, in
        __missing__
7 raise KeyError(key)
8 KeyError: 'Mehdi'
```
L'objet ChainMap ne contient que des références vers nos dictionnaires, et donc reflète bien les modifications sur ces derniers.

```
1 >>> phonebook_tel['Mehdi'] = '0762253973'
2 >>> phonebook['Mehdi']
3 '0762253973'
```
Aussi, il est possible de directement affecter des valeurs au ChainMap, celles-ci seront affectées au premier dictionnaire de la chaîne.

```
1 >>> phonebook['Julie'] = '0619096810'
2 \rightarrow \rightarrow phonebook sim
3 {'Alice': '0633432380', 'Bob': '0663621029', 'Julie': '0619096810'}
```
Il en est de même pour les clés qui existeraient dans les dictionnaires suivants, elles seraient tout de même assignées au premier (c'est le seul accessible en écriture).

```
1 >>> phonebook['Alex'] = '0734593960'
2 >>> phonebook
3 ChainMap({'Alice': '0633432380', 'Bob': '0663621029', 'Julie':
      '0619096810', 'Alex': '0734593960'}, {'Alex': '0714381809',
      'Mehdi': '0762253973'})
```
On voit ainsi comment se passe la priorité entre les dictionnaires en lecture : la chaîne est parcourue et s'arrête au premier dictionnaire contenant la clé.

1 >>> phonebook['Alex'] 2 '0734593960'

Cette fonctionnalité est très pratique pour mettre en place des espaces de noms, comme les scopes des fonctions en Python : des variables existent à l'intérieur de la fonction et sont prioritaires par rapport aux variables extérieures.

La méthode new child et l'attribut parents sont utiles pour cela puisqu'ils permettent respectivement d'ajouter un nouveau dictionnaire en tête de la chaîne (qui comprendra donc toutes les futures modifications sur le ChainMap) et de récupérer la suite de la chaîne (la chaîne formée par tous les dictionnaires sauf le premier).

Tous deux renvoient un nouvel objet ChainMap sans altérer la chaîne courante.

```
1 >>> new_phonebook = phonebook.new_child()
2 >>> new phonebook['Max'] = '0704779572'
3 >>> new phonebook
4 ChainMap({'Max': '0704779572'}, {'Alice': '0633432380', 'Bob':
      '0663621029', 'Julie': '0619096810', 'Alex': '0734593960'},
      {'Alex': '0714381809', 'Mehdi': '0762253973'})
5 >>> new_phonebook.parents
6 ChainMap({'Alice': '0633432380', 'Bob': '0663621029', 'Julie':
      '0619096810', 'Alex': '0734593960'}, {'Alex': '0714381809',
      'Mehdi': '0762253973'})
```
new\_child peut s'utiliser sans argument, auquel cas un dictionnaire vide sera ajouté, ou en donnant directement le dictionnaire à ajouter en argument.

```
1 >>> phonebook.new_child({'Max': '0704779572'})
2 ChainMap({'Max': '0704779572'}, {'Alice': '0633432380', 'Bob':
      '0663621029', 'Julie': '0619096810', 'Alex': '0734593960'},
      {'Alex': '0714381809', 'Mehdi': '0762253973'})
```
On retrouve sinon les mêmes méthodes que sur les dictionnaires.

### VII.1.2.5. deque

En Python les tableaux sont trompeusement appelés des listes là où ce terme fait souvent référence à des listes chaînées. Un tableau représente des données contigües en mémoire, qui ne peuvent pas être morcellées, et occupe donc une zone mémoire continue qui dépend de sa taille.

Ainsi, lorsque l'on ajoute ou retire des éléments à un tableau, il peut être nécessaire d'adapter la taille de la zone mémoire, voire d'en trouver une nouvelle plus grande et d'y copier tous les éléments. Python fait cela pour nous, mais ce sont des opérations qui peuvent s'avérer coûteuses.

Les listes chaînées à l'inverse sont des chaînes constituées de maillons, chaque maillon étant un élément avec son propre espace mémoire, ceux-ci peuvent être n'importe où dans la mémoire. L'idée est que chaque maillon référence le précédent et/ou le suivant dans la chaîne.

On pourrait par exemple voir un maillon comme un dictionnaire avec 2 clés : next pour référencer le maillon suivant et value pour la valeur contenue (car l'idée est quand même bien d'y stocker des valeurs).

Voici ainsi un équivalent en liste chaînée de la liste [1, 2, 3, 4].

```
1 >>> node4 = {'next': None, 'value': 4}
2 >>> node3 = {'next': node4, 'value': 3}
3 \rightarrow \rightarrow node2 = {'next': node3, 'value': 2}
4 >>> node1 = {'next': node2, 'value': 1}
5 \rightarrow \rightarrow values = node1
```
i

On utilise None pour marquer la fin de la chaîne, indiquant qu'il n'y a plus d'autre maillon après node4.

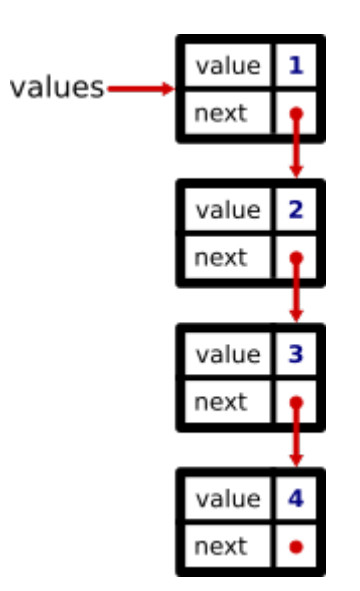

Figure VII.1.1. – Liste chaînée

Les variables node1, node2 etc. ne sont que temporaires pour la création de notre liste, elles n'existent plus après, seule values référence notre chaîne de maillons.

 >>> del node1 >>> del node2 >>> del node3 >>> del node4

Il nous serait alors possible d'itérer sur notre liste chaînée pour accéder à chacune des valeurs.

```
1 >>> node = values # La liste représente le premier maillon
2 >>> while node is not None: # None représente la fin de liste
3 | \ldots print(node['value'])
4 \ldots node = node ['next'] # On passe au nœud suivant en
      réaffectant node
5 ...
6|17 \mid 28 3
9 4
```
Mais il n'est pas question ici de recoder une liste chaînée, Python en propose déjà une avec le type deque du module collections.

*deque* pour *double-end queue*, c'est-à-dire une queue (liste chaînée) dont les deux extrémités sont connues (le premier et le dernier maillon) et les liaisons sont doubles (chaque maillon référence le précédent et le suivant), contrairement à notre implémentation où seul le premier maillon était connu et les liaisons étaient simples (référence vers le maillon suivant uniquement).

Le principe est sinon le même. Un *deque* se construit comme une liste, soit vide soit à partir d'un itérable existant.

 $1 \rightarrow \rightarrow$  deque()  $2$  deque( $\lceil \rceil$ )  $3 \rightarrow>}$  deque( $[1, 2, 3, 4]$ ) 4 deque([1, 2, 3, 4])

Et le type propose les mêmes méthodes que les listes, ce sont juste les algorithmes derrière qui sont différents, et certaines opérations qui sont à privilégier plutôt que d'autres.

```
1 \rightarrow \rightarrow values = deque([1, 2, 3, 4])
2 \rightarrow \rightarrow \text{values}3|14 >>> values.append(5)
5 >>> values
6 deque([1, 2, 3, 4, 5])
```
Par exemple, contrairement aux tableaux (list) il est très facile (peu coûteux) d'ajouter des éléments au début ou à la fin, puisqu'il suffit d'insérer un nouveau maillon à l'extrémité et de changer la référence. De même pour supprimer un élément au début ou à la fin. Les *deque* proposent d'ailleurs des méthodes dédiées avec appendleft et popleft, équivalentes à append et pop mais pour opérer au début de la liste.

```
1 \rightarrow \rightarrow values.appendleft(0)
2 >>> values
3 | degree([0, 1, 2, 3, 4, 5])4 >>> values.popleft()
5 \mid 06 \rightarrow \rightarrow \text{values}7 | degree([1, 2, 3, 4, 5])
```
En revanche, comme seules les extrémités sont connues, il est coûteux d'aller chercher un élément en milieu de liste, puisqu'il est nécessaire pour cette opération de parcourir tous les maillons jusqu'au bon élément.

 $1 \rightarrow \rightarrow$  values[2]  $2 \mid 3$ 

Pour accéder à cette valeur, il a fallu parcourir 3 maillons. Il aurait fallu en parcourir 500 pour atteindre le milieu d'une liste chaînée de 1000 éléments. Là où pour un tableau l'accès à chaque élément est direct puisque son emplacement mémoire est connu : il se calcule facilement à partir de la position du premier élément, les éléments étant contigüs en mémoire.

Ainsi, ne faites appel aux listes chaînées que pour des opérations qui nécessiteraient de souvent ajouter et/ou supprimer des données en début/fin de séquence, c'est là leur intérêt par rapport aux tableaux.

Ne les utilisez pas si vous devez accéder régulièrement à des éléments situés loin des extrémités, les performances pourraient être désastreuses.

#### VII.1.2.6. namedtuple

Pour terminer avec le module collections, j'aimerais vous parler des *named tuples* (tuples nommés).

Vous le savez, un tuple représente un ensemble cohérent de données, par exemple deux coordonnées qui identifient un point dans le plan. Il est sinon semblable à une liste (bien que non modifiable) et permet d'accéder aux éléments à partir de leur position.

```
1 \rightarrow \rightarrow point = (3, 5)2 \rightarrow \rightarrow point [0]
3 \mid 3
```
Et par *unpacking* il est possible d'accéder à ses éléments indépendemment.

```
1 \rightarrow \rightarrow x, y = point2 >>> y
3 \mid 5
```
Mais ne serait-il pas plus pratique de pouvoir directement taper point.y pour accéder à l'ordonnée du point ? C'est plus facilement compréhensible que point[1] et moins contraignant que l'*unpacking* qui nécessite de définir une nouvelle variable.

Vous le voyez venir, c'est ce que proposent les tuples nommés : donner des noms aux éléments d'un tuple. Mais tout d'abord, il faut créer un type associé à ces tuples nommés, pour définir justement les noms de champs. Car un tuple nommé identifiant un point ne sera pas la même chose qu'un tuple nommé identifiant une couleur par exemple.

Nous allons donc devoir définir un nouveau type et c'est précisément ce que fait la fonction namedtuple du module collections : elle crée dynamiquement un type de tuples nommés en fonction des arguments qu'elle reçoit. Pour ça, elle prend en arguments le nom du type à créer (utilisé pour la représentation de l'objet) et la liste des noms des champs des tuples.

La fonction renvoie un type, mais il faudra assigner ce retour à une variable pour pouvoir l'utiliser, comme tout autre retour de fonction. Les types en Python sont en fait des objets comme les autres, qui peuvent donc être assignés à des variables. Par convention, on utilisera un nom commençant par une majuscule, pour identifier un type.

```
1 >>> from collections import namedtuple
2 \rightarrow \rightarrow Point = namedtuple('Point', ('x', 'y'))
3 >>> Point
4 <class '__main__.Point'>
```
Ensuite, pour instancier un objet Point, on appelle le type en lui donnant en arguments les deux coordonnées x et y.

```
1 \rightarrow \rightarrow point = Point(3, 5)
2 \rightarrow \rightarrow point
3 Point(x=3, y=5)
4 >>> point.x
5 \mid 3
```
On le voit à sa représentation, il est aussi possible d'instancier l'objet en utilisant des arguments nommés.

1  $>>$  Point(x=10, y=7) 2 | Point  $(x=10, y=7)$ 

Notre objet point est toujours un tuple, et il reste possible de l'utiliser comme tel.

```
1 >>> point [0]
2 \mid 33 \rightarrow \rightarrow x, y = point4 >> y
5|5
```
### VII.1.3. Types

Nous avons maintenant vu de nombreux types Python, mais savons-nous reconnaître les valeurs d'un certain type ? Oui, à l'usage on sait différencier une chaîne de caractères d'un nombre, parce qu'ils se représentent différemment, et qu'on y applique des opérations différentes.

Mais il est possible d'aller plus loin dans la reconnaissance des types et nous allons voir quels outils sont mis à disposition par Python pour cela.

Premièrement, la *fonction* type<sup>1</sup> permet de connaître le type d'un objet. On lui donne une valeur en argument et la fonction nous renvoie simplement son type.

```
1 >>> type(5)
2 <class 'int'>
3 >>> type('foo')
4 <class 'str'>
5 >>> type([0])
6 <class 'list'>
```
Cela peut être utile dans des phases de débogage, pour s'assurer qu'une valeur est bien du type auquel on pense.

On peut aussi l'utiliser dans le code pour vérifier le type d'un objet mais ce n'est généralement pas recommandé (car trop strict, voir plus bas).

```
1 >>> def check_type(value):
2 |... if type(value) is str:
3 ... print("C'est une chaîne de caractères")
4 ... else:
5 ... print("Ce n'est pas une chaîne de caractères")
6 \ldots7 >>> check_type('foo')
8 C'est une chaîne de caractères
9 >> check_type(5)
10 Ce n'est pas une chaîne de caractères
```
L'autre outil mis à disposition de Python pour reconnaître le type d'une valeur est la fonction isinstance. Cette fonction reçoit une valeur et un type, et renvoie un booléen selon que la valeur soit de ce type ou non.

<sup>1.</sup> C'est en fait plus compliqué que cela et je ne rentrerai pas dans les détails ici, mais type est lui-même un type, le type de tous les types. Nous ne l'utiliserons dans ce tutoriel que comme une fonction.

```
1 \rightarrow \rightarrow isinstance('foo', str)
2 True
3 \rightarrow>} isinstance(5, str)
4 False
```
Mais une valeur n'est pas d'un seul type, il existe en fait une hiérarchie entre les types. Par exemple, tous les objets Python sont des instances du type object, car object est le parent de tous les types.

```
1 >>> isinstance('foo', object)
2 True
3 \rightarrow \rightarrow isinstance(5, object)
4 True
```
Ou encore, avec notre objet point construit précédemment, qui est à la fois une instance de Point et de tuple.

```
1 \rightarrow \rightarrow type(point)
2 <class '__main__.Point'>
3 \rightarrow \rightarrow isinstance(point, Point)
4 True
5 \rightarrow \rightarrow isinstance(point, tuple)
6 True
```
Cela nous montre une première limitation de l'appel à type pour vérifier le type, qui ne verrait pas que nos valeurs sont aussi des object, ou notre point un tuple.

```
1 >>> type('foo') is object
2 False
3 \rightarrow \rightarrow type(5) is object
4 False
5 >>> type(point) is tuple
6 False
```
Vérifier avec type est donc à limiter aux cas où l'on veut s'assurer strictement du type d'un objet, sans considérer la hiérarchie des types, et ce sont des cas assez rares.

Il faut cependant faire attention aussi aux appels à isinstance et les utiliser avec parcimonie, au risque de contrevenir à une caractéristique importante du Python, le *duck-typing*.

i

Le *duck-typing* (*typage canard*) est une philosophie dans la reconnaissance des types des valeurs. Elle repose sur la phrase « Si cela a un bec, marche comme un canard et cancanne

#### VII. Aller plus loin

### $\dot{\mathbf{z}}$

comme un canard, alors je peux considérer que c'est un canard ».

Appliqué au Python, cela veut dire par exemple qu'on préfère savoir qu'un objet se comporte comme une liste (que les mêmes opérations y sont applicables) plutôt que de vérifier que ce soit réellement une liste. On dit aussi que les valeurs doivent avoir la même interface qu'une liste.

Cela laisse la possibilité aux développeurs d'utiliser les types de leur choix tout en gardant une compatibilité avec les fonctions existantes.

C'est tout le principe des itérables : les fonctions de Python n'attendent jamais précisément une liste mais juste un objet sur lequel on puisse itérer. Que ce soit une liste, un *tuple*, une chaîne de caractères ou encore un fichier, peu importe.

Ainsi, on évitera les if isinstance(value, list): ... si ce n'est pas strictement nécessaire (un traitement particulier à réserver aux objets de ce type), pour ne pas laisser de côté les autres types qui auraient pu convenir tels que les *tuples*.

Mais isinstance ne se limite pas à des types clairement définis et permet aussi de vérifier des interfaces. C'est ce que propose le module collections.abc qui fournit une collection de types abstraits (*abc* pour *abstract base classes*, classes mères abstraites), des interfaces correspondant à des comportements en particulier.

On trouve ainsi un type Iterable. Il n'est pas utilisable en tant que tel, on ne peut pas instancier d'objets du type Iterable, mais on peut l'utiliser pour vérifier qu'un objet est bien itérable en appelant isinstance.

```
1 >>> from collections.abc import Iterable
2 \rightarrow \rightarrow isinstance([1, 2, 3], Iterable)
3 True
4 \rightarrow \rightarrow isinstance((4, 5, 6), Iterable)
5 True
6 >>> isinstance('hello', Iterable)
7 True
8 >>> isinstance(42, Iterable)
9 False
```
Il y a aussi Hashable par exemple pour vérifier qu'une valeur est hashable, que l'on peut l'utiliser en tant que clé dans un dictionnaire ou la stocker dans un ensemble.

```
1 >>> from collections.abc import Hashable
2 \rightarrow \rightarrow isinstance(42, Hashable)
3 True
4 >>> isinstance('hello', Hashable)
5 True
6 \rightarrow \rightarrow isinstance([1, 2, 3], Hashable)
7 False
8 \rightarrow \rightarrow isinstance((4, 5, 6), Hashable)
9 True
```
On trouve encore d'autres types abstraits définis dans collections.abc mais il est un peu

### VII. Aller plus loin

tôt pour les aborder.

# VII.2. Retour sur les conditions

### VII.2.1. Instructions et expressions

Dans le cours j'ai plusieurs fois utilisé le terme d'« expression ». Une expression est un élément de syntaxe Python qui possède une valeur quand il est évalué.

'foo',  $3 \times 5 + 2$  ou encore max (range(10)) sont des expressions.

Si je dis ça maintenant, c'est parce qu'il n'y a pas uniquement des expressions en Python. Plus généralement, on trouve des instructions. L'instruction c'est la définition au sens large d'un élément de syntaxe, pour résumer on pourrait dire que c'est une ligne de code.

Ainsi, les expressions sont des instructions, mais toutes les instructions ne sont pas des expressions. Une expression c'est ce qu'on peut utiliser partout où une valeur est attendue : en argument à une fonction, dans une assignation de variable, dans une condition, etc.

```
1 \rightarrow \rightarrow len('foo')
2 \mid 33 \rightarrow>} x = 3 * 5 + 24 \gg if max(range(10)):
5 | \ldots print('ok')
6 \mid \ldots7 ok
```
Dit autrement, une expression c'est ce que l'on peut mettre entre parenthèses.

```
1 >>> ('foo')
2 'foo'
3 \rightarrow \rightarrow (3 \star 5 + 2)
4 17
5 | >> (max(range(10)))6 9
```
Et par exemple une assignation de variable n'est pas une expression, elle ne possède aucune valeur, pas même None. Si l'on cherche à placer une assignation entre parenthèses on obtient une erreur de syntaxe.

```
1 \rightarrow \rightarrow (foo = 'bar')
2 File "<stdin>", line 1
3 \mid (foo = 'bar')
4 ^
```
#### VII. Aller plus loin

```
SyntaxError: invalid syntax
```
De la même manière, les conditions ne sont pas des expressions, il s'agit de blocs de code.

```
1 \rightarrow \rightarrow (if True: print('ok'))
2 File "<stdin>", line 1
3 (if True: print('ok'))
4 ^
5 SyntaxError: invalid syntax
```
Pourtant il serait pratique de pouvoir utiliser directement une condition dans un argument de fonction ou une assignation…

### VII.2.2. Expressions conditionnelles

Et c'est heureusement possible grâce aux expressions conditionnelles. Comme leur nom l'indique, ce sont des conditions sous forme d'expressions.

Elles reprennent les mêmes mots-clés if et else mais sans construire de bloc, leur syntaxe est la suivante :

1 valeur if condition else autre\_valeur

Cette expression vaut valeur si condition est vraie et autre\_valeur sinon.

```
1 >>> 'good' if 5 + 3 == 8 else 'bad'
2 'good'
3 >>> 'good' if 5 + 3 == 7 else 'bad'
4 \mid \mid bad \mid
```
Étant une expression, elle doit toujours avoir une valeur, c'est pourquoi le else est obligatoire dans tous les cas.

Les expressions conditionnelles permettent d'avoir un code plus concis lorsque les conditions à traiter sont simples.

 $1 \rightarrow \rightarrow \times \times = 3$ 2  $>>$  y = 5  $3 \rightarrow \rightarrow$  z =  $(2 * x if x < 10 else x) / (y if y else 1)$ 

Sans elles, il nous aurait fallu écrire le code suivant :

```
1 >>> if x < 10:
 2 | \ldots tmp1 = 2 * x
 3 ... else:
4 \dots tmp1 = x
 5 ...
6 >>> if y:
7 \ldots tmp2 = y
8 ... else:
9 \mid \ldots tmp2 = 1
10 ...
11 | >> z = \text{tmp1} / \text{tmp2}
```
Elles sont souvent utilisées aussi lors d'appels de fonctions ou méthodes.

```
1 \rightarrow \rightarrow sep = None
2 \rightarrow \rightarrow 'a,b,c'.split(sep if sep is not None else ',')3 ['a', 'b', 'c']
```
On parle aussi de « conditions ternaires » pour qualifier les expressions conditionnelles, car c'est un opérateur à 3 opérandes (op1 if op2 else op3).

# VII.3. Retour sur les boucles

### VII.3.1. Cas des boucles infinies

Nous avons vu les boucles for pour itérer sur des données, puis les boucles while pour boucler sur une condition. Et nous avons vu que, volontairement ou non, nous pouvions tomber dans des cas de boucles infinies.

```
1 while True:
2 print("Vers l'infini et au-delà !")
```
i

Pour rappel, utilisez la combinaison de touches  $\boxed{\text{Ctrl}} + \boxed{\text{C}}$  pour couper le programme.

Volontairement, ça peut être pour laisser tourner un programme en tâche de fond — un serveur par exemple�—�qui s'exécuterait continuellement pour traiter des requêtes. Et dans ce cas des dispositifs seront mis en place pour terminer proprement le programme quand on le souhaite. Mais il y a d'autres cas d'usages légitimes de boucles a priori infinies, car il existe d'autres

moyens de terminer une boucle en cours d'exécution.

En effet, la condition d'un while est parfois difficile à exprimer, d'autant plus si elle repose sur des événements tels que des input. Dans ce cas, un idiome courant est d'écrire une boucle infinie et d'utiliser un autre moyen de sortir de la boucle : le mot-clé break.

Ce mot-clé, quand il est rencontré, a pour effet de stopper immédiatement la boucle en cours, sans repasser par la condition.

```
1 while True:
2 value = input('Entrez un nombre: ')
3 if value.isdigit():
4 value = int(value)
5 break
6 else:
7 print('Nombre invalide')
```
Avec cette boucle, nous attendons que l'entrée ne soit composée que de chiffres, auquel cas on rentre dans le if et l'on atteint le break. Sinon, on continue de boucler en redemandant à l'utilisateur de saisir un nouveau nombre.

La boucle, infinie en apparence (while True), possède en fait une condition de fin exprimée par un if.

### VII.3.2. Contrôle du flux

break permet donc de stopper la boucle. Il n'est pas seulement disponible pour les boucles while, on peut aussi l'utiliser dans un for.

```
1 \rightarrow>} for i in range(10):
2 | \ldots print(i)
3 ... if i == 5:
4 | \ldots break
5 ...
6 0
7|18 2
9 3
10 | 411 | 5
```
Comme précédemment, la sortie de boucle est immédiate, l'effet ne serait donc pas le même si le print était placé après le bloc if.

```
1 \rightarrow \rightarrow for i in range(10):
 2 | \ldots if i == 5:
 3 ... break
 4 | \ldots print(i)
 5 ...
 6 0
 7 \mid 18 \mid 29 \mid 310 4
```
Il faut savoir que dans le cas de boucles imbriquées, break ne se rapporte qu'à la boucle juste au-dessus. Il n'est pas possible d'influer sur les boucles extérieures.

```
1 \rightarrow>} for x in range(3):
2 | \ldots for y in range(3):
3 | \ldots if y == 2:
4 ... break
5 | \ldots print(x, y)
6 \ldots7 0 0
8 0 1
9 1 010 1 1
11 \ 20
```
 $12 \mid 2 \mid 1$ 

Mais break n'est pas le seul mot-clé de contrôle du flux d'une boucle et je vais maintenant vous parler de continue.

continue permet aussi de terminer immédiatement l'itération en cours, mais pour passer à la suivante. Quand un continue est rencontré, on est directement conduit à la ligne d'introduction de la boucle et sa condition est réévaluée.

```
1 while True:
2 value = input('Entrez un nombre: ')
3 if not value:
4 break
5 if not value.isdigit():
6 print('Nombre invalide')
7 continue
8 value = int(value)
9 print(f'{value} * 2 = {value * 2}')
```
C'est un mot-clé très utile quand on traite une liste de données et que l'une des valeurs est invalide, on peut alors simplement l'ignorer et passer à la suivante.

```
1 values = [1, 2, 3, -1, 4, 5]2
3 total = 0
4 for value in values:
5 if value < 0:
6 print('Invalid value', value)
7 continue
8 total += value
```
On a aussi le mot-clé else qui est assez facile à comprendre sur une boucle while : il intervient après la boucle si la condition a été évaluée comme fausse.

```
1 pv = 50
2
3 while pv > 0:
4 print(f'Pythachu a {pv} PV')
5 pv -206 print('Pythachu perd 20 PV')
7 else:
8 print('Pythachu est KO')
```
Le else intervient donc dans tous les cas… sauf si on a quitté la boucle sans réévaluer la condition (qui ne peut donc pas être fausse), c'est-à-dire en utilisant un break.

Ainsi, else permet de savoir comment s'est terminée une boucle, si on en est sorti normalement

(auquel cas on passe dans le bloc) ou si on l'a interrompue (le bloc n'est pas exécuté).

```
1 pv = 50
2
3 while pv > 0:
4 print(f'Pythachu a {pv} PV')
5 degats = input('Nombre de degats : ')
6 if not degats.isdigit():
7 break
8 degats = int(degats)
9 pv -= degats
10 print(f'Pythachu perd {degats} PV')
11 else:
12 print('Pythachu est KO')
```
else est aussi applicable à la boucle for en ayant le même effet, il permet de savoir si la boucle est arrivée jusqu'au bout sans être interrompue. Ainsi, sans break le else est bien exécuté.

```
1 \rightarrow>} for i in range(5):
 2 | \ldots print(i)
 3 ... else:
 4 | \ldots print('end')
 5 ...
 607|18 2
9 3
10 | 411 end
```
Avec un break il ne l'est pas.

```
1 \rightarrow>} for i in range(5):
2 | \ldots print(i)
3 ... if i == 3:
4 \ldots break
5 ... else:
6 | \ldots print('end')
7 ...
8 0
9|110 | 211 \mid 312
```
#### $\boldsymbol{i}$

Le mot-clé else est souvent mal compris — on pourrait croire qu'on entre dans le else uniquement s'il n'y a pas eu d'itérations — et donc peu recommandé pour lever toute ambiguïté.

### VII.3.3. Outils

Le monde de l'itération est très vaste en Python, les itérables se retrouvent au cœur de nombreux mécanismes. C'est pourquoi Python propose de base de nombreux outils relatifs à l'itération tels que les fonctions all et any que l'on a déjà vues.

Vous êtes-vous déjà demandé comment itérer simultanément sur plusieurs listes ou comment répéter une liste ? Ce chapitre est fait pour vous !

#### VII.3.3.1. Fonctions natives (builtins)

On a déjà vu un certain nombre de *builtins* dans les chapitres précédents, mais il en reste quelques unes très intéressantes que j'ai omises jusqu'ici.

#### VII.3.3.1.1. enumerate

Notamment la fonction enumerate, qui prend une liste (ou n'importe quel itérable) et permet d'itérer sur ses valeurs tout en leur associant leur index. C'est-à-dire que pour chaque valeur on connaîtra la position qu'elle occupe dans la liste.

```
1 >>> values = ['abc', 'def', 'ghi']
2 \rightarrow \ for i, value in enumerate(values):
3 | \ldots print(i, ' : ', value)
4 \cdot \cdot \cdot5 0 : abc
6 1 : def
7 | 2 : ghi
```
Cela remplace aisément les constructions à base de range(len(values)) que l'on voit trop souvent et qui sont à éviter.

```
1 \rightarrow \rightarrow for i in range(len(values)):
2 | \ldots print(i, ' : ', values[i])
3 \ldots4 \times : abc
51 : def6 \mid 2 : ghi
```
On les évite justement parce qu'enumerate répond mieux au problème tout en étant plus polyvalent (on peut par exemple itérer sur un fichier), et qu'on a directement accès à la valeur (value) sans besoin d'une indirection supplémentaire par le conteneur (values[i]).

On notera au passage que la fonction enumerate accepte un deuxième argument pour préciser l'index de départ, qui est par défaut de zéro.

```
1 >>> with open('corbeau.txt') as f:
2 | ... for i, line in enumerate(f, 1):
3 | \ldots print(i, | \cdot |, line.rstrip())
4 \cdot \cdot \cdot5/1: Maître Corbeau, sur un arbre perché,
6 \mid 2 : Tenait en son bec un fromage.
7 3 : Maître Renard, par l'odeur alléché,
8 4 : Lui tint à peu près ce langage :
9 5 : Et bonjour, Monsieur du Corbeau.
10 6 : Que vous êtes joli ! que vous me semblez beau !
11 \mid 7 : Sans mentir, si votre ramage
12 | 8 : Se rapporte à votre plumage,
13 9 : Vous êtes le Phénix des hôtes de ces bois.
14 \mid 10 : À ces mots, le Corbeau ne se sent pas de joie ;
15 11 : Et pour montrer sa belle voix,
16 12 : Il ouvre un large bec, laisse tomber sa proie.
17 13 : Le Renard s'en saisit, et dit : Mon bon Monsieur,
18 14 : Apprenez que tout flatteur
19 15 : Vit aux dépens de celui qui l'écoute.
20 16 : Cette leçon vaut bien un fromage, sans doute.
21 \mid 17 : Le Corbeau honteux et confus
22 \mid 18 : Jura, mais un peu tard, qu'on ne l'y prendrait plus.
```
#### VII.3.3.2. reversed

reversed est une fonction très simple, elle permet d'inverser une séquence d'éléments, pour les parcourir dans l'ordre inverse.

```
1 >>> values = ['abc', 'def', 'ghi']
2 \rightarrow \rightarrow for value in reversed(values):
3 | \ldots print(value)
4 \cdot \cdot \cdot5 \mid ghi6 def
7 abc
```
La fonction ne modifie pas la séquence initiale (contrairement à la méthode reverse des listes).

```
1 >>> values
2 ['abc', 'def', 'ghi']
```
#### VII. Aller plus loin

#### VII.3.3.3. sorted

Dans la même veine on a la fonction sorted, semblable à la méthode sort des listes mais renvoyant ici une copie.

```
1 \rightarrow \rightarrow values = [5, 3, 2, 4, 6, 1, 9, 7, 8]
2 \rightarrow \text{sorted}(values)3 \mid [1, 2, 3, 4, 5, 6, 7, 8, 9]4 >>> values
5 \mid [5, 3, 2, 4, 6, 1, 9, 7, 8]
```
On notera que le tri se fait en ordre croissant (les plus petits éléments d'abord) par défaut, mais la fonction accepte un argument reverse pour trier en ordre décroissant (les plus grands d'abord).

```
1 >>> sorted(values, reverse=True)
2 [9, 8, 7, 6, 5, 4, 3, 2, 1]
```
Mieux encore, la fonction propose un paramètre key pour personnaliser la manière dont seront triés nos éléments. C'est une fonction qui recevra un élément en paramètre et renverra une valeur (par exemple un nombre), le tri se fera alors suivant l'ordre entre ces valeurs renvoyées.

i

Les fonctions en Python sont des valeurs comme les autres que l'on peut donc parfaitement passer en argument. Ces arguments-fonctions sont généralement appelés des *callbacks* (ou « fonctions de rappel »).

Par exemple, le tri par défaut pour les chaînes de caractères est l'ordre lexicographique (plus ou moins équivalent à l'ordre alphabétique).

```
1 \rightarrow \rightarrow words = ['zèbre', 'autruche', 'cheval', 'oie']
2 \rightarrow \rightarrow sorted(words)
3 ['autruche', 'cheval', 'oie', 'zèbre']
```
On pourrait alors préciser une fonction de tri key=len pour les trier par taille.

```
1 \rightarrow \rightarrow sorted(words, key=len)
2 ['oie', 'zèbre', 'cheval', 'autruche']
```
En effet, la fonction len sera appelée pour chaque mot et les mots seront triés suivant le retour de la fonction (en l'occurrence 3, 5, 6 et 8). Mais il est possible d'utiliser n'importe quelle fonction en tant que clé de tri, tant que cette fonction renvoie quelque chose d'ordonnable. Voici un autre exemple avec une fonction pour trier les mots dans l'ordre alphabétique mais en commençant par la dernière lettre du mot.

```
1 >>> def key_func(word):
2 | \ldots return word [:-1] # On renvoie le mot à l'envers
3 \ldots4 >>> key_func('autruche')
5 'ehcurtua'
6 >>> sorted(words, key=key_func)
7 ['autruche', 'oie', 'zèbre', 'cheval']
```
Ces deux arguments sont aussi disponibles sur la méthode sort des listes.

```
1 >>> words.sort(key=len, reverse=True)
2 >>> words
  ['autruche', 'cheval', 'zèbre', 'oie']
```
#### VII.3.3.4. min et max

On a déjà vu les fonctions min et max qui permettent respectivement de récupérer le minimum/maximum parmi leurs arguments.

```
1 >>> min(3, 1, 2)
2|13 \rightarrow>} max(3, 1, 2)4 3
```
On sait aussi qu'on peut les appeler avec un seul argument (un itérable) et récupérer le minimum/maximum dans cet itérable.

```
1 \rightarrow \rightarrow min({3, 1, 2})
2 \mid 13 \rightarrow \ max([3, 1, 2])
4 \mid 3
```
Mais sachez maintenant que ces fonctions acceptent aussi un argument key qui fonctionne de la même manière que pour sorted.

Ainsi il est possible d'expliquer comment doivent être comparées les valeurs. On peut alors simplement demander la valeur minimale/minimale d'une liste en comparant les nombres selon leur valeur absolue.

 $1 \rightarrow \rightarrow$  min([-5, -2, 1, 3], key=abs)  $2|1$  $3 \rightarrow \n\gg$  max([-5, -2, 1, 3], key=abs)

```
-5
```
Ces fonctions acceptent aussi un argument default dont la valeur est renvoyée (plutôt qu'une erreur) si l'itérable est vide.

```
1 \, \text{>>} \, \text{min}([])
2 Traceback (most recent call last):
3 File "<stdin>", line 1, in <module>
4 ValueError: min() arg is an empty sequence
5 >> min([], default=42)
6 \mid 42
```
#### VII.3.3.5. zip

zip est une fonction très pratique de Python, puisqu'elle permet de parcourir simultanément plusieurs itérables. On appelle la fonction en lui fournissant nos itérables en arguments, et l'on itère ensuite sur l'objet qu'elle nous renvoie.

Les éléments que l'on obtient alors sont des tuples formés des éléments de nos itérables de départ.

```
1 \rightarrow \rightarrow for elem in zip(words, 'abcd', range(4)):
2 ... print(elem)
3 ...
4 ('autruche', 'a', 0)
5 ('cheval', 'b', 1)
6 ('zèbre', 'c', 2)
7 ('oie', 'd', 3)
```
Il est ainsi possible d'utiliser l'*unpacking* de Python pour avoir quelque chose de plus explicite.

```
1 \rightarrow \rightarrow for word, letter, number in zip(words, 'abcd', range(4)):
2 ... print(word, letter, number)
3 ...
4 autruche a 0
5 cheval b 1
6 zèbre c 2
7 oie d 3
```
zip accepte autant d'arguments que l'on souhaite, on peut l'appeler avec deux itérables comme avec dix.

Aussi, il s'arrête dès que l'un des itérables se termine, puisqu'il ne peut alors plus produire de tuple contenant un élément de chaque.

```
1 >>> for i, j in zip(range(2, 6), range(10)):
2 | \ldots print(i, j)
3 \cdot \ldots4 \mid 2 \; 05 \mid 3 \mid 16 \mid 4 \mid 27 \mid 5 \mid 3
```
#### VII.3.3.6. Module itertools

En plus des outils *built-in* pour manipuler les itérables, la bibliothèque standard fournit aussi une mine d'or : le module [itertools](https://docs.python.org/fr/3/library/itertools.html)  $\mathbb C$ .

Je ne détaillerai pas tout ce que contient le module, la documentation fera cela beaucoup mieux que moi. Je veux juste vous présenter quelques fonctions qui pourraient vous être bien utiles.

#### VII.3.3.6.1. chain

Comme son nom l'indique, chain permet de chaîner plusieurs itérables, de façon transparente et quels que soient leurs types.

```
1 >>> from itertools import chain
 2 \rightarrow \rightarrow for letter in chain('ABC', ['D', 'E'], ('F', 'G')):
 3 ... print(letter)
 4 ...
 5 \mid A6 B
 7 c8 D
9 E
10 F
11 G
```
#### VII.3.3.6.2. zip\_longest

zip\_longest est un équivalent à zip qui ne s'arrête pas au premier itérable terminé mais qui continue jusqu'au dernier. Les valeurs manquantes seront alors complétées par None, ou par la valeur précisée au paramètre fillvalue.

```
1 >>> from itertools import zip longest
2 \rightarrow>} for i, j in zip_longest(range(2, 6), range(10)):
3 | \ldots print(i, j)
4 \cdot \cdot \cdot5 \ 2 \ 06 3 1
```

```
7 | 4 28 5 3
9 None 4
10 None 5
11 None 6
12 None 7
13 None 8
14 None 9
15 >>> for letter1, letter2 in zip_longest('ABCD', 'EF',
       fillvalue='.'):
16 ... print(letter1, letter2)
17 \ldots18 A E
19 B F
20 C.
21 D.
```
#### VII.3.3.6.3. product

product calcule le produit cartésien entre plusieurs itérables, c'est-à-dire qu'il produit toutes les combinaisons d'éléments possibles.

```
1 >>> from itertools import product
 2 \rightarrow>} for i, c in product(range(5), 'ABC'):
 3 | \ldots print(i, c)
 4 \cdot \cdot \cdot5 0 A
 6 0 B
 7 0 C
 8 1 A
 9 1 B
101 C11 \mid 2 A
12 \mid 2 \mid B13 \mid 2 \mid C14 \mid 3 \mid A15 \mid 3 \mid B16 \mid 3 \mid C17 \mid 4 \mid A18 \mid 4 \mid B19 | 4 C
```
Cela revient à écrire des boucles for imbriquées tout en économisant des niveaux d'indentation. L'exemple précédent est ainsi équivalent au code suivant.

```
1 for i in range(5):
2 for c in 'ABC':
3 print(i, c)
```
Le module propose d'autres fonctions combinatoires que je vous invite à regarder.

#### VII.3.3.6.4. Recettes

En plus de donner des explications et exemples pour chacune de ses fonctions, la documentation du module itertools [fournit aussi quelques « recettes »](https://docs.python.org/fr/3/library/itertools.html#itertools-recipes)  $\sigma$ .

Il s'agit de fonctions qui répondent à des besoins trop particuliers pour être vraiment intégrées au module. Les recettes sont là pour que vous les repreniez dans votre code et que vous les adaptiez à votre convenance.

### VII.3.4. Listes en intension

On a vu qu'il était possible d'écrire des conditions sous forme d'expressions, qu'en est-il des boucles ?

Une expression est une instruction qui possède une valeur. Pour une condition c'est facile : on a une valeur si la condition est vraie et une autre valeur sinon. Mais quelle pourrait être la valeur d'une boucle ?

Il n'y a pas de réponse évidente à cette question, et c'est pourquoi il n'y a pas d'expression générale pour exécuter une boucle. Il existe en revanche les listes en intension, qui permettent de construire une liste à partir d'une boucle for.

L'intension est un concept mathématique qui s'oppose à l'extension pour définir un ensemble<sup>1</sup>. La définition par extension, c'est celle que nous avons utilisée jusqu'ici, qui consiste à définir l'ensemble par les éléments qu'il possède.

 $1$  powers =  $[1, 2, 4, 8, 16, 32, 64, 128, 256, 512]$ 

La définition par intension consiste elle à décrire l'ensemble selon une règle, par exemple « les dix premières puissances de 2 ». On la traduirait en Python par le code suivant :

```
1 >>> powers = [2**i for i in range(10)]
2 >>> powers
3 \mid [1, 2, 4, 8, 16, 32, 64, 128, 256, 512]
```
On voit alors que l'on utilise le for dans une expression pour construire une liste. Le code précédent est équivalent à la boucle suivante.

<sup>1.</sup> [https://fr.wikipedia.org/wiki/Intension\\_et\\_extension](https://fr.wikipedia.org/wiki/Intension_et_extension)  $\mathfrak{S}$ 

 $1$  powers =  $\lceil$ 2 for i in range $(10)$ :  $3$  powers.append( $2***i$ )

On peut ainsi transposer vers une liste en intension toute boucle for ne consistant qu'à évaluer une expression à chaque itération.

```
1 >>> [letter + '!' for letter in 'ABCD']
2 [ 'A!],  'B!],  'C!],  'D!]3 \rightarrow \ [len(word) for word in ['zeste', 'de', 'savoir']]
4 [5, 2, 6]
5 \rightarrow \ [letter * i for letter, i in zip('ABCD', range(1, 5))]
6 ['A', 'BB', 'CCC', 'DDDD']
```
i

Le terme anglais pour les listes en intension est *list comprehensions*, aussi il est courant de rencontrer en français les expressions « liste en compréhension » ou « compréhension de liste », il s'agit évidemment de la même chose.

### VII.3.4.1. Conditions de filtrage

Mais les listes en intension ne s'arrêtent pas là et permettent des constructions plus complexes : il est possible de filtrer les éléments à intégrer ou non à la liste. Pour cela on utilise une expression de la forme suivante.

 $1$  [expression for item in iterable if condition]

La condition interviendra à chaque itération et déterminera s'il faut ajouter expression aux éléments de la liste en construction ou non. Voici par exemple la liste des entiers naturels pairs strictement inférieurs à 10.

1 >>> [i for i in range(10) if i % 2 == 0]  $2$  [0, 2, 4, 6, 8]

Ce code est équivalent à la boucle suivante :

```
1 values = []2 for i in range(10):
3 if i % 2 == 0:
4 values.append(i)
```
Attention à ne pas confondre le if utilisé ici avec le if de l'expression conditionnelle. Ce premier n'autorise pas le else puisque cela n'aurait pas de sens sur une condition de filtrage.

Par ailleurs, les expressions conditionnelles étant des expressions à part entière, il est parfaitement possible de les utiliser dans des listes en intension.

1 >>> [i // 2 if i % 2 == 0 else i \* 3 + 1 for i in range(10)]  $2 \mid [0, 4, 1, 10, 2, 16, 3, 22, 4, 28]$ 

On peut même les combiner aux conditions de filtrage sans que cela ne pose problème, veillez tout de même à ce que le code reste toujours lisible.

1 >>> [i // 2 if i % 2 == 0 else i  $*$  3 + 1 for i in range(10) if i %  $3 == 0$ ]  $2$  [0, 10, 3, 28]

Pour plus de clarté, il est ainsi parfois conseillé de placer des parenthèses autour de l'expression conditionnelle. Mais de manière générale, une liste en intension trop longue peut signifier que ce n'est pas la meilleure solution au problème et qu'une boucle « standard » irait tout aussi bien.

1 >>> [(i // 2 if i % 2 == 0 else i \* 3 + 1) for i in range(10) if i %  $3 == 0$  $2$  [0, 10, 3, 28]

Il est aussi possible d'utiliser plusieurs if dans l'intension pour définir plusieurs conditions sur lesquelles filtrer, celles-ci s'additionnant les unes aux autres.

```
1 >>> [i for i in range(10) if i % 2 == 0 if i % 3 == 0] # Multiples
      de 2 et 3
2 [0, 6]
```
### VII.3.4.2. Boucles imbriquées

D'ailleurs, les for aussi peuvent être chaînés au sein d'une même intension. Cela permet alors de faire la même chose qu'avec des boucles imbriquées pour remplir notre liste.

```
1 \rightarrow \rightarrow [(i, c) for i in range(3) for c in 'AB']
2 | [(0, 'A'), (0, 'B'), (1, 'A'), (1, 'B'), (2, 'A'), (2, 'B')]
```
Les boucles sont à lire de gauche à droite comme si elles étaient écrites de haut en bas, le code précédent est équivalent à :

```
1 values = [1]2 for i in range(3):
3 for c in 'AB':
4 values.append((i, c))
```
Et il est possible d'enchaîner autant de for que l'on veut dans l'intension, comme l'on pourrait en imbriquer autant qu'on veut. Mais attention, nous obtenons bien une seule liste en sortie, comportant toutes les combinaisons parcourues lors de l'itération.

Les listes en intension étant des expressions comme les autres, il est aussi possible d'imbriquer les intensions. C'est ainsi que l'on peut construire des listes à plusieurs dimensions.

```
1 >>> table = [0 \text{ for } x \text{ in } range(3)] for y in range(2)]
2 \rightarrow \rightarrow table
3 | [[0, 0, 0], [0, 0, 0]]
```
C'est un modèle de construction assez courant en Python puisqu'il ne souffre pas du problème de références multiples dont je parlais lors de la présentation des listes. Ici, chaque sous-liste est une instance différente et peut donc être modifiée indépendamment des autres.

 $1 \rightarrow \rightarrow$  table[0][1] = 5  $2 \rightarrow \rightarrow$  table  $3 | [[0, 5, 0], [0, 0, 0]]$ 

Souvenez-vous, ce n'est pas le résultat qu'on obtenait avec  $\lceil \lceil 0 \rceil \times 3 \rceil \times 2$  où chaque ligne était une référence vers la même liste.

```
1 >>> table = \lceil 0 \rceil \times 3 \rceil \times 22 \rightarrow \rightarrow table
3 | [[0, 0, 0], [0, 0, 0]]4 >>> table[0][1] = 5
5 \rightarrow \rightarrow table
6 | [[0, 5, 0], [0, 5, 0]]
```
#### VII.3.4.3. Autres constructions en intension

On parle souvent de listes en intension mais ce n'est pas le seul type qui peut être construit ainsi. Au programme, on trouve aussi les ensembles et les dictionnaires.

Pour les ensembles, la syntaxe est identique aux listes à l'exception qu'on utilise des accolades plutôt que des crochets.

```
1 >>> {i *2 for i in range(10)}
2 {0, 1, 64, 4, 36, 9, 16, 49, 81, 25}
```
Et on retrouve les mêmes fonctionnalités sur les intensions : il est possible d'avoir plusieurs boucles et d'utiliser des conditions de filtrage.

1 >>> {i+j for i in range(10) for j in range(10) if (i+j) % 2 == 0}  $2 | {0, 2, 4, 6, 8, 10, 12, 14, 16, 18}$ 

Vous constaterez pour ce dernier exemple que le résultat ne serait pas du tout le même avec une liste, l'ensemble ne permettant pas les duplications.

Pour les dictionnaires on retrouve quelque chose de similaire mais utilisant la syntaxe cle: valeur plutôt qu'une simple expression (où cle et valeur sont aussi des expressions).

1 >>> {i: i\*\*2 for i in range(10)} 2 {0: 0, 1: 1, 2: 4, 3: 9, 4: 16, 5: 25, 6: 36, 7: 49, 8: 64, 9: 81}

### VII.3.5. Itérateurs

### VII.3.5.1. Itérables et itérateurs

Depuis plusieurs chapitres j'utilise le terme d'itérables pour qualifier les objets qui peuvent être parcourus à l'aide d'une boucle for, mais qu'en est-il ? On a vu qu'il existait un grand nombre d'itérables, tels que les chaînes de caractères, les listes, les *range*, les dictionnaires, les fichiers, etc.

Il y en a d'autres encore et l'on en a vu plus récemment dans ce chapitre : les retours des fonctions enumerate ou zip sont aussi des itérables. Mais si on les regarde de plus près, on voit qu'ils sont un peu particuliers.

```
1 >>> enumerate('abcde')
2 <enumerate object at 0x7f30749e0240>
3 \rightarrow>} zip('abc', 'def')
4 <zip object at 0x7f30749e02c0>
```
Ou plutôt on ne voit pas grand chose justement, ces objets sont assez intrigants. On sait qu'ils sont itérables, on l'a vu plus tôt, et on peut donc se servir de cette propriété pour les transformer
en liste si c'est ce qui nous intéresse.

```
1 >>> list(enumerate('abcde'))
2 | [(0, 'a'), (1, 'b'), (2, 'c'), (3, 'd'), (4, 'e')]3 \rightarrow>} list(zip('abc', 'def'))
4 | [('a', 'd'), ('b', 'e'), ('c', 'f'])]
```
Mais ce qui est plus étonnant c'est qu'on ne peut itérer dessus qu'une seule fois.

```
1 >>> values = enumerate('abcde')
 2 \rightarrow \ for v in values:
 3 | \ldots print(v)
 4 \cdot .5 | (0, 'a')6 | (1, 'b')7 | (2, 'c')8 | (3, 'd')9 \mid (4, 'e')10 \rightarrow>} for v in values:
11 ... print(v)
12 ...
```
On constate le même comportement avec la conversion en liste.

```
1 \rightarrow \rightarrow values = zip('abc', 'def')
2 \rightarrow \times list(values)
3 | [('a', 'd'), ('b', 'e'), ('c', 'f'])]4 >>> list(values)
5 \vert \vert \vert
```
Une fois parcourus une première fois, il n'est plus possible d'itérer à nouveau sur leurs valeurs. Contrairement à d'autres itérables comme les listes ou les *ranges* que l'on parcourt autant de fois que l'on veut.

En fait, ces objets *enumerate* et *zip* ne sont pas seulement des itérables, ils sont des itérateurs. Un itérateur peut se voir comme un curseur qui se déplace le long d'un itérable, et qui logiquement se consume à chaque étape. Ici l'objet *enumerate* est donc un itérateur le long de notre chaîne 'abcde'.

La fonction next en Python permet de récupérer la prochaine valeur d'un itérateur. Elle prend l'itérateur en argument et renvoie la valeur pointée par le curseur tout en le faisant avancer. Puisque l'itérateur avance, le retour de la fonction sera différent à chaque appel.

```
1 \rightarrow \rightarrow values = enumerate('abcde')
2 \rightarrow \rightarrow next(values)
```

```
3(0, 'a')4 >>> next(values)
5 | (1, 'b')6 \rightarrow \rightarrow next(values)
7 | (2, 'c')
```
En fin de parcours, l'itérateur lève une exception StopIteration pour signaler que l'itération est terminée.

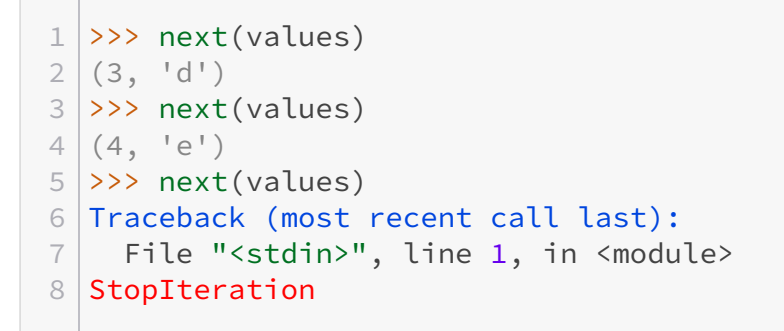

On ne peut alors pas revenir en arrière : une fois notre itérateur parcouru il est entièrement consumé. C'est pourquoi il n'est pas possible de faire deux for à la suite sur un même objet enumerate ou zip, ils sont à usage unique.

```
i.
```
À noter que la fonction next accepte un second argument qui est la valeur à renvoyer dans le cas où l'itérateur est consumé plutôt que lever une exception.

 $1 \rightarrow \rightarrow$  next(values, '')  $2$  |  $11$ 

Mais ces objets se basent sur des itérables réutilisables que sont les chaînes de caractères, listes ou autres : on peut donc à nouveau appeler enumerate pour obtenir un itérateur tout neuf et recommencer à boucler.

```
1 >>> values = 'abcde'
 2 \rightarrow \rightarrow for v in enumerate(values):
 3 | \ldots print(v)
 4 \cdot \cdot \cdot5 | (0, 'a')6 | (1, 'b')7 | (2, 'c')8 | (3, 'd')9 \mid (4, 'e')10 \rightarrow>} for v in enumerate(values):
```

```
11 ... print(v)
12 ...
13 | (0, 'a')14 | (1, 'b')15 | (2, 'c')16 | (3, 'd')17 | (4, 'e')
```
#### VII.3.5.2. Fonctions map et filter

En évoquant les outils d'itération plus tôt, j'ai volontairement omis les fonctions map et filter. Parce que leurs fonctionnalités sont couvertes par les listes en intension et parce qu'elles renvoient des itérateurs.

map et filter sont issues de la programmation fonctionnelle et servent respectivement à convertir et à filtrer les données d'un itérable.

map prend en arguments une fonction et un itérable, et applique la fonction à chaque élément de l'itérable, renvoyant un itérateur sur les résultats.

```
1 \rightarrow \rightarrow values = [1.3, 2.5, 3.8, 4.2]
2 \rightarrow \rightarrow map(round, values)
3 <map object at 0x7f4ae2db16a0>
4 >>> list(map(round, values))
5 [1, 2, 4, 4]
```
Cela revient donc à utiliser la liste en intension suivante.

```
1 \rightarrow \rightarrow [round(v) for v in values]
2 [1, 2, 4, 4]
```
filter est le pendant pour le filtrage des éléments. Ici le premier argument est une fonction utilisée comme prédicat : l'élément est conservé si le prédicat et vrai et ignoré sinon.

```
1 >>> def greater_than_two(n):
2 | \ldots return n >= 2
3 ...
4 >>> list(filter(greater_than_two, values))
5 [2.5, 3.8, 4.2]
```
Ici, la liste en intension équivalente serait la suivante.

1 >>> [v for v in values if v >= 2]  $2$  [2.5, 3.8, 4.2]

map et filter existaient avant les listes en intension et sont moins utilisées aujourd'hui, surtout lorsqu'il s'agit de les transformer en listes. Elles restent parfois utilisées quand on n'attend rien de plus qu'un itérateur, par exemple pour fournir en argument à une autre fonction.

C'est le cas de str.join qui attend un itérable de chaînes de caractères et nécessite donc que les données soient converties en chaînes, ce que permet map.

```
1 \rightarrow \rightarrow ', '.join(map(str, values))
2 '1.3, 2.5, 3.8, 4.2'
```
#### VII.3.5.3. Itérateurs infinis

Comme je disais, un itérateur ne représente qu'un curseur, il a donc une empreinte très faible en mémoire. Mieux encore, il n'a même pas besoin de s'appuyer sur des données qui existent déjà, celles-ci peuvent être générées à la volée lors du parcours.

C'est déjà le principe des objets *range* qui occupent très peu d'espace : tous les nombres de l'intervalle ne sont pas stockés en mémoire à la création du *range*, ils sont simplement calculés pendant l'itération et disparaissent après.

On peut pousser le concept plus loin et itérer sur des données qui ne pourraient jamais tenir dans la mémoire de l'ordinateur, des données infinies. C'est le cas des itérateurs que nous allons voir ici, ils ne se terminent jamais.

Ces itérateurs infinis sont tirés du module itertools.

Le plus simple d'entre tous c'est count, qui permet de compter de 1 en 1.

```
1 >>> from itertools import count
2 \rightarrow \rightarrow numbers = count()
3 \rightarrow \rightarrow next(numbers)
4 05 >>> next(numbers)
6 \mid 17 >>> next(numbers)
8 2
```
À quoi cela peut-il servir ? C'est très pratique pour générer des identifiants uniques puisque chaque appel à next renverra un nombre différent.

```
1 >> id_seq = count()
2 \rightarrow \rightarrow def new event():
3 ... return {'id': next(id_seq), 'type': 'monstre', 'message':
       'Un pythachu sauvage apparaît'}
\overline{4}5 >>> new_event()
6 {'id': 0, 'type': 'monstre', 'message': 'Un pythachu sauvage
       apparaît'}
7 >>> new_event()
```

```
8 {'id': 1, 'type': 'monstre', 'message': 'Un pythachu sauvage
     apparaît'}
9 >>> new_event()
```
Cela peut être aussi utile mathématiquement, pour simplement calculer un seuil à partir duquel une propriété est vraie.

```
1 \rightarrow \rightarrow for i in count():
2 |... if 2**i > 1000:
3 | \ldots break
4 \cdot \cdot \cdot5 >>> i
6 \mid 10
```
On sait ainsi que  $2^{10}$  est la première puissance de 2 à être supérieur à 1000.

On notera que count peut prendre deux arguments : le premier est le nombre de départ (0 par défaut) et le second est le pas (1 par défaut).

```
1 \rightarrow \rightarrow numbers = count(1, 2)
2 \rightarrow \rightarrow next(numbers)
3|14 >>> next(numbers)
5 3
6 \rightarrow \rightarrow next(numbers)
7 5
```
Un autre itérateur infini est repeat, qui répète simplement en boucle le même élément.

```
1 >>> from itertools import repeat
2 \rightarrow \rightarrow values = repeat('hello')
3 \rightarrow \rightarrow next(values)
4 'hello'
5 \rightarrow \ next(values)
6 'hello'
```
On pourra le voir utilisé dans des zip pour simuler une séquence de même longueur qu'une autre.

```
1 >>> def additions(seq1, seq2):
2 | ... for i, j in zip(seq1, seq2):
3 ... print(f'{i} + {j} = {i+j}')
4 ...
5 \rightarrow \rightarrow additions(range(10), repeat(5))
```
**Common** 

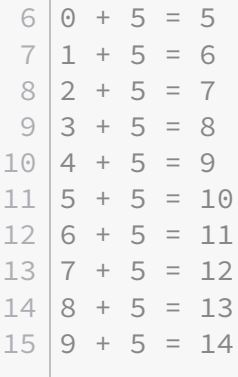

repeat peut aussi prendre un argument qui indique le nombre de répétitions à effectuer, auquel cas il ne sera plus infini.

```
1 \rightarrow \rightarrow list(repeat('hello', 5))
2 ['hello', 'hello', 'hello', 'hello', 'hello']
```
Dans le même genre on trouve enfin cycle pour boucler (indéfiniment) sur un même itérable.

```
1 >>> from itertools import cycle
2 \rightarrow \rightarrow values = cycle(['hello', 'world'])
3 \rightarrow \rightarrow next(values)
4 'hello'
5 \rightarrow \ next(values)
6 'world'
7 >>> next(values)
8 'hello'
```
C'est aussi un cas d'utilisation pour avoir un itérable que l'on voudrait au moins aussi grand qu'un autre.

```
1 \rightarrow \rightarrow additions(range(10), cycle([3, 5, 8]))
 2 \mid 0 + 3 = 33 \mid 1 + 5 = 64 \mid 2 + 8 = 105 \mid 3 + 3 = 66 \mid 4 + 5 = 97 \mid 5 + 8 = 138 \mid 6 + 3 = 99 \mid 7 + 5 = 1210 | 8 + 8 = 1611 | 9 + 3 = 12
```
#### VII.3.5.4. Fonction iter

Pour terminer ce chapitre je voudrais vous parler d'iter, une fonction qui renvoie un simple itérateur sur l'itérable donné en argument. Un nouvel itérateur est construit et renvoyé à chaque appel sur l'itérable.

```
1 \rightarrow \rightarrow values = [0, 1, 2, 3, 4]2 \rightarrow \text{iter}(values)3 <list_iterator object at 0x7f3074a28850>
4 \rightarrow \rightarrow iter(values)
5 <list_iterator object at 0x7f3074a28bb0>
```
Ces itérateurs sont semblables à nos objets enumerate, on peut appeler next dessus et récupérer la valeur suivante. Ils sont donc utiles si l'on souhaite parcourir manuellement un itérable à coups de next.

```
1 \rightarrow \rightarrow it = iter(values)
2 \rightarrow \rightarrow next(it)
3004 >>> next(it)
5|16 \rightarrow \rightarrow next(it)
7 \mid 2
```
Et bien sûr on peut aussi les parcourir avec un for. Attention encore, l'itérateur avance pendant le parcours, et le for continuera donc l'itération à partir d'où il se trouve.

```
1 \rightarrow \rightarrow for v in it:
2 | \ldots print(v)
3 ...
4 \mid 35|46 >>> for v in it:
7 | \ldots print(v)
8 ...
```
Les itérateurs étant des itérables, il est possible de les donner à leur tour à iter. La fonction renverra alors simplement le même itérateur.

```
1 >>> it
2 <list_iterator object at 0x7f3074a21070>
3 \rightarrow \rightarrow iter(it)
4 <list_iterator object at 0x7f3074a21070>
```
# VII. Aller plus loin

On constate bien que les deux valeurs ont la même adresse.

# VII.4. Retour sur les fonctions

# VII.4.1. Arguments optionnels

Nous savons déclarer une fonction avec des paramètres simples, et leur associer des arguments lors de l'appel, qu'ils soient positionnels ou nommés.

```
1 >>> def log(message, component, level):
2 ... print(f'[{level}] {component}: {message}')
3 \dots4 >>> log('Une erreur est survenue', 'system', 'error')
5 [error] system: Une erreur est survenue
6 >>> log('Une erreur est survenue', 'system', level='error')
7 [error] system: Une erreur est survenue
```
Nous obtenons un message d'erreur si nous omettons un des arguments.

```
1 >>> log('Une erreur est survenue', 'system')
2 Traceback (most recent call last):
   File "<stdin>", line 1, in <module>
4 TypeError: log() missing 1 required positional argument: 'level'
```
Pourtant nous avons vu qu'il existait dans la bilbiothèque standard des fonctions avec des arguments optionnels, comment font-elles ? Cela se passe au moment de la définition des paramètres de la fonction, ou une valeur par défaut est donnée à certains paramètres. Les arguments optionnels correspondent simplement aux paramètres ayant une valeur par défaut. Pour définir une valeur par défaut à un paramètre, il suffit d'écrire parametre=valeur plutôt que parametre dans la liste des paramètres de la fonction. Voici ainsi une version plus évoluée de notre fonction log, s'appuyant sur des valeurs par défaut.

```
1 >>> def log(message, component=None, level='info'):
2 ... if component is None:
3 ... print(f'[{level}] {message}')
4 ... else:
5 ... print(f'[{level}] {component}: {message}')
6 \mid \ldots7 >>> log('Une erreur est survenue', 'system', 'error')
8 [error] system: Une erreur est survenue
 9 >>> log("Message d'information")
```

```
10 [info] Message d'information
11 >>> log('Fonction dépréciée', level='warning')
12 [warning] Fonction dépréciée
```
# VII.4.1.1. Paramètres par défaut mutables

C'est aussi simple que cela… ou presque ! Il y a une chose à laquelle il faut faire attention, comme toujours, ce sont les types mutables.

Eh oui, les valeurs par défaut sont définies une seule fois pour toutes, quand la fonction elle-même est définie. C'est-à-dire que ces valeurs seront partagées entre tous les appels à la fonction.

Pour les valeurs immutables, pas de problème, il n'y a pas de risque d'effets de bord. Mais pour les mutables, faites bien attention à ce que vous faites, on arrive rapidement à des situations problématiques.

```
1 >>> def get_monster(name, attacks=[]):
2 | ... return {'name': name, 'attacks': attacks}
3 ...
4 >>> pythachu = get monster('Pythachu')
5 >>> pythachu['attacks'].append('tonnerre')
6 >>> pythachu
7 {'name': 'Pythachu', 'attacks': ['tonnerre']}
8 >>> pythard = get_monster('Pythard')
9 >>> pythard
10 {'name': 'Pythard', 'attacks': ['tonnerre']}
```
Et oui, la même liste d'attaque a été utilisée et donc partagée entre nos deux dictionnaires, d'où le bug. C'est pourquoi il est généralement conseillé d'éviter les mutables comme valeurs par défaut de paramètres.

Pour cela, on utilisera une valeur comme None (appellée sentinelle) qui indiquera l'absence de valeur et permettra donc d'instancier un objet (ici une liste) dans le corps de la fonction, évitant le problème de l'instance partagée.

```
1 >>> def get_monster(name, attacks=None):
2 ... if attacks is None:
3 | \ldots attacks = [ \cdot ]4 ... return {'name': name, 'attacks': attacks}
5 ...
6 >>> pythachu = get_monster('Pythachu')
7 >>> pythachu['attacks'].append('tonnerre')
8 >>> pythachu
9 {'name': 'Pythachu', 'attacks': ['tonnerre']}
10 >>> pythard = get_monster('Pythard')
11 >>> pythard
12 {'name': 'Pythard', 'attacks': []}
```
Je dis « généralement » car il y a des cas où c'est le comportement voulu, cela permet de mettre

en place facilement un mécanisme de cache<sup>1</sup> sur une fonction par exemple.

```
1 >>> def compute(x, cache={}):
2 | \ldots if x in cache:
3 | \ldots return cache[x]
4 ... print('Calcul complexe...')
5 ... ret = x**3 - x**26 \ldots cache[x] = ret
7 ... return ret
8 ...
9 >>> compute(2)
10 Calcul complexe...
11 \mid 412 >>> compute(3)
13 Calcul complexe...
14 \mid 1815 >>> compute(2) # Réutilisation du cache
16 4
17 >>> compute(5)
18 | Calcul complexe...
19 100
```
#### VII.4.1.2. Ordre de placement des paramètres

Nous l'avions vu, lors d'un appel de fonction les arguments positionnels doivent toujours être placés avant les arguments nommés. C'est ce qui permet à Python de faire correctement la correspondance entre arguments et paramètres.

```
1 >>> log(level='warning', 'Avertissement')
2 File "<stdin>", line 1
3 SyntaxError: positional argument follows keyword argument
```
Une règle similaire existe pour les paramètres : ceux qui prennent une valeur par défaut doivent se placer après les autres. Cela est logique puisqu'ils sont optionnels, et qu'on ne pourrait pas savoir dans le cas contraire à quel paramètre est censé correspondre un argument.

```
1 >>> def log(component=None, level='info', message):
2 | \ldots pass
3 \ldots4 File "<stdin>", line 1
5 SyntaxError: non-default argument follows default argument
```
<sup>1.</sup> Un cache est une mémoire associée à une fonction, pour éviter de réexécuter des calculs coûteux.

# VII.4.2. Arguments variadiques

Vous pensiez avoir tout vu sur les arguments ? Que nenni ! Certaines fonctions que nous utilisons couramment exploitent encore des fonctionnalités inconnues.

Si je vous demandais par exemple de recoder la fonction print, comment procéderiez-vous ? Pour rappel, la fonction permet de recevoir un nombre variable d'arguments.

```
1 >>> print()
2
3 \rightarrow \rightarrow print(1)
4|15 >> print(1, 2, 3)
6 \mid 1 \n2 \n3
```
On pourrait essayer de placer plusieurs paramètres optionnels à la suite mais on ne couvrirait jamais tous les cas : si l'on créait une fonction avec 10 paramètres optionnels il ne serait pas possible de l'appeler avec 11 arguments.

Il doit donc y avoir autre chose, une manière de gérer un nombre variable d'arguments : les arguments variadiques ! L'idée derrière ce nom est simplement de récupérer les arguments positionnels sous forme d'une liste (ou plutôt d'un tuple).

Et cela se fait avec une syntaxe plutôt simple en Python, il suffit de placer \*args dans la liste des paramètres de la fonction. On obtiendra ainsi un tuple args contenant ces arguments.

```
1 >>> def print_args(*args):
2 | \ldots print(args)
3 ...
4 >>> print_args()
5 ()
6 \rightarrow \rightarrow print_args(1)
7 | (1, )8 >>> print_args(1, 2, 3)
9 | (1, 2, 3)
```
args est ici un nom complètement arbitraire (mais très couramment utilisé) pour nommer cette liste, et n'importe quel autre nom fonctionnerait tout aussi bien. C'est le \* placé avant qui a pour effet de récupérer les arguments et non le nom donné au paramètre.

Avec \*args, tous les arguments sont ainsi optionnels. Mais il est aussi possible de préciser d'autres paramètres avant \*args, qui ne récupérera alors que le reste des arguments : cela permet alors de conserver des arguments obligatoires.

 $1$  >>> def my\_sum(first, \*args):  $2$  ... for n in args:  $3 \ldots$  first  $\pm = n$ 4 ... return first  $5$  ...

```
6 >> my_sum(1)
7 \mid 18 >> my_sum(1, 2, 3, 4, 5)9 \mid 1510 >>> my_sum()
11 Traceback (most recent call last):
12 File "<stdin>", line 1, in <module>
13 TypeError: my_sum() missing 1 required positional argument: 'first'
```
Si vous testez un peu, vous remarquerez que cette syntaxe est valide pour les arguments positionnels mais pas les arguments nommés.

```
1 \rightarrow \rightarrow print args(foo='bar')
2 Traceback (most recent call last):
3 File "<stdin>", line 1, in <module>
4 TypeError: print_args() got an unexpected keyword argument 'foo'
```
En effet, comment un tuple d'arguments pourrait représenter nos arguments nommés ? Mais il existe une autre syntaxe pour récupérer les arguments nommés, sous forme d'un dictionnaire cette fois : \*\*kwargs. kwargs pour *keyword arguments* (arguments nommés) car il ne pourra récupérer que les arguments qui sont explicitement nommés. Là encore le nom du paramètre n'est qu'une convention.

```
1 >>> def print_args(*args, **kwargs):
2 ... print(args, kwargs)
3 ...
4 >>> print_args()
5 () {}
6 \rightarrow \rightarrow print_args(3, 5, foo='bar', toto='tata')
7|(3, 5) {'foo': 'bar', 'toto': 'tata'}
```
Le paramètre spécial \*\*kwargs ne peut se placer que tout à la fin de la liste des paramètres puisqu'il récupère les arguments qui n'ont pas été attrapés par les paramètres précédents. \*args quant à lui peut se placer à peu près où vous le souhaitez (avant \*\*kwargs) mais souvenez-vous qu'il attrape tous les arguments positionnels, donc les paramètres situés après ne pourront récupérer que des arguments nommés.

```
1 >>> def print_args(foo, *args, bar, **kwargs):
2 | ... print(foo, args, bar, kwargs)
3 ...
4 >>> print_args(1, 2, 3, bar=4, baz=5)
5 \mid 1 \text{ } (2, 3) \mid 4 \text{ } \{ ' \text{baz}': 5 \}
```
Dans cet exemple, il n'est pas possible de fournir un argument positionnel au paramètre bar. bar est ce qu'on appelle un paramètre *keyword-only* (nommé uniquement).

# VII.4.2.1. Opérateur splat

L'opérateur \* utilisé dans la liste des paramètres est appelé *splat*, et ce n'est pas sa seule utilisation.

Il permet en effet aussi de réaliser l'opération inverse, celle de transmettre à une fonction les éléments d'une liste (ou autre itérable) comme arguments positionnels différents.

```
1 \rightarrow \rightarrow def addition(a, b):
2 | \ldots return a + b
3 ...
4 \gg addition(*[1, 2])
5 \mid 36 >> args = [1, 2]7 >>> addition(*args)
8 3
```
addition( $\star$ [1, 2]) est ainsi strictement équivalent à addition(1, 2).

Et on voit que le *splat* du côté de l'appel n'est pas lié au *splat* dans la définition des paramètres puisque notre fonction n'accepte pas d'arguments variadiques ici. Mais les deux sont bien sûr compatibles.

 $1 \rightarrow \rightarrow$  print\_args(\*[1, 2, 3])  $2 | (1, 2, 3) \}$ 

Contrairement aux paramètres, rien ne nous empêche ici d'utiliser plusieurs *splats* pour envoyer des arguments de plusieurs listes, ni d'utiliser des arguments « normaux » en plus de nos listes.

```
1 >>> print_args(1, 2, \star[3, 4, 5], 6)
2 | (1, 2, 3, 4, 5, 6) \}3 \rightarrow \rightarrow print_args(*[1, 2, 3], 4, *[5, 6])
4 | (1, 2, 3, 4, 5, 6) \}
```
De manière équivalente, \*\* est l'opérateur *double-splat* et peut s'utiliser lors d'un appel pour transmettre le contenu d'un dictionnaire comme arguments nommés. Il est alors nécessaire que les clés du dictionnaire soient des chaînes de caractères (un nom de paramètre ne peut pas être autre chose qu'une chaîne).

```
1 >>> print_args(**{'foo': 0, 'bar': 'baz'})
2 () {'foo': 0, 'bar': 'baz'}
```
# VII.4.3. Documentation et annotations

Je vous ai présenté plus tôt la fonction help qui permet d'obtenir des informations sur un module ou une fonction. Mais pour avoir accès à ces informations il faut que celles-ci aient été renseignées, que les fonctions aient été documentées.

C'est le cas dans la bibliothèque standard et c'est pourquoi nous obtenons des pages d'aide si complètes. Mais qu'en est-il de nos propres fonctions ?

Prenons cette fonction operation capable d'appliquer différentes opérations arithmétiques à deux valeurs.

```
1 def operation(op, a, b):
2 if op == '+':
3 return a + b
4 elif op == --:
5 return a - b6 elif op == ' \star':7 return a * b
8 elif op == !/:
9 return a / b
10 print('error')
```
La gestion d'erreurs est nulle mais ce n'est pas le sujet ici, nous y reviendrons plus tard.  $\bullet$ Voyons pour le moment à quoi ressemble la page d'aide de notre fonction.

```
1 \rightarrow \rightarrow help(operation)
2 Help on function operation in module __main__:
3
4 operation(op, a, b)
```
C'est… succinct. D'un côté, on n'a rien renseigné d'autre à notre fonction, et il serait difficile à Python de nous donner plus d'informations.

#### VII.4.3.1. Docstring

 $11$  return  $-1$ 

Une première étape vers la documentation est de rédiger une *docstring* dans notre fonction. Une *docstring* c'est simplement une chaîne de caractères placée au début de notre fonction, sans assignation ni rien.

```
1 def operation(op, a, b):
2 | "Renvoie le résultat de l'opération a (op) b"
3 ...
```
Dans le déroulement de notre fonction ça ne change rien puisqu'une telle chaîne de caractères n'a aucun effet. Mais Python la détecte et la rend accessible comme documentation de notre fonction.

```
1 \rightarrow \rightarrow help(operation)
2 Help on function operation in module __main__:
3
4 operation(op, a, b)
5 Renvoie le résultat de l'opération a (op) b
```
Mais la documentation ne se résume généralement pas en une ligne. Aussi, on trouvera souvent une chaîne multi-lignes délimitée par des triple-guillemets pour documenter notre fonction.

```
1 def operation(op, a, b):
2 """"
3 Renvoie le résultat de l'opération a (op) b
4
5 Avec op l'un des opérateurs suivants :
6 \mid +: addition
7 -: soustraction
8 *: multiplication
9 /: division
10 """
11 ...
```
Ne vous inquiétez pas pour les retours à la ligne introduits au début et à la fin de la chaîne, ils disparaissent dans la documentation.

```
1 \rightarrow \rightarrow help(operation)
2 Help on function operation in module __main__:
3
4 | operation(op, a, b)
5 Renvoie le résultat de l'opération a (op) b
6
7 Avec op l'un des opérateurs suivants :
8 +: addition
9 -: soustraction
10 *: multiplication
11 /: division
```
# VII.4.3.2. Comment documenter ?

Dans notre documentation, on ne va pas définir en détails ce que fait notre fonction, expliquer toutes les conditions qui y sont faites, ça n'aurait pas trop d'intérêt. Non, le but d'une documentation est de décrire l'usage : comment utiliser notre fonction et à quoi s'attendre en retour.

Si notre fonction a des comportements particuliers (erreurs qu'elle gère ou pas, astuces d'optimisation, etc.), il est bon aussi de les indiquer dans la documentation.

Pour notre fonction operation, la documentation devrait indiquer que notre fonction réalise des opérations arithmétiques de 4 types (addition, soustraction, multiplication et division flottante) et renvoie le résultat de l'opération, l'opération à effectuer et les deux opérandes étant récupérés depuis les paramètres.

Il serait ajouté que la fonction affiche un message d'erreur en cas d'opération inconnue (en renvoyant -1), et qu'elle ne traite pas l'erreur de division par zéro.

#### VII.4.3.3. Annotations de types

La *docstring* n'est pas l'unique manière de documenter une fonction, d'autres informations peuvent être apportées par les annotations de types. Comme leur nom l'indique, ces annotations servent à décrire les types des paramètres de la fonction.

i

Les annotations sont parfaitement facultatives, elles sont utiles à la documentation et pour des outils d'analyse statique (tel que mypy présenté [en annexe](https://zestedesavoir.com/tutoriels/2514/un-zeste-de-python/10-annexes/5-outils/#2-2-mypy)  $\sigma$ ). Elles existent et vous pouvez donc en rencontrer dans un code, c'est pourquoi je vous les présente, mais ne vous sentez pas obligé de les utiliser si vous n'en ressentez pas le besoin.

Notre fonction peut s'annoter simplement : le premier paramètre est une chaîne de caractère, et les deux suivants sont des nombres, que l'on va pour le moment considérer comme des int. Pour annoter un paramètre, on le fait suivre d'un : et du type que l'on veut préciser.

```
1 def operation(op: str, a: int, b: int):
2 ...
```
Ces informations sont ajoutées à la signature de la fonction dans la documentation fournie par help.

```
1 \rightarrow \rightarrow help(operation)
2 Help on function operation in module __main__:
3
4 operation(op: str, a: int, b: int)
5
```
Il est aussi possible de préciser une annotation sur la fonction en elle-même pour indiquer le type de la valeur de retour. Pour cela, on utilise un -> derrière la liste des paramètres, suivi du type de retour.

1 def operation(op: str, a: int, b: int)  $\rightarrow$  int: 2 ...

Les annotations ne changent rien lors de l'exécution du programme, elles sont là à titre indicatif, la fonction peut être appelée avec d'autres types que ceux précisés sans que cela ne provoque d'erreur.

On le constate d'ailleurs si l'on appelle notre fonction avec des nombres flottants.

```
1 \rightarrow \rightarrow operation('+', 1.2, 3.4)
2 \mid 4.6
```
#### VII.4.3.4. Module typing

Cela nous pose tout de même un problème : notre fonction est documentée pour être utilisée avec des int, mais on aimerait pouvoir l'appeler avec des float. On pourrait la documenter avec des float mais se poserait alors le problème inverse.

Heureusement, il existe un module Python pour travailler et modeler ces annotations de types, le module typing. Celui-ci contient des outils qui vont nous être utiles pour préciser des cas plus complexes d'utilisation des types, comme ici avec le choix entre deux types.

Pour ce problème il existe donc typing.Union, un objet particulier qui comme son nom l'indique permet de créer des unions (au sens mathématique) de types. Il s'utilise à l'aide de crochets à l'intérieur desquels sont précisés les types autorisés.

Dans notre cas on aurait typing. Union[int, float].

Cet objet définit une forme spéciale de typage, et s'utilise donc directement en tant qu'annotation. Un paramètre annoté ainsi sera considéré comme pouvant être de n'importe lequel des types précisés.

```
1 import typing
2
3 |def operation(op: str, a: typing.Union[int, float], b:
      typing.Union[int, float]) -> typing.Union[int, float]:
4 ...
```
Ce type n'a pas pour but d'être instancié, et vous obtiendrez d'ailleurs une erreur si vous essayez de le faire. Il n'est utile que pour renseigner des annotations.

On notera qu'il est possible de créer un alias à notre type particulier, de façon à le renseigner plus facilement, tout simplement en l'assignant à une variable.

```
1 Number = typing.Union[int, float]
2
3 | def operation(op: str, a: Number, b: Number) \rightarrow Number:4 ...
```
### i

En l'occurrence dans un cas comme celui-ci on utiliserait plutôt le type Number du module numbers présenté dans la partie suivante. Il est plus générique que notre solution avec typing.Union puisqu'il autorise aussi les complexes et d'autres types encore.

D'autres problèmes peuvent se poser lorsque l'on cherche à documenter les types d'une fonction. Par exemple prenons la fonction my\_sum suivante, équivalente à la fonction sum de la bibliothèque standard, pour calculer une somme de nombres.

```
1 def my_sum(values, start=0):
2 "Calcule et renvoie les somme des éléments de `values`"
3 for value in values:
4 start += value
5 return start
```
Comment l'annoter de façon à préciser que l'on attend une liste de nombres comme premier argument ? On ne peut pas simplement utiliser list qui serait bien trop générique, autorisant des éléments d'autres types et mêmes des listes disparates (composées d'éléments de types différents).

typing vient à la rescousse en proposant un typing.List que l'on spécialise avec le type voulu, ici le type spécial Number défini plus haut.

```
1 | def my_sum(values: typing.List[Number], start: typing.Number = 0)-> typing.Number:
2 ...
```
On pourrait aussi utiliser typing.Iterable[Number] qui aurait l'intérêt d'autoriser tout type d'itérable (tuple, range, etc.) et non uniquement les listes.

i

Depuis Python 3.9, le type list est directement spécialisable comme annotation de type, rendant typing. List obsolète. On peut ainsi simplement utiliser list[int] pour indiquer une liste de nombres entiers.

C'est le cas aussi pour les autres conteneurs de la bibliothèque standard tels tuple et dict.

Encore une fois, ces types particuliers n'ont pas pour but d'être instanciés et n'apporteraient aucune garantie sur leurs objets. Ils ne sont utiles qu'à des fins d'annotations.

Le module typing comprend de nombreuses choses, certaines dépassant le cadre de ce cours, et je ne vais donc pas m'appesentir sur sa présentation. Pour terminer, sachez simplement qu'il existe un type spécial typing.Any, pour préciser qu'un paramètre peut accepter une valeur de n'importe quel type.

```
1 def print(value: typing.Any):
2 ...
```
# VII.4.4. Décorateurs

Les décorateurs sont faits pour décorer. Enfin pas exactement, il faut comprendre le terme comme « envelopper ». Un décorateur, c'est un objet que l'on va appliquer à une fonction pour en changer le comportement.

Le décorateur est indépendant et extérieur à la fonction, il se contente de l'envelopper.

Lors des appels à notre fonction, c'est le décorateur qui prendra le pas et choisira les opérations à effectuer. Il pourra choisir d'appeler notre fonction ou non, d'exécuter des opérations avant ou après, etc.

Il s'agit de l'application directe du [patron de conception décorateur](https://fr.wikipedia.org/wiki/D%C3%A9corateur_(patron_de_conception))  $\mathfrak{C}$ .

Par exemple, plus tôt dans ce chapitre nous avons vu un mécanisme de cache (mémoïsation) appliqué à une fonction, à l'aide de la valeur par défaut d'un paramètre. Ce mécanisme aurait pu être implémenté à l'aide d'un décorateur, celui-ci décidant si l'appel à la fonction est nécessaire ou non, en fonction de ce qu'il a dans son cache, puis il se chargerait d'y enregistrer les résultats reçus.

La syntaxe pour appliquer un décorateur à une fonction est très simple, il suffit de précéder la définition de notre fonction par une ligne composée d'un @ et du nom du décorateur.

```
1 @decorator
2 | def function(a, b):
3 ...
```
En pratique, on notera que ce code est équivalent au suivant, l'application à l'aide de l'@ n'étant que du sucre syntaxique apporté par Python.

```
1 def function(a, b):
2 ...
3
4 function = decorator(function)
```
Le mécanisme de cache dont je parlais est fourni par le décorateur lru cache du module functools. Appliqué à une fonction, il permettra donc de garder en mémoire les résultats de la fonction et éviter de réexécuter des calculs coûteux.

```
1 from functools import lru_cache
2
3 @lru_cache
4 def addition(a, b):
```
 $5$  print(f'Calcul de  $\{a\}$  +  $\{b\}$ ...') 6 return a + b

On le voit à l'utilisation, la fonction n'est appelée que si son résultat n'est pas déjà connu.

```
1 \rightarrow \rightarrow addition(3, 5)
2 Calcul de 3 + 5...3 \mid 84 \rightarrow \rightarrow addition(1, 2)
5 Calcul de 1 + 2...6 3
7 >> addition(3, 5)
8 8
```
Un tel mécanisme par décorateur a l'intérêt de ne rien changer au code de la fonction, qui reste le même que si le décorateur n'était pas là.

### VII.4.4.1. Décorateur paramétré

Mais que signifie ce *lru* dans lru\_cache ? Il s'agit du sigle *Least Recently Used* (*Utilisés le Plus Récemment* en français) explicitant le comportement du cache.

En effet, votre ordinateur a une mémoire limitée et le cache cherche donc à minimiser son empreinte. Pour cela, il ne conservera pas tous les résultats en mémoire mais seulement ceux qu'il juge prioritaires. C'est là qu'intervient le mécanisme *LRU* qui signifie simplement que les résultats prioritaires sont ceux utilisés le plus récemment.

Cela signifie aussi que les résultats les plus anciens finiront par disparaître du cache lorsque celui-ci aura été rempli par d'autres valeurs.

La taille maximale par défaut du cache est de 128 résultats, mais il est possible d'en changer en paramétrant le décorateur.

Comme une fonction, un décorateur peut-être suivi de parenthèses contenant des arguments pour le paramétrer et donc influer sur son comportement.

```
1 @decorator('foo', 5)
2 |def function(a, b):3 \quad \cdots
```
Ici, la taille du cache est un paramètre du décorateur. Nous allons d'ailleurs voir le mécanisme *LRU* en action en réduisant la taille allouée à ce cache, disons à 3.

```
1 |@lru_cache(3)
2 def addition(a, b):
3 print(f'Calcul de \{a\} + \{b\}...')
4 return a + b
```
Et maintenant, regardez bien ce qu'il se passe quand la taille maximale est atteinte.

```
1 >>> addition(3, 5)
2 Calcul de 3 + 5...3 \mid 84 >>> addition(1, 2)
5 Calcul de 1 + 2...6 3
7 >> addition(4, 7)
8 Calcul de 4 + 7...
9 11
10 >>> addition(3, 5) # la valeur est toujours en cache
11 8
12 \gg addition(9, 6)
13 Calcul de 9 + 6...14 15
15 >>> addition(1, 2) # la valeur est sortie du cache
16 Calcul de 1 + 2...17 \mid 3
```
Notre cache est limité à 3 résultats, pour enregistrer 9 + 6 il doit donc faire de la place. Le résultat le plus anciennement utilisé, ici 1 + 2, est donc supprimé.

Attention, je dis bien plus anciennement utilisé et non calculé. Car le résultat le plus anciennement calculé est 3 + 5, mais on l'a redemandé par la suite à la fonction, signifiant au cache qu'il était à nouveau utilisé. Le résultat supprimé est celui auquel on a accédé le moins récemment.

Il est aussi parfaitement possible de se passer de ce mécanisme *LRU* et donc de conserver tous les résultats sans limite de taille (autre que celle de l'ordinateur), en spécifiant None comme taille maximale au décorateur.

```
1 | @lru_cache(None)
2 def addition(a, b):
3 print(f'Calcul de \{a\} + \{b\} \dots')
4 return a + b
```
 $\dot{\mathbf{z}}$ 

On notera que depuis Python 3.9 il existe aussi le décorateur cache dans le module functools remplissant le rôle de cache illimité (lru\_cache(None)).

```
1 from functools import cache
2
3 acache
4 def addition(a, b):
5 print(f'Calcul de {a} + {b}...')
6 return a + b
```
# VII.4.5. Fonctions lambdas

Les conditions peuvent être des expressions, les boucles (for) peuvent être des expressions, les définitions de fonction peuvent aussi être des expressions.

Je dis bien les définitions car les fonctions en elles-mêmes, nous l'avons vu précédemment, sont déjà des valeurs et donc des expressions à part entière.

```
1 >>> def add_one(n):
2 | \ldots return n + 1
3 ...
4 >>> add_one
5 <function add one at 0x7f662ecf61f0>
6 \rightarrow \rightarrow x = add one
7 >>> x(5)8 6
```
Leur définition, c'est le bloc def qui définit leur nom, leurs paramètres et leur code ; lui ne peut pas être assigné à une variable ou passé en argument.

La solution se trouve du côté des fonctions lambdas (ou « fonctions anonymes ») introduites par le mot-clé lambda. Ce mot-clé, suivi d'un : et d'une expression permet de définir une fonction sans nom, l'expression étant le code de la fonction.

Une fonction lambda ne peut alors être composée que d'une unique expression.

```
1 \rightarrow \rightarrow lambda: 42
2 <function <lambda> at 0x7f616ffe93a0>
```
Il s'agit d'une fonction à part entière, et si nous l'appelons nous obtenons bien 42 comme réponse.

```
1 \gg (lambda: 42)()
2 | 42
```
i

Les parenthèses autour de la lambda sont nécessaires pour la gestion des priorités, lambda: 42() serait compris comme lambda: (42()) et n'aurait pas de sens.

La lambda est une expression et peut donc être assignée à une variable.

```
1 >> get 42 = lambda: 42
2 >>> get_42
3 <function <lambda> at 0x7f616ffe9430>
4 >>> get_42()
```
 $5 \mid 42$ 

Tout comme les fonctions, les lambdas peuvent recevoir des paramètres en tous genres, il suffit pour cela de préciser la liste des paramètres avant le signe :.

```
1 \rightarrow \rightarrow addition = lambda a, b: a + b
2 \rightarrow \rightarrow addition(3, 5)
3 \mid 8
```
Mais l'intérêt principal des fonctions comme expressions réside dans le fait de pouvoir être passées comme arguments à d'autres fonctions. Souvenez-vous par exemple de la fonction sorted et de son paramètre key recevant une fonction.

Avec une lambda, il n'est pas nécessaire de définir une fonction au préalable : on peut directement passer l'expression de tri sous forme de lambda à la fonction.

Voici par exemple un tri de mots ne tenant pas compte de la casse (différence entre lettres minuscules et capitales), en s'appuyant sur la conversion en minuscules des chaînes.

```
1 >>> words = ['poire', 'Ananas', 'banane', 'abricot', 'FRAISE']2 \rightarrow \rightarrow sorted(words, key=lambda w: w.lower())
  ['abricot', 'Ananas', 'banane', 'FRAISE', 'poire']
```
# VII.4.6. Fonctions récursives

Deux grands modèles s'opposent en informatique lorsqu'il est question de répéter des tâches : le modèle itératif et le modèle récursif.

Le modèle itératif, nous le connaissons, c'est celui des boucles. On place notre tâche dans une boucle et celle-ci sera donc répétée un certain nombre de fois.

Le modèle récursif est assez différent dans sa conception, il repose sur des fonctions. L'idée étant que la fonction s'appelle elle-même, provoquant ainsi une répétition, on parle alors de fonction récursive.

En mode itératif, marcher c'est mettre un pied devant l'autre et recommencer. En mode récursif, marcher c'est mettre un pied devant l'autre et marcher.

#### *<https://twitter.com/framaka/status/1327220641150496768>*

C'est un concept issu des mathématiques qui se définit assez bien et intuitivement, nous l'appliquons même généralement sans le savoir.

Prenons par exemple la somme d'une liste de *N* nombres : de quoi s'agit-il ? Simplement de l'addition entre le premier nombre de la liste et la somme des *N-1* autres nombres.

Par exemple sum([1, 2, 3, 4, 5]) est égal à 1 + sum([2, 3, 4, 5]), sum([2, 3, 4, 5]) à  $2 + \text{sum}(\lceil 3, 4, 5 \rceil)$  et ainsi de suite.

Nous venons de définir la somme de manière récursive. On a réduit une opération complexe (la somme de *N* nombres) à une succession d'opérations plus simples (une addition entre deux nombres) et un procédé récursif (exécuter à nouveau la procédure sur un ensemble restreint).

#### VII. Aller plus loin

En Python, cela donnerait le code suivant.

```
1 def my_sum(numbers):
2 return numbers[0] + my sum(numbers[1:])
```
Mais on remarque tout de suite un problème, on ne sait pas quand ça va s'arrêter. Cette fonction va-t-elle même s'arrêter ? En l'occurrence oui, mais en provoquant une erreur.

```
1 \rightarrow \rightarrow my_sum([1, 2, 3, 4, 5])
2 Traceback (most recent call last):
3 File "<stdin>", line 1, in <module>
4 File "<stdin>", line 2, in my_sum
5 File "<stdin>", line 2, in my_sum
6 File "<stdin>", line 2, in my_sum
7 [Previous line repeated 3 more times]
8 IndexError: list index out of range
```
En effet, nos appels récursifs finissent par appeler my\_sum([]) qui échoue car n'a pas de premier élément (numbers[0]).

Le souci est que c'est à nous de gérer explicitement la condition de fin et que nous ne l'avons pas fait. Ici la condition de fin est facilement identifiable, la somme des nombres d'une liste vide est toujours nulle. On devrait donc, dans le cas où l'on rencontre une liste vide, renvoyer directement zéro.

Nous pouvons ajouter cette condition à notre fonction récursive et constater que le comportement est alors bon.

```
1 >>> def my sum(numbers):
2 | \ldots if not numbers:
3 | \ldots return 0
4 | \ldots return numbers[0] + my_sum(numbers[1:])
5 ...
6 >>> my_sum([1, 2, 3, 4, 5])
7|15
```
Mais il y a des cas où la condition de fin est moins évidente à trouver, cela pouvant mener à une récursion infinie.

# VII.4.6.1. Récursion infinie

Notre premier cas ne possédait pas de condition de fin mais s'est arrêté en raison d'une IndexError. Que ce serat-il passé sans cette erreur ?

On peut prendre un cas assez similaire qui est de calculer la taille d'une chaîne de caractères. Récursivement, la taille d'une chaîne se conçoit comme l'addition entre deux tailles de souschaînes, par exemple entre la taille du premier caractère (1) et la taille du reste.

On a len('abcdef') égal à 1 + len('bcdef').

```
1 def my_len(s):
2 return 1 + my\_len(s[1:])
```
Là encore, nous avons oublié de prévoir la condition de fin (renvoyer 0 sur une chaîne vide), et patatra !

```
1 >>> my len('abcdef')
2 Traceback (most recent call last):
3 File "<stdin>", line 1, in <module>
4 File "<stdin>", line 2, in my_len
5 File "<stdin>", line 2, in my_len
6 File "<stdin>", line 2, in my_len
7 [Previous line repeated 996 more times]
8 RecursionError: maximum recursion depth exceeded
```
Cette fois ce n'est pas une erreur dans notre code qui nous arrête, mais une erreur de Python lui-même qui nous indique que nous avons dépassé le nombre maximum de récursions. Nous sommes entrés dans une récursion infinie.

En fait, chaque appel récursif occupe un peu de mémoire dans notre programme, pour stocker le contexte de la fonction (les arguments qui lui sont passés par exemple). Quand nous empilons les appels récursifs, la mémoire utilisée croît, jusqu'à atteindre une limite. En Python c'est l'interpréteur qui fixe arbitrairement une limite de 1000 appels.

i

Certains langages (les langages fonctionnels notamment) mettent en œuvre des optimisations pour supprimer cette limite, mais ce n'est pas le cas de Python qui est assez peu porté sur le modèle récursif.

#### VII.4.6.2. Récursions croisées

La récursivité ne se limite pas à une fonction seule, il est aussi possible de croiser des fonctions qui s'appelleraient les unes les autres.

Par exemple, comment déterminer si un nombre n est impair ? En regardant si n-1 est pair ! Et pour savoir si n-1 est pair on teste si n-2 est impair. On répète cela jusqu'à zéro que l'on sait pair (et donc non impair).

En Python, cela nous donnerait les deux fonctions suivantes.

```
1 | def odd(n): # impair2 if n = 0:
3 return False
4 return even(n - 1)
5
6 def even(n): # pair
7 if n == 0:
```
8 return True  $9$  return odd(n - 1)

Qui se comportent bien comme on veut pour calculer la parité des nombres.

```
1 \, \Rightarrow \, \text{odd}(5)2 True
3 \rightarrow > > even(5)
4 False
5 >>> odd(4)
6 False
7 >>> even(4)
8 True
```
Bien sûr je ne présente ces fonctions qu'à titre d'exemple. Les fonctions récursives étant déjà assez rares en Python pour les raisons expliquées plus haut, les récursions croisées le sont encore plus.

Et l'exemple présenté ci-dessus est particulièrement inefficace (on peut directement tester la parité d'un nombre avec n % 2).

Aussi, préférez dans la mesure du possible opter pour des solutions itératives.

# VII.5. Retour sur les variables

# VII.5.1. Expressions d'assignation

On a vu que pas mal d'instructions que l'on utilisait pouvaient être remplacées par des expressions. Qu'en est-il des assignations de variables ?

Il existe aussi des expressions d'assignation, apportées par la version 3.8 de Python, ce qui est assez récent. Elles découlent d'un besoin de pouvoir assigner des variables à des endroits où ce n'était pas possible avant, comme dans des conditions de if.

Imaginons par exemple que nous souhaitions tester successivement plusieurs paramètres pour définir une valeur. Disons que nous ayons une configuration où plusieurs paramètres pourraient servir à définir une même valeur dans des conditions différentes (définir depuis un chemin de fichier, définir depuis une URL, etc.) et que par commodité nous souhaitions nettoyer les paramètres en supprimant les espaces de début et de fin.

Avec des assignations simples, il nous faut imbriquer plusieurs conditions les unes dans les autres.

```
1 \rightarrow \rightarrow config = {'path': ' ', 'text': 'toto'}
2 \rightarrow>} url = config.get('url', '').strip()
3 >>> if url:
4 ... uri = url
5 ... else:
6 | ... path = config.get('path', '').strip()
7 \ldots if path:
8 | \ldots uri = f'file://{path}'
9 \ldots else:
10 ... text = config.get('text', '').strip()
11 ... if text:
12 ... uri = f'data:text/plain;charset=utf-8, {text}'
13 ... else:
14 ... uri = None
15 ...
16 >>> uri
17 'data:text/plain;charset=utf-8,toto'
```
Les expressions d'assignation permettent de simplifier cela. Elles sont introduites avec l'opérateur := aussi appelé opérateur « walrus » (pour sa ressemblance avec un morse si on penche la tête vers la gauche).

a := foo devient alors une expression assignant la valeur foo à la variable a.

Pour reprendre l'exemple précédent, on pourrait alors le réécrire comme suit :

```
1 >>> config = {'path': ' ', 'text': 'toto'}
2 \rightarrow>} if url := config.get('url', '').strip():
3 \ldots uri = url
4 | ... elif path := config.get('path', '').strip():
5 ... uri = f'file://{path}'
6 | \ldots elif text := config.get('text', '').strip():
7 | \ldots uri = f'data:text/plain;charset=utf-8,{text}'
8 ... else:
9 \mid \ldots uri = None
10 ...
11 >>> uri
12 'data:text/plain;charset=utf-8,toto'
```
Dans cet exemple, url := config.get('url', '').strip() assigne la variable url puis la teste pour savoir si on entre dans le bloc conditionnel ou non.

L'opérateur := est l'un des moins prioritaires de Python, ainsi il sera souvent nécessaire de placer l'expression entre parenthèses pour la prioriser.

```
1 >>> if (x := round(3.5)) > 0:
2 | \ldots print(x)
3 \cdot \ldots4 | 4
```
Là où sans parenthèses, la condition aurait été évaluée comme  $x := (round(3.5) > 0)$  donc x aurait été un booléen.

```
1 >>> if x := round(3.5) > 0:
2 | \ldots print(x)
3 \dots4 True
```
# i

Il est cependant à noter que := est prioritaire par rapport à la virgule. Ainsi,  $x := 1$ , 2 équivaut à  $(x := 1)$ , 2 et non à  $x := (1, 2)$ .

Enfin, pour éviter toute confusion avec l'opérateur =, les expressions d'assignation ne sont pas autorisées là où les instructions sont autorisées. Il n'est ainsi pas possible d'écrire foo := 'bar' directement dans l'interpréteur Python.

```
1 >>> foo := 'bar'
2 File "<stdin>", line 1
3 foo := 'bar'
```

```
4 \cdot \cdot \cdot \cdot \cdot \cdot \cdot \cdot \cdot \cdot \cdot \cdot \cdot \cdot \cdot \cdot \cdot \cdot \cdot \cdot \cdot \cdot \cdot \cdot \cdot \cdot \cdot \cdot \cdot \cdot \cdot \cdot \cdot \cdot \cdot \cdot \c
5 SyntaxError: invalid syntax
```
Mais on peut placer l'expression entre parenthèses pour lever la confusion et la rendre valide.

```
1 \rightarrow > (foo := 'bar')
2 'bar'
3 >>> foo
4 'bar'
```
On remarque d'ailleurs bien dans cet exemple que l'assignation est une expression, puisque la ligne (foo := 'bar') a été évaluée comme valant 'bar'.

# VII.5.2. Annotations de types

Tout comme il est possible de typer les paramètres de fonction à l'aide d'annotations, de telles annotations sont disponibles aussi pour typer nos variables. Là encore les annotations n'ont qu'un rôle purement indicatif (pour de la documentation) ou peuvent être analysées par des outils externes comme mypy.

Pour annoter une variable avec un type, on place simplement un signe : suivi du type avant le signe = de l'assignation.

>>> foo: str = 'bar'

Il est aussi possible d'annoter une variable sans la définir, en faisant juste suivre un nom de variable d'une annotation, sans assignation.

 $1$  >>> number: int

Attention, dans ce cas la variable est annotée mais n'a pas de valeur. number reste une variable indéfinie.

```
1 >>> number
2 Traceback (most recent call last):
3 File "<stdin>", line 1, in <module>
4 NameError: name 'number' is not defined
```
On peut alors la définir plus tard, sans avoir besoin de repréciser l'annotation de type qui sera conservée pour la variable.

 $1$  >>> number = 42  $2$  >>> number  $3 \mid 42$ 

# VII.5.3. Scopes

Je vais être assez bref sur ce sujet car je ne souhaite pas vous inonder d'informations compliquées, mais je pense qu'il est temps de parler un peu des scopes.

On a vu plus tôt que les fonctions définissaient un espace de noms (un **scope**) : les variable définies dans une fonction n'existent pas à l'extérieur. L'inverse n'est pas vrai, les mécanismes de Python permettent d'accéder depuis une fonction à une variable définie à l'extérieur.

```
1 >>> x = 5
2 >>>
3 \rightarrow>} def get_x():
4 | \ldots print('x vaut', x)
5 ...
6 >> get_x()
7 \times vaut 5
```
On a vu aussi qu'il était possible depuis une fonction de définir une variable locale du même nom qu'une variable extérieur, sans que cela ne provoque d'erreur ou d'interférence.

```
1 >>> def set_x():
2 ... x = 123 | \ldots print('x vaut', x)
4 \cdot \cdot \cdot5 >>> set x()6 \times vaut 12
7 >>> x
8 5
```
On a vu enfin que cela pouvait poser problème si l'on tente d'accéder à une variable extérieure avant de la redéfinir, Python croyant avoir affaire à une variable locale qui n'a pas encore été définie.

```
1 >>> def set x():
2 | \ldots print('x vaut', x)
3 \dots x = 124 \cdot \cdot \cdot5 >>> set_x()
6 Traceback (most recent call last):
```

```
7 File "<stdin>", line 1, in <module>
8 File "<stdin>", line 2, in set_x
9 UnboundLocalError: local variable 'x' referenced before assignment
```
Ces points mènent à une question : est-il possible de redéfinir une variable extérieure depuis une fonction Python ? La réponse est oui, mais à l'aide de mots-clés spécifiques.

#### VII.5.3.1. Variables globales

Dans notre exemple, x est appelée une variable globale, car elle est définie à la racine (au plus haut espace de noms) du module courant, et est donc accessible dans tout le module. Pour redéfinir une variable globale depuis une fonction du module, il nous faut la déclarer au sein de la fonction. La déclarer c'est indiquer à Python que la variable existe quelque part et lui permettre de la retrouver, afin de la distinguer d'une variable locale.

Ici, on va utiliser le mot-clé global pour indiquer que la variable existe dans le scope global du module. Après, il nous sera possible de l'utiliser comme une variable locale, et donc même de la redéfinir.

```
1 >>> def set_x():
2 | \ldots global x
3 ... x = 124 | \ldots print('x vaut', 12)
5 \ldots6 >> x
7 5
8 >>> set_x()
9 \times vaut 12
10 >>> x
11 12
```
Bien sûr, l'instruction global x doit être exécutée dans la fonction avant toute utilisation de la variable x.

global peut aussi être utilisé avec une variable n'existant pas encore dans le scope global. Mais cela signifie à Python que c'est dans ce scope qu'il faudra la définir.

```
1 >>> def set_y():
2 | \ldots global y
3 \dots y = 17
4 \cdot \cdot \cdot5 >> set_y()6 >> y
7|17
```
L'utilisation de global induit naturellement des effets de bord et rend le flux d'exécution du programme plus difficile à suivre. Dans la mesure du possible, évitez donc de l'utiliser à moins d'être sûrs de ce que vous faites.

On notera aussi que le mot-clé global n'est utile que pour redéfinir une variable globale, il n'est pas nécessaire pour y accéder ni même pour la modifier.

```
1 \rightarrow \rightarrow items = []
 2 >>>
 3 \rightarrow>} def add_item(value):
 4 ... items.append(value)
 5 | \ldots print(items)
 6 ...
 7 >>> add_item(3)
 8 [3]
9 \rightarrow \rightarrow add_item(5)
10 | 3, 5]11 | >> add_item(8)
12 | [3, 5, 8]
```
Il faut bien sûr pour cela que la valeur en question soit modifiable (comme une liste dans l'exemple ci-dessus), ça ne pourrait pas fonctionner avec un nombre ou une chaîne de caractères par exemple.

Mais il reste dans ces cas-là possible de passer par un conteneur intermédiaire modifiable tel qu'un dictionnaire.

```
1 >>> values = {'number': 12, 'string': 'salut'}
2 >>>
3 \rightarrow \rightarrow def reset(number, string):
4 | \ldots values['number'] = number
5 ... values ['string'] = string
6 \vert \ldots7 >>> reset(-8, 'pouet')
8 >>> values
9 {'number': -8, 'string': 'pouet'}
```
# VII.5.3.2. Fonctions imbriquées

En Python les fonctions sont des valeurs de premier ordre, c'est-à-dire des valeurs à part entière comme le sont les nombres ou les chaînes de caractères. Il est donc possible de les manipuler, de les mettre dans des variables, d'utiliser ces variables comme des fonctions etc.

```
1 >>> func = print
2 \rightarrow>} func('toto')
3 toto
```
Et donc naturellement, il est aussi possible de renvoyer des fonctions depuis des fonctions.

```
1 >> def get_print():
2 ... return print
3 \ldots4 >>> p = get_print()
5 >>> p('toto')
6 toto
7 >>> get_print()('tata')
8 tata
```
Mais mieux encore, il est possible de définir des fonctions au sein d'autres fonctions. Ces fonctions seront comme toutes les variables locales, perdues si elles ne sont pas renvoyées par la fonction mère.

```
1 >>> def get_print():
2 | ... def special_print(*args):
3 | \ldots print(':', *args)
4 ... return special_print
5 ...
6 \rightarrow > > p = get\_print()7 >>> p('toto')
8 : toto
```
# VII.5.3.3. Variables non-locales

Le sujet des scopes ne se résume donc pas aux variables locales et globales : avec les fonctions imbriquées, les scopes s'imbriquent eux aussi. Il existe alors des variables intermédiaires qui ne sont ni locales (appartenant au scope le plus bas) ni globales (scope le plus haut), que l'on appelle variables non-locales.

```
1 def add by(a):
2 def inner(b):
3 return a + b
4 return inner
```
Cet exemple permet de générer des fonctions pour additionner par un nombre en particulier.

```
1 >>> add_by_3 = add_by(3)
2 \rightarrow>} add_by_3(5)
384 >>> add_by_3(10)
5 \mid 13
```
Dans l'exemple, b est une variable locale à la fonction inner, et a lui est une variable non-locale. Mais la définition dépend toujours du scope dans lequel on regarde : a est aussi une variable locale de add\_by.

Et d'ailleurs, une variable globale n'est rien de plus qu'une variable locale à un module.

De la même manière que pour les globales, il est possible de redéfinir les variables non-locales. Mais cela dépasse le cadre de ce cours, et je vous conseille alors de vous diriger vers mon tutoriel [Variables, scopes et closures en Python](https://zestedesavoir.com/tutoriels/3163/variables-scopes-et-closures-en-python/)  $\mathbb{C}^2$  si vous souhaitez en apprendre plus sur ces variables, et découvrir les mécanismes de capture.

# VII.6. Retour sur les exceptions

# VII.6.1. Bloc except

Précédemment nous avons vu le bloc except qui, associé à un try, permet de traiter une exception qui surviendrait au cours de l'exécution.

```
1 def get 10th(seq):
2 try:
3 return seq[10]
4 except IndexError:
5 return None
```

```
1 >>> get_10th('abcdefghijkl')
2 \vert \vert k\vert3 >>> get_10th('abcd')
```
L'idée étant que le contenu du try peut lever une erreur qui sera attrapée par le bloc except si son type correspond (IndexError ici).

Plusieurs blocs except peuvent être placés à la suite sur des types d'erreurs différents pour leur offrir un traitement particulier.

```
1 def get 10th(seq):
2 try:
3 return seq[10]
4 except IndexError:
5 return None
6 except KeyError:
7 return None
```

```
1 >>> get_10th(\{5: 'a', 10: 'b'\})
2 ^{\dagger} b<sup>\dagger</sup>
3 >>> get 10th({})
```
Mais on le voit ici, il peut arriver que le traitement soit le même pour différentes erreurs. Dans ce cas, il est possible de spécifier les différents types d'exceptions au sein d'une même clause except, simplement en les plaçant dans un tuple.
```
1 def get_10th(seq):
2 try:
3 return seq[10]
4 except (IndexError, KeyError):
5 return None
```
#### VII.6.1.1. Données complémentaires des exceptions

Une exception possède certes un type pour expliciter la cause de l'erreur, mais d'autres informations complémentaires sont aussi accessibles.

En effet, une exception n'est rien d'autre qu'un objet Python, qui possède donc des attributs et des méthodes. Pour récupérer l'objet de cette exception, il suffit de placer un as nom\_de\_la\_va riable derrière le except afin de l'affecter à une variable nom\_de\_la\_variable.

Variable que l'on a tendance à appeler error / exception, ou plus simplement err, exc ou e.

```
1 \rightarrow > > seq = []
2 \rightarrow \rightarrow try:
3 ... seq[10]
4 ... except IndexError as e:
5 | \ldots print(e)
6 \vert \ldots7 list index out of range
```
On voit qu'ici dans le cas d'une IndexError, l'exception contient un message nous expliquant la raison de l'erreur (l'index choisi est en dehors des bornes).

Ce message est un argument de l'exception, il est accessible via son attribut args.

```
1 >>> try:
2 | \ldots seq[10]
3 ... except IndexError as e:
4 ... print(e.args)
5 \ldots msg, = e.args
6 | \ldots print(msg)
7 ...
8 ('list index out of range',)
9 list index out of range
```
Dans le cas d'une KeyError (clé invalide sur un dictionnaire), l'argument de l'erreur est simplement la clé.

```
1 >>> dic = {}
2 \rightarrow \rightarrow try:
3 ... dic['abc']
4 ... except KeyError as e:
5 ... print(e.args)
6 ...
7 ('abc',)
```
Et c'est ce qui peut être un peu difficile avec le traitement des erreurs : chaque type d'exception présente des métadonnées qui lui sont propres, sans qu'il n'y ait forcément beaucoup de cohérence entre les types.

On notera que le as ... est aussi possible quand un tuple de types est précisé au except et s'utilise de la même manière.

```
1 | def get_10th(seq):2 try:
3 return seq[10]
4 except (IndexError, KeyError) as e:
5 return e.args
```

```
1 >> get_10th([])
2 ('list index out of range',)
3 >> get_10th({})
4 | (10, )
```
## VII.6.2. Autres mots-clés

Le mot-clé try ne s'accompagne pas uniquement de except. D'autres blocs sont aussi disponibles pour réagir à différents types de situations.

#### VII.6.2.1. else

Par exemple, le bloc else permet de traiter le cas où tout s'est bien passé et qu'aucune exception n'a été levée (attrapée ou non).

```
1 def get 10th(seq):
2 try:
3 seq[10]
4 except IndexError:
5 print("erreur d'index")
6 else:
7 print("pas d'erreur")
```

```
1 >>> get_10th([7])
 2 erreur d'index
 3 \rightarrow > get_10th({})
 4 Traceback (most recent call last):
 5 File "<stdin>", line 1, in <module>
 6 File "<stdin>", line 3, in get_10th
 7 KeyError: 10
8 \rightarrow \ get_10th([1, 1, 2, 3, 5, 8, 13, 21, 34, 55, 89])
9 pas d'erreur
10 \rightarrow \rightarrow get_10th({10: 'foo'})
11 pas d'erreur
```
Cela est utile dans le cas d'une action qui dépendrait d'un traitement précédent, par exemple voici comment on pourrait implémenter la méthode pop des dictionnaires.

Pour rappel, cette méthode permet de supprimer une clé d'un dictionnaire et d'en renvoyer la valeur, et permet de renvoyer une valeur par défaut si la clé n'existe pas (ce que nous ferons par défaut dans notre implémentation).

```
1 | def dict\_pop(di; key, default=None):2 try:
3 value = dic[key]
4 except KeyError:
5 value = default
6 else:
7 del dic[key]
8 return value
```

```
1 >>> dic = \{ 'a': 42 \}2 \rightarrow>} dict_pop(dic, 'a')
3 \mid 424 \rightarrow dic
5 | \}6 \rightarrow \rightarrow dict_pop(dic, 'a')
7 >> dict_pop(dic, 'a', 'pouet')
8 'pouet'
```
#### VII.6.2.2. finally

Le bloc finally permet lui de réagir dans tous les cas, qu'une erreur soit survenue ou non, qu'elle ait été attrapée ou non.

```
1 def get_10th(seq):
2 try:
3 seq[10]
4 except IndexError:
5 print("erreur d'index")
6 finally:
7 print("traitement final")
```

```
1 >> get_10th([])
2 erreur d'index
3 traitement final
4 \ge 2 get_10th({})
5 traitement final
6 Traceback (most recent call last):
7 File "<stdin>", line 1, in <module>
8 File "<stdin>", line 3, in get_10th
9 KeyError: 10
10 \rightarrow \rightarrow get_10th([1, 1, 2, 3, 5, 8, 13, 21, 34, 55, 89])
11 traitement final
12 \gg get_10th({10: 'foo'})
13 traitement final
```
On l'utilise par exemple pour la libération d'une ressource qui aurait été acquise avant le  $\text{try}^1$ .

```
1 def read_int(path):
2 \mid f = \text{open}(\text{path})3 try:
4 return int(f.read())
5 finally:
6 print('Fermeture')
7 f.close()
```
Par exemple avec les fichiers suivants :

 $1$  salut

Listing 65 – hello.txt

<sup>1.</sup> Même si l'on verra plus généralement un bloc with dans ce cas, qui permet de faire la même chose sans se prendre la tête.

1 123

#### Listing 66 – number.txt

On constate bien que l'appel à close se fait dans tous les cas, même si une erreur survient.

```
1 >>> read_int('number.txt')
2 Fermeture
3 | 1234 >>> read_int('hello.txt')
5 Fermeture
6 Traceback (most recent call last):
7 File "<stdin>", line 1, in <module>
8 File "<stdin>", line 4, in read_int
9 ValueError: invalid literal for int() with base 10: 'salut\n'
```
On remarque aussi que le finally est exécuté même si un return est présent, il s'agit simplement d'un code exécuté à la toute fin de la fonction, mais qui n'en change pas la valeur de retour.

Attention, cela est bien sûr différent de placer un traitement à l'extérieur du bloc d'exception, qui lui ne sera pas exécuté en cas d'exception non attrapée.

```
1 def get_10th(seq):
2 try:
3 seq[10]
4 except IndexError:
5 print("erreur d'index")
6 finally:
7 print("traitement final")
8 print("Fin de la fonction")
```

```
1 >> get_10th([])
2 erreur d'index
3 traitement final
4 Fin de la fonction
5 >> get_10th({})
6 traitement final
7 Traceback (most recent call last):
8 File "<stdin>", line 1, in <module>
9 File "<stdin>", line 3, in get_10th
10 KeyError: 10
```
## VII.6.3. Bloc with

Nous avons vu les gestionnaires de contexte (blocs with) plus tôt, quand nous apprenions à utiliser les fichiers. Permettant de gérer l'acquisition/libération de ressources, ils sont en fait une autre manière de traiter les exceptions en Python.

```
1 with open('hello.txt') as f:
2 print(int(f.read()))
```
Dans le code précédent, même si la ligne 2 échoue (si le fichier ne contient pas un nombre), le fichier sera correctement fermé (Python appellera f.close() pour nous).

Car c'est ce que garantit le bloc with : assurer que le code de libération de la ressource sera toujours appelé<sup>1</sup>.

En cela, il s'apperente à un try / finally, puisqu'il s'agit d'exécuter une action pour acquérir la ressource (avant le try) puis pour la libérer (dans le finally).

Mais on n'a pas à faire d'appel explicite à f.close() pour fermer notre fichier, tout cela est fait de façon transparente.

Le bloc précédent est alors équivalent à :

```
1 \mid f = open('hello.txt')
2 try:
3 print(int(f.read())
4 finally:
5 f.close()
```
#### VII.6.3.1. Supprimer une exception

En plus de ça, le bloc with peut aussi influer sur la remontée d'exceptions, et donc stopper une exception qui serait levée à l'intérieur du bloc.

C'est ce que permet facilement le gestionnaire de contexte suppress du module contextlib de la bibliothèque standard.

Il s'utilise en précisant les types d'erreurs que l'on veut voir supprimés.

```
1 >>> from contextlib import suppress
2 \rightarrow \rightarrow with suppress(ValueError):
3 | \ldots print(int('abc'))
4 ...
```
Plusieurs types peuvent être donnés en arguments pour tous les supprimer.

<sup>1.</sup> Un gestionnaire de contexte se compose en fait d'une fonction pour initialiser la ressource et d'une autre pour la libérer, comme expliqué dans [ce cours](https://zestedesavoir.com/tutoriels/954/notions-de-python-avancees/3-further/2-context-managers/)  $\mathbb{C}$ , qui nécessite des notions de [programmation objet](https://zestedesavoir.com/tutoriels/1253/la-programmation-orientee-objet-en-python/)  $\mathbb{C}$  en Python.

```
1 >>> with suppress(ValueError, TypeError):
2 | \ldots print(1 + 'b')3 ...
```
Il ne permet pas de traitement plus avancé que ça, et se limite bien sûr à n'attraper que les erreurs des types spécifiés.

```
1 >>> with suppress(ValueError):
2 | \ldots print(1 + 'b')3 ...
4 Traceback (most recent call last):
5 File "<stdin>", line 2, in <module>
6 TypeError: unsupported operand type(s) for +: 'int' and 'str'
```
## VII.6.4. Lever une exception

Les exceptions ont deux faces. D'un côté il s'agit de les attraper pour faire un traitement correct des erreurs, ce qui était l'objet des précédentes parties.

Mais de l'autre il est aussi question de lever des exceptions pour signaler les erreurs.

Souvenez-vous de notre factorielle qui ne gérait pas correctement les nombres négatifs en entrée, ce qui pouvait mener à des bugs<sup>1</sup>.

La factorielle d'un nombre négatif n'a pas de sens et notre fonction ne devrait même pas les accepter. Elle devrait lever une exception quand un tel nombre lui est donné, pour que l'appelant sache que la valeur passée est problématique.

Cela se fait avec le mot-clé raise. Celui-ci peut simplement être suivi du type de l'exception à lever. Il a pour effet de lever immédiatement l'exception voulue, et donc de couper tout traitement en cours.

L'exception remontera ensuite la pile d'exécution du programme jusqu'à être attrapée.

```
1 def factorielle(n):
2 if n \leq 0:
3 raise ValueError
4
5 ret = 1
6 for i in range(2, n + 1):
7 ret \star= i
8 return ret
```
Nous utilisons ici une ValueError pour signaler qu'il s'agit d'un problème avec la valeur en elle-même. Lors de l'appel, nous obtenons bien une exception ValueError en cas de valeur invalide.

<sup>1.</sup> Voir chapitre [Boucler sur une condition \(](https://zestedesavoir.com/tutoriels/2514/un-zeste-de-python/3-structures-conditionnelles/6-boucles/)while)  $\sigma$ .

```
1 \rightarrow \rightarrow factorielle(5)
2 | 1203 \rightarrow \ factorielle(-1)
4 Traceback (most recent call last):
5 File "<stdin>", line 1, in <module>
6 File "<stdin>", line 3, in factorielle
7 ValueError
```
Mais l'erreur n'est pas très explicite. Nous savons par le type d'erreur qu'il est question de la valeur, mais aucune autre information ne nous est donnée.

Parce que lors du raise nous avons simplement précisé un type sans plus d'informations.

Il est en fait possible d'appeler un type d'exception pour l'instancier, en lui donnant les arguments que l'on veut (généralement un message d'erreur), et d'utiliser cette instance pour le raise. Les arguments seront accessibles via l'attribut args de l'exception reçue comme nous l'avons vu précédemment, et affichés si l'erreur est imprimée à l'écran.

Ainsi, on peut modifier notre raise pour ajouter à l'exception un message d'erreur.

```
1 if n < 0:
2 raise ValueError('Le nombre doit être positif')
```

```
1 \rightarrow \rightarrow factorielle(-1)
2 Traceback (most recent call last):
3 File "<stdin>", line 1, in <module>
4 File "<stdin>", line 3, in factorielle
5 ValueError: Le nombre doit être positif
```
On peut aller encore plus loin et générer un message d'erreur précis en ajoutant d'autres informations.

```
1 if n < 0:
2 raise ValueError(f'Le nombre doit être positif (\{n\})est négatif)')
```

```
1 \rightarrow \rightarrow factorielle(-1)
2 Traceback (most recent call last):
3 File "<stdin>", line 1, in <module>
4 File "<stdin>", line 3, in factorielle
 ValueError: Le nombre doit être positif (-1 est négatif)
```
#### VII.6.4.1. Hiérarchie des exceptions

Nous avons rencontré plusieurs types d'exceptions pour coller à différentes situations. Il faut savoir que ces types sont hiérarchisés, afin de pouvoir traiter plus ou moins finement les erreurs qui surviennent.

Ainsi, faire un except sur un type d'exception arrêtera les exceptions de ce type mais aussi de tous les types qui en descendent.

Par exemple, toutes les exceptions que nous avons vues descendent d'un même type Exception : cela signifie qu'il suffit d'attraper Exception pour les attraper toutes.<sup>2</sup>

TypeError et ValueError sont alors deux des principales exceptions, la première indiquant une erreur dans le type des données et la seconde sur la valeur elle-même (le type correspond mais la valeur est incohérente). ValueError rassemble aussi des exceptions plus précises telles que UnicodeDecodeError et UnicodeEncodeError que nous avons déjà rencontrées.

IndexError et KeyError que l'on a beaucoup utilisées dans ce chapitre descendent d'une même exception LookupError qui attrape donc toutes les erreurs liées à la recherche dans un conteneur.

```
1 def get_10th(seq):
2 try:
3 return seq[10]
4 except LookupError as e:
5 print('erreur', e)
```

```
1 >>> get 10th([])
2 erreur list index out of range
3 \rightarrow > get_10th({})
4 erreur 10
```
On trouve aussi une grande famille d'erreurs sous OSError qui regroupe toutes les exceptions liées aux entrées/sorties, comme FileNotFoundError, FileExistsError ou PermissionEr ror.

Voici un bref aperçu de cette hiérarchie :

```
1 Exception
2 +-- TypeError
3 +-- ValueError
4 | +-- UnicodeError
5 | +-- UnicodeDecodeError
6 | +-- UnicodeEncodeError
7 +-- ArithmeticError
8 | | +-- ZeroDivisionError
9 +-- NameError
10 | +-- UnboundLocalError
```
<sup>2.</sup> Allez dire ça au Professeur Chen, il sera vert.

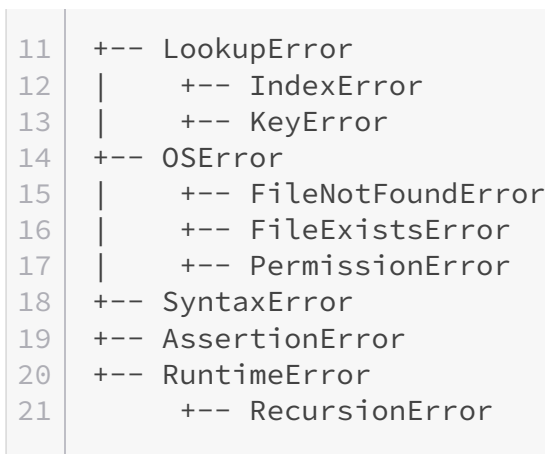

La hiérarchie complète des exceptions Python peut être trouvée à l'adresse suivante : <https://docs.python.org/fr/3/library/exceptions.html#exception-hierarchy>  $\sigma$  .

# VII.7. Débogage

## Introduction

Les bugs sont monnaie courante en programmation. Une erreur d'inattention est vite arrivée, et hop, un bug se glisse dans le programme.

Ils peuvent prendre de multiples formes : parfois ils feront planter purement et simplement l'application, d'autres mèneront à des traitements incohérents voire à des failles de sécurité, d'autres encore pourront être invisibles.

Mais quand un bug est repéré, il est encore loin d'être identifié : il faut trouver quelle fonction n'a pas eu un traitement correct et sur quelles données le problème survient.

Il s'agit alors de tenter de reproduire l'erreur dans différentes conditions pour l'identifier, pour enfin être en mesure de la corriger. C'est ce que l'on appelle le débogage !

Je ne peux que vous conseiller d'être attentif et de bien tester vos codes pour les éviter au maximum, malheureusement ce n'est pas toujours suffisant.

Aussi, pour ne pas vous retrouver désemparé quand un bug survient (qu'il soit décelé lorsque l'application tourne ou lors de tests), voici un petit guide pour apprendre à trouver l'origine du bug et la corriger.

## VII.7.1. Programme de référence

Nous prendrons pour exemple au long de ce chapitre le programme suivant de combat entre monstres et qui présente plusieurs bugs :

```
1 import json
2
3
4 def input_choice(prompt, choices):
5 value = None
6 prompt += !(! + !/! \text{.join}(\text{choices}) + !)7 while value not in choices:
8 print('Valeur invalide')
9 value = input(prompt)
10 return value
11
12
13 def input_int(prompt):
14 while True:
15 try:
16 return int(input(prompt))
17 except ValueError:
```

```
18 print('Nombre invalide')
19
20
21 with open('data.json') as f:
22 data = json.load(f)
23 attacks = data\lceil'attacks']
24 monsters = data['monsters']
25
26
27 def input_player():
28 name = input_choice('Monstre: ', monsters)
29 monster = monsters[name]
30 pv = input_int('PV du monstre: ')
31 return {'monster': monster, 'pv': pv}
32
33
34 def input attack(player):
35 monster = player['monster']
36 name = input_choice(f"Attaque de {monster['name']}: ",
          monster['attacks'])
37 return attacks[name]
38
39
40 def apply_attack(player1, player2, attack):
41 | print(player1['monster']['name'], 'utilise', attack['name'],
          ':',
42 player2['monster']['name'], 'perd', attack['damage'],
                'PV')
43 player1['pv'] - attack['damage']
44
45
46 | if \_name__ == '\_main__':
47 player1 = input_player()
48 player2 = input_player()
49 print(player1['monster']['name'], 'vs',
          player2['monster']['name'])
50
51 while player1['pv'] and player2['pv'] > 0:
52 print(player1['monster']['name'], player1['pv'], 'PV')
53 print(player2['monster']['name'], player2['pv'], 'PV')
54
55 attack = input_attack(player1)
56 apply_attack(player1, player2, attack)
57
58 if player2\lceil \text{'pv'} \rceil > 0:
59 attack = input attack(player2)
60 apply_attack(player1, player2, attack)
61
62 if player1['pv'] > 0:
63 print(player1['monster']['name'], 'gagne')
```

```
64 else:
65 print(player2['monster']['name'], 'gagne')
```
Listing 67 – battle.py

Il s'accompagne du fichier de données ci-dessous.

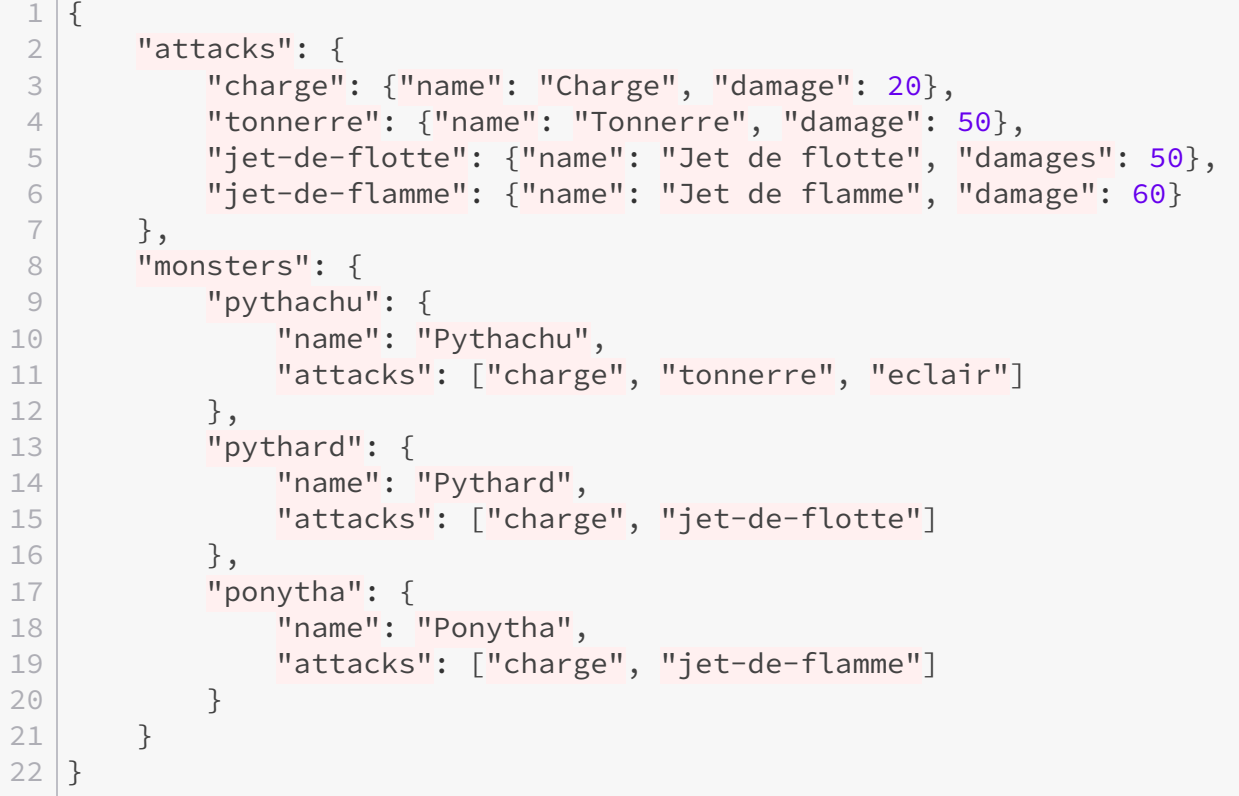

#### Listing 68 – data.json

Ces deux fichiers sont à retrouver sur le Gist suivant : [https://gist.github.com/ent](https://gist.github.com/entwanne/630e73d59696b0bab2899b0db1ea201b)[wanne/630e73d59696b0bab2899b0db1ea201b](https://gist.github.com/entwanne/630e73d59696b0bab2899b0db1ea201b) $\mathbb{C}$ .

Vous pouvez dores et déjà tenter d'exécuter le programme, et constater que celui-ci a un comportement incohérent voire lève une exception.

```
1 \times python battle.py
2 Valeur invalide
3 Monstre: (pythachu/pythard/ponytha) pythachu
4 PV du monstre: 10
5 Valeur invalide
6 Monstre: (pythachu/pythard/ponytha) pythard
7 PV du monstre: 10
8 Pythachu vs Pythard
9 Pythachu 10 PV
10 Pythard 10 PV
```

```
11 Valeur invalide
12 Attaque de Pythachu: (charge/tonnerre/eclair) tonnerre
13 Pythachu utilise Tonnerre : Pythard perd 50 PV
14 Valeur invalide
15 Attaque de Pythard: (charge/jet-de-flotte) charge
16 Pythachu utilise Charge : Pythard perd 20 PV
17 Pythachu -60 PV
18 Pythard 10 PV
19 Valeur invalide
20 Attaque de Pythachu: (charge/tonnerre/eclair) eclair
21 Traceback (most recent call last):
22 File "battle.py", line 55, in <module>
23 attack = input_attack(player1)
24 File "battle.py", line 37, in input_attack
25 return attacks[name]
26 KeyError: 'eclair'
```
## VII.7.2. Introspection

### VII.7.2.1. Informations sur la valeur

Avant d'en venir proprement au débogage de notre programme, faisons un tour des outils qui sont à notre disposition pour l'examiner. Il s'agit de fonctions proposées par Python pour inspecter différentes valeurs du programme.

On parle d'outils d'introspection car ils permettent au programme de s'examiner lui-même.

La première information, toute bête, c'est la valeur en elle-même, ou plutôt sa représentation. C'est ce que l'on obtient quand on tape juste le nom de la variable dans l'interpréteur interactif par exemple.

```
1 >>> value = 'toto'
2 \rightarrow \rightarrow \text{value}3 'toto'
```
Cette représentation est fournie par la fonction repr, qui renvoie donc une chaîne de caractères représentant la valeur. Souvent, cette représentation va être la manière dont il est possible de définir cette valeur en Python, c'est pour ça que des guillemets apparaissent autour des chaînes de caractères.

Elle peut tout à fait être appelée depuis un programme pour afficher (avec print) l'état d'une variable.

```
1 \rightarrow \rightarrow print(repr(value))
2 'toto'
3 \rightarrow \text{print}(\text{repr}(10))4 \mid 105 >> print(repr([1, 2, 'abc']))
```
6 [1, 2, 'abc']

Grâce à cette simple information, on identifie déjà à quoi correspond notre valeur.

Mais une autre information pertinente que l'on connaît aussi sur notre valeur, c'est son type, renvoyé par la fonction type.

Cela nous permet, pour peu que l'on connaisse le type, de s'avoir quelles opérations et méthodes sont applicables à notre objet.

```
1 \rightarrow \rightarrow type(value)
2 <class 'str'>
3 \rightarrow > > type([])
4 <class 'list'>
```
Et si on ne connaît pas ce type, on peut toujours se documenter dessus. Soit en consultant la documentation en ligne, soit à l'aide de la fonction help que j'ai présentée plus tôt.

On sait que cette fonction peut prendre un type en argument, il est donc tout à fait possible de lui donner directement le retour de la fonction type.

```
1 \rightarrow \rightarrow help(type(value))
 2 Help on class str in module builtins:
 3
 4 class str(object)
 5 | str(object='') -> str
 6 | str(bytes_or_buffer[, encoding[, errors]]) -> str
 7 | [...]
 8 \rightarrow \rightarrow help(type([1])
9 Help on class list in module builtins:
10
11 class list(object)
12 | list(iterable=(), /)
13 | [...]
```
Mais plus simple encore : on peut directement donner à help la valeur sur laquelle on a besoin d'aide, la fonction s'occupera de renvoyer la documentation du type correspondant.

```
1 \rightarrow > > help([1])
2 Help on list object:
3
4 class list(object)
5 | list(iterable=(), /)
6 | [...]
```
Attention, cela fonctionne pour toutes les valeurs sauf les chaînes de caractères. En effet, la fonction help interprète les chaînes comme un sujet d'aide en particulier : help('NUMBERS') affichera de l'aide sur les nombres en Python et pas sur le type str.

```
1 >>> help('NUMBERS')
 2 Numeric literals
 3 \times \star \star \star \star \star \star \star \star \star \star \star \star \star \star4
 5 There are three types of numeric literals: integers, floating point
 6 numbers, and imaginary numbers.
 7 \lceil \ldots \rceil8 >>> help('toto')
 9 No Python documentation found for 'toto'.
10 Use help() to get the interactive help utility.
11 Use help(str) for help on the str class.
```
Par ailleurs, il est possible de connaître tous les sujets sur lesquels help est capable de fournir de l'aide avec l'appel help('topics').

#### VII.7.2.2. Contenu de la valeur

On a maintenant des informations globales sur notre valeur et l'on sait comment la manipuler, mais il peut-être utile de l'examiner encore plus loin pour savoir ce qu'elle contient. C'est l'objectif de la fonction dir qui va permettre de lister des méthodes et attributs d'un objet. Un appel à dir permet donc de savoir de façon plus concise que help ce que contient un objet, en ne nous renvoyant que les noms des méthodes/attributs.

```
1 >>> dir('toto')
2 \lceil \lceil \lceil \rceil \lceil \lceil \lceil \rceil \lceil \lceil \lceil \rceil \lceil \lceil \lceil \lceil \lceil \rceil \lceil \lceil \lceil \lceil \lceil \lceil \lceil \lceil \lceil \lceil \lceil \lceil \lceil \lceil \lceil \lceil \lceil \lceil \lceil'title', 'translate', 'upper', 'zfill']
```
Les méthodes de type \_\_xxx\_\_ sont des méthodes spéciales et ne nous intéressent pas ici, elles sont abordées dans le cours sur [la programmation orientée objet en Python](https://zestedesavoir.com/tutoriels/1253/la-programmation-orientee-objet-en-python/)  $\sigma$ . Mais nous voyons ensuite les autres méthodes de l'objet telles que nous les connaissons déjà.

```
1 >> 'toto'.title()
2 'Toto'
3 \rightarrow > 'toto'.upper()
4 | TOTO'
```
Pour les objets plus complexes (qui possèdent des attributs), la fonction vars permet de récupérer le dictionnaire de ces attributs. Par exemple on peut obtenir ainsi tout le contenu d'un module.

```
1 \rightarrow \rightarrow vars(math)
2 {'__name__': 'math', ..., 'pi': 3.141592653589793, 'e':
       2.718281828459045, 'tau': 6.283185307179586, 'inf': inf,
       'nan': nan}
3 >>> vars(math)\lceil'pi']
4 3.141592653589793
```
À part les modules, on manipule asssez peu d'objets avec des attributs dans les *built-ins* ou la bibliothèque standard, mais ils sont assez courants dans les bibliothèques tierces. On a tout de même la fonction open qui nous renvoie un tel objet par exemple.

 $1 \rightarrow \rightarrow \text{vars}(\text{open}(\text{'hello.txt'}))$ 2 {'mode': 'r'}

Un appel à vars sur un objet sans dictionnaire d'attributs lèvera une exception TypeError.

```
1 \rightarrow \rightarrow vars('toto')
2 Traceback (most recent call last):
3 File "<stdin>", line 1, in <module>
4 TypeError: vars() argument must have __dict__ attribute
```
## i

Vous avez peut-être déjà rencontré la notation obj.\_\_dict\_\_ pour accéder au dictionnaire d'attributs d'un objet, sachez qu'elle est équivalente à vars(obj).

Notez enfin que vars peut s'utiliser sans argument, elle renverra alors le dictionnaire des variables définies dans l'espace de nom courant, ce qui peut aussi être utile au débogage.

```
1 \rightarrow \rightarrow \text{vars}()2 \{\n' _name__': '__main__', '__doc__': None, '__package__': None,
        ..., 'value': 'toto'}
```
## VII.7.3. Déboguer « à la main »

Maintenant que nous sommes en mesure de nous dépatouiller pour inspecter les valeurs, il est temps de comprendre comment elles évoluent au cours du programme pour mener jusqu'au bug.

#### VII.7.3.1. Suivre et comprendre les exceptions

Une manière courante de procéder au débogage, bien qu'elle ne soit pas des plus efficaces, est de placer des appels à print à plusieurs endroits du programme afin d'afficher des informations de debug.

Par exemple si l'on reprend le programme présenté en introduction, on remarque que le premier problème que l'on rencontre est que le programme affiche sans cesse « Valeur invalide » avant même que l'on ait entré quelque chose.

Pour comprendre ce qui se passe, on peut donc ajouter un print pour afficher ce que l'on connaît, la valeur de value et celle de choices.

```
4 def input_choice(prompt, choices):
5 value = None
6 prompt += (1 + 1), join(choices) + )7 while value not in choices:
8 print('debug', repr(value), repr(choices))
9 print('Valeur invalide')
10 value = input(prompt)
11 return value
```
#### Listing 69 – battle.py

```
1 \times python battle.py
2 debug None {'pythachu': {'name': 'Pythachu', 'attacks': ['charge',
      'tonnerre', 'eclair']}, 'pythard': {'name': 'Pythard',
      'attacks': ['charge', 'jet-de-flotte']}, 'ponytha': {'name':
      'Ponytha', 'attacks': ['charge', 'jet-de-flamme']}}
3 Valeur invalide
  Monstre: (pythachu/pythard/ponytha)
```
On peut déjà s'interroger sur le fait que choices soit un dictionnaire mais c'est normal : on lui passe directement l'objet monsters de notre JSON, et comme le in sur un dictionnaire fait une recherche sur les clés ça ne pose pas de problème.

Non le problème vient de ce None, la valeur initiale de notre variable, qui n'est effectivement pas dans les choix. On peut donc conditionner l'affichage du message d'erreur au fait que value ne soit pas None pour résoudre le premier problème.

```
7 while value not in choices:
8 a if value is not None:
9 print('Valeur invalide')
10 value = input(prompt)
```
#### Listing 70 – battle.py

Une autre erreur que l'on remarque, c'est le plantage à la fin après avoir sélectionné l'attaque

« eclair ». C'est une erreur qui se produit systématiquement dans le cas où l'on choisit cette attaque, et qui n'arrive pas autrement.

On peut donc facilement la reproduire pour l'analyser.

Là encore, on peut afficher quelques informations au moment où l'on manipule cette information pour comprendre ce qu'il se passe.

La trace de l'erreur nous dit déjà que celle-ci se produit dans la fonction input\_attack, c'est donc à cette fonction que nous allons nous intéresser en premier.

De la même manière que précdemment, on peut vérifier les différentes valeurs que l'on manipule pour s'assurer qu'elles correspondent à ce que l'on attend, notammant player, monster, name et attacks.

 $\dot{\mathbf{z}}$ 

Pour nous aider à afficher nos valeurs, on peut s'appuyer sur le module pprint. Ce module fournit une fonction pprint (pour *pretty print*, soit *affichage joli*) qui donne un rendu plus aéré que print.

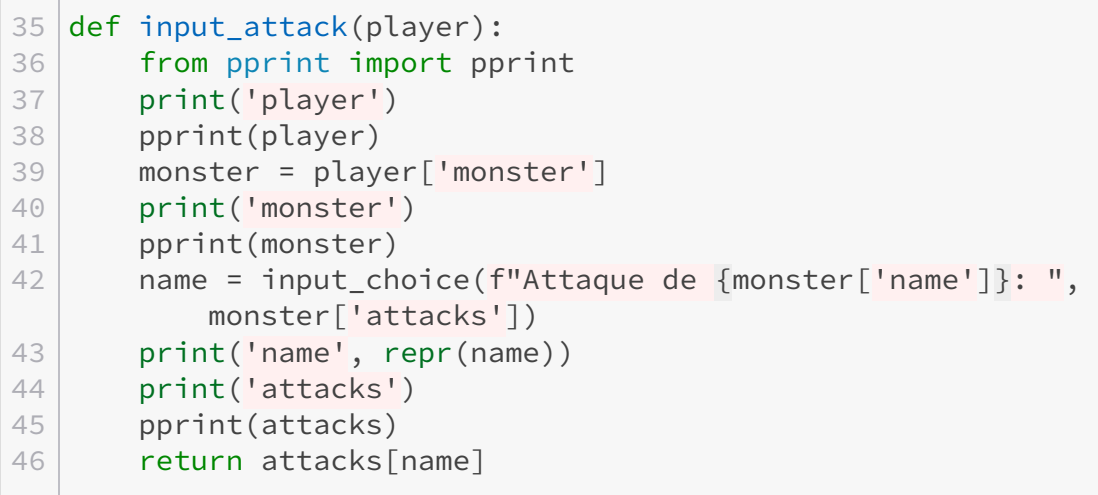

#### Listing  $71 - \text{battle.py}$

On obtient alors le résultat suivant en relançant le programme.

```
1 player
2 {'monster': {'attacks': ['charge', 'tonnerre', 'eclair'], 'name':
       'Pythachu'},
3 'pv': 10}
4 monster
5 {'attacks': ['charge', 'tonnerre', 'eclair'], 'name': 'Pythachu'}
6 Attaque de Pythachu: (charge/tonnerre/eclair) eclair
7 name 'eclair'
8 attacks
9 {'charge': {'damage': 20, 'name': 'Charge'},
10 'jet-de-flamme': {'damage': 60, 'name': 'Jet de flamme'},
11 | 'jet-de-flotte': { 'damages': 50, 'name': 'Jet de flotte'},
```

```
12 'tonnerre': {'damage': 50, 'name': 'Tonnerre'}}
13 Traceback (most recent call last):
14 File "battle.py", line 61, in <module>
15 attack1 = input attack(player1)
16 File "battle.py", line 50, in input_attack
17 return attacks[name]
18 KeyError: 'eclair'
```
Et là on constate que l'attaque eclair proposée pour le monstre n'existe pas dans le dictionnaire des attaques car elle n'est pas encore implémentée : on a donc simplement renseigné une mauvaise valeur dans notre JSON.

Il nous suffit de corriger ce dernier en supprimant eclair pour résoudre l'erreur, on peut alors retirer tous les print de debug de notre programme.

```
9 "pythachu":
10 "name": "Pythachu",
11 "attacks": ["charge", "tonnerre"]
12 },
```
#### Listing 72 – data.json

#### VII.7.3.2. S'appuyer sur des tests unitaires

Mais on le voit, utiliser print pour déboguer peut être assez fastidieux. Heureusement un autre outil peut nous venir en aide : un ensemble de tests unitaires.

Je vous en parlais d'ailleurs [plus tôt](https://zestedesavoir.com/tutoriels/2514/un-zeste-de-python/5-fonctions/5-tests/)  $\sigma$ , les tests unitaires nous permettent de déceler des bugs dans nos fonctions en vérifiant que le retour correspond à ce qui est attendu.

C'est pourquoi je ne peux que vous reconseiller de découper vos programmes en fonctions afin de plus facilement pouvoir les déboguer. L'idéal serait aussi de disposer les fonctions en différents modules pour pouvoir tester unitairement chacun des modules.

Mais revenons-en à notre code. Il possède peu de fonctions que nous pouvons tester en l'état car beaucoup reposent sur des entrées utilisateurs que nous ne savons pas simuler<sup>1</sup>.

Il n'y a en fait que la fonction apply\_attack qui est déterministe : elle doit toujours faire la même chose quand on lui renseigne les mêmes arguments.

Pour la tester, il faut alors que l'on donne à la fonction des données dans le format qu'elle attend (deux joueurs et une attaque) puis que l'on vérifie son retour. Ici la fonction ne renvoie rien mais elle peut altérer ses paramètres, c'est donc sur ceux-ci que nous ferons nos assertions afin de vérifier que les points de vie sont bien mis à jour (en l'occurence que les dégâts sont retirés du second monstre).

Les arguments n'ont pas besoin d'être exhaustifs mais simplement de contenir les informations qui seront utilisées par la fonction. Ici les joueurs n'ont besoin de n'avoir par exemple qu'un nombre de points de vie et un nom de monstre, et l'attaque seulement un nom et un nombre de dégâts.

<sup>1.</sup> Nous apprendrons à le faire par la suite à l'aide de *mocks* intégré aux *frameworks* de tests, mais ce n'est pas l'objet de ce chapitre.

```
1 from battle import apply_attack
2
3
4 def test_apply_attack():
5 p1 = {
6 'monster': {'name': 'Pythachu'},
7 'pv': 50,
8 }
9 \mid p2 = {
10 | 'monster': { 'name': 'Ponytha' },
11 | 'pv': 100,
12 }
13 attack = {'name': 'électrocution', 'damage': 30}
14
15 apply_attack(p1, p2, attack)
16 assert p2['pv'] == 70
17
18
19 if \_name\_ == \ '\_main\_':20 test apply attack()
```
Listing  $73 - \text{test}$  battle.py

Et là… c'est le drame !

```
1 % python test battle.py
2 Pythachu utilise électrocution : Ponytha perd 30 PV
3 Traceback (most recent call last):
4 File "test_battle.py", line 20, in <module>
5 test_apply_attack()
6 File "test_battle.py", line 16, in test_apply_attack
7 | assert p2['pv'] == 708 AssertionError
```
Notre assertion échoue parce que les PV du second joueur ne valent pas 70 comme attendu. Sans plus d'outils à notre disposition pour le moment, on peut associer à nos tests un print comme précédemment afin d'obtenir plus d'informations.

```
15 | apply_attack(p1, p2, attack)
16 print('résultat', p2['pv'])
17 assert p2['pv'] == 70
```
#### Listing  $74 - \text{test}$  battle.py

À l'exécution du test on comprend mieux le problème : les PV du deuxième joueur n'ont pas bougé.

```
1 % python test_battle.py
2 résultat 100
3 Traceback (most recent call last):
4 File "test_battle.py", line 21, in <module>
5 test apply attack()
6 File "test_battle.py", line 17, in test_apply_attack
7 assert p2['pv'] == 708 AssertionError
```
On peut alors se demander où sont retirés les PV, et logiquement ajouter une assertion sur le premier joueur.

```
15 apply_attack(p1, p2, attack)
16 print('résultat', p1['pv'], p2['pv'])
17 assert p1['pv'] == 50
18 assert p2['pv'] == 70
```
Listing  $75 - \text{test}$  battle.py

```
1 % python test battle.py
2 Pythachu utilise électrocution : Ponytha perd 30 PV
3 résultat 20 100
4 Traceback (most recent call last):
5 File "test_battle.py", line 22, in <module>
6 test apply attack()
7 File "test_battle.py", line 17, in test_apply attack
8 assert p1['pv'] == 50
9 AssertionError
```
Cette fois-ci c'est clair : les dégâts sont appliqués au premier joueur plutôt qu'au deuxième. Et à regarder notre fonction apply\_attack, c'est vrai que les noms des paramètres player1 et player2 prêtent à confusion.

Nous leur préférerons alors respectivement les noms plus descriptifs de attacker (attaquant) et target (cible).

```
41 def apply_attack(attacker, target, attack):
42 print(attacker['monster']['name'], 'utilise', attack['name'],
          ':',
43 target['monster']['name'], 'perd', attack['damage'],
                'PV')
44 target['pv'] - attack['damage']
```
#### Listing 76 – battle.py

On peut alors exécuter à nouveau nos tests et constater que tout se passe bien.

```
1 % python test battle.py
2 Pythachu utilise électrocution : Ponytha perd 30 PV
```
résultat 50 70

## VII.7.4. Utilisation d'un débogueur (Pdb)

Vous avez peut-être remarqué un autre bug dans notre programme : le jeu ne s'arrête pas quand le premier joueur est censé être KO.

```
1 % python battle.py
2 Monstre: (pythachu/pythard/ponytha) pythachu
3 PV du monstre: 100
4 Monstre: (pythachu/pythard/ponytha) ponytha
5 PV du monstre: 120
6 Pythachu vs Ponytha
7 Pythachu 100 PV
8 Ponytha 120 PV
9 Attaque de Pythachu: (charge/tonnerre) charge
10 Pythachu utilise Charge : Ponytha perd 20 PV
11 Attaque de Ponytha: (charge/jet-de-flamme) jet-de-flamme
12 Ponytha utilise Jet de flamme : Pythachu perd 60 PV
13 Pythachu 40 PV
14 Ponytha 100 PV
15 Attaque de Pythachu: (charge/tonnerre) charge
16 Pythachu utilise Charge : Ponytha perd 20 PV
17 Attaque de Ponytha: (charge/jet-de-flamme) jet-de-flamme
18 Ponytha utilise Jet de flamme : Pythachu perd 60 PV
19 Pythachu -20 PV
20 Ponytha 80 PV
21 Attaque de Pythachu: (charge/tonnerre) charge
22 Pythachu utilise Charge : Ponytha perd 20 PV
23 Attaque de Ponytha: (charge/jet-de-flamme) jet-de-flamme
24 Ponytha utilise Jet de flamme : Pythachu perd 60 PV
25 Pythachu -80 PV
26 Ponytha 60 PV
27 \lceil \ldots \rceil
```
Pour déceler son origine, nous allons cette fois-ci faire appel à un débogueur, j'ai nommé Pdb (pour *Python Debugger*).

#### VII.7.4.1. Lancer un programme pas-à-pas avec Pdb

Pour commencer, on va lancer l'exécution de notre programme pas-à-pas à l'aide de Pdb, en l'exécutant via python -m pdb battle.py.

```
1 % python -m pdb battle.py
2 > / \ldots/battle.py(1)<module>()
3 \rightarrow import json
4 (Pdb)
```
Pdb nous indique quel fichier est exécuté (battle.py) et quelle ligne (import json). Puis on se retrouve face à un prompt qui attend nos ordres pour continuer l'exécution. Ce prompt comprend plusieurs commandes que nous allons voir ici.

Premièrement nous pouvons lui demander un peu de contexte. Cela se fait avec la commande list (ou simplement l) qui va afficher les lignes autour de nous.

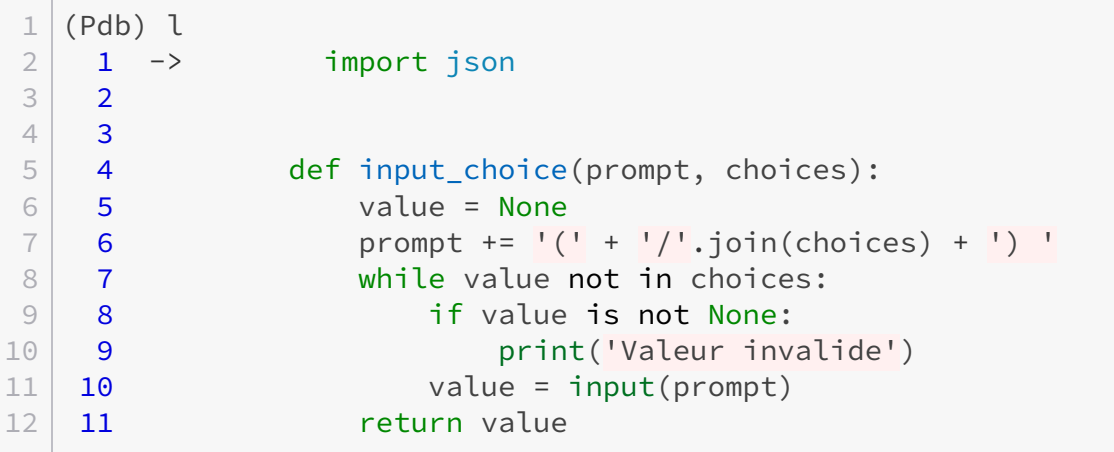

On peut continuer l'exécution jusqu'à l'instruction suivante à l'aide de la commande next (ou n).

```
1 (Pdb) n
2 > / \ldots/battle.py(4)<module>()
3 -> def input_choice(prompt, choices):
4 (Pdb) n
5 > /.../battle.py(14)<module>()
6 \rightarrow def input_int(prompt):
7 (Pdb) n
8 > /../battle.py(22)<module>()
9 \rightarrow with open('data.json') as f:
```
Mais on se rend vite compte que c'est un peu long à avancer. On pourrait plutôt se rendre directement là où ça nous intéresse : au début de la boucle de jeu.

Pour cela il existe la commande until (ou unt) qui prend en argument un numéro de ligne, le programme continuera alors son exécution jusqu'à cette ligne.

Mais comment connaître le numéro de ligne que l'on souhaite atteindre ? Si vous avez le fichier ouvert en parallèle, vous pouvez voir que le while se trouve ligne 52. Sinon, un appel à la commande longlist (ou ll) permet d'afficher toutes les lignes du fichier.

```
1 (Pdb) ll
2 [\ldots]3 | 47 if _name_ = = '_ main ':
4 48 player1 = input player()
5 \mid 49 player2 = input player()
6 50 print(player1['monster']['name'], 'vs',
      player2['monster']['name'])
7 51
8 52 while player1['pv'] and player2['pv'] > 0:
9 53 print(player1['monster']['name'],
      player1['pv'], 'PV')
10 54 print(player2['monster']['name'],
      player2['pv'], 'PV')
11 [\ldots]
```
On va maintenant pouvoir entrer la commande until 52 pour avancer jusqu'à notre boucle. Là notre programme reprend son exécution normale sur les lignes intermédiaires, et nous demande alors d'entrer les informations sur les joueurs.

```
1 (Pdb) until 52
2 Monstre: (pythachu/pythard/ponytha) pythachu
3 PV du monstre: 100
4 Monstre: (pythachu/pythard/ponytha) ponytha
5 PV du monstre: 120
6 Pythachu vs Ponytha
7 > / \ldots/battle.py(52)<module>()
8 -> while player1['pv'] and player2['pv'] > 0:
9 (Pdb)
```
Nous entrons maintenant dans la boucle et nous pouvons reprendre l'exécution pas-à-pas à l'aide de next.

## i

Petite astuce : il est possible d'utiliser les flèches haut/bas de votre clavier pour naviguer dans l'historique des commandes entrées à Pdb.

```
1 > / \ldots/battle.py(52)<module>()
2 \rightarrow while player1['pv'] and player2['pv'] > 0:
3 (Pdb) next
4 > / \ldots/battle.py(53)<module>()
```

```
5 -> print(player1['monster']['name'], player1['pv'], 'PV')
6 (Pdb) next
7 Pythachu 100 PV
8 > / \ldots/battle.py(54)<module>()
9 -> print(player2['monster']['name'], player2['pv'], 'PV')
10 (Pdb) next
11 Ponytha 120 PV
12 > /.../battle.py(56)<module>()
13 \rightarrow attack = input_attack(player1)
14 (Pdb) next
15 Attaque de Pythachu: (charge/tonnerre) charge
16 > /.../battle.py(57)<module>()
17 -> apply_attack(player1, player2, attack)
18 (Pdb) next
19 Pythachu utilise Charge : Ponytha perd 20 PV
20 > /.../battle.py(59)<module>()
21 -> if player2['pv'] > 0:
22 (Pdb) next
23 > /.../battle.py(60)<module>()
24 \rightarrow attack = input_attack(player2)
25 (Pdb) next
26 Attaque de Ponytha: (charge/jet-de-flamme) jet-de-flamme
27 > /.../battle.py(61)<module>()
28 -> apply_attack(player2, player1, attack)
29 (Pdb) next
30 Ponytha utilise Jet de flamme : Pythachu perd 60 PV
31 > /.../battle.py(52)<module>()
32 \rightarrow while player1['pv'] and player2['pv'] > 0:
33 (Pdb)
```
On a fait un tour de boucle et on ne voit rien d'anormal pour le moment. On peut afficher à l'aide de la commande pp (*pretty-print*) les valeurs de certaines variables pour vérifier que tout va bien.

```
1 (Pdb) pp player1
2 {'monster': {'attacks': ['charge', 'tonnerre'], 'name':
      'Pythachu'}, 'pv': 40}
3 (Pdb) pp player2
4 {'monster': {'attacks': ['charge', 'jet-de-flamme'], 'name':
      'Ponytha'},
5 'pv': 100}
```
On pourrait alors recommencer les mêmes opérations pour effectuer un tour de boucle supplémentaire, mais comme nous l'avons vu c'est un peu long.

Nous allons donc utiliser une autre fonctionnalité offerte par Pdb : les points d'arrêts (ou *breakpoints*). Il s'agit de points dans le programme qui provoqueront sa mise en pause chaque fois qu'ils seront atteints.

C'est notre boucle qui nous intéresse, et nous posons donc un point d'arrêt sur la ligne 52 à

l'aide de la commande break 52.

```
1 (Pdb) break 52
2 Breakpoint 1 at /.../battle.py:52
```
Pdb nous informe bien qu'un *breakpoint* a été posé. La commande break utilisée sans argument nous permet de lister tous les *breakpoints*.

```
1 (Pdb) break
2 Num Type Disp Enb Where
3 \mid 1 breakpoint keep yes at /.../battle.py:52
```
Nous pouvons maintenant demander à Pdb de continuer normalement l'exécution du programme à l'aide de la commande continue (abrégée en cont ou c). Le programme reprendra alors son cours normal jusqu'à la prochaine interruption (notre point d'arrêt).

```
1 (Pdb) c
2 Pythachu 40 PV
3 Ponytha 100 PV
4 Attaque de Pythachu: (charge/tonnerre) charge
5 Pythachu utilise Charge : Ponytha perd 20 PV
6 Attaque de Ponytha: (charge/jet-de-flamme) jet-de-flamme
7 Ponytha utilise Jet de flamme : Pythachu perd 60 PV
8 > / \ldots/battle.py(52)<module>()
9 -> while player1['pv'] and player2['pv'] > 0:
10 (Pdb)
```
Nous sommes bien revenus à la condition de notre boucle, et cette fois Pythachu est censé être KO, donc nous devrions en sortir. On va s'en assurer à l'aide d'un simple next : nous verrons tout de suite où nous emmène la prochaine instruction.

```
1 (Pdb) next
2 > /.../battle.py(53)<module>()
3 -> print(player1['monster']['name'], player1['pv'], 'PV')
```
Et là c'est le drame. La boucle ne s'est pas arrêtée comme ça aurait dû être le cas. On peut jeter un œil à la valeur de player1 pour essayer de comprendre.

```
1 (Pdb) pp player1
2 {'monster': {'attacks': ['charge', 'tonnerre'], 'name':
      'Pythachu'}, 'pv': -20}
```
Les PV sont négatifs, la condition de boucle aurait alors dû être fausse. pp n'accepte pas seulement une variable en argument mais n'importe quelle expression. On peut alors exécuter pp sur la condition de notre boucle pour voir ce qui cloche.

```
1 (Pdb) pp player1['pv'] and player2['pv'] > 0
2 True
```
Bien que les points de vie du joueur 1 soient négatifs, cette condition est tout de même considérée comme vraie. La source de notre bug se trouve donc ici.

Et effectivement, si nous analysons notre condition de plus près, nous pouvons voir qu'elle est équivalente à  $(player1['pv'])$  and  $(player2['pv'] > 0)$ .

On ne teste donc jamais si les points de vie du premier joueur sont positifs, mais seulement s'ils ne sont pas nuls.

Il ne nous reste plus qu'à corriger notre programme dans l'éditeur de texte pour utiliser la condition player1['pv'] > 0 and player2['pv'] > 0 et à recommencer le débogage une fois notre fichier enregistré à l'aide de la commande restart.

Le programme repart alors de zéro depuis la première ligne, on peut entrer la commande continue pour continuer l'exécution jusqu'au point d'arrêt.

On refait deux tours d'attaque comme précédemment pour revenir sur la condition de notre boucle qui doit maintenant être fausse.

```
1 Ponytha utilise Jet de flamme : Pythachu perd 60 PV
2 > / \ldots/battle.py(52)<module>()
3 -> while player1['pv'] > 0 and player2['pv'] > 0:
4 (Pdb) pp player1
5 {'monster': {'attacks': ['charge', 'tonnerre'], 'name':
      'Pythachu'}, 'pv': -20}
6 (Pdb) pp player1['pv'] > 0 and player2['pv'] > 0
7 False
```
On peut alors exécuter next et vérifier que l'on sort bien de la boucle.

```
1 (Pdb) next
2 > / \ldots/battle.py(63)<module>()
  \rightarrow if player1['pv'] > 0:
```
Le bug en question est donc corrigé !

#### VII.7.4.2. Invoquer Pdb depuis le programme

Mais ce mode d'utilisation de Pdb n'est pas le plus intuitif. Généralement on a déjà constaté le bug en dehors du débogueur et on sait donc à peu près à quel endroit il va se produire. On pourrait alors directement poser notre point d'arrêt dans le programme pour invoquer Pdb. Cela est rendu possible à l'aide de la fonction breakpoint de Python, appelable depuis n'importe où dans le programme. On lancera alors notre jeu normalement, et la fonction aura pour effet de le mettre en pause et de nous amener sur une console Pdb.

i

Avant Python 3.7, la fonction breakpoint n'existait pas. Il fallait alors écrire import pdb; pdb.set\_trace() dans le code pour placer un point d'arrêt.

Vous avez peut-être pu constater un autre bug dans le jeu en utilisant le monstre Pythard, celui-ci se produit quand on essaie d'utiliser l'attaque *jet-de-flotte*.

```
1 \times python battle.py
2 Monstre: (pythachu/pythard/ponytha) pythard
3 PV du monstre: 100
4 Monstre: (pythachu/pythard/ponytha) pythachu
5 PV du monstre: 100
6 Pythard vs Pythachu
7 Pythard 100 PV
8 Pythachu 100 PV
9 Attaque de Pythard: (charge/jet-de-flotte) jet-de-flotte
10 Traceback (most recent call last):
11 File "/\dots /battle.py", line 57, in <module>
12 apply_attack(player1, player2, attack)
13 File "\cdot\cdot\cdot/battle.py", line 43, in apply_attack
14 target['monster']['name'], 'perd', attack['damage'], 'PV')
15 | KeyError: 'damage'
```
On constate donc que le bug survient dans la fonction apply\_attack et l'on va pouvoir placer un point d'arrêt directement dans cette fonction.

```
41 def apply_attack(attacker, target, attack):
42 breakpoint()
43 print(attacker['monster']['name'], 'utilise', attack['name'],
          ':',
44 target['monster']['name'], 'perd', attack['damage'],
                'PV')
45 target['pv'] -= attack['damage']
```
Il nous suffit ensuite de relancer normalement notre programme. Et après avoir saisi les informations de jeu, on se retrouve interrompu par notre *breakpoint*.

```
1 % python battle.py
2 Monstre: (pythachu/pythard/ponytha) pythard
3 PV du monstre: 100
4 Monstre: (pythachu/pythard/ponytha) pythachu
5 PV du monstre: 100
6 Pythard vs Pythachu
```

```
7 Pythard 100 PV
8 Pythachu 100 PV
9 Attaque de Pythard: (charge/jet-de-flotte) jet-de-flotte
10 > /.../battle.py(43)apply attack()
11 -> print(attacker['monster']['name'], 'utilise', attack['name'],
       ':',
12 (Pdb)
```
Nous pouvons alors reprendre notre attirail de commandes et essayer de comprendre le problème en inspectant les différentes valeurs.

```
1 (Pdb) pp attacker
2 {'monster': {'attacks': ['charge', 'jet-de-flotte'], 'name':
      'Pythard'},
3 'pv': 100}
4 (Pdb) pp attack
5 {'damages': 50, 'name': 'Jet de flotte'}
6 (Pdb) pp target
7 {'monster': {'attacks': ['charge', 'tonnerre'], 'name':
      'Pythachu'}, 'pv': 100}
```
Rien qui ne saute forcément aux yeux pour l'instant, donc on continue l'exécution avec next.

```
1 (Pdb) next
2 > / \ldots/battle.py(44)apply_attack()
3 -> target['monster']['name'], 'perd', attack['damage'], 'PV')
4 (Pdb) next
5 KeyError: 'damage'
6 > /.../battle.py(44)apply attack()
7 -> target['monster']['name'], 'perd', attack['damage'], 'PV')
```
Là on voit bien l'erreur KeyError qui se produit et la ligne fautive est pointée. On se rend alors compte qu'on a utilisé dans notre JSON la clé 'damages' plutôt que 'damage' pour l'attaque *jet-de-flotte*. Encore une fois l'erreur venait donc de nos données.

On peut directement quitter le programme pour aller corriger notre fichier data.json. Par acquit de conscience, on le relance ensuite dans les mêmes conditions pour vérifier que tout se passe bien.

```
1 Attaque de Pythard: (charge/jet-de-flotte) jet-de-flotte
2 > /.../battle.py(43)apply_attack()
3 -> print(attacker['monster']['name'], 'utilise', attack['name'],
      ':',
4 (Pdb)
```
On est à nouveau interrompu par notre *breakpoint* et on avance alors pas-à-pas pour nous assurer

du bon fonctionnement.

```
1 (Pdb) next
2 > /.../battle.py(44)apply attack()
3 -> target['monster']['name'], 'perd', attack['damage'], 'PV')
4 (Pdb) next
5 > /.../battle.py(43)apply_attack()
6 -> print(attacker['monster']['name'], 'utilise', attack['name'],
      ':',
7 (Pdb) continue
8 Pythard utilise Jet de flotte : Pythachu perd 50 PV
9 Attaque de Pythachu: (charge/tonnerre)
```
Cette fois-ci c'est bon, le problème semble bien résolu. Mais le point d'arrêt reste toujours présent et continuera de nous interrompre. Il nous suffira de retirer la ligne breakpoint() dans le programme pour le supprimer.

i

La fonction breakpoint peut aussi directement s'utiliser depuis des fonctions de test, et ainsi être invoquée lors de l'exécution des tests.

Pour plus d'informations sur les commandes comprises par Pdb, je vous invite à consulter [sa](https://docs.python.org/fr/3/library/pdb.html) [page de documentation](https://docs.python.org/fr/3/library/pdb.html)  $\mathbb{C}$ .

## VII.7.5. Déboguer avec votre IDE

Jongler entre l'éditeur de texte d'un côté et le débogueur de l'autre n'est pas toujours évident. Certains éditeurs permettent d'intégrer directement le débogueur dans leur interface. C'est le cas de PyCharm par exemple.

Il est ainsi possible de cliquer à gauche des lignes de code pour placer des points d'arrêt. Ils sont illustrés par un rond rouge dans la marge. Cliquer sur un tel rond permet de supprimer un point d'arrêt déjà posé.

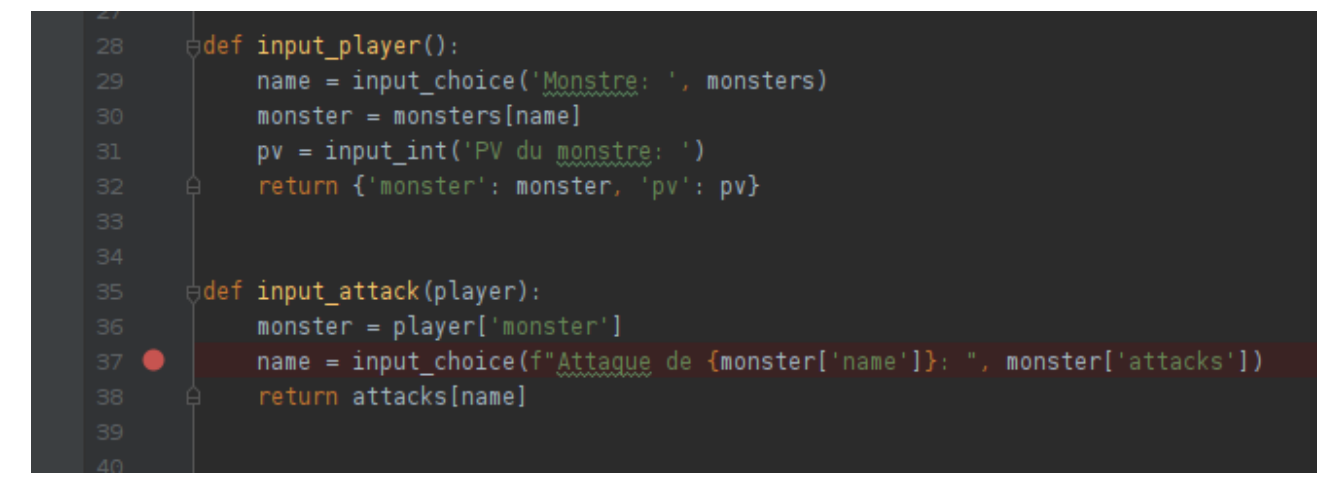

Figure VII.7.1. – Point d'arrêt dans PyCharm.

#### VII. Aller plus loin

Il faut ensuite exécuter le programme en mode *debug* (*Run > Debug*) pour les prendre en compte. L'exécution se déroule alors normalement nous demandant d'entrer les différentes saisies, puis le programme se met en pause et bascule sur l'interface de débogage quand le point d'arrêt est rencontré.

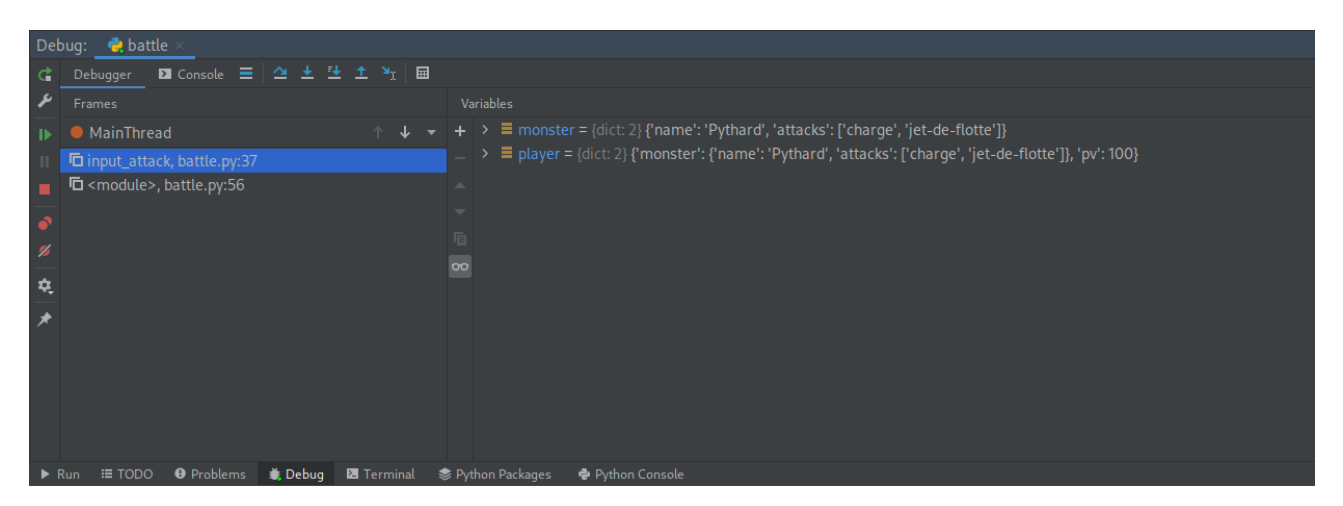

Figure VII.7.2. – Interface de débogage.

Là nous pouvons directement avoir un aperçu des variables présentes dans la fonction, et les boutons reprennent les actions que nous avons pu voir avec Pdb : passer à l'instruction suivante, reprendre l'exécution du programme, redémarrer depuis le début, etc.

Pour plus d'informations sur le débogage avec PyCharm je vous invite à consulter [cette page](https://www.jetbrains.com/help/pycharm/part-1-debugging-python-code.html#summary) [d'aide](https://www.jetbrains.com/help/pycharm/part-1-debugging-python-code.html#summary)  $\sigma$  (en anglais).

# Huitième partie La bibliothèque standard

## Introduction

La bibliothèque standard regorge de nombreux modules répondant à diverses tâches et il est intéressant d'au moins connaître leur existence.

Cette partie a donc pour but de faire un tour d'ensemble de cette bibliothèque.

# VIII.1. Tour d'horizon de la bibliothèque standard

## Introduction

J'ai déjà évoqué à plusieurs reprises la bibliothèque standard de Python (ou *stdlib* pour *standard library*), il s'agit de l'ensemble des modules et fonctions qui sont inclus de base avec Python. Chaque langage vient avec sa bibliothèque standard mais celle de Python est particulièrement fournie.

Nous en avons déjà parcouru une partie au cours des chapitres précédents et je ne pourrai pas être exhaustif ici non plus. Sachez qu'elle comprend par exemple des modules pour gérer les nombres fractionnaires, les dates, les chemins de fichier, mais aussi les archives ZIP, les emails, le protocole HTTP, etc.

Un réflexe à avoir lorsque vous recherchez une fonctionnalité particulière en Python et de d'abord regarder si celle-ci est présente dans un module de la bibliothèque standard, et pour cela [la](https://docs.python.org/fr/3/library/index.html) [documentation est votre amie](https://docs.python.org/fr/3/library/index.html)  $\mathbb{Z}$ .

## VIII.1.1. Fonctions natives

Je ne reviendrai pas sur l'ensemble des fonctions natives (*built-ins*) car beaucoup ont déjà été présentées dans les chapitres précédents, notamment [celui rappelant les différents types](https://zestedesavoir.com/tutoriels/2514/un-zeste-de-python/4-types/1-types-precedents/)  $\mathbb{Z}$  et [celui dédié aux outils sur les boucles](https://zestedesavoir.com/tutoriels/2514/un-zeste-de-python/7-perfectionnement/3-boucles/#3-3-outils)  $\mathbb{C}$ .

Mais quelques autres de ces fonctions méritent qu'on en parle un peu.

#### VIII.1.1.0.1. Manipulation de caractères

Les fonctions ord et chr par exemple permettent de manipuler les caractères et leurs codes numériques.

Jusqu'ici on n'a jamais dissocié caractères et chaînes de caractères, puisque les caractères sont simplement des chaînes de taille 1.

Mais en pratique, une chaîne de caractères s'apparente plutôt à une séquence de code numériques (des nombres entiers) où chaque code identifie un caractère particulier selon la spécification unicode.

Ainsi, la fonction ord permet simplement de récupérer le code associé à un caractère, et la fonction chr le caractère associé à un code.

```
1 >>> ord('x')
2 | 1203 >>> chr(120)
4 \sqrt{2}
```

```
5 >>> ord(J')
6 9835
7 >>> chr(9835)
8 '♫'
```
Ces fonctions peuvent permettre de jongler un peu avec la table unicode pour réaliser des opérations particulières en exploitant les caractéristiques de cette table.

Par exemple pour récupérer n'importe quelle carte à jouer en connaissant [la manière dont elles](https://fr.wikipedia.org/wiki/Table_des_caract%C3%A8res_Unicode/U1F0A0) [sont stockées](https://fr.wikipedia.org/wiki/Table_des_caract%C3%A8res_Unicode/U1F0A0)  $\mathbb{C}$  :

```
1 >>> card_base = ord('N')
2 \gg chr(card_base + 0x20 + 0x05) # 5 de carreau
3 \sqrt{8}4 | >> \text{chr}(\text{card} \text{base} + \text{0x10} + \text{0x0B}) # Valet de pic
5 \sqrt{8}
```
ord échoue naturellement si on lui passe une chaîne de plusieurs caractères, et chr si on lui donne un code en dehors des bornes définies par unicode.

```
1 \rightarrow \rightarrow ord('salut')
2 Traceback (most recent call last):
3 File "<stdin>", line 1, in <module>
4 TypeError: ord() expected a character, but string of length 5 found
5 >> chr(1000000000)
6 Traceback (most recent call last):
7 File "<stdin>", line 1, in <module>
8 ValueError: chr() arg not in range(0x110000)
```
#### VIII.1.1.0.2. Formattage des valeurs

La fonction format permet d'obtenir la représentation formatée de n'importe quelle valeur, sous forme d'une chaîne de caractères.

Vous ne la connaissez pas mais c'est elle qui intervient dans le mécanisme des chaînes de formatage (*f-string*) pour transformer les valeurs et leur appliquer le format demandé.

Elle prend ainsi en arguments la valeur et le format (les options de formatage) à lui appliquer.

```
1 >>> format(42, '05X')
2 '0002A'
3 >>> format(123.4, 'e')
4 '1.234000e+02'
5 >>> format('salut', '>10')
6' salut'
```
Appelée sans format, elle opère juste la conversion en chaîne de caractères de la valeur donnée
et devient ainsi équivalente à str.

```
1 \rightarrow \rightarrow format(25)
2 | 25
```
#### VIII.1.1.0.3. Évaluation dynamique

La fonction qui suit peut introduire de grosses failles de sécurité dans vos programmes et doit donc être utilisée avec parcimonie : seulement sur des données qui sont sûres, jamais sur des données reçues de l'utilisateur ou d'un tiers.

Python est un langage dynamique et permet en cela d'exécuter du code à la volée au sein du programme.

C'est l'objectif de la fonction eval qui prend en argument une chaîne de caractères représentant une expression Python, l'interprète et en renvoie le résultat.

```
1 \rightarrow \rightarrow eval('1 + 3')
2|43 \rightarrow > \times x = 54 >>> eval('x * 8')
5 40
```
Cela offre donc la possibilité d'exécuter du code dynamiquement et donc de dépasser les fonctionnalités de base du langage. Par exemple pour créer en un coup une imbrication de 20 listes.

```
1 >>> eval('['*20 + 'None' + ']'*20)
2 [[[[[[[[[[[[[[[[[[[[None]]]]]]]]]]]]]]]]]]]]
```
Toutes ces fonctions natives peuvent être retrouvées sur [la page de documentation dédiée](https://docs.python.org/fr/3/library/functions.html)  $\mathbb{Z}$ .

#### VIII.1.1.1. Module operator

Les opérateurs font en quelque sorte partie des *built-ins* même si on y pense moins. Après tout, il s'agit aussi de fonctions natives de Python.

Mais les opérateurs sont des symboles et on ne peut pas les manipuler en tant que tels. En revanche, le module operator fournit pour chaque opérateur de Python un équivalent sous forme de fonction.

On y trouve ainsi des fonctions add, sub, pow ou encore eq.

```
1 >>> import operator
 2 \rightarrow \rightarrow operator.add(3, 5)
 384 >>> operator.sub(10, 1)
 5 9
 6 \rightarrow \rightarrow operator.pow(2, 3)
 7 8
 8 \rightarrow \rightarrow operator.eq('a', 'a')
9 True
10 \rightarrow \rightarrow operator.eq('a', 'b')
11 False
```
Quelques subtilités à noter :

— Il y a deux fonctions de division (truediv et floordiv) pour les deux opérateurs correspondant (respectivement / et //).

```
1 \rightarrow \rightarrow operator.truediv(10, 4)
2 \mid 2.53 \rightarrow \rightarrow operator. floordiv(10, 4)
4 \mid 2
```
— operator.concat (concaténation) est équivalent à operator.add, ces deux opérations se représentant par l'opérateur +, mais s'attend à ce que ses arguments soient des séquences.

```
1 >>> operator.concat('foo', 'bar')
2 'foobar'
3 \rightarrow \rightarrow operator.add('foo', 'bar')
4 'foobar'
5 \rightarrow \rightarrow operator.concat(3, 5)
6 Traceback (most recent call last):
7 File "<stdin>", line 1, in <module>
8 TypeError: 'int' object can't be concatenated
```
— Les opérateurs & et | deviennent and\_ et or\_, suffixés d'un \_ pour ne pas générer de conflit avec les mots-clés and et or. De même que not devient not\_.

```
1 \rightarrow \rightarrow operator.and (3, 1)2|13 \gg \text{operator.} (3, 1)4 \mid 35 >>> operator.not_(False)
6 True
```
— Pour chaque fonction xxx d'un opérateur arithmétique on trouve une fonction ixxx pour l'opérateur en-place (par-exemple iadd pour +=).

```
1 \rightarrow \rightarrow values = \lceil \rceil2 \rightarrow \rightarrow operator.iadd(values, [42])
3 | 42]4 >>> values
5 [42]
```
— Les opérateurs foo[key], foo[key] = value et del foo[key] sont appelés geti tem, setitem et delitem. getitem renvoie la valeur demandée, setitem et delitem renvoient None.

```
1 \rightarrow \rightarrow operator.setitem(values, 0, 21)
2 \rightarrow \rightarrow operator.getitem(values, 0)
3 \mid 214 \rightarrow \rightarrow operator.delitem(values, 0)
5 \rightarrow \rightarrow \text{values}6 \vert \vert
```
— On trouve une fonction spéciale itemgetter qui permet de générer un opérateur renvoyant la valeur associée à une clé dans un conteneur.

```
1 >>> get_3rd = operator.itemgetter(3)
2 \rightarrow \ get_3rd('abcdef')
3 'd'4 \gg get_3rd([3, 4, 5, 6])
5 \mid 66 \gg get_3rd(range(10))
7 3
8 >>> get foo = operator.itemgetter('foo')
9 >>> get foo({'foo': -12})
10 -12
```
## VIII.1.2. Gestion des nombres

On a vite fait de passer sur les nombres, car on peut croire que l'on en a fait le tour une fois que l'on a vu les types int, float et complex qui semblent en effet couvrir toutes les catégories de nombres que l'on connaît.

Si c'est vrai pour ce qui est des nombres entiers, les types dédiés aux réels et aux complexes n'en sont que des approximations.

## VIII.1.2.1. Nombres décimaux

En effet, nous avons vu que les float étaient stockés par l'ordinateur sous forme binaire et étaient donc souvent des approximations des nombres décimaux que nous connaissons, ce qui pouvait mener à des erreurs d'arrondis.

```
1 \rightarrow \rightarrow 0.1 + 0.1 + 0.12 0.30000000000000004
```
Un autre type existe néanmoins pour représenter de façon précise un nombre décimal, il s'agit du type Decimal du module decimal.

```
1 >>> from decimal import Decimal
2 >>> Decimal('0.1')
3 Decimal('0.1')
4 >>> Decimal('0.1') + Decimal('0.1') + Decimal('0.1')
5 Decimal('0.3')
```
Un Decimal s'instancie avec une chaîne de caractère représentant notre nombre décimal et se comporte ensuite comme n'importe quel nombre : toutes les opérations usuelles peuvent s'y appliquer.

```
1 >> Decimal('1.5') * Decimal('3.7')
2 Decimal('5.55')
3 >>> Decimal('-4.2') - Decimal('1.1')
4 Decimal('-5.3')
```
Les décimaux sont aussi compatibles avec les entiers, une opération entre des nombres des deux types renverra toujours un décimal.

```
1 >>> Decimal('0.1') + 3
2 Decimal('3.1')
3 >>> Decimal('0.1') * 4
4 \text{Decimal}('0.4')5 >>> Decimal('0.1') ** 2
6 Decimal('0.01')
```
?

Vous vous demandez pourquoi on instancie un Decimal avec une chaîne de caractères plutôt qu'un float ?

Il est en fait possible de créer un décimal à partir d'un flottant, mais ce flottant comprenant dès le départ une erreur d'arrondi, celle-ci se répercutera sur le décimal.

?

```
1 \rightarrow \rightarrow Decimal(0.1)
2 Decimal('0.100000000000000005551115123125782702118158340454101
       5625')
```
On notera par ailleurs qu'il est possible de créer un décimal à partir d'un nombre entier, ce dernier ne comportant pas d'approximation.

```
1 \rightarrow Decimal(1) / Decimal(10)
2 Decimal('0.1')
```
À tout moment, il est possible de converir un décimal en entier ou flottant à l'aide d'un appel à int ou float.

```
1 \rightarrow \rightarrow \text{int}(\text{Decimal}('1.4') \times \text{Decimal}('1.5'))2 \mid 23 \rightarrow \rightarrow float(Decimal('1.4') * Decimal('1.5'))
4 \mid 2.1
```
Les nombres décimaux sont pratiques pour manipuler des valeurs qui ne doivent pas subir d'arrondis involontaires, comme des valeurs monétaires, mais sont moins performants à manipuler que les flottants qui sont directement gérés par le processeur.

Enfin, les décimaux sont tout de même soumis à une précision limitée qui ne leur permet alors pas de représenter tous les nombres décimaux possibles.

Avec une précision par défaut de 28 décimales, on remarque ainsi qu'il y a une perte de précision quand il y a une trop grande distance entre le chiffre le plus à gauche et celui le plus à droite, qui se ressent lors des opérations suivantes.

```
1 >>> Decimal('1.000000000000000000000000001') * 2
2 Decimal('2.000000000000000000000000002')
3 >>> Decimal('1.0000000000000000000000000001') * 2
4 Decimal('2.000000000000000000000000000')
```
La précision des décimaux peut cependant être connue et réglée à l'aide des fonctions getcon text et set context tel que décrit dans [la documentation du module](https://docs.python.org/fr/3/library/decimal.html)  $\sigma$ .

```
1 >>> from decimal import getcontext
2 >>> ctx = getcontext()
3 >>> ctx.prec = 30
4 >>> Decimal('1.0000000000000000000000000001') * 2
5 Decimal('2.0000000000000000000000000002')
```

```
6 \rightarrow \rightarrow ctx.prec = 1
7 >>> Decimal('1.01') + Decimal('1.01')
8 Decimal('2')
```
## VIII.1.2.2. Nombres rationnels

Mais quelle que soit la précision choisie, celle-ci sera toujours finie (pour des raisons de performances), et on ne pourra donc pas représenter un nombre avec une infinité ou un trop grand nombre de décimales.

On ne peut pas représenter de façon exacte le nombre  $\frac{1}{3}$  avec un **Decimal**.

En revanche, il existe un autre type pour représenter les nombres rationnels : le type Fraction du module fractions.

 $\boldsymbol{i}$ 

```
Pour rappel, un nombre rationnel est un nombre qui peut s'écrire comme le quotient (la
fraction) entre deux nombres entiers, tels que \frac{1}{3} (1/3), \frac{15}{10} (1.5) ou encore \frac{8}{2} (4).
```
Un objet Fraction s'instancie avec le numérateur et le dénominateur de la fraction et s'utilise ensuite comme n'importe quel nombre.

```
1 >>> from fractions import Fraction
2 \rightarrow \rightarrow Fraction(1, 3) + Fraction(1, 3)
3 \midFraction(2, 3)
4 >>> Fraction(1, 3) * Fraction(3, 1)
5 Fraction(1, 1)
```
Les fractions sont elles aussi compatibles avec les entiers, et convertibles en int ou float.

```
1 \rightarrow \rightarrow Fraction(1, 3) \star 4
2 \midFraction(4, 3)3 \rightarrow \infty int(Fraction(4, 3))
4|15 \rightarrow \ float(Fraction(4, 3))
6 1.3333333333333333
```
Ce type offre donc une précision infinie pour les nombres rationnels, mais avec un certain coût en performances. Ne l'utilisez donc que si vous avez besoin d'une précision exacte sur vos nombres, comme pour un solveur d'équations.

## VIII.1.2.3. Hiérarchie des nombres

Les types de nombres sont généralement compatibles entre eux : il est possible d'exécuter une opération entre un entier et un flottant, comme entre un rationnel et un complexe. Mais qu'attendre du résultat d'une telle opération ?

On le sait, une opération entre un entier et un flottant renvoie un flottant, car c'est lui qui est le plus à même de stocker le résultat. En effet, 2 \* 3.4 ne pourra pas être représenté dans un entier.

Il existe en fait une hiérarchie entre les types numériques qui définit quel type doit être renvoyé lors d'une telle opération. Il s'agira toujours du type le plus haut dans la hiérarchie.

Cette hiérarchie reprend les notions d'ensembles de nombres en mathématiques : il y a les nombres complexes tout en haut, puis les réels, les rationnels, les relatifs et enfin les entiers naturels.

En Python, les complexes sont représentés par le type complex, les réels par float, les rationnels par fractions.Fraction, et les entiers relatifs et naturels par int.

Cela explique qu'une opération entre une fraction et un complexe renverra toujours un complexe.

```
1 \rightarrow \rightarrow Fraction(1, 3) + 2j
2 (0.3333333333333333+2j)
```
Mais ce ne sont pas les seuls types de nombres que vous pourriez être amenés à manipuler, et certaines bibliothèques pourraient venir avec leurs propres types.

Pour autant, ces types se conformeraient à la hiérarchie présentée au-dessus car ils y feraient référence en utilisant les types abstraits (Number — nombre, Complex — complexe, Real — réel, Rational — rationnel, Integral — entier) définis dans le module numbers.

Les types abstraits ainsi définis permettent de savoir à quelle classe appartient à un nombre, à l'aide d'appels à isinstance.

```
1 >>> import numbers
2 >>> isinstance(4, numbers.Integral) # Les int sont des entiers
3 True
4 >>> isinstance(4, numbers.Real) # Mais ce sont aussi des réels
5 True
6 >>> isinstance(4, numbers.Number) # Ou tout simplement des nombres
       au sens large
7 True
8 >>> isinstance(4.2, numbers.Real) # Les flottants sont des réels
9 True
10 >>> isinstance(4.2, numbers. Rational) # Mais ne sont pas des
       rationnels
11 False
12 \rightarrow isinstance(Fraction(1, 3), numbers. Rational) # Contrairement
       aux fractions
13 True
```
Les décimaux sont un cas un peu à part car ils ne s'inscrivent pas dans la hiérarchie, ils se situent quelque part entre les entiers et les rationnels. Aussi, les décimaux ne sont pas considérés comme des instances de numbers.Real ou numbers.Rational.

```
1 \rightarrow \rightarrow isinstance(Decimal('0.1'), numbers.Number)
2 True
3 \rightarrow \frac{1}{2} isinstance(Decimal('0.1'), numbers.Real)
4 False
5 \rightarrow \rightarrow isinstance(Decimal('0.1'), numbers.Rational)
6 False
```
Cela implique que les décimaux ne sont pas compatibles avec les autres types de la hiérarchie, et ne le sont en fait qu'avec les entiers.

### VIII.1.2.4. Bibliothèques mathématiques

On a vu qu'il existait en Python le module math qui regroupe l'essentiel des fonctions mathématiques sur les nombres réels, et dont on peut retrouver la liste sur [la page de documentation](https://docs.python.org/fr/3/library/math.html) [dédiée](https://docs.python.org/fr/3/library/math.html)  $\mathbb C$ .

On le sait moins, mais il existe aussi un module cmath pour des fonctions équivalentes dans le domaine des complexes.

```
1 >>> import math
 2 >>> math.sqrt(2) # Racine carrée de 2
 3 1.4142135623730951
 4 \rightarrow \rightarrow math.sqrt(-1)
 5 Traceback (most recent call last):
 6 File "<stdin>", line 1, in <module>
 7 ValueError: math domain error
8 >>> import cmath
9 \rightarrow \rightarrow cmath.sqrt(2)
10 (1.4142135623730951+0j)
11 |>> cmath.sqrt(-1)12 | 1j
```
Le module étend donc le domaine de définition de certaines fonctions de math pour permettre de les appliquer à des nombres complexes. C'est le cas des fonctions trigonométriques ou exponentielles par exemple.

```
1 \rightarrow \rightarrow cmath.cos(1+2j)
2 (2.0327230070196656-3.0518977991518j)
3 \rightarrow \rightarrow cmath.exp(1j * cmath.pi)
4 \mid (-1+1.2246467991473532e-16j)
```
Toutes ces fonctions sont à retrouver dans la [documentation du module](https://docs.python.org/fr/3/library/cmath.html) cmath  $\sigma$ .

Mais à propos de nombres, on trouve aussi le module statistics qui comme son nom l'indique fournit des outils de statistiques. On trouvera ainsi des fonctions pour calculer la moyenne (mean), la médiane (median), la variance (variance) ou encore l'écart type (stdev) d'une série de données.

```
1 \rightarrow \rightarrow data = [1, 2, 2, 3, 4, 5, 5, 6, 7]
2 \rightarrow \rightarrow statistics.mean(data)
3 3.888888888888889
4 >>> statistics.median(data)
5 \mid 46 >>> statistics.variance(data)
7 4.111111111111111
8 >>> statistics.stdev(data)
9 2.0275875100994063
```
Pour plus d'informations sur les outils fournis par ce module, je vous invite à vous reporter sur [sa documentation](https://docs.python.org/fr/3/library/statistics.html)  $\mathbb{C}$ .

## VIII.1.3. Chemins et fichiers

On a déjà croisé la pathlib plus tôt pour tester l'existence d'un fichier. Mais ce module de la bibliothèque standard va bien au-delà et propose une ribambelle d'outils pour travailler avec les chemins et les fichiers.

Le module pathlib définit principalement le type Path ainsi que d'autres types qui en dépendent suivant l'implémentation. Ainsi, quand vous instanciez un objet Path vous obtiendrez une instance d'un autre type suivant votre système d'exploitation (WindowsPath pour Windows et PosixPath pour les autres systèmes).

```
1 >>> from pathlib import Path
2 \rightarrow \rightarrow Path()
3 PosixPath('.')
```
## VIII.1.3.1. Usage des chemins

On le voit, on peut instancier un Path sans argument, le chemin correspond alors au répertoire courant (c'est ce que signifie le point). Mais on peut aussi passer un chemin (relatif comme absolu) en argument pour obtenir un objet Path correspondant.

```
1 >>> Path('/')
2 PosixPath('/')
3 \rightarrow \rightarrow Path('../subdir/file.py')
4 PosixPath('../subdir/file.py')
```
L'intérêt des objets Path est qu'ils sont composables entre eux, à l'aide de l'opérateur / (qui représente la séparation entre répertoires).

```
1 >>> Path('a') / Path('b') / Path('c')
2 PosixPath('a/b/c')
```
Un raccourci permet d'ailleurs de composer des chemins directement avec des chaînes de caractères.

```
1 >>> Path('a') / 'b'
2 PosixPath('a/b')
```
Et les chemins de type Path sont bien sûr convertibles en chaînes de caractères via un appel explicite à str, ou en chaîne d'octets avec bytes

```
1 \rightarrow \rightarrow path = Path('a')
2 \rightarrow \text{str}(\text{path})3 ^{\prime} a'
4 \rightarrow \rightarrow str(path / 'b')
5 'a/b'
6 \rightarrow \rightarrow bytes(path)
7b'a'
```
Ces objets peuvent aussi directement être utilisés pour certaines opérations qui attendent des chemins.

```
1 >>> with open(path, 'w') as f:
2 ... f.write('hello')
3 \dots4 \mid 5
```
### VIII.1.3.2. Propriétés des chemins

Les objets Path sont pourvus de nombreux attributs et méthodes et j'aimerais vous en présenter les plus importants.

VIII.1.3.2.1. parts

Premièrement il est possible d'accéder à la décomposition d'un chemin à l'aide de son attribut parts. On obtient ainsi un tuple des répertoires / fichiers qui composent notre chemin.

```
1 >>> path.parts
2 | (a',)3 >>> Path('../subdir/file.py').parts
```

```
4 ('..', 'subdir', 'file.py')
```
#### VIII.1.3.2.2. name

L'attribut name renvoie la dernière partie du chemin, soit le nom du fichier cible.

```
1 >>> path.name
2<sup>1</sup>a<sup>1</sup>3 \rightarrow \rightarrow Path('../subdir/file.py').name
4 'file.py'
```
#### VIII.1.3.2.3. suffix, stem et suffixes

suffix renvoie le suffixe d'un chemin, plus communément appelé l'extension du fichier. Si aucune extension n'est présente, suffix renvoie une chaîne vide.

```
1 \rightarrow \rightarrow path.suffix
2 | 113 \rightarrow \rightarrow Path('../subdir/file.py').suffix
4 ^{\dagger} \cdot py<sup>\dagger</sup>
```
À l'inverse, l'attribut stem renvoie le nom du fichier dépourvu du suffixe.

```
1 >>> path.stem
2 ^{\prime} a'
3 >>> Path('../subdir/file.py').stem
4 | 'file'
```
Si un chemin contient plusieurs extensions (.tar.gz par exemple), seule la dernière extension sera renvoyée par suffix (et retirée de stem). L'attribut suffixes permet alors de récupérer la liste de toutes les extensions.

```
1 >>> Path('photos.tar.gz').suffix
2 '.gz'
3 >>> Path('photos.tar.gz').stem
4 'photos.tar'
5 >>> Path('photos.tar.gz').suffixes
6 ['.tar', '.gz']
```
#### VIII.1.3.2.4. parent et parents

On peut accéder au parent d'un chemin (son répertoire parent) via l'attribut parent. parent est en quelque sort l'inverse de name.

```
1 \rightarrow \rightarrow path.parent
2 PosixPath('.')
3 \rightarrow \rightarrow Path('../subdir/file.py').parent
4 PosixPath('../subdir')
```
L'attribut parents permet aussi d'accéder à l'ensemble des parents d'un chemin. path.pa rents<sup>[0]</sup> correspondra ainsi à path.parent, path.parents<sup>[1]</sup> à path.parent.parent, etc.

```
1 \rightarrow \rightarrow Path('../subdir/file.py').parents[0]
2 PosixPath('../subdir')
3 \rightarrow \rightarrow Path('../subdir/file.py').parents[1]
4 PosixPath('..')
5 \rightarrow \ Path('../subdir/file.py').parents[2]
6 PosixPath('.')
```
Attention, l'attribut parents ne renvoie pas une liste mais un type particulier de séquence. On peut bien sûr le convertir en liste avec un appel à list.

```
1 >>> Path('../subdir/file.py').parents
2 <PosixPath.parents>
3 \rightarrow \ list(Path('../subdir/file.py').parents)
4 [PosixPath('../subdir'), PosixPath('..'), PosixPath('.')]
```
#### VIII.1.3.2.5. is\_absolute

La méthode is\_absolute est un prédicat pour savoir si un chemin est absolu (débute par la racine du système de fichiers) ou non.

```
1 >>> Path('dir/hello.txt').is absolute()
2 False
3 \rightarrow \rightarrow Path('/home/antoine/dir/hello.txt').is absolute()
4 True
```
#### VIII.1.3.2.6. relative to

La méthode relative\_to permet de convertir un chemin pour l'obtenir relativement à un autre. Elle offre ainsi un moyen de convertir un chemin absolu vers un chemin relatif. Par exemple le chemin /home/antoine/dir/hello.txt donne dir/hello.txt relativement à /home/antoine.

```
1 >>> Path('/home/antoine/dir/hello.txt').relative_to(
      '/home/antoine')
2 PosixPath('dir/hello.txt')
```
Mais on peut aussi le calculer à partir de chemins relatifs.

```
1 >>> Path('dir/hello.txt').relative to('dir')
2 PosixPath('hello.txt')
```
Dans le cas où aucune correspondance n'est trouvée et qu'il n'est donc pas possible de construire un chemin relatif entre les deux, la méthode lève une exception ValueError. De même si on mélange chemins absolus et relatifs.

```
1 >>> Path('dir/hello.txt').relative to('dir2')
2 Traceback (most recent call last):
3 File "<stdin>", line 1, in <module>
4 File "/usr/lib/python3.9/pathlib.py", line 939, in relative_to
5 raise ValueError("{!r} is not in the subpath of {!r}"
6 ValueError: 'dir/hello.txt' is not in the subpath of 'dir2' OR one
      path is relative and the other is absolute.
```
## VIII.1.3.3. Méthodes concrètes

Toutes les méthodes précédentes permettent de manipuler les chemins de façon abstraite, déconnectée du système de fichiers. Mais d'autres méthodes servent à réaliser des opérations concrètes en s'appuyant sur le système.

#### VIII.1.3.3.1. exists

Nous l'avons déjà rencontrée, la méthode exists est un prédicat pour tester si le chemin pointe vers un fichier/répertoire qui existe ou non.

```
1 >>> Path('notfound').exists()
2 False
3 >>> Path('hello.txt').exists()
4 True
```
 $5$  >>> Path('/').exists() 6 True

### VIII.1.3.3.2. is\_dir et is\_file

Les méthodes is dir et is file permettent respectivement de tester si un chemin pointe vers un répertoire ou vers un fichier.

```
1 >>> Path('hello.txt').is_dir()
2 False
3 \rightarrow \rightarrow Path('hello.txt').is_file()
4 True
5 >>> Path('/').is_dir()
6 True
7 >>> Path('/').is_file()
8 | False
```
Ces méthodes renvoient False quand le chemin n'existe pas.

```
1 \gg Path('notfound'). is dir()
2 False
3 \rightarrow \rightarrow Path('notfound').is_file()
4 False
```
#### VIII.1.3.3.3. resolve

La méthode resolve permet de résoudre un chemin, soit de trouver le chemin absolu correspondant.

```
1 \rightarrow \rightarrow path.resolve()
2 PosixPath('/home/antoine/a')
3 >>> Path('hello.txt').resolve()
4 PosixPath('/home/antoine/hello.txt')
5 \rightarrow \rightarrow Path('../subdir/file.py').resolve()
6 PosixPath('/home/subdir/file.py')
7 >>> Path('/').resolve()
8 PosixPath('/')
```
Elle peut s'utiliser avec un argument strict pour lever une erreur si le chemin en question n'existe pas.

```
1 >>> Path('notfound').resolve()
2 PosixPath('/home/antoine/notfound')
3 >>> Path('hello.txt').resolve(strict=True)
4 PosixPath('/home/antoine/hello.txt')
5 >>> Path('notfound').resolve(strict=True)
6 Traceback (most recent call last):
7 \lceil \ldots \rceil8 FileNotFoundError: [Errno 2] No such file or directory:
      '/home/antoine/notfound'
```
#### VIII.1.3.3.4. cwd

cwd est une méthode du type Path, qui renvoie le chemin vers le répertoire courant. C'est ce chemin qui est utilisé pour les résolutions de resolve.

```
1 \rightarrow \rightarrow Path.cwd()
2 PosixPath('/home/antoine')
```
### VIII.1.3.4. Méthodes pour les répertoires

Certaines méthodes sont spécifiques aux chemins représentant des répertoires.

#### VIII.1.3.4.1. mkdir et rmdir

La méthode mkdir permet de créer un répertoire là où pointe le chemin.

```
1 >>> Path('subdir').exists()
2 False
3 \rightarrow \rightarrow Path('subdir').mkdir()
4 >>> Path('subdir').exists()
5 True
6 \rightarrow \rightarrow Path('subdir').is_dir()
7 True
```
La méthode lève une erreur FileExistsError si le répertoire (ou un fichier) existe déjà à ce chemin.

À l'inverse, la méthode rmdir permet de supprimer le répertoire pointé, et lève une erreur FileNotFoundError s'il n'existe pas.

```
1 \rightarrow \rightarrow Path('subdir').rmdir()
2 \rightarrow \rightarrow Path('subdir').rmdir()
3 Traceback (most recent call last):
4 File "<stdin>", line 1, in <module>
```

```
5 File "/usr/lib/python3.9/pathlib.py", line 1363, in rmdir
6 self. accessor.rmdir(self)
7 FileNotFoundError: [Errno 2] No such file or directory: 'subdir'
```
Un répertoire doit être vide pour pouvoir être supprimé par rmdir.

#### VIII.1.3.4.2. iterdir

Le principe des répertoires, c'est de contenir des fichiers. Ainsi les chemins possèdent une méthode iterdir qui renvoie un itérable pour parcourir les fichiers contenus dans le dossier.

```
1 \rightarrow \rightarrow for p in Path('.').iterdir():
2 | \ldots print(p)
3 \ldots4 hello.txt
5 subdir
6 game.py
```
i

Comme on le voit, les fichiers que l'on obtient ne sont pas particulièrement triés. On peut toujours faire appel à sorted si cela est nécessaire.

Le parcours n'est pas récursif, les fichiers contenus dans les sous-dossiers (subdir par exemple) ne sont donc pas explorés.

#### VIII.1.3.4.3. glob

glob est une autre méthode pour explorer les fichiers présents dans un dossier, qui permet de les rechercher selon un critère. En effet, glob prend une chaîne de caractères en argument qui décrit quels fichiers rechercher dans le répertoire.

Cette chaîne doit correspondre à un nom de fichier mais peut comprendre des \* qui agissent comme des jokers et correspondent à n'importe quels caractères. Ainsi, \*.py permet de trouver tous les fichiers .py d'un répertoire, et glob('\*') est équivalent à iterdir().

```
1 \rightarrow \rightarrow for p in Path('.').glob('*.py'):
2 | \ldots print(p)
3 \dots4 game.py
```
### VIII.1.3.5. Méthodes pour les fichiers

Certaines autres méthodes sont spécifiques aux fichiers.

#### VIII.1.3.5.1. touch et unlink

touch est la méthode qui permet de créer le fichier pointé par le chemin.

```
1 >>> Path('newfile.txt').exists()
2 False
3 \rightarrow \rightarrow Path('newfile.txt').touch()
4 >>> Path('newfile.txt').exists()
5 True
```
La méthode ne produit pas d'erreur si le fichier existe déjà (met elle modifiera sa date de dernière modification).

```
>>> Path('newfile.txt').touch()
```
Et dans l'autre sens, on trouve la méthod unlink pour supprimer un fichier.

```
1 >>> Path('newfile.txt').unlink()
2 \rightarrow \rightarrow Path('newfile.txt').exists()
3 False
```
La méthode lève une exception FileNotFoundError si le fichier n'existe pas, mais depuis Python 3.8 il est possible de lui préciser un argument booléen missing\_ok pour ne pas produire d'erreur.

```
1 >>> Path('newfile.txt').unlink()
2 Traceback (most recent call last):
3 File "<stdin>", line 1, in <module>
4 File "/usr/lib/python3.9/pathlib.py", line 1354, in unlink
5 self._accessor.unlink(self)
6 FileNotFoundError: [Errno 2] No such file or directory:
      'newfile.txt'
7 >>> Path('newfile.txt').unlink(missing_ok=True)
```
#### VIII.1.3.5.2. open

Nous l'avons déjà vu, la méthode open est semblable à la fonction *built-in* open, sauf qu'elle s'applique à un chemin. La méthode prend alors un mode en argument, 'r' par défaut, et renvoie un gestionnaire de contexte sur le fichier.

```
1 >>> with path.open('w') as f_out:
2 | \ldots fout.write('coucou')
```

```
3 ...
4 \overline{6}5 >>> with path.open() as f_in:
6 \ldots print(f in.read())
7 ...
8 | coucou
```
### VIII.1.3.5.3. read\_text et read\_bytes

Pour simplifier certaines opérations, il existe aussi des méthodes read\_text et read\_bytes pour lire dans une chaîne le contenu d'un fichier.

read\_text renvoie une chaîne de caractères et read\_bytes une chaîne d'octets.

```
1 >>> path.read_text()
2 'coucou'
3 \rightarrow \rightarrow path.read_bytes()
4 b'coucou'
```
#### VIII.1.3.5.4. write\_text et write\_bytes

Et réciproquement, les méthodes write text et write bytes permettent de remplacer le contenu d'un fichier par la chaîne donnée en argument.

```
1 >>> path.write_text('bonne soirée')
2 \mid 123 >>> path.read_text()
4 'bonne soirée'
5 >>> path.write_bytes(b'\x01\x02\x03')
6 3
7 \rightarrow >> path.read_bytes()
8 b'\x01\x02\x03'
```
Le fichier est automatiquement créé s'il n'existe pas.

```
1 >>> Path('notfound').write_text('abc')
2 \mid 33 >>> Path('notfound').read_text()
4 \text{abc}
```
Toutes les autres méthodes des objets Path sont à découvrir sur [la page de documentation du](https://docs.python.org/fr/3.8/library/pathlib.html) module [pathlib](https://docs.python.org/fr/3.8/library/pathlib.html)  $\mathbb{C}$ .

## VIII.1.4. Modules systèmes

Python dispose aussi de modules pour interagir avec le système, notamment les modules sys, shutil et os.

### VIII.1.4.1. Module sys

sys est un module qui fournit différentes informations sur le système d'exploitation et l'interpréteur Python.

On trouve notamment des attributs platform, version et version\_info pour connaître l'OS utilisé et la version de Python.

```
1 >>> import sys
2 \rightarrow \rightarrow sys.platform
3 'linux'
4 >>> sys.version
5 '3.9.7 (default, Aug 31 2021, 13:28:12) \n[GCC 11.1.0]'
6 >>> sys.version_info
7 | sys.version_info(major=3, minor=9, micro=7, releaselevel='final',
      serial=0)
8 >>> sys.version_info.major, sys.version_info.minor
9(3, 9)
```
On peut aussi accéder au chemin de l'exécutable Python (executable), ainsi qu'à la liste des arguments du programme (argv).

```
1 >>> sys.executable
2 '/usr/bin/python'
3 >>> sys.argv
4 \lceil \lceil \rceil \rceil
```
Le module met à disposition les fichiers stdin, stdout et stderr qui sont liés respectivement à l'entrée standard, la sortie standard et la sortie d'erreur.

```
1 \rightarrow \rightarrow sys.stdin.readline()
2 hello
3 'hello\n'
4 >>> sys.stdout.write('coucou\n')
5 coucou
6 7
7 >>> sys.stderr.write('error\n')
8 error
9 6
```
Le dictionnaire modules référence tous les modules importés au sein de l'interpréteur. C'est un mécanisme de cache au sein de Python pour éviter de charger plusieurs fois un même module.

```
1 \rightarrow \rightarrow sys.modules
2 {'sys': <module 'sys' (built-in)>, 'builtins': <module 'builtins'
      (built-in), ...}
3 >>> sys.modules['sys']
4 <module 'sys' (built-in)>
5 >>> sys.modules['sys'].platform
6 'linux'
```
Quand je vous parlais de récursivité, j'évoquais une limite au nombre de récursions autorisées par l'interpréteur Python. Cette limite peut être connue via un appel à la fonction getrecur sionlimit du module sys.

```
1 \rightarrow \rightarrow sys.getrecursionlimit()
2 1000
```
Enfin, nous l'avons déjà rencontrée, la fonction exit permet de couper le programme en cours d'exécution. Utilisée sans argument, la fonction coupe le programme normalement avec un code de retour de 0 (signifiant que tout s'est bien passé).

```
1 \rightarrow \rightarrow sys.exit()
2 \frac{8}{6} echo $?
3 \mid 0
```
Avec un nombre en argument, c'est ce nombre qui sera utilisé comme code de retour (un code de retour différent de 0 signifie que le programme s'est terminé sur une erreur).

```
1 \rightarrow \rightarrow sys.exit(12)
2 \frac{8}{6} echo $?
3 \mid 12
```
Avec une chaîne de caractères en argument, la chaîne sera écrite sur la sortie d'erreur et le code de retour sera 1.

```
1 >>> sys.exit('error')
2 error
3 % echo $?
4 \mid 1
```
L'ensemble de ces fonctions, et bien d'autres encore, peut être retrouvé sur [la page de documen](https://docs.python.org/fr/3/library/sys.html)[tation du module](https://docs.python.org/fr/3/library/sys.html)  $sys \, \mathbb{C}$ .

## VIII.1.4.2. Module shutil

shutil peut venir en complément de pathlib, il propose des opérations de haut-niveau sur les fichiers et répertoires, notamment pour les copies, les déplacements et la suppression.

On trouve ainsi une fonction copy qui permet de copier un fichier à un autre endroit sur le système. La fonction prend en arguments le chemin source et sa destination, les chaînes de caractères et les objets Path sont acceptés.

Elle renvoie le chemin du fichier copié.

```
1 \rightarrow \rightarrow from pathlib import Path
2 >>> import shutil
3 >>> shutil.copy(Path('hello.txt'), 'new.txt')
4 'new.txt'
5 >>> Path('new.txt').read_text()
6 'salut\nn'
```
Il est aussi possible de préciser un répertoire en second argument pour copier le fichier (en conservant son nom) vers ce répertoire.

```
1 >>> shutil.copy('hello.txt', 'subdir')
2 'subdir/hello.txt'
3 \rightarrow \rightarrow Path('subdir/hello.txt').read_text()
4 'salut\n'
```
Pour copier des arborescences de fichiers (fichiers et répertoires), shutil propose une fonction copytree sur le même principe que copy. La fonction copie récursivement le répertoire source et les fichiers qu'il contient vers la destination.

```
1 >>> shutil.copytree('subdir', 'newdir')
2 'newdir'
3 \rightarrow \rightarrow list(Path('newdir').iterdir())
4 [PosixPath('newdir/hello.txt'), PosixPath('newdir/file.py')]
```
De la même manière, on trouve une fonction move pour déplacer un fichier ou un répertoire vers une destination.

```
1 >>> shutil.move('new.txt', 'moved.txt')
2<sup>l'</sup>moved.txt'
3 \rightarrow \rightarrow Path('moved.txt').read_text()
4 'salut\n'
5 \rightarrow \rightarrow Path('new.txt').exists()
6 False
7 >>> shutil.move('newdir', 'moveddir')
8 'moveddir'
```

```
9 >>> list(Path('moveddir').iterdir())
10 [PosixPath('moveddir/hello.txt'), PosixPath('moveddir/file.py')]
11 >>> Path('newdir').exists()
12 False
```
Et le module offre aussi une fonction rmtree pour supprimer récursivement un répertoire.

```
1 >>> shutil.rmtree('moveddir')
2 >>> Path('moveddir').exists()
3 False
```
Enfin, dans un tout autre genre, la fonction get\_terminal\_size permet de connaître la taille (en lignes de caractères et en colonnes) du terminal. La fonction renvoie un tuple nommé avec deux champs columns et lines.

```
1 >>> shutil.get_terminal_size()
2 os.terminal_size(columns=136, lines=66)
```
La [page de documentation de](https://docs.python.org/fr/3/library/shutil.html) shutil  $\mathbb{C}$  complètera les informations au sujet de ce module.

## VIII.1.4.3. Module os

os est l'interface bas-niveau du système d'exploitation (*os* pour *operating system*), le module offre une multitude de fonctions pour communiquer avec lui.

On trouve notamment des fonctions pour manipuler les fichiers et répertoires telles que mkdir, rmdir, unlink, open, etc. Ces fonctions sont celles qui sont utilisées par la pathlib qui leur ajoute une interface plus haut-niveau pour manipuler ces données.

La plupart des fonctions exposées dans os sont d'ailleurs abstraites dans d'autres modules (subprocess, shutil) pour les rendre plus faciles à utiliser.

```
i
```
De la même manière, on trouve le module os.path, antérieur à la pathlib, pour gérer les chemins de fichiers avec des fonctions comme exists, dirname, basename ou encore splitext.

Le module propose aussi une fonction chdir (pour *change directory*) qui prend un chemin (relatif ou absolu) en argument et permet de changer le répertoire courant.

```
1 \rightarrow \rightarrow Path.cwd()
2 PosixPath('/home/antoine')
3 \rightarrow \infty os.chdir('..')
4 >>> Path.cwd()
5 PosixPath('/home')
```
Attention, changer de répertoire courant affecte ensuite toutes les opérations utilisant des chemins relatifs, c'est une opération à réaliser avec précaution.

Parmi les autres outils présents dans le module, on trouve par exemple la fonction cpu\_count qui permet de savoir combien de cœurs sont disponibles sur la machine.

```
1 >>> os.cpu_count()
28
```
#### VIII.1.4.3.1. Gestion de l'environnement

Un programme est toujours exécuté dans un certain environnement. Cet environnement consiste en un ensemble de variables définies par le système, sur lesquelles les programmes peuvent se baser pour certaines de leurs actions.

Il est ainsi courant de trouver des variables d'environnement telles que SHELL (le shell utilisé), USER (l'utilisateur courant), LANG (la langue de l'utilisateur), HOME (le dossier de l'utilisateur) ou PWD (le répertoire courant).

Depuis le shell, on peut spécifier des variables d'environnement supplémentaires pour un programme en plaçant VAR=value avant l'invocation du programme.

 $1$  % OUTPUT=/tmp/out MAX\_VALUE=256 python script.py

i

Il est coutume d'utiliser exclusivement des lettres capitales (ainsi que des chiffres et des *underscores*) dans les noms de variables d'environnement.

En Python, l'environnement est accessible via le dictionnaire environ du module os. Ce dictionnaire associe les valeurs des variables d'environnement à leurs noms.

```
1 >>> import os
2 \rightarrow \infty os.environ
3 environ({..., 'OUTPUT': '/tmp/out', 'MAX_VALUE': '256'})
```
On le voit, les valeurs des variables d'environnement sont toujours des chaînes de caractères, il peut alors être nécessaire de les convertir.

```
1 >>> os.environ['MAX_VALUE']
2 | 2563 >>> int(os.environ['MAX VALUE'])
4 \overline{256}
```
Le module dispose aussi d'une fonction getenv pour récupérer une variable d'environnement.

```
1 >>> os.getenv('OUTPUT')
2 \frac{1}{2} /tmp/out'
```
La fonction renvoie None si la variable d'environnement n'est pas définie, mais il est possible de lui spécifier un argument default pour choisir cette valeur par défaut.

```
1 >>> os.getenv('NOTFOUND')
2 >>> os.getenv('NOTFOUND', 'no')
3 ^{\prime} no'
```
Le dictionnaire environ est bien sûr éditable, ce qui permet de faire évoluer l'environnement du programme.

```
1 >>> os.environ['MAX_VALUE'] = str(int(os.environ['MAX_VALUE']) * 2)
2 >>> os.getenv('MAX_VALUE')
3 '512'
```
Afin de traiter l'environnement comme des chaînes d'octets, on trouve aussi le dictionnaire environb et la fonction getenvb qui remplissent le même rôle que environ et getenv.

```
1 \rightarrow \rightarrow os.environb
2 \text{ } environ({..., b'OUTPUT': b'/tmp/out', b'MAX_VALUE': b'512'})
3 >>> os.getenvb(b'MAX_VALUE')
4 \mid b'512'
```
Pour plus d'informations, vous pouvez consulter [la documentation du module](https://docs.python.org/fr/3/library/os.html) os  $\sigma$ .

# VIII.2. Un peu d'aléatoire

## Introduction

Actuellement notre jeu de combat se joue à deux joueurs. C'est très bien, mais que diriez vous de pouvoir y jouer en solo ?

Pour cela il va nous falloir réaliser une « intelligence artificielle », très basique. Et pour arriver à nos fins et rendre le tout moins prédictible, on va y insérer des comportements aléatoires. Comment gérer de l'aléatoire sur une machine aussi déterministe qu'un ordinateur ? C'est ce

que nous allons voir ici.

## VIII.2.1. Le module random

La bibliothèque standard de Python comprend un module random dédié aux opérations aléatoires.

Nous sommes sur un ordinateur et l'aléatoire n'est pas réellement possible<sup>1</sup> mais il existe une astuce. Cette astuce ce sont les générateurs pseudo-aléatoires.

Ces générateurs sont des outils produisant des suites de nombres qui semblent aléatoirement tirés. Pour cela ils s'appuient sur des paramètres extérieurs tels que le temps ou le statut des périphériques afin d'initialiser leur état, puis sur des opérations mathématiques pour générer un nombre en fonction des précédents.

En pratique ça fonctionne bien, mais attention : deux générateurs qui seraient initialisés avec la même valeur produiraient exactement les mêmes nombres.

Certains langages vous demandent d'initialiser le générateur pseudo-aléatoire avant de commencer à faire des tirages, mais Python le fait pour nous lors de l'import du module random, et est donc directement utilisable.

#### >>> import random

Le module propose de nombreuses fonctions, mais nous n'allons nous intéresser qu'à certaines d'entre elles.

## VIII.2.1.1. Nombres aléatoires

Premièrement, le plus simple, les fonctions pour tirer un nombre entier aléatoire, tel un lancer de dé. Il y en a deux, randrange et randint.

La première reçoit entre 1 et 3 arguments, comme la fonction range, formant donc un intervalle avec une valeur de début (0 si omise), de fin et un pas (1 si omis). Elle renvoie un nombre aléatoire compris dans cet intervalle (pour rappel, la valeur de fin est exclue de l'intervalle).

<sup>1.</sup> À moins d'utiliser un périphérique dédié.

Voici par exemple des tirages de nombres entre 1 et 6 (inclus).

```
1 \rightarrow \rightarrow random.randrange(1, 7)
2|53 \rightarrow \rightarrow random.randrange(1, 7)
4 \mid 45 \rightarrow \rightarrow random.randrange(1, 7)
6 2
```
Ce qui est d'ailleurs strictement équivalent à :

```
1 \rightarrow \rightarrow random.randrange(6) + 1
2 \mid 33 \rightarrow \rightarrow random.randrange(6) + 1
4 \mid 2
```
(bien sûr, vous n'obtiendrez pas nécessairement les mêmes résultats que les exemples) Si l'on ne souhaitait tirer que des valeurs de dé impaires, on pourrait ajouter un pas à notre appel.

```
1 \rightarrow \rightarrow random.randrange(1, 7, 2)
2 \mid 53 \rightarrow \rightarrow random.randrange(1, 7, 2)
4|15 \rightarrow \rightarrow random.randrange(1, 7, 2)
6 3
```
La fonction randint est un peu similaire si ce n'est qu'elle prend deux arguments (ni plus ni moins) et qu'elle retourne un nombre de cet intervalle, bornes incluses. Ainsi, notre tirage de dé se ferait comme suit.

```
1 \rightarrow \rightarrow random.randint(1, 6)
2 | 63 \rightarrow \rightarrow random.randint(1, 6)
4 \mid 4
```
## VIII.2.1.2. Opérations aléatoires

Mais tirer un nombre aléatoire ce n'est pas tout, et le module propose d'autres opérations aléatoires intéressantes.

Par exemple, la fonction choice permet de sélectionner aléatoirement un élément dans une liste.

```
1 >>> actions = ['manger', 'dormir', 'aller au ciné']
2 \rightarrow \rightarrow random.choice(actions)
3 'manger'
4 >>> random.choice(actions)
5 'aller au ciné'
```
Je parle de liste, mais tout objet se comportant comme une liste<sup>2</sup> est aussi accepté, les **range** par exemple. Ainsi, random.choice(range(1, 7)) est équivalent à random.randrange(1, 7).

 $1 \rightarrow \rightarrow$  random.choice(range(1, 7))  $2 \mid 3$ 

Si vous souhaitez tirer plusieurs valeurs sans remise, choice ne sera pas adaptée, vous risqueriez de tirer plusieurs fois la même.

1 >>> random.choice(actions) 2 'manger'  $3 \rightarrow \rightarrow$  random.choice(actions) 4 'manger'

Dans ce cas orientez-vous vers sample, qui prend en argument le nombre de valeurs à tirer en plus de la liste.

```
1 \rightarrow \rightarrow random.sample(actions, 2)
2 ['dormir', 'manger']
```
Enfin, la fonction shuffle permet de simplement trier aléatoire la liste (elle modifie la liste reçue en paramètre).

```
1 >>> random.shuffle(actions)
2 \rightarrow \rightarrow actions
3 ['aller au ciné', 'manger', 'dormir']
4 >>> random.shuffle(actions)
5 >>> actions
6 ['dormir', 'aller au ciné', 'manger']
```
C'est utile pour mélanger un paquet de cartes ou d'autres opérations du genre, et avoir ensuite un tirage sans remise.

<sup>2.</sup> C'est-à-dire ayant une taille et permettant d'accéder à n'importe quel élément à partir de son index.

```
1 >>> cards = ['as de pique', '3 de trèfle', '7 de carreau',
        'dame de cœur']
2 \rightarrow \rightarrow random.shuffle(cards)
3 \rightarrow \rightarrow cards.pop()
4 '3 de trèfle'
5 \rightarrow \rightarrow cards.pop()
6 '7 de carreau'
```
## VIII.2.2. Distributions

## VIII.2.2.1. Lois de distribution

Voilà pour ce qui est des tirages dit discrets (on a un ensemble de valeurs connues et on veut tirer une valeur dans celles-ci) mais il est aussi possible de tirer des nombres dans des intervalles continus.

Par exemple, très simple, la fonction random va renvoyer un nombre flottant entre 0 et 1 (1 étant exclu de l'intervalle).

 $1 \rightarrow \rightarrow$  random.random() 2 0.9294919627802888  $3 \rightarrow \rightarrow$  random.random() 4 0.47588843177000617

Le tirage de ce nombre est uniforme, grossièrement cela veut dire qu'on a autant de chances de tirer un nombre n'importe où dans l'intervalle.

Une fonction est spécifiquement dédiée au tirage uniforme entre deux nombres flottants, il s'agit de la fonction uniform.

```
1 \rightarrow \rightarrow random.uniform(0, 10)
2 1.4017486291855232
3 \rightarrow \rightarrow random.uniform(0, 10)
4 5.926447309804371
```
Suivant les arrondis, la borne supérieure peut être inclue ou non dans l'intervalle, mais cela a peu d'importance : il est pratiquement impossible de tomber sur ce nombre précis, puisqu'il y en a une infinité<sup>1</sup>.

On a l'habitude de présenter une distribution par sa densité de probabilité, la fonction qui montre quelles zones de l'intervalle ont plus de chances d'être sollicitées.

Dans le cas d'une distribution uniforme, cette densité est constante.

<sup>1.</sup> Pas exactement puisque la représentation d'un flottant est finie, mais vous comprenez l'idée.

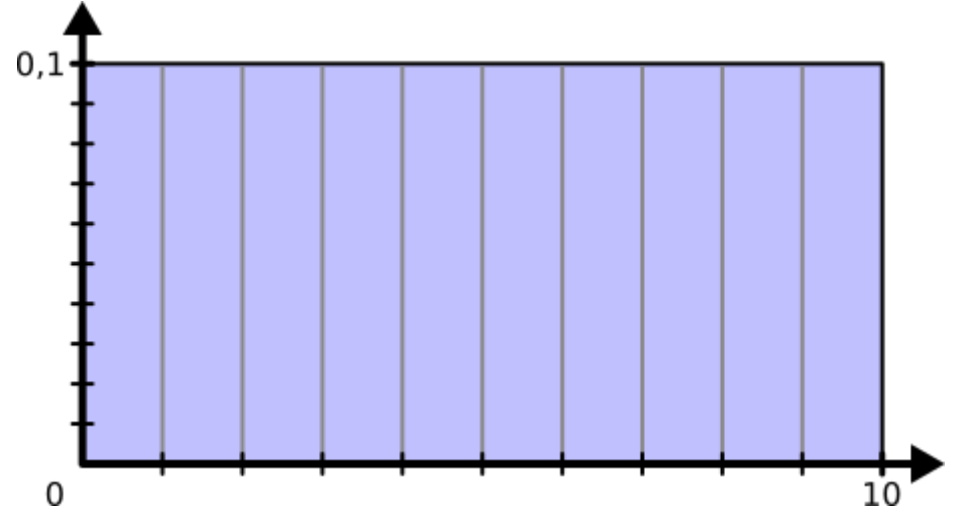

Figure VIII.2.1. – Densité de probabilité d'une distribution uniforme.

D'autres distributions sont possibles pour les tirages de nombres flottants.

Il y a par exemple la distribution triangulaire accessible via la fonction triangular, qui prend en argument les deux bornes de l'intervalle.

On parle de distribution triangulaire car sa densité représente un triangle entre les deux bornes.

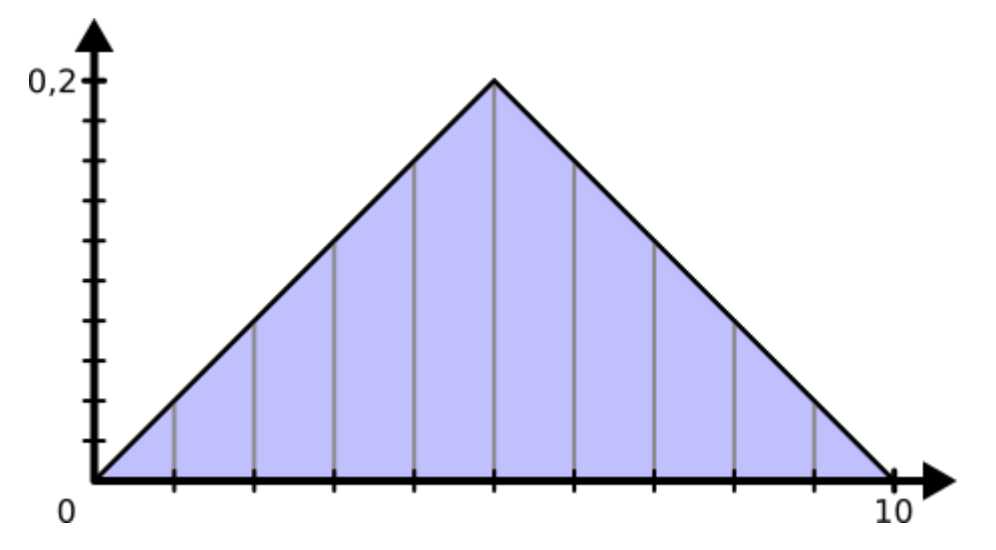

Figure VIII.2.2. – Densité de probabilité d'une distribution triangulaire.

Ainsi, les valeurs autour du sommet du triangle auront plus de probabilité d'être tirées que celles aux extrémités.

```
1 \rightarrow \rightarrow random.triangular(0, 10)
2 4.0479535343895865
```
Un troisième argument optionnel, le mode, permet de spécifier la valeur du sommet du triangle (par défaut il s'agit du milieu de l'intervalle, 5 dans notre exemple).

```
1 \rightarrow \rightarrow random.triangular(0, 10, 2)
2 2.4400405218007473
```
On trouve aussi la distribution normale, qui représente la distribution naturelle autour d'une moyenne avec un certain écart type. La moyenne et l'écart type sont les deux arguments de la fonction normalvariate.

```
1 \rightarrow \rightarrow random.normalvariate(5, 1)
2 4.655500829738334
3 \rightarrow \rightarrow random.normalvariate(5, 1)
  4 5.808402224132684
```
Sa densité de probabilité prend la forme d'une cloche centrée autour de la moyenne. Plus on s'éloigne de la moyenne, moins les valeurs ont de chance d'être tirées.

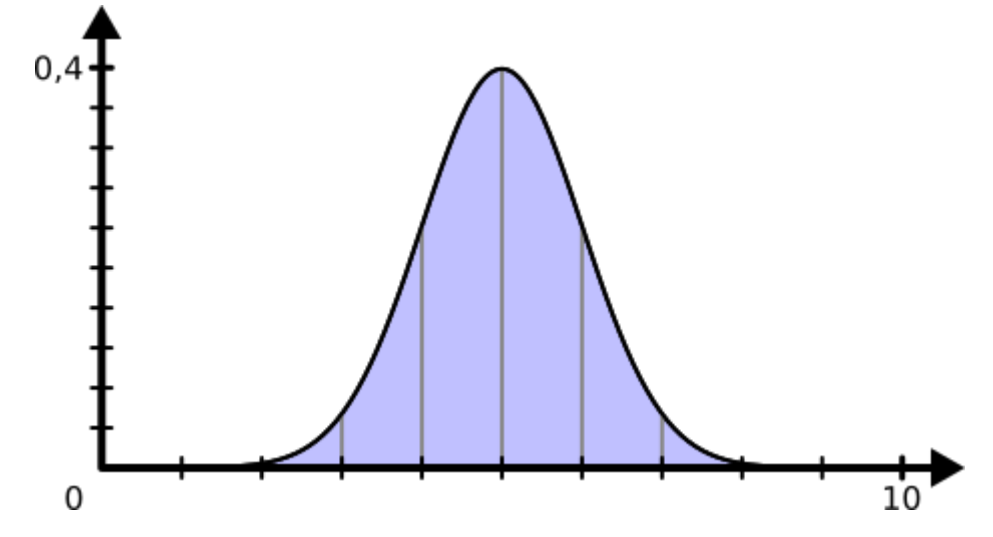

Figure VIII.2.3. – Densité de probabilité d'une distribution normale.

### VIII.2.2.2. Pondération

Un autre point important à propos des tirages aléatoires concerne la pondération. En effet, les tirages discrets que nous avons effectués jusqu'ici étaient tous uniformes : chaque valeur avait autant de chance que les autres de tomber.

Avec random.randint(1, 6), chaque valeur a une probabilité de  $\frac{1}{6}$  d'être tirée. On peut d'ailleurs le vérifier en simulant un très grand nombre de tirages et en calculant le nombre d'occurrences de chaque valeur pour en déterminer la fréquence.

Si le tirage est bien uniforme, chaque valeur est censée être équitablement présente.

```
1 >>> from collections import Counter
2 \rightarrow \rightarrow occurrences = Counter()
3 >>> N = 10000
4 >>> for \overline{\phantom{a}} in range(N):
```

```
5 ... val = random.randint(1, 6)
6 \ldots occurrences[val] += 1
7
8 >>> for val, occ in sorted(occurrences.items()): # sorted pour
       afficher selon l'ordre des clés
9 | ... print(f'{val}: {occ / N}')
10 ...
11 | 1: 0.164912 2: 0.1638
13 3: 0.1687
14 4: 0.1695
15 5: 0.1654
16 6: 0.1677
```
On voit que chaque fréquence est proche de 0,1666.

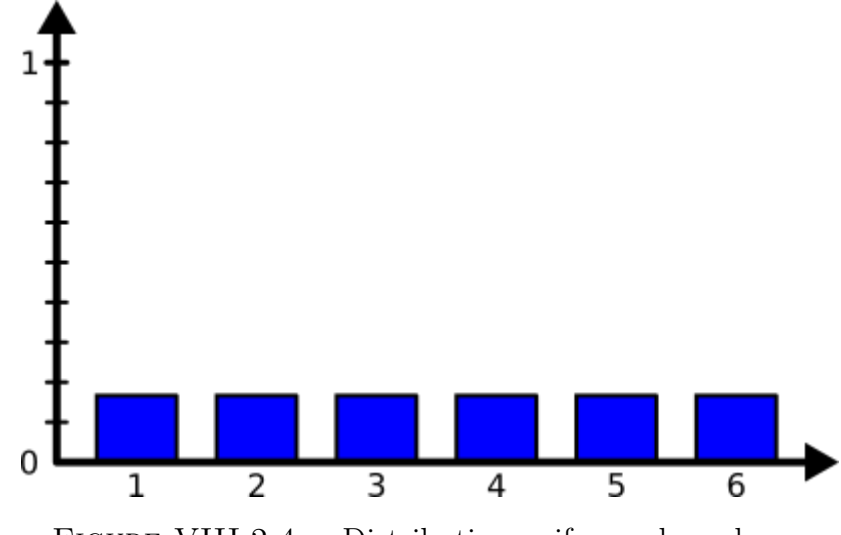

Figure VIII.2.4. – Distribution uniforme des valeurs.

Mais parfois on souhaiterait pouvoir pondérer notre tirage, affecter un poids différent à chaque valeur. Une manière de faire serait d'utiliser un choice et d'y mettre plusieurs fois les valeurs selon l'importance que l'on souhaite leur donner.

1 choices =  $[1, 2, 3, 4, 4, 5, 5, 6, 6, 6]$ 

Ici, 6 a une probabilité de 0,3  $(\frac{3}{10})$  d'être tiré, 4 et 5 en ont une de 0,2 et les autres sont de 0,1.

```
1 >>> occurrences = Counter()
2 \rightarrow>} for \_ in range(N):
3 | ... val = random.choice(choices)
4 | \ldots occurrences [val] += 1
5 \ldots6 >>> for val, occ in sorted(occurrences.items()):
7 | \ldots print(f'{val}: {occ / N}')
```
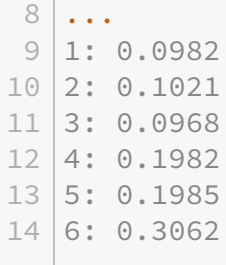

**Common** 

Mais j'ai choisi un exemple facile, il est généralement assez compliqué de déterminer combien de valeurs on souhaite metre en fonction de la probabilité que l'on veut leur donner, et cela peut amener à des listes de valeurs assez grandes.

Heureusement, Python a pensé à nous et propose une fonction qui prend directement en compte la pondération, il s'agit de la fonction random.choices.

Par défaut la fonction est sembable à choice, attribuant le même poids à chaque valeur, sauf qu'elle renvoie la valeur tirée sous forme d'une liste.

```
1 \rightarrow \rightarrow random.choices(range(1, 7))
2 | 6]
```
C'est parce qu'il est possible de lui demander de tirer plusieurs valeurs (avec remise) en utilisant le paramètre k.

```
1 \rightarrow \rightarrow random.choices(range(1, 7), k=3)
2 [1, 1, 6]
```
Mais l'intérêt de cette fonction se situe dans son deuxième argument qui est une liste de poids, correspondant donc aux valeurs données en premier argument. Notre tirage de tout à l'heure pourrait se réécrire de la façon suivante :

```
1 \rightarrow \rightarrow weights = [0.1, 0.1, 0.1, 0.2, 0.2, 0.3]
2 \rightarrow>} random.choices(range(1, 7), weights)
3 | 5]
```
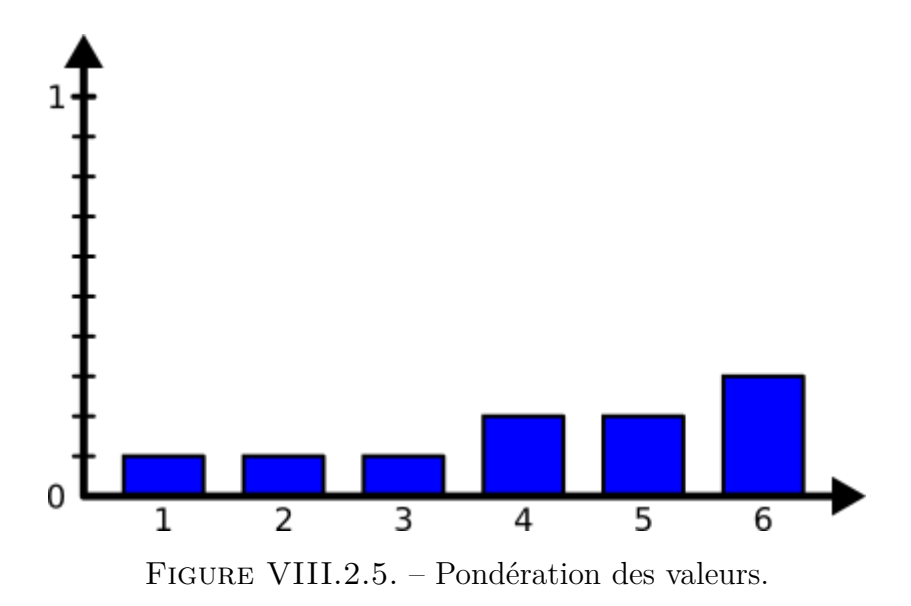

Encore une fois, on peut le vérifier en calculant les fréquences d'apparition.

```
1 \rightarrow \rightarrow occurrences = Counter()
 2 \rightarrow>} for \_ in range(N):
 3 \ldots val = random.choices(range(1, 7), weights)[0] # Attention,
        choices renvoie une liste
 4 | \ldots occurrences [val] += 1
 5 ...
 6 \rightarrow >> for val, occ in sorted(occurrences.items()):
 7 | \ldots print(f'{val}: {occ / N}')
 8 ...
 9 1: 0.0995
10 2: 0.1008
11 3: 0.1008
12 4: 0.2018
13 \mid 5: 0.214 6: 0.2971
```
J'ai utilisé ici des fréquences comme poids, mais il est possible d'utiliser n'importe quels nombres, Python calculera la fréquence en fonction de la somme des poids.

```
1 >>> weights = [1, 1, 1, 2, 2, 3]
2 \rightarrow \rightarrow random.choices(range(1, 7), weights)
3 | 2]
```
Enfin, il est aussi possible d'utiliser des poids cumulés pour le tirage. Dans ce cas, la fonction prend un paramètre cum\_weights définissant ces poids.

Les poids cumulés peuvent être vus comme une réglette graduée entre 0 et 1, chaque valeur se voyant attribuer une graduation. Un nombre est tiré entre 0 et 1, et c'est la valeur située juste à droite de cette graduation qui sera sélectionné.

Notre tirage précédent peut alors s'écrire comme suit.

```
1 >>> cum_weights = [0.1, 0.2, 0.3, 0.5, 0.7, 1]
2 >>> random.choices(range(1, 7), cum_weights=cum_weights)
3 | [5]
```
Je vous laisse calculer la fréquence des tirages pour le vérifier.

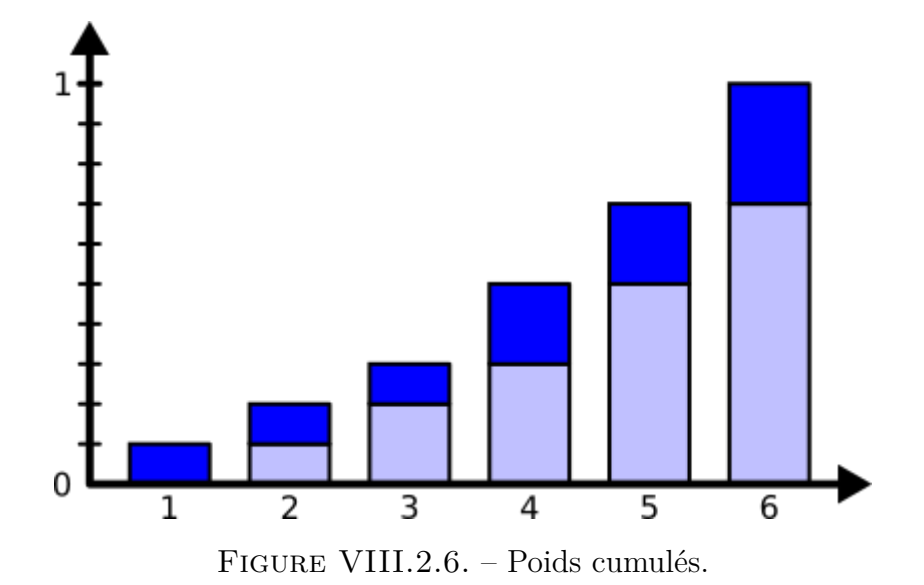

# VIII.3. Gestion du temps

## Introduction

Différents modules de la bibliothèque standard permettent de gérer les dates et le temps, des données qui ne sont pas toujours faciles à manipuler en raison de différentes conventions (durée des mois, années bissextiles, fuseaux horaires, heure d'été, secondes intercalaires, etc.).

## VIII.3.1. Module time

Il existe plusieurs manières de représenter le temps en informatique, selon que l'on parle d'instants ou de dates.

### VIII.3.1.1. Les timestamps

La plus simple d'entre toutes, c'est le *timestamp* qui représente un instant selon le nombre de secondes écoulées depuis une date de référence appelée *epoch* (généralement le 1er janvier 1970 à minuit UTC, norme Unix). On y accède via la fonction time du module time qui nous renvoie un nombre flottant (incluant donc les fractions de secondes).

```
1 >>> import time
2 \rightarrow \rightarrow time.time()
3 1633091908.9014919
4 >>> time.time()
5 1633091911.8008878
```
## i

Le *timestamp* peut aussi être un nombre négatif pour représenter les instants antérieurs à cet *epoch*.

Si une plus grande précision est nécessaire, la fonction time\_ns permet de récupérer le *timestamp* sous la forme d'un nombre entier de nanosecondes écoulées.

```
1 \rightarrow \rightarrow time.time_ns()
2 1633093266497388151
```
Étant un nombre, le *timestamp* est très facile à manipuler, et n'est pas soumis aux problématiques sur la gestion des fuseaux horaires. Il est donc utile pour des problématiques d'horodatage (noter à quel instant s'est produit un événement).

?

Cependant, on ne peut pas le considérer comme portable car son interprétation dépend de la date utilisée comme *epoch*. Il n'est ainsi pas recommandé de transmettre un *timestamp* à un autre programme car celui-ci pourrait l'interpréter différemment.

De plus, le *timestamp* est un nombre soumis à un stockage limité : auparavant sur 32 bits (aujourd'hui sur 64) il ne permettait alors de ne représenter qu'un intervalle restreint de dates.

Peut-être avez-vous entendu parler du bug de l'an 2038 ? Il s'agit de la date où les *timestamps* Unix atteindront leur capacité maximale sur 32 bits, rendant leur usage impossible après cette date.

Mais d'ici-là, tout le monde devrait être passé aux *timestamps* 64 bits.

Aussi, on pourrait être tenté d'utiliser des *timestamps* pour mesurer des durées dans un programme, en calculant la différence entre les *timestamps*. C'est une mauvaise pratique car ceux-ci ne sont pas monotones : étant alignés sur l'horloge du système, le temps peut « revenir en arrière » si l'horloge est recalibrée.

Pour un tel cas d'usage, il faut alors plutôt faire appel à la fonction monotonic (ou monoto nic\_ns) qui est une horloge monotonique. Le nombre ainsi renvoyé est aussi un nombre de secondes (ou de nanosecondes) mais la date de référence est indéterminée, ils ne sont alors utiles que pour calculer des durées.

```
1 \rightarrow \rightarrow start = time.monotonic()
2 \rightarrow \rightarrow \ldots # différentes opérations
3 \rightarrow>} time.monotonic() - start
4 14.564803410001332
```
## VIII.3.1.2. Structure de temps

Une autre manière de représenter le temps est de stocker des données liées à une date : année, mois, jour, heure, minutes, secondes, etc. C'est ce que fait l'objet struct\_time du module time.

On peut obtenir un objet struct\_time en appelant la fonction localtime par exemple.

```
1 >>> time.localtime()
2 time.struct time(tm year=2021, tm mon=10, tm mday=1, tm hour=15,
       tm_min=12, tm_sec=52, tm_wday=4, tm_yday=274, tm_isdst=1)
3 \rightarrow \rightarrow date = time.localtime()
4 >>> date.tm_year
5 2021
6 \rightarrow > date.tm hour
7 15
```
Il s'agit donc d'une représentation du temps plus exploitable, dont on peut explorer les différentes composantes. Mais un tel objet est alors dépendant du fuseau horaire (le fuseau local pour localtime) et des autres conventions sur les dates.
La fonction gmtime permet de récupérer le struct time correspondant au temps courant dans le fuseau horaire UTC.

```
1 \rightarrow \rightarrow time.gmtime()
2 \times 2 time.struct_time(tm_year=2021, tm_mon=10, tm_mday=1, tm_hour=13,
       tm_min=15, tm_sec=3, tm_wday=4, tm_yday=274, tm_isdst=0)
```
#### VIII.3.1.3. Utilitaires du module

Le module time met aussi à disposition quelques utilitaires.

Ainsi, il est possible de mettre le programme en pause pendant une certaine durée (en secondes) à l'aide de la fonction sleep.

```
1 \rightarrow \rightarrow time.sleep(3)
```
On trouve aussi certaines fonctions pour faire des conversions entre les types précédents. Ainsi la fonction mktime permet de transformer un objet struct time (dans le fuseau courant) en un *timestamp*.

 $1$  >>> time.mktime(date) 2 1633093972.0

Aussi, localtime et gmtime peuvent prendre un *timestamp* en argument et renvoyer la date associée (respectivement dans le fuseau local ou en UTC).

```
1 >> time.localtime(1633093972.0)
2 \times 2 time.struct_time(tm_year=2021, tm_mon=10, tm_mday=1, tm_hour=15,
      tm_min=12, tm_sec=52, tm_wday=4, tm_yday=274, tm_isdst=1)
3 \rightarrow>} time.gmtime(1633093972.0)
4 time.struct_time(tm_year=2021, tm_mon=10, tm_mday=1, tm_hour=13,
      tm_min=12, tm_sec=52, tm_wday=4, tm_yday=274, tm_isdst=0)
```
Enfin, on trouve d'autres fonctions de calcul du temps dans le module, comme process\_time (et process\_time\_ns) qui sert à calculer le nombre de secondes de travail effectif (excluant les pauses) du programme, ainsi que perf\_counter (et perf\_counter\_ns) spécialement dédiée aux calculs de performance du programme avec une résolution adaptée (les dates de référence de ces différentes fonctions sont indéterminées).

```
1 >>> start = time.process_time()
2 \rightarrow>} time.sleep(3)
3 \rightarrow \rightarrow time.process_time() - start
```

```
4 0.0006125660000000088
5 >>> start = time.perf counter()
6 \rightarrow \rightarrow time.sleep(3)
7 >>> time.perf counter() - start
8 3.0024995610001497
```
Et n'hésitez pas à jeter un œil à [la documentation du module](https://docs.python.org/fr/3/library/time.html)  $time \, c^3$  pour aller plus loin.

### VIII.3.2. Module datetime

i

Le module datetime fournit une interface haut-niveau pour gérer les temps et les dates, construit autour du module time, avec le type datetime.

Un objet datetime représente une date précise (avec année, mois, jour, heure, minutes, secondes et microsecondes), avec ou sans fuseau horaire.

Une date avec fuseau horaire représente donc un instant précis, on dit qu'elle est avisée. Une date sans fuseau est dite naïve car son interprétation dépend du fuseau horaire courant.

```
1 >>> datetime.datetime(2000, 4, 12, 8, 30, 55)
 datetime.datetime(2000, 4, 12, 8, 30, 55)
```
La méthode now du type datetime permet de récupérer l'objet associé à l'instant courant (exprimé dans le fuseau local). Par défaut, elle renvoie une date naïve.

```
1 >>> dt = datetime.datetime.now()
2 \rightarrow \rightarrow dt
3 datetime.datetime(2021, 10, 1, 16, 19, 43, 840744)
```
Il est possible de préciser un fuseau horaire en argument pour obtenir une date avisée selon ce fuseau, par exemple en utilisant datetime.timezone.utc.

```
1 >>> dt = datetime.datetime.now(datetime.timezone.utc)
2 \rightarrow \rightarrow dt_utc
3 datetime.datetime(2021, 10, 1, 14, 19, 43, 840744,
       tzinfo=datetime.timezone.utc)
```
On voit que le fuseau horaire est stocké dans l'attribut tzinfo de l'objet datetime.

Le format datetime ne permet que de représenter un ensemble limité de dates : seules les années 1 à 9999 sont autorisées.

### VIII.3.2.1. Conversions

Les datetime peuvent être convertis vers d'autres types de dates à l'aide de méthodes spécifiques :

— datetime.fromtimestamp permet de construire un objet datetime depuis un *timestamp*. Un fuseau optionnel peut être donné en argument.

```
1 >>> datetime.datetime.fromtimestamp(1633093972)
2 datetime.datetime(2021, 10, 1, 15, 12, 52)
3 >>> datetime.datetime.fromtimestamp(1633093972,
      datetime.timezone.utc)
4 datetime.datetime(2021, 10, 1, 13, 12, 52,
      tzinfo=datetime.timezone.utc)
```
— La méthode timestamp permet l'opération inverse (que l'objet datetime soit naïf ou avisé).

```
1 >>> dt.timestamp()
2 1633097983.840744
3 >>> dt utc.timestamp()
4 1633097983.840744
```
— On peut aussi convertir des datetime vers des struct\_time à l'aide de la méthode timetuple.

```
1 \rightarrow \rightarrow dt.timetuple()
2 \times 1 time.struct_time(tm_year=2021, tm_mon=10, tm_mday=1,
      tm_hour=16, tm_min=19, tm_sec=43, tm_wday=4, tm_yday=274,
       tm isdst=-1)
3 >>> dt utc.timetuple()
4 \times 4 time.struct_time(tm_year=2021, tm_mon=10, tm_mday=1,
       tm_hour=14, tm_min=19, tm_sec=43, tm_wday=4, tm_yday=274,
       tm isdst=-1)
```
Les conversions sont aussi possibles vers et depuis des chaînes de caractères, notamment en format ISO avec les méthodes isoformat et fromisoformat.

```
1 >>> dt.isoformat()
2 '2021-10-01T16:19:43.840744'
3 >>> dt utc.isoformat()
4 '2021-10-01T14:19:43.840744+00:00'
5 >>> datetime.datetime.fromisoformat('2021-10-01T16:19:43.840744')
6 datetime.datetime(2021, 10, 1, 16, 19, 43, 840744)
```

```
>>> datetime.datetime.fromisoformat(
      '2021-10-01T14:19:43.840744+00:00')
8 datetime.datetime(2021, 10, 1, 14, 19, 43, 840744,
      tzinfo=datetime.timezone.utc)
```
Mais d'autres conversions en chaînes sont possibles, avec strftime par exemple. Cette méthode accepte une chaîne pour représenter le format de sortie, où différents codes de formatage sont disponibles comme :

- %a et %A pour le nom du jour de la semaine (forme abrégée ou forme longue)
- %d pour le numéro de jour dans le mois
- %b et %B pour le nom du mois (forme abrégée ou forme longue)
- %m pour le numéro du mois
- %y et %Y pour l'année (sur 2 ou 4 chiffres)
- %H, %M et %S respectivement pour les heures, minutes et secondes
- %z et %Z pour le fuseau horaire (en tant que décalage ou par son nom)

```
1 >>> dt.strftime('Le %A %d %B %Y à %Hh%M')
```
- 2 'Le vendredi 01 octobre 2021 à 16h19'
- 3 >>> dt\_utc.strftime('Le %A %d %B %Y à %Hh%M (%Z)')
- 4 'Le vendredi 01 octobre 2021 à 14h19 (UTC)'

Il se peut que vous obteniez des noms anglais pour les jours et mois, cela est dû à la *locale* définie pour les conversions. Vous pouvez définir une *locale* française à l'aide des lignes suivantes :

```
1 import locale
2 locale.setlocale(locale.LC_ALL, 'fr_FR')
```
(fr\_BE pour la Belgique et fr\_CA pour le Canada sont aussi disponibles)

On notera que ces options de formatage sont aussi disponibles au sein des *fstrings* pour représenter des objets datetime.

```
1 >>> f'{dt:%d/%m/%Y %H:%M}'
2 '01/10/2021 16:19'
3 >>> f'{dt_utc:%d/%m/%Y %H:%M%z}'
4 '01/10/2021 14:19+0000'
```
L'opération inverse est elle aussi possible (mais plus compliquée) avec la méthode strptime : on spécifie la chaîne représentant la date et le format attendu en arguments, la méthode nous renvoie alors l'objet datetime correspondant.

```
1 >>> datetime.datetime.strptime('01/10/2021 14:19+0000',
      '%d/%m/%Y %H:%M%z')
2 datetime.datetime(2021, 10, 1, 14, 19,
      tzinfo=datetime.timezone.utc)
```
### VIII.3.2.2. Durées

Il est possible de soustraire des objets datetime pour obtenir une durée, qui représente le nombre de jours et secondes qui séparent les deux dates.

```
1 >>> dt - datetime.datetime(2000, 4, 12, 8, 30, 55)
2 datetime.timedelta(days=7842, seconds=28128, microseconds=840744)
```
Ces durées se matérialisent par le type timedelta. Elles peuvent s'additionner et se soustraire entre-elles. Il est aussi possible de les multiplier par des nombres.

```
1 >>> datetime.timedelta(days=1) + datetime.timedelta(days=1)
2 datetime.timedelta(days=2)
3 \rightarrow>} datetime.timedelta(days=1) - datetime.timedelta(days=1)
4 datetime.timedelta(0)
5 >>> datetime.timedelta(days=1) \star 10
6 datetime.timedelta(days=10)
```
Et bien sûr, on peut additionner une durée à un datetime (naïf ou avisé) pour obtenir un nouveau datetime.

```
1 >>> dt + datetime.timedelta(days=1)
2 datetime.datetime(2021, 10, 2, 16, 19, 43, 840744)
3 \rightarrow>} dt_utc + datetime.timedelta(days=1)
4 datetime.datetime(2021, 10, 2, 14, 19, 43, 840744,
      tzinfo=datetime.timezone.utc)
```
### VIII.3.2.3. Fuseaux horaires

On l'a vu : les objets datetime peuvent contenir ou non des informations de fuseau horaire, selon l'usage que l'on veut en faire, et les deux types sont généralement gérés par les différentes fonctions.

Il est cependant à noter qu'on ne peux pas mélanger dates naïves et avisées au sein des mêmes opérations.

```
1 >>> dt_utc - dt
2 Traceback (most recent call last):
3 File "<stdin>", line 1, in <module>
4 TypeError: can't subtract offset-naive and offset-aware datetimes
```
Le module datetime ne fournit par défaut que le fuseau horaire UTC (*Temps Universel Coordonné*) avec datetime.timezone.utc.

Mais le type timezone permet de construire des fuseaux à décalage fixe par rapport à UTC, en prenant un timedelta en argument.

```
1 \rightarrow \rightarrow \pm \mathbf{z} = datetime.timezone(datetime.timedelta(seconds=3600))
2 \rightarrow \rightarrow datetime.datetime.now(tz)
3 datetime.datetime(2021, 10, 1, 15, 19, 43, 840744,
        tzinfo=datetime.timezone(datetime.timedelta(seconds=3600)))
```
On notera aussi que la méthode astimezone permet de convertir une date vers un autre fuseau horaire. Les dates naïves sont considérées comme appartenant au fuseau local.

```
1 >>> dt.astimezone(tz)
2 datetime.datetime(2021, 10, 1, 15, 19, 43, 840744,
      tzinfo=datetime.timezone(datetime.timedelta(seconds=3600)))
3 \rightarrow \rightarrow dt.astimezone(datetime.timezone.utc)
4 datetime.datetime(2021, 10, 1, 14, 19, 43, 840744,
      tzinfo=datetime.timezone.utc)
5 \rightarrow \ dt_utc.astimezone(tz)
6 datetime.datetime(2021, 10, 1, 15, 19, 43, 840744,
      tzinfo=datetime.timezone(datetime.timedelta(seconds=3600)))
```
i

astimezone opère une conversion sur la date pour correspondre au fuseau horaire choisi. Pour simplement ajouter un fuseau horaire à une date sans faire de conversion, vous pouvez utiliser la méthode replace avec l'argument nommé tzinfo.

```
1 \rightarrow \rightarrow dt.replace(tzinfo=datetime.timezone.utc)
2 datetime.datetime(2021, 10, 1, 16, 19, 43, 840744,
       tzinfo=datetime.timezone.utc)
```
Depuis Python 3.9, le module zoneinfo apporte une collection de fuseaux horaires pour traiter les fuseaux courants.

```
1 >>> from zoneinfo import ZoneInfo
2 \rightarrow \rightarrow tz = ZoneInfo('Europe/Paris')
3 \rightarrow \rightarrow dt.astimezone(tz)
  datetime.datetime(2021, 10, 1, 16, 19, 43, 840744,
       tzinfo=zoneinfo.ZoneInfo(key='Europe/Paris'))
```
Pour plus d'informations sur ces modules, vous pouvez consulter les documentations de [date](https://docs.python.org/fr/3/library/datetime.html) [time](https://docs.python.org/fr/3/library/datetime.html)  $\mathbb{C}$  et [zoneinfo](https://docs.python.org/fr/3/library/zoneinfo.html)  $\mathbb{C}$ .

### VIII.3.3. Module calendar

Le module calendar est un module qui sert principalement à afficher de simples calendriers dans le terminal.

```
1 >>> import calendar
2 \rightarrow \rightarrow calendar.prmonth(2021, 10)
3 octobre 2021
4 lu ma me je ve sa di
5 1 2 3
6 4 5 6 7 8 9 10
7 11 12 13 14 15 16 17
8 18 19 20 21 22 23 24
9 25 26 27 28 29 30 31
```
Le module contient ainsi des fonctions month et calendar. La première prend une année et un mois en arguments et renvoie la représentation de ce mois. La seconde prend une année et renvoie la représentation de tous les mois de cette année.

Les tailles des lignes et des colonnes sont configurables à l'aide des différents paramètres de ces fonctions.

Les fonctions prmonth et prcal sont des raccourcis pour directement afficher ces représentations sur le terminal.

Le module apporte aussi différents attributs pour connaître les noms de jours et de mois :

- day\_name est le tableau des noms de jours de la semaine
- day\_abbr est celui des noms de jours abrégés
- month\_name est le tableau des noms de mois
- month\_abbr est celui des noms de mois abrégés

```
1 \rightarrow \rightarrow calendar.day name[0]
2 ' lundi'
3 \rightarrow \rightarrow calendar.day_abbr[1]
4 'mar.'
5 >>> calendar.month_name[3]
6 'mars'
7 >>> calendar.month_abbr[7]
```
8 'juil.'

Enfin, on trouve aussi dans ce module une fonction timegm qui permet de convertir un objet struct\_time en *timestamp*.

```
1 >>> calendar.timegm(time.gmtime())
2 1633102464
```
D'autres fonctions sont encore disponibles dans le module, je vous laisse les découvrir [sur la](https://docs.python.org/fr/3/library/calendar.html) [page de documentation](https://docs.python.org/fr/3/library/calendar.html)  $\mathbbm{C}$  .

### Conclusion

La gestion du temps et des dates n'est pas une chose aisée, je vous invite d'ailleurs à consulter ce tutoriel de  $@SpaceFor \nsubseteq$  pour en apprendre plus sur les subtilités.

# VIII.4. Expressions rationnelles

### Introduction

Dans ce chapitre nous allons découvrir les « expressions rationnelles » aussi connues sous le nom de *regex* (de l'anglais « *regular expressions* » parfois traduit en « expressions régulières ») et comment les utiliser en Python.

### VIII.4.1. Problématique

On sait demander à Python de résoudre des problèmes simples sur des chaînes de caractères comme :

- récupère-moi les N premiers caractères de la chaîne (my\_string[:N]) ;
- teste si telle chaîne commence par tel préfixe  $(m_{\mathsf{y}\mathsf{string}}.\textsf{startswith}(prefix))$ ;
- découpe-moi cette chaine en morceaux selon les espaces (my\_string.split(' ')) ;
- etc.

Mais comment pourrions-nous procéder pour des problèmes plus complexes comme « est-ce que ma chaîne de caractères représente un nombre » ?<sup>1</sup>

Une solution évidente serait de tenter une conversion float(my\_string) et voir si elle réussit ou elle échoue.

Mais intéressons-nous ici à une autre solution qui consisterait à analyser notre chaîne caractère par caractère afin d'identifier si oui ou non elle correspond à un nombre. La chaîne pourrait commencer par un + ou un -, suivraient une série de chiffres potentiellement suivis d'un . et d'une nouvelle série de chiffres.

```
1 def is_number(my_string):
2 # On traite notre chaîne comme un itérateur pour simplifier
          les traitements
3 it = iter(my_string)
4 first_char = next(it, '')5
6 # On ignore le préfixe + ou -
7 if first_char in \{\dagger + \dagger, \dagger - \dagger\}:
8 first_char = next(it, ')
9
```
<sup>1.</sup> Nous ne nous intéresserons ici qu'aux notations simples pour des nombres décimaux comme 42, +12.5 ou encore -18000, exit les nombres complexes ou les notations sans partie entière telles que .3 ou à base d'exposants comme 1e10.

<sup>2.</sup> Ce qui ne remplit pas à 100% la demande puisque l'expression reconnaît les formes .3, 1e10 et même inf qui ne nous intéressent pas ici.

```
10 # On vérifie que la chaîne contient au moins un caractère et
         commence par un chiffre
11 if not first_char.isdigit():
12 return False
13
14 for char in it:
15 if char == '.':
16 | # Si on tombe sur un point, on sort de la boucle pour
               traiter la partie décimale
17 | # On vérifie cependant que la partie décimale contient
               au moins un caractère
18 | # et commence par un chiffre
19 next_{char} = next(it, '')20 if not next_char.isdigit():
21 return False
22 break
23 elif not char. isdigit():
24 # Si le caractère n'est pas un chiffre, la chaîne ne
               peut pas représenter un nombre
25 return False
26
27 # On recommence pour la partie décimale (optionnelle)
28 for char in it:
29 if not char.isdigit():
30 return False
31
32 # On est arrivé jusqu'au bout, la chaîne représente un nombre
33 return True
```

```
1 >>> is_number('123')
2 True
3 >>> is_number('123.45')
4 True
5 \gg is_number('-123.45')
6 True
7 >>> is number('+12000')
8 True
9 >> is_number('abc')
10 False
11 | >> is number('12c4')
12 False
13 >>> is number('.5')
14 False
15 >>> is_number('10.')
16 False
17 >> is_number('.')
18 False
19 >>> is number('')
```
20 False

Cette solution est un peu fastidieuse mais nous verrons par la suite qu'il y a plus simple grâce aux *regex*.

### VIII.4.2. Une histoire d'automates

Ce processus que nous venons de réaliser avance pas à pas dans notre chaîne de caractères, identifiant à chaque étape s'il peut continuer ou s'il doit s'arrêter. On peut le représenter comme un ensemble d'états (les caractères ou motifs attendus dans la chaîne) reliés par des transitions/liens selon quand il est possible de passer d'un état à l'autre.

Voici ainsi une représentation schématique de notre fonction is\_number, on l'appelle un automate fini.

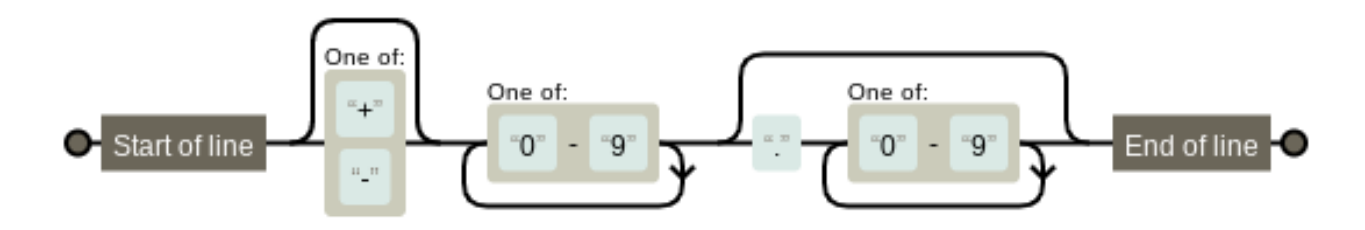

FIGURE VIII.4.1. – Automate is\_number — image générée par [regexper](https://regexper.com/)  $\circ$ 

Cette représentation nous montre que pour qu'une chaîne soit reconnue comme valide, il faut pouvoir trouver un chemin reliant l'état Start of line à l'état End of line en parcourant les caractères de la chaîne. Chaque état traversé consomme un caractère et un état peut être traversé plusieurs fois si les transitions le permettent, formant ainsi une boucle.

Un automate fini est un modèle de calcul qui parcourt des données séquentiellement (notre chaîne caractère par caractère) afin d'identifier des motifs, le tout sans utiliser de mémoire pour se souvenir des caractères précédents.

L'ensemble des motifs (ou mots) qui peuvent être identifiés par un automate forme ce qu'on appelle un langage. Dans notre exemple le langage est formé des représentations de nombres de la forme 123 et 4.56 pouvant être préfixés d'un + ou d'un -.

Il est d'usage de représenter un automate sous la forme d'un graphe montrant les relations entre les états comme précédemment.

Un état correspond à l'avancée dans la chaîne de caractères, en consommant les caractères qui correspondent au motif.

On part de l'état initial (à gauche) et on avance vers la droite tant qu'une transition correspond au caractère lu dans notre chaîne (plusieurs chemins sont possibles). Si l'on atteint l'état final (à droite) alors c'est que le motif est reconnu dans la chaîne.

/opt/zds/ $\phi$ ata/contents-public/un-zeste-de-pyth

Figure VIII.4.2. – Animation de l'automate pour tester la chaine -123.45

Il existe plusieurs types d'automates, les automates finis étant les plus simples d'entre eux. On dit d'un langage formé de mots reconnaissables par un automate fini qu'il est rationnel, d'où le terme d'expression rationnelle.

Le graphe ci-dessus illustre donc une expression rationnelle pour reconnaître les chaînes représentant des nombres. Mais nous allons tout de suite voir une manière plus formelle de la décrire.

### VIII.4.3. Module re

En effet le graphe qui précède est bien joli, mais comment l'intégrer à notre programme pour pouvoir l'utiliser ?

Ce graphe n'est qu'une représentation de l'expression rationnelle comme il en existe d'autres (notre fonction is\_number en est une elle aussi).

Le plus souvent, on va représenter ces expressions sous la forme de chaînes de caractères, où des caractères spéciaux permettront de décrire des motifs (comme des boucles). Il existe plusieurs standards pour cela, les plus connus étant POSIX et PCRE (*Perl-Compatible Regular Expressions*).

Le standard POSIX est celui que l'on retrouvera dans des outils tels que grep ou sed. En Python, c'est plutôt le standard PCRE qui est utilisé avec le module re.

Ce module regroupe les opérations permettant de travailler avec des expressions rationnelles, offrant différentes fonctions pour plusieurs usages (rechercher un motif, découper selon un motif, etc.).

### VIII.4.3.1. Utilisation

On va y aller pas à pas pour construire une expression correspondant à notre besoin. Nous allons tout d'abord importer le module re et nous intéresser à la fonction re.fullmatch. C'est une fonction qui reçoit l'expression rationnelle (en premier argument) et le texte à analyser (en second) et qui renvoie un objet résultat ou None suivant si le texte correspond à l'expression ou non.

L'expression rationnelle peut être une chaîne de caractères toute simple (par exemple '123') et la fonction va alors simplement vérifier que les caractères correspondent un à un.

```
1 >>> import re
2 >>> re.fullmatch('123', '123')
3 |<re.Match object; span=(0, 3), match='123'>
  >>> re.fullmatch('123', '124')
```
On considère dans ce cas que la *regex* se compose de motifs (1, 2, 3) qui ne peuvent chacun identifier qu'un seul caractère.

 $\dot{\mathbf{z}}$ 

On voit dans l'objet re.Match renvoyé par la fonction la zone qui a été identifiée dans le texte (la valeur span qui indique que le motif a été identifié entre les caractères 0 et 3) et l'extrait correspondant dans le texte (match, le texte complet dans notre cas).

Mais l'expression peut aussi contenir des caractères particuliers pour exprimer des motifs plus évolués. Ces motifs pouvant correspondre à plusieurs caractères dans notre texte. Par exemple le caractère . utilisé dans une *regex* signifie « n'importe quel caractère » (comme un joker).

```
1 >>> re.fullmatch('12.', '123')
2 |<re.Match object; span=(0, 3), match='123'>
3 \, | \rightarrow \rightarrow re.fullmatch('12.', '124')
4 \timesre.Match object; span=(0, 3), match='124'>
5 >>> re.fullmatch('12.', '134')
```
Un autre caractère particulier est le + qui indique que le motif qui précède peut être répété indéfiniment. La *regex* 'a+' permet ainsi de reconnaître les suites de caractères a (minuscule, on note au passage que les *regex* sont sensibles à la casse par défaut).

```
1 \rightarrow \rightarrow re.fullmatch('a+', 'a')
2 \timesre.Match object; span=(0, 1), match='a'>
3 \rightarrow \rightarrow re.fullmatch('a+', 'aaaa')
4 \timesre.Match object; span=(0, 4), match='aaaa'>
5 >>> re.fullmatch('a+', 'aaab')
6 \rightarrow \rightarrow re.fullmatch('a+', 'A')
```
i

Il est tout à fait possible de combiner nos motifs spéciaux, ainsi .+ identifie une suite de n'importe quels caractères : '123', 'aaa', 'abcd', etc.

```
1 >>> re.fullmatch('.+', '123')
2 | <re.Match object; span=(0, 3), match='123'>
3 \rightarrow>} re.fullmatch('.+', 'aaa')
4 <re.Match object; span=(0, 3), match='aaa'>
5 >>> re.fullmatch('.+', 'abcd')
6 \timesre.Match object; span=(0, 4), match='abcd'>
```
Dans le même genre que + on trouve aussi ? pour indiquer un motif optionnel. Un motif suivi d'un ? peut donc être présent zéro ou une fois.

```
1 \rightarrow \rightarrow re.fullmatch('a?b', 'ab')
2 | <re.Match object; span=(0, 2), match='ab'>
3 \rightarrow>} re.fullmatch('a?b', 'b')
4 <re.Match object; span=(0, 1), match='b'>
5 \rightarrow \rightarrow re.fullmatch('a?b', 'a')
```
On peut utiliser des parenthèses comme en mathématiques pour gérer les priorités : (ab)? correspondra ainsi à la chaîne 'ab' ou à la chaîne vide, tandis que ab? correspond à 'a' ou 'ab'.

Dans notre cas initial, on cherche à pouvoir identifier des suites de chiffres. Pour cela il va nous falloir utiliser des classes de caractères : ce sont des motifs qui peuvent correspondre à plusieurs caractères bien précis (ici des chiffres).

On définit une classe de caractères à l'aide d'une paire de crochets à l'intérieur de laquelle on fait figurer tous les caractères possibles. Par exemple [0123456789] correspond à n'importe quel chiffre.

Pour simplifier, il est possible d'utiliser un - pour définir un intervalle de caractères à l'intérieur de la classe : la syntaxe précédente devient alors équivalente à [0-9].

```
1 \gg re.fullmatch('[0-9]', '5')
2 | <re.Match object; span=(0, 1), match='5'>
3 >>> re.fullmatch('[0-9]+', '123')
  4 <re.Match object; span=(0, 3), match='123'>
```
#### VIII.4.3.2. is number

Nous avons maintenant toutes les clefs en main pour recoder notre fonction is\_number… ou presque !

En effet, dans notre nombre nous voulons pouvoir identifier un caractère ., mais nous savons que ce caractère est un motif particulier dans une *regex* qui fait office de joker.

Comment alors faire en sorte de n'identifier que le caractère . et lui seul�? Il nous faut pour cela l'échapper, en le faisant précéder d'un *antislash* (\).

```
1 \rightarrow \rightarrow re.fullmatch('\.', '.')
2 \langle re.Match object; span=(0, 1), match='.'>
3 \rightarrow \ re.fullmatch('\.', 'a')
```
Reprenons maintenant le graphe de notre automate et décomposons-le.

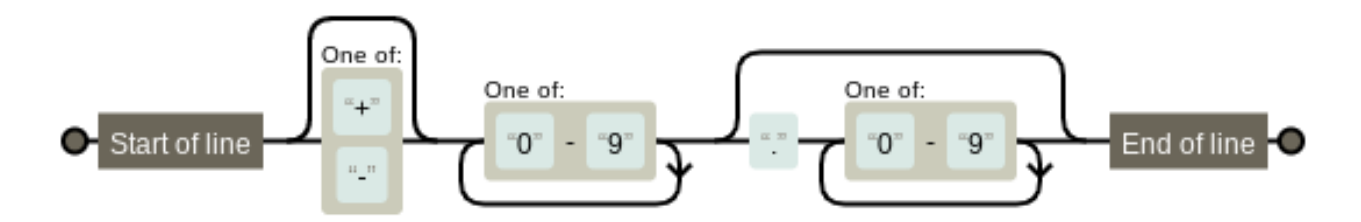

FIGURE VIII.4.3. – Automate is number — image générée par [regexper](https://regexper.com/)  $\circ$ 

Il commence par un état Start of line, c'est-à-dire le début de la ligne. re.fullmatch s'occupe déjà de rechercher un motif au début du texte donné, donc nous n'avons pas à en tenir compte ici.

L'état suivant est optionnel puisqu'il existe un chemin qui le contourne, il teste si le caractère est un + ou un -.

Cela correspond donc au motif [+-]? (à l'intérieur d'une classe de caractères, le + perd son

statut de caractère spécial, de même pour - qui n'a pas de statut spécial s'il n'est pas suivi d'un autre caractère dans la classe).

On voit que l'état suivant forme une boucle : il y a en effet un chemin qui part de la droite de l'état pour revenir à sa gauche, qui permet de le répéter indéfniment.

Cette boucle correspond au symbole + que nous avons vu plus haut, qui signifie « au moins une fois ».

L'état en lui-même détaille que le caractère doit être entre 0 et 9, soit [0-9]. La *regex* correspondant à ce motif est donc  $[0-9]+$ .

Les deux états qui suivent peuvent-être court-circuités pour arriver directement à la fin, cela veut dire qu'ils forment un groupe optionnel (...)?.

Le premier état est un simple point  $(\cdot)$  et le second est une nouvelle suite de chiffres  $(6-9]+$ ). Le groupe s'exprime donc sous la forme  $(\, \cdot \, [0-9]+)$ ?.

Enfin, l'état End of line est lui aussi déjà géré par la fonction fullmatch.

En mettant tous ces extraits bout à bout, on forme la *regex* finale qui identifie nos nombres :  $[-+ -]$ ? $[0-9] + (\ . [0-9] + )$ ?.

```
1 >>> pattern = \lceil \cdot \rceil +-]?\lceil 0-9 \rceil + (\.\lceil 0-9 \rceil +)?'
 2 \rightarrow \rightarrow re.fullmatch(pattern, '123.456')
 3 \timesre.Match object; span=(0, 7), match='123.456'>
 4 >>> re.fullmatch(pattern, '-42')
 5 \timesre.Match object; span=(0, 3), match='-42'>
 6 >>> re.fullmatch(pattern, '100')
 7 <re.Match object; span=(0, 3), match='100'>
 8 >>> re.fullmatch(pattern, '0.0')
 9 | <re.Match object; span=(0, 3), match='0.0'>
10 \rightarrow \rightarrow re.fullmatch(pattern, '.123')
11 >>> re.fullmatch(pattern, '123.')
12 \rightarrow \rightarrow re.fullmatch(pattern, '.')
13 \rightarrow \rightarrow re.fullmatch(pattern, 'abc')
```
La fonction is number peut donc simplement être réécrite comme suit.

```
1 import re
2
3 def is_number(my_string):
4 result = re.fullmatch('[+-]?[0-9]+(\.[0-9]+)?', my_string)
5 return result is not None
```
#### VIII.4.3.3. Autres fonctions du module

D'autres fonctions sont aussi proposées par le module re pour réaliser d'autres opérations.

#### VIII.4.3.3.1. re.search

re.search est une fonction similaire à re.fullmatch à la différence qu'elle permet de trouver un motif n'importe où dans la chaîne.

```
1 >>> re.search('[0-9]+', 'abc123def')
2 | <re.Match object; span=(3, 6), match='123'>
```
On remarque que les valeurs span et match du résultat correspondent à la zone où notre motif a été identifié dans le texte. Cette valeur match est d'ailleurs récupérable en accédant au premier élément ([0]) de l'objet résultat.

```
1 >>> result = re.search('[0-9]+', 'abc123def')
2 \rightarrow \rightarrow result[0]
3 '123'
```
### i

Nous verrons par la suite que ce résultat peut en effet contenir plusieurs éléments.

Sachez qu'il existe les caractères spéciaux  $\wedge$  et \$ pour reproduire le comportement de fullmatch avec search : un motif débutant par ^ signifie que le motif doit être trouvé au début du texte et un motif finissant par \$ signifie que le motif doit être trouvé à la fin.

```
1 >>> re.search('^[0-9]+', 'abc123')
2 >>> re.search('^[0-9]+', '123abc')
3 <re.Match object; span=(0, 3), match='123'>
4 >>> re.search('[0-9]+$', '123abc')
5 >>> re.search('[0-9]+$', 'abc123')
6 \timesre.Match object; span=(3, 6), match='123'>
```
En combinant les deux, re.search('^...\$', ...) est alors équivalent à re.full match('...', ...).

```
1 >>> re.search('^[0-9]+$', 'abc123def')
2 >>> re.search('^[0-9]+$', '123')
3 |<re.Match object; span=(0, 3), match='123'>
```
### i

On note qu'il existe aussi la fonction re.match qui recherche un motif au début du texte. Elle est ainsi équivalente à re.search avec un ^ systématique.

#### VIII.4.3.3.2. re.findall

Cette fonction est un peu plus intéressante : elle permet de trouver toutes les occurrences d'un motif dans le texte. Elle renvoie la liste des extraits de texte ainsi trouvés.

```
1 \rightarrow \rightarrow re.findall('[0-9]+',
       "Nous sommes le 31 mars 2022 et il fait 10°C")
2 ['31', '2022', '10']
```
Si le motif n'est jamais trouvé, la fonction renvoie simplement une liste vide.

```
1 >>> re.findall('[0-9]+', "C'est bientôt le week-end")
2 | []
```
Dans la même veine, on trouve la fonction re. finditer qui ne renvoie pas une liste mais un itérateur pour parcourir les résultats. Elle évite ainsi de parcourir le texte en entier dès le début et de constuire une liste.

```
1 \rightarrow \rightarrow for result in re.finditer('[0-9]+',
       "Nous sommes le 31 mars 2022 et il fait 10°C"):
2 | \ldots print(result)
3 ...
4 \timesre.Match object; span=(15, 17), match='31'>
5 \timesre.Match object; span=(23, 27), match='2022'>
6 \timesre.Match object; span=(39, 41), match='10'>
```
#### VIII.4.3.3.3. re.sub

Cette fonction permet d'opérer des remplacements (ou comme son nom l'indique des substitutions) sur un texte, remplaçant chaque occurrence du motif par la valeur précisée. Elle prend donc en arguments la *regex*, la valeur par laquelle remplacer le motif, et le texte sur lequel opérer. Et elle renvoie le texte après substitution.

```
1 >>> re.sub('[0-9]+', '?',
      "Nous sommes le 31 mars 2022 et il fait 10°C")
2 'Nous sommes le ? mars ? et il fait ?°C'
```
Si le motif n'est pas trouvé, alors le texte est renvoyé inchangé.

```
1 >>> re.sub('[0-9]+', '?', "C'est bientôt le week-end")
2 "C'est bientôt le week-end"
```
La valeur par laquelle remplacer le motif peut aussi prendre la forme d'une fonction. C'est alors cette fonction qui sera appelée pour chaque occurrence du motif, avec l'objet *match* en argument, et qui devra renvoyer le texte par lequel le remplacer.

```
1 >>> def replace_func(match_obj):
2 | \ldots return f'_{\text{max}}[m] return f'_{\text{max}}[m]3 \ldots4 \rightarrow \rightarrow re.sub('[0-9]+', replace_func,
       "Nous sommes le 31 mars 2022 et il fait 10°C")
5 'Nous sommes le _31_ mars _2022_ et il fait _10_°C'
```
#### VIII.4.3.3.4. re.split

re.split est plus ou moins équivalente à la méthode split des chaînes de caractères, qui permet de découper la chaîne selon un séparateur, sauf qu'ici le séparateur est spécifié sous la forme d'une *regex*.

```
1 >>> re.split('[ ,.?!:]+', 'Alors : ça décoiffe, hein ?')
2 ['Alors', 'ça', 'décoiffe', 'hein', '']
```
i

On constate qu'une chaîne vide est renvoyée dans le résultat si le texte termine par un séparateur. Mais on peut facilement la filtrer si elle ne nous intéresse pas.

```
1 \rightarrow \rightarrow [s for s in re.split('[,.?!:]+',
       'Alors : ça décoiffe, hein ?') if s]
2 ['Alors', 'ça', 'décoiffe', 'hein']
```
#### VIII.4.3.3.5. re.compile

On notera enfin la présence de la fonction re.compile qui permet de créer un objet *regex*. Cette fonction reçoit l'expression rationnelle sous forme d'une chaîne et renvoie un objet avec des méthodes fullmatch, search, finditer, split, etc.

Cela peut être plus pratique si l'on est amené à réutiliser plusieurs fois une même expression.

```
1 >>> pattern = re.compile('[0-9]+')
2 >> pattern.findall('3 + 5 = 8')
3 ['3', '5', '8']
4 >>> pattern.sub('?', '3 + 5 = 8')
5 \mid 2 + ? = ?
```
### VIII.4.4. Syntaxe des regex

Maintenant que nous connaissons les fonctions du module, voyons voir quelques autres éléments de syntaxe des *regex*.

#### VIII.4.4.1. Chaînes brutes (raw strings)

Il est d'usage, pour représenter des expressions rationnelles, de ne pas utiliser des chaînes de caractères telles quelles mais d'utiliser ce qu'on appelle des chaînes brutes (ou *raw strings*). On les reconnaît au caractère r qui les préfixe.

```
1 >>> r'abc'
2 | abc<sup>\prime</sup>
```
Celles-ci ne forment pas un type particulier, on voit d'ailleurs que l'objet évalué est une chaîne de caractère tout à fait normale. Non la différence se trouve au niveau de l'analyse de l'entrée par l'interpréteur, la façon dont il interprète les caractères écrits pour former l'objet str. On le sait, les chaînes de caractères permettent d'utiliser des séquences d'échappement telles que \t ou \n pour représenter des caractères spéciaux.

```
1 >>> print('abc\tdef\nghi')
2 abc def
3 \mid g h i
```
Ce comportement est rendu possible par l'interpréteur qui quand il lit la séquence de caractères \t dans le code la transforme en caractère « tabulation ».

Mais il ne le fait pas pour les chaînes brutes, qui conservent alors toutes les séquences d'échappement sans les interpréter comme des caractères spéciaux.

```
1 \rightarrow \text{r'abc\tdef\nghi'}2 | abc \t{ \nphi
```
Pour les *regex*, on préfère ainsi utiliser des chaînes brutes pour ne pas générer de conflits avec des motifs qui pourraient être interprétés comme des séquences d'échappement.

```
1 >>> re.fullmatch(r'[0-9]+', '1234')
2 |<re.Match object; span=(0, 4), match='1234'>
```
#### VIII.4.4.2. Syntaxe des motifs

On a déjà vu de nombreux motifs dans le début du chapitre, mais laissez-moi ici vous les présenter de façon plus détaillée.

#### VIII.4.4.2.1. Échappement  $(\n)$

L'antislash utilisé devant un caractère spécial du motif permet de lui faire perdre son aspect spécial et de l'utiliser comme un caractère normal. \+ identifie le caractère +.

```
1 \rightarrow \rightarrow re.match(r'\.\+\$', '.+$')
2 | <re.Match object; span=(0, 3), match='.+$'>
3 \rightarrow \rightarrow re.match(r'\.\+\$', 'toto')
4 \rightarrow \rightarrow re.match(r'.+$', 'toto')
5 | <re.Match object; span=(0, 4), match='toto'>
```
#### VIII.4.4.2.2. Joker (.)

. est le caractère joker, il correspond à n'importe quel caractère du texte (hors retours à la ligne). Il correspond toujours à un et un seul caractère.

```
1 \rightarrow \rightarrow re.match(r'.', 'a')
2 | <re.Match object; span=(0, 1), match='a'>
3 \rightarrow>} re.match(r'.', '@')
4 \timesre.Match object; span=(0, 1), match='@'>
5 >>> re.match(r'.', '')
6 \rightarrow \rightarrow re.match(r'.', 'ab')
7 <re.Match object; span=(0, 1), match='a'>
```
Par défaut, le caractère de retour à la ligne  $(\n\cdot n)$  n'est pas reconnu par ce motif mais on verra avec l'option DOTALL comment y remédier.

```
1 \rightarrow \rightarrow re.match(r'.', '\n')
```
#### VIII.4.4.2.3. Classes de caractères ([...])

Les crochets identifient les classes de caractères, une classe pouvant alors correspondre à n'importe lequel des caractères qu'elle contient. [abc] pourra correspondre aux caractères a, b ou c (toujours un et un seul).

Il est possible de préciser dans cette classe des intervalles de chiffres ou de lettres à l'aide d'un tiret (-). [0-9] identifie ainsi un chiffre et [0-0A-Za-z] un caractère alphanumérique.

Pour contenir le caractère - en lui-même, il est possible de l'échapper (le précéder d'un \) ou le placer au tout début ou à la fin de la classe : [0-91-Za-z\_-] identifie un caractère alphanumérique, un caractère de soulignement  $(\ )$  ou un tiret  $(-)$ .

Un ^ placé en début de classe fait office de négation, ainsi la classe [^0-9] reconnaît les caractères qui ne sont pas des chiffres.

Les autres symboles que nous avons pu voir perdent leur signification spéciale à l'intérieur d'une classe de caractères. Seul le caractère ] a besoin d'être échappé pour éviter de fermer la classe prématurément.

#### VIII.4.4.2.4. Quantificateurs (?, +, \*, {...})

Les quantificateurs sont différents symboles qui s'appliquent au motif qui précède afin d'en préciser la quantité attendue.

- ? rend le motif optionnel. Il s'agit alors d'un quantificateur 0 ou 1 fois.
- + permet de répéter le motif. Il s'agit alors d'un quantificateur 1 fois ou plus.
- $\overline{\phantom{a}}$   $\overline{\phantom{a}}$  est un quantificateur 0 ou plus, il combine alors ? et +.

Les accolades ({...}) permettent d'appliquer un quantificateur personnalisé au motif qui précède. On précise à l'intérieur de ces accolades le nombre de répétitions voulues, ou l'intervalle de répétitions acceptées (sous forme de deux nombres séparés d'une virgule).

Par exemple  $x\{3\}$  identifie la chaîne xxx et  $x\{2,4\}$  correspond aux chaînes xx, xxx et xxxx.

Il est possible d'omettre l'une ou l'autre des bornes de l'intervalle. {,n} sera alors équivalent à {0,n} et {n,} signifiera un motif répété au moins n fois.

#### VIII.4.4.2.5. Groupes ((...))

Les parenthèses permettent de prioriser une sous-expression mais aussi de former un groupe de capture. Lors d'un appel valide à re.fullmatch par exemple, l'objet re.Match renvoyé donne accès aux différentes valeurs des groupes capturés.

Chaque groupe est identifié par un nombre correspondant à sa position dans l'expression, et le groupe 0 correspond à la chaîne entière.

```
1 >>> match = re.fullmatch('([0-9]+)\+([0-9]+)=([0-9]+)', '13+25=38')
2 \rightarrow \rightarrow match[0]
3 \mid 13+25=384 >>> match[1]
5 |136 >>> match[2]7 '25'
8 >>> match[3]
9 '38'
```
L'objet re.Match possède aussi une méthode groups pour renvoyer tous les groupes capturés dans le texte.

```
1 >>> match.groups()
2 ('13', '25', '38')
```
### i

Pour bénéficier de la priorisation des parenthèses sans créer de groupe de capture, il est possible d'utiliser un ?: à l'intérieur des parenthèses ((?:...)), Python comprendra alors que ces parenthèses ne correspondent pas à un groupe.

#### VIII. La bibliothèque standard

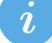

```
1 \rightarrow \rightarrow re.fullmatch('(ab)+', 'ababab')
2 | <re.Match object; span=(0, 6), match='ababab'>
3 \rightarrow > > -.groups()
4 ('ab',)
5 >>> re.fullmatch('(?:ab)+', 'ababab')
6 \timesre.Match object; span=(0, 6), match='ababab'>
7 >> _.groups()
8(
```
#### VIII.4.4.2.6. Unions (|)

Les quantificateurs nous permettent de représenter un choix entre plusieurs alternatives suivant le nombre de fois qu'un motif est répété. Cette notion de choix est au cœur des automates finis puisqu'ils représentent les différents chemins qui partent d'un même nœud.

Pour représenter un choix simple, on utilise l'opérateur d'union (|), celui-ci offrant deux possibilités pour évaluer la chaîne : soit le motif de gauche, soit celui de droite. Ainsi l'expression ab|cd correspond aux deux chaînes 'ab' et 'cd'.

```
1 \rightarrow \rightarrow re.fullmatch(r'ab|cd', 'ab')
2 <re.Match object; span=(0, 2), match='ab'>
3 \rightarrow \rightarrow re.fullmatch(r'ab|cd', 'cd')
4 \timesre.Match object; span=(0, 2), match='cd'>
5 \rightarrow \rightarrow re.fullmatch(r'ab|cd', 'abcd')
```
L'opérateur d'union a une priorité plus faible que l'ensemble des autres opérateurs, à l'exception des parenthèses qui permettent donc de prioriser une union.

L'expression a(b|c)d correspond alors aux chaînes 'abd' et 'acd'.

```
1 \rightarrow \rightarrow re.fullmatch(r'a(b|c)d', 'abd')2 | <re.Match object; span=(0, 3), match='abd'>
3 \rightarrow>} re.fullmatch(r'a(b|c)d', 'acd')
4 \timesre.Match object; span=(0, 3), match='acd'>
5 \rightarrow \rightarrow re.fullmatch(r'a(b|c)d', 'ab')
```
Un quantificateur peut évidemment être appliqué à une union, deux choix possibles seront alors à opérer à chaque répétition du motif. (ab|ba)+ représente une chaîne comprenant une suite de mots ab ou ba.

```
1 >>> re.fullmatch('(ab|ba)+', 'ababab')
2 \timesre.Match object; span=(0, 6), match='ababab'>
3 \rightarrow \rightarrow re.fullmatch('(ab|ba)+', 'baba')
```
 $4 \times$ re.Match object; span= $(0, 4)$ , match='baba'>  $5$  >>> re.fullmatch('(ab|ba)+', 'abba')  $6 \times$ re.Match object; span= $(0, 4)$ , match='abba'>  $7$  >>> re.fullmatch('(ab|ba)+', 'abbb')

Enfin, il est possible d'utiliser plusieurs | successifs pour représenter un choix entre plus de deux motifs. ab|bc|cd identifie le motif ab, bc ou cd.

```
1 \timesre.Match object; span=(0, 2), match='ab'>
2 \rightarrow \rightarrow re.fullmatch('ab|bc|cd', 'bc')
3 | <re.Match object; span=(0, 2), match='bc'>
4 >>> re.fullmatch('ab|bc|cd', 'cd')
5 \timesre.Match object; span=(0, 2), match='cd'>
6 >>> re.fullmatch('ab|bc|cd', 'ac')
```
i

On note que les unions permettent de représenter différemment des motifs que l'on connaissait déjà. Par exemple X|XY est équivalent à XY? et a|b|c est équivalent à [abc].

#### VIII.4.4.2.7. Marqueurs d'extrémités (^ et \$)

Les caractères  $\wedge$  et  $\zeta$  permettent respectivement d'identifier le début et la fin du texte (ou de la ligne suivant le mode, voir les options plus bas).

Ces marqueurs n'ont pas d'intérêt avec re.fullmatch qui les ajoute implicitement mais s'avèrent utiles pour les autres fonctions du module. Un motif débutant par ^ indique qu'il doit se trouver au début du texte, tandis qu'un motif se terminant par \$ indique qu'il doit se trouver à la fin du texte.

```
1 \rightarrow \rightarrow re.search(r'<sup>1</sup>a', 'bac')
2 \rightarrow>} re.search(r'<sup>1</sup>a', 'abc')
3 | <re.Match object; span=(0, 1), match='a'>
4 \rightarrow \rightarrow re.search(r'a$', 'bac')
5 \rightarrow \rightarrow re.search(r'a$', 'bca')
6 \timesre.Match object; span=(2, 3), match='a'>
```
Ces marqueurs sont moins prioritaires que l'union, il est donc parfaitement possible par exemple de représenter l'ensemble des chaînes qui commencent par « zeste » ou terminent par « savoir » avec ^zeste|savoir\$.

```
1 \rightarrow \rightarrow re.search(r'^zeste|savoir$', 'zeste de savoir')
2 \timesre.Match object; span=(0, 5), match='zeste'>
3 >>> re.search(r'^zeste|savoir$', 'concentré de savoir')
4 <re.Match object; span=(13, 19), match='savoir'>
```

```
5 >>> re.search(r'^zeste|savoir$', 'zeste de citron')
6 \timesre.Match object; span=(0, 5), match='zeste'>
7 >>> re.search(r'^zeste|savoir$', 'concentré de citron')
```
i

On remarque que lorsque les deux motifs d'une union correspondent au texte, c'est celui de gauche qui l'emporte (« zeste de savoir » *matche* sur ^zeste avant savoir\$).

#### VIII.4.4.2.8. Séquences spéciales

On trouve aussi quelques séquences d'échappement particulières pour représenter facilement certaines classes de caractères.

Ainsi, \d identifie un chiffre (à la manière de [0-9] mais en plus large car identifie tous les caractères reconnus comme tels par le standard Unicode).

```
1 >>> re.fullmatch(r'\d+', '123')
2 <re.Match object; span=(0, 3), match='123'>
3 \rightarrow \infty re.fullmatch(r' \ddot{\ }+', 'abc')
4 \rightarrow \rightarrow re.fullmatch(r'\d+', '\text{M}\text{N}')
5 \timesre.Match object; span=(0, 3), match='\text{MMS}'>
```
À l'inverse, \D identifie ce qui n'est pas un chiffre.

```
1 \rightarrow \rightarrow re.fullmatch(r' \D', '123')
2 \rightarrow \text{re.fullmatch}(r'\D'') 'abc')
3 \timesre.Match object; span=(0, 3), match='abc'>
```
La séquence \w correspond aux caractères alphanumériques unicodes (chiffres, lettres et caractères de soulignement comme \_). Là encore, \W (notez la majuscule) identifie le motif inverse, soit les caractères non alphanumériques.

```
1 \rightarrow \rightarrow re.fullmatch(r'\w+', 'Ab 12')
2 |<re.Match object; span=(0, 5), match='Ab_12'>
3 \rightarrow \text{re.fullmatch}(r'\w+', 'Ab\_M\%)4 \timesre.Match object; span=(0, 5), match='Àb_\text{NN}'>
5 \rightarrow \text{re.fullmatch}(r'\w+', '.'')6 \rightarrow \text{re.fullmatch}(r'\W'', ''.?')7 <re.Match object; span=(0, 2), match='.?'>
```
La séquence  $\s$  identifie un caractère d'espacement, et  $\S$  un caractère qui n'est pas un espacement.

```
1 \rightarrow \rightarrow re.fullmatch(r'\s', '')
2 | <re.Match object; span=(0, 1), match=' '>
3 \rightarrow \text{re.fullmatch}(r' \s', \text{'\n'}')4 \timesre.Match object; span=(0, 1), match='\n'>
5 \rightarrow \text{re.fullmatch}(r' \s', \text{ }\text{'}\text{'t'})6 \langlere.Match object; span=(0, 1), match='\t'>
7 >>> re.fullmatch(r'\s', 'x')
8 \rightarrow \rightarrow re.fullmatch(r'\S', 'x')
9 <re.Match object; span=(0, 1), match='x'>
```
#### VIII.4.4.2.9. Motif de remplacement

Nous avons vu la fonction re.sub qui permet de trouver et remplacer toutes les occurrences d'un motif dans un texte.

La chaîne de remplacement passée à sub peut elle aussi contenir des séquences spéciales, pour faire référence aux groupes capturés dans le texte.

Ainsi \1 dans la chaîne de remplacement correspondra au premier groupe capturé, \2 au second, etc.

1 >>> re.sub(r'( $[0-9]+$ )',  $r'$ - $\1', '3 + 5 = 8'$ )  $-3 + -5 = -8'$ 

Il est aussi possible d'utiliser la syntaxe \g<N> selon vos préférences.

```
1 >>> re.sub(r'([0-9]+)', r'-\gtrsim 1)', '3 + 5 = 8')
2 \mid -3 + -5 = -8'
```
D'autres motifs et séquences d'échappement ne sont pas abordés ici et je vous invite à les retrouver dans [la documentation du mode](https://docs.python.org/fr/3/library/re.html)  $re \; \mathcal{C}$ .

### VIII.4.5. Quelques exercices

Je vous propose maintenant de nous entraîner à construire des *regex* pour résoudre différents problèmes.

Pour vous aider, vous pouvez utiliser des sites web tels que regex $101 \text{ C}$  ou [regexr](https://regexr.com/)  $\text{C}$  afin de tester et voir en temps réel comment sont interprétées vos *regex*.

#### VIII.4.5.0.1. Reconnaître un nombre pair

<span id="page-492-0"></span>On veut ici identifier un nombre pair (en représentation décimale). Qu'est-ce qu'un nombre pair ? Un nombre qui se termine par un chiffre pair. [Contenu masqué n°17](#page-497-0)

#### VIII.4.5.0.2. Reconnaître un identifiant Python

<span id="page-493-0"></span>On sait qu'un identifiant (nom de variable ou fonction) en Python est composé de lettres, de chiffres et de caractères \_, et que le premier caractère ne peut pas être un chiffre.

[Contenu masqué n°18](#page-497-1)

#### VIII.4.5.0.3. Découper les mots d'une chaîne

<span id="page-493-1"></span>Nous voulons maintenant découper tous les mots d'une chaîne de caractère, en considérant les mots comme des suites de lettres/chiffres et en ignorant tout le reste.

[Contenu masqué n°19](#page-498-0)

#### VIII.4.5.0.4. Mettre des mots en évidence

<span id="page-493-2"></span>Ensuite on aimerait passer en majuscules tous les mots (lettres/chiffres/*underscores*) contenant la lettre « t » dans un texte.

[Contenu masqué n°20](#page-498-1)

#### VIII.4.5.0.5. Identifier un palindrome

Enfin on voudrait utiliser une *regex* pour reconnaître un palindrome, c'est-à-dire un mot qui peut se lire dans les deux sens comme « ressasser ».

### i

Vous ne trouvez pas ? C'est normal : les *regex* ne disposant pas de mémoire, il n'est pas possible de se souvenir du début de la chaîne quand on en analyse la fin. Nous verrons cela plus en détails dans les limitations des *regex*.

### VIII.4.6. Options

Les fonctions de recherche du module re acceptent un argument flags qui permet de préciser des options sur la recherche, que je vais vous décrire ici.

#### VIII.4.6.0.1. re.IGNORECASE (ou re.I)

Cette option permet simplement d'ignorer la casse des caractères de la chaîne à analyser, ainsi le motif ne fera pas de différence entre caractères en minuscules ou en capitales.

```
1 \rightarrow \rightarrow re.match('[a-z]+', 'ToTo', re.IGNORECASE)
2 \timesre.Match object; span=(0, 4), match='ToTo'>
3 \rightarrow \rightarrow re.match('[a-z]+', 'ToTo')
```
#### VIII.4.6.0.2. re.ASCII (re.A)

Par défaut les *regex* en Python expriment des motifs unicode, c'est-à-dire qu'elles gèrent les caractères accentués et spéciaux.

Comme on l'a vu, le motif \w permet par exemple de reconnaître des chiffres et des lettres quelle que soit leur forme (différents alphabets, différents diacritiques).

Mais il est possible de restreindre ces motifs à la seule table des caractères ASCII (cf [le tableau](https://zestedesavoir.com/tutoriels/2514/un-zeste-de-python/6-entrees-sorties/7-formatage/#5-5-bytes) [dans le chapitre dédié aux](https://zestedesavoir.com/tutoriels/2514/un-zeste-de-python/6-entrees-sorties/7-formatage/#5-5-bytes) *bytes* ) avec l'option ASCII et ainsi n'accepter par exemple que les lettres de l'alphabet latin.

```
1 >>> re.match('\w+', 'été', re.ASCII)
2 \rightarrow \text{?} re.match('\w+', 'ete', re.ASCII)
3 | <re.Match object; span=(0, 3), match='ete'>
4 >>> re.match('\w+', 'été')
  5 <re.Match object; span=(0, 3), match='été'>
```
#### VIII.4.6.0.3. re.DOTALL (re.S)

On a vu précédemment que le motif joker (.) ne reconnaissait pas le caractère de retour à la ligne dans le mode par défaut. Il est possible de changer ce comportement à l'aide de l'option DOTALL.

```
1 \rightarrow \rightarrow re.match(r'.', '\n', re.DOTALL)
2 \timesre.Match object; span=(0, 1), match='\n'>
3 \rightarrow>} re.match(r'.', '\n')
```
#### VIII.4.6.0.4. re.MULTILINE (re.M)

Enfin, l'option MULTILINE est une option qui permet de gérer différemment les textes sur plusieurs lignes.

Par défaut, une chaîne de caractères contenant des retours à la ligne (\n) est gérée comme les autres chaînes, sans traitement particulier pour les sauts de ligne.

Cette option permet de différencier les lignes les unes des autres et d'avoir un traitement adapté. Ainsi les marqueurs ^ et \$ n'identifieront plus seulement le début et la fin du texte mais aussi le début et la fin de chaque ligne.

```
1 \rightarrow \infty re.findall(r'^.+$', 'abc\ndef\nghi', re.MULTILINE)
2 \lceil 'abc', 'def', 'ghi']
3 \rightarrow \text{relindall}(r' \cdot +\$', 'abc\ndef\nghi')4 \lceil \rceil
```
Le traitement n'est pas le même qu'avec l'option DOTALL qui elle ne reconnaît simplement pas les sauts de ligne comme des caractères spéciaux.

```
1 \rightarrow \text{rel}(\r' \cdot +\text{S}', \text{abc}\cdot\text{nghi}', \text{re.DOTALL})2 | ['abc\ndef\nghi']
```
#### VIII.4.6.1. Composition d'options

Les options ne sont pas exclusives et peuvent être composées les unes avec les autres. On utilise pour cela la notation d'union afin d'assembler différentes options entre elles.

```
1 \rightarrow \text{real}(r'\text{a-z}\w+', 'abc\nDEF\nghî', re.ASCII |re.MULTILINE | re.IGNORECASE)
2 ['abc', 'DEF', 'gh']
```
Ainsi le code qui précède permet de faire une recherche ascii multiligne ignorant la casse. On pourra bien sûr enregistrer ces options dans une variable si on est amenés à les réutiliser.

```
1 >>> flags = re.ASCII | re.IGNORECASE
2 \rightarrow \rightarrow re.fullmatch(r'zds_\w+', 'zds_foo', flags)
3 | <re.Match object; span=(0, 7), match='zds_foo'>
4 >>> re.fullmatch(r'zds_\w+', 'ZDS_BAR', flags)
5 \timesre.Match object; span=(0, 7), match='ZDS_BAR'>
6 \rightarrow \text{rel}(\rceil \text{zds}_{w+1}, \rceil \text{zds}_t^t, \text{flags})
```
### i

L'ordre des opérandes autour des  $\overline{a}$  n'a pas d'importance, puisqu'il s'agit d'une union de tous les éléments.

On remarque d'ailleurs que l'ordre n'est pas conservé dans le résultat de l'union.

1 >>> re.MULTILINE | re.ASCII 2 re.ASCII|re.MULTILINE

### VIII.4.7. Limitations

De par leur construction (automates finis) les expressions rationnelles sont normalement assez limitées en raison de l'absence de mémorisation : elles ne permettent de reconnaître que des langages rationnels.

Il s'agit du type de langage le plus simple dans la [hiérarchie de Chomsky](https://fr.wikipedia.org/wiki/Hi%C3%A9rarchie_de_Chomsky)  $\mathbb{Z}$ , on ne peut pas les utiliser pour décrire des structures récursives par exemple.

Mais le moteur de *regex* de Python permet d'aller au-delà de certaines limitations (au prix de l'efficacité et de la lisibilité) en fournissant des fonctionnalités supplémentaires :

— Le *look-ahead* qui permet de regarder ce qui suit une expression.

```
1 >>> # trouve toutes les lettres suivies d'un "b"
2 \rightarrow \text{re.findall}(r'\w(?=b)', 'ab cd eb')3 ['a', 'e']
4 >>> # ou celles qui ne sont pas suivies d'une espace
5 \rightarrow \text{re.findall}(r'\w(?!)', 'ab cd eb')6 ['a', 'c', 'e', 'b']
```
— Le *look-behind* pour regarder ce qui précède.

```
1 >>> # trouve toutes les lettres précédées d'un "a"
2 \rightarrow \text{re.findall}(r'(? \le a) \wedge w', 'ab de ac')3 \lceil 'b', 'c']
4 >>> # ou celles qui ne sont pas précédées d'une espace
5 \rightarrow \text{re.findall}(r'(?<!) \w', 'ab de ac')6 ['a', 'b', 'e', 'c']
```
— Les *back-references* pour référencer une expression déjà capturée.

```
1 >>> # trouve les motifs doublés
2 \rightarrow \text{re.findall}(r'(\w+)(1)', 'toto tutu tati')3 | [('to', 'to'), ('tu', 'tu'])]4 >>> # reconnaît N occurrences de "a" suivies d'un "b" et de N
      nouvelles occurences de "a"
5 \rightarrow \rightarrow re.fullmatch(r'(a+)b(\1)', 'aba')
6 \timesre.Match object; span=(0, 3), match='aba'>
7 >>> re.fullmatch(r'(a+)b(\1)', 'aaabaaa')
8 <re.Match object; span=(0, 7), match='aaabaaa'>
9 \rightarrow \rightarrow re.fullmatch(r'(a+)b(\1)', 'abaaa')
```
Cependant, même avec ces fonctionnalités supplémentaires certaines choses restent impossibles. Par exemple on ne peut pas écrire de motif pour reconnaître N occurrences de « a » suivies de N occurrences de « b ».

De même qu'une expression arithmétique  $(3 \times (1 + 2 \times 5))$ , par sa nature récursive, ne peut pas être reconnue par une *regex*, même étendue.

On notera enfin que les fonctionnalités étendues présentées ici ne sont pas standards et ne seront pas reconnues par les moteurs de *regex* « purs » 1 , je vous recommande donc de les éviter autant que possible (ainsi que pour des questions de lisibilité et de performances) et de préférer des algorithmes plus classiques pour résoudre vos problèmes complexes.

### Conclusion

Pour des informations plus complètes sur les *regex* en Python, je vous renvoie bien sûr à [la](https://docs.python.org/fr/3/library/re.html) [documentation du module](https://docs.python.org/fr/3/library/re.html)  $re \in \mathcal{C}$ .

### Contenu masqué

#### <span id="page-497-0"></span>Contenu masqué n°17

```
1 >>> pattern = re.compile(r'[+-]?[0-9]*[02468]')
2 \rightarrow \rightarrow pattern.fullmatch('42')
3 <re.Match object; span=(0, 2), match='42'>
4 >>> pattern.fullmatch('-108')
5 <re.Match object; span=(0, 4), match='-108'>
6 >>> pattern.fullmatch('0')
7 <re.Match object; span=(0, 1), match='0'>
8 >>> pattern.fullmatch('17')
9 >>> pattern.fullmatch('abc')
```
[Retourner au texte.](#page-492-0)

#### <span id="page-497-1"></span>Contenu masqué n°18

```
1 >>> pattern = re.compile(r'[a-z_][a-z0-9_]\star', re.IGNORECASE)
2 >>> pattern.fullmatch('foo')
3 | <re.Match object; span=(0, 3), match='foo'>
4 >>> pattern.fullmatch('BAR')
5 \timesre.Match object; span=(0, 3), match='BAR'>
6 >>> pattern.fullmatch('item1')
7 <re.Match object; span=(0, 5), match='item1'>
8 >>> pattern.fullmatch('litem')
```
i

Cette solution ne reconnaît cependant pas certains identifiants valides comme prénom, mais nous ne souhaitons pas traiter ce cas ici comme ce nom n'est pas recommandé en

<sup>1.</sup> Par exemple la bibliothèque  $r \in 2 \text{ } \sigma$  qui propose une implémentation optimale d'un moteur d'expressions rationnelles (à l'aide d'automates finis justement) ne comprend pas ces extensions (et c'est ce qui lui permet d'être optimale).

```
i
   Python.
       >>> pattern.fullmatch('prénom')
```
#### [Retourner au texte.](#page-493-0)

#### Contenu masqué n°19

<span id="page-498-0"></span>On serait tenté d'utiliser la méthode findall avec une *regex* r'\w+' mais \w ne reconnaît pas seulement les chiffres et les lettres, il inclut aussi le caractère de soulignement (\_).

```
\gg pattern = re.compile(r'\w+')
2 \rightarrow \rightarrow pattern.findall("Et sous la pluie I feel sorry ")
3 ['Et', 'sous', 'la', 'pluie', '_I', 'feel', 'sorry_']
```
On peut alors penser à une *regex* du genre r'[a-zA-Z0-9]+ mais on perdrait l'usage des caractères accentués. Au final la meilleure solution est de prendre le problème à l'envers : on veut exclure tous les caractères qui ne sont ni des chiffres ni des lettres. On sait que \W identifie tout ce qui n'est pas chiffre/lettre/*underscore*, il suffit alors d'ajouter explicitement le \_ et de prendre la négation (avec ^) de la classe de caractères. On trouve ainsi  $r'[\wedge \W']$ +'.

```
1 >>> pattern = re.compile(r'[^\W_]+')
2 \rightarrow \rightarrow pattern.findall("Et sous la pluie I feel sorry_")
3 ['Et', 'sous', 'la', 'pluie', 'I', 'feel', 'sorry']
4 >>> pattern.findall("Adieu l'Émile je t'aimais bien.")
5 ['Adieu', 'l', 'Émile', 'je', 't', 'aimais', 'bien']
6 >>> pattern.findall("Regarde ta montre il est déjà 8h !")
7 ['Regarde', 'ta', 'montre', 'il', 'est', 'déjà', '8h']
```
[Retourner au texte.](#page-493-1)

#### <span id="page-498-1"></span>Contenu masqué n°20

```
1 \rightarrow \rightarrow def upperize(match_obj):
2 | \ldots return match_obj[0].upper()
3 ...
4 >>> pattern = re.compile(r'\w*[tT]\w*')
5 \rightarrow \rightarrow pattern.sub(upperize,
       "Quand tu traverses la pièce, en silence que tu passes devant moi"
       \lambda6 'Quand TU TRAVERSES la pièce, en silence que TU passes DEVANT moi'
```
[Retourner au texte.](#page-493-2)

# VIII.5. TP : Monstre sauvage

### Introduction

Comme promis, on va reprendre notre jeu pour le transformer en jeu solo. Maintenant on sélectionnera un monstre et l'ordinateur en choisira un autre. À chaque tour, il sélectionnera aussi quelle attaque il souhaite nous infliger.

## VIII.5.1. L'aléatoire à la rescousse !

On va donc intégrer quelques doses d'aléatoire dans notre jeu, à différents niveaux :

- Pour le choix de monstre, l'ordinateur réalisera un choix aléatoire, de même pour son nombre de PV.
- Pour connaître l'ordre d'attaque entre les deux monstres, on pourra faire un tirage aléatoire (savoir qui commence).
- À chaque tour, l'ordinateur sélectionnera une attaque aléatoire pour son monstre. Ce choix pourra être pondéré selon les dégâts infligés par chaque attaque.

Pour plus de généricité, on aimerait ne pas avoir à gérer l'ordinateur comme un cas spécifique, et donc ne pas faire de différence de traitement entre nos deux joueurs.

Pour cela, je vous propose de modifier la structure des joueurs (le dictionnaire tel que renvoyé par la fonction get\_player) pour y ajouter une fonction (un *callback*) associée à la clé 'chose\_at tack\_func', qui pourra être appelée depuis la boucle de jeu pour demander au joueur de sélectionner une attaque.

Dans le cas d'un joueur humain, cette fonction fera appel à input, et dans le cas de l'ordinateur elle opérera une sélection aléatoire. Mais la boucle de jeu n'en saura rien, ce sera totalement abstrait pour elle.

```
1 attack = player['chose_attack_func'](player)
2 apply_attack(player, opponent)
```
En bonus, on pourrait ajouter un choix pour permettre au 2ème joueur d'être un humain ou un robot, voire que les deux joueurs soient des ordinateurs pour les observer combattre.

#### VIII.5.1.1. Solution

Je vous propose la solution suivante, n'hésitez pas à regarder plus en détails le mécanisme de *callback*. J'ai aussi utilisé une interface commune entre les modules players et ia, avec une fonction get\_player prenant un identifiant en argument et renvoyant un dictionnaire décrivant le joueur.

Pour la sélection du nombre de PV par l'ordinateur, j'ai utilisé une distribution normale, mais tout autre tirage serait correct.

Enfin, pour alléger le code, j'ai supprimé ce qui était relatif à la sauvegarde du jeu car ça n'est plus utile ici.

```
Contenu masqué n°21
```
### VIII.5.2. Animations

Un tout petit exercice avant de finir.

L'ordinateur est un peu trop rapide à jouer, on a à peine le temps de voir ce qui se passe. On serait alors tenté d'ajouter un simple time.sleep(1) pour ralentir l'exécution, mais on se demanderait alors ce qui se passe.

Une autre idée serait d'ajouter des animations pendant les choix de l'ordinateur, afin de voir qu'il se passe quelque chose sans que ça ne se passe trop vite.

Et pour cela, on va simplement utiliser les fonctions print et time.sleep.

Par exemple comment représenter une barre de progression en animation ? On peut afficher un caractère, attendre, afficher un autre caractère, etc.

Pour cela, on va appeler print avec l'argument end='' (pour ne pas afficher de retour à la ligne) dans une boucle. En sortie de boucle, on s'occupera de revenir à la ligne pour finaliser la barre.

```
1 import time
2
3 for \_ in range(10):
4 print('-', end='')
5 time.sleep(0.1)
6
7 print()
```
Si vous exécutez ce code, vous verrez probablement la barre complète s'afficher d'un seul coup au bout d'une seconde, sans aucune animation.

Cela est dû au mécanisme de *flush* (mémoire tampon) dont je vous avais parlé : en l'absence de retour à la ligne, print a simplement placé le texte en mémoire tampon mais n'a rien écrit réellement sur le terminal. On corrige ça an ajoutant l'argument flush=True à l'appel.

```
1 import time
2
3 for \_ in range(10):
4 print('-', end='', flush=True)
5 time.sleep(0.1)
6
7 print()
```
#### i

Pour aller plus loin, on peut aussi utiliser le caractère spécial  $\mathcal{b}$  qui permet de revenir en arrière sur la ligne et donc d'effacer le dernier caractère imprimé.

#### VIII.5.2.1. Solution

Rien de bien méchant, je présente ici le fichier tp/ia.py uniquement qui est le seul à changer.

```
Contenu masqué n°22
```
Si les animations dans le terminal vous intéressent et que vous souhaitez aller plus loin, je vous conseille de regarder du côté [du module](https://docs.python.org/3/library/curses.html) curses  $\sigma$  de Python, qui permet de dessiner dans le terminal plus simplement qu'avec print et '\b'.

La bibliothèque tierce [prompt\\_toolkit](https://github.com/prompt-toolkit/python-prompt-toolkit)  $\mathbb{C}$  peut aussi être un bon point d'entrée.

### Contenu masqué

#### Contenu masqué n°21

<span id="page-502-0"></span>1

Listing  $77 - tp/\n$ \_init\_\_.py

```
1 from . import game
2
3
4 \mid \text{if } \_\_\text{name} == \text{'} \_\text{main}:
5 game.main()
```
Listing  $78 - tp/\_main\_.py$ 

```
1 monsters = {
2 | 'pythachu': {
3 'name': 'Pythachu',
4 'attacks': ['tonnerre', 'charge'],
5 },
6 'pythard': {
7 'name': 'Pythard',
8 \vert 'attacks': ['jet-de-flotte', 'charge'],
9 },
```

```
10 | 'ponytha': {
11 | 'name': 'Ponytha',
12 | 'attacks': ['brûlure', 'charge'],
13 },
14 }
15
16 attacks = {
17 'charge': {'damages': 20},
18 | 'tonnerre': {'damages': 50},
19 | 'jet-de-flotte': {'damages': 40},
20 'brûlure': {'damages': 40},
21 }
```
Listing 79 – tp/definitions.py

```
1 import random
2
3 from .definitions import attacks
4 from .prompt import get_choice_input
5 from .players import get_player as get_real_player
6 from .ia import get_player as get_ia_player
7
8
9 def apply_attack(attack, opponent):
10 opponent['pv'] -= attack['damages']
11 if opponent [vv'] < 0:
12 opponent ['pv'] = 0
13
14
15 def game_turn(player, opponent):
16 # Si le joueur est KO, il n'attaque pas
17 if player[ 'p v' ] <= 0:
18 return
19
20 attack = player['chose_attack_func'](player)
21 apply_attack(attack, opponent)
22
23 print(
24 player['monster']['name'],
25 'attaque',
26 opponent['monster']['name'],
27 | 'qui perd',
28 attack['damages'],
29 'PV, il lui en reste',
30 opponent['pv'],
31 \quad \Box32
```
#### VIII. La bibliothèque standard

```
33
34 def get winner(player1, player2):
35 if player1['pv'] > player2['pv']:
36 return player1
37 else:
38 return player2
39
40
41 def main():
42 players = [get_real_player(1), get_ia_player(2)]
43 random.shuffle(players)
44 player1, player2 = players
45
46 print()
47 print(player1['monster']['name'], 'affronte',
          player2['monster']['name'])
48 print()
49
50 while player1['pv'] > 0 and player2['pv'] > 0:
51 game_turn(player1, player2)
52 game_turn(player2, player1)
53
54 winner = get_winner(player1, player2)
55 print('Le joueur', winner['id'], 'remporte le combat avec',
          winner['monster']['name'])
```
Listing  $80 - tp/g$ ame.py

```
1 import random
2
3 from .definitions import attacks, monsters
4
5
6 def chose monster():
7 values = list(monsters.values())
8 monster = random.choice(values)
9 return monster
10
11
12 def chose attack(player):
13 monster = player['monster']
14 weights = [attacks[name]['damages'] for name in
          monster['attacks']]
15 att_name = random.choices(monster['attacks'],
          weights=weights)[0]
16 print(f"Le joueur {player['id']} utilise {att_name}")
17 return attacks[att_name]
```
#### VIII. La bibliothèque standard

```
18
19
20 def get_player(player_id):
21 monster = chose monster()
22 pv = int(random.normalvariate(100, 10)23 print(f"Le joueur {player_id} choisit {monster['name']} ({pv}
          PV)")
24
25 return {
26 'id': player_id,
27 | 'monster': monster,
28 'pv': pv,
29 'chose_attack_func': chose_attack,
30 }
```
Listing  $81 - tp/ia.py$ 

```
1 from .definitions import attacks, monsters
2 from .prompt import get_choice_input
3
4
5 def chose_attack(player):
6 print('Joueur', player['id'], 'quelle attaque utilisez-vous ?')
7 for name in player['monster']['attacks']:
8 print('-', name.capitalize(), -attacks[name]['damages'],
              'PV')
9
10 return get choice input(attacks, 'Attaque invalide')
11
12
13 def get_player(player_id):
14 print('Monstres disponibles :')
15 for monster in monsters.values():
16 print('-', monster['name'])
17
18 print('Joueur', player_id, 'quel monstre choisissez-vous ?')
19 monster = get_choice_input(monsters, 'Monstre invalide')
20 pv = int(input('Quel est son nombre de PV ? '))
21 return {
22 \vert 'id': player id,
23 'monster': monster,
24 'pv': pv,
25 | chose_attack_func': chose_attack,
26 }
```
Listing  $82 - tp/players.py$ 

```
1 def get_choice_input(choices, error_message):
2 entry = input('> ').lower()
3 while entry not in choices:
4 print(error_message)
5 entry = input('> ').lower()
6 return choices[entry]
```
Listing 83 – tp/prompt.py

[Retourner au texte.](#page-501-0)

### Contenu masqué n°22

```
1 import random
2 import time
3
4 from .definitions import attacks, monsters
5
6
7 | def wait(steps, step_duration=0.1):8 print('[', end='', flush=True)
9 for _ in range(steps):
10 print('>', end='', flush=True)
11 time.sleep(step_duration)
12 print('\b#', end='', flush=True)
13 print(']')
14
15
16 def chose_monster():
17 values = list(monsters.values())
18 monster = random.choice(values)
19 wait(10)
20 return monster
21
22
23 def chose attack(player):
24 monster = player['monster']
25 weights = [attacks[name]'damages'] for name in
          monster['attacks']]
26 att_name = random.choices(monster['attacks'],
          weights=weights)[0]
27
28 wait(10)
29 print(f"Le joueur {player['id']} utilise {att_name}")
30 return attacks[att_name]
31
32
```

```
33 def get_player(player_id):
34 monster = chose_monster()
35 pv = int(random.normalvariate(100, 10))
36 print(f"Le joueur {player_id} choisit {monster['name']} ({pv}
          PV)")
37
38 return {
39 'id': player_id,
40 | 'monster': monster,
41 'pv': pv,
42 | chose_attack_func': chose_attack,
43 }
```
Listing  $84 - tp/ia.py$ 

[Retourner au texte.](#page-502-0)

## VIII.6. Installer des modules complémentaires

## Introduction

La bibliothèque standard de Python a beau être très complète (voici par exemple [la liste de](https://docs.python.org/fr/3/library/index.html) [tous ses modules](https://docs.python.org/fr/3/library/index.html)  $\mathbb{Z}$ ), elle ne couvre pas tous les usages possibles.

Il est ainsi parfois nécessaire, quand on développe un programme, de réutiliser le code de quelqu'un d'autre, de faire appel à une bibliothèque logicielle externe.

Généralement cette bibliothèque prendra la forme d'un paquet Python, que l'on pourra installer pour le rendre disponible comme tout autre module. Il nous suffira alors de l'importer depuis notre code pour pouvoir l'utiliser.

Voyons donc maintenant comment installer de tels modules complémentaires.

## VIII.6.1. Installation

Il existe plusieurs manières d'installer des modules complémentaires en Python.

D'abord, ils peuvent être installés au niveau du système d'exploitation, notamment si celui-ci met à disposition un gestionnaire de paquets. Sous Ubuntu on trouve ainsi un paquet python3 numpy dans apt pour installer la bilbiothèque Python numpy par exemple.

Sous Windows, on trouvera parfois des fichiers . exe permettant d'installer des modules particuliers.

Ces installations se font au niveau du système, les bibliothèques deviennent alors disponibles depuis n'importe où sur l'ordinateur.

On trouve aussi des suites logicielles, telles que Anaconda (voir [ce tutoriel sur Zeste de Savoir](https://zestedesavoir.com/tutoriels/1448/installer-un-environnement-de-developpement-python-avec-conda/) [\)](https://zestedesavoir.com/tutoriels/1448/installer-un-environnement-de-developpement-python-avec-conda/), qui viennent directement avec un ensemble de paquets tiers pour un usage particulier (ici des bibliothèques dédiées au calcul scientifique) et ainsi en simplifier l'installation.

Mais ces solutions sont assez dépendantes du système utilisé, et il devient difficile de simplement dire « mon code a besoin du module *potjevleesch* pour fonctionner » si son installation est différente sur chaque machine.

Heureusement, Python fournit un outil pour simplifier et unifier tout cela : pip !

## VIII.6.2. Pip, le gestionnaire de paquets Python

*Pip* est un gestionnaire de paquets spécialement dédié à l'installation de modules complémentaires pour Python. Il est normalement inclus dans toute installation récente de Python. Vous pouvez vous en assurer en essayant d'exécuter la commande python -m pip (ou python3 -m pip, voire py -m pip sur Windows) depuis un terminal (pas depuis une console Python).

#### $\tilde{\mathbf{z}}$

Si toutefois ce n'était pas le cas, regardez si un paquet python-pip ou python3-pip existe dans le gestionnaire de paquets de votre système que vous pourriez installer.

 $\dot{i}$ 

Sinon, vous pouvez exécuter la commande python3 -m ensurepip --default-pip (py) -m ensurepip --default-pip sous Windows) pour demander à Python d'installer le nécessaire.

Pip peut donc être invoqué via la commande *shell* python -m pip (py -m pip sous Windows), ou par le simple raccourci pip.

L'outil comprend plusieurs commandes, notamment la commande install pour installer un paquet, suivie du nom du paquet à installer. Ce nom sera généralement inscrit sur les sites officiels des bibliothèques que vous souhaitez installer.

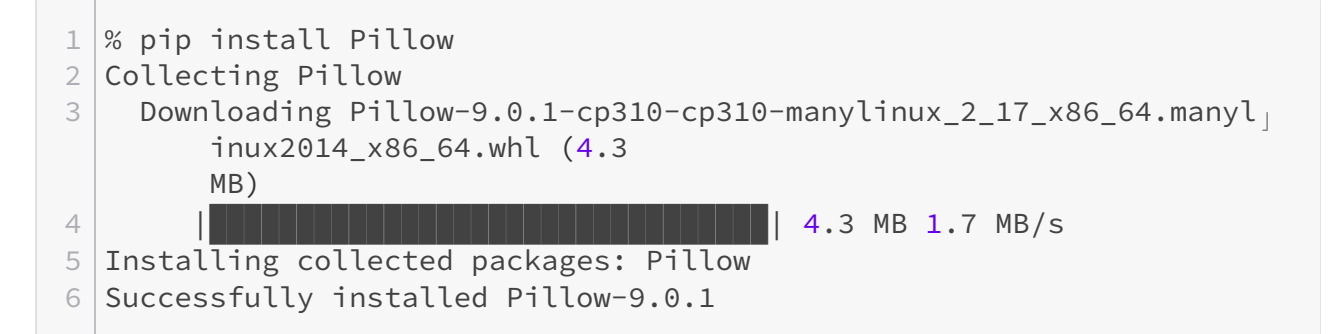

Le paquet sera alors installé par défaut pour l'utilisateur courant (ou pour tout le système si la commande est exécutée avec les droits d'administration).

Attention aux paquets frauduleux. Il peut arriver que certains paquets imitent le nom de paquets connus pour diffuser du code malicieux. Assurez-vous donc de toujours utiliser le nom clairement défini sur le site officiel.

Il est aussi possible de spécifier une version précise du paquet à l'aide de la syntaxe pa quet==version, par exemple pip install Pillow==9.0.1. C'est la méthode conseillée dans votre répertoire de travail pour être sûr de la version utilisée.

On peut même préciser plusieurs noms de paquets à installer derrière pip install.

pip install accepte aussi une option -r suivie d'un nom de fichier, ce fichier devant contenir les dépendances à installer dans une syntaxe comprise par pip install :

```
1 \midPillow==9.0.1
2 pyglet
```
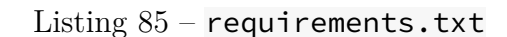

```
1 % pip install -r requirements.txt
2 Collecting Pillow
```

```
3 Using cached Pillow-9.0.1-cp310-cp310-manylinux_2_17_x86_64.many
        linux2014_x86_64.whl (4.3
        MB)
4 Collecting pyglet==1.5.22
5 Downloading pyglet-1.5.22-py3-none-any.whl (1.1 \text{ MB})6 |████████████████████████████████| 1.1 MB 2.8 MB/s
7 Installing collected packages: pyglet, Pillow
8 Successfully installed Pillow-9.0.1 pyglet-1.5.22
```
À l'inverse, on peut supprimer un paquet installé à l'aide de la commande uninstall. La désisntallation demandera une confirmation (y) pour supprimer le paquet.

```
1 % pip uninstall Pillow
2 Found existing installation: Pillow 9.0.1
3 Uninstalling Pillow-9.0.1:
4 Would remove:
5 ...
6 Proceed (Y/n)? y
7 Successfully uninstalled Pillow-9.0.1
```
Il est aussi possible de lister les paquets installés avec pip list.

```
1\frac{8}{10} pip list
2 Package Version
3 ---------- -------
4 Pillow 9.0.1
5 pip 21.2.4
6 pyglet 1.5.22
7 setuptools 58.1.0
```
pip freeze permet quant à lui d'extraire la liste des paquets installés dans une syntaxe comprise par pip install.

```
1 % pip freeze
2 Pillow==9.0.1
3 pyglet==1.5.22
```
i

Il est ainsi courant d'utiliser la liste renvoyée par pip freeze pour former un fichier requi rements.txt qui pourra ensuite permettre de réinstaller à l'identique ces mêmes dépendances dans un autre environnement à l'aide d'un pip install -r requirements.txt. Cela permet d'avoir un environnement reproductible d'une machine à l'autre.

Par défaut, pip fait appel à l'index *PyPI* (*Python Package Index*) pour trouver les paquets

à installer, c'est le dépôt officiel des paquets Python, qui peut être consulté à cette URL : <https://pypi.org/> $\sigma$ .

Il est possible sur le site de faire des recherches sur l'index ou d'explorer les projets pour retrouver des paquets. Chaque paquet vient avec une page de description et un ensemble de métadonnées. Voici par exemple [la page du paquet](https://pypi.org/project/Pillow/)  $Pi$ llow  $\mathcal{C}$ .

Pour plus d'informations au sujet de *Pip*, vous pouvez vous reporter au [guide officiel](https://docs.python.org/fr/3/installing/index.html)  $\sigma$ .

## VIII.6.3. Environnements virtuels

En utilisant *Pip* comme nous venons de le faire, les paquets sont installés au niveau du système ou de l'utilisateur. C'est accommodant parce que le paquet est alors disponible partout et utilisable par tous les projets, mais cela peut parfois poser problème.

En effet, une seule version d'un paquet peut être disponible à la fois, ce qui fait que tous les projets doivent partager cette même version. Impossible alors pour un projet de bénéficier des évolutions récentes d'un module complémentaire si un autre projet dépend d'une version plus ancienne.

Pour résoudre ce problème, on va chercher à cloisonner nos applications, afin qu'elles gardent leurs dépendances (les modules complémentaires qu'elles doivent installer) auprès d'elles plutôt que de les installer sur tout le système. Et cela se fait à l'aide des environnements virtuels.

Un environnement virtuel n'est ni plus ni moins qu'un répertoire cloisonné de bibliothèques Python. On peut donc avoir autant d'environnements virtuels que l'on veut sur le système, qui contiendront chacun leurs bibliothèques dans les versions qu'ils veulent.

Mais bien sûr, dans un même environnement, une bibliothèque ne pourra être installée qu'en un seul exemplaire (donc une seule version).

Pour créer un nouvel environnement, on utilise la commande *shell* python -m venv suivie d'un nom, souvent env ou venv. Ce nom correspond au nom du répertoire qui sera créé pour l'environnement, depuis le répertoire courant donc.

On fera en sorte d'utiliser le répertoire du projet comme répertoire courant.

```
% python -m venv env
```
Cette commande a donc créé un dossier env dans le répertoire courant. Pour l'instant cet environnement est juste créé, mais pour l'utiliser nous devons l'activer.

Cela se fait à l'aide de la commande source XXX/bin/activate sous Linux/Mac ou XXX\\Scripts\\Activate.ps1 sous Windows. Avec XXX remplacé par le nom du répertoire de l'environnement, env dans notre cas.

- 1 % source env/bin/activate
- $2$  (env) %

On voit que le *prompt* de notre *shell* est maintenant préfixé d'un (env) pour signifier que nous sommes à l'intérieur de l'environnement.

Toutes les commandes que nous exécuterons maintenant (notamment les pip install) le seront à l'intérieur de cet environnement et n'affecteront pas le reste du système.

#### VIII. La bibliothèque standard

 $\boldsymbol{i}$ 

Il est nécessaire d'activer l'environnement virtuel chaque fois que vous ouvrez un nouveau terminal pour pouvoir l'utiliser.

Une fois votre travail terminé, si vous souhaitez sortir de l'environnement virtuel, vous pouvez utiliser la commande deactivate.

1 (env) % deactivate  $2 \frac{9}{6}$ 

Vous pouvez consulter [la page de documentation du module](https://docs.python.org/fr/3/library/venv.html) venv  $\mathbb{C}$  pour de plus amples informations à son sujet.

# Neuvième partie

Annexes

## Introduction

## IX.1. Glossaire et mots clés

## IX.1.1. Glossaire

#### IX.1.1.0.1. annotation de type

Information facultative sur le **type** d'une **variable**, d'une **fonction** ou d'un **paramètre**. Utilisée par des outils tels que *mypy* pour vérifier la cohérence du code.

#### IX.1.1.0.2. argument

**Valeur** envoyée à une **fonction**, qui sera assignée à un **paramètre**. Les arguments peuvent être positionnels (une simple valeur dans la liste des arguments) ou nommés (préfixés du nom du paramètre : end='\n').

#### IX.1.1.0.3. assertion

**Prédicat** évalué avec le **mot-clé** assert qui lève une **exception** s'il est faux.

#### IX.1.1.0.4. assignation

Affectation d'une **valeur** à une **variable**.

```
variable = 42
```
#### IX.1.1.0.5. attribut

Champ contenu dans un **objet**, données relatives à l'objet (obj.attr).

#### IX.1.1.0.6. bibliothèque standard (stdlib)

Ensemble des **modules**, **paquets** et **fonctions natives** embarquées avec Python par défaut.

#### IX.1.1.0.7. bloc

Élément de syntaxe qui réunit plusieurs lignes de code dans une même entité, introduit par une **instruction** particulière (**boucle**, **condition**, etc.) suivie d'un :.

#### IX.1.1.0.8. booléen

**Type** de **valeur** à deux états, *vrai* (True) ou *faux* (False).

#### IX.1.1.0.9. boucle

**Bloc** de code répété un certain nombre de fois (pour **itérer** avec une boucle for ou selon une **condition booléenne** avec un while).

```
1 while condition:
2 ...
3
4 for item in iterable:
5 ...
```
#### IX.1.1.0.10. boucle infinie

**Boucle** dont la condition de fin n'est jamais atteinte, qui ne s'arrête jamais.

#### IX.1.1.0.11. bytes

**Valeur** semblable aux **chaînes de caractères** pour représenter des **séquences** d'octets (des nombres entre 0 et 255). b'a\x01b\x02' est de type *bytes*.

#### IX.1.1.0.12. callable

**Objet** que l'on peut appeler, tel qu'une **fonction**.

```
1 >>> min(3, 4)
2 \mid 33 >> \text{int}(123')4 | 123
```
#### IX.1.1.0.13. chaîne de caractères (string)

**Valeur** représentant du texte, une **séquence** de caractères ('abcdef' par exemple).

#### IX.1.1.0.14. chemin (path)

*Adresse* d'un **fichier** sur le système d'exploitation.

#### IX.1.1.0.15. clé

Identifiant d'une **valeur** dans un **dictionnaire**. Seuls les types de données *hashables* peuvent être utilisés en tant que clés.

#### IX.1.1.0.16. condition

**Bloc** de code exécuté selon la **valeur** d'une **expression booléenne**.

 $1$  if condition: 2 ...

#### IX.1.1.0.17. conteneur

**Objet** contenant des éléments (des **valeurs**), auxquels on peut généralement accéder par **itération** ou via l'opérateur container[key].

#### IX.1.1.0.18. débogueur

Outil permettant de déceler pas-à-pas les bugs dans le code d'un programme.

#### IX.1.1.0.19. décorateur

Élément de syntaxe permettant de modifier le comportement d'une **fonction**, introduit par un @ suivi du nom du décorateur avant la définition de la fonction (@cache par exemple).

```
1 @cache
2 def addition(a, b):
3 return a + b
```
#### IX.1.1.0.20. dictionnaire

Table d'association, pour associer des **valeurs** à des **clés**.

```
1 {'a': 'foo', 2: 3}
```
#### IX.1.1.0.21. docstring

**Chaîne de caractères** en en-tête d'une **fonction** pour documenter son comportement.

```
1 def addition(a, b):
2 "Addition entre deux nombres"
3 return a + b
```
#### IX.1.1.0.22. EAFP

*Easier to Ask Forgiveness than Permission* (*il est plus simple de demander pardon que demander la permission*), mécanisme de traitement des erreurs qui préconise de laisser se produire les **exceptions** pour les attraper ensuite (*demander pardon*). *EAFP* s'oppose à *LBYL*.

#### IX.1.1.0.23. éditeur de texte

Logiciel permettant de modifier des **fichiers** texte (ou fichiers de code) sur le système d'exploitation.

#### IX.1.1.0.24. encodage

Norme de codage des caractères dans une **chaîne de caractères**, associe chaque caractère (lettres, chiffres, symbole, accents, etc.) à un nombre.

#### IX.1.1.0.25. ensemble (set)

**Conteneur** non-ordonné composé de **valeurs** uniques et **hashables**.

 $1 \nvert \{ 'a', 'b', 'c' \}$ 

#### IX.1.1.0.26. entrée standard

Flux de données en entrée du programme, le terminal par défaut, sollicité par la **fonction** input. Correspond à sys.stdin.

#### IX.1.1.0.27. environnement virtuel

Répertoire cloisonné de **paquets** Python.

#### IX.1.1.0.28. exception

Comportement permettant de remonter des erreurs dans le programme afin de les traiter.

#### IX.1.1.0.29. expression

Ensemble d'opérations Python qui produisent une **valeur**.

```
1 >>> (1 + 2 \times 3) / 5 + round(1/3, 2)
2 \mid 1.73
```
#### IX.1.1.0.30. fichier

Document sur le système d'exploitation (adressé par un **chemin**), représenté en Python par un **objet** qui permet d'interagir avec lui (lire son contenu, écrire dans le fichier, etc.).

#### IX.1.1.0.31. fonction

Opération recevant des **arguments** et renvoyant une nouvelle **valeur** en fonction de ceux-ci (fonctions mathématiques par exemple : round, abs).

 $1$  >>> round(3.5)  $2 | 4$  $3 \rightarrow \rightarrow \text{abs}(-2)$  $4 \mid 2$ 

#### IX.1.1.0.32. fonction native (builtin)

**Fonction** disponible directement dans l'interpréteur, sans **import**.

#### IX.1.1.0.33. fonction récursive

**Fonction** qui se rappelle elle-même pour mettre en place un mécanisme de répétition.

```
1 def my_len(s):
2 if s:
3 return 1 + len(s[1:])4 return 0
```
#### IX.1.1.0.34. formatage

Action d'obtenir une **représentation** d'une **valeur** dans un format voulu.

#### IX.1.1.0.35. f-string

Chaîne de **formatage**, élément de syntaxe permettant de composer facilement des **chaines de caractères**.

 $1$  >>> f"1 + 3 = {1+3}"  $2^{11} + 3 = 4'$ 

#### IX.1.1.0.36. gestionnaire de contexte

**Bloc** permettant de gérer des ressources (telles que des **fichiers**).

```
1 with open('file.txt') as finput:
2 ...
```
#### IX.1.1.0.37. hashable

**Valeur** qui peut être utilisée en tant que **clé** de **dictionnaire** ou contenue dans un **ensemble**. Le *hash* est un « code-barre » généré à partir de la valeur, qui permet de la retrouver : le *hash* d'un objet ne doit pas changer et deux valeurs égales doivent avoir le même *hash*.

Les **types immutables** natifs de Python sont *hashables* tandis que les **mutables** ne le sont pas.

#### IX.1.1.0.38. IDLE

*Interactive DeveLopment Environment*, l'environnement de développement fourni avec Python.

#### IX.1.1.0.39. import

**Instruction** qui permet de charger le code d'un **module** Python.

1 import math

#### IX.1.1.0.40. instruction

Élément de syntaxe de Python au sens large, souvent équivalent à une ligne de code.

#### IX.1.1.0.41. intension

Manière de créer des **listes** / **ensembles** / **dictionnaires** par **itération**.

```
1 \rightarrow \rightarrow [i**2 for i in range(5)]
2 [0, 1, 4, 9, 16]
3 \rightarrow \{i**2 \text{ for } i \text{ in } range(5)\}4 \mid \{0, 1, 4, 9, 16\}5 >>> {i *2: i for i in range(5)}
6 {0: 0, 1: 1, 4: 2, 9: 3, 16: 4}
```
#### IX.1.1.0.42. interpréteur interactif / REPL

Mode de l'interpréteur de Python qui permet d'entrer les **instructions** et de les exécuter directement, en affichant les **valeurs** des **expressions**.

*REPL* pour *Read-Eval-Print-Loop*, soit *boucle qui lit, évalue et affiche*.

#### IX.1.1.0.43. introspection

Caractéristique d'un programme qui est capable de s'inspecter lui-même (parcourir les **attributs** de ses objets, explorer les **méthodes**, etc.).

#### IX.1.1.0.44. itérable

**Valeur** sur laquelle on peut **itérer** à l'aide d'une **boucle** for, appliquer un traitement sur chacun des éléments.

1 for item in [3, 2, 5, 8]:  $2$  ...

#### IX.1.1.0.45. itérateur

Curseur le long d'un **itérable**, utilisé par les **boucles** for pour les parcourir.

#### IX.1.1.0.46. itération / itérer

Action de parcourir les éléments d'un **itérable** avec un **itérateur**.

#### IX.1.1.0.47. LBYL

*Look Before You Leap* (*réfléchis avant d'agir*), mécanisme de traitement des erreurs qui préconise d'empêcher les erreurs en vérifiant les conditions de réussite au préalable. *LBYL* s'oppose à *EAFP*.

#### IX.1.1.0.48. liste

**Séquence mutable** d'élements de **types** variables.

 $1$  [1, 2, 3, 4]  $2$  ['a', 42, 1.5, [0]]

#### IX.1.1.0.49. littéral

Élément de syntaxe de base qui possède une **valeur**, comme les **chaînes de caractères**, les **listes** ou les **dictionnaires**.

#### IX.1.1.0.50. méthode

**Fonction** intégrée à un **objet**, opération spécifique à un **type**.

```
1 \rightarrow > [1, 2, 3].pop()
2 \mid 3
```
#### IX.1.1.0.51. module

Fichier de code Python, que l'on peut charger à l'aide d'un **import**.

#### IX.1.1.0.52. mot-clé

Élément de syntaxe formé de lettres correspondant à une **instruction** ou un **opérateur** du langage. Les mots-clés ne peuvent pas être utilisés comme noms de **variables**.

#### IX.1.1.0.53. mutable / immutable

Une **valeur** mutable est une valeur modifiable, que l'on peut altérer (les **listes** par exemple) contrairement à une valeur immutable (comme les **tuples**).

```
1 \rightarrow \rightarrow values = [1, 2, 3]2 >>> values[0] = 4
3 >>> values
4 [4, 2, 3]
5 \rightarrow \rightarrow values = (1, 2, 3)6 | >> values [0] = 47 Traceback (most recent call last):
8 File "<stdin>", line 1, in <module>
9 TypeError: 'tuple' object does not support item assignment
```
#### IX.1.1.0.54. nombre complexe

Représentation d'un nombre complexe en Python, formé de deux **flottants** (partie réelle et partie imaginaire suffixée d'un j) comme 3.2+5j.

#### IX.1.1.0.55. nombre entier

Représentation d'un nombre entier relatif (positif ou négatif) en Python. Suite de chiffres potentiellement précédée d'un + ou d'un -, comme 101 ou -42.

#### IX.1.1.0.56. nombre flottant

Représentation d'un nombre réel en Python, formé d'une partie entière et d'une partie décimale, comme 10.0, 8.3 ou 5e2.

#### IX.1.1.0.57. objet / valeur

Résultat d'une **expression**, qui peut être stocké dans une **variable**. Toute valeur Python est un objet, et peut posséder des **attributs** et **méthodes**.

#### IX.1.1.0.58. opérateur

Élément de syntaxe (**mot-clé** ou caractères spéciaux) représentant une opération en Python, comme + pour l'addition.

#### IX.1.1.0.59. paquet (package)

Niveau d'indirection au-dessus du **module** : un module qui contient des modules. S'utilise aussi pour parler des bibliothèques tierces, installables via pip (gestionnaire de paquets).

#### IX. Annexes

#### IX.1.1.0.60. paramètre

**Variable** d'une **fonction** dont la **valeur** sera automatiquement **assignée** selon un **argument**. Un paramètre peut choisir d'accepter les arguments positionnels ou nommés, et posséder une valeur par défaut.

```
1 def func(param1, param2=None):
2 pass
```
#### IX.1.1.0.61. PEP

*Python Enhancement Proposal*, soit *Proposition d'amélioration pour Python*, c'est par là que passent les demandes de fonctionnalités au langage, avant d'être acceptées ou non.

#### IX.1.1.0.62. prédicat

**Expression** booléenne, utilisée dans une condition.

#### IX.1.1.0.63. pythonique

Qualificatif de ce qui est idiomatique en Python, qui correspond à la philosophie du langage. Voir [cet article](https://zestedesavoir.com/articles/1079/les-secrets-dun-code-pythonique/)  $\mathbb{Z}$  à propos du code pythonique.

#### IX.1.1.0.64. représentation

**Chaîne de caractères** obtenue à partir d'une **valeur**, qui permet d'en décrire le contenu.

#### IX.1.1.0.65. retour

**Valeur** renvoyée par une **fonction**. Donne sa valeur à l'**expression** d'appel de la fonction.

```
1 \rightarrow > \times x = abs(-1)2 >>> x
3|1
```
#### IX.1.1.0.66. séquence

**Conteneur** dont les clés sont des nombres entiers de  $\overline{\Theta}$  à  $\overline{N-1}$  (avec  $\overline{N}$  la taille du conteneur).

#### IX.1.1.0.67. scope

Espace de noms, là où sont déclarées les **variables**.

#### IX.1.1.0.68. slicing

Découpage d'une séquence selon un intervalle.

 $1 \rightarrow >$  'abcdefghi'[1:-1:2]  $2$   $\mid$   $\mid$   $\mid$   $\mid$   $\mid$   $\mid$   $\mid$  $3 \rightarrow \$  [1, 2, 3, 4][1:]  $4$  [2, 3, 4]

#### IX.1.1.0.69. sortie d'erreur

Flux de données en sortie du programme dédié aux erreurs, le terminal par défaut. Correspond à sys.stderr.

#### IX.1.1.0.70. sortie standard

Flux de données en sortie du programme où sont affichés les messages (par appel à print par exemple), le terminal par défaut. Correspond à sys.stdout.

#### IX.1.1.0.71. test

**Fonction** composée d'**assertions** pour vérifier le bon comportement d'un code.

#### IX.1.1.0.72. tuple

**Séquence immutable** d'éléments de **types** variables.

```
1 | (1, 2, 3, 4)2(('a', 42, 1.5, [0]))
```
#### IX.1.1.0.73. tuple nommé

**tuple** dont les éléments peuvent aussi être accédés via des **atributs**.

```
1 | from collections import namedtuple
2 Point = namedtuple('Point', ('x', 'y'))3 | p = Point(3, 5)4 \mid print(p.x, p.y)
```
#### IX.1.1.0.74. type

Toute **valeur** en Python possède un type, qui décrit les opérations et **méthodes** qui lui sont applicables.

#### IX.1.1.0.75. variable

Étiquette posée sur une **valeur** par **assignation**. Plusieurs variables peuvent correspondre à la même valeur.

 $1$  variable = 42

#### IX.1.1.0.76. zen

*Zen of Python*, ou **PEP** 20, sorte de poème qui décrit la philosophie du langage : [https://www.py](https://www.python.org/dev/peps/pep-0020/)[thon.org/dev/peps/pep-0020/](https://www.python.org/dev/peps/pep-0020/) $\text{C}$  [\(traduction](https://zestedesavoir.com/articles/1079/les-secrets-dun-code-pythonique/#1-zen-of-python)  $\text{C}$ ).

## IX.1.2. Tableau des mots-clés

Voici le tableau de l'ensemble des mots-clés de Python :

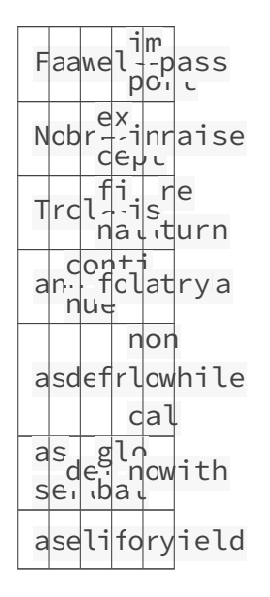

À cela on pourrait aussi ajouter les mots-clés match et case, qui sont bien des mots-clés mais pas des noms réservés (vous pouvez nommer une variable match ou case sans souci).

- False : Valeur False du type booléen.
- None : Valeur None, qui représente l'absence de valeur.
- True : Valeur True du type booléen.
- and�: Opération booléenne ET (conjonction).

```
1 >>> True and False
2 False
```
as : Permet une assignation si couplé à un autre mot-clé. (import, with, except).

1 import math as m

```
1 with open('file') as f:
2 ...
```

```
1 try:
2 ...
3 except ValueError as e:
4 ...
```
— assert�: Assertion, échoue si l'expression donnée est fausse (les assertions ne sont pas exécutées si Python est lancé en mode optimisé -O).

1 assert 5 ==  $4 + 1$ 

- async : Introduit une fonction asynchrone (async def) $^{13}$ .
- $\alpha$  await: Attend un résultat asynchrone (depuis une fonction asynchrone)<sup>13</sup>.
- break : Permet de sortir immédiatement d'une boucle. En cas de boucles imbriquées, le mot-clé affecte la boucle intérieure uniquement.

```
1 while condition:
2 ...
3 break
```
- $\overline{\text{case}}$  : Introduit un motif de filtrage dans un bloc match $^{^{23}}$ .
- $-$  class: Définit une classe en programmation orientée objet<sup>4</sup>.
- continue: Permet de passer à l'itération suivante de la boucle. En cas de boucles imbriquées, le mot-clé affecte la boucle intérieure uniquement.

```
1 while condition:
2 ...
3 continue
```
- def : Définit une fonction.

```
1 def func(a, b):
2 ...
```
del : Supprime une variable ou un élément d'un conteneur.

del container[key]

del var

— elif�: Condition *sinon-si* dans un bloc conditionnel.

```
1 if condition:
2 ...
3 elif other_condition:
4 ...
```
— else�: Condition *sinon* dans un bloc conditionnel, ou deuxième clause d'une expression conditionnelle.

```
1 if condition:
2 ...
3 else:
4 ...
```
true\_val if condition else false\_val

Peut aussi se placer après un bloc for/while (réagir en cas de sortie de boucle prématurée) ou try (réagir si tout s'est bien passé).

except : Attrape une exception après un bloc try.

```
1 try:
2 ...
3 except ValueError:
4 ...
```
finally : Exécute des instructions dans tous les cas après un bloc try.

 try: ... finally: ...

for : Introduit une boucle d'itération. Peut aussi introduire une intension (liste, ensemble, etc.).

```
1 for item in iterable:
2 ...
```
 $1$   $\lceil$ ... for item in iterable]

— from�: Réalise un import dans l'espace de nom courant, conjointement avec import (from ... import).

1 from collections import Counter

— global�: Déclare une variable comme étant globale.

global var

— if: Introduit un bloc conditionnel avec une condition *si*. Peut aussi introduire une expression conditionnelle ou une condition de filtrage dans une intension.

```
1 if condition:
2 ...
```
1 true\_val if condition else false\_val

 $1 |$ [... for item in iterable if condition]

- import : Réalise un import, utilisé seul (import simple) ou conjointement avec from (from ... import).

 $1$  import math

1 from collections import Counter

— in : Opérateur d'appartenance, teste si une valeur est présente dans un conteneur.

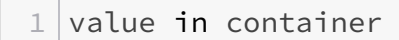

— not in : Opérateur de non-appartenance, teste si une valeur est absente d'un conteneur.

 $1$  value not in container

— is�: Opérateur d'identité.

1 value is None

— is not : Opérateur de non-identité.

 $1$  value is not None

— lambda�: Introduit une fonction lambda.

 $1$  lambda x:  $x**2$ 

- match: Introduit un bloc de filtrage par motif<sup>23</sup>.
- $-$  nonlocal: Déclare une variable comme non-locale<sup>5</sup>.
- not : Opération booléenne NON (négation).

 $1$  >>> not True 2 False

— or : Opération booléenne OU (disjontion).

```
1 >>> True or False
2 True
```
— pass : Ne fait rien, ne renvoie rien (utile quand un bloc indenté est attendu).

 $1$  if True: 2 pass — raise : Lève une exception.

```
1 raise ValueError()
```
- return : Renvoie une valeur depuis une fonction (la fonction se termine au premier return).

 $1$  def f(a, b): 2 return ...

try : Introduit un bloc de traitement d'exception.

```
1 try:
2 ...
3 except:
4 ...
```
 $while: Introduit une boucle sur une condition.$ 

```
1 while condition:
2 ...
```
with : Introduit un gestionnaire de contexte (pour ouvrir un fichier par exemple).

```
1 with open('file') as f:
2 ...
```
 $-$  yield : Produit une valeur depuis un générateur<sup>3</sup>.

## IX.1.3. Tableau des opérateurs

### IX.1.3.1. Opérateurs simples (expressions)

En plus des mots-clés précédents, on trouve aussi les opérateurs suivants. Ces opérateurs sont constitués de caractères spéciaux et ne sont donc pas des noms.

<sup>1.</sup> Introduit en Python  $3.5 \, \text{C}$ .

<sup>2.</sup> Introduit en Python  $3.10 \, \text{C}$ .

<sup>3.</sup> Non abordé dans ce cours.

<sup>4.</sup> Non abordé, mais c'est l'objet du cours [sur la programmation objet en Python](https://zestedesavoir.com/tutoriels/1253/la-programmation-orientee-objet-en-python/)  $\mathfrak{C}$ .

<sup>5.</sup> Non abordé, mais introduit dans [ce tutoriel sur les scopes](https://zestedesavoir.com/tutoriels/3163/variables-scopes-et-closures-en-python/)  $\mathfrak{C}$ .

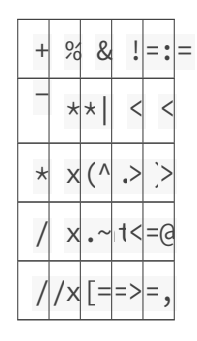

— + : Addition / concaténation, ou opérateur unaire positif.

```
1 \rightarrow \rightarrow 3 + 5283 >>> 'abc' + 'def'
4 'abcdef'
5 >>> +42
6 \mid 42
```
— - : Soustraction / différence ou opérateur unaire négatif.

 $1 \rightarrow \rightarrow 3 - 5$  $2$  -2  $3$  >>> -42  $4 - 42$ 

 $1 \rightarrow \rightarrow \{1, 2, 3\} - \{2, 3, 4\}$  $2 | {1}$ 

— \* : Multiplication, concaténation multiplicative, ou opérateur *splat*.

```
1 \rightarrow \rightarrow 3 + 52 | 153 >>> 'cou' * 2
4 'coucou'
5 >>> [3] \times 46 [3, 3, 3, 3]
```
### $1$  func(\*[1, 2, 3])

 $-7$ : Division ou séparateur de chemins.

 $1 \rightarrow > 3$  / 5  $2 | 0.6$ 

```
1 \rightarrow \rightarrow Path('a') / Path('b')
2 PosixPath('a/b')
```
 $\overline{77}$ : Division entière (euclidienne).

 $1$  >>> 10 // 3  $2 \mid 3$ 

— % : Modulo (reste de division) ou formatage de chaîne.

 $1 \rightarrow \rightarrow 10 \% 3$  $2|1$ 

1 >>> 'salut %s' % 'toto' 2 'salut toto'

— \*\* : Exponentiation (puissance) ou *double-splat*

 $1 \rightarrow \rightarrow 5 + 3$  $2 \mid 125$ 

```
1 | func(\star \star \{ 'arg': 42 \})
```
— x(...) : Appel de fonction (ou *callable*), instanciation de type.

 $1 \rightarrow \rightarrow$  round(3.5)  $2 | 4$  $3$  >>> list()  $4$  []

— x.attr : Accès à un attribut.

 $1 \rightarrow \rightarrow$  Path('a/b').name  $2 |$ <sup>'b'</sup>

— x[...] : Accès à un élément. Permet aussi le *slicing*.

```
1 \rightarrow \rightarrow squares[3]
2|93 \rightarrow>} squares[4:8]
4 [16, 25, 36, 49]
```
— & : Conjonction (*ET*) bit-à-bit ou intersection d'ensembles.

```
1 >>> bin(0b101 & 0b110)
2 '0b100'
```
 $1 \rightarrow \rightarrow \{1, 2, 3\}$  &  $\{2, 3, 4\}$  $2 | {2, 3}$ 

 $\overline{\phantom{a}}$  : Disjonction (*OU*) bit-à-bit ou union d'ensembles.

```
1 >>> bin(0b101 | 0b110)
2 '0b111'
```
 $1 \rightarrow \rightarrow \{1, 2, 3\}$  |  $\{2, 3, 4\}$  $2 | \{1, 2, 3, 4\}$ 

— ^ : *XOR* bit-à-bit ou différence symétrique d'ensembles.

```
1 >>> bin(0b101 ^ 0b110)
2 '0b11'
```
 $1 \rightarrow \rightarrow \{1, 2, 3\}$  ^  $\{2, 3, 4\}$  $2 | {1, 4}$ 

— ~ : Négation (*NON*) bit-à-bit, opérateur unaire.

 $1$  >>> bin(~0b101)  $2 | ' - 0b110'$ 

 $-$  == : Test d'égalité.

 $1 \rightarrow > > 5 == 4 + 1$ 2 True

 $\overline{\phantom{a}}$   $\overline{\phantom{a}}$  = : Test de différence.

 $1 \rightarrow \rightarrow 5$   $!= 4 + 1$ 2 False

— < : Test d'infériorité stricte.

 $1$  >>> 3 < 5  $2$  True

 $\overline{\phantom{m}}$  > : Test de supériorité stricte.

$$
\begin{array}{c|c}\n1 & \rightarrow \rightarrow & 3 & \rightarrow & 5 \\
2 & \text{False} & & \n\end{array}
$$

 $\overline{\phantom{a}}$ <br/> $\overline{\phantom{a}}$  : Test d'infériorité.

```
1 \rightarrow > 3 <= 5
2 True
3 \rightarrow > > 3 < = 34 True
```
 $\overline{\phantom{a}}$  >= : Test de supériorité.

 $1 \rightarrow \rightarrow 3 \rightarrow = 5$ 2 False  $3 \rightarrow > 3 > = 3$ 4 True

 $-$  := : Expression d'assignation<sup>2</sup>.

 $1$  >>> if x:= 5:  $2 | \ldots$  print(x+1)  $3 \ldots$  $4 6$ 

— < : Décalage de bits à gauche.

```
1 >>> bin(0b101 << 2)
2 '0b10100'
```
— > : Décalage de bits à droite.

```
1 >>> bin(0b10101 >> 2)
2 '0b101'
```
- $\overline{\mathcal{C}}$  : Multiplication matricielle<sup>13</sup>.
- , : La virgule est un peu à part, c'est un séparateur (arguments, listes, etc.) mais aussi l'opérateur qui permet de créer des tuples.

```
1 \, \implies \, 1,2 | (1, )3 \rightarrow 3, 4, 5
4 | (3, 4, 5)
```
## IX.1.3.2. Opérateurs d'assignation

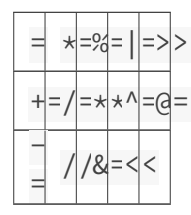

Les opérations d'assignation suivent toutes le même principe, var = expression.

 $1$  >>> x = 42  $2$  >>> x  $3 \mid 42$ 

<sup>1.</sup> Introduit en [Python 3.5](https://zestedesavoir.com/articles/175/sortie-de-python-3-5/) $\varnothing$  .

<sup>2.</sup> Introduit en [Python 3.8](https://docs.python.org/fr/3/whatsnew/3.8.html)  $\sigma$ .

<sup>3.</sup> Non abordé dans ce cours.

L'opérateur utilisé applique simplement l'opération cible (+ pour += etc.) entre la variable initiale et l'expression.

```
1 >>> x += 2 # x = x + 2
2 >>> x
3 \mid 444 >>> x //= 3 # x = x // 3
5 >>> x
6 \mid 14
```
Attention, certaines assignations peuvent s'opérer en-place sur l'objet. a += b n'est donc pas strictement équivalent à a = a + b.

```
1 >>> values = [1, 2]2 \rightarrow \rightarrow copy = values
3 >>> values += [3]
4 >>> copy
5 [1, 2, 3]
```
Les opérations d'assignation permettent aussi d'assigner les éléments des conteneurs.

```
1 \vertvalues[0] = 422 | \text{dic}[\text{key}] = \text{value}
```
## IX.1.4. Priorité des opérateurs

### IX.1.4.1. Ordre d'évaluation des expressions

Les expressions en Python sont toujours évaluées de la gauche vers la droite, à l'exception près des assignations où la partie droite sera évaluée avant la partie gauche.

Ainsi, dans les exemples fictifs suivants, expr1 sera toujours évaluée avant expr2, elle-même avant expr3, etc. jusque expr5.

```
1 expr1, expr2, expr3, expr4
2 (expr1, expr2, expr3, expr4)
3 {expr1: expr2, expr3: expr4}
4 \text{ expr1} + \text{expr2} \times (\text{expr3} - \text{expr4})5 expr1(expr2, expr3, *expr4, **expr5)
6 expr3, expr4 = expr1, expr2
```
## IX.1.4.2. Tableau des priorités

Aussi, dans une même expression, les opérations seront exécutées par ordre de priorité. Dans le tableau suivant, les opérations de rang inférieur seront exécutées prioritairement à celles de rang supérieur (\*\* est évalué avant /).

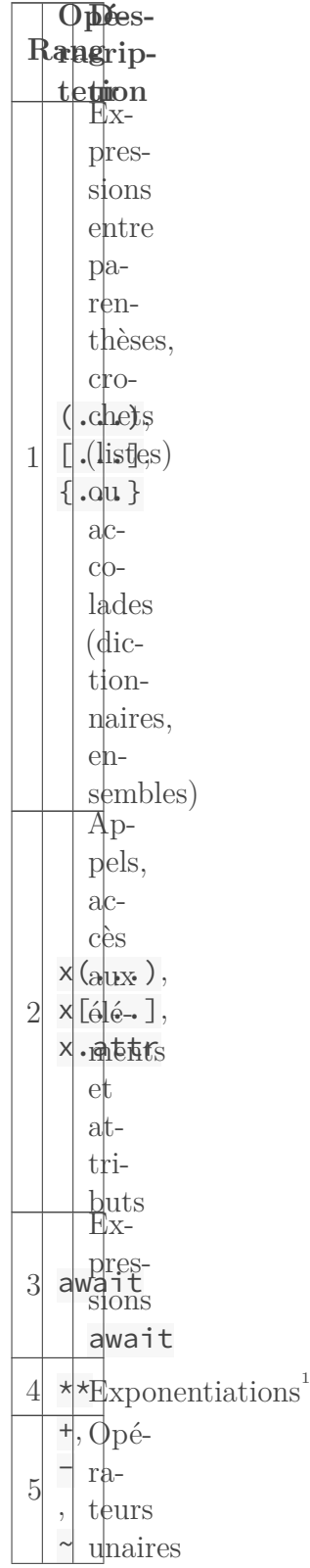

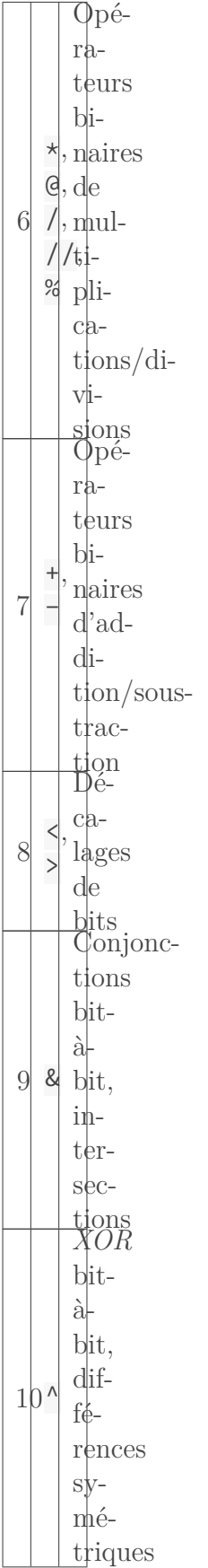

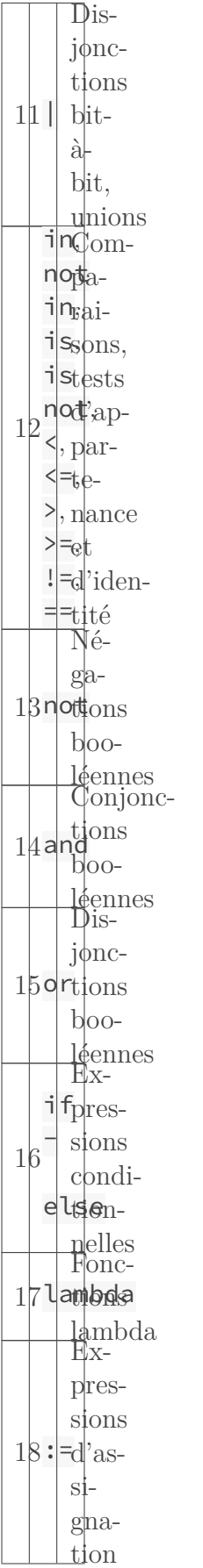
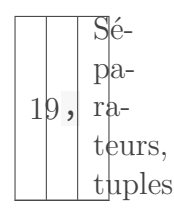

Les exemples de cette section sont tirés de la page de documentation [Référence sur les expres](https://docs.python.org/fr/3/reference/expressions.html)[sions](https://docs.python.org/fr/3/reference/expressions.html)  $\mathbb{C}$ , sur laquelle vous trouverez plus d'informations au sujet des expressions et des priorités des opérateurs.

## IX.1.5. Autres éléments de syntaxe

Certains éléments font partie de la syntaxe Python sans être inclus dans les tableaux précédents, les voilà détaillés ici.

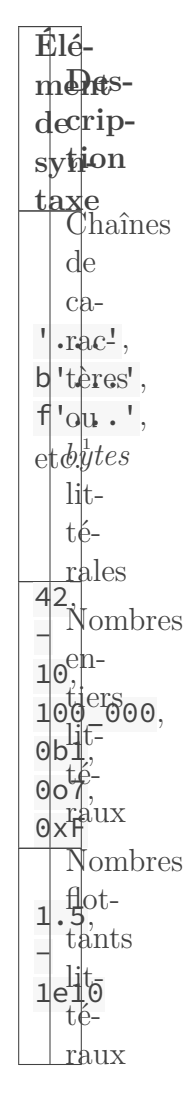

<sup>1.</sup> On note cependant que l'opérateur \*\* est moins prioritaire qu'un opérateur unaire sur son opérande de droite. Ainsi  $10**-2$  s'évalue comme  $10**(-2)$  (mais  $-10**2$  s'évalue bien comme  $-(10**2)$ ).

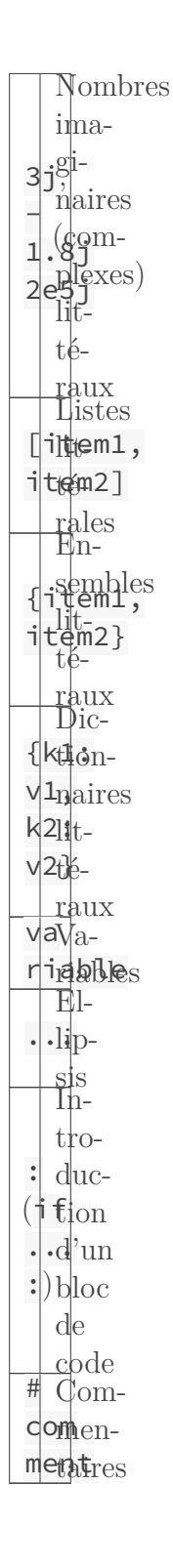

<sup>1.</sup> Inclut aussi des double guillemets, *triple-quotes* et les différents préfixes.

## IX.2. Notes diverses

### Introduction

J'aimerais ici vous présenter des petits sujets variés, indépendants les uns des autres, qui sont utiles mais n'ont pas forcément leur place dans les autres chapitres du cours.

## IX.2.1. En-têtes de fichiers

Il est possible d'ajouter des lignes d'en-tête à nos fichiers Python. Il s'agit d'instructions spéciales que l'on place au tout début du fichier, avant les premières lignes de code.

i.

Ces en-têtes sont facultatives et concernent des cas particuliers qui sont décrits au long du cours. Elles pourront simplement vous être utiles si par la suite vous vous trouvez dans l'un des cas concernés.

Aussi, pour simplifier les exemples donnés dans le cours, je n'y ferai jamais figurer ces en-têtes.

#### IX.2.1.0.1. Shebang

La première dont je veux vous parler est ce qu'on appelle le *shebang*. C'est une instruction qui permet à certains systèmes (Linux notamment) de reconnaître un fichier exécutable comme un programme Python (ou plus précisément de savoir avec quoi lancer cet exécutable).

Celle-ci n'est utile que pour le ou les fichiers principaux d'un projet Python, ceux qui seront amenés à être exécutés directement.

Le *shebang* est une ligne qui prend la forme suivante, vous verrez parfois python3 à la place de python.

```
#!/usr/bin/env python
```
Elle définit quel programme utiliser pour exécuter le fichier. Ici on fait appel à la commande env pour localiser le programme python et c'est ce dernier qui exécutera notre fichier.

On trouve parfois aussi !#/usr/bin/python qui stipule directement le chemin du programme Python mais est moins portable d'un environnement à un autre.

Cela permet ensuite pour un fichier Python programme.py disposant des droits d'exécution (chmod +x programme.py) d'être exécuté à l'aide d'un simple ./programme.py depuis le répertoire courant.

 $1 \, | \, % \, .$ /programme.py 2 Hello World!

#### IX.2.1.0.2. Encodage

La seconde est la déclaration de l'encodage du fichier, qui permet à Python de savoir comment le décoder. En effet notre ordinateur est rudimentaire et ne sait pas ce qu'est du texte, de son point de vue il ne manipule que des nombres.

Un encodage c'est une règle qui lui décrit comment convertir chaque caractère utilisé dans le fichier (notamment les caractères spéciaux et les lettres accentuées) en nombres.

Aujourd'hui l'encodage le plus courant est UTF-8, et c'est celui que je vous recommande d'utiliser pour vos fichiers. Il est utilisé par défaut par Python, ainsi que dans IDLE et Geany.

Mais certains systèmes d'exploitation (Windows pour ne pas le citer) pourraient ne pas l'utiliser par défaut, et si c'est le cas de votre éditeur de texte, alors il faudra préciser à Python quel encodage utiliser pour lire le fichier.

Cela se fait à l'aide d'une ligne telle que :

 $1$  # coding: xxx

Où xxx serait remplacé par l'encodage utilisé dans le fichier (utf-8, latin-1, windows\_1252, etc.).

# IX.3. Quelques modules complémentaires bien utiles

## Introduction

Voyons maintenant quelques bibliothèques tierces en Python assez connues, que vous pourriez être amenés à utiliser pour répondre à différents besoins.

## IX.3.1. Requests

*Requests* est une bibliothèque Python de référence, qui permet de réaliser des requêtes HTTP (interroger des sites web). Elle est connue pour sa facilité d'utilisation.

On l'installe via pip install requests.

Par exemple on peut l'utiliser pour interroger l'API de Zeste de Savoir, ici pour obtenir la liste des tags du site.

```
1 >>> import requests
2 >>> resp = requests.get('https://zestedesavoir.com/api/tags')
3 >>> resp.status_code
4 \mid 2005 >>> resp.text
6 ' ("count":5071,"next":"https://zestedesavoir.com/api/tags/?page=2",
       ,"previous":null,"results":\lceil \{\nmid "id": 1, "title": "exercise": } \rceil, \lceil "id": \rceil2,"title":"java"},{"id":3,"title":"langages
       oo"},{"id":4,"title":"urgent"},{"id":5,"title":"bug"},{"id":6,
       "title":"suggestion"},{"id":7,"title":"transmis"},{"id":8,"tit<sup>1</sup>
       le":"blog"},{"id":9,"title":"régression"},{"id":10,"title":"fr
      ont"}]}'
7 >> resp.json()
8 {'count': 5071,
9 'next': 'https://zestedesavoir.com/api/tags/?page=2',
10 'previous': None,
11 'results': [{'id': 1, 'title': 'exercice'},
12 {'id': 2, 'title': 'java'},
13 {'id': 3, 'title': 'langages oo'},
14 {'id': 4, 'title': 'urgent'},
15 {'id': 5, 'title': 'bug'},
16 {'id': 6, 'title': 'suggestion'},
17 {'id': 7, 'title': 'transmis'},
18 \{ 'id': 8, 'title': 'blog' \},19 {'id': 9, 'title': 'régression'},
```
20 {'id': 10, 'title': 'front'}]}

Pour plus d'informations au sujet de *Requests*, je vous invite à consulter [sa documentation](https://docs.python-requests.org/en/latest/)  $\sigma$ .

#### IX.3.2. Numpy

*Numpy* est une bibliothèque dédiée au calcul numérique, offrant de bonnes performances pour ces opérations. Elle est très utilisée dans le domaine scientifique (*data science*).

Elle s'installe facilement avec *Pip* : pip install numpy .

Ensuite c'est une bibliothèque qui permet notamment de manipuler des tableaux de données (de même type), et d'effectuer des opérations en lots sur les valeurs de ces tableaux.

```
1 >>> import numpy as np
 2 >> array = np.array([1, 2, 3], [4, 5, 6])
 3 >>> array.size # nombre de valeurs
4 | 65 >>> array.ndim # nombre de dimensions
6 \mid 27 >>> array.shape # taille des dimensions
8 \mid (2, 3)9 >>> array.dtype # type des valeurs
10 dtype('int64')
11 >>> array
12 array([[1, 2, 3],
13 [4, 5, 6]]
14 >>> array + 1
15 \arctan([2, 3, 4],16 [5, 6, 7]])
17 >>> array * 3
18 | array([ [ 3, 6, 9],19 [12, 15, 18]])
20 \rightarrow \rightarrow array + np.arange(10, 16).reshape(2, 3)
21 | array([11, 13, 15],22 [17, 19, 21]])
```
Pour aller plus loin, rendez-vous [sur la documentation de la bibliothèque](https://numpy.org/doc/stable/) *Numpy*  $\sigma$ . Intéressez-vous aussi aux bibliothèques *[SciPy](https://www.scipy.org/scipylib/index.html)* (calculs numériques, calculs formels) et *[pandas](https://pandas.pydata.org/)* (analyse de données) construites autour de *Numpy* qui s'utilisent conjointement avec elle. La *[matplotlib](https://matplotlib.org/)*  $\sigma$ , une bibliothèque de visualisation et de dessin de graphiques en Python est aussi couramment utilisée avec *Numpy*, [un cours](https://zestedesavoir.com/tutoriels/469/introduction-aux-graphiques-en-python-avec-matplotlib-pyplot/)  $\mathbb{C}^3$  est même disponible sur Zeste de Savoir à son sujet.

#### IX.3.3. Django

*Django* est la référence en tant que *framework* pour le web, c'est une bibliothèque très complète qui permet de mettre en place en site Internet en Python. *Django* embarque par exemple de [.](https://github.com/zestedesavoir/zds-site)

[.](https://zestedesavoir.com/tutoriels/2213/deployer-une-application-django-en-production/)

quoi abstraire la base de données en modèles (types Python) et générer des pages à partir de gabarits (*templates*).

Zeste de Savoir par exemple est codé avec *Django* : <https://github.com/zestedesavoir/zds-site>

*Django* s'installe à l'aide de la commande pip install Django.

[Un tutoriel](https://zestedesavoir.com/tutoriels/598/developpez-votre-site-web-avec-le-framework-django/)  $\sigma$  sur le site permet d'apprendre à utiliser  $D$ *jango*, mais il n'est plus maintenu à jour, vous pouvez alors vous orienter [vers le tutoriel officiel et la documentation traduits en](https://docs.djangoproject.com/fr/) [français](https://docs.djangoproject.com/fr/)  $\mathbb C$  .

Sur le site, vous trouverez un autre tuto pour [apprendre à déployer une application](https://zestedesavoir.com/tutoriels/2213/deployer-une-application-django-en-production/) *Django*

*Django* n'est pas la seule bibliothèque pour créer des sites web. [Flask](https://flask.palletsprojects.com/)  $\mathbb{C}^3$  est notamment connu pour être un *framework* plus léger (mais moins complet).

#### IX.3.4. Pillow

*Pillow* est un paquet Python dédié à l'imagerie, c'est une bibliothèque qui permet de lire et créer des images.

Le paquet *Pip* s'appelle *Pillow* (pip install Pillow), mais c'est ensuite un module PIL qu'il faut importer depuis le code. *PIL* était l'ancien nom du paquet (en Python 2), *Python Image Libary*.

```
1 from PIL import Image, ImageDraw
2
3 img = Image.new('RGB', (400, 300), color='red') # crée une
      nouvelle image
4 |draw = ImageDraw.Draw(img)
5 draw.rectangle(((100, 100), (300, 200)), fill='blue')
6 img.show() # affiche l'image dans une fenêtre
7 img.save('output.png') # enregistre l'image
```
Des informations complémentaires sur *Pillow* peuvent être trouvée dans [la documentation de la](https://pillow.readthedocs.io/en/stable/) [bibliothèque](https://pillow.readthedocs.io/en/stable/)  $\mathbb C$ .

## IX.3.5. PyGObject (PyGTK)

*PyGObject* (anciennement *PyGTK*) est une bibliothèque qui permet de créer des programmes fenêtrés, des interfaces graphiques riches (*GUI*) formées de zones de texte, de menus ou encore de boutons.

Elle repose sur *Gtk*, un module logiciel écrit en C pour réaliser de telles interfaces, notamment utilisé par Gimp, Firefox ou encore Gnome.

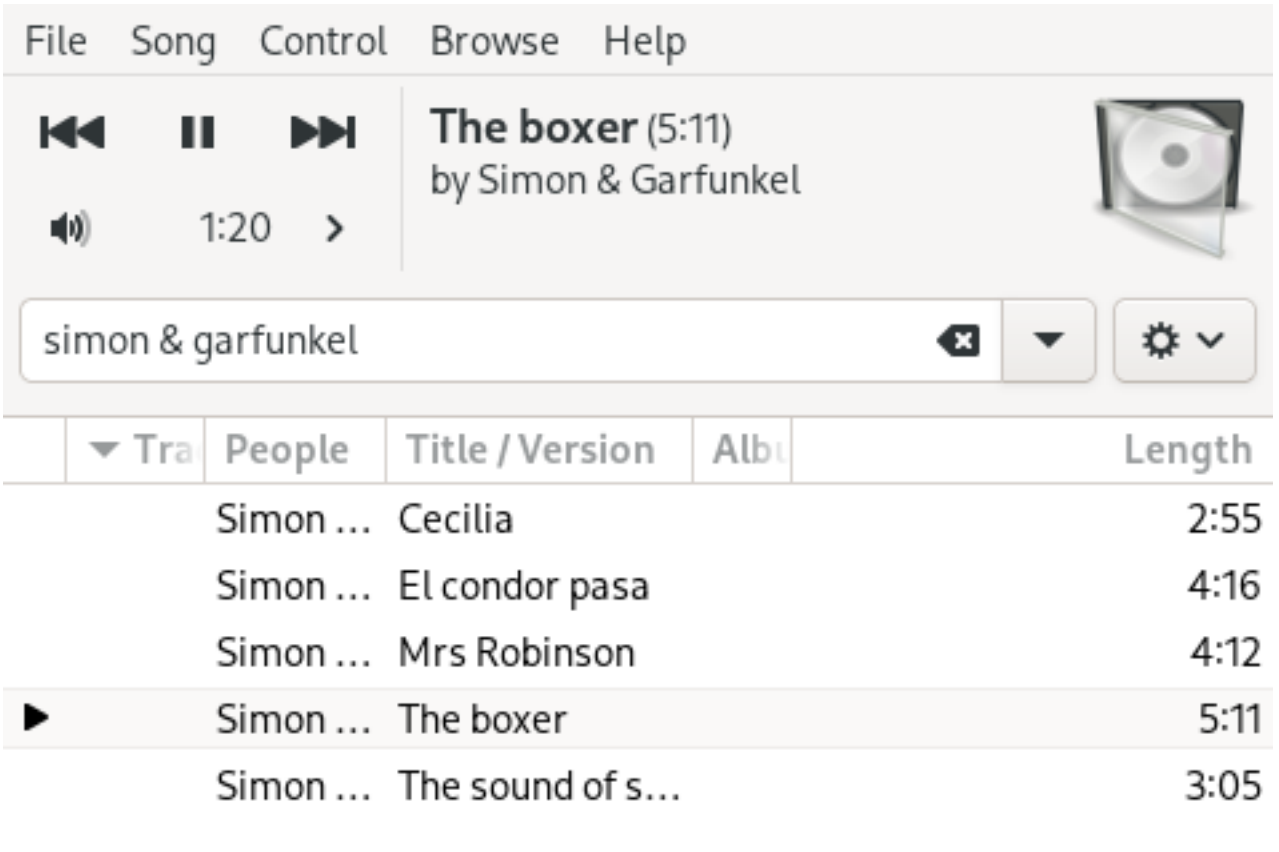

エノ ロヘ

5 songs (19 minutes, 41 seconds) | :=

Figure IX.3.1. – Capture d'écran de *Quod Libet*, un lecteur de musique écrit en Python utilisant *PyGtk*.

La procédure d'installation de *PyGObject* varie selon les systèmes, je vous laisse donc consulter [cette page](https://pygobject.readthedocs.io/en/latest/getting_started.html)  $\mathbb{C}$  pour trouver celle qui vous convient.

Ensuite je vous invite à lire [ce tutoriel](https://zestedesavoir.com/tutoriels/870/des-interfaces-graphiques-en-python-et-gtk/)  $\mathbb{C}^7$  de @Wizix sur Zeste de Savoir pour apprendre comment prendre en main cette bibliothèque. Vous pouvez aussi vous reporter au [tutoriel officiel](https://python-gtk-3-tutorial.readthedocs.io/en/latest/)  $\sigma$  (en anglais).

Voici néanmoins un code permettant de réaliser une petite interface.

```
1 import gi
2 \mid # Vérification de la version de Gtk
3 gi.require version("Gtk", "3.0")
4
5 from gi.repository import Gtk
6
7 # Création d'une fenêtre
8 window = Gtk.Window(title='Hello World')
9 box = Gtk.Box(orientation=Gtk.Orientation.VERTICAL, spacing=6)
10 window.add(box)
11
12 # Ajout d'éléments graphiques
13
```

```
14 label = Gtk.Label(label='Salut')
15 box.pack_start(label, True, True, 0)
16
17 button = Gtk.Button(label='Clique !')
18 box.pack_start(button, True, True, 0)
19
20 # Connexion des événements et affichage
21
22 window.show all()
23 window.connect('destroy', Gtk.main_quit)
24 button.connect('clicked', Gtk.main_quit)
25
26 Gtk.main()
```
Consultez aussi [le site officiel](https://pygobject.readthedocs.io/)  $\mathbb{Z}$  pour aller plus loin avec *PyGtk*.

i

Bon à savoir : la bibliothèque standard de Python embarque le module  $tkinter \ c$  $tkinter \ c$  pour créer des programmes fenêtrés, mais qui n'est pas forcément le module le plus abordable pour cela.

Sur certains systèmes (Debian/Ubuntu par exemple) il n'est pas présent par défaut et il faut installer le paquet *APT* python3-tk.

Voir [Programmation avec tkinter](https://zestedesavoir.com/tutoriels/1729/programmation-avec-tkinter/)  $\sigma$  de @Dan737 ou [ce tutoriel](http://pascal.ortiz.free.fr/contents/tkinter/tkinter/index.html)  $\sigma$  de @pascal.ortiz pour en apprendre plus sur *tkinter*.

*PyGtk* et *tkinter* ne sont pas les seules bibliothèques pour écrire des programmes *GUI*, on trouve par exemple  $PyQt \text{ c}$  $PyQt \text{ c}$  ou  $wxPython \text{ c}$  $wxPython \text{ c}$ .

## IX.3.6. Pygame

*Pygame* est aussi une bibliothèque dédiée à écrire des interfaces graphiques, mais pas des programes fenêtrés. Elle est plutôt dédiée aux interfaces « imagées », comme des jeux vidéo.

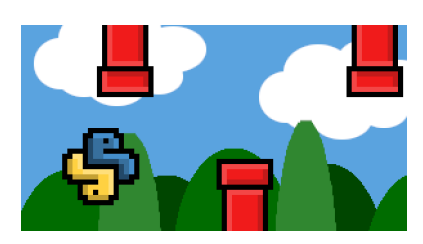

Figure IX.3.2. – *Flappython*, un jeu-vidéo fictif que l'on pourrait réaliser avec *Pygame*.

Elle s'installe par la commande pip install pygame dans l'environnement courant. Elle met ensuite à disposition différents éléments graphiques pour créer des fenêtres et dessiner à l'écran.

```
1 import pygame
2
```

```
3 pygame.init()
4
5 screen = pygame.display.set_mode((800, 600))
6 running = True
7
8 screen.fill((255, 255, 255))9 pygame.draw.rect(screen, (0, 0, 255), (200, 200, 400, 200))
10
11 while running:
12 pygame.display.update()
13
14 for event in pygame.event.get():
15 if event.type == pygame.QUIT:
16 running = False
17
18 pygame.quit()
```
Pour apprendre à utiliser *Pygame*, je vous renvoie à [ce tutoriel](https://zestedesavoir.com/tutoriels/846/pygame-pour-les-zesteurs/)  $\vec{c}$  de @SuperFola sur Zeste de Savoir et [à la documentation](https://www.pygame.org/docs/)  $\mathbb{C}$  de la bibliothèque.

Une fois encore, *Pygame* n'est pas seule dans son domaine, vous trouverez ainsi *[pyglet](http://pyglet.org/)* (abstraction autour d'*OpenGL*, plus bas-niveau), *[Arcade](https://api.arcade.academy/)* (construite autour de *pyglet*) ou  $PySFML \n\subset \n\text{ (qui ne semble plus maintenue)}.$  $PySFML \n\subset \n\text{ (qui ne semble plus maintenue)}.$ 

## IX.4. Tests

## Introduction

Je vous ai plusieurs fois parlé des tests au long de ce cours, mais nous n'avons pas vraiment de bonne manière de les lancer. Voyons alors ce que propose Python pour ça.

### IX.4.1. Pytest

*Pytest* est une bibliothèque tierce fréquemment utilisée pour l'écriture de tests en Python, par la simplicité avec laquelle elle permet de décrire les cas de tests.

Premièrement vous pouvez installer *Pytest* avec la commande pip install pytest.

Celle-ci installe l'utilitaire pytest dans l'environnement courant.

Ensuite, il suffit d'utiliser la commande pytest, seule ou accompagnée de fichiers ou répertoires en arguments (par défaut il explorera le répertoire courant). *Pytest* se charge d'identifier les fichiers de tests, qui sont les fichiers Python préfixés de test\_.

À l'intérieur de ces fichiers, les fonctions avec ce même préfixe sont identifiées comme des fonctions de tests.

Ainsi, les modules de tests que vous nous avons écrits précédemment, contenant des fonctions de tests formées d'assertions, sont déjà compatibles avec *Pytest*.

```
1 from operations import addition, soustraction
2
3
4 def test_addition():
5 assert addition(3, 5) == 8
6 assert addition(1, 0) == 17 assert addition(5, -8) == -3
8
9
10 def test soustraction():
11 assert soustraction(8, 5) == 3
12 assert soustraction(5, 8) == -313 assert soustraction(1, 0) == 1
14 assert soustraction(3, -5) == 8
```
Listing 86 – test\_operations.py

```
1 % pytest test_operations.py
2 ======================== test session starts
       ========================
3 platform linux - Python 3.9.7, pytest-6.2.5, py-1.10.0,
       pluggy-1.0.0
4 rootdir: /home/antoine
5 collected 2 items
6
7
8 | test_operations.py ..
       [100%]
9
10 ========================= 2 passed in 0.01s
       =========================
```
Tout se passe bien, nos fonctions valident les tests ! En cas d'erreur, *Pytest* s'arrête à la première assertion fausse de la fonction et affiche un rapport explicite du problème.

```
1 =========================== test session starts
       ========================
2 platform linux - Python 3.9.7, pytest-6.2.5, py-1.10.0,
       pluggy-1.0.0
 3 rootdir: /home/antoine
4 collected 2 items
 5
6
 7 test operations.py F.
       [100%]
8
9 ============================== FAILURES
      =============================
10 | _____________________________ test_addition
       ___________________________
11
12 def test_addition():
13 assert addition(3, 5) = 814 assert addition(1, 0) == 1
15 > assert addition(5, -8) == 3
16 E assert -3 == 317 E + where -3 = addition(5, -8)
18
19 test_operations.py:7: AssertionError
20 ====================== short test summary info
       ======================
21 FAILED test_operations.py::test_addition - assert -3 == 3
22 =================== 1 failed, 1 passed in 0.02s
      ====================
```
*Pytest* permet d'aller plus loin que ça, et fournit des outils pour paramétrer facilement nos tests (générer différentes valeurs en entrée), abstraire les entrées et sorties standards (pour tester des fonctions qui utiliseraient print ou input) et bien d'autres encore que vous découvrirez [dans](https://docs.pytest.org/) [sa documentation](https://docs.pytest.org/)  $\mathbb{C}$ .

## IX.4.2. Unittest

*Unittest* est le module de la bibliothèque standard dédié à l'écriture de tests. Je ne vous en ai pas parlé jusqu'ici parce que celui-ci nécessite l'écriture de classes, qui ne sont abordées que dans le cours sur [la programmation orientée objet en Python](https://zestedesavoir.com/tutoriels/1253/la-programmation-orientee-objet-en-python/)  $\mathbb{C}$ .

On peut en apprendre plus [sur la page de documentation du module](https://docs.python.org/fr/3.8/library/unittest.html)  $\mathbb{Z}$  et on découvre notamment quelle structure respecter pour écrire une suite de tests.

```
1 import unittest
2
3 from operations import addition, soustraction
4
5
6 class TestOperations(unittest.TestCase):
7 def test_addition(self):
8 self.assertEqual(addition(3, 5), 8)
9 self.assertEqual(addition(1, 0), 1)10 self.assertEqual(addition(5, -8), -3)
11
12 def test_soustraction(self):
13 self.assertEqual(soustraction(8, 5), 3)
14 \vert self.assertEqual(soustraction(5, 8), -3)
15 \vert self.assertEqual(soustraction(1, 0), 1)
16 self.assertEqual(soustraction(3, -5), 8)
```
#### Listing  $87$  – test operations.py

Il faut ainsi écrire une classe TestFooBar<sup>1</sup> que l'on indique comme étant un cas de test (via unittest.TestCase entre parenthèses, qui signifie que notre classe dérive de TestCase) à l'interieur de laquelle on place nos fonctions de tests.

Ces fonctions possèdent un paramètre spécial self qui sera fourni automatiquement. Cet objet self possède différentes méthodes, notamment assertEqual pour vérifier que les deux arguments sont égaux, assertTrue qui revient à faire une assertion et assertFalse pour l'inverse (vérifier qu'une expression est fausse).

On peut exécuter un fichier de tests à l'aide de la commande python -m unittest.

```
1 % python -m unittest test operations.py
2 .
```
<sup>1.</sup> Il est coutume d'utiliser un style *CamelCase*, où les différents mots qui forment le nom sont écrits avec une majuscule et ne sont pas séparés d'*underscores*.

```
3 ------------------------------------------------------------------ c
      ---4 Ran 2 tests in 0.000s
5
6 OK
```
En cas d'erreur(s), celles-ci sont aussi signalées par le programme.

```
1 % python -m unittest test_operations.py
2 \mid F.
3 ================================================================== c
       ====
4 FAIL: test_addition (test_operations.TestOperations)
5 ------------------------------------------------------------------ c
       ----
6 Traceback (most recent call last):
7 File "/home/antoine/test_operations.py", line 10, in
         test_addition
8 self.assertEqual(addition(5, -8), 3)
9 AssertionError: -3 != 3
10
11 ------------------------------------------------------------------ c
      ----
12 \vert Ran 2 tests in 0.000s
13
14 FAILED (failures=1)
```
# IX.5. Outils

## Introduction

L'écosystème Python est peuplé de nombreux outils pour vous aider à écrire et maintenir votre code.

## IX.5.1. Linters

Un *linter* est un programme qui permet de vérifier le style des fichiers de code, et notamment qu'ils respectent [les règles énoncées par la PEP8](https://www.python.org/dev/peps/pep-0008/)  $\sigma$ .

La PEP8 est à l'origine une description du style que doivent adopter les développements au sein de Python lui-même, qui s'est popularisée et est maintenant considérée comme un standard pour tous les projets Python.

Il ne faut cependant pas la voir comme un énoncé de règles strictes, comme dirait un célèbre pirate « c'est plus un guide qu'un véritable règlement ».

Pour en savoir plus sur les règles de style d'un code Python en général, je vous invite à consulter mon article dédié aux [secrets d'un code pythonique](https://zestedesavoir.com/articles/1079/les-secrets-dun-code-pythonique/)  $\mathbb{Z}$ .

#### IX.5.1.1. Flake8

*Flake8* est donc un outil en ligne de commande permettant de vérifier la conformité avec la PEP8, relevant toutes les *infractions* trouvées dans les fichiers de code (mauvais espacements, lignes trops longues, etc.).

On installe l'outil par la commande pip install flake8, puis il s'utilise via flake8, optionellement suivi de répertoires ou de fichiers à explorer (par défaut il explorera tout le répertoire courant).

*Flake8* est configurable, et permet d'activer ou désactiver certaines règles de style, je vous invite pour cela à consulter [sa page de documentation](https://flake8.pycqa.org/)  $\mathbb{C}$ .

#### IX.5.1.2. Pylint

*Pylint* est un outil qui va plus loin que *Flake8*. Il ne se contente pas de relever les fautes de style, mais cherche aussi à identifier de potentiels erreurs et problèmes de conception.

L'installation pip install pylint fournit un utilitaire pylint, que l'on appelle en lui donnant les fichiers à vérifier en arguments.

Il est lui aussi hautement configurable, et je vous renvoie pour cela [à sa documentation](https://pylint.pycqa.org/)  $\sigma$ .

#### IX.5.1.3. Black

*Black* est un outil relativement récent dont l'objectif est d'unifier les règles de style Python et éviter les querelles de chapelles : il est prévu pour ne pas être configurable et donc appliquer le même style partout.

Après une installation via pip install black, on utilise la commande black en lui fournissant des fichiers ou répertoires à explorer, que *Black* se chargera de réécrire selon son style. [La page de documentation](https://black.readthedocs.io/)  $\mathbb{C}^2$  du projet vous renseignera davantage sur ses fonctionnalités.

#### IX.5.1.4. isort

*isort* est un outil d'un autre genre, qui s'occupe de l'ordonnancement des lignes d'import. On peut lui spécifier une configuration et il se chargera de réordonner de façon logique les imports : d'abord la bibliothèque standard, puis les modules tiers, puis le paquet courant, etc.

Il s'installe en tapant pip install isort puis est disponible par la commande isort qui prend optionnellement des fichiers ou répertoires en arguments (s'applique à tout le répertoire par défaut).

Pour plus d'informations, rendez-vous [sur la documentation d'](https://pycqa.github.io/isort/)*isort* .

## IX.5.2. mypy

*mypy* est un outil d'analyse statique, qui permet de s'assurer du bon comportement d'un programme.

Sans exécuter le code, *mypy* va *simplement* l'analyser pour regarder si les opérations qui sont faites sur les données sont cohérentes (via les annotations de types) et ainsi éviter un certain nombre de bugs (par exemple des ValueError à l'exécution car un cas aurait été oublié).

Les annotations de types permettent de resteindre l'ensemble de définition des fonctions (via les types de valeurs autorisées) et ainsi mettre en évidence les cas qui ne s'y conforment pas : par exemple si une fonction attend un argument int et qu'on l'appelle avec une valeur issue d'une autre fonction qui peut renvoyer un int ou None, cela soulève un problème car le cas de None n'est pas correctement géré.

On installe *mypy* avec la commande pip install mypy, puis on l'exécute en lui fournissant les fichiers à tester : mypy fichier.py. Il s'occupera alors d'analyser le code et de reporter les erreurs qu'il y trouvera.

La correction des erreurs renvoyées est à votre discrétion, vous pouvez choisir de les ignorer si vous savez qu'elles n'ont pas de chance de produire de bug à l'exécution, mais il est alors préférable d'annoter le programme en conséquence pour éviter qu'elles soient relevées.

## IX.6. Ressources

## Introduction

Avant de terminer, j'aimerais vous donner quelques ressources pour continuer à vous documenter et apprendre le Python.

## IX.6.1. Liens utiles

Pour commencer, quelques liens à garder en marque-pages concernant Python :

- [Documentation de Python](https://docs.python.org/fr/3/)  $\sigma$  (traduite en français en grande partie)
- $-PuPI$ [, index des paquets Python](https://pypi.org/)  $\mathcal{C}$
- [Site de l'AFPy](https://www.afpy.org/)  $\sigma$ , association francophone Python (événements, offres d'emploi)

## IX.6.2. Cours

Ensuite j'aimerais vous donner les liens de différents cours (majoritairement francophones) pour compléter votre apprentissage du Python.

#### IX.6.2.1. Sur Zeste de Savoir

- ← [Les slices en Python](https://zestedesavoir.com/tutoriels/582/les-slices-en-python/) *d* de **@pascal.ortiz**
- [Les secrets d'un code pythonique](https://zestedesavoir.com/articles/1079/les-secrets-dun-code-pythonique/)  $\mathbb{Z}$
- [La programmation orientée objet en Python](https://zestedesavoir.com/tutoriels/1253/la-programmation-orientee-objet-en-python/)  $\mathbb{C}$
- [Pygame pour les zesteurs](https://zestedesavoir.com/tutoriels/846/pygame-pour-les-zesteurs/)  $\mathbb{C}$  de @SuperFola
- [À la découverte de turtle](https://zestedesavoir.com/tutoriels/944/a-la-decouverte-de-turtle/)  $\mathbb{C}$  de  $\mathbb{Q}$ Smokiev
- [Programmation avec tkinter](https://zestedesavoir.com/tutoriels/1729/programmation-avec-tkinter/)  $\mathbb{C}$  de  $\mathbb{Q}$ Dan737
- [Des interfaces graphiques en Python et GTK](https://zestedesavoir.com/tutoriels/870/des-interfaces-graphiques-en-python-et-gtk/)  $\mathbb{C}$  de @Wizix
- [Variables, scopes et closures en Python](https://zestedesavoir.com/tutoriels/3163/variables-scopes-et-closures-en-python/)  $\mathbb{C}$
- [La puissance cachée des coroutines](https://zestedesavoir.com/articles/152/la-puissance-cachee-des-coroutines/)  $\mathbb{C}^2$  de @nohar
- [Découvrons la programmation asynchrone en Python](https://zestedesavoir.com/articles/1568/decouvrons-la-programmation-asynchrone-en-python/)  $\mathfrak{C}$  de @nohar
- [Introduction aux graphiques en Python avec matplotlib.pyplot](https://zestedesavoir.com/tutoriels/469/introduction-aux-graphiques-en-python-avec-matplotlib-pyplot/)  $\mathbb{C}^2$  de @Karnaj
- Des bases de données en Python avec sqlite $3 \text{ } c \text{ } d \text{ } e \text{ } @Sm{}$ okiev
- MicroPython : Python pour les microcontrôleurs  $\sigma$  de @Aabu

#### IX.6.2.2. Ailleurs sur le web

- Apprendre à programmer avec Python  $3 \text{ } c \text{ } d \text{ } d$  Gérard Swinnen, livre francophone de référence pour l'apprentissage du Python
- [Realpython](https://realpython.com/)  $\mathbb{C}$ , une collection de tutoriels (en anglais) sur des sujets variés de Python
- [Archives des articles de sametmax](https://github.com/sametmax/miroir-du-blog)  $\mathbb{C}$ , un ancien blog aux contenus parfois osés, mais avec des articles de qualité sur Python

## IX.6.3. Exercices

Je voudrais ajouter quelques sites d'exericices pour vous entraîner avec Python :

- [Hackinscience](https://www.hackinscience.org/)  $\mathbb{C}$ , une plateforme d'exercices dédiés au Python
- [Exercism](https://exercism.org/)  $\mathfrak{C}$ , une plateforme plus générale

## IX.6.4. Discussions

Pour trouver de l'aide en cas de problème(s).

#### IX.6.4.1. Forums

- [Forum programmation sur Zeste de Savoir](https://zestedesavoir.com/forums/savoirs/programmation/)
- [Forum de l'AFPy](https://discuss.afpy.org/)
- [Forum Python sur OpenClassrooms](https://openclassrooms.com/forum/categorie/langage-python)

#### IX.6.4.2. Salons de discussions

- Le salon de discussion [#python](irc://irc.libera.chat/python)  $\sigma$  (anglophone) sur le réseau IRC Liberachat (irc.li bera.chat)
	- et  $\#$ python-fr  $\circ$  son équivalent francophone (https://web.libera.chat/ $\#$ python-fr $\circ$ [\)](https://web.libera.chat/#python-fr), pour toutes questions et discussions relatives au langage
- [Serveur Discord non-officiel de Zeste de Savoir](https://discord.gg/ue5MTKq)  $\mathbb{C}$ , très général mais avec avec un salon dédié à l'informatque
- [Serveur Discord de l'AFPy](https://www.afpy.org/discord)

## IX.6.5. Conférences

Parce qu'on peut découvrir tout un tas de choses lors de conférences et qu'on trouve généralement les vidéos en ligne ensuite.

- La [PyConFr](https://www.pycon.fr/)  $\sigma$ , conférence annuelle francophone et gratuite sur Python, dont les vidéos sont mises en ligne sur [pyvideo.org](https://pyvideo.org/events/pycon-fr-2019.html)  $\sigma$
- L['EuroPython](https://europython.eu/)  $\mathbb{C}^7$ , conférence annuelle à l'échelle européenne dont on retrouve aussi les vidéos sur [pyvideo.org](https://pyvideo.org/events/europython-2020.html)
- Plus généralement toutes les [PyCon](https://pycon.org/)  $\mathbb{C}^2$  qui peuvent avoir lieu tout autour du monde
- La conférence [PyParis](https://www.pyparis.org/)  $\sigma$  qui a lieu à Paris (en anglais)
- L'événement [dotPy](https://www.dotpy.io/)  $\circ$  (idem)

# Conclusion

#### Conclusion

Après la lecture de ce cours, ta quête du Python est loin d'être terminée. Tu connais maintenant les fondamentaux du langage, mais il y a encore tant à voir !

Je t'invite à continuer ton apprentissage en te dirigeant vers [la programmation orientée objet en](https://zestedesavoir.com/tutoriels/1253/la-programmation-orientee-objet-en-python/) [Python](https://zestedesavoir.com/tutoriels/1253/la-programmation-orientee-objet-en-python/)  $\mathbb{C}$ , pour découvrir comment mettre en place tes propres types de données.

Je te conseille aussi de jeter un œil aux [secrets d'un code pythonique](https://zestedesavoir.com/articles/1079/les-secrets-dun-code-pythonique/)  $\mathbb{Z}$  afin de bien t'imprégner de la philosophie Python.

De manière plus générale, regarde du côté des [ressources](https://zestedesavoir.com/tutoriels/2514/un-zeste-de-python/10-annexes/9-resources/)  $\mathbb{C}^7$  données en annexe pour voir quels sujets pourraient t'intéresser, il y est question d'interfaces graphique, de programmation asynchrone ou encore de bases de données.

Un zeste de Python... Python in Zest'

C'est un travail de [plus de 4 ans](https://zestedesavoir.com/billets/1956/de-la-difficulte-decrire-un-cours-python-pour-debutants/)  $\mathbb{C}$  de réflexion et d'écriture qui s'achève avec ce tutoriel.

Je tiens à remercier toutes les personnes qui m'ont aidé et soutenu pendant cette période, notamment les relecteurs et relectrices de la bêta ainsi que l'équipe de validation (un grand merci à @artragis pour le temps qu'il y a consacré).

Je rappelle enfin que ce cours est diffusé sous licence *Creative Commons Attribution-ShareAlike 4.0* et que toute contribution est bienvenue. Les sources sont disponibles à l'adresse suivante�: [https://github.com/entwanne/cours\\_python\\_debutant](https://github.com/entwanne/cours_python_debutant)  $\mathbb{C}^7$ .

# Liste des abréviations

AFPy Association Francophone Python. [24](#page-25-0)

BDFL Benevolent Dictator for Life. [24](#page-25-0)

PyCon Python Conference. [24](#page-25-0)